## **Администрирование** Web-сервера

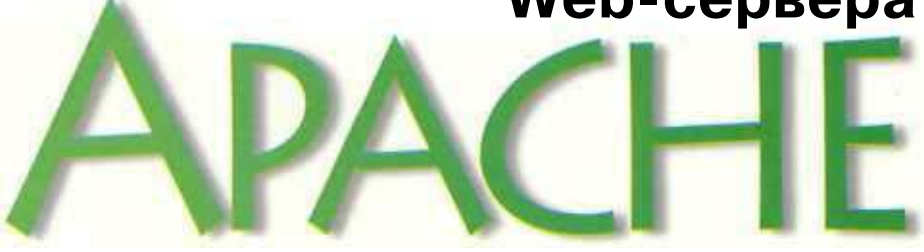

## и руководство по электронной коммерции

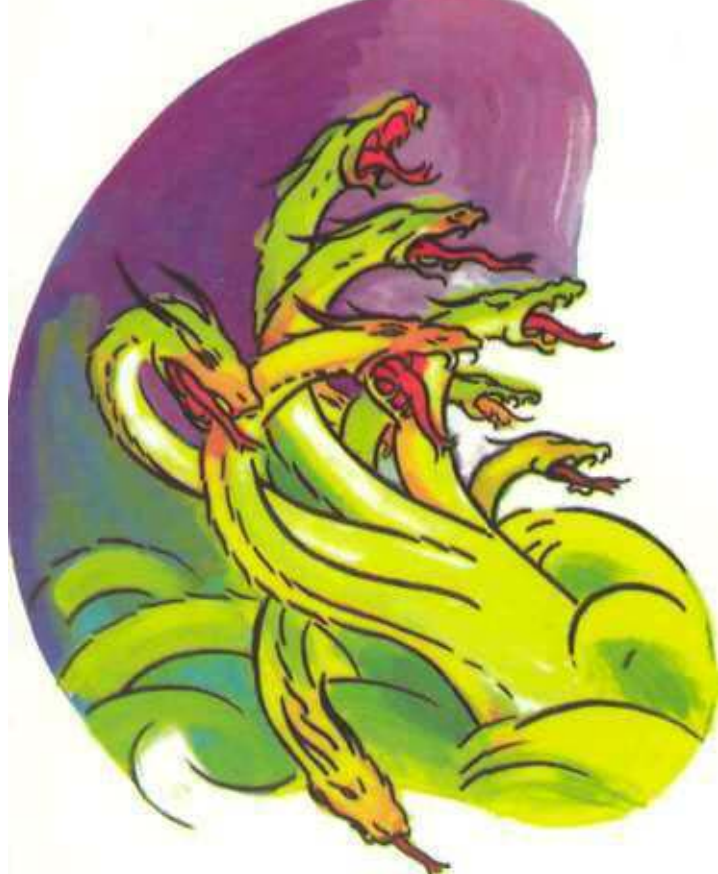

Конфигурация, управление и создание узлов электронной коммерции с помощью Web-сервера Apache

- Интеграция баз данных, доставка динамического содержимого, безопасность транзакций и многое другое
- Поддержка всех основных ОС: Unix. Linux, Windows и даже MacGSX
- Справочник команд популярного языка PHP

# CKOTT XOKИНС

ЦИКЛ ПО ТЕХНОЛОГИЯМ ОТКРЫТЫЕ СИСТЕМЫ

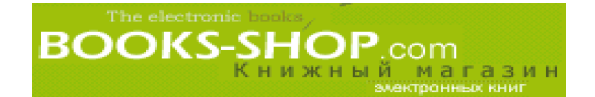

# АДМИНИСТРИРОВАНИЕ WEB-CEPBEPA APACHE И РУКОВОДСТВО ПО ЭЛЕКТРОН НОЙ КОММЕРЦИИ

СКОТТ ХОКИНС

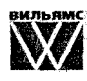

Издательский дом "Вильяме" Москва, Санкт-Петербург, Киев 2001

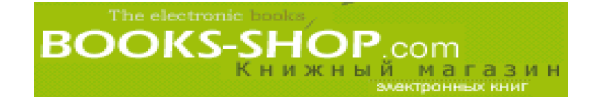

ББК 32.973.26-018.2.75 Х68 УДК 681.3.07

Издательский дом "Вильяме"

Зав. редакцией *С.Н. Тригуб*

Перевод с английского и редакция *Н.В. Воронина*

По общим вопросам обращайтесь в Издательский дом "Вильямc" по адресу: info@williamspublishing.com, http://www.wiiliamspublishing.com

#### **Хокинс, Скотт.**

Х68 Администрирование Web-сервера Apache и руководство по электронной коммерции. : Пер. с англ. М. : Издательский дом "Вильяме", 2001. — 336 с. : ил. — Парал. тит. англ.

ISBN 5-8459-0212-6 (рус.)

Эта книга задумывалась как достаточно полное справочное руководство по Web-серверу Apache. Изложенный в ней материал предполагает определенный уровень компьютерной грамотности, но знания сетевых технологий при этом не требуется. Несмотря на то, что основная проблематика книги лежит в области электронной коммерции, в приложениях затронуты самые разнообразные про блемы и информация, необходимая для создания и функционирования Web сервера. Это проблема соответствия имен и IP-адресов, детали протокола TCP/IP и синтаксис регулярных выражений. Кроме того, в перспективе Web администрирования затронуты темы создания системы электронных платежей и взаимодействия с базами данных.

ББК 32.973.26-018.2.75

Все названия программных продуктов являются зарегистрированными торговыми марка ми соответствующих фирм. Никакая часть настоящего издания ни в каких целях не может быть воспроизведена в какой бы то ни было форме и какими бы то ни было средствами, будь то электронные или механические, включая фотокопирование и запись на магнитный носитель, если на это нет письменного разрешения издательства Prentice Hall, PTR.

Authorized translation from the English language edition published by Prentice Hall, PTR, Copyright © 2001

All rights reserved. No part of this book may be reproduced or transmitted in any form or by any means, electronic or mechanical, including photocopying, recording or by any information storage re trieval system, without permission from the Publisher.

Russian language edition published by Williams Publishing House according to the Agreement with R&I Enterprises International, Copyright © 2001

ISBN 0130898732 (англ.) © Prentice Hall PTR, 2001

ISBN 5845902126 (рус.) © Издательский дом "Вильяме", 2001

**BOOKS-SHOP.**com

## Оглавление

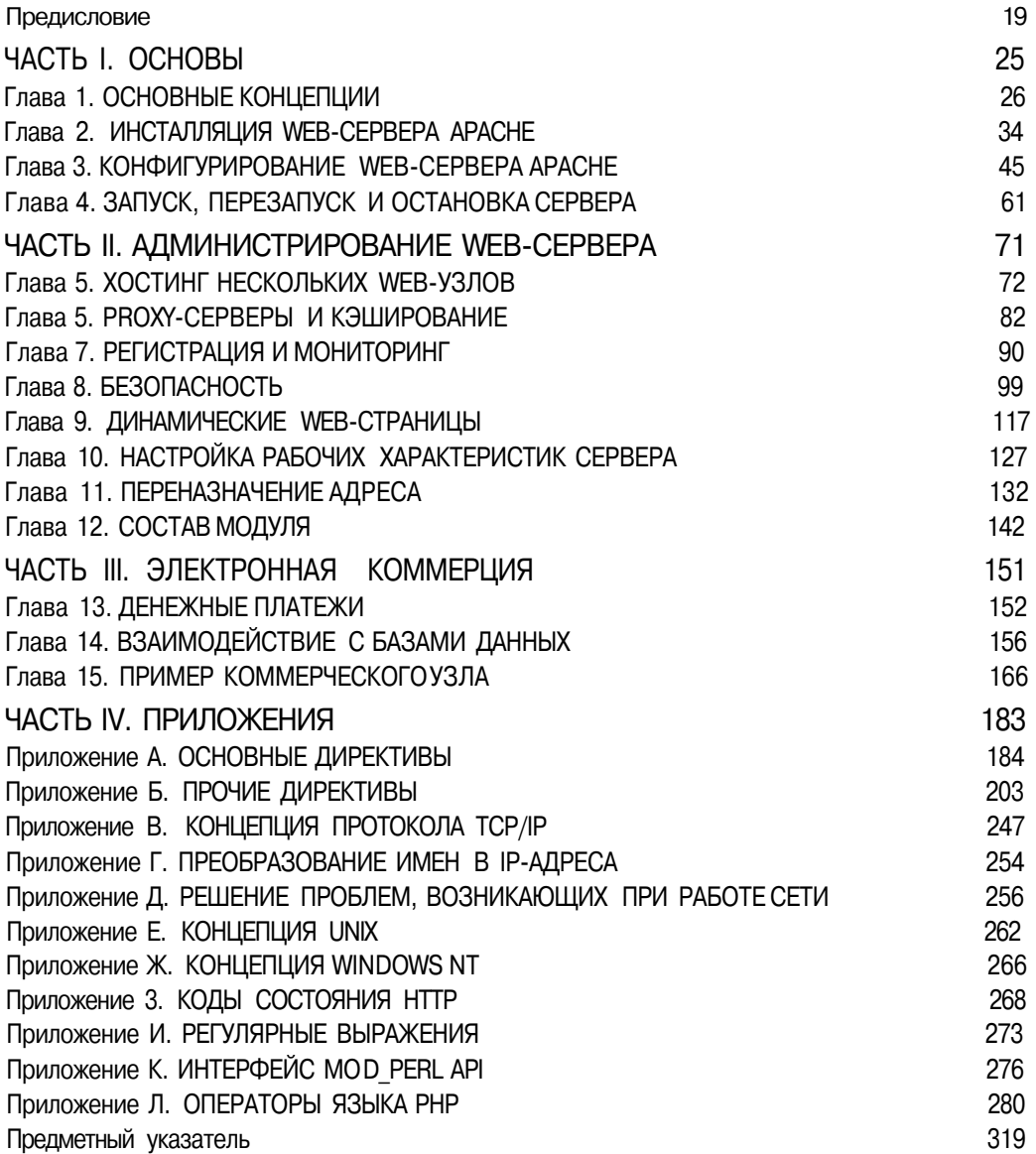

**BOOKS-SHOP** COM

## Содержание

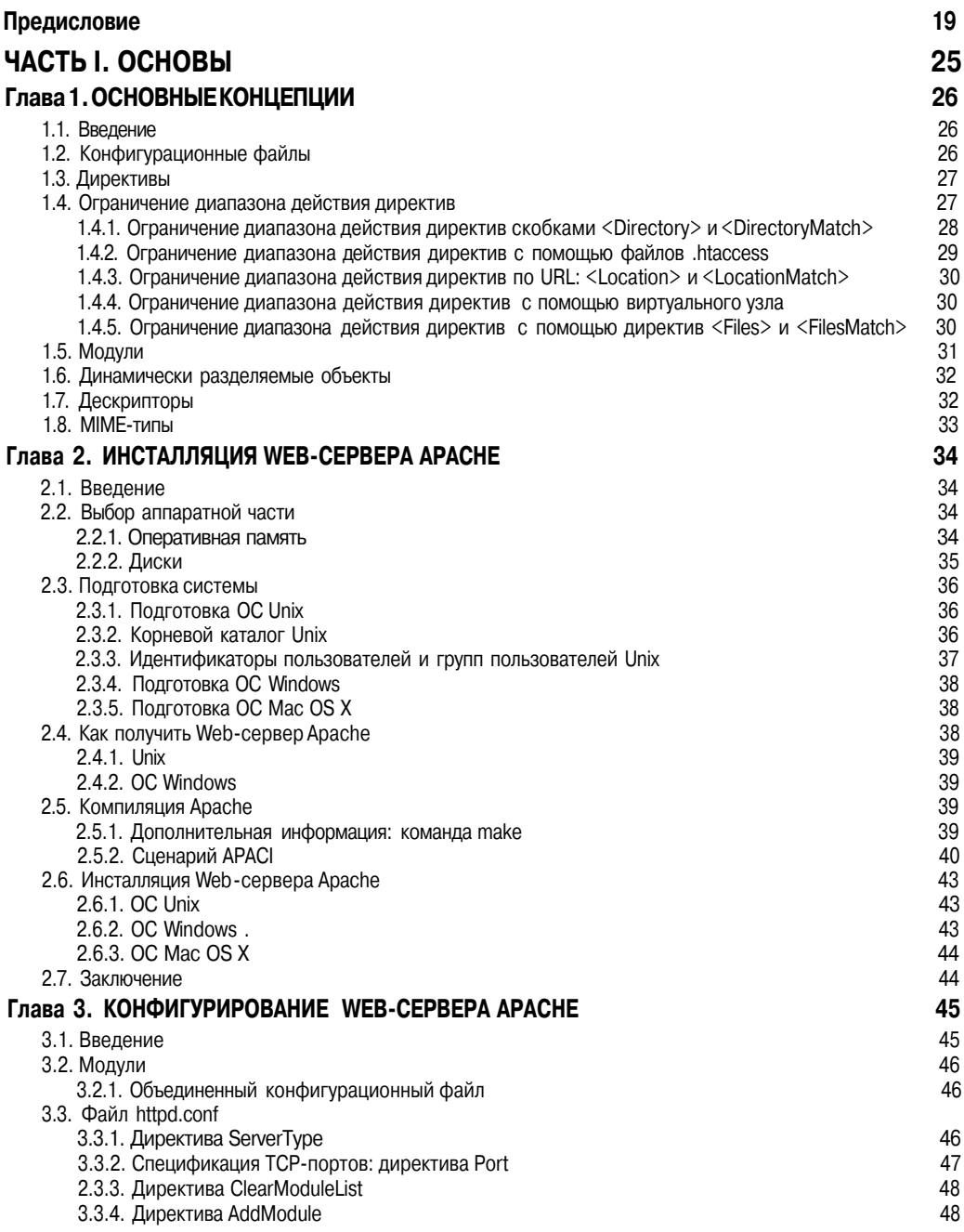

**BOOKS-SHOP** COM<br>
KHUXHLI MATASILI

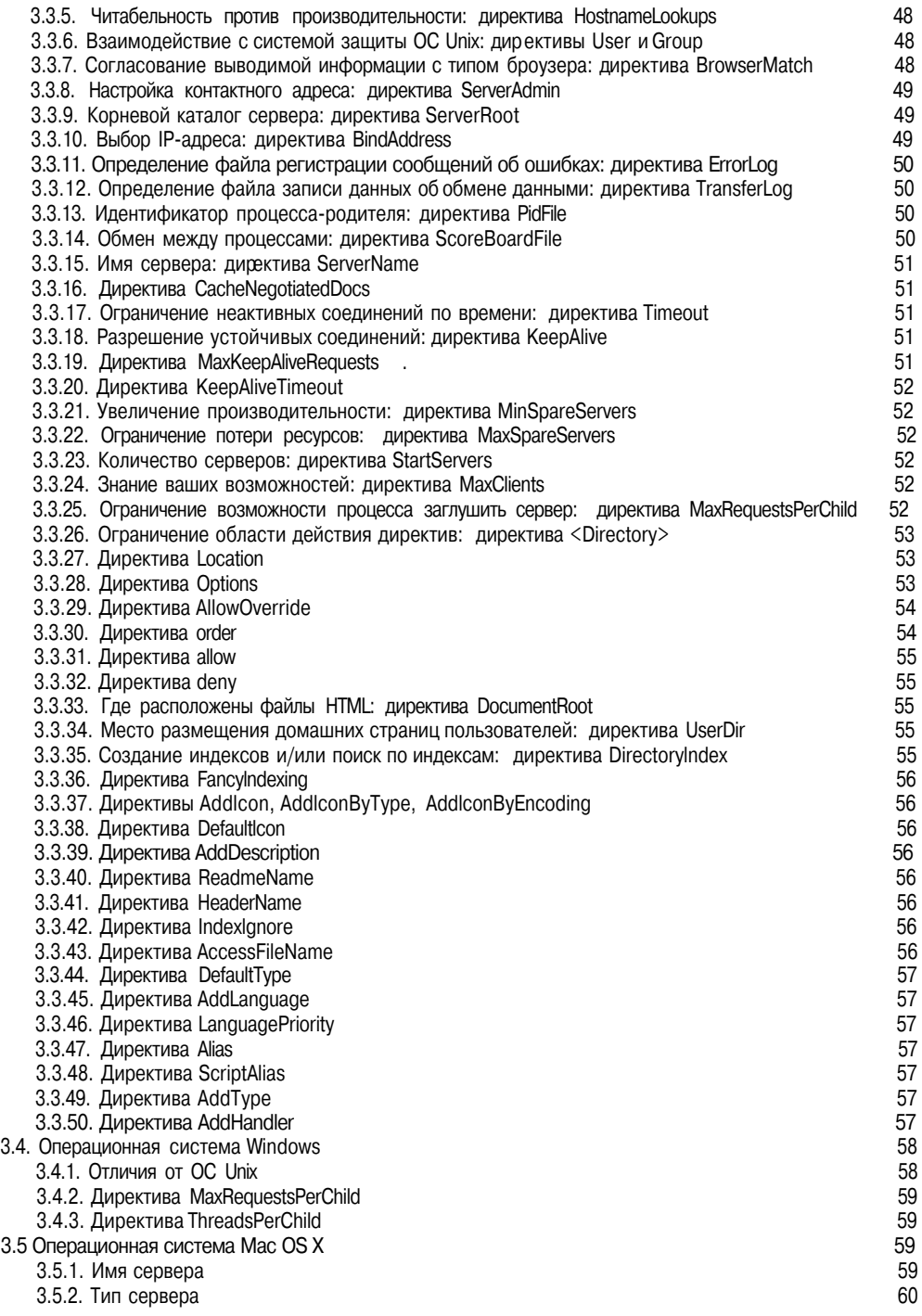

**BOOKS-SHOP**.com

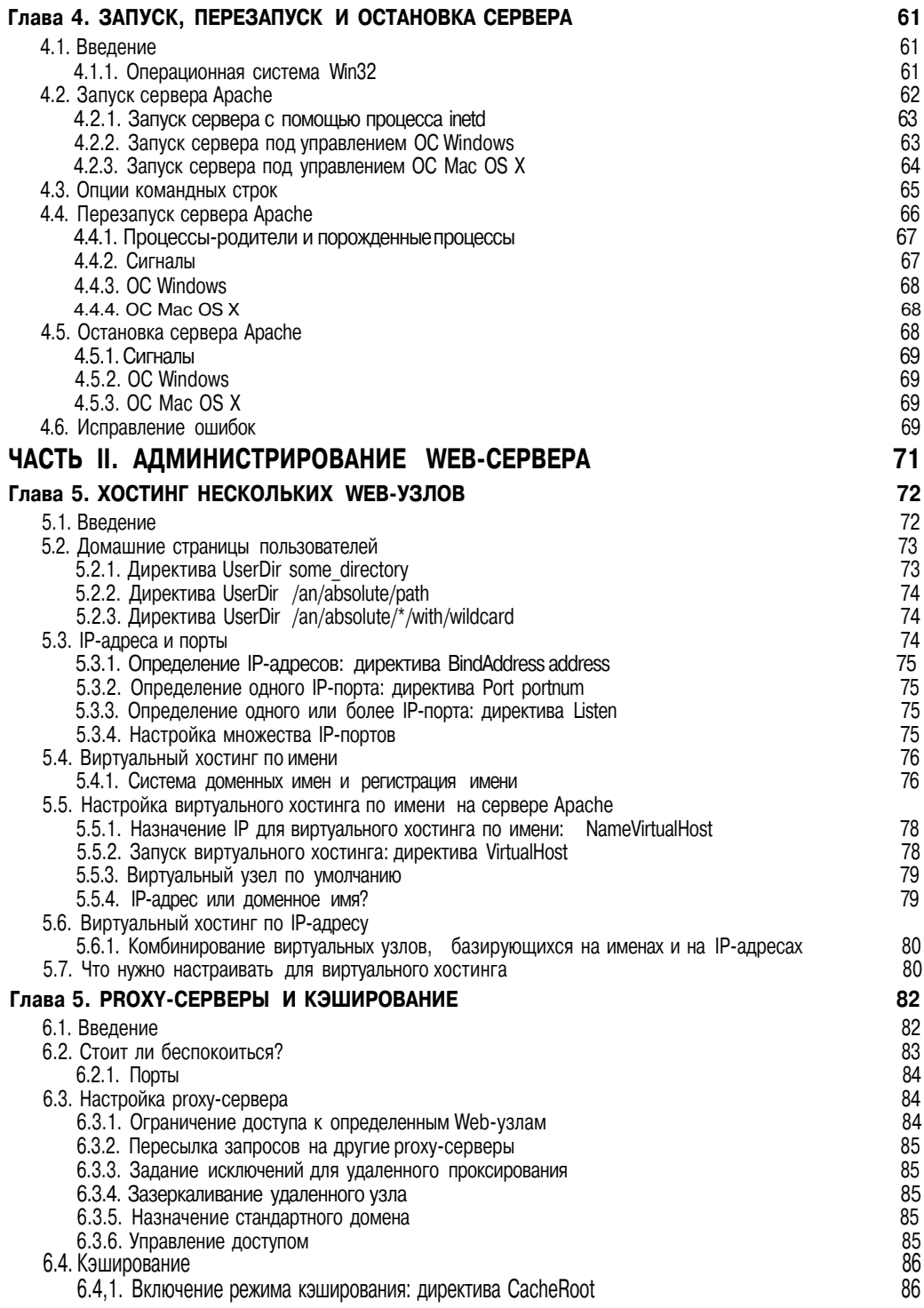

 $\textbf{BOOKS-SHOP.com}\xspace_{\begin{smallmatrix}\begin{smallmatrix}N\end{smallmatrix}\end{smallmatrix}\begin{smallmatrix}\begin{smallmatrix}N\end{smallmatrix}\end{smallmatrix}\end{smallmatrix}}\begin{smallmatrix}\begin{smallmatrix}N\end{smallmatrix}\end{smallmatrix}\begin{smallmatrix}\begin{smallmatrix}N\end{smallmatrix}\end{smallmatrix}\begin{smallmatrix}\begin{smallmatrix}N\end{smallmatrix}\end{smallmatrix}\end{smallmatrix}\begin{smallmatrix}\begin{smallmatrix}\begin{smallmatrix}N\end{smallmatrix}\end{smallmatrix}\end{smallmatrix}\begin{smallmatrix}\begin{smallmatrix}N\end{smallmatrix}\end{smallmatrix}\end{smallmatrix}\begin{smallmatrix}\begin{smallmatrix}\begin{smallmatrix}N\end{smallmatrix}\end{$ 

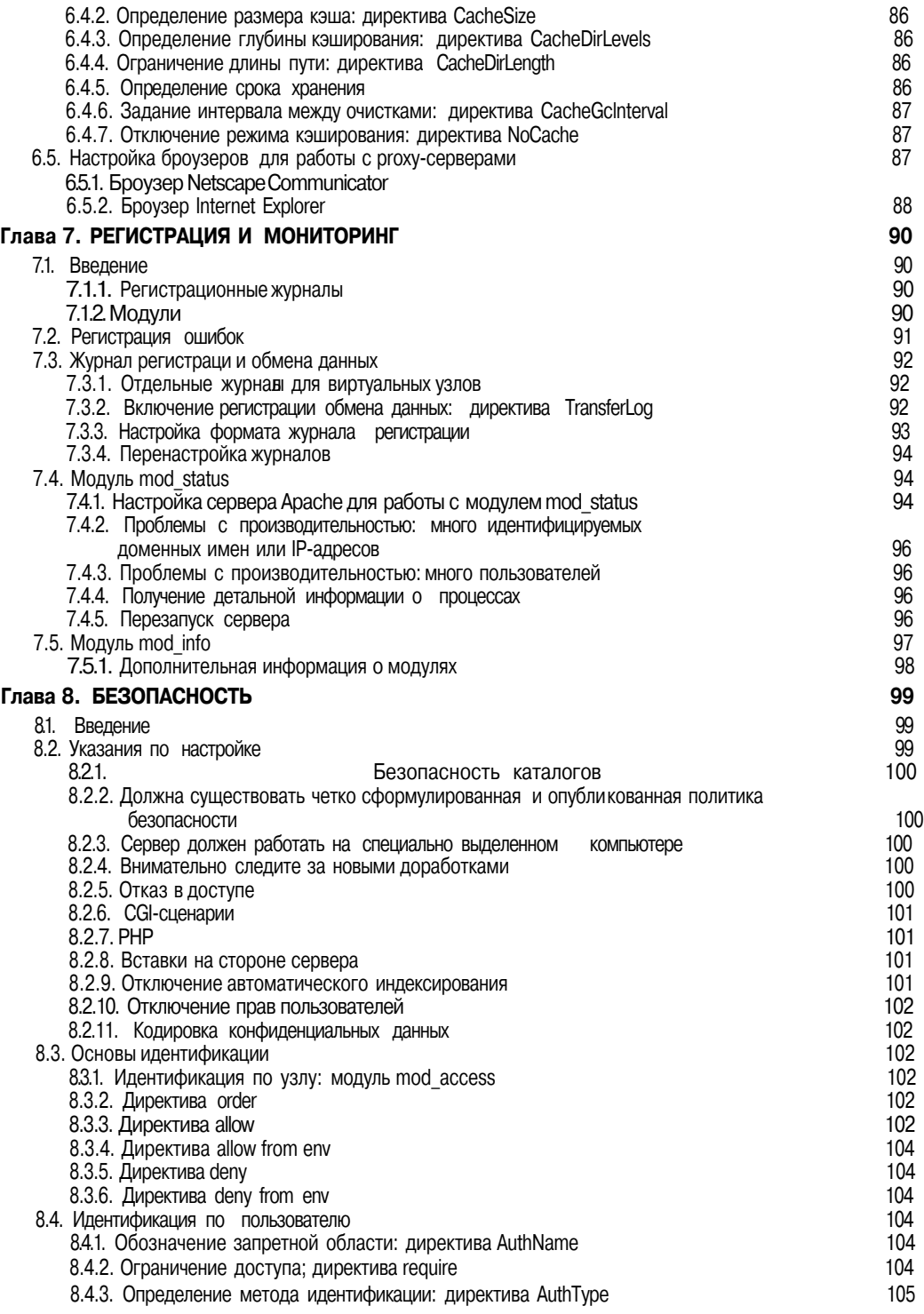

The electronic books,<br>
BOOKS-SHOP.com<br>
KH M X H M WH M SONTONIC REAL MATRIS M H

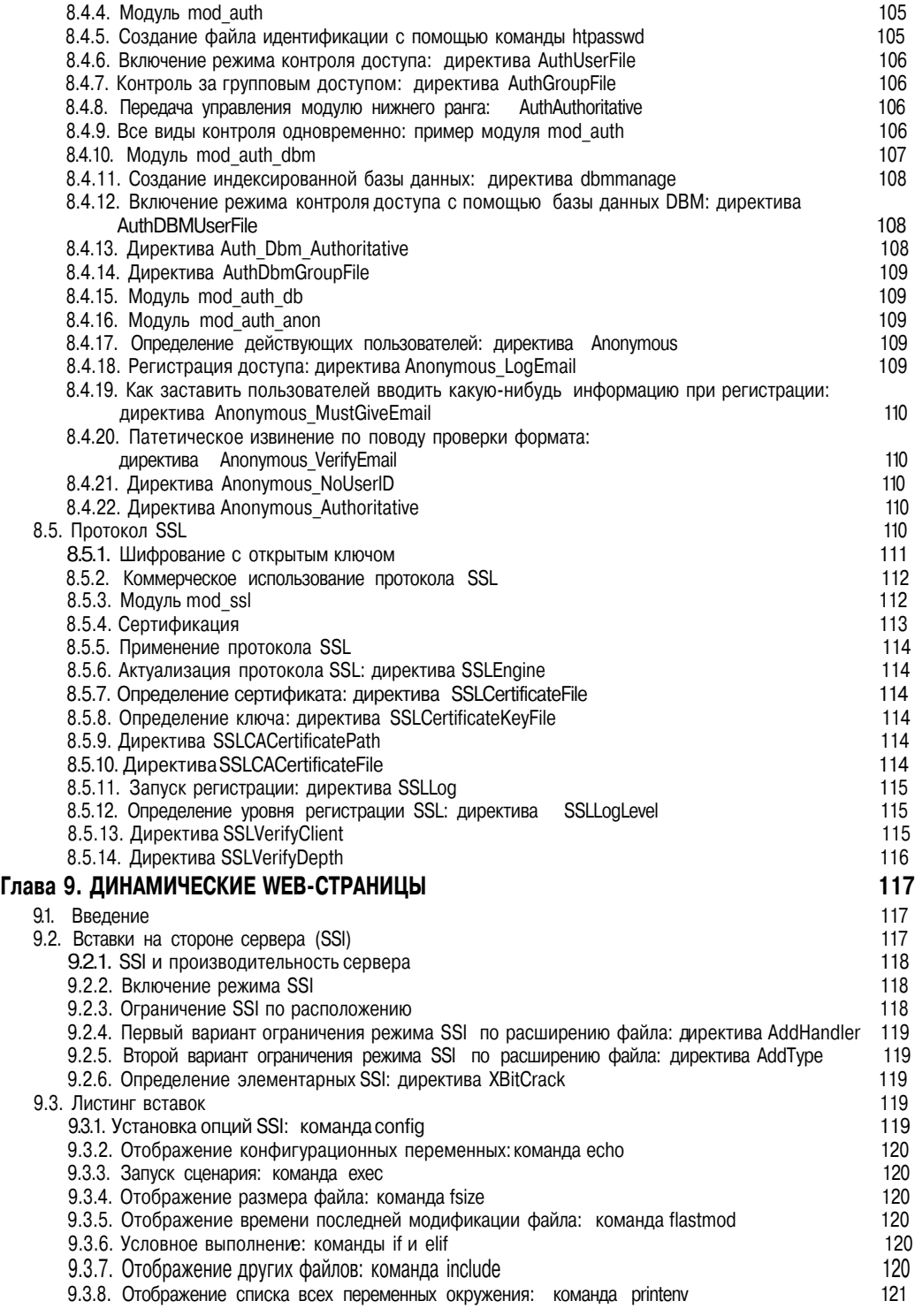

10 Содержание

The electronic books,<br>BOOKS-SHOP.com<br>KH M Ж Н Ы Й. МАГАЗИН

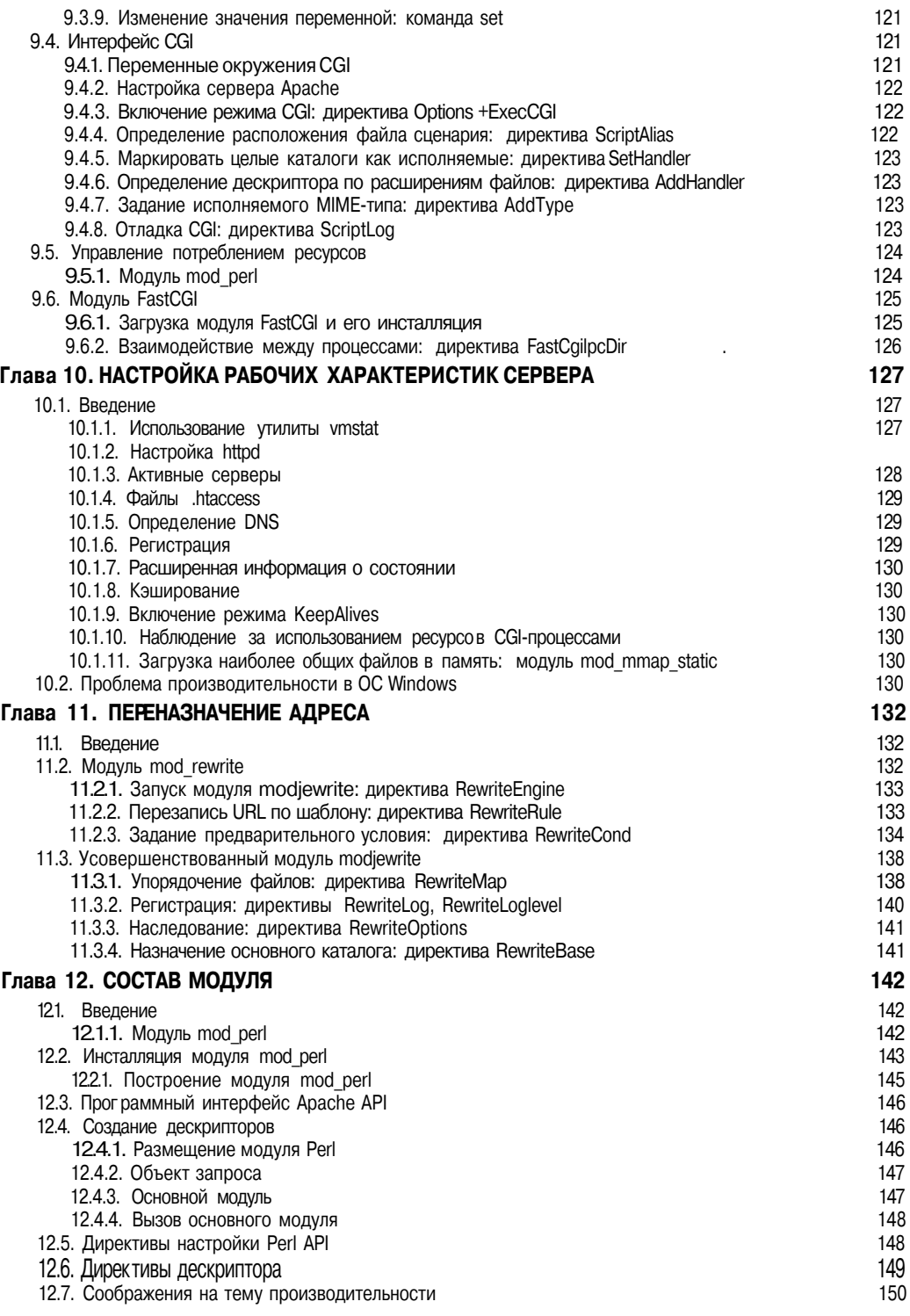

#### **Содержание** 11

The electronic books, SHOP.com<br>
KH M X H M SCHOP.com

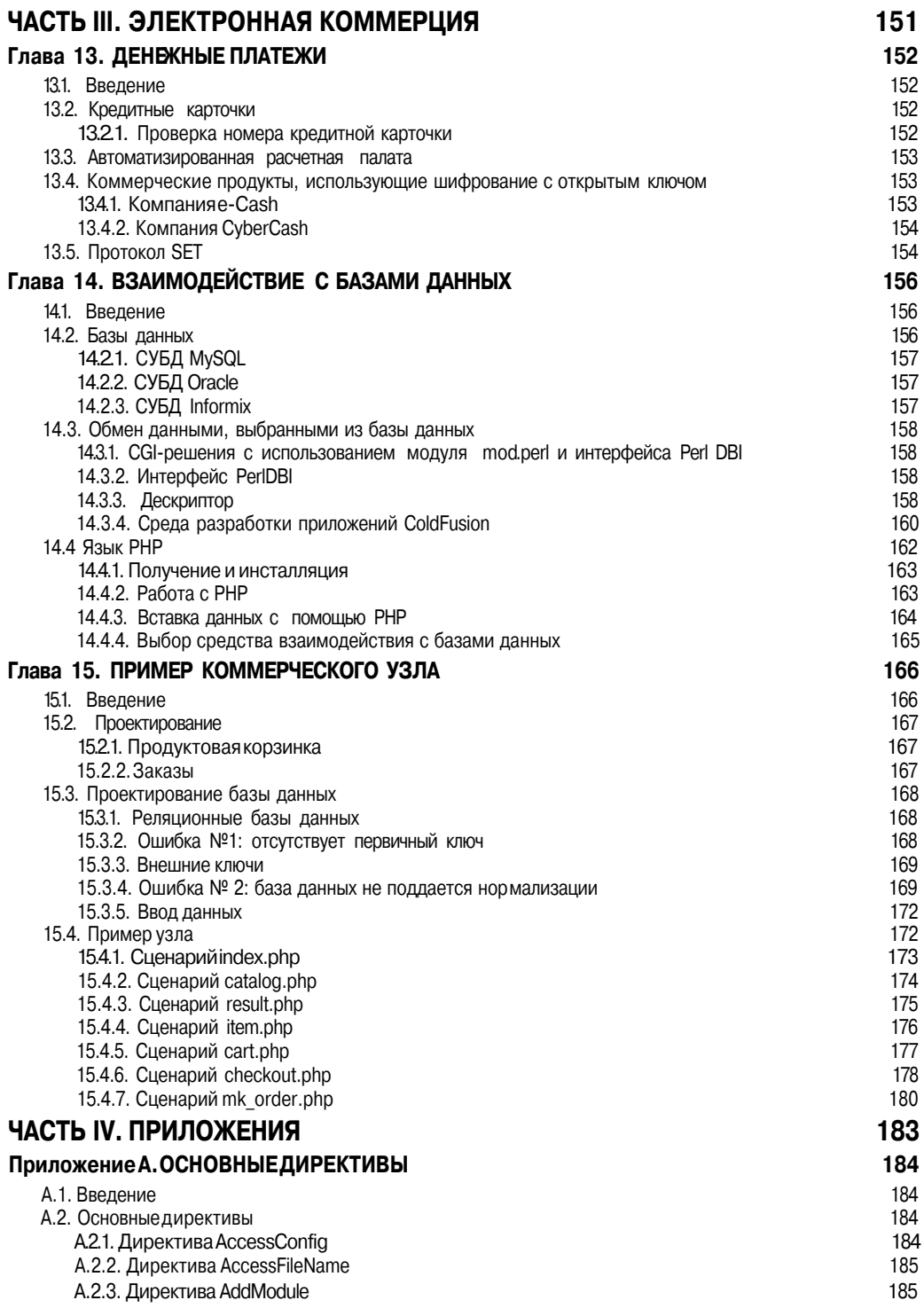

The electronic books,<br>BOOKS-SHOP.com<br>KH M ЖН Ы Й. МАГАЗИН

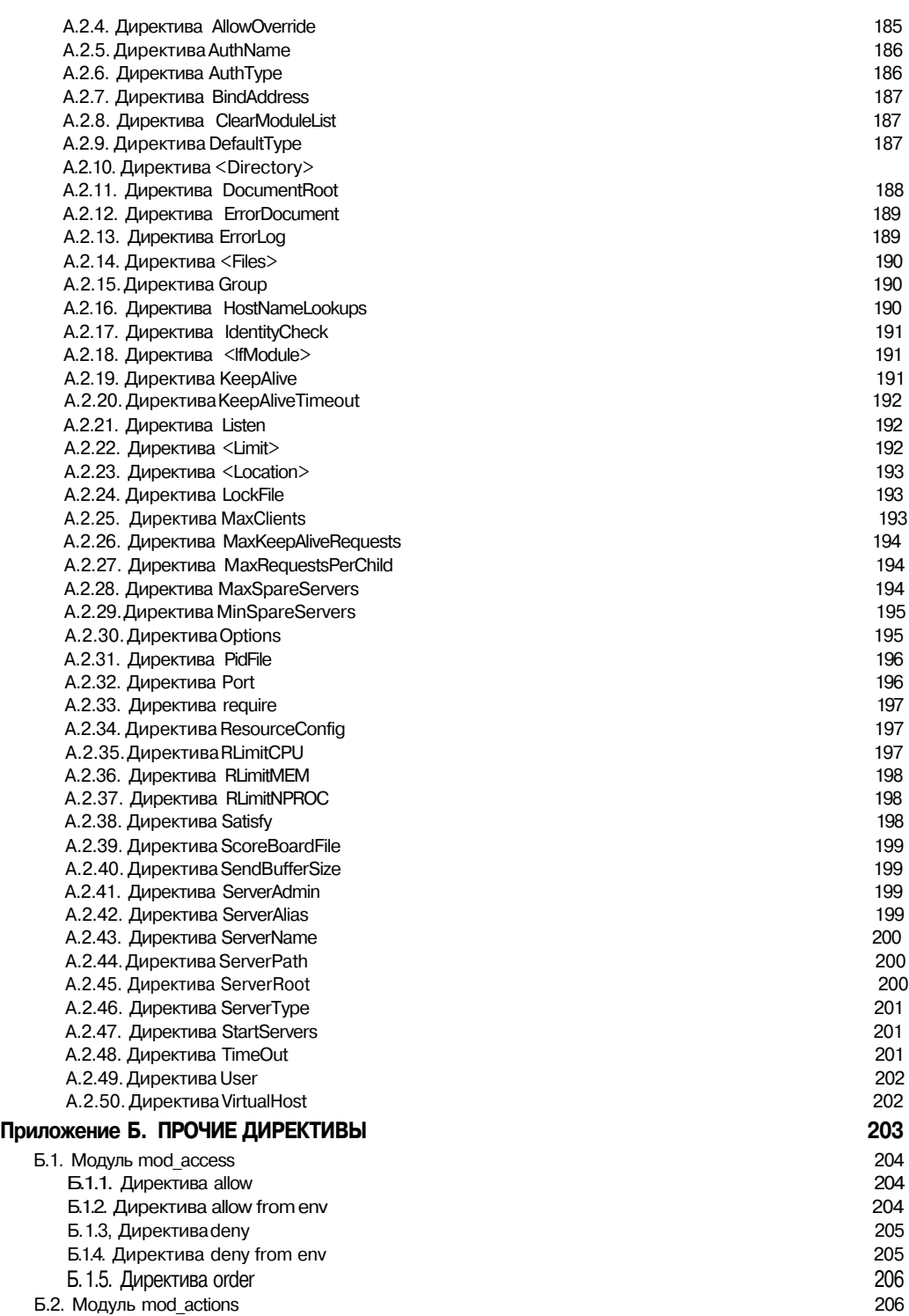

The electronic books,<br> **BOOKS-SHOP**, COM<br> **KH M ЖН ЫЙ** МАГАЗИН

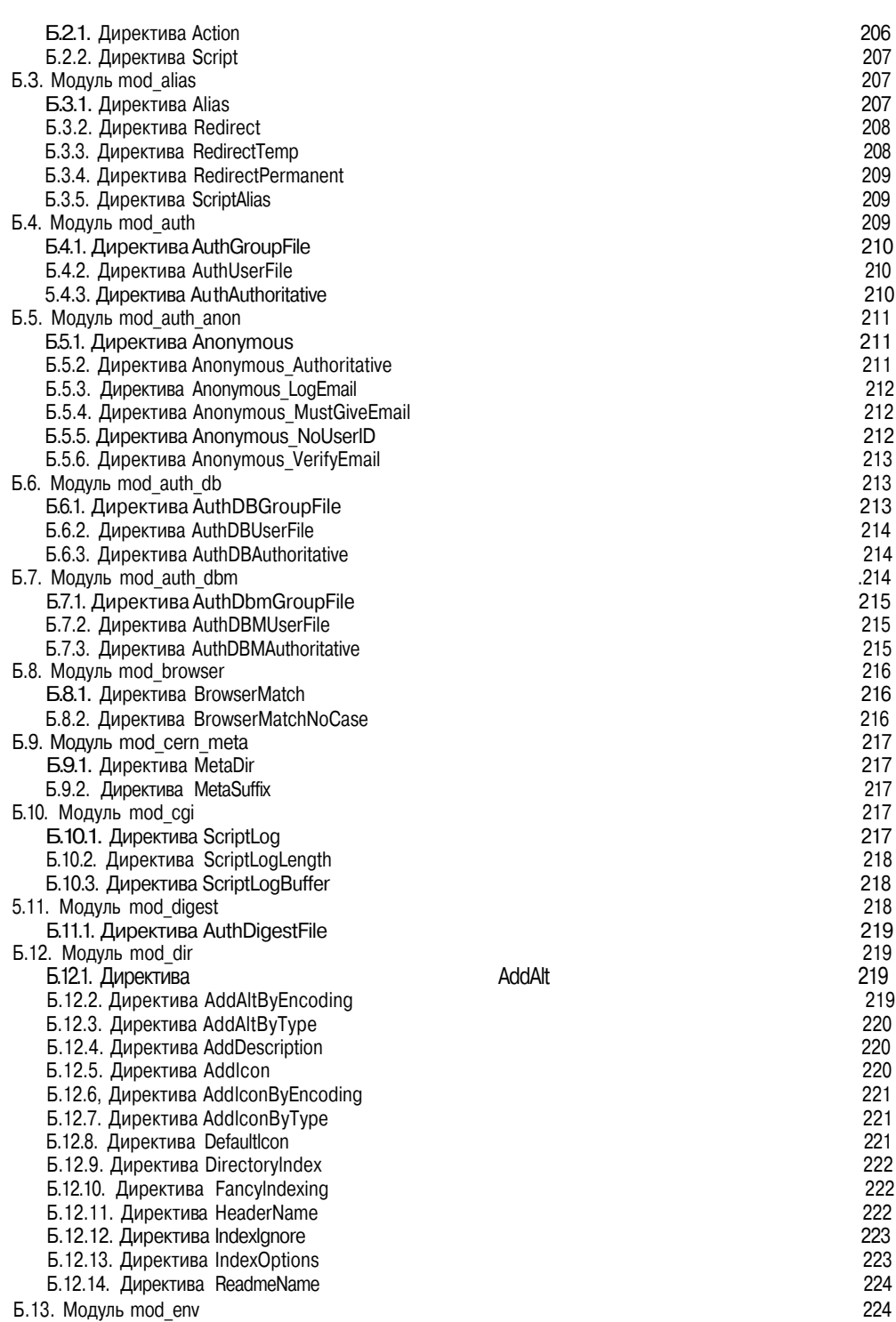

**BOOKS-SHOP**.com

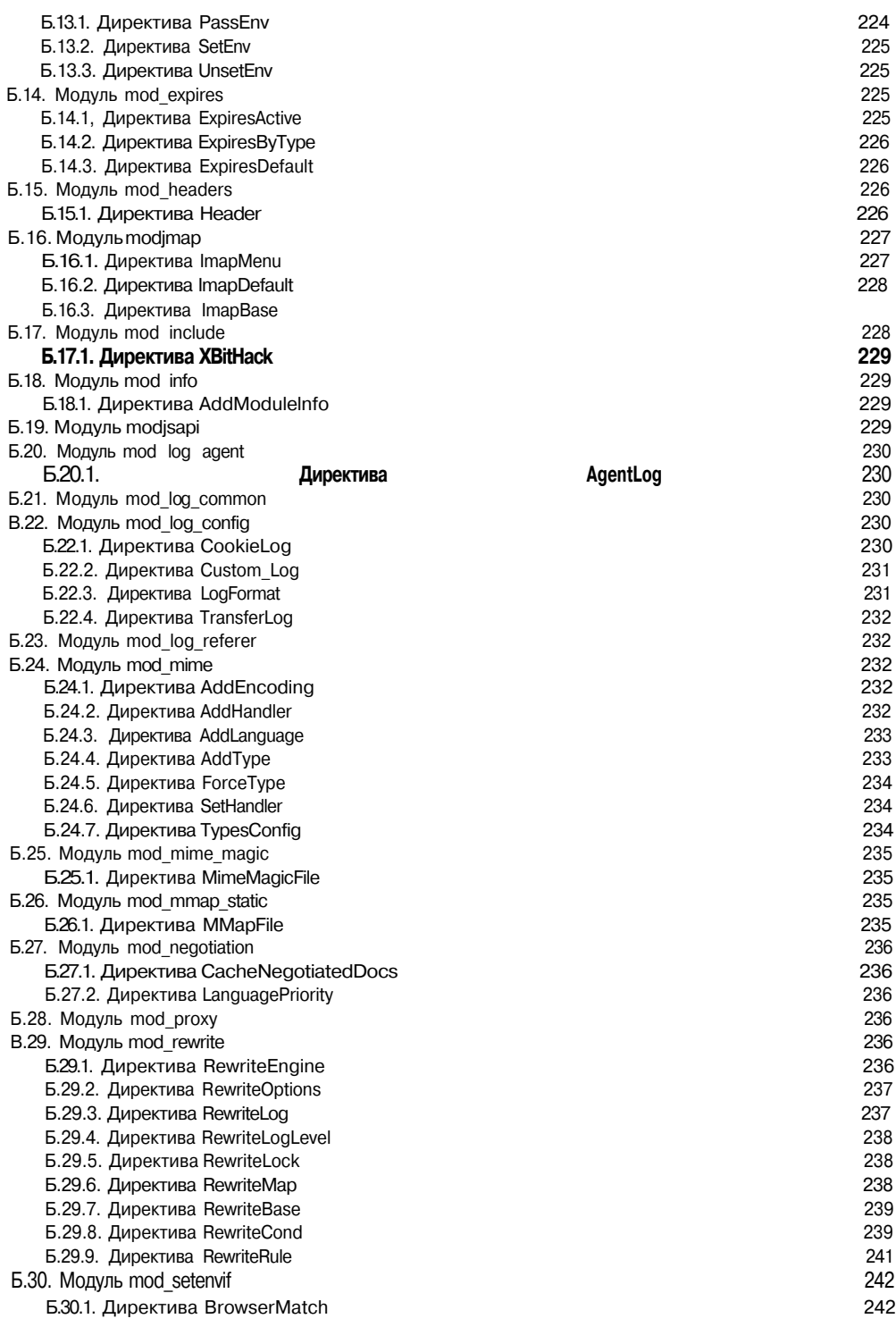

The electronic books, And The electronic books, And Communication of the Magnetic Reservement of Magnetic Reservement of Magnetic Reservement of Magnetic Reservement of Magnetic Reservement of Magnetic Reservement of Magne

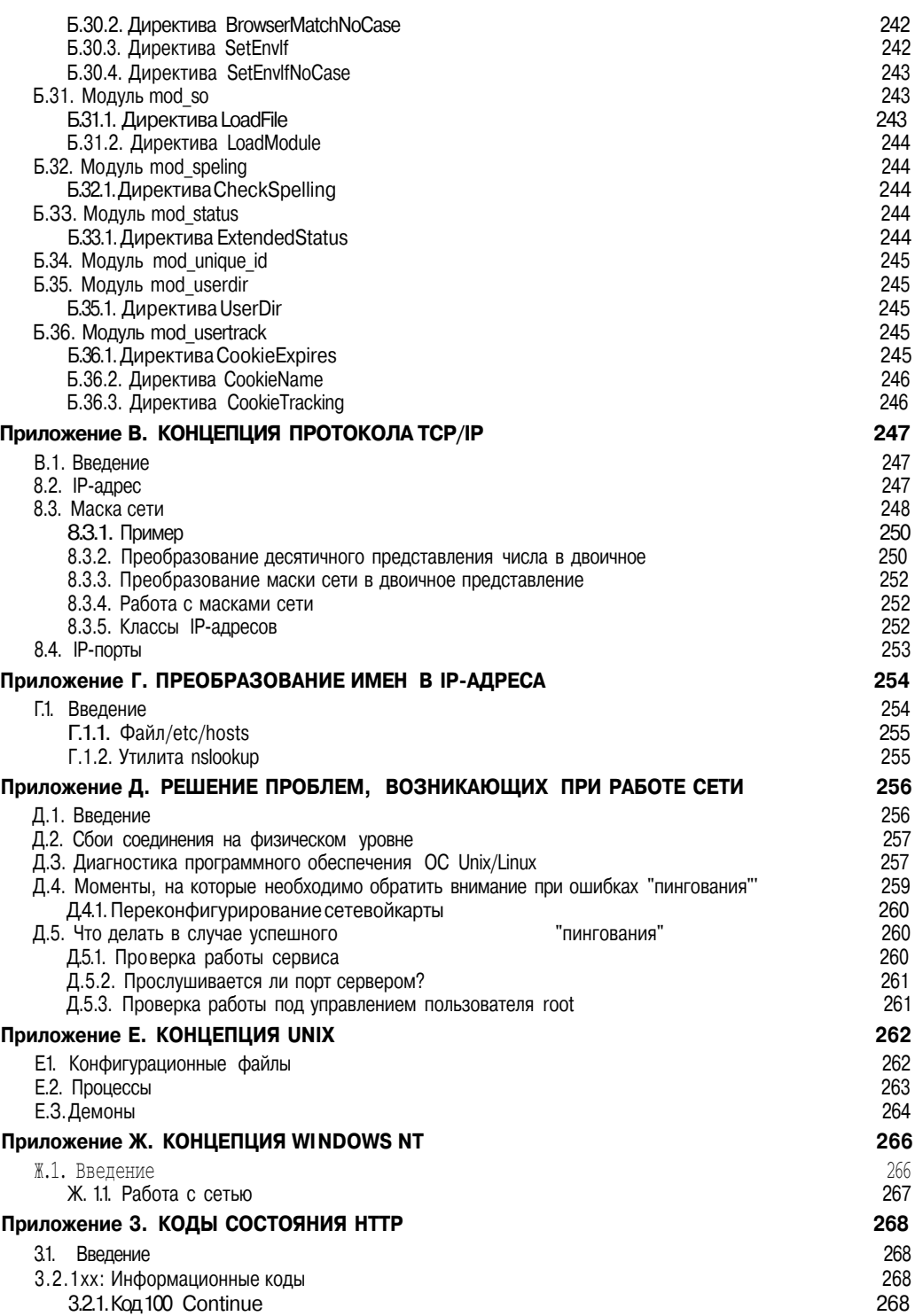

The electronic books, COP COM<br> **BOOKS-SHOP** COM<br>
KHUXH BLA MATABILITY

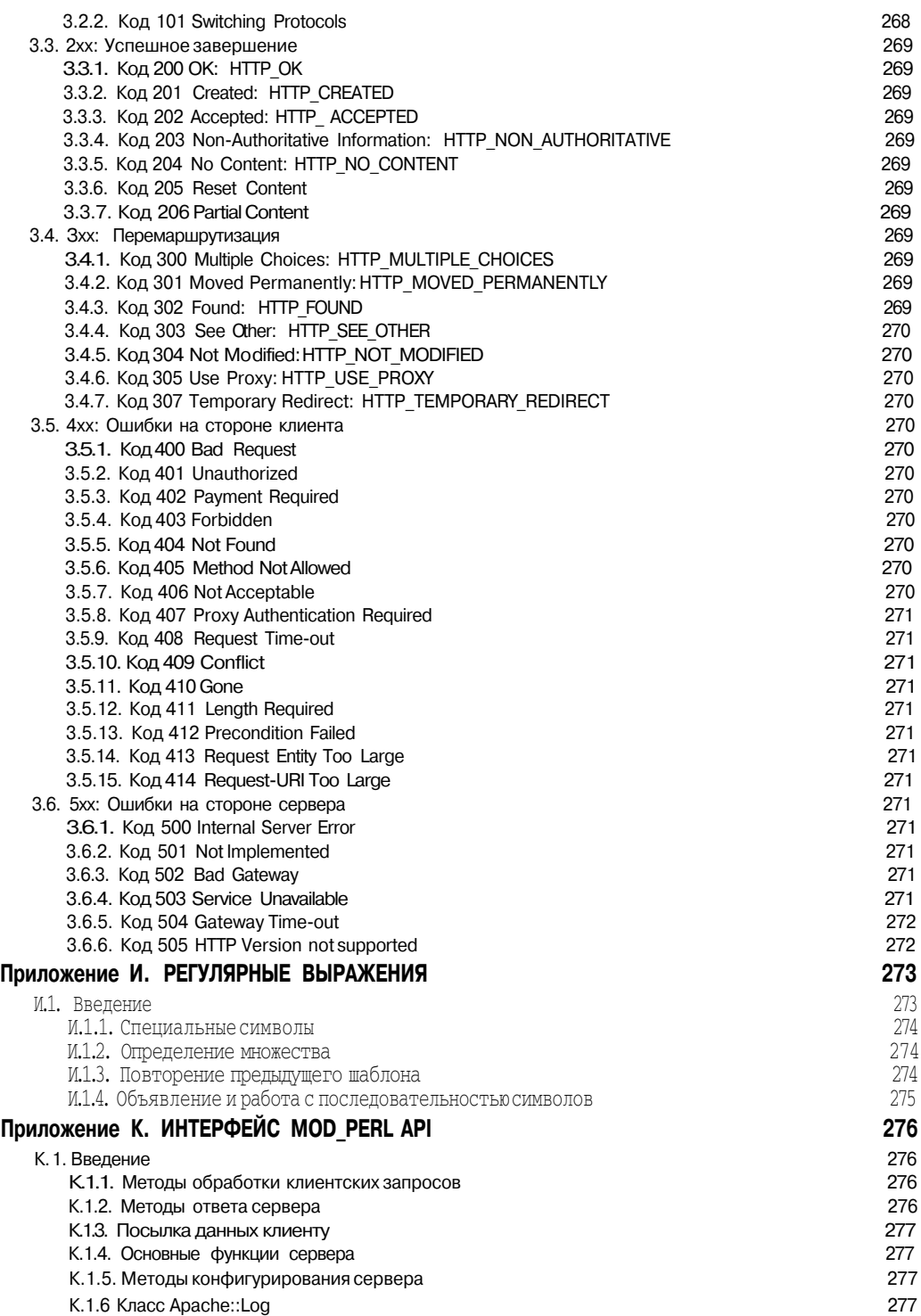

The electronic books, DP COM<br>BOOKS-SHOP COM<br>K H M W H bl M M & T ART A SUN MART AND THE SMOKER REALLY

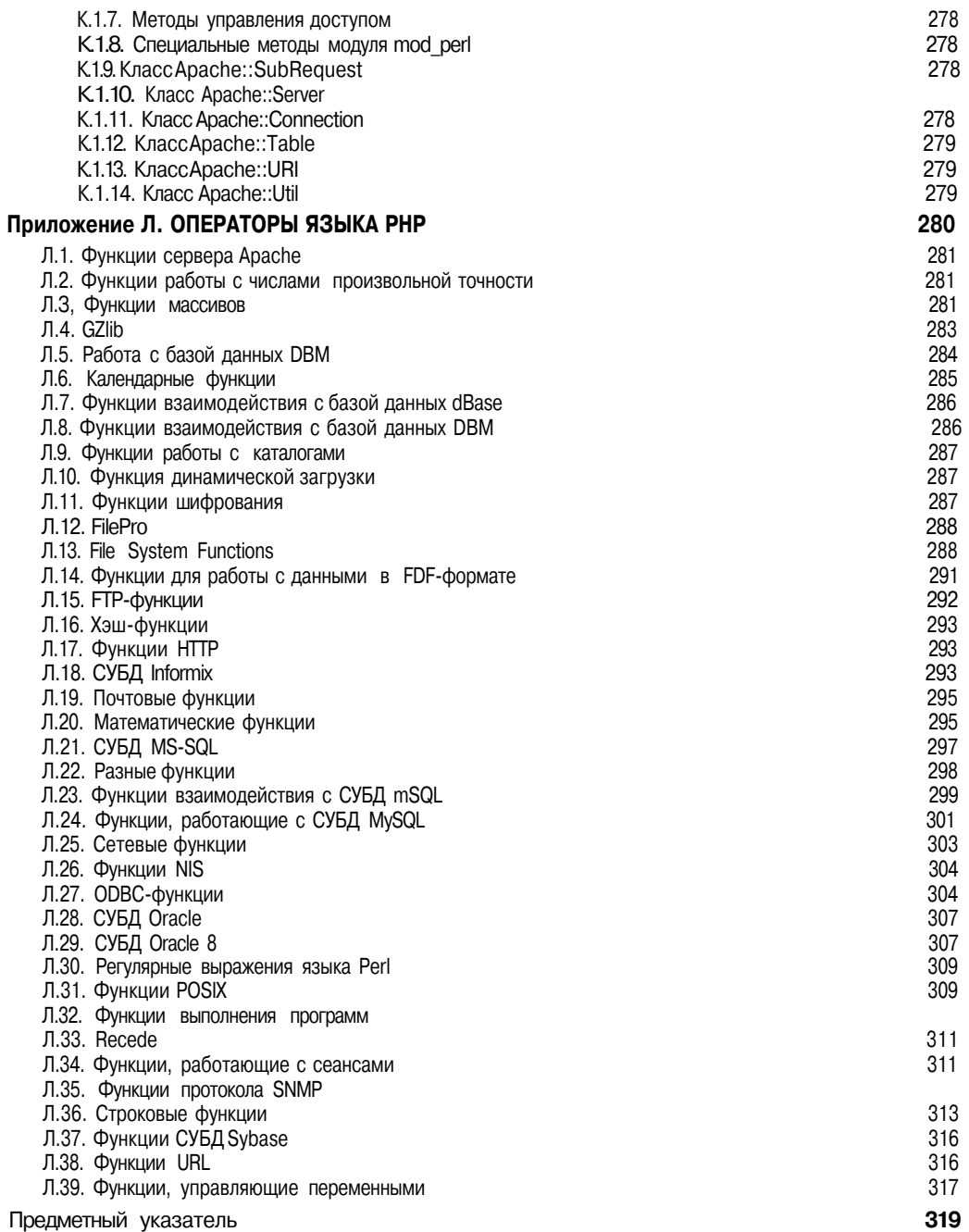

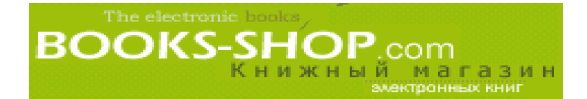

## Предисловие

## Резюме

Эта книга задумывалась как достаточно полное справочное руководство по Webсерверу Apache. Изложенный в ней материал предполагает определенный уровень компьютерной грамотности, но знания сетевых технологий при этом не требуется. Несмотря на то, что основная проблематика книги лежит в области электронной коммерции, в приложениях затронуты самые разнообразные проблемы и информация, необходимая для создания ифункционирования Web-сервера. Это проблема соответствия имен и IP-адресов, детали протокола TCP/IP и синтаксис регулярных выражений. Кроме того, в перспективе Web-администрирования затронуты темы создания системы электронных платежей и взаимодействия с базами данных.

## Apache

Web-сервер Apache называют самым главным сокровищем движения "открытые программные системы". Его можно получить совершенно бесплатно. Он имеет отличные рабочие характеристики и поэтому используется более широко, чем все остальные Web-серверы вместе взятые. В настоящий момент 61,5 процентов всех Web-узлов в мире созданы сиспользованием сервера Apache.

Распространение "открытых программных систем" во многом аналогично процессу естественного биологического отбора - все ОС Linux и утилиты sendmail мира постепенно заполняют обложку журнала "Time" и перемалываются рекламной машиной в то время как легионы DOS-утилит медленно, но неотвратимо приближаются к устройству /dev/null истории. Сервер Apache никогда не был бы настолько популярен, если бы он не работал надежно.

Сервер Apache имеет еще одно преимущество не присущее остальным открытым системам: он так прост, что любой достаточно квалифицированный пользователь может овладеть им во всей его полноте. Видит Бог, я не являюсь большим поклонником Microsoft, но если передо мной поставить задачу выбора между OC Linux и OC Windows 2000, я бы мгновенно выбрал Windows - не успели бы вы и глазом моргнуть. И, между прочим, это нельзя рассматривать как неуважение к Linux: операционные системы, в частности многопользовательские, очень сложны. Единственный способ сделать их доступными для среднего пользователя - это упрощение.

К счастью, набор задач, которые можно решить с помощью сервера Apache, не настолько широк. Те из вас, кто начинает изучение сервера с неуверенностью и чувством страха перед новым, сможет с облегчением узнать, что сами по себе процедуры конфигурирования и обслуживания сервера не являются очень сложными. Суть освоения сервера, в зависимости от уровня вашего опыта, заключается в освоении основных концепций операционной системы, освоении команд, которые помогут заставить машину делать то, что вам нужно, и освоении жаргона. Если вы являетесь докой в одной из указанных проблематик, вас ожидает действительно приятный сюрприз.

## Краткая история

Сервер Apache берет свое начало от сервера httpd, созданного Робом Макколом (Rob McCool) в Национальном центре по применению суперкомпьютеров (National Center for Supercomputing Applications  $-$  NCSA). B 1995 году сервер httpd был самым популярным из существовавших тогда Web-серверов, но когда в 1994 Маккол покинул

NCSA, развитие программы замерло. Поэтому для его поддержки и развития небольшая группа Web-администраторов сплотилась и образовала ядро организации, которая теперь хорошо известна как "Apache group". Ее членами являются

**BOOKS-SHOP**.com

Брайан Белендорф (BrianBehlendorf) Рой Т. Филдинг (Roy T. Fielding) Роб Хартилл (Rob Hartill) Дэвид Робинсон (David Robinson) Клиф Скольник (Cliff Skolnick) Рэнди Тербуш (Randy Terbush) Роберт Tay (Robert S. Thau) Эндрю Вильсон (Andrew Wilson)

При тесном сотрудничестве с Эриком Хагбергом (Eric Hagberg), Фрэнком Петерсом (Frank Peters) и Николасом Пиочем (Nicolas Pioch), "Apache group incorporated" опубликовала исправления ошибок для httpd 1.3, добавила несколько новых возможностей и в апреле 1995 выпустили очередную версию сервера под именем Apache O.6.2.

С тех пор "Apache group", так они вскоре стали известны, посвятила себя настройке и усовершенствованию программного обеспечения. Сейчас имеются версии практически для всех основных операционных систем, хотя платформа Unix среди них является бесспорным лидером.

По своей сути Web-сервер Apache является конечным результатом грандиозного совместного труда группы программистов самой высокой квалификации. Возникает естественный вопрос, что их подвигло на работу над Apache вместо того, чтобы за хорошие деньги разрабатывать обычное коммерческое программное обеспечение. Здесь можно процитировать Web-узел www.apache.org:

"Сервер Apache существует для того, чтобы обеспечить надежные решения на коммерческом уровне с использованием протокола HTTP. Он является платформой, на основании которой как частные лица, так и организации могут создавать надежные системы и для экспериментальных, и критическихадач. Мы верим, что публикуемый в Internet инструментарий, попадая в руки любому желающему или компаниям, занимающимся разработкой программных продуктов, смогут помочь сделать деньги, создавая дополнительные услуги по созданию специализированных модулей и оказывая услуги по технической поддержке. Мы понимаем, что "владение" рынком является экономическим преимуществом, а в программной индустрии это означает, что достаточно контролировать поступления платежей от пользователей программного продукта. Обычно такого положения вещей можно достичь "владением" протоколом, с помощью которого компании ведут свой бизнес. По той причине, что протоколы, использующиеся в Internet, являются "ничейными", он все ещеостается полем действия больших и маленьких компаний. Таким образом, представляется возможным предотвратить "частное владение" протоколом и обеспечить существование надежного программного продукта, использующего протокол, доступного абсолютно бесплатно для всех компаний, а это недооценить невозможно."

## Открытые программные средства

Web-сервер Apache можно смело отнести к плеяде так называемых открытых программных продуктов. Традиционно поставляемые архивированные прикладные программы обычно содержат только исполняемый объектный код, а не исходный код, из которого программа была скомпилирована. Apache и другие подобные ему продукты включают в свои дистрибутивы не только исполняемый объектный код, но и исходный код, из которого был создан этот объектный код.

С точки зрения конечного пользователя это имеет смысл. Например во время работы над этой книгой у нас в офисе возникла масса проблем. Большое коммерческое про-

граммное обеспечение, которое работало на большой коммерческой же операционной системе перешло в безответное состояние. Оно перестало реагировать на ввод. Мы попытались отследить стек и некоторые другие вещи, но, за неимением на руках исходного текста, не смогли предпринять никаких существенных шагов. Поэтому была снята вся возможная диагностика и вместе с программным обеспечением передана на анализ поставщику. Совершенно естественно, проблема была решена, но это заняло две недели.

Следовательно, это очень сложная процедура. Если бы мы работали с открытым программным средством, то решение обязательно бы было найдено значительно быстрее. А в этом конкретном случае не было понятно, в чем, собственно, заключается проблема, и даже если бы мы знали причину, то определенно не смогли бы ее исправить. Мы полностью находились во власти нашего поставщика.

Конечно, работа с "открытыми системами" несколько необычна. Ведь в случае работы с открытым программным обеспечением нет никого кто бы непосредственно отвечал за сопровождение открытой версии сервера Apache, нет бесплатного номера, по которому можно позвонить в 2 часа ночи, если что-то произошло с сервером и неизвестно, что делать. Поддержка существует в виде группы новостей и Web-узлов, но она приходит тогда, когда это удобно тому, кто осуществляет поддержку, а не тому, кому она нужна.

Web-сервер Apache, как и другие программные продукты класса "открытые программные продукты", только выигрывают от их постоянной доступности для программистского сообщества. Вследствие того, что над каждым "открытым" проектом работает гораздо больше разработчиков, чем могла бы нанять даже самая богатая корпорация, ошибочный код обнаруживается и исправляется значительно быстрее.

Я позволю себе предположить, что качество открытого текста обычно выше, чем у коммерческих продуктов. Ведь основной мотивацией разработчиков, работающих над "открытыми" продуктами, является любовь к программированию как к творческому процессу. Таким образом, при работе с "открытыми продуктами" можно получить самые лучшие образцы программ. Это разительно контрастирует с коммерческим продуктом, при работе с которым большая часть рабочего времени тратится на встречи, телефонные разговоры и, в конечном счете, инвентаризацию остатков.

## Структураэтой книги

Книга рассчитана на администраторов сервера Apache самой различной квалификации. Предполагается знакомство с основными концепциями, используемыми в компьютерной индустрии. Специальной подготовки для Web-администрирования не требуется. Для тех, кто совершенно не знаком с сервером Apache, имеется достаточно большой вводный раздел, в котором можно найти все, что необходимо для того, чтобы как можно скорее войти в курс дела.

После ознакомления с основными концепциями у вас может возникнуть желание побыстрее реализовать одну или две возможности сервера (например виртуальный хостинг). Главы этой книги скомпонованы в независимые отдельные очерки, посвященные самым различным темам. И с ними можно ознакомиться в произвольном порядке.

Вследствие своей открытости миру сервер Apache постоянно совершенствуется. Каждый день предлагаются и добавляются новые возможности. Иногда это усовершенствование базовых функций сервера, но чаше всего - новые или усовершенствованные модули. По этой причине, даже опытные администраторы время от времени должны расширять область своей компетенции. Надеюсь, что эта книга может предложить что-нибудь существенное вниманию даже опытных администраторов Apache.

В обшем это так, но здесь хочется сделать некоторые уточнения. В соответствии с лицензией Apache в исходный текст можно вносить любые изменения, можно даже его перепродать.

Наконец, в приложениях обсуждается масса проблем, посвященных работе в сетях и программированию. Многие из них непосредственно с сервером Apache не связаны, но так как серверу Apache необходима работающая сеть, ваша карьера как Webадминистратора скорее всего потребует определенных знаний по общему администрированию сетей и программированию. Приложения нельзя назвать всеобъемлющими, но они могут оказаться весьма полезными.

### Часть I, "Основы"

Часть I посвящена основным концепциям и методам администрирования сервера Apache. Она проведет вас через процедуру получения и инсталляции сервера Apache, настроенного в соответствии с вашими потребностями. Если вы не были знакомы с сервером Арасһе ранее, то, скорее всего, придется последовательно прочесть все четыре главы, а особенно внимательноглаву 1, "Основные концепции". Информации, содержащейся в главах с 1 по 4, вместе с приложениями, будет вполне достаточно, чтобы смог начать работу любой новичок.

### Часть II, "Администрирование Web-сервера"

В части II описаны более сложные функции сервера Apache. И если вы освоили основные концепции сервера, то можете пропустить главы, содержащиеся в этой части. Каждая глава задумывалась как самодостаточный очерк на тему, которая видна из самого названия главы.

#### Часть III, "Электронная коммерция"

В части III обсуждаются проблемы, имеющие непосредственное отношение к электронной коммерции, взаимодействию с базами данных и ме ханизмами заработка ленег с помошью Internet. Последняя глава этой части посвящена конкретному исследованию создания инфраструктуры коммерческого узла.

### Часть IV, "Приложения"

В приложениях имеется информация, которая слишком узкоспециальна для того, чтобы быть включенной в остальные части книги (например синтаксис директив), или которую можно охарактеризовать как сопутствующую информацию (например приложение Е, "Концепция Unix"). Некоторые из них представлены в виде кратких обучающих очерков, другие - как простой справочный материал.

### Как работать с этой книгой

В материале, изложенном в книге, можно встретить примеры команд и конфигурационных директив, обычно сопровождающиеся объяснениями, а иногда распечаткой. Подробной информации о синтаксисе директив и системных команд в основных главах нет. Такую информацию можно найти в приложениях, в частности в приложении А, "Основные директивы", и Б, "Прочие директивы". Надо надеяться, что по виду незнакомой вам команды можно определить ее назначение.

Успех или неудача любой конкретной транзакции сервера Apache зависит от внутренней конфигурации сервера, передаваемого содержимого, конфигурации операционной системы и капризов сервисов поддержки сети. Поэтому нельзя сказать со всей уверенностью будут ли примеры, представленные здесь, работать на конкретной машине. Автор только может со всей ответственностью поклясться в том, что у него все ониработали.

В некоторых случаях начальная тематика определенной главы была заложена в предыдущей главе. Например виртуальные узлы, о безопасности которых говорится в главе 8, "Безопасность", были рассмотрены в главе 4, "Запуск, перезапуск и остановка". Если смысл определенной конфигурационной директивы неясен, можно посоветовать обратиться к предметному указателю или прочесть о ее назначении в предыдущих главах.

Следует подчеркнуть, что в примерах команд операционной системы предпочтение лелается в пользу команд ОС Unix в целом и команд ОС Linux в частности. В этом нет никакого совпадения, ведь при написании этойкниги в качестве тестового сервера использовалась именно Linux-машина, некоторая часть работ проводилась на ОС Windows NT. Windows 95 u Mac OS X.

Одно из соглашений для ОС Unix, которым я очень горжусь, но которого нельзя встретить нигде в документации по серверу Apache, это практика объявления переменной окружения. В ней может храниться длинный путь ккаталогу. В книге можно встретить системную переменную ОС Unix \$APACHE, хранящую имя каталога, в котором установлен Web-сервер Apache. (В конфигурационных файлах этот каталог упоминается под именем ServerRoot.)

## Типографские соглашения

Для отображения команд, директив, имен и сообщений в системе Unix используется специальный шрифт:

Пример директивы с параметрами

Большие примеры конфигурационных файлов обычно выделяются отдельно.

ЛирективаА ДирективаВ ЛирективаС ДирективаD

Наконец, я попытался подразделить описание директив с применением заголовков, имеющих определенный смысл. В то время, как большинство директив сервера Apache имеют имена, которые дают достаточно опытному пользователю подсказку об их функциях (например, AddModule и Port), другие относятся к возможностям, присущим только Web-серверу Apache, и описать их с помощью двенадцати символов представляется достаточно затруднительным (например DocumentRoot).

Все вопросы, комментарии, исправления или предложения по усовершенствованию можно посылать по адресу *s* hawkins@mindspring.com.

## Гидра

Вместо послесловия, примите мои соображения о значении создания, изображенного на обложке этой книги. Это гидра, она была нарисована парнем по имени Том Пост (Tom Post). Мифологические звери стали традиционной тематикой оформления обложек книг, посвященных открытым системам, издаваемых издательством "Prentice Hall". Таким образом, гидра является довольно подходящим олицетворением Apache. Ведь многочисленные экземпляры Apache, работающие одновременно на одном компьютере, очень напоминают многочисленные головы гидры. Разве это не так? За столь удачный выбор мифологического образа с острыми зубами хочется поблагодарить моего редактора Майлса Уильямса (Miles Williams), а также за то, что он не надоедал мне всякими единорогами, нимфами и прочей нечистью.

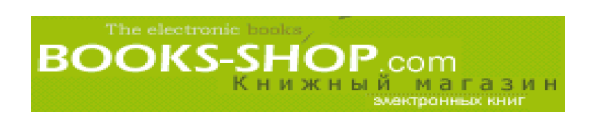

## Часть I

# Основы

#### *В этой части...*

- 1. Основные концепции
- 2. Инсталляция Web-сервера Apache
- 3. Конфигурирование Web-сервера Apache
- 4. Запуск, перезапуск и остановка

# **BOOKS-SHOP**.com

## Глава

# ОСНОВНЫЕ КОНЦЕПЦИИ

#### В этой главе...

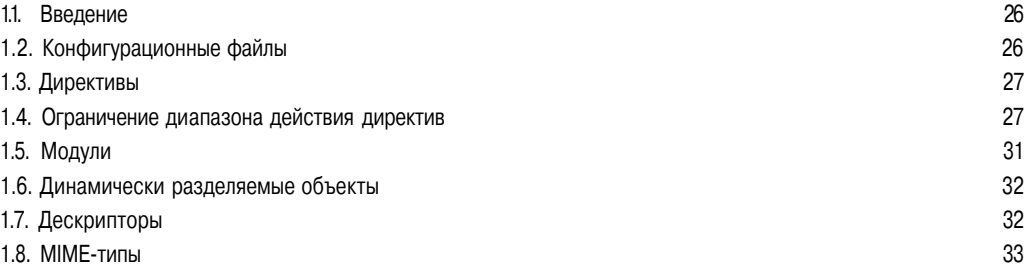

#### $11<sub>1</sub>$ Введение

В этой главе читатель получит представление об основных концепциях, на которых базируется Web-сервер Apache. Другие главы данной книги в основном опираются на терминологию, которая здесь поясняется, и поэтому, если вы незнакомы с такими терминами, как директива, модуль и т.д., то, вероятно, вам следует прочитать эту главу.

Большинство методов, примененных в Web-сервере Apache, заимствованы из стандартной доктрины программирования. Однако, если вы не программист или совершенно ничего не слышали о Web-сервере Apache, ознакомление с этой главой значительно ускорит усвоение материала.

## 1.2. Конфигурационные файлы

Web-сервер Apache — хорошо конфигурируемая программа. Есть тысячи возможных комбинаций значений для сотни конфигурационных переменных. Без сомнения тот, кто работал с OC Unix или OC DOS, знаком с концепцией опций, задаваемых в командной строке. Основной принцип, заложенный в концепцию директивы, аналогичен концепции опции, задаваемой в командной строке. Но здесь, вместо того чтобы задавать при каждом запуске Web-сервера дюжину или сотню конфигурационных переменных Apache, параметры собраны в одном конфигурационном файле, который автоматически считывается сервером во время запуска. Первоначально все переменные, которыми задавались режимы работы Web-сервера, содержались в трех файлах.

httpd.conf Основной конфигурационный файл, содержащий переменные, задающие конфигурационную информацию сервера.

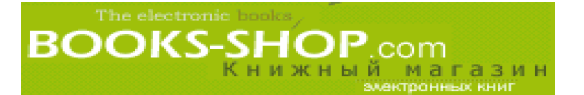

srm.conf Управление ресурсами сервера — исторически сложилось так, что данный файл содержит переменные, определяющие, каким образом ресурсы сервера будут использоваться.

access.conf Исторически сложилось так, что данный файл содержит переменные, имеющие отношение к управлению доступом.

В настоящее время практическое использование всех трех файлов считается анахронизмом. Однако такая возможность все еще поддерживается для совместимости с ранними версиями Web-сервера Apache. Сейчас все конфигурационные директивы можно поместить в конфигурационном файле httpd.conf.

По умолчанию конфигурационные файлы хранятся в каталоге conf, который находится в главном каталоге сервера Apache. Как и все остальное окружение Web-сервера Apache, размещение и имена этих файлов легко меняется, но для простоты изложения материала здесь и далее воспользуемся стандартными именами файлов и каталогов. В главе 3, "Конфигурирование Web-сервера Apache" читатель найдет полную справку по методам размещения и определения главного каталога Web-сервера Apache.

## 1.3. Директивы

Как подчеркивалось выше, значения конфигурационных переменных хранятся в конфигурационных файлах. Эти переменные и есть директивы. Основное время администрирования «сервера Apache (90 %) затрачивается на определение того, значения каких директив будут изменяться, и значения, которые эти директивы должны задавать.

Следует обратить внимание на то, чтодалеко не все директивы автоматически распознаются сервером Apache. Существует достаточно большое подмножество директив, которые называются основными. Эти директивы устанавливаются по умолчанию. Другие директивы распознаются в зависимости от того, какой набор модулей скомпилирован при построении данного конкретного сервера Apache. Поэтому указание директивы в конфигурационном файле совсем не означает, что она возымеет какое-либо действие: работающий вариант сервера вполне может не иметь модуля, который взаимодействует с данной директивой. Чтобы получить перечень скомпилированных модулей, достаточно ввести команду:

 $htrod -1$ 

Обратите внимание на то, что разделяемые объектные модули 2, "Инсталляция Web-сервера Apache" и 4, "Запуск, перезапуск и остановка" во время работы сервера будут загружены и не будут отображаться данной командой. Более полную информацию по этой проблеме можно найти в разделе "Модули".

## 1.4. Ограничение диапазона действиядиректив

Далеко не все директивы применяются одновременно. Иногда очень полезно иметь один набор директив для одного варианта сервера, а другой набор директив для другого варианта.

Наглядным примером может служить случай, когда один и тот же сервер обслуживает более одного Web-узла. Такая практика поясняется в главе 5, "Хостинг нескольких Web-узлов" Сейчас можно только предложить принять на веру, что два узла (например www.christiffnsite.org и www.muslimsite.org) могут обслуживаться одной и той же программой на одном и том же компьютере. В таком случае для каждого узла задаются различные директивы, и, как минимум, у них должны быть разные имена.

 $\frac{1}{1}$ Другие девяносто процентов рабочего времени тратится на перекомпиляцию сервера

За исключением виртуальных узлов (они обсуждаются позже) диапазон конкретной директивы может быть ограничен тремя различными способами:

- По каталогу с помощью директив <Directory>, <DirectoryMatch> или файла .htaccess.
- По URL (Unified Resource Locator) с помощью директив <Location> и <LocationMatch>.
- По файлу с помощью директив <Files>  $u$  <FilesMatch>.

#### 1.4.1. Ограничение диапазона действия директив скобками

Предположим, диапазон действия некоторой директивы необходимо ограничить каталогом /home/ site2 и его подкаталогами. С точки зрения этого примера совсем не важно, какую функциональную нагрузку несет эта директива, важно то, что требуется ограничить ее действие деревом, корнем которого является каталог /home/site2, для того, чтобы она не действовала надругие структуры рассматриваемого узла. Воспользуемся для этого условной директивой DirectiveA. Чтобы ограничить зону действия DirectiveA каталогом /home/site2 и всеми подкаталогами, содержащимися в нем, достаточно эту директиву взять в скобки <Directory>:

```
/home/site2>
\leqDirectory
       DirectiveA
</Directory>
```
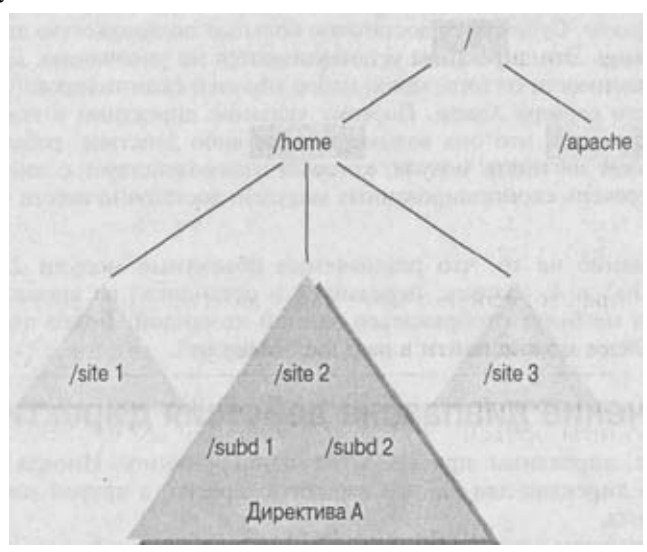

Рис. 1.1. Диапазон действия директивы DirectiveA

Директива <DirectoryMatch> действует во многом аналогично директиве  $\langle$ Directory> за исключением того, что в ней в качестве аргумента уже указывается выражение, а не конкретное имя каталога. Например команде

```
"/home/site[1-3]">
<DirectoryMatch
       DirectiveA
\langle/DirectoryMatch>
```
будут удовлетворять Три Каталога /home/sitel, /home/site2 *И* /home/site3.

#### 1.4.2. Ограничение диапазона действия директив с помощью файлов htaccess

Другой способ выполнить аналогичную задачу заключается в создании специального файла с конфигурационными директивами и хранении этого файла в каталоге, по отношению к которому эта информация будет применяться. По умолчанию такие файлы имеют имя .htaccess. Если такое имя по каким-либо причинам не подходит, его можно заменить налюбое другое директивой AccessFileName.

Чтобы директивы, указанные в файле .htaccess, заработали, сервер Apache должен знать, что такие файлы существуют и что ондолжен их найти. Это можно осуществить с помощью директивы AllowOverride. Однако функциональная нагрузка директивы AllowOverride заключается не только во включении - отключении. С ее помощью можно определить, какие типы директив могут быть указаны в файле htaccess. Возможные варианты указаны в табл. 1.1.

Таблица 1.1. Директива AllowOverride

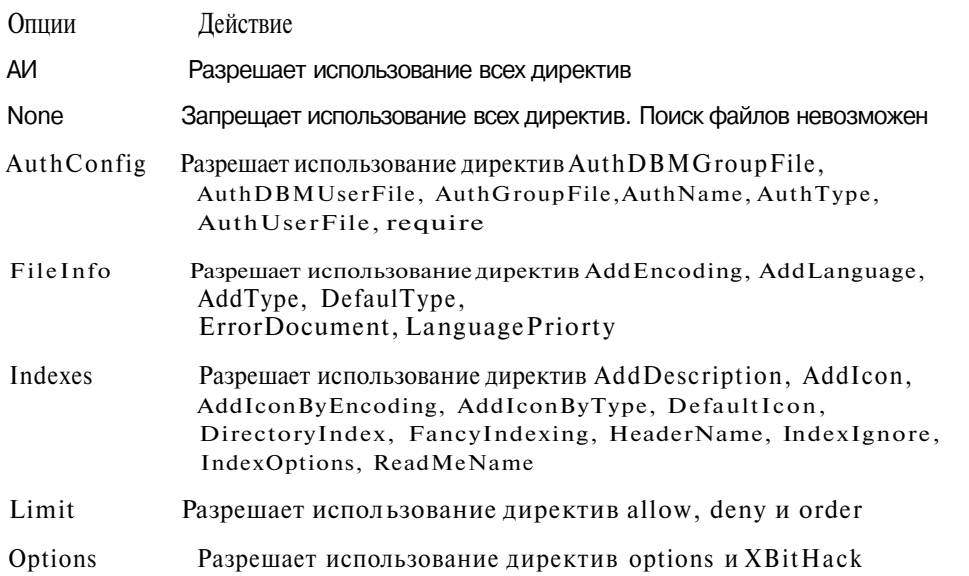

Можно задать больше одной опции одновременно. Например, для того чтобы проигнорировать директивы Options и Filelnfo содержимым файла .htaccess, необходимо указать:

AllowOverride Options Filelnfo

То, что файлы .htaccess влияют на подкаталоги так же, как и на каталоги, в которых они размещаются, означает, что, когда кто-либо пытается получить доступ к файлам в каталоге /home/site2/cgi-bin, сервер Apache сначала ищет файл с именем .htaccess (или как он бывами назван) в упомянутом каталоге и во всех каталогах, находящихся в иерархическом дереве над данным каталогом. Как можно догадаться, такая процедура сильно снижает производительность сервера. Поэтому, если нет настоятельной необходимости в файлах .htaccess, их использование следует запретить следующим образом:

AllowOverride none

#### 1.4.3. Ограни чение диапазона действия директив по URL:  $\langle$ Location>II $\langle$ LocationMatch>

Аналогично тому как директива <Directory> ограничивает диапазон директив в пределах файловой системы, директива <Location> ограничивает диапазон директив в пределах Web-адресов. В действительности директивы <Location> и <Directory> могут иметь аналогичное лействие. Но сушественное различие между этими лирективами заключается в том, что директива <Location> не обязательно указывает на конкретное физическое положение в файловойсистеме.

Обычно директивы размещения задают подадрес с допущением, что он находится на данном сервере. Предположим, например, что мы проводим настройку сервера с именем www.example.com с помощью следующей директивы:

```
<Location /status>
      SetHandler server-status
\langle/Location>
```
Сервер Apache активизирует обработку состояния сервера в случае, когда запрашивается следующий адрес:

http://www.example.com/status

Не следует переживать, если вы никогда ничего не слышали о дескрипторах. Это просто способ сообщить серверу Apache, что нужно делать, когда во время доступа к определенным узлам, операций, выполняемых по умолчанию, окажется уже недостаточно. Эта проблема обсуждается детально вданной главе. Главное заключается в том, что, если имя сервера не задано, сервер будет полагать, что любой указанный адрес имеет отношение к локальному серверу.

#### 1.4.4. Ограничение диапазона действия директив с помощью виртуального узла

Для полноты картины нужно упомянуть и возможность создания виртуального узла на локальном сервере. Термин виртуальный здесь относится к серверу Apache, который нужно сконфигурировать так, чтобы он был в состоянии реагировать на запросы, поступающие более чем к одному серверу. Например небольшая компания, предоставляющая услуги по размещению Web-узлов, может иметь десятки или сотни Web-узлов, работающих на одном и том же оборудовании и обслуживаемых одним экземпляром сервера Apache. При правильном подходе (конфигурировании) сервер успешно справляется с управлением множества виртуальных узлов, создавая при этом видимость того, что каждый из них работает совершенно самостоятельно. Как это можно сделать, читатель узнает в главе 5, "Хостинг нескольких Web-узлов".

#### 1.4.5. Ограничение диапазона действия директив С ПОМОЩЬЮ директив <Files> И <FilesMatch>

Директивы <Files> и <FilesMatch> концептуально тоже подобны директивам <Directory> и <DirectoryMatch>. Какнетрудно догадаться, различие заключается в том, что они применяются котдельным файлам, или, как в случае сдирективой <FilesMatch>, только к отдельным файлам, удовлетворяющим указанным выражениям. Вот, например, директива, которая делает конфигурационный файл .htaccess недоступным для всех:

```
<Files .htaccess>
     Order deny, allow
```
Deny from all  $\langle$ /Files>

Следует отметить, что в отличие от прочих вышеперечисленных директив, которыми задаются диапазоны, директивы <Files> и <FilesMatch> можно включить в файл .htaccess.

**BOOKS-SHOP** 

## 1.5. Модули

Как уже указывалось, сервер Apache имеет ядро, гарантирующее выполнение основных функций. Ядро обеспечивает работу директив, возможность чтения конфигурационных файлов, усеченную возможность управления доступом, возможность дополнения функциональных возможностей и полдесятка других основных функциональных возможностей. В частности, директивы, которые перечислены в приложении А, "Основные директивы", всегда присутствуют в стандартном дистрибутиве сервера Apache.

Кроме того, сервер Арасһе разработан таким образом, что всегда существует возможность варьирования основных функциональных возможностей. Функциональные части могут быть и не подключены к первоначальной исполняемой программе. Эти субсекции называются модулями, причем достаточно значительная их часть поставляется по умолчанию в стандартном дистрибутиве. Чтобы получить перечень подключенных модулей, можно воспользоваться опцией -1:

 $htrod -1$ 

Включать или не включать определенный модуль в работающий исполняемый код сервера в процессе компиляции или с помощью директив AddModule и ClearModuleList, решает администратор сервера (предположительно наш читатель). В случае разделяемых объектных файлов модулями можно динамически управлять с помощью директивы Load-Module (см. раздел "Динамически разделяемые объекты" в этой главе).

Большое значение имеет порядок загрузки модулей. Возможность управлять порядком загрузки модулей (и, вероятно, исключить некоторые из модулей, загружаемых по умолчанию) реализуется с помощью директивы ClearModuleList:

ClearModuleList

После этого необходимо немедленно перебрать список загружаемых модулей последовательностью директив AddModule:

AddModule mod access.c

Если модуль включен, он становится составной частью исполняемого процесса httpd с тем жеидентификатором процесса и доступом к тем же системным ресурсам. CGI-программы, которые могут быть на Web-узле, отличаются от программы httpd, их вызвавшей, и общаются с ним через ресурсы обмена данными между процессами, а это значительно более медленный метод. В том случае, если скорость является решающим фактором, нужно создавать новый модуль.

Сервер Apache создавался с применением модульной идеологии. На различных стадиях его работы ядро httpd опрашивает все программы, которые были включены, на предмет того, что они "знают" об обработке конфигурационных файлов, исходных текстов http на локальных узлах и запросов пользователей. Именно в таком порядке.

Методы создания собственных модулей достаточно сложны, но вполне доступны. Свой Apache-модуль может создать любой желающий. Более того, большинство самых полезных модулей было разработано сторонними разработчиками для решения своих насущных задач, и только позднее включено в состав дистрибутива Web-сервера Apache. Полное описание процесса создания нового модуля можно найти в главе 12, "Состав молуля"

## 1.6. Динамически разделяемые объекты

Многие приложения Unix имеют возможность определения того, какие части будут включены, а какие отключены во время исполнения. Вот термин, которым обозначаются такие части - разделяемые объекты. Метод разделяемых объектов широко используется сервером Apache.

Модуль, загружаемый в качестве разделяемого объекта, компилируется с помощью программы apxs (APache eXtenSion). Модули сторонних разработчиков (mod perl, mod php) обычно поставляются со своими собственными инструкциями по компиляции. На некоторых платформах среди основных возможностей сервера Apache требуется наличие возможности динамических разделяемых объектов (DSO). Это необходимо для того, чтобы редактор связей экспортировал таблицу перекрестных ссылок для дальнейшего использования сторонними разработчиками. Чтобы активизировать возможность работы с динамическими разделяемыми объектами, достаточно указать опцию в конфигурационном сценарии:

```
--enable-rule=SHARED CORE
```
Затем требуется перекомпилировать, перестроить и переустановить программу httpd, как указано в главе 2, "Инсталляция Web-сервера Apache".

Модуль mod so позволяет во время исполнения задавать, какие модули будут загружены с помощью директивы LoadModule. В этой директивезадается имя модуля и путь к файлу разделяемого объекта:

LoadModule perl module libexec/libperl.so

Обычно (и по умолчанию) такие файлы можно найти в библиотечном каталоге libexec, который находится в каталоге ServerRoot.

## 1.7. Дескри пторы

Иногда модули представляют в распоряжение специальные дескрипторы, которые являются методами обработки файлов или запросов каким-то специальным способом. Иногда дескрипторы именуются таким образом, что к ним можно обращаться непосредственно с помощью конфигурационных директив. Дескрипторы и связанные с ними модули перечислены в табл. 1.2.

| Дескриптор    | Модуль          | Действие                                                         |
|---------------|-----------------|------------------------------------------------------------------|
| send-as-is    | mod asis        | Обслуживать файлы и заголовки в их теку-<br>шем состоянии        |
| cgi-script    | mod cgi         | Выполнение CGI-сценариев                                         |
| imap-file     | mod imap        | Файл правил обработки изображений                                |
| server-info   | mod info        | Отображение конфигурационной информа-<br>ции сервера             |
| server-parsed | mod include     | Найти и заместить все вставленные на сто-<br>роне сервера модули |
| server-status | mod status      | Отображение информации о статусе сервера                         |
| type-map      | mod negotiation | Анализировать как файл карты типа                                |

Таблица 1.2. Дескрипторы и соответствующие модули

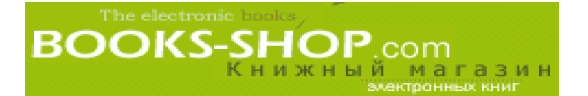

Как показано в столбце "Модуль" в табл. 1.2, для получения доступа к определенному дескриптору необходимо, чтобы в текущем httpd был включен соответствующий модуль.

Дескрипторы активизируются с помощью директивы AddHandler. Например, с помощью директивы

AddHandler cgi-script .pl

можно задать передачу всех файлов с расширением .pl на обработку дескриптору cgi-script.

Другим способом активизации определенного дескриптора может служить директива SetHandler. Директива SetHandler предназначена для использования внутри скобок <Directory> или <Location>. Например, для того, чтобы все файлы, содержащиеся в каталоге /images обрабатывались как файлы правил обработки изображений, можно воспользоваться следующей директивой:

```
<Location /images>
      SetHandler imap-file
\langle/Location>
```
## 1.8. MIME-типы

Термин MIME является аббревиатурой термина Multimedia Internet Mail Extensions (Расширения Мультимедиа дляпочты в Internet). Смысл, заложенный в концепции МІМЕ-типов, заключается в том, чтобы дать программам возможность определить тип данных, содержащихся в файле, по расширению файла. По умолчанию МІМЕтип сервера Apache и соответствующие им расширения можно найти в файле mime.types, который находится в каталоге conf. Конечно расположение этого файла можно изменить. Для этих целей воспользуемся директивой TypesConfig. Например

TypesConfig /etc/mime.types

позволит разместить файл mime . types в каталоге /etc.

Для ассоциации определенного МІМЕ-типа с определенным расширением файла обратимся к директиве AddType. Например, директива

 $application/x-httpd-php$ AddType .php

сообщает серверу, что файлы, с расширением .php, содержат данные в формате HTML с кодом PHP4. С помощью МIME-типов сервер Apache определяет, какой тип предварительной обработки файлов требуется перед их доставкой пользователям. При работе с МІМЕ-типами рекомендуется пользоваться директивой AddType и воздерживаться от прямого внесения изменений в файлmime.types.

Еще одной весьма полезной директивой является директива DefaulType. Предполагается, что сервер должен информировать клиентов о типе передаваемых им данных. Если ничего другого не остается, задайте с помощью директивы DefaultType тип передаваемых данных:

DefaultType text/html

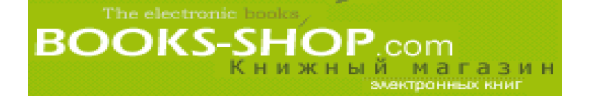

## Глава

# フ

# **ИНСТАЛЛЯЦИЯ WEB-CEPBEPA APACHE**

#### В этой главе...

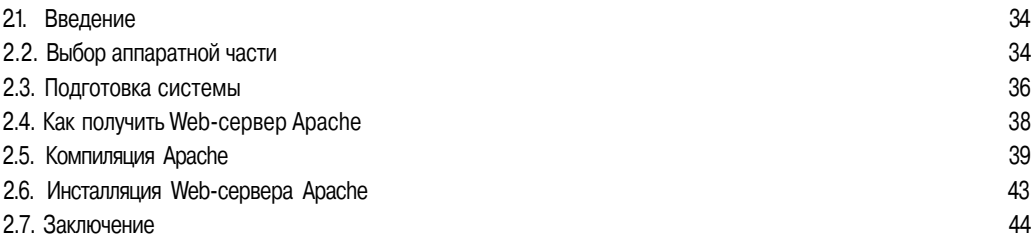

## 21. Введение

В этой главе детально рассмотрена процедура получения, компиляции и инсталляции Web-сервера Apache. В зависимости от того, под управлением какой операционной системы сервер будет работать, некоторые составные описанной здесь процедуры опущены. Например, в ОС Red Hat Linux сервер инсталлируется во время инсталляции самой операционной системы. У вас, возможно, возникнет необходимость оптимизировать уже работающий сервер или просто потренироваться в компилировании и настройке сервера.

## 2.2. Выбор аппаратной части

Выбор компьютера в большей или меньшей степени зависит от того, какие задачи вы собираетесь решать с помощью вашего Web-сервера. Например, если круг задач ограничивается желанием приобрести опыт или необходимостью отработать какуюлибо рабочую концепцию, для этих целей вполне подойдет старый компьютер. Сервер Apache достаточно надежно работает на любом "железе" с процессором до 486 включительно. При более честолюбивых целях рекомендуем обратиться к Web-узлу www.apache.org, где можно найти дистрибутивы для ОС НР-UX, AIX и других "крутых" серверов.

#### 2.2.1. Оперативная память

Самым узким местом, влияющим на производительность сервера, является оперативная память. Сервер Apache, работающий под управлением ОС Unix, при

запросе одного клиента порождает один процесс<sup>1</sup>. Ваша задача заключается в том, чтобы обеспечить сервер оперативной памятью такого объема, чтобы все порожденные сервером процессы могли бы одновременно там уместиться. Если оперативной памяти при этом не хватает, ОС будет вынуждена выгружать часть порожденных процессов в виртуальную память (на жесткий диск) и периодически выгружать/загружать их из/в физической памяти в очень медленном режиме, известном как "подкачка".

Начинать планирование профессиональной системы необходимо с выбора модулей, которые включает в себя сервер. Скомпилируйте сервер с этими модулями и определите размер полученного файла httpd. Умножьте полученный результат на число клиентских запросов, которые планируется обрабатывать одновременно, а затем для получения приблизительной оценки объема необходимой памяти умножьте полученный результат на 1,5. Следует помнить, что данная формула необходима только для того, чтобы избежать вероятности недооценки объема памяти, необходимого для эффективной работы сервера. Если есть возможность позволить себе покупку сервера с большим объемом оперативной памяти, обязательно сделайте это.

#### 2.2.2. Диски

Существует два основных типа жестких дисков - IDE и SCSI. Интерфейс IDE самый распространенный и недорогой. Диски с этим интерфейсом установлены на большинстве функционирующих персональных компьютеров. Операции чтения/записи на них управляются центральным процессором, что является основной причиной их относительно низкой производительности. Это особенно сильно проявляется на многодисковых системах.

Для серьезных серверов единственно правильным будет аппаратное решение с интерфейсом SCSI. Интерфейс SCSI (произносится как "скази") намного "умнее" интерфейса IDE. В частности, он и его контроллер берут на себя выполнение всех рудиментарных задач поиска (операции чтения диска, операции позиционирования), не обращаясь при этом для выполнения каждой команды к центральному процессору. В результате диски с этим интерфейсом работают значительно быстрее, чем с интерфейсом IDE, но стоимость их естественно, значительно дороже.

Рекомендуется устанавливать на сервер как минимум два диска SCSI. Один — под операционную систему, другой - под сервер Apache. Это позволяет осуществлять доступ к файлам сервера и файлам операционной системы одновременно.

В обшем, лучше установить несколько дисков поменьше, чем один или два больших. Независимо от типа интерфейса отдельный диск может осуществлять только одну операцию чтения/записи за один период времени. Распределение операций чтения/записи между несколькими дисками позволит увеличить произволительность системы в нелом.

В зависимости от вашего отношения ко времени простоя сервера можно добавить еще два диска и попробовать построить массив RAID (Redundant Array of Inexpensive Disks - избыточный массив недорогих дисков). Конфигурация RAID 2, или зазеркаливание, создает и поддерживает две одинаковые копии данных на двух различных дисках. Копией можно воспользоваться в случае сбоя в рботе одного из дисков. Конфигурация RAID 5 размешает копии данных на трех дисках таким образом, что сбой вработе одного из них никак не может разрушить данные. К слову, далеко не все операционные системы поддерживают работу масси-BOB RAID.

#### <sup>1</sup> В пределах возможностей конфигурации (см. главы 3 и 10)

## 2.3. Подготовка системы

Во-первых, следует сделать выбор системной платформы. Для большинства клонов OC Unix и Linuxможно получить скомпилированные двоичные коды. ОС Unix является "родной" средой сервера Apache, и он должен лучше всего работать на Unixплатформах. Однако имеются достаточно надежные версии сервера, работающие с ОС Windows 95, Windows 98, Windows 2000, и Windows NT, а совсем недавно и у Apple появилась своя версия сервера.

Обычно пользователи останавливают выбор на какой-то одной операционной системе. Ибо если пользователь имеет опыт работы с одной ОС, он всегда предпочтет ее любой другой операционной системе. Если же вы одинаково хорошо (или плохо) знакомы со всеми тремя вышеперечисленными операционными системами, то лучше выбрать платформу Unix. Я не хочу этим сказать, что версии под управлением платформ Win32, работают недостаточно надежно. Но сказывается тот факт, что сервер изначально был создан для работы под управлением ОС Unix. Беглый взгляд на конфигурационные файлы обнаруживает Unixпроисхождение сервера (множество порожденных процессов, ограничители "/"в спецификациях каталогов).

Кроме того, новые доработки производятся на версиях, работающих под ОС Unix, и только после этого переносятся в другие операционные среды. Многие из возможностей первоначально создавались для работы под Unix и только потом использовались для работы под ОС Windows и ОС Мас. И, наконец, ОС Unix самая дешевая из трех операционных систем. Во время написания этой книги цена ОС OS X и Windows 2000 оставляла от 750 до 1000 долларов, а OCLinux (Unix для персональных компьютеров) можно получить совершенно бесплатно.

#### 2.3.1. Подготовка ОС Unix

Конечно же для сервера Apache потребуется определенное место на диске, будь это отдельная файловая система или просто каталог в уже существующей файловой системе. Но это должно быть место, отведенное только для него. С этого и следует начать.

Придумывать идентификаторы пользователя и групп пользователей для процессов, создаваемых сервером Apache, совсем не обязательно. Программа отлично работает под стандартным идентификатором (например nobody). Но все же эторекомендуется сделать. Специфический, присущий только этому серверу идентификатор пользователя увеличивает его безопасность и устойчивость, а также создает впечатление, что вы знаете, что делаете.

### 2.3.2. Корневой каталог Unix

Пользователь Apache должен иметь дисковое пространство (сейчас мы его подготовим), предназначенное только для него. Для этого с помощью команды mkdir создадим подкаталог в одном из уже существующих каталогов (например /usr/local, /opt).

cd /opt; mkdir apache

Вероятно, потребуется создать и новую файловую систему. Все зависит от максимальных объемов планируемых Web-услуг. Для этого необходимо выделить дисковое пространство (в ОС Linux воспользуемся командой cfdisk), затем создать файловую систему (с помощью команды mkfs) и смонтировать ее командой mount.

Для создания подкаталогов в корневом каталоге Apache, указанных в табл. 2.1, воспользуемся командой mkdir.

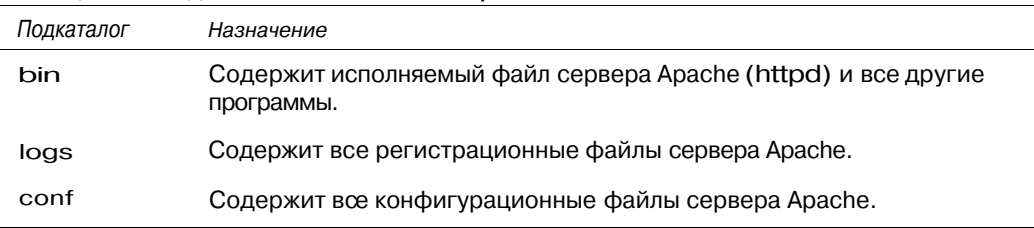

#### Таблица 21. Подкаталоги пользователя Apache

Программы Apache должны работать под управлением пользователя root. По этой причине нельзя никому предоставлять права записи и владения в вышеперечисленных каталогах. Это создаст брешь в системе безопасности. Обезопасить каталоги можно с помощью команд chown, chgrp и chmod.

### 2.3.3. Идентификаторы пользователей и групп пользователей Unix

Команды, предназначенные для создания новых пользователей и групп пользователей, варьируются в разных клонах ОС Unix. Команды, приведенные в следующих примерах, рассчитаны на ОС Linux. Если вы работаете не с ОС Linux, новых пользователей можно создать, изменив содержимое файлов /etc/passwd и /etc/group. Вот формат файла /etc/group, структура которого приведена в табл. 2.2:

group:password:GID:user list

Таблица 2.2. Элементы файла /etc/group

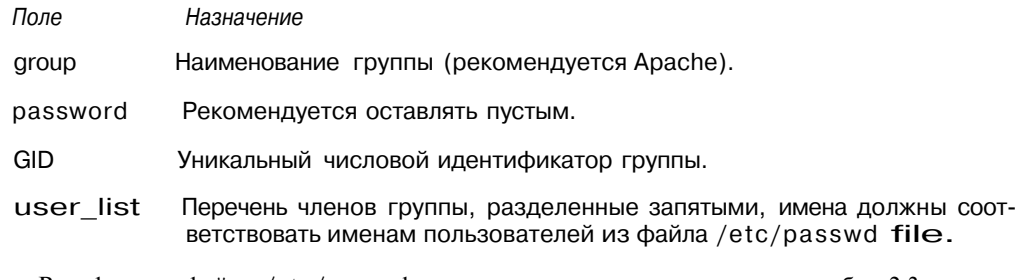

Вот формат файла /etc/passwd, структура которого приведена в табл. 2.3: user:encrypted password: UID: GID: user name: home directory: shell

#### Таблица 2.3. Элементы записи пользователя Apache изфайла /etc/passwd

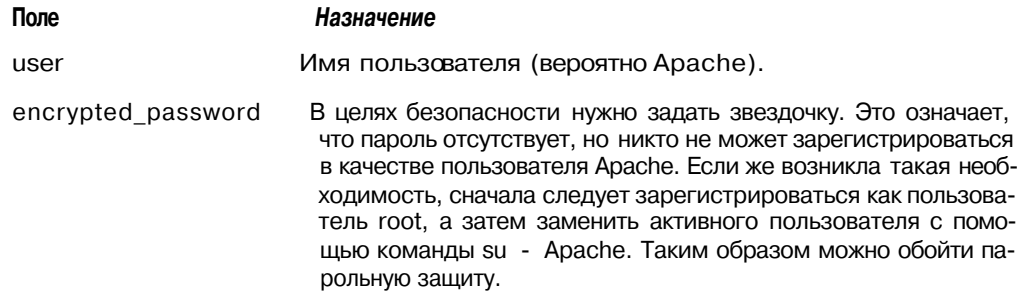
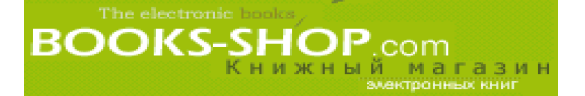

Окончание табл. 2.3

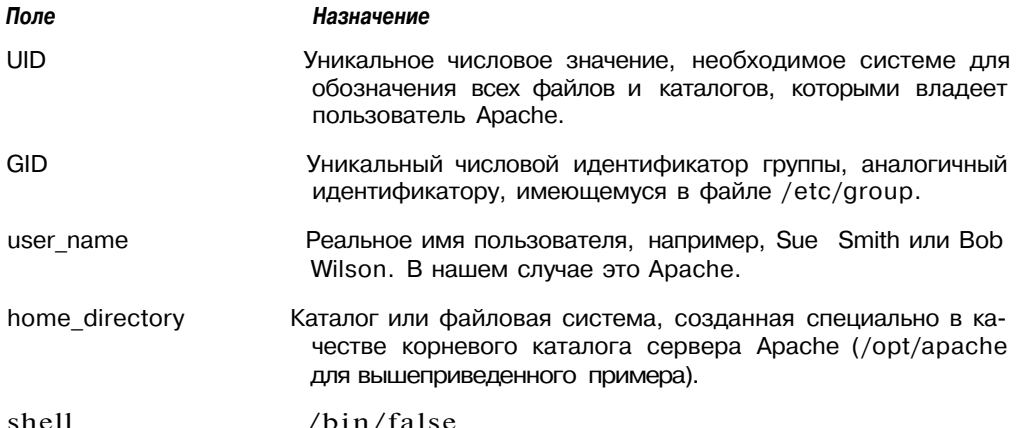

Нужно быть особенно осторожным при корректировке и добавлении значений в файлах /etc/passwd и /etc/group, тщательно соблюдать последовательность столбнов лаже если они пустые.

Кроме того, для внесения изменений в эти важные системные файлы можно обратиться к услугам специальной программы или сценария. Работая в ОС Linux, введите команду:

groupadd apache

Затем создайте пользователя по имени Apache, входящего в группу Apache:

useradd -g apache apache

Теперь убедитесь в том, что владельцем всех ранее созданных подкаталогов является пользователь root:

chown  $0:0$  -R /opt/apache

#### 2.3.4. Подготовка ОС Windows

Инсталляция сервера, работающего под управлением ОС Windows, не требует никакой специальной подготовки, так как специальных мероприятий по обеспечению безопасности проводить не требуется.

#### 2.3.5. Подготовка ОС Mac OS X

ОС Mac OS X поставляется с уже установленным сервером Apache.

### 2.4. Как получить Web-сервер Apache

Web-сервер Apache можно получить совершенно бесплатно как в откомпилированных двоичных кодах, так и в исходных текстах. На CD-ROM, приложенном к данной книге, можно найти самые последние версии (на момент издания этой книги) как того, так и другого. Возможно, когда вы будете читать эти строки, у вас в распоряжении уже появится все необходимое. Если содержимое CD-ROM вас удовлетворяет, то щелкните на пиктограмме CD-ROM (для ОС Mac и Windows) или смонтируйте устройство (в ОС Unix) и скопируйте все, что необходимо.

В противном случае можно обратиться к первоисточнику. Последнюю версию Webсервера Apache для любой операционной системы всегда можно найти по адресу http://www.apache.org/dist. Исходные тексты (которые затем следует откомпилиро-

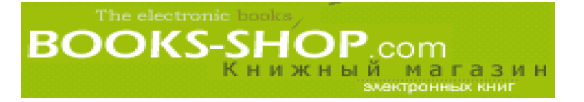

вать) тоже можно найти в каталоге /dist. Откомпилированные двоичные коды для различных платформ размещаются в каталоге в /dist/binaries. При копировании двоичных колов слелует обязательно убелиться в том, что были выбраны колы, соответствующие вашей платформе (например Win32 для Windows 95/98/NT, Solaris для OC Solaris).

Для упрощения и ускорения передачи дистрибутивы исходных текстов объединены в один загружаемый файл, сжатый с помощью программы-архиватора. На ОС Unix необходимо разархивировать и распаковать дистрибутив перед его использованием. Дистрибутивы в ОС Win32 являются саморазархивирующимися файлами, и все, что требуется - это только дважды щелкнуть по ним.

#### 2.4.1. Unix

Первое, что нужно сделать — скопировать загружаемый файл в файловую систему, имеющую достаточно места для разархивирования и распаковки файла (сейчас это около 1 Мбайта).

mv apache\_X.Y.Z.tar.Z /

Затем разархивировать файлы.

 $tar$  -xvzf apache  $X.Y.Z.tar.gz$ 

Наконец, скопировать их в предварительно созданную файловую систему.

my apache X.Y.Z /opt/apache

#### 2.4.2. OC Windows

В случае с ОС Windows NT необходимо убедиться, что установлен Service Pack 3 или выше. Инсталляция на всех платформах Win32 заключается только в двойном щелчке по загружаемому файлу.

### 2.5. Компиляция Apache

Компиляцией называется процесс преобразования понятного для человека исходного кода в исполняемый компьютером машинный код. Чтобы извлечь пользу из загруженного исходного текста, его необходимо откомпилировать и поместить туда, где система сможет его найти и запустить.

#### <u> 2.5.1. Дополнительная информация: команда make</u>

- Unix-файлы почти всегда компилируются с помощью популярной утилиты make. Эта утилита имеет лвойственное прелназначение: исхолный кол и библиотеки собираются в единое целое. В случае с сервером Apache, они могут быть получены с Web-узла или (хвала Господу) уже находятся на вашей машине.
- Набор правил, необходимых для сборки исходных текстов. Эти правила приобретают форму текстового файла Makefile. Он определяет такие аспекты, как компилятор, файлы с исходным текстом и их взаимосвязи, поставленную конечную цель (откомпилированный двоичный исполняемый файл, чистый каталог или установленный исполняемый файл).

В процессе создания и конфигурирования сервера Apache время от времени мы будем просматривать Makefiles. В зависимости от того, какой тип сервера будет построен, его, вероятно, понадобится редактировать вручную. Подробнее с характеристиками утилиты make можно ознакомиться в системной документации.

### 2.5.2. Сценарий АРАСІ

Прежде процесс компиляции рабочей версии сервера Apache заключался в модификации конфигурационных файлов, находящихся в каталоге src, с тем, чтобы задать модули, включаемые в двоичный код. Всовременных дистрибутивах этого не требуется, по крайней мере без этого вполне можно обойтись. Сейчас появилась возможность использовать конфигурационный сценарий Арасі для этих целей. Он позволяет задавать перечень модулей, которые будут включены в двоичный файл httpd, прямо из командной строки.

Конечно, если очень хочется, никто не может запретить вам по-старому корректировать файлы, находящихся в каталоге src. Безусловно, этот метод позволяет более полноценно управлять процедурой компиляции. Такие ситуации возникают тогда, когда компилируются модули сторонних поставщиков, и это приходится делать независимо от вашего желания. Дискуссия на тему редактирования конфигурационных сценариев будет продолжена в главе 12, "Состав модуля". А пока сфокусируем наше внимание на работе с конфигурационным сценарием Арасі как напростейшем методе.

Поменяйте рабочий каталог на каталог, в котором находится только что распакованный дистрибутив Apache. Там можно найти файл сценария configure. Начнем со стандартной инсталляции, значит сценарию configure будет передан только один параметр --prefix, содержащий имя каталога, в котором хранится вся информация о сервере Apache. В нашем примере таким каталогом является /opt/apache. Вызываем конфигурационный сценарий, полагая, что будет использоваться этот же каталог:

./configure -prefix  $=$ /opt/apache

Получаем следующий ответ:

Configuring for Apache, Version 1.3.12 + using installation path layout: Apache (config.layout) Creating Makefile Creating Configuration.apaci in src Creating Makefile in src + configured for Linux platform + setting C compler to gcc + setting Cpre-processor to gcc -E + checking for system header files + adding selected modules + checking size of various data types + doing sanity check on compiler and options Creating Makefile in src/support Creating Makefile in src/regex Creating Makefile in src/os/unix Creating Makefile in src/ap Creating Makefile in src/main В результате будет создан файл Makefile. Выше уже указывалось, что этот файл

сообщает системной утилите make, каким образом сочетаются загруженный исходный код с системной информацией и утилитами при построении исполняемого двоичного кода. Чтобы запустить этот процесс, введите:

make

**BOOKS-SHOP**.com

Если все пройдет нормально, это закончится появлением рабочей исполняемой версии httpd в этом каталоге<sup>2</sup>. Чтобы установить его в системе, введите команду: make install

На экране появится сообщение:

You now have successfully built and installed the Apache 1.3 HTTP server. To verify that Apache actually works correctly you now should first check the (initially created or preserved) configuration files /opt/apache/conf/httpd.conf and then you should be able to immediately fire up Apache the first time by running: /opt/apache/bin/apachectl start Thanks for using Apache. The Apache Group http://www.apache.org/

Сейчас **B**bl успешно построили и установили HTTP Cepbep Apache 1.3. Для проверки его работоспособности -<br>сначала проверьте (первоначально созданные или полученные) конфигурационные файлы /opt/apache/conf/httpd.conf после этого можно запустить сервер Apache с помощью команлы: /opt/apache/bin/apachectl start Спасибо за использование Apache. Группа Apache  $http://www.apache.org/$ 

Наши поздравления. Теперь самое сложное позади. По умолчанию только что созданный файл httpd содержит модули, указанные в табл. 2.4.

#### Таблица 2.4. Стандартные модули файла httpd

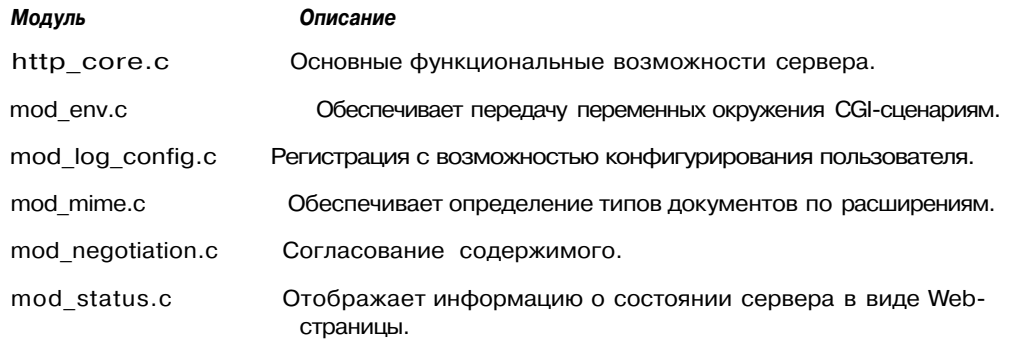

<sup>2</sup> Компилятор и библиотеки, имеющиеся на вашем компьютере, могут не соответствовать тем, которые были использованы при создании файла makefile. В таком случае при попытке компиляции это вызовет ошибку (или целую их последовательность). Тогда может потребоваться модифицировать файл makefile, или, возможно, некоторые файлы системной библиотеки. Этот процесс называется нетривиальным. В качестве средства поиска файлов в системе предлагается конструкция find / -type f -print | grep <missing file>, гдечасть <missing file> можно заменить на имя отсутствующего файла.

#### Глава 2. Инсталляция Web-сервера Apache

Окончание табл. 2.4

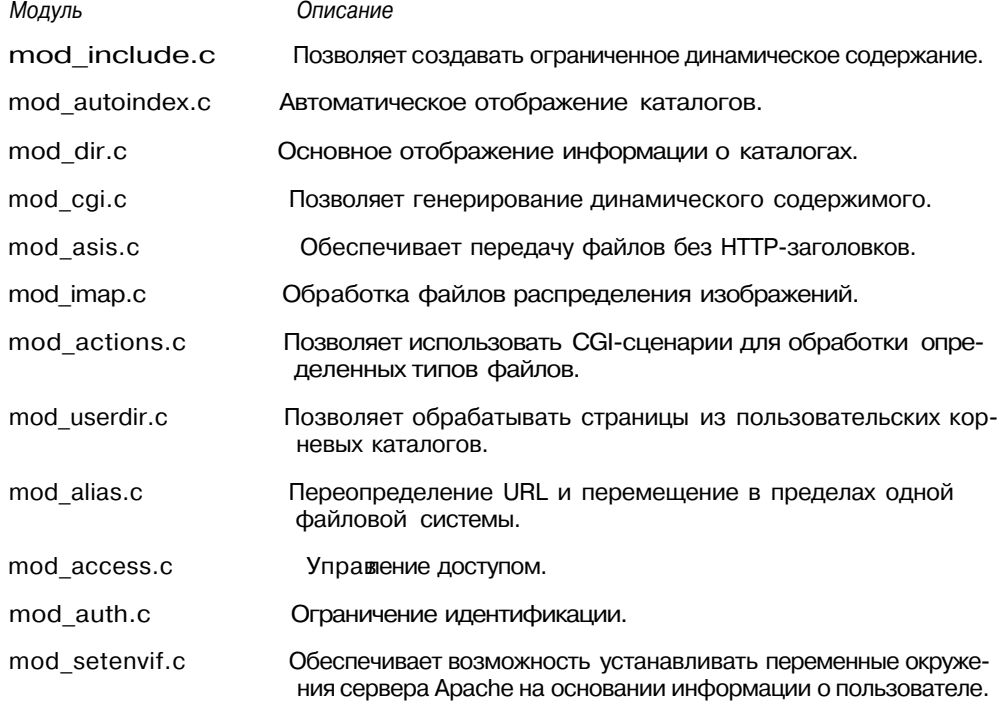

Если такая конфигурация Вам не подходит, можно воспользоваться сценарием configure и указать в нем, какие модули оставить, а какие - убрать. Сценарий configure содержит много опций, и для того, чтобы получить их полный список, введите команду configure - h. Среди наиболее популярных опций можно назвать enable-module *И* --disable-module. Например, чтобы создать httpd, который содержит все перечисленные выше модули плюс модуль mod proxy, необходимо ввести команду:

./configure -prefix = /opt/apache  $\setminus$  $--enable-module = proxy$ 

А потом вызвать команду make и переустановить полученный сервер. Или, воспользовавшись опцией -disable, можно удалить стандартные модули. Вот, например, последовательность команд, удаляющая из состава сервера стандартный модуль mod asis:

./configure --prefix=/opt/apache \ --disable-module=asis

Но каждый раз, когда в сценарий configure вносятся изменения, чтобы они возымели действие, сервер нужно перекомпилировать. После того как будет получен желаемый результат, приступаем к финальному шагу.

### 2.6. Инсталляция Web-сервера Apache

#### 2.6.1. OC Unix

Сервер Арасһе может работать в любом каталоге. Однако из соображений безопасности неплохо было бы скопировать скомпилированную (или загруженную) программу в безопасный каталог.

cp /opt/apache/src/httpd /usr/sbin

В таком случае в сценарий apachectl следует внести изменения. Сценарий можно найти в полкаталоге bin инсталляционного каталога. Измените с помошью любого редактора переменную HTTPD в сценарии. Переменная теперь хранит путь к новому каталогу, в котором будет находиться httpd.

 $HTTPD = \sqrt{usr/sbin/httd}$ 

#### 2.6.2. OC Windows

Процедура инсталляции в ОС Windows NT полностью автоматизирована. Дистрибутив, который можно получить с Web-узла www.apache.org, является саморазворачивающимся. Для этого достаточно дважды щелкнуть по загружаемому файлу (см. рис. 2.1). Перед этим будет задано несколько вопросов, касающихся правил лицензирования и выбора каталога, в который устанавливается сервер Apache. По умолчанию выбирается каталог  $C:\$ Program Files\Apache Group\Apache. Если вы собираетесь запустить сервер Apache как службу Windows NT, этот путь необходимо изменить на C:\Apache. Если нет, можно оставить стандартный путь.

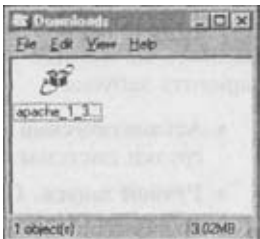

Рис. 2.1. Двоичный дистрибутив для ОС Windows

За исключением выбора корневого каталога и в зависимости от того, нужен ли исходный код вообще, весь остальной процесс инсталляции проходит более или менее автоматически. Теперь нажмите клавишу Finish. Все, инсталляция завершена.

При работе в ОС Windows NT существует возможность установки сервера Apache в качестве службы. Этот вариант предпочтительнее, ибо в таком случае сервер запускается автоматически во время загрузки операционной системы и продолжает работать даже после того, как пользователь, его вызвавший, закончит работу и выйдет из системы. Для этого необходимо выбрать опцию Install Apache as Service в каталоге Apache меню Start. Или ввести команду:

apache -i

Тогда программа Apache будет установлена как служба Apache. В версиях для Windows NT, более поздних, чем 1.3.7, имеется возможность менять именаслужб. Более того, версия Apache для Windows NT позволяет задавать конфигурационный файл, используемый во время конфигурации.

apache -i -n "httpd" -f "\\Odin\Apache\conf\httpd.conf"

По этой команде в соответствии с информацией, содержащейся в файле \\Odin\Apache\conf\httpd.conf, устанавливается служба httpd.

Я воичные инсталляции предпочтительней. Причина этого кроется в возможности разрешения многих проблем при помоши системного реестра.

#### Глава 2. Инсталляция Web-сервера Apache

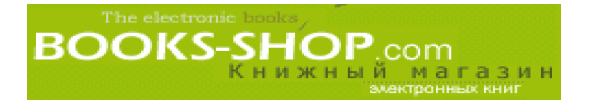

Работа Web-сервера Apache в среде OC Windows NT в качестве службы считается более предпочтительной. Утилита управления работой служб в ОС Windows NT дос тупна по команде Start>Settings>Control Panel>Services (см. рис. 2.2).

| Service                   | <b>Status</b> | <b>Statup</b>   | Thur               |
|---------------------------|---------------|-----------------|--------------------|
| Alerter                   | Started       | Automatic       |                    |
| Apache                    | Started       | Automatic       |                    |
| ClipBook, Server          |               | Manual          |                    |
| Computer Enowaer          | Started       | Automatic       | Stop               |
| <b>DHCP Client</b>        |               | <b>Disabled</b> |                    |
| Directory Replicator      |               | <b>Hanual</b>   |                    |
| EventLog                  | Started       | Automatic       | <b>ATTACHMENT</b>  |
| FTP Publishing Service    | Started       | Automatic       |                    |
| Gopher Publishing Service | Started       | Autonalic       | Stefue.            |
| License Logging Service   | Starled       | Automatic       |                    |
|                           |               |                 | <b>HW Profiles</b> |
| Staftup Hatameters:       |               |                 |                    |
|                           |               |                 | Help               |

*Рис. 2.2. Список служб в ОС Windows NT*

Из этого окна запускается служба Apache. Доступ к окну служб можно получить, щелкнув на кнопке Startup. Затем выбирается метод запуска сервера. Существует три варианта запуска:

- Автоматический запуск. Сервер Apache запускается автоматически во время за грузки системы.
- Ручной запуск. Сервер Apache запускается и останавливается вручную.
- Отключено. Работающий экземпляр сервера Apache останавливается.

#### **2.6.3. ОС Mac OS X**

ОС Mac OS X поставляется с уже установленным портом Web-сервера Apache.

### **2.7. Заключение**

На этом этапе все основные элементы сервера можно считать установленными. Но до реального запуска сервера Apache остается провести еще небольшую подготови тельную работу. Детальную информацию о конфигурировании сервера вы найдете в главе 3, "Конфигурирование Webсервера Apache", а с тем, как следует управлять им, можно ознакомиться в главе 4, "Запуск, перезапуск и остановка".

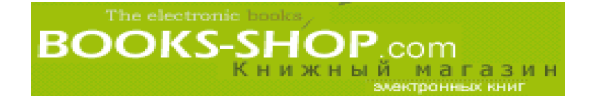

## Глава

# 3

# **КОНФИГУРИРОВАНИЕ** WFB-CFPBFPA APACHF

#### В этой главе...

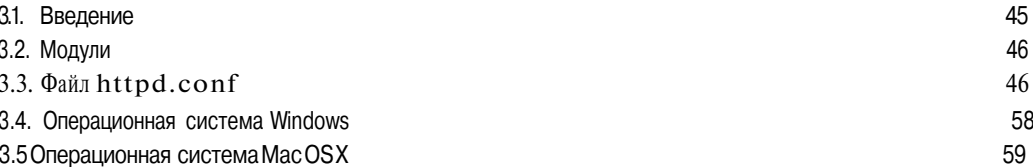

### 3.1. Введение

Сервер Арасһе может получать информацию о настройках из четырех источников: конфигурационных файлов httpd.conf, access.conf, srm.conf и mime.types $^1$ . Изначальный замысел заключался в том, чтобы разделить директивы по функциям (функции защиты и контроля доступа возложить на файл acc ess.conf, управление ресурсами сервера — на файл srm.conf). Но на практике оказалось, что это не совсем удачная идея. Для улучшения читабельности директив рекомендуется хранить их всех в файле httpd.conf.

#### Подсказка

Не спешите начинать работу. Рекомендуем сначала удалить расширения . dist стандартных файлов, изменить пути к каталогам в файлах для приведения в соответствие всех значений и только после этого - запустить сервер. Перечисленные операции либо улучшат, либо ухудшат рабочие характеристики. Однако я настоятельно рекомендую закрыть доступ к серверу, пока вы не внесли все изменения в конфигурационные файлы и не протестировали работу сервера.

Вам предстоит немного настроить стандартный дистрибутив для его оптимальной работы. В этой главе описана буквально каждая строка конфигурационного файла, возможные значения, присваиваемые директивам, директивы, которые применяются в стандартных конфигурационных файлах, за исключением директив Proxy и virtual-Host (их очередь наступит в следующих главах). Цель данной главы — обеспечить читателя информацией, достаточной для принятия обоснованных решений при настройке сервера с использованием материалов этой книги.

У модуля mod perl, как и удругих модулей, могут быть свои сценарии загрузки.

#### Глава 3. Конфигурирование Web-сервера Apache

### 3.2. Модули

Стандартный дистрибутив сервера Apache использует стандартный набор модулей и не требует применения директив AddModule и ClearModuleList, но автор все равно поместил информацию по этим директивам, поскольку они важны, особенно, если круг интересов читателя затрагивает электронную коммерцию. Более подробную информацию по этим директивам можно найти в главе 12, "Состав модуля".

#### 3.2.1. Объединенный конфигурационный файл

Несмотря на то, что стандартное решение подразумевает использование трех раздельных конфигурационных файлов, абсолютно очевидно, что это создает больше проблем, чем удобств. Значительно проще хранить все конфигурационные директивы в одном файле - httpd.conf. К счастью, это несложно. Чтобы объединить все конфигурационные файлы в один, добавьте директивы Access Config и ResourceConfig в файл httpd.conf. Для сервера Apache это не будет ошибкой.

Разделение или объединение конфигурационных файлов не влияет на производительность. Здесь можно поступать, как вам удобно.

### 3.3. Файл httpd. conf

Файл httpd.conf — главный конфигурационный файл сервера, в нем задается большинство основных моментов спецификации web-страницы: имя сервера, сетевые установки, виртуальный хостинг и т.д.

#### 3.3.1. Директива ServerType

Эта директива принимает только два значения: либо inetd, либо standalone. Чтобы сделать разумный выбор, нужно иметь представление о процессах ОС Unix. Процесс - программа, функционирующая в среде ОС Unix, созданная для работы в фоновом режиме (то есть, не подключенная к определенному терминалу). Процессы обеспечивают набор сервисов без вмешательства пользователя. В качестве примера такого процесса можно назвать сервис telnetd, который обеспечивает сеансы telnet или процесс регистрации системных сообщений syslogd.

Существует много программ, которые могут выполнять функции процессов. Впрочем, если они все будут вызваны одновременно, то даже самая мощная система ощутимо снизит производительность. Эта проблема была решена одним из светлых умов задолго до появления Internet.

Преобладающее большинство, если не все процессы, запущенные на вашей системе, полезны вам только время от времени, и лишь некоторые из них работают постоянно. В основном, они, однажды вызванные, просто "сидят" в системе, потребляя системные ресурсы и затормаживая работу, находясь в состоянии ожидания заданий. Это неразумно. Для решения проблемы была создана специальная программа, единственной задачей которой является выяснение наличия запросов системы к различным процессам, и запуск последних по мере надобности. Эта программа, как вы уже догадались, называется inetd.

После воспевания неоспоримых добродетелей inetd и достижений прошлого мне совестно признать, что все же не стоит работать с Apache таким образом. Проблема в том, что запуск и остановка программы дает нагрузку системе. В основном это происходит при чтении кода программы с винчестера и записи его в оперативную память. Доступ к диску требует определенного времени, и, как вам подтвердит любой, кто пытался зайти на Web-сайт при помощи молема со скоростью 28 Кбит, эти незначительные задержки имеют свойство быстро аккумулироваться.

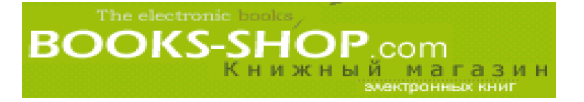

Добиться большей производительности сервера Apache можно при работе в режиме standalone. Однако вам придется поступиться механизмами защиты, которые обеспечивает inetd. Если нет острой необходимости в защитных механизмах inetd (в частности, для получения дополнительной информации по этойтеме загляните в документацию системы Unix по упаковщику tcpd), имеет смысл настроить сервер Apache на работу в режиме standalone.

ServerType standalone

#### 3.3.2. Спецификация TCP-портов: директива Port

IP-соединение определяется двумя параметрами: IP-адресом сервера, к которому вы подключаетесь (например 192.168.1.10), и номером порта, который используется сервером для наблюдения за подключениями. На компьютере с ОС Unix порты соотносятся с именами сервисов в текстовом файле /etc/services. Очевидно, что для успешного соединения двух компьютеров необходимо согласовать, посредством каких портов будут переданы те или иные данные. В основном, номера портов уже давно четко определены и стандартизированы, сейчас их называют не иначе как "хорошо известные номера портов". Например порт соединений типа клиент-сервер (http или hypertext transfer protocol) имеет стандартный номер 80.

#### Port 80

Существует немного ситуаций, которые могут заставить изменить этот номер. Если у вас имеется локальная сеть, где осуществляется полный персональный контроль за всеми броузерами клиентов, вы можете посылать вашу информацию посредством любого порта. Ргоху-серверы часто обслуживают запросы по нестандартным портам.

Однако, если кроме порта 80 вы планируете использовать какой-нибудь другой порт, то броузеры клиентов должны быть настроены соответствующим образом (см. главу 6, "Ргоху-серверы и кэширование"). Необходимо, чтобы клиент и сервер были настроены на один и тот же номер порта, иначе соединения не произойдет. Поэтому сервер, предназначенный для использования широким кругом пользователей, должен использовать порт 80.

Кроме того, если коммуникация будет происходить строго в соответствии с протоколом Secure Socket Layer (SSL), вам потребуется включить TCP-порт номер 443.

#### Port 443

Протокол SSL описан в главе 8, "Безопасность".

Обратите также внимание на ограничение ОС Unix, в соответствии с которым все порты с номером до 1023 работают под управлением пользователя root, что делает их недоступными для остальных пользователей. Поэтому вы должны будете вызывать файл httpd.conf как пользователь root независимо от идентификатора пользователя, под которыми работают серверы клиента.

<sup>2</sup> Это кажется мне нескольконеразумным. Более подходящим названием было бы "номера портов промышленного стандарта" или "нерушимо установленные номера портов". С другой стороны, это понятие было введено теми же людьми, которые решили собрать все действительно полезные протоколы, составляющие основу современных телекоммуникаций, и в шутку их назвать "Request For Comment" или RFC. Существует RFC для стандарта TCP (RFC 793), а также для telnet (RFC 854). При желании вы можете достать копию, перечитать ее и предложить изменения. Если вы придумаете что-то дельное, ваше предложение, возможно, даже будет принято к сведению, - большинство RFC не изменялись десятилетиями, но это возможно. В то же время, головокружительное количество "самозванных" промышленных стандартов буквально каждый день снова и снова предлагается компаниями-разработчиками ПО. Отсюда мораль: в компьютерной индустрии, как, впрочем, и в других начинаниях, самореклама вызывает подозрение (например, если что-либо называет себя "Точным руководством", то оно, вероятнее всего, таковым не является).

#### Глава 3. Конфигурирование Web-сервера Apache

#### 2.3.3. Директива ClearModuleList

Серверы Apache поставляются со стандартным набором активных модулей. Чтобы изменить этот набор, активизировав с помощью директивы AddModule лишь указанные вами модули, добавьте в конфигурационный файл директиву ClearModuleList.

ClearModuleList

#### 3.3.4. Директива AddModule

Чтобы использовать готовый, но неактивный в данный момент модуль, используйте директиву AddModule. Например, чтобы активизировать модуль mod auth dbm, добавьте директиву:

AddModule mod auth dbm.c

#### 3.3.5. Читабельность против производительности: директива HostnameLookups

При регистрации пользователей, обращающихся к вашему серверу, можно ввести цифровой IP-адрес (например, 204.62.129.132), либо буквенное имя узла, связанное с этим адресом (например, \vww.apache.org). Естественно, буквенные имена сделают регистрационные файлы более читабельными. Однако, проверка в доменной системе имен имени каждого пользователя, обращающегося к вашему узлу, гарантирует вам значительное замедление производительности. Поэтому при отсутствии настоятельной необходимости в таких именах директиву HostnameLookups рекомендуется отключить.

HostnameLookups off

#### З.З.6. Взаимодействие с системой защиты ОС Unix: директивы User *H* Group

Как говорилось в главе 2, "Инсталляция Web-сервера Apache", рекомендуется создать системного пользователя Unix специально для обеспечения работы сервера Apache. Это помогает избежать возникновения большого количества потенциальных проблем, которые имеют место при работе сервера Apache под управлением пользователя root.

В приведенном ниже примере пользователь обозначен читаемым буквенным именем (например apache), а группа обозначена номером, связанным с группой Apache. Для читабельности лучше использовать буквенные имена, хотя это не столь существенно.

User apache Group 506

#### 3.3.7. Согласование выводимой информации с типом броузера: директива BrowserMatch

Используйте упомянутую директиву для настройки переменных окружения, основанных на типе броузера клиента, который пытается получить доступ к вашему серверу, как показано в заголовке User-Agent запроса HTTP. Это необходимо для того, чтобы обеспечить механизм, позволяющий адаптировать узел к особенностям броузеров. Например, есть возможности, отлично зарекомендовавшие себя в броузерах Netscape, но не работающие в броузерах Internet Explorer. Эта директива позволяет настроить переменные окружения, которые будут использовать сценарии CGI для настроек вывода, основанных на типах броузеров, получающих к ним доступ. Например следующая директива устанавливает значение nokeepalive, когда клиент использует броузер Netscape 2.x:

BrowserMatch Mozilla/2 nokeepalive

#### 3.3.8. Настройка контактного адреса: директива ServerAdmin

Это - адрес электронной почты, на который пользователи будут отсылать почту в случае возникновения проблем. Он будетотображаться в некоторых диагностических сообщениях.

ServerAdmin you@yousite.org

#### 3.3.9. Корневой каталог сервера: директива ServerRoot

Директива ServerRoot задает имя корневого каталога, т.е. каталога, который станет корневым для сервера. Директива Server Root является ключевой, потому что большинство директив в качестве параметров принимают имена файлов или каталогов, и это позволяет определять в директивах либо абсолютные пути, либо путь относительно каталога ServerRoot. Заканчивая пример, начатый в главе 2, "Инсталляция Web-сервера Apache", можно определить директиву ServerRoot следующим образом:

ServerRoot /opt/apache

#### 3.3.10. Выбор IP-адреса: директива BindAddress

Используйте эту директиву, чтобы сообщить серверу Apache IP-адрес на локальном компьютере. Если у вас имеется на этоймашине только один сетевой интерфейс, то к упомянутой директиве прибегать не стоит. По умолчанию сервер Apache прослушивает все соединения.

Практически директива срабатывает лишь тогда, когда у вас несколько сетевых интерфейсов<sup>3</sup>. Например, чтобы сервер Apache поддерживал только один IP-адрес 192.168.1.10, используйте следующую директиву:

BindAddress 192.168.1.10

#### Подсказка

Чтобы сервер Apache игнорировал запросы, исходящие не от локального компьютера во время загрузки и запуска системы, вы можете в качестве вашего BindAdress задать loopback-адрес: BindAddress 127.0.0.1.

Значение BindAddress может быть задано звездочкой "\*", обозначающей все сетевые интерфейсы на локальном компьютере как актуальные IP-адреса, либо как полное доменное имя. Использование доменного имени в конфигурационных файлах требует просмотра этого имени в базе DNS, что отрицательно сказывается на производительности. Для отображения всех возможных IP-соединений на вашем компьютере (стандартное поведение) используйте следующую директиву:

BindAddress \*

При необходимости прослушивать два или более IP-адреса, но не все возможные на вашем компьютере адреса, вам потребуется директива Listen. Директива BindAddress не может использоваться в одном конфигурационном файле несколько раз.

<sup>3</sup> Для отображения имеющихся сетевых интерфейсов в Unix-системах воспользуйтесь командой netstat -i. Для ОС Windows зайдите в Пуск=>Настройка=>Панель Управления=>Сеть.

#### 3.3.11. Определение файла регистрации сообщений об ошибках: директива ErrorLog

Эта директива указывает путь к регистрационному файлу, в который сервер Apache будет записывать диагностические сообщения об ошибках. Путь может быть как абсолютный, так и относительный. Если указанный путь неначинается с символа косой черты "/", задающей абсолютный путь из корневого каталога файловой системы<sup>4</sup>, то будет рассмотрен путь относительно каталога ServerRoot. Например, предполагая, что ваш каталог ServerRoot - /opt/apache, директива

ErrorLog logs/error\_log

показывает, что файл регистрации ошибок находится в /opt/ apache/logs/error log. С другой стороны, директива

ErrorLog /var/logs/apache

приведет к тому, что все сообщения будут записываться в файл /var/logs/apache. Убедитесь, что пользователь, под управлением которого работает сервер, имеет право записи в файл регистрации сообщений об ошибках.

#### 3.3.12. Определение файла записи данных об обмене данными: д иректива TransferLog

Эта директива задает файл, в котором будут храниться записи об обмене данными сервера с внешним миром. Указанный путь может быть как абсолютным, так и относительным.

TransferLoglogs/access log

#### 3.3.13. Идентификатор процесса-родителя: директива PidFile

Эта директива указывает файл, в котором хранятся идентификаторы процессов ОС Unix. Идентификатор процесса - это уникальный номер, который использует ядро Unix для отслеживания процесса. Благодаря системному номеру процесса Apache (httpd), который был запущен в первую очередь, система сможет отключить его и его клоны. Путь к этому файлу может быть как абсолютным, так и относительным.

PidFile logs/httpd.pid

#### 3.3.14. Обмен между процессами: директива ScoreBoardFile

Чтобы Apache мог обмениваться со своими клонами (порожденными процессами), которые создаются и удаляются в процессе работы, нужен некоторый объем оперативной памяти, отведенный только для этой операции. Обычно (и это предпочтительней) такая область находится где-то в оперативной памяти и потому целиком прозрачна для администратора. Однако некоторые Unix-системы требуют дляэтих целей отдельный файл. В таких случаях используйте директиву ScoreBoardFile. Путь к файлу может быть как абсолютным, так и относительным.

ScoreBoardFile logs/apache status

<sup>4</sup> Это касается реализаций сервера как в ОС Windows, так и в Unix. Несмотря на то, что в качестве ограничителя в ОС Windows в спецификации пути исповзуется символ обратной косой черты "\", в конфигурационных файлах используются ограничители, соответствующие стандарту Unix "/".

#### 3.3.15. Имя сервера: директива ServerName

Используйте эту директиву для задания имени сервера, которое будет отсылаться клиентам вместо имени компьютера. Самый распространенный вид замены - это замена имени на www. Заметьте, чтобы пользователи могли получить доступ к вашему серверу, имя, указанное директивой ServerNam е, должно быть известно DNS-серверам.

ServerName www.example.com

#### 3.3.16. Директива CacheNegotiatedDocs

Стандарт HTTP 1.1 определяет группу заголовков, которые сервер Apache отсылает клиентам и ргоху-серверам (по крайней мере тем, которые обращают внимание на протоколы НТТР 1.1), чтобы дать им знать, какое содержание можно помещать в кэш, а какое - нет. По умолчанию все содржимое помечено как недоступное для кэширования. Эту директиву можно использовать, чтобы изменить стандартные установки и позволить proxy-серверам кэшировать такие файлы.

CacheNegotiatedDocs

#### 3.3.17. Ограничение неактивных соединений по времени: директива Timeout

Эта директива указывает количество секунд, на протяжении которых данное соединение может быть неактивно, до того момента, как Apache завершит его. Определение неактивности достаточно приблизительное. Можно сказать, что это число секунд с того момента времени, как состоялось одно из событий:

- было установлено соединение или был получен запрос GET
- в случае неполных передач с тех пор, как было получено последнее подтверждение получения
- пакет данных был получен по HTTP-запросам PUSH или PUT.

Заметьте, что 300 секунд, устанавливаемых по умолчанию - это ужасно много. Можно смело сократить это время, закрывая неработающие соединения (хотя бы самые медленные), что увеличит производительность. Например:

Timeout 150

#### 3.3.18. Разрешение устойчивых соединений: директива KeepAlive

Эта директива дает возможность поддерживать устойчивые соединения. Устойчивое соединение позволяет клиенту запросить более одного блока данных одновременно. Включение этой опции полезно всем, поскольку она устраняет загрузку, которая требуется в процессе инициализации и завершения IP-соединений для всех запросов, кроме первых и последних, способствуя, таким образом, увеличению общей производительности.

KeepAlive On

#### 3.3.19. Директива MaxKeepAliveRequests

Эта директива задает максимальное число запросов, разрешенных во время одного устойчивого соединения (см. описание директивы KeepAlive). Для увеличения производительности этот номер должен быть достаточно большим. Значение 0 означает "неограниченно".

```
MaxKeepAliveRequests 0
```
#### **3.3.20. Директива KeepAliveTimeout**

Используйте эту директиву для задания количества секунд, на протяжении которых во время устойчивого соединения сервер Apache будет ожидать следующего запроса.

KeepAliveTimeout *15*

#### **3.3.21. Увеличение производительности: директива MinSpareServers**

Для оптимальной производительности хорошо иметь несколько копий сервера Apache, простаивающих в ожидании запросов. Если доступны запасные серверы, то вам не понадобится ждать, пока экземпляр сервера будет скопирован с диска в опера тивную память и запрос будет обработан. Директива MinSpareServers сообщает сер веру Apache, сколько потребуется копий для предупреждения возможных скачков на грузки. Используйте эту директиву для настройки производительности системы вме сте с директивой MaxSpareServers.

MinSpareServers 5

#### **3.3.22. Ограничение потери ресурсов: директива MaxSpareServers**

Используйте эту директиву для определения максимального числа запасных серве ров, простаивающих в ожидании скачков нагрузки. См. MinSpareServers.

MaxSpareServers 10

#### **3.3.23. Количество серверов: директива startservers**

Эта директива определяет количество копий файла httpd, создаваемых в момент за грузки сервера. Заметьте, что это число не должно быть меньше числа, заданного в директиве MinSpareServers, и что остальные серверы в любом случае созданы в соответствии с установками. Подойдет любое значение, совпадающее даже приблизительно.

Startservers 5

#### **3.3.24. Знание ваших возможностей: директива MaxClients**

Эта директива устанавливает максимальное количество одновременно работающих процессов. Таким образом ограничивается количество одновременно подключенных клиентов. Очень важно следить за тем, чтобы этот показатель не был слишком низ ким. Оптимальное значение можно получить, вычитая объем оперативной памяти, который вы хотите выделить для других процессов из общего объема доступной памя ти, и разделить полученный результат на объем оперативной памяти, необходимой для работы одного httpd-сервера.

Обратите внимание, что количество процессов сервера ограничивается еще и пе ременной HARD\_SERVER\_LIMIT, которая устанавливается во время компиляции дво ичного файла. По умолчанию значение HARD SERVER LIMIT составляет 256.

MaxClients 150

#### **3.3.25. Ограничение возможности процесса заглушить сервер: директива MaxRequestsPerChild**

Эта директива устанавливает максимальное количество запросов, которые может обработать порожденный процесс до того, как он завершит свою работу. Зачем? Предположим, какая-нибудь из поддерживаемых библиотек потребует настолько

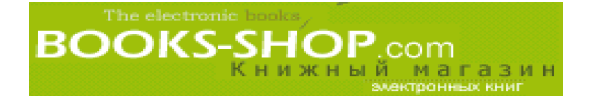

много оперативной памяти, что она поглотит все ресурсы и спровоцирует отказ системы. Например:

MaxRequestsPerChild 30

#### 3.3.26. Ограничение области действия директив: директива <Directory>

Как было сказано в главе 1, "Основные концепции", директивы, контролирующие доступ (Options, AllowOverride), обычно заключаются в своеобразные скобки, ограничивающие область их действия (<Directory>). Например, директивы, заключенные в такие директивные скобки, будут действовать только на файлы, находящиеся в каталоге /opt/apache/htdocs:

```
<Directory /opt/apache/htdocs>
\langle/Directory>
```
#### Примечание

Директивы управления доступом, применимые к к аталогу, применимы также и ко всем его подкаталогам.

#### 3.3.27. Директива Location

С другой стороны, диапазон действия привилегий может быть ограничен URI (Uniform Resource Identifier), расположенным на вашем узле. Например, чтобы отказать в доступе к URI secure stuff всем пользователям, кроме локальных, достаточно задать команду:

```
<Location /secure stuff>
     order deny, allow
     deny from all
     allow from 127.0.0.1
</Location>
```
#### 3.3.28. Директива Options

Эта директива используется в файле .htaccess совместно с директивами <Directory> и <Location> для определения типа доступа, который может получить процесс пользователя к этой директории. Синтаксис - слово Options, сопровождаемое одной или более опциями из табл. 3.1.

Таблица 3.1. Опции доступа для файла. htaccess, директив <Directory> *M<Location>* 

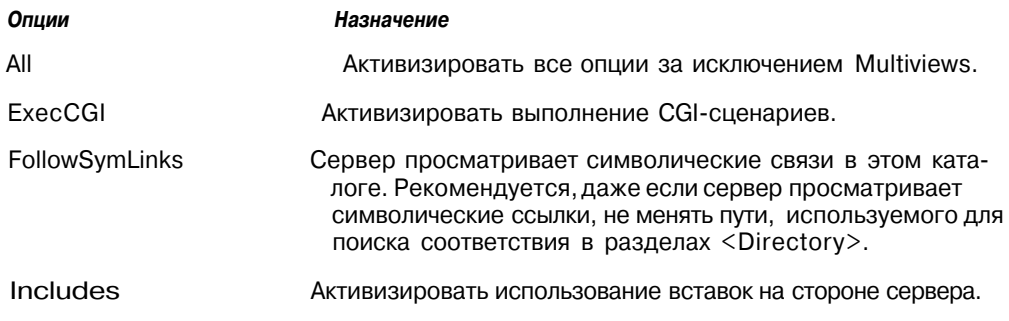

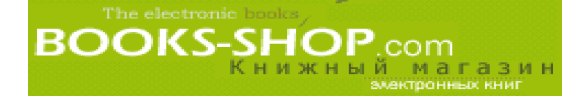

Окончание табл. 3.1

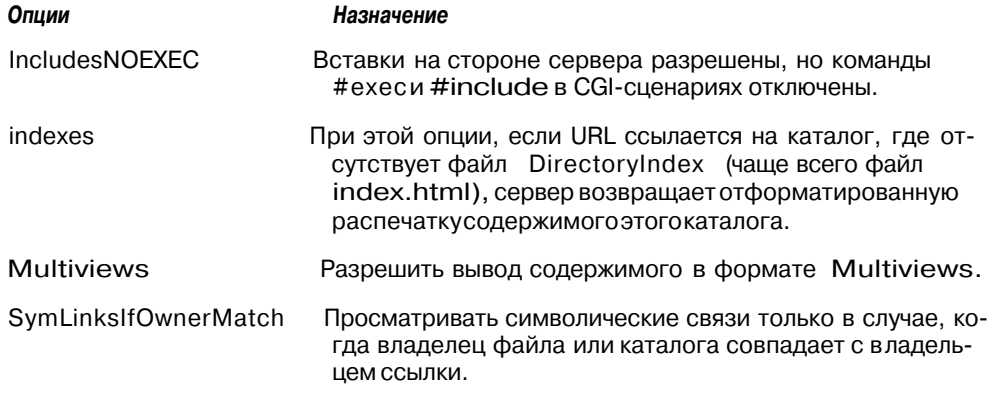

В случае, когда к каталогу применено несколько опций, самая последняя отменяет действие всех других. Действие опций не суммируется. Однако, если опциям директивы Options предшествует символ "+" или "-", опции действуют следующим образом:

- опции, которым предшествует символ "+", добавляются к списку уже действующих опций
- опции, которым предшествует символ "-", удаляются из списка действующих опций

#### 3.3.29. Директива AllowOverride

В разделе "Ограничение диапазона действия директив" главы 1, "Основные концепции" упоминалось, что один механизм управления доступом заключается во включении во все каталоги файлов с именем .htaccess. Поскольку директивы, имеющиеся в этом файле, могут конфликтовать с директивами, заданными директивой Options (см. выше), для того чтобы определить, какой из вариантов возымеет действие, воспользуемся директивой AllowOverride. Эта директива принимает значения All, None или любую комбинацию значений Options, FileInfo, AuthConfig и Limit. Детали синтаксиса директивы можно найти в приложении А, "Основные директивы".

AllowOverride None

Существует возможность отменять установки, задаваемые не только файлом .htaccess. Имя такого файла можно задать с помощью директивы AccessFileName. Напомним, что установка директивы AllowOverride в опвызывает полный просмотр сервером Apache дерева файловой системы в поисках заданного конфигурационного файла (например, при доступе к файлу /apache/htdocs/index.html будет произведен поиск конфигурационных файлов в каталогах /, /apache и /apache/htdocs). А это, естественно, приведет к потере быстродействия всей системы.

#### 3.3.30. Директива order

Эта директива является стандартной для модуля mod access. Директива order задает порядок рассмотрения директив allow или deny. Для того, чтобы задать этот порядок, просто ответьте на вопрос, чего больше вы хотите: разрешить доступ большему количеству узлов или отказать в доступе. Если верно первое, воспользуйтесь командой:

```
order allow, deny
```
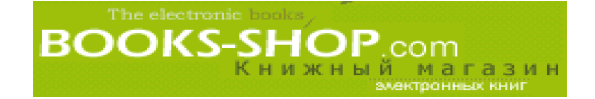

В противном случае: order deny, allow

#### 3.3.31. Директива allow

Директива allow задает узел или домен, которому будет разрешен доступ к ресур сам сервера. Это значение может быть задано цифрами (192.168.20) или символиче ским именем *(righthere.net).* Однако следует помнить, что в случае указания символи ческого имени, потребуется его проверка. А это, как известно, снижает производи тельность сервера. В случае задания имени домена символическим образом, не забудьте задать ведущую точку *(.sample.org,* а не *sample.org).*

allow from all

#### 3.3.32. Директива deny

Директива deny задает узел или домен, которому будет отказано в доступе к ресур сам сервера. Это значение может быть задано цифрами (192.168.20) или символиче ским именем. В случае задания имени домена символическим образом обязательно укажите ведущую точку *(.sample.org, а* не *sample.org).*

deny from all

#### 3.3.33. Где расположены файлы HTML: директива DocumentRoot

Эта директива задает путь к каталогу, из которого будут по умолчанию выбраны все запрошенные документы. Обратите внимание, что для эффективного разрешения доступа пользователям к другим каталогам, можно использовать символические связи и псевдонимы. Следует заметить, что ошибка в выборе такой директивы (например, задание в качестве каталога root, "/") может создать совсем необязательные "дыры" в системе защиты. Лучше отвести для этих целей специальное место на диске и создать каталог DocumentRoot. Продолжая пример, начатый в главе 2, "Инсталляция Web сервера Apache", обозначим директиву:

DocumentRoot /opt/apache/htdocs

#### 3.3.34. Место размещения домашних страниц пользователей: директива UserDir

Эта директива задает имя подкаталога в корневом каталоге пользователя, к кото рому идет ссылка при получении запроса -user.

UserDir public\_html

#### 3.3.35. Создание индексов и/или поиск по индексам: директива Directory Index

После того как сервер Apache связал заданный URL с каталогом, он возвращает файл или файлы, которые находятся в этом каталоге. По соглашению это файл index.html, но можно задать любое другое имя. Если задан список имен файлов, сервер Apache возвратит первый элемент списка, который будет найден в каталоге.

DirectoryIndex index.html index.htm index.cgi index.shtml

Если в списке отсутствует необходимый файл, сервер Apache возвращает пользова телю листинг содержимого каталога. С точки зрения безопасности это плохо. Чтобы

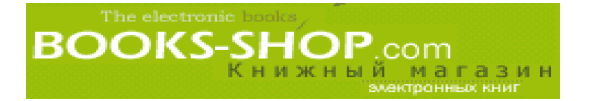

этого избежать, можно задать абсолютный путь к стандартному файлу, содержащему сообщение "Not found", или что-то подобное в конец вашего списка.

#### 3.3.36. Директива Fancylndexing

Установив значение директивы Fancylndexing в on, можно создать таблицу, содержащую столбцы Icon, Name, Last Modified, Size и Description.

Fancylndexing on

#### 3.3.37. Директивы AddIcon, AddIconByType, AddIconByEncoding

Директивы Addlcon позволяют связывать двоичный растровый файл с определенным типом файла. Ассоциированный файл изображения появляется на экране во время генерации индекса. Описание синтаксиса и логики этой директивы можно найти в приложении А, "Основные директивы".

#### 3.3.38. Директива DefaultIcon

Этой директивой можно задать стандартное изображение, которое будет появляться при распечатке каталога, а среди директив Addlcon соответствующее изображение отсутствует.

/icons/unknown.gif DefaultIcon

#### 3.3.39. Директива AddDescription

Эта директива предназначена для включения в файл краткого описания.

AddDescription "Access Policy" README.HTML

#### 3.3.40. Директива ReadmeName

Эта директива используется для задания имени README-файла для модуля mod autoindex, которое будет включено в автоматически генерируемые индексы каталогов.

ReadmeName README.html

#### 3.3.41. Директива HeaderName

Этой директивой задается имя файла, который будет автоматически подключен к генерированным индексам.

HeaderName HEADER

#### 3.3.42. Директива IndexIgnore

Эта директива может использоваться для задания набора файлов, которые не будут включаться в автоматически генерируемые индексы каталогов.

Indexlgnore \*/.??\* \*~ \*# \*/HEADER\* \*/README\* \*/RCS

#### 3.3.43. Директива AccessFileName

Эта директива задает имя файла, в котором, в случае его обнаружения в обычном каталоге, можно будет найти директивы управления доступом.

AccessFileName .htaccess

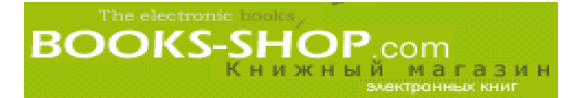

### 3.3.44. Директива DefaultType

Эта директива сообщает серверу, какой MIMEтип будет принят по умолчанию в том случае, если тип файла невозможно определить по его расширению. Рекоменду ется задавать текстовый тип:

DefaultType text/plain

#### 3.3.45. Директива AddLanguage

Эта директива предупреждает сервер о языке документа на основании включения соот ветствующего суффикса в имя документа. Например, если задана следующая директива

AddLanguage en .en .english

**броузер** поймет, **что файлы** filename.html.en и filename.html.english содержат **текст на английском языке.**

Конечно, эта информация не имеет смысла для броузера, есл и пользователь сам не задал предпочтительный язык.

#### 3.3.46. Директива LanguagePriority

Эта директива предназначена для разрыва связей при согласовании содержимого. Перечень языков дается по мере уменьшения приоритета.

LanguagePriority en fr de

#### 3.3.47. Директива Alias

Эту директиву можно использовать для посылки запросов по псевдонимам сущест вующих каталогов. Команда будет иметь вид:

Alias /icons/ /usr/local/etc/httpd/icons/

#### 3.3.48. Директива ScriptAlias

Эта директива задает каталоги, в которых содержатся сценарии сервера. Она имеет следующий формат: ScriptAlias **псевдоним** имя\_каталога. Команда будет иметь вид:

ScriptAlias /cgi-bin/ /usr/local/etc/httpd/cgi-bin/

#### 3.3.49. Директива AddType

Директива AddType ассоциирует MIMEтип с расширением файла. Действие этой директивы аналогично добавлению аналогичной информации в файл mime.types. Сервер Apache передает тип содержимого броузеру пользователя. Эта информация используется клиентом для обработки информации, полученной от сервера Apache.

#### 3.3.50. Директива AddHandler

Стандартная конфигурация сервера Apache имеет семь различных дескрипто ров содержимого для платформ Unix плюс еще один дескриптор для платформы Windows. Директива AddHandler предназначена для установки связи дескриптора с типом или типами файлов. Перечень встроенных дескрипторов приведен в табл. 3.2.

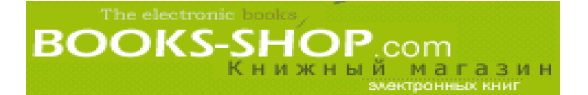

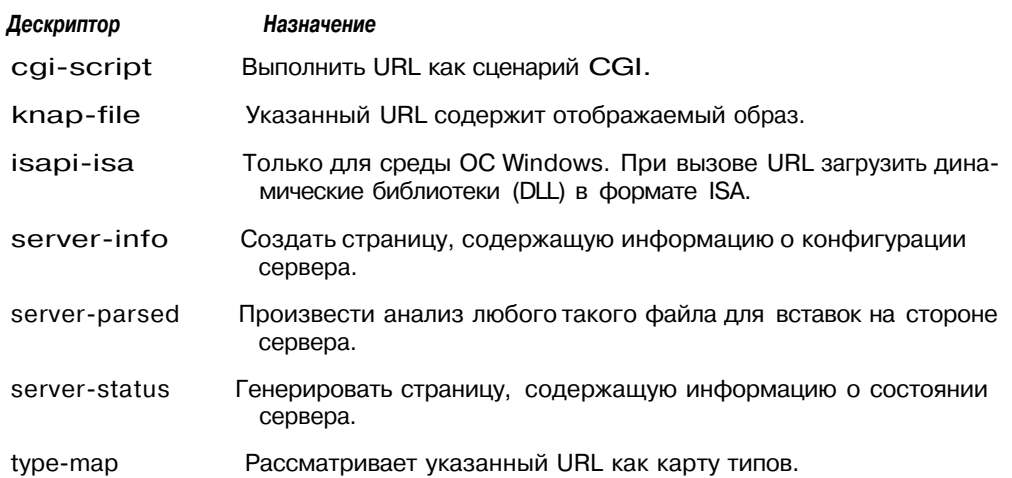

#### Таблица 3.2. Встроенные дескрипторы сервера Apache

Кроме того, можно дополнительно создать свои собственные дескрипторы. Как это делается, смотрите в главе 12, "Состав модуля".

Например следующая директива ассоциирует CGI-сценарий с расширениями файлов .pl и .ksh:

```
AddHandler cgi-script .pl .ksh
```
С другой стороны, дескрипторы могут ассоциироваться с определенным местом в файловой системе:

```
<Location
         /cgi>
      AddHandler cgi-script
</Location>
```
### 3.4. Операционная система Windows

Настройка сервера Apache для работы под управлением ОС Windows в целом аналогична настройке сервера под ОС Unix. В подкаталоге conf, находящемся корневом каталоге сервера Apache, можно найти несколько конфигурационных файлов httpd.conf и srm.conf. В основной своей массе директивы аналогичны, используются традиционным для Unix-систем образом и имеют одно и то же действие.

И это подобие настолько близко, что даже несмотря на то, что в файловой системе Windows используется совсем другое соглашение по присвоению имен файлам, чем в ОС Unix, во внутренней системе обработки сервера Apache в качестве ограничителей в спецификациях каталогов используется символ косой черты. Да, это так, в качестве ограничителей в спецификациях каталогов нужно использовать символ косой черты "/". При этом устройство указывать не обязательно. При отсутствии явно заданного устройства сервер Арасһе будет полагать, что все ссылки сделаны к устройству, содержащему программу Apache.

#### 3.4.1. Отличия от ОС Unix

В среде Unix сервер Apache для обработки запроса, поступившего от пользователя, запускает отдельный процесс. В среде Windows в этом нет необходимости, так как в реализации сервера Apache для этой системы поддерживается многопоточность. Однако парадигма порожденных процессов настолько глубоко въелась в идеологию сервера

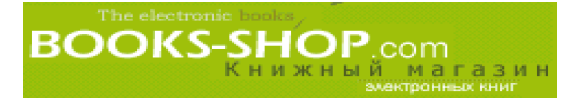

Apache, что отказ от нее при переносе в ОС Windows не имеет никакого смысла. Поэтому на машинах Windows всегда сосуществуют два процесса Apache (процессродитель и порожденный процесс). Запросы пользователей обрабатываются отдельными нитями порожденного процесса. Различия, которые таким образом были заложены в основу Apache, вызвали появление нескольких уникальных директив.

#### 3.4.2. Директива MaxRequestsPerChild

Эта директива вызывает отключение порожденного процесса по достижению определенного числа обработанных запросов. Так как под управлением ОС Windows работает только один порожденный процесс, рекомендуется устанавливать максимально возможное значение.

#### 3.4.3. Директива ThreadsPerChild

Эта директива ограничивает количество одновременно обрабатываемых порожденным процессом запросов. Она предназначена для предотвращения ситуации, когда мощности системы не будет хватать для обработки запросов пользователей. По умолчанию это значение равняется 50, и оно должно изменяться в зависимости от мощности системы.

### 3.5 Операционная система Mac OS X

Хотите верьте, хотите нет, но операционная система OS X разработана на основе ОС Unix BSD 4. Все это скрыто от глаз отличным графическим интерфейсом, всегда характерным для компьютеров Макинтош. У меня есть подозрения, что полный дистрибутив ОС OS X содержит сервер Apache с отличным графическим интерфейсом, но на момент создания этой книги такого интерфейса в дистрибутив OS X включено не было. С интерфейсом или без него сервер Apache, работающий под управлением OS X, можно инсталлировать с помощью файлов ASCII. Чтобы запустить приложение, необходимо:

- 1. щелкнуть на пиктограмме Desktop, расположенной внизу экрана;
- 2. в меню File выбрать окно New Finder;
- 3. для запуска терминального приложения запустить Terminal.app.

#### 3.5.1. Имя сервера

Установить имя сервера Apache в ОС Mac OS можно следующим образом. Для этого необходимо войти в раздел Network установки System Preferences, щелкнуть на закладке Services и ввести имя сервера.

В следующей таблице сведены все файлы сервера Apache, известные в ОС Unix, и их аналоги, работающие под управлением OS X.

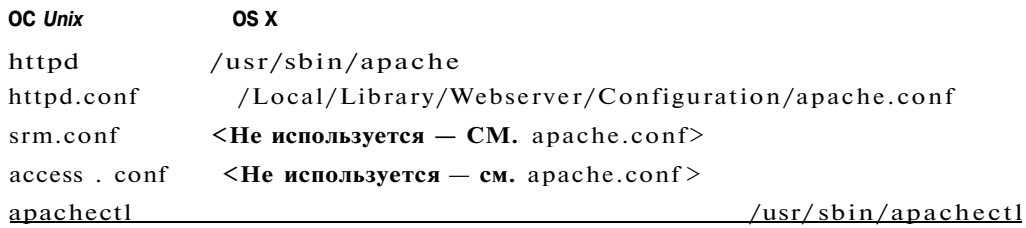

Вот еще одна таблица, в которой сведены все каталоги сервера Apache, известные в OC Unix, и их аналоги из OS X.

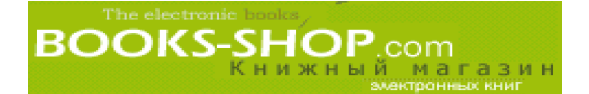

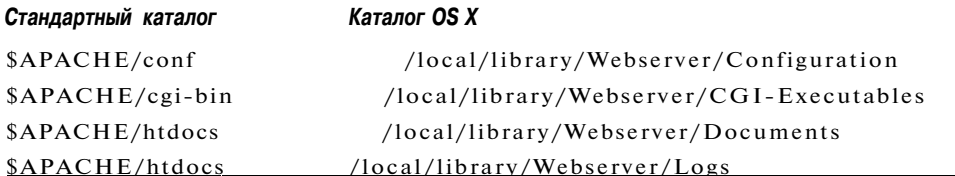

ОС OS X поставляется со всеми общими модулями, скомпилированными как разделяемые объекты. Эти модули размещены в каталоге /System/Library/Apache/Modules. Вот перечень модулей, которые включены в бета-дистрибутив:

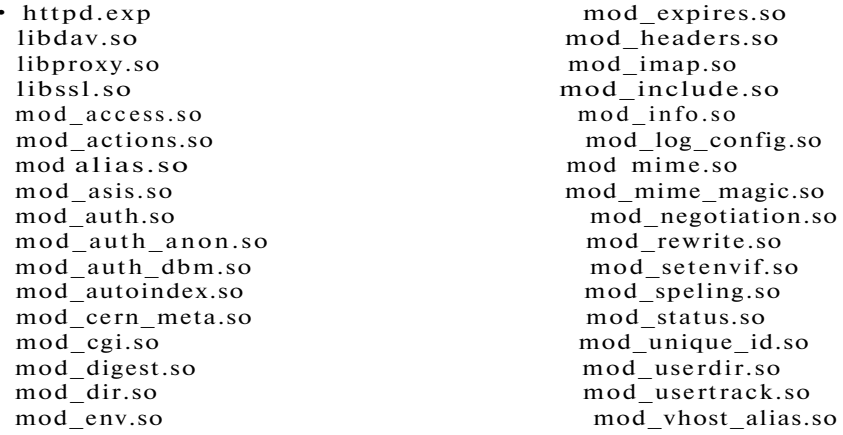

Их загружают обычным способом с помощью директивы LoadModule. В качестве примера можно посмотреть конфигурационные файлы.

#### 3.5.2. Тип сервера

В ОС ОS X опция inetd, задающая тип сервера, отсутствует. Тип сервера устанавливается в "standalone".

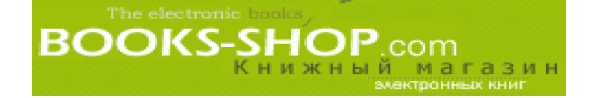

### Глава

# ЗАПУСК, ПЕРЕЗАПУСК **И ОСТАНОВКА СЕРВЕРА**

#### В этой главе...

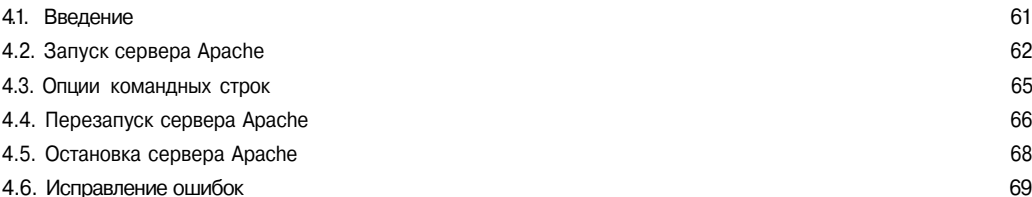

### 4.1. Введение

Эта глава посвящена тонкостям процедуры запуска, перезапуска и остановки Webсервера Apache. Материал этой главы содержит описание опций командных строк, поведения сервера во время запуска и, конечно, самых различных методов запуска сервера. Для тех, кто ничего кроме запуска или остановки сервера не знает и не хочет знать, можно посоветовать воспользоваться сценарием apachectl, который можно найти в любом дистрибутиве Web-сервера версий больше 1.3.

\$APACHE/bin/apachectl [start | stop | restart]

Перед запуском сервера Apache и после внесения изменений в конфигурацию для проверки можно воспользоваться опцией config test.

\$APACHE/bin/apachectl configtest

Сценарий apachectl работает с опциями start, stop, restart и configtest. С них и следует начинать работу с сервером.

#### 4.1.1. Операционная система Win32

Благодаря фундаментальным различиям между парадигмами операционных систем Windows и Unix, процедура запуска и остановки сервера Apache под управлением ОС Win32 имеет мало общего с аналогичными задачами самых разных клонов ОС Unix. Поэтому пользователям ОС Windows рекомендуется сразу же перейти к разделам, посвященным ОС Windows.

### 4.2. Запуск сервера Apache

Web-сервер Apache можно запустить в двух режимах: автономного сервера или для работы под управлением суперпроцесса inetd<sup>1</sup>. Режим задается директивой ServerType, которая устанавливается в standalone или inetd (см. главу 3, "Конфигурирование Web-сервера Apache").

Сценарий apachectl используется и для тестирования конфигурации на синтаксические ошибки или ошибочные директивы.

apachectl configtest

Можно порекомендовать сначала его протестировать, так как опция start не возвращает диагностических сообщений в случае возникновения ошибок. Если все в порядке (он возвращает сообщение "Syntax OK"), сервер Apache запускается следующим образом:

apachectl start

При возникновении ошибки в момент запуска сервера будет получено сообщение об ошибке. Для проверки задайте броузеру один из ваших URL. Пример такой Webстраницы показан на рис. 4.1.

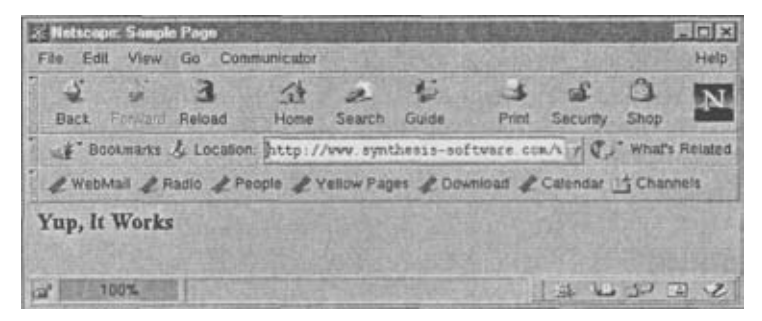

Рис. 4.1. Пример Web-страницы

Если это не дает результатов, проверьте, работает ли сервер вообще.

 $ps -ax$  grep httpd

Эта команда выводит список запущенных процессов, из которого отфильтровываются только процессы Apache:

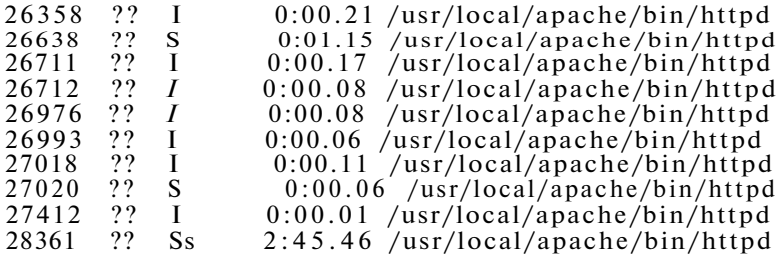

Если экземпляры процесса сервера (httpd) работают без ошибок, но Webстраницу увидеть нельзя, одной из причин может быть то, что броузер не может подобрать соответствие имени узла, которое было ему задано. Эту гипотезу можно проверить, указавнепосредственно IP-адрес - http://192.168.100.1.

 $^1$  Детальную информацию о процессе inetd можно найти в приложении Е, "Концепция Unix"

Если безрезультатно - проблема заключается в соответствии имени. Решением этой проблемы является создание DNS (Domain Name Service) (или возможно в случае intranet —локального хост-файла), в котором будет известно о вашем существовании. Этот процесс обычно заключается в заполнении форм и взаполнении чека. Процедура досконально известна провайдеру.

Другим временным решением проблемы соответствия имени можно считать объявление имени сервера и IP-адреса в ваших хост-файлах. Этот файл можно найти на Unix-машинах в каталоге /etc, его можно создать в корневом каталоге на Windowsмашинах, если этого никто еще не сделал до вас. Формат записей этого файла унифицирован и не зависит от платформы. Это формат

цифровой IP адрес [псевдонимы],

который на практике выглядит следующим образом:

192.168.100.1 www.fakesite.com fake

Если все попытки подключиться к серверу Apache были безуспешны, но при этом не появлялось никакого сообщения, следует обратиться к разделу "Исправление ошибок", находящемуся в этой главе.

#### 4.2.1. Запуск сервера с помощью процесса inetd

Из соображений производительности сервер Apache лучше запускать как автономный процесс. С другой стороны, для повышения уровня безопасности, которого можно добиться с помощью упаковщика tcp, работающего под управлением демона inetd, сервер Apache можно будет запустить с помощью строки в файле /etc/inetd.conf:

httpd stream tcp nowait httpd /opt/apache/bin/httpd -f /opt/apache/conf/httpd.conf

Реальное размещение программ и конфигурационных файлов может варьироваться.

#### 4.2.2. Запуск сервера под управлением ОС Windows

Во всех системах Windows сервер Apache запускается из меню Start. Для этого достаточно выбрать Start Apache. Таким образом сервер Apache запускается как консольное приложение (рис. 4.2).

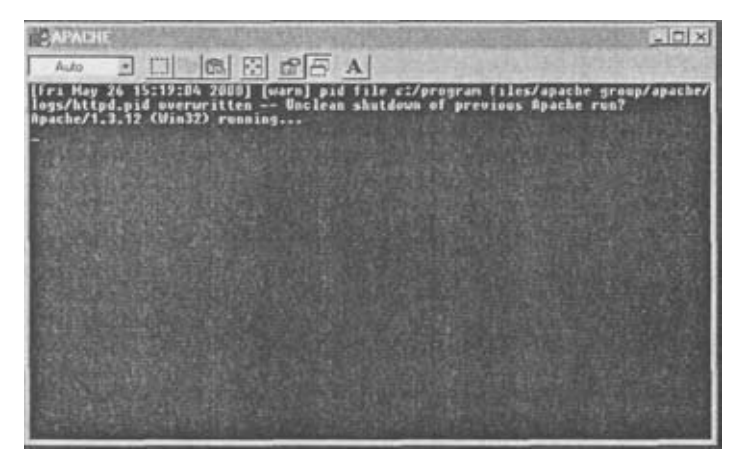

Рис. 4.2. Работа сервера Apache как консольного приложения OC Window.

Это окно будет присутствовать столько, сколько работает сервер Apache. Оно может быть свернуто.

Работа сервера Apache в режиме консольного приложения послужит сдерживающим фактором. Например, в этом случае нет возможности для запуска приложения во время загрузки компьютера. К сожалению, для пользователей ОС Windows 95 и Windows 98 метод запуска сервера Apache как консольного приложения является единстве нным.

В среде Windows NT сервер Apache может быть запушен как сервис (см. главу 3, "Конфигурирование Web-сервера Apache"). Это самый лучший метод, так как сервисы запускаются во время загрузки системы и продолжают работать даже если пользователь, инициировавший его запуск, вышел из системы. Более того, вход в систему необязателен. Для запуска сервера Apache в качестве сервиса ОС Windows NT введите следующую командную строку:

NET START APACHE

Для остановки сервиса Apache задайте команду:

NET STOP APACHE

Если вы не любите работать с командной строкой, в ОС Windows NT есть возможность запуска сервера Apache из экранасервисов: Start=>Settings=>Control Panel=>Services.

Если он не запустился автоматически во время загрузки, выделите сервис и щелкните по клавише Start. Проверить работу сервера Apache можно с помощью диспетчера задач Windows NT (для запуска диспетчера задач нажмите комбинацию клавиш <Ctrl+Alt+Delete>). Это показано на рис. 4.3.

| <b>Image Name</b>   | PID        | CFU       |                    | CPU Time   Mam Usage |
|---------------------|------------|-----------|--------------------|----------------------|
| System Ide Process  | ō          | 96        | 0.18.33            | <b>16K</b>           |
| Svitem              | 2          | ω         | 0.0025             | 176K                 |
| <b>SHIFT PHP</b>    | 21         | 60        | 0.00.01            | 300K                 |
| COTEL EAR           | 36         | 00        | 0.00.01            | 1656 K               |
| <b>WINLOGON EXE</b> | 35         | OG        | 0.00.01            | <b>T48K</b>          |
| <b>SERVICES EXE</b> | 41         | 00        | 0.00.06            | 3336 K               |
| LSASS EXE           | 44         | OG        | 0.00.00            | 2512K                |
| litev.ein           | 63         | 00        | 0.0000             | 812K                 |
| SPOOLSS EXE         | 69         | œ         | 0.00.00            | 580 K                |
| Apacha cue          | 88         | öō        | 0:00:00            | 1720 K               |
| wordpad exe         | 鯳          | CO.       | 0.00.00            | 2492K                |
| LOCATOR EXE         | 38         | OO.       | 0.00.00            | 280K                 |
| <b>RPCSS EXE</b>    | \$16       | 60        | 0.00.00            | 1149K                |
| NDDEAGNT EXE        | 121        | OO        | 0:00:00            | <b>609 K</b>         |
| EXPLORER EXE        | 129        | 00        | 0.00.12            | 2876 K               |
| intelo ese          | 136        | œ         | 0.00.00            | 880 K                |
| TASKMOR EXE         | 140        | C4        | 0.00.00            | 1556 K               |
| Abache exe          | 146<br>173 | co<br>OO. | 0.00.00<br>0.00.01 | 2484 K<br>2524K      |
| sund132 esis        |            |           |                    |                      |

Puc. 4.3. Диспетчер задач ОС Windows NT

#### 4.2.3. Запуск сервера под управлением ОС Mac OS X

Для запуска сервера Apache под управлением Mac OS необходимо в разделе Network установки System Preferences щелкнуть на закладке Services и переключить кнопку Web Server из положения Off в положение Ол. Кроме того, существует возможность запуска сервера сценария apachectl из командной строки:

apachectl start

**BOOKS-SHOP.com** 

В OS X процесс Apache называется apache, а не httpd. Проверить работу сервера можно с помошью команды:

ps aux i grep apache

После переключения радиокнопки Web-сервера из положения Off в положение On (глава 2, "Инсталляция Web-сервера Apache") сервер запускается автоматически. Укажите на броузере адрес узла Мас. Если все хорошо, появится экран с сообщением "Powered by Mac OS X".

### 4.3. Опции командных строк

Как было сказано ранее, сервер Apache можно запустить и из командной строки. Здесь, как и положено, существует большое разнообразие опций, некоторые из них могут обеспечить такую же функциональность, как и директивы конфигурации. В целом лучше работать с директивами в конфигурационном файле, чем вводить опции в командном файле или в сценариях.

Опции командных строк перечислены в табл. 4.1.

#### Таблица 4.1. Опции командной строки араспе

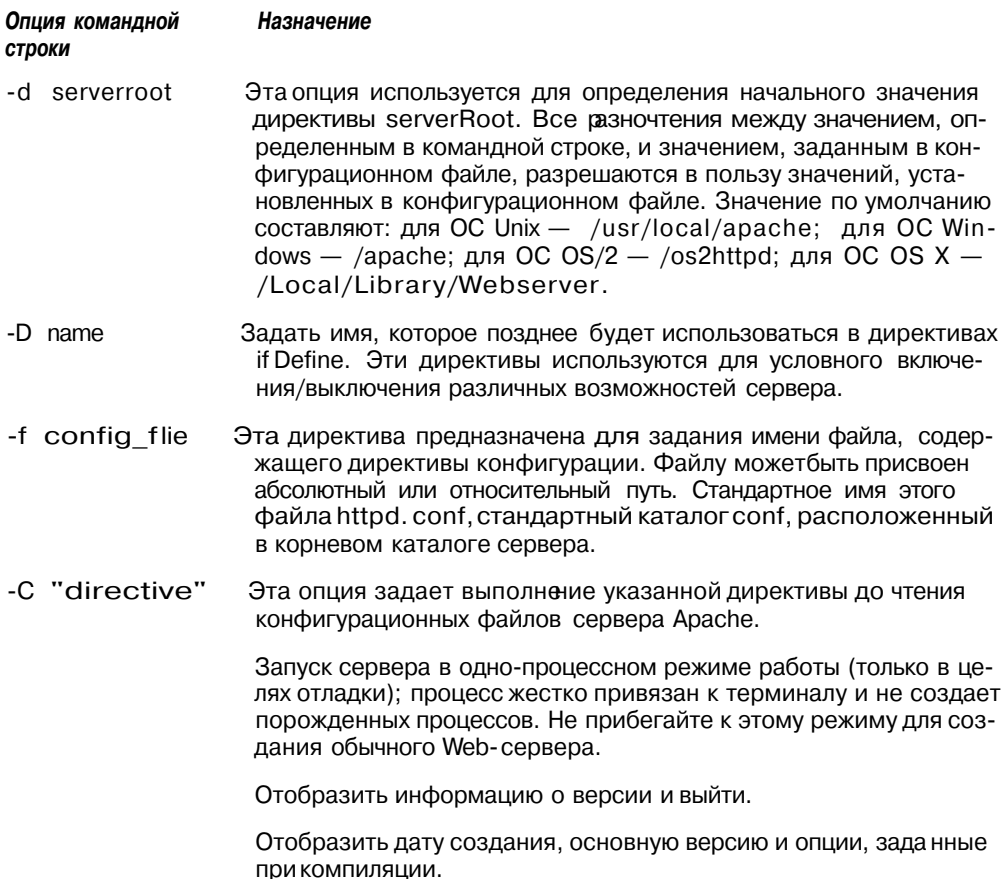

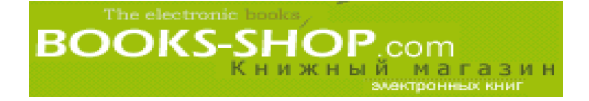

Окончание табл. 4.1

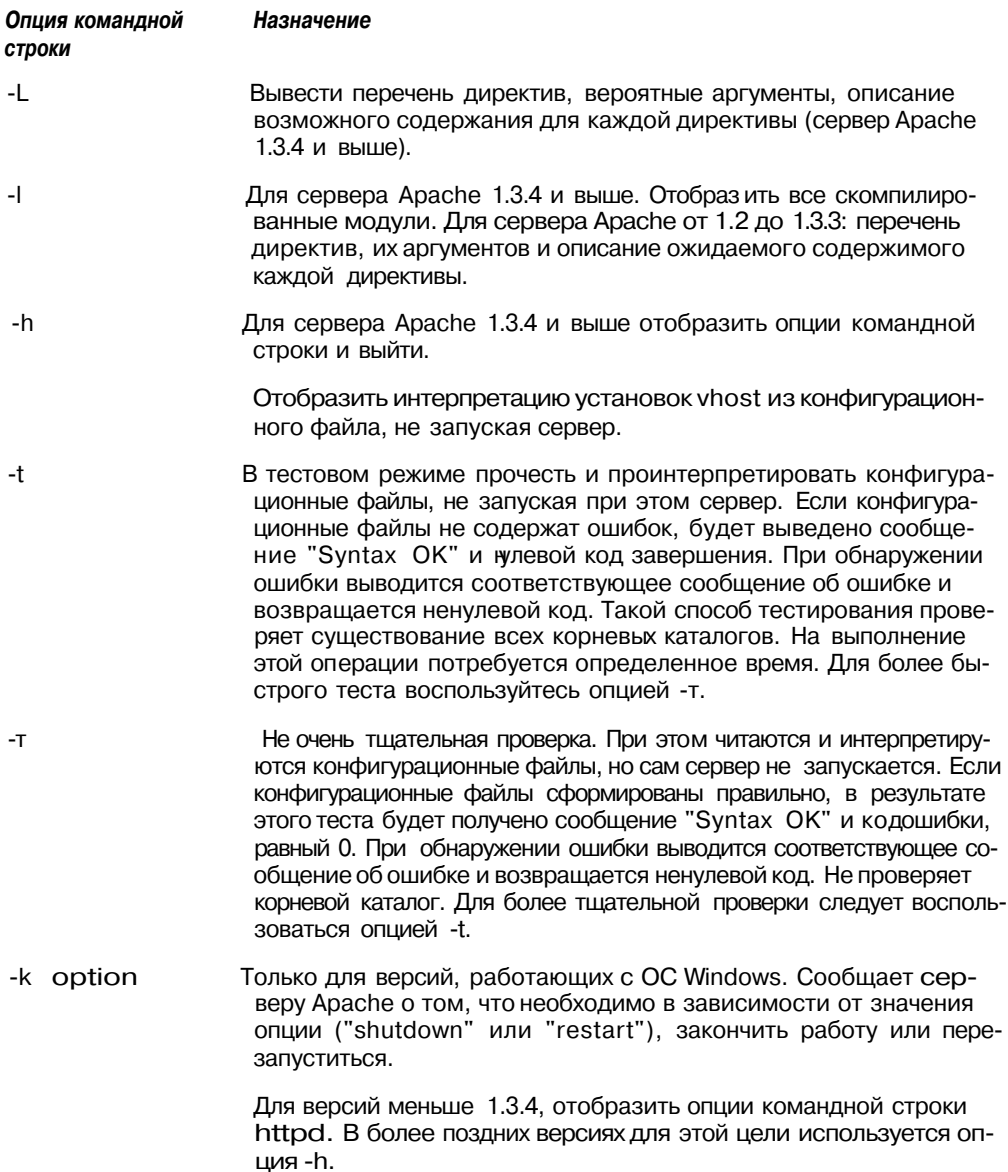

### 4.4. Перезапуск сервера Apache

После внесения изменений в конфигурационные файлы для того, чтобы изменения возымели действие, требуется произвести перезапуск сервера. Ранее указывалось, что процесс, который назывался нами просто "Apache", в действительности представляет собой множество экземпляров, выполняемых одновременно. Каждый раз, когда клиент запрашивает соединение (но не больше, чем значение, указанное директивой

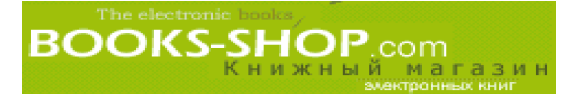

MaxClients), для обработки запроса сервер Apache порождает копию самого себя. В результате этого на достаточно загруженном сервере могут присутствовать сотни копий процесса httpd, выполняемых одновременно.

#### ps -aux I grep httpd

Удаление каждого порожденного процесса в отдельности требует много усилий, но к счастью этого делать и не требуется. Сервер пользуется преимуществом механизма взаимодействия между процессами, имеющегося в ОС Unix. Этот механизм существует для передачи сигналов. Он позволяет процессам-родителям передавать порожденным процессам сигнал о том, что пришло время остановки.

#### 4.4.1. Процессы-родителии порожденные процессы

ОС Unix не имеет механизма создания новых процессов на пустом месте. В действительности это происходит следующим образом. Предположим, что возникла необходимость в новом процессе. Работающий процесс (например оболочка csh, ksh, bash и т.д.) генерирует запрос на создание копии самого себя с помощью системного вызова fork(). Результирующий процесс (порожденный) является точной копией процесса-родителя, сгенерировавшего этот процесс, за исключением идентификатора процесса, который будет абсолютно новым.

С этого момента на одной машине в системе работают два почти идентичных процесса с одним и тем же объемом используемой памяти, аналогичными значениями переменных и т.д. Очевидно, что для того, чтобы такая работа имела какой-то смысл, должен существовать механизм замены содержимого порожденного процесса. Для этих целей служит системный вызов exec().

Зачем об этом беспокоиться? Порождающий процесс сервера Apache следит за PID (Process IDentification number — идентификационный номер процесса) и имеет право на передачу ему сигнала. Следовательно, процесс-родитель можно использовать в качестве источника, посылающего сигналы своим порожденным процессам. Нужно только знать PID процесса-родителя. Такую информацию можно найти в подкаталоге logs корневого каталога сервера в файле httpd.pld или в другом файле, если таковой был задан директивой PidFile. В нашей конфигурации это файл

/opt/apache/logs/httpd.pid

или

\$APACHE/logs/httpd.pld

Остается только решить, какой сигнал послать.

#### 4.4.2. Сигналы

В стандартном дистрибутиве ОС Unix располагает широким диапазоном сигналов. Все они предназначены для остановки процесса, а задача программиста заключается в том, чтобы обработать входящие сигналы и обеспечить механизмы, которые будут обрабатывать их соответствующим образом. Сервер Apache реагирует только на три из них. Они перечислены втабл. 4.2.

| Сигнал | Результат                                                                                                    |
|--------|----------------------------------------------------------------------------------------------------|
| TERM   | Завершает работу порожденных процессов и завершается сам.                                                                                                    |
| HUP    | Завершает работу порожденных процессов, перечитывает конфигураци-<br>онные файлы, открываетповторнорегистрещионные файлы и повторно<br>запускает порожденные процессы. |

Таблица 4.2. Сигналы и их значение

Окончание табл. 4.2

#### Сигнал Результат

USR1 Независимо от задач, выполняемых порожденными процессами (например, обслуживание процессов пользователя), процесс-родитель запрашиваетостановкупорожденных процессов. Порожденные процессы помере необходимости заменяются новыми порожденными процессами, которые будутиспользоватьинформацию из конфигурационного файла.

Сигналы передаются системным вызовом kill(). Если известен PID процессародителя, его можно задать определенным образом. Синтаксис такой команды имеет следующий вид:

kill -TERM 12345

Значительно элегантнее воспользоваться содержимым файла PidFile (значение по умолчанию \$APACHE/logs/httpd.pld). Например:

kill -TERM 'cat \$APACHE/logs/http.pid'

Иногда для этого требуется время. Можно задать отслеживание этого процесса с помошью команлы:

tail -f /opt/apache/logs/error log

#### 4.4.3. OC Windows

Под управлением ОС Windows 95 и Windows 98 сервер Apache можно перезапустить с помощью командной строки:

Apache -k restart

Для ОС Windows NT этакоманда имеет несколько иной вид. Ваш локальный сервер Apache имеет имя http и команда

Apache -n "http" -k restart

даст сигнал этому сервису перезапуститься. Если вам неудобно работать с командной строкой, можно сначала остановить сервер Apache, а потом повторно его запустить. Эти манипуляции можно произвести в группе Apache, которая находится в меню Start.

#### 4.4.4. OC Mac OS X

Перезапуск сервера в среде Mac OS X можно осуществить с помощью сценария apachectl:

apachectl restart

### 4.5. Остановка сервера Apache

При необходимости остановить все экземпляры сервера Apache посылается сигнал kill.

kill -TERM 'cat \$APACHE/logs/http.pid'

Кроме того, можно воспользоваться сценарием apachectl:

\$APACHE/bin/apachectl stop

#### 4.5.1. Сигналы

Как уже отмечалось, ОС Unix имеет множество способов просигнализировать процессу, что ему пора завершать работу. В зависимости от нужного эффекта можно выбрать следующие сигналы:

- сигнал TERM. Сообщает процессу-родителю о том, что необходимо завершить все порожденные процессы. Эта процедура требует определенного времени, но по завершению сам процесс-родитель продолжает существовать. По этому сигналу все обрабатывающиеся в данный момент запросы будут завершены, а новые приниматься не будут.
- сигнал HUP. Аналогичносигналу TERM, сигнал HUP вызывает завершение процессом-родителем всех порожденных процессов. Однако после завершения всех порожденных процессов, процесс-родитель считывает все конфигурационные файлы<sup>2</sup>, повторно открывает конфигурационные файлы и запускается с новыми установками.
- сигнал USR1. Сигнал USR1 предназначен для плавного перезапуска. Получив его процесс-родитель предупреждает порожденные процессы о том, что они должны завершиться, но только после того, как будут обслужены запросы пользователей. Следующее поколение порожденных процессов будет использовать новую конфигурационную информацию, если таковая будет иметь место.

#### 4.5.2. OC Windows

В среде ОС Windows для этого можно воспользоваться опцией Stop Apache из меню Start или ввести команду

apache - k

на консоли MS DOS. В ОС Windows NT консольная команда по обыкновению имеет немного другой вид (включает в себя имя сервиса).

apache -n "http" -k shutdown

Возымеет действие также шелчок по окну Apache и комбинация клавиш <Ctrl+C>.

#### 4.5.3. OC Mac OS X

Для остановки сервера Apache, работающего под управлением ОС Mac OS X, нужно, войдя в часть Network меню System Preferences и щелкнув по закладке Services, нажать радиоклавишу Stop. А можно воспользоваться возможностями сценария apachectl.

apachectl stop

### 4.6. Исправление ошибок

Определить качество работы сервера можно по журналу регистрации ошибок. Точместоположение журнала регистрации ошибок определяется директивой Hoe ErrorLog в файле httpd.conf. При возникновении сбоев и проблем сервер Apache выдает достаточно содержательные диагностические сообщения.

<sup>2</sup> Заметим, что при использовании сигнала HUP порожденные процессы не запустятся при наличии ошибок в конфигурационном файле. Чтобы убедиться, что конфигурационные файлы не содержат ошибок, воспользуйтесь опциями - t или - т командной строки httpd.

#### Глава 4. Запуск, перезапуск и остановка сервера

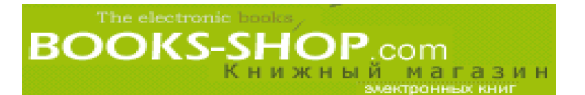

Приведем список сообщений, наиболее часто встречающихся при запуске, краткое объяснение и выход из сложившейся ситуации. При возникновении ситуации, не упомянутой в этом списке, лучше всего будет внимательно прочитать сообщение. По мере возможности программисты стараются включать достаточно полные информативные сообщения об ошибках в свои программы. При незначительном усилии и усидчивости рядовой пользователь вполне в состоянии их расшифровать:

- fcntl: F\_SETLKW: No record locks available. Эта немного скрытая системная программная ошибка означает, что сервер Apache не имеет возможности заблокировать один из системных ресурсов. В этом случае блокировка имеет отношение к структуре данных, которая используется совместно операционной системой и прикладной программой (аналогичной httpd) для того, чтобы программа взяла временное, но полное управление над определенным системным ресурсом. В случае возникновения такой ошибки во время старта программы скорее всего необходимо изменить местоположение файла блокировки (см. LockFile). Если сервер уже проработал определенное время и возникла такая ошибка, вполне вероятно, что следует перекомпилировать ядро операционной системы с тем, чтобы включить побольше блокировок.
- Cannot, determine host name. Use ServerName directive to set it manually. Эта ошибка достаточно прозрачна. Здесь сервер Apache не может определить, что система вызывает сама себя ибо ей не хватает информации для запуска. В таком случае необходимо отредактировать файл httpd. conf для того, чтобы включить туда не закомментированную директиву (т.е., не предваряемую символом #) типа:

ServerNamewww.example.com

или

ServerName localhost

- setgid: Invalid argument. Группы, определенной директивой Group, на вашем компьютере в действительности не существует. Сначала создайте соответствующую группу или укажите в директиве Group группу, которая в действительности существует на вашей машине.
- Linux Problems. Если сервер Apache не запускается на компьютере, работающем под управлением OC Linux с сообщением shmget: function not found, это означает, что ядро системы было построено без возможности Sys V IPC (InterProcess Communication). В таком случае необходимо перестроить ядро ОС Linux и включить такую возможность.
- · windows Problems. Если сервер Apache не запускается на компьютере, работающем под управлением ОС Windows 95, с ошибкой Unable to Locate WS2 32. DLL, необходимо установить программу winsock2. Она добавляет сетевые возможности. Ее можно загрузить по адресу htt p://www.microsoft.com/windows 95/downloads.
- Еггог 1067. При возникновении такой ошибки во время работы под управлением Windows NT необходимо установить имя сервера или другие конфигурационные параметры.

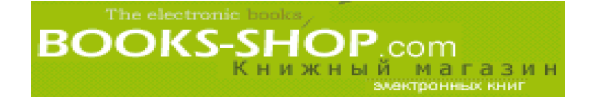

# Часть II

# Администрирование Web-сервера

#### *В этой части...*

- 5. Хостинг нескольких Web-узлов
- 6. Proxyсерверы и кэширование
- 7. Регистрация и мониторинг
- 8. Безопасность
- 9. Динамические Web-страницы
- 10. Настройка рабочих характеристик сервера
- 11. Переназначение адреса
- 12. Безопасность

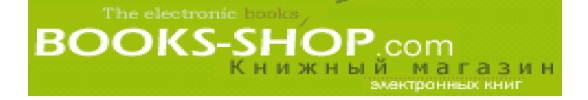

### Глава

# ХОСТИНГ НЕСКОЛЬКИХ WEB-УЗЛОВ

#### В этой главе...

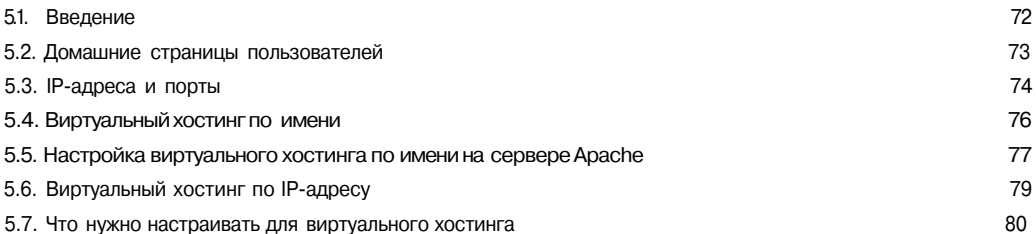

### 5.1. Введение

До сих пор наше повествование ограничивалось простейшими случаями. Это когда на одной узловой машине установлен один экземпляр сервера Apache и он обслуживает только один IP-адрес для обработки запросов пользователей, поступающих на один Web-узел. В реальной практике такой вариант маловероятен. Более вероятно существование десятков, если не сотен узлов, каждый из которых имеет специфические требования к ресурсам и конфигурации.

Сервер Apache имеет возможность конфигурирования для поддержки множества IP-адресов (см. директивы BindAddress и Listen). Для каждого IP-адреса он может поддерживать множество портов<sup>1</sup>. Каждая комбинация сопровождаемых IP-адресов и портов имеет один или много узлов. В этой главе детализируется три метода настройки сервера Apache для обеспечения хостинга нескольких узлов:

- 1. Домашние страницы пользователей.
- 2. Виртуальный хостинг по имени.
- 3. Виртуальный хостинг по IP-адресу.

Первый метод — пользовательские домашние страницы — самый простой, но он вряд ли удовлетворит пользователей, которые хотят платить деньги за эту услугу. Этот метод заключается в том, что в каталоге User создаются пользовательские подкаталоги, и все запросы к домашним страницам сервер Apache перенаправляет на каталоги пользователей.

<sup>1</sup> Термины IP-адрес и порт детально обсуждаются в приложении А, "Основные директивы".

Виртуальный хостинг является возможностью сервера Apache, которая позволяет одно му серверу обрабатывать запросы к множеству различных Web-узлов. Сервер настраивается таким образом, чтобы различать запросы виртуальных узлов по имени, IP-адресу или по тому и другому одновременно. Сервер Apache можно сконфигурировать, чтобы на разные узлы действовали разные директивы (и, следовательно, вели себя по-разному). Для этих целей используется директива virtualHost. По умолчанию виртуальные узлы наследуют свойства основного экземпляра сервера. Однако почти все основные директивы сервера могут быть или проигнорированы или дополнены с помощью директивы virtualHost.

Виртуальный хостинг очень популярен из экономических соображений. От десят ков до тысяч узлов с трафиком от самого низкого до среднего могут поддерживаться с помощью лишь одного физического узла. Доменные имена рекомендуется регистри ровать. Обычно взимается плата за несколько имен. Виртуальный хостинг осуществ ляется по имени или по IP-адресу.

Второй метод, виртуальный хостинг по имени, заключается в связи множества имен сервера с одним IP-адресом. По мере увеличения дефицита IP-адресов вероятность использования этого метода возрастает.

Вероятно, вы уже догадались, что третий метод, в иртуальный хостинг по IP-адресу, заключается в том, что одна машина является узлом для множества IP-адресов. Ранее это был одинединственный способ множественного хостинга и сейчас он все еще ос тается единственным решением для обеспечения трафика, поступающего от старых версий броузеров<sup>2</sup>. IP-адреса могут связываться с несколькими сетевыми картами (NIC). С другой стороны, современные операционные системы позволяют поддержи вать множество IP-адресов с помощью одной сетевой карты.

Чтобы изменения в конфигурации возымели действие, сервер Apache, как обычно, необходимо перезагрузить.

### 5.2. Домашние страницы пользователей

При применении этого метода испол ьзуется директива UserDir для того, чтобы разместить URL в некоторых каталогах системы, как это показано на рис. 5.1.

#### 5.2.1. Директива UserDir some\_directory

Эта директива предназначена для того, чтобы показать, что Web-содержимое будет найдено в конкретном подкаталоге корневого каталога пользователя. Когда работает эта директива, сервер Apache принимает запросы в виде:

```
http://www.example.com/~userguy
```
и использует системные ресурсы для определения корневого каталога пользователя userguy. Скажем, он находится в каталоге /home, таким образом, путь к корневому каталогу пользователя userguy будет составлять /home/userguy. Если действует ди ректива, аналогичная

UserDir some\_directory,

сервер Apache будет искать отображаемое Web-содержимое в подкаталоге some\_directory каталога /home/userguy<sup>3</sup>. В соответствии с логикой нашего примера это приведет в каталог

/home/userguy/some\_directorу

Броузеры, реализующие стандарты HTTP меньше, чем 1.1, из-за причин, о которых мы расскажем позднее, не могут поддерживать хостинг по имени.

3  **Значение по** умолчанию public\_html
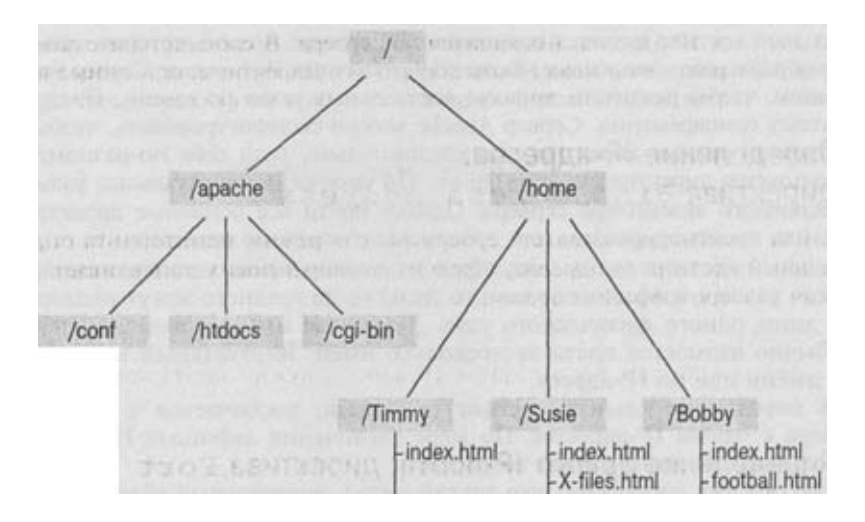

Рис. 5.1. Домашние страницы пользователей

#### 5.2.2. Директива UserDir /an/absolute/path

Есть способ, заключающийся в задании абсолютного пути к определенному каталогу, в котором хранится Web-содержимое всех пользователей. Этот метод предполагает, что каждый пользователь имеет свой собственный подкаталог в каталоге, заданном директивой UserDir.Например, если сервер Apache получает URL

http://www.example.com/~timmy/x-flies.html,

когда действует директива

UserDir /var/user/webspace,

то сервер возвращает

/var/user/webspace/timmy/x-files.html

#### 5.2.3. Директива UserDir /an/absolute/\*/with/wildcard

Из всех трех вариантов директивы UserDir этот вариант самый вероятный претендент на применение. В этом методе задается абсолютный путь к каталогу, где пользователи хранят свои Web-документы. Здесь вместо имени пользователя указывается звездочка "\*". И когда сервер Apache получает запрос к определенному пользователю

http://www.example.com/~susie,

он анализирует имя пользователя (об этом свидетельствует символ "~") и замещает звездочку именем пользователя. Например, если в настоящий момент действует директива UserDir:

UserDir /home/\*/public html,

сервер Apache переадресует этот URL в каталог /home/susie/public html

## 5.3. IP-адреса и порты

Перед тем как сконфигурировать виртуальный хостинг, необходимо настроить сервер на прослушивание соответствующих портов. По умолчанию сервер Apache следит за IP-

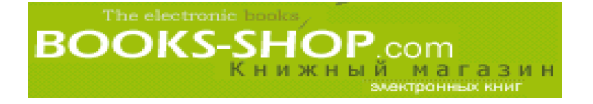

портом 80 для всех IP-адресов, имеющихся на сервере. В соответствии с задачами, стоящими перед сервером, этого может быть достаточно. Директивы, описанные в этом разделе, позволят вам производить настройку ваших адресов и мониторинг порта.

#### 5.3.1. Определение IP-адресов: директива BindAddress address

Директива BindAddress задает серверу Apache режим мониторинга определенного IP-адреса или целого ряда адресов. Следующая директива устанавливает режим прослушивания сервером Apache адреса 192.168.1.10:

BindAddress 192.168.1.10

Чтобы прослушивались все активные IP-адреса, нужно задать команду

BindAddress \*

#### 5.3.2. Определение одного IP-порта: директива Port portnum

По умолчанию сервер Apache прослушивает IP-порт 80 заданного IP-адреса. Это правильно, так как порт 80 является "стандартным портом", определенным протоколом HTTP, и поэтому к нему будет обращаться наибольшее число Web-броузеров.

С другой стороны, может потребоваться изменить эту стандартную установку и, таким образом, ограничить доступ только теми броузерами, которые знают прослушиваемый порт. Типичнымпримером такого использования сервера Apache является использование его в качестве ргоху-сервера, а еще такой режим работы может пригодиться для настройки корпоративной intranet. Отметим, что в отличие от директивы Listen (которая будет рассмотрена в следующем разделе), только одна директива Port может быть применена в один момент времени. Например, чтобы сервер Apache начал прослушивать порт 4444, необходимо задать директиву

Port 4444

#### 5.3.3. Определение одного или более IP-порта: директива Listen

В отличие от директивы Port, директива Listen не отменяет действие других директив Listen. Чтобы сервер Apache слушал порт 80 (стандарт HTML) и порт (гипотетический локальный порт), воспользуемся последовательностью директив

Listen 80 Listen

Кроме того, директива Listen может использоваться для определения IP-адресов. Предположим, что в вышеприведенном примере прослушивается IP-адрес 192.168.1.2. Следующие команды Listen будут иметь аналогичный эффект:

```
Listen 192.168.1.2:80
Listen 192.168.1.2:
```
#### 5.3.4. Настройка множества IP-портов

Можно предложить два метода поддержки множества IP-адресов на одной системе:

- Купить и установить несколько интерфейсных плат.
- В некоторых операционных системах для установки мониторинга одной интерфейсной платы множеством IP-адресов можно воспользоваться командой ifconfig.

Совершенно очевидно, что идея покупки множества интерфейсных карт не нуждается в комментариях. Чего нельзя сказать об использовании команды ifconfig. Команда ifconfig (interface configuration конфигурация интерфейса) выполняет две функции:

• Отображение информации о конфигурации существующего интерфейса.

• Изменение или добавление информации о конфигурации интерфейса.

Первая функция имеет неоспоримую пользу, но не относится непосредственно к серверу. Для этого достаточно командой ifconfig определить имя нужной карты.

/home/root> ifconfig eth0

В результате будет получен следующий ответ (конечно, в зависимости от типа системы):

eth0 Link encap: Ethernet HWaddr 00:20:78:17:9A: EB inet addr:192.168.1.1 Beast:192.168.1.255 mask:255.255.255.0 UP BROADCAST RUNNING MULTICAST MTU:1500 Metric:! RX packets:260652 errors:0 dropped:0 overruns:0 frame:0 TX packets:565370 errors:0 dropped:0 overruns:0 carrier:0 collisions:0

С другой стороны, команду ifconfig иногда можно использовать для ввода новой информации. Вот команда, которая создает виртуальное устройство eth0:1. Оно будет отслеживать различные IP-адреса (192.168.100.2).

/home/root> ifconfig eth0:1  $192.168.1.2$  netmask  $255.255.255.0$ 

В случае успешного конфигурирования, устройство eth0:1 ведет себя так, будто оно присутствует в действительности, отвечая на запросы команды pings и запросы пользователей, как если бы вы и правда потратили 50 долларов на новую карту.

## 5.4. Виртуальный хостинг по имени

Виртуальный хостинг по имени является относительно новой доработкой стандарта НТТР. По этому методу множество различных доменных имен ассоциируется с одним IPадресом. Все доменные имена зарегистрированы, и все запросы перенаправляются к одному и тому же IP-адресу. Сервер отличает один запрос от другого с помощью заголовка НОST, настроенного для каждого виртуального узла, сконфигурированного на сервере.

Это, без всяких сомнений, хорошее решение несколько снизило скорость истощения адресного пространства Internet. Проблема заключается только в том, что с заголовком HOST работают только броузеры, удовлетворяющие стандарту HTTP 1.1. Поэтому получить доступ к таким виртуальным узлам в помощью устаревших броузеров будет довольно проблематично.

Процесс настройки такого хостинга можно разбить на три этапа:

- Создание и регистрация нового имени виртуального узла.
- Информирование DNS о том, что уже существующий IP-адрес также имеет отношение к имени нового виртуального узла.
- Передача сведений серверу Apache о том, каким образом запросы направляются на виртуальный узел.

#### 5.4.1. Система доменных имен и регистрация имени

Система доменных имен (DNS) - это своеобразный аналог желтых страниц Internet. Это распределенная база данных IP-адресов и связанных с ними доменных имен. Без системы доменных имен или чего-нибудь подобного Internet не смог бы существовать. Без базы DNS, задаваемый в броузере URL является совершенно бесполезным до тех пор, пока соответствующий ему IP-адрес не будет найден в базе данных DNS.

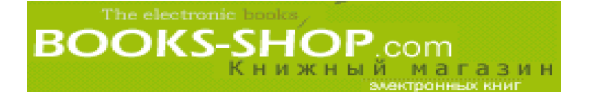

Учитывая продолжающееся расширение Internet, хороших доменных имен остается все меньше и меньше. Уже все возможные трехбуквенные вмбинации имен доменов исчерпаны, так что по этому поводу даже не стоит беспокоиться. Большинство английских слов уже тоже использованы. Запрос по получению новых доменных имен можно направлять по адресу http://www.networksolutions.com (см. рис. 5.2).

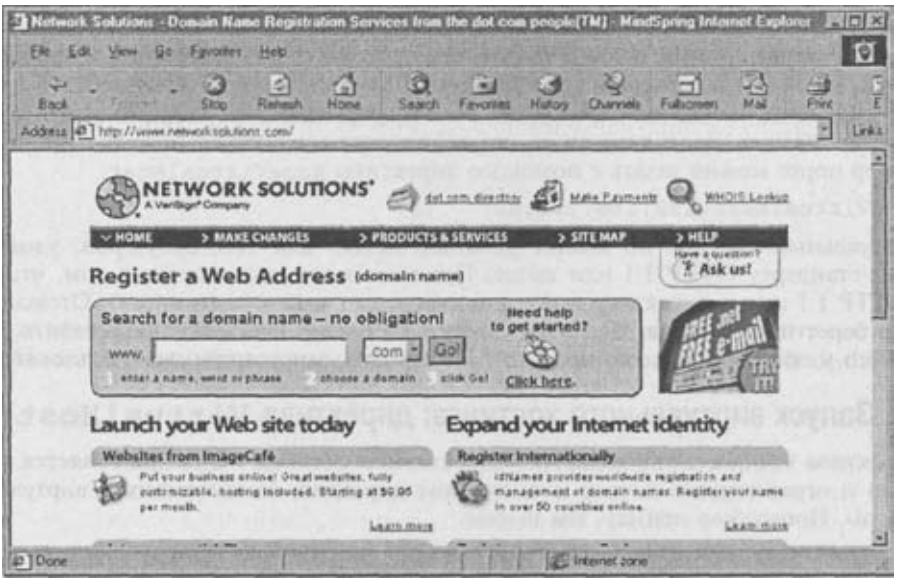

Рис. 5.2. Регистрация доменного имени

Если у вас имеется доменное имя, которое вас во всем удовлетворяет, то худшее позади. В обычной практике обычному пользователю совсем не обязательно прописывать свое доменное имя самостоятельно. Для большинства регистрация DNS заключается в заполнении формы и отсылке ее соответствующим исполнителям провайдера.

DNS представляет собой распределенную базу данных, т.е. ее нельзя найти всю сразу на одном сервере. Запрос пользователя может обойти много серверов, и только после этого будет найдено совпадение. Побочный эффект заключается в том, что прописка нового доменного имени по всемирной сети DNS занимает часы, а иногда даже и сутки.

## 5.5. Настройка виртуального хостинга по имени на сервере Apache

Хорошо, что виртуальный хостинг по имени осуществляется относительно безболезненно. Для этого достаточно сделать два действия, хотя, откровенно говоря, второе может вызывать затруднения.

- 1. С помощью директивы NameVirtualHost определить IP-адрес, который будет использоваться для виртуального хостинга.
- 2. С помощью пары директив VirtualHost выделить директивы, которые будут иметь отношение только к определенному виртуальному Web-узлу.

#### 5.5.1. Назначение IP для виртуального хостинга поимени: **NameVirtualHost**

С помощью директивы NameVirtualHost задайте IP-адрес виртуального узла в конфигурационном файле httpd.conf. Например директива вида

NameVirtualHost 192.168.1.1

предупредит сервер Apache о том, что существует возможность получения запроса по адресу 192.168.1.22 к серверам, отличающимся от стандартного сервера. Чтобы сервер Apache смог извлечь какую-то пользу из этой информации, необходимо задать с помощью скобок VirtualHost директивы, специфические для виртуального хостинга.

Номер порта можно задать с помощью директивы NameVirtualHost.

NameVirtualHost 192.168.1.1:80

Виртуальный хостинг по имени работает только для Web-броузеров, удовлетворяющих стандарту НТТР 1.1 или выше. Причина этого заключается в том, что стандарт HTTP 1.1 имеет директиву HOST, которая задает имя узла (и порта). Отсюда Webброузер берет информацию. Без этой директивы сервер не сможет определить, какой же из Web-узлов можно ассоциировать с IP-адресом, запрашиваемым пользователем.

#### 5.5.2. Запуск виртуального хостинга: директива VirtualHost

Директива VirtualHost является "операторной скобкой". Она применяется только попарно и ограничивает начало и окончание директив, занимающихся виртуальным хостингом. Продолжая пример, мы имеем:

<VirtualHost 192.168.1.1> ServerName www.examplel.org DocumentRoot/some/other/directory </VirtualHost>

Необходимо обратить внимание на то, что директивы, находящиеся внутри скобок <VirtualHost>, относятся только к виртуальному узлу, заданному директивой ServerName. Директивы, заключенные в скобки <VirtualHost>, отменяют стандартные установки, действующие для данного IP-адреса. Ограничений на количество директив, которые могут быть заключены в операторные скобки <VirtualHost>, нет. Но есть определенные разумные пределы (см. табл. 5.1).

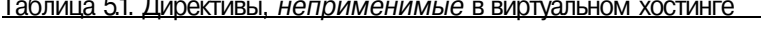

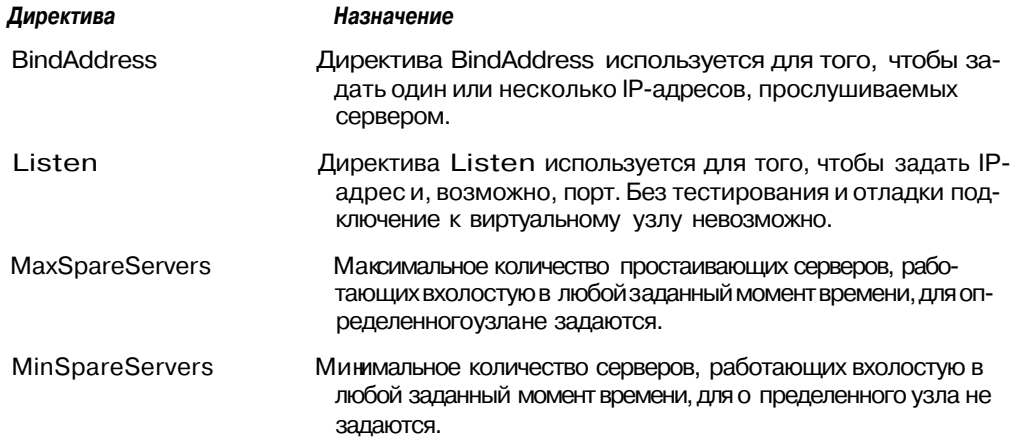

 $\sim$   $\sim$ 

Окончание табл. 5.1

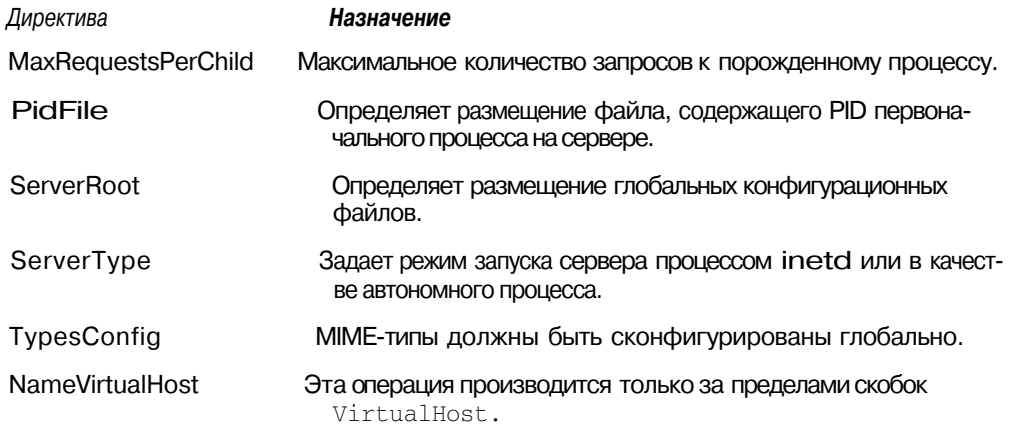

#### 5.5.3. Виртуальный узел по умолчанию

Использование ключевого слова \_default\_ вместо IP-адреса свидетельствует о том, что заданная вами конфигурационная информация будет использоваться по умолчанию в случае, когда поступающие запросы не смогут найти нужный виртуальный узел среди существующих узлов. Делать это не обязательно, но сделав это, вы не пожалеете. Текущая конфигурация сервера может быть настолько простой, что это совершенно не потребуется, но при всем при этом такой стандартный подход может оказаться достаточно полезным.

<VirtualHost default > ... стандартные директивы... </VirtualHost>

#### 5.5.4. IP-адрес или доменное имя?

При более внимательном рассмотрении команд, описанных в этой главе (VirtualHost, BindAddress и т.д.), можно заметить, что многие из них скорее предназначены для определения доменных имен, чем IP-адресов. Например набор директив

<VirtualHost www.idiots anonymous.org>

... различные директивы...

</VirtualHost>

технически правильный и действительно более читабельный, чем при использовании IP-адреса. К сожалению, это отрицательно сказывается на производительности. При хостинге по имени сервер Apache, каждый раз получая запрос, будет вынужден искать заданное имя в DNS, а это существенно замедляет работу.

## 5.6. Виртуальный хостинг по IP-адресу

Виртуальный хостинг по IP-адресу не предполагает, что пользовательские броузеры будут посылать заголовок Host (это характерно только для броузеров, совместимых со стандартом НТТР 1.1), и, следовательно, в зависимости от требований к узлу, не может претендовать на исключительность. Вот этапы процессавиртуального хостинга по IP-адресу:

- 1. Создание и регистрация нового имени виртуального узла.
- 2. Настройка системы таким образом, чтобы она имела возможность отслеживать новые IP-адреса (см. раздел "IP-адреса и порты" в этой главе).

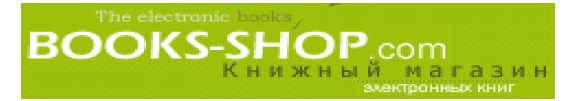

- 3. Задание в DNS связи между новым IP-адресом и именем узла.
- 4. Сообщение серверу Apache о том, как можно обработать запросы, направленные к виртуальному узлу.

Большая часть этих требований уже обсуждалась. Сведения о том, как создаются и регистрируются новые имена узлов, можно найти в разделе "Виртуальный хостинг по имени" в этой главе. Процедура создания нового имени является аналогичной. Однако при регистрации имени нового виртуального узла с использованием DNS необходимо создать новый IP-адрес.

Конфигурирование системы с тем, чтобы она могла отслеживать новые IP-адреса, обсуждается в разделе "IP-адреса и порты" ранее в этой главе.

Основное различие между конфигурированием сервера Apache для виртуального хостинга по имени и виртуального хостинга по IP-адресу заключается в том, что во втором случае не требуется прибегать к услугам директивы NameVirtualHost. Чтобы создать узел с именем www.example2.com по адресу 192.168.1.2, необходимо:

```
<VirtualHost
              192.168.1.2>
     ServerNamewww.example2.com
</VirtualHost>
```
#### 5.6.1. Комбинирование виртуальных узлов, базирующихся на именах и на IP-адресах

Нет причины, которая могла бы воспрепятствовать объединению обеих подходов на одной системе. Сначала создайте весь нужный виртуальный хостинг по адресу, а потом задайте соответствие адресов для виртуального хостинга по имени. Если директива NameVirtualHost хоть один раз применялась к определенному IP-адресу, то этот адрес уже будет потерян для виртуального хостинга по адресу.

## 5.7. Что нужно настраивать для виртуального хостинга

Во всех примерах директивы заключены в скобки <VirtualHost> намеренно. Технически совсем не обязательно указывать что-нибудь в скобках, хотя совсем бессмысленно их задавать в случае, когда они ничего не содержат. Несколько директив, описанных в этом разделе, можно назвать специфическими только для виртуального хостинга.

Во время конфигурирования директив нужно помнить, что виртуальные узлы наследуют свойства основного сервера Apache. Конфигурация виртуального узла должна отменять, расширять конфигурацию главного сервера или повторять его.

Как минимум, необходимо задать директиву ServerName для каждого виртуального узла:

ServerName www.site2.com

Другим необходимым элементом является директива DocumentRoot, задающая стартовую точку для любого поиска. Я думаю, что в ситуации, когда для Web-документов различных клиентов отводятся отдельные каталоги, это будет бесспорно уместно.

DocumentRoot /home/site2

Директива ServerAdmin позволяет указать точный почтовый адрес администратора каждого виртуального узла. Это адрес, куда будет поступать почта с сообщениями о проблемах, возникающих при работе сервера.

ServerAdmin admin@site2.com

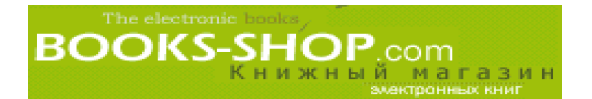

Можно упомянуть также файлы ErrorLog и TransferLog, так как их нализ упрощает отладку и анализ трафика. Однако следует помнить, что Unix-системы (включая и ОС Linux) обычно накладывают ограничение на число файлов, открывае мых отдельными процессами. Назначение отдельного регистрационного файла для каждого виртуального узла может быстро превысить этот предел. К сожалению, я вы нужден попросить вас обратиться к системной документации, чтобы узнать, каким образом можно повлиять на ограничения, накладываемые каждой конкретной систе мой. При наличии таких-либо подозрений, проверьте файл syslog вашей системы. ОС Unix очень хорошо фиксирует нарушения такого типа.

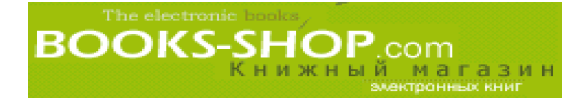

# Глава

## PROXY-CEPBEPЫ И КЭШИРОВАНИЕ

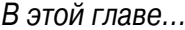

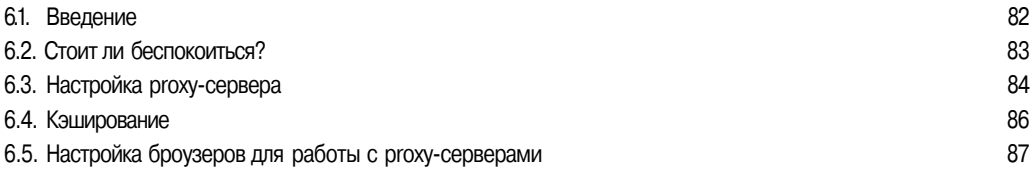

#### 61. Введение

Ргоху-сервер - это компьютер, который настроен для обслуживания внешнего или внутреннего сетевого трафика. Запрошенный ресурс может располагаться или отсутствовать на этом компьютере. В большинстве случаев ондействует как посредник, получая запросы от многочисленных пользователей, рассылая запросы удаленным серверам и пересылая клиентам ответы, полученные от серверов. Ргоху-серверы можно конфигурировать таким образом, чтобы они сохраняли в кэш-памяти наиболее популярные Web-ресурсы, улучшая тем самым производительность всей системы.

Машина под именем Odin, изображенная на рис. 6.1, настроена таким образом, чтобы действовать в качестве ргоху-сервера для его локальной подсети. В этом примере относительно компьютера Odin необходимо подчеркнуть два момента:

- Сервер Арасһе настроен и работает как ргоху.
- Компьютер Odin подключен как к локальной сети (IP-адрес 192.168.100.1), так и к внешнему миру Internet (IP-адрес 135.186.123.123).

Клиенты proxy-сервера (Loki и Fenris) находятся в той же локальной сети, что и Odin (192.168.100), и настроены таким образом, чтобы передавать запросы в Internet через компьютер Odin.

Хотя это и не входит в рамки материала этой книги, важно отметить, что настройка сервера Apache для работы в режиме proxy не имеет никакого смысла, если клиентские машины в этой сети не настроены соответствующим образом. Эта процедура будет описана в конце главы.

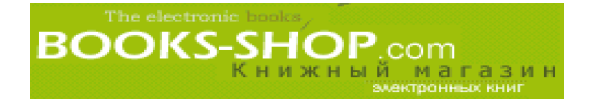

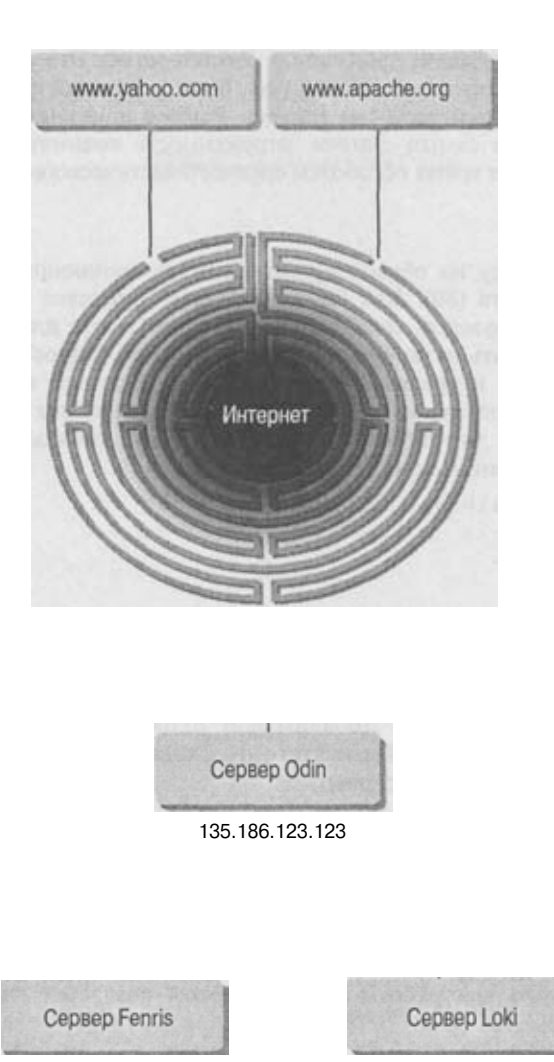

192.168.100.80 Рис. 6.1. Proxy-сервер

192.168.100.10

## 6.2. Стоит ли беспокоиться?

Ргоху-сервера, как и все посредники, ведут к дополнительным расходам. Как мы увидим позже, настройка сервера Apache для работы в режиме ргоху не очень сложная. Это вопрос двух директив. Однако, если будет принято решение кэшировать популярные Webстраницы, потребуются дополнительные мероприятия. В первую очередь — дисковое пространство на локальном компьютере. Настройка клиентов для работы с ргоху может быть автоматизирована, но обычно это требует от пользователей выполнения последовательности действий по настройке броузера. Конечно, если повторять данную, процедуру пятьдесят раз в неделю, это вскоре можно будет делать с закрытыми глазами. Зачем?

Просуммировав, главное преимущество использования сервера в режиме ргоху можно Выразить ОДНИМ СЛОВОМ: централизация. Вместо того, чтобы двадцать разработчиков подключалось к Internet через двадцать модемов, следует организовать доступ в Internet по од-

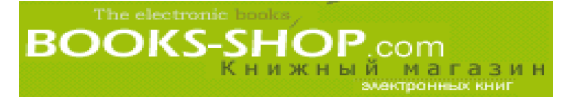

ной телефонной линии с большой пропускной способностью. Это также позволит осуществлять централизованную регистрацию на узлах, блокировать доступ пользователей к сомнительным и нежелательным ресурсам Internet. Выбрав локальное кэширование самых популярных узлов, мы тем самым снизим загруженность входного телефонного канала, что в свою очередь сократит время обработки среднестатистического запроса.

#### 6.2.1. Порты

Можно настроить ргоху на обработку запросов, поступающих через порт, отличный от стандартного порта (80). Как бы то ни было, придется вносить изменения в настройки локальных броузеров. Задание конкретного порта для работы с ргоху позволит в дальнейшем делать четкое разграничение между запросами на обслуживание с помошью proxy-сервера и другими запросами. В следующем примере виртуальный узел настраивается на прослушивание порта 8888 на предмет наличия запросов к ргоху-серверу. Напомним, что директива Listen применяется для глобального включения режима прослушивания конкретного порта.

```
Listen 8888 <VirtualHost192.168.100.1:8888>
      ... директивы...
</VirtualHost>
```
## 6.3. Настройка ргоху-сервера

Модуль, обеспечивающий работу proxy, по умолчанию не компилируется. Поэтому, прежде чем начать что-либо делать, необходимо обратить внимание на модуль mod proxy и включить его в ядро. Добавим mod proxy в конфигурационный файл и перекомпилируем сервер Apache. После этого необходимо заменить старую программу httpd на новую. И перезапустить сервер<sup>1</sup>.

Для запуска ргоху-сервера достаточно одной директивы.

Proxy-Requests On

После запуска сервер Apache будет воспринимать входящие запросы от клиентов, передавать их в Internet, а затем принимать полученные результаты. Если это вам кажется несложным, то васможно считать настоящим программистом.

В следующем примере сервер настраивается на прослушивание входящего трафика по порту 8888. А потом для работы с этим портом создается виртуальный узел по имени proxy.asgard.com.

```
Listen
            8888
                   192.168.100.1:8888>
<VirtualHost
       ServerName proxy.asgard.com
       ProxyRequests On
</VirtualHost>
```
#### 6.3.1. Ограничение доступа к определенным Web-узлам

Ранее уже было отмечено, что одной из явных выгод, которую можно извлечь из использования Apache в качестве proxy, является возможность ограничения доступа к нежелательным узлам. Ограничения доступа задаются текстовой строкой, а не адресом. Сервер Apache не пропустит запросы, которые соответствуют строкам, заданным директивой ProxyBlock. Например,

ProxyBlock kiddiporn.com snuffilm.org

<sup>1</sup> Детальное описание этой процедуры можно найти в главах 2 и 4.

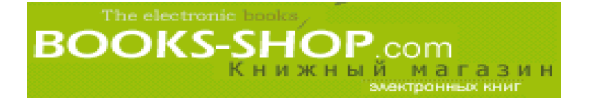

#### **6.3.2. Пересылка запросов на другие proxy\$серверы**

Если в вашей сети имеется более одного proxy-сервера, существует возможность разделить нагрузку по обработке запросов между ними. Директива ProxyRemote по зволяет переключать запросы к определенному узлу или транзакции определенного типа на сервер, специально выделенный для решения таких задач. Например

ProxyRemote ftp http://ftpsrvr.local.com:8080

#### **6.3.3. Задание исключений для удаленного проксирования**

Задание пересылки широкого диапазона запросов на удаленный proxyсервер предполагает и обратное действие: возможность задания исключений. В соответствии с идеологией "отказать многим/гарантировать немногим", применяемой в управлении доступом, это можно сделать с помощью директивы NoProxy. Например директива

NoProxy .example.com

предотвратит маршрутизацию запросов к ресурсам в локальной области на удаленный proxy-сервер.

#### **6.3.4. Зазеркаливание удаленного узла**

Если пересылки запросов на/из удаленного сервер недостаточно, в качестве псев дозеркала можно задать локальный каталог. Задайте в директиве ProxyPass имя под каталога на вашей машине и URL удаленного узла, и все подкаталоги будут перемар шрутизированы на удаленный узел.

Предположим, что локальный узел имеет имя *www.example.edu,* и вы имеете намерение показать, что подкаталог /distant/mirror является зеркалом узла *www.example.edu.* Директива

ProxyPass /distant/mirror http://www.tuchman.edu

**маршрутизирует все локальные запросы к узлу** http://www.example.edu/distant/ mirror **через proxy на узел** http://www.tuchman.edu.

#### **6.3.5. Назначение стандартного домена**

Есть способ уменьшить объемы работы с клавиатурой. Для этого нужно задать стандартный домен. Директива ProxyDomain помогает пересылать все запросы, в ко торых домен не задан явным образом, на стандартный домен, который предположи тельно находится в вашей локальной сети.

ProxyDomain .example.com

Это позволит после введения краткого URL, наподобие *http://www,* получить дос туп к узлу *http://www.example.com.*

#### **6.3.6. Управление доступом**

Этот метод позволяет управлять доступом к proxy-серверу с использованием шаблонов для указания того, что все каталоги находятся под управлением proxy.

```
<Directory proxy:*>
      order deny,allow
      deny from [список IP-адресов]
      allow from [список IP-адресов]
<Directory>
```
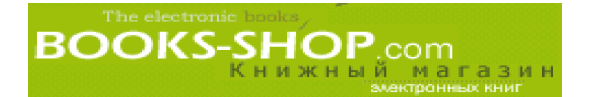

## 6.4. Кэширование

Кэшированием называется практика сохранения копий Web-страниц (или чего-то другого), к которым недавно осуществлялся доступ на удаленном сервере, в ожидании то го, что они будут запрошены в скором будущем повторно. Если запрос определенной страницы поступает повторно через десять минут после того, как эта страница была закры та, это сокращает время на поиск имени домена, соединение с удаленным сервером и соб ственно обслуживание запроса. Если же на протяжении определенного периода времени эту страницу никто не запрашивает, ее копия будет удалена. Издержки этого метода за ключаются во временной потере определенного дискового пространства.

#### 6.4.1. Включение режима кэширования: директива CacheRoot

Процесс включения режима кэширования обескураживающе прост. Только одна директива CacheRoot позволяет включать и выключать режим кэширования. Чтобы включить этот режим, необходимо задать каталог, в котором будут храниться кэширо ванные файлы.

CacheRoot /cache

#### 6.4.2. Определение размера кэша: директива CacheSize

Стандартный размер кэша до смешного мал — он составляет 5 Кбайт. Чтобы за дать другой размер кэша, необходимо воспользоваться директивой CacheSize. Размер кэша задается в килобайтах. Например директива

CacheSize 10240

задает размер кэша равным 10 Мбайт. Важно отметить, что директива CacheSize за дает не верхний предел, а, скорее всего, достижимое значение. Когда объем дискового пространства превышает заданное значение, система начинает удалять файлы. Дирек тивой CacheSize рекомендуется задавать значение, составляющее около 70% объема пространства, требуемого под кэш.

#### 6.4.3. Определение глубины кэширования: директива CacheDirLevels

Ограничивать глубину подкаталогов внутри каталога CacheRoot можно с помощью директивы CacheDirLevels. Задать кэширование на три уровня вглубь каталога мож но с помощью директивы CacheRoot

CacheDirLevels 3

#### 6.4.4. Ограничение длины пути: директива CacheDirLength

Существует еще один способ ограничения объема кэшируемой информации: путем установления верхнего предела длины пути к кэш-файлам. Задать предел для имен подкаталогов в 25 символов можно с помощью директивы

CacheDirLength 25

#### 6.4.5. Определение срока хранения

В идеале информация о времени истечения срока хранения документа должна по ступать вместе с документом. В процессе удаления мусора Apache будет руководство ваться сроками хранения найденных документов. Однако, вследствие того, что многие Web-мастера обладают манией величия, сервер Apache имеет в своем арсенале не-

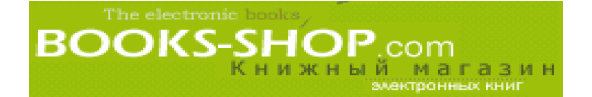

сколько директив, которые помогают разобраться с нереальными и несуществующими сроками хранения. Они представлены в табл. 6.1.

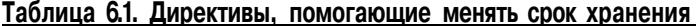

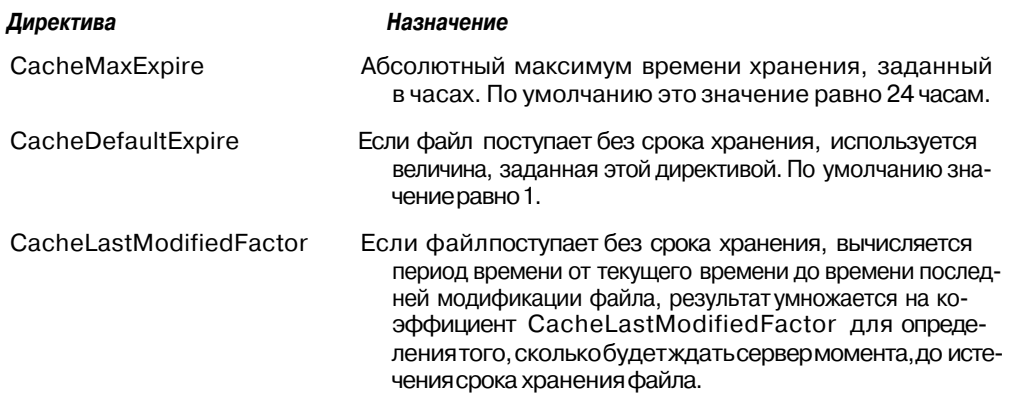

#### **6.4.6. Задание интервала между очистками: директива CacheGcInterval**

Периодически сервер просматривает кэшированные файлы и удаляет те из них, срок хранения которых истек. Этот процесс известен под названием *сборка мусора.* Одновременно сервер Apache будет соблюдать все ограничения по занимаемым объе мам, заданным директивой Cach esize. Интервал между сеансами сборки мусора за дается в часах директивой CacheGdlnterval. Обратите внимание, что время можно задавать и в минутах (долях часа). Например директива

CacheGdlnterval .5

задает интервал, равный 30 минутам.

#### **6.4.7. Отключение режима кэширования: директива NoCache**

Чтобы быть полностью уверенным, что каждый раз у вас будет самая свежая вер сия файла, можно воспользоваться директивой NoCache. Она позволяет отключить кэширование для заданного объекта. Директива NoCache принимает список слов, имен узлов, доменов или их комбинаций, которые исключаются из процесса кэширо вания, и вы, таким образом, всегда получаете самые последние данные

NoCache news www.fool.com

Обратим внимание также на тот факт, что директива NoCache со звездочкой (\*) полностью отключает кэширование

NoCache \*

## **6.5. Настройка броузеров** для работы с proxy-серверами

Как было сказано выше, существует еще один момент в настройке сервера Apache для работы в качестве proxyсервера. Необходимо соответствующим образом настро ить броузеры в вашей локальной сети для того, чтобы извлечь наибольшую пользу от работы с proxy. Этот раздел посвящен вопросам настройки броузеров Netscape Navi

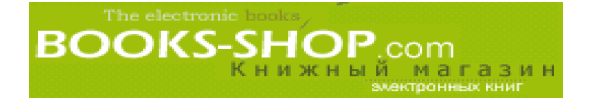

gator и Microsoft Internet Explorer таким образом, чтобы они посылали все свои запросы в Internet через proxv.

В этих целях настроим сервер serverodin, asgard, com какртоху-сервер.

#### 6.5.1. Epoysep Netscape Communicator

Настройка броузера Netscape Communicator для работы с ргоху-сервером состоит из четырех операций:

1. Активизируйте меню Edit и выберите Preferences. В результате появится экран, изображенный на рис. 6.2.

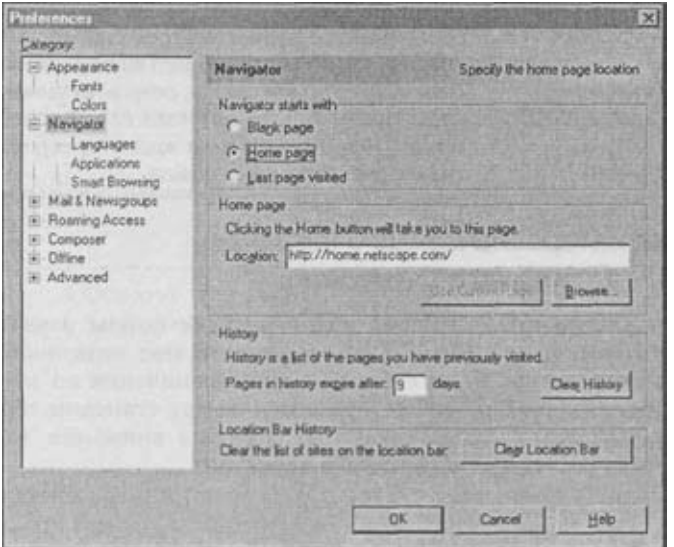

Рис. 6.2. Окно Preferences броузера Netscape

- 2. В окне, изображенном слева, нажмите на символ "+", расположенный рядом с элементом Advanced. В результате будет получен расширенный список. Выберите из этого списка Proxies.
- 3. Щелкните на радиокнопке Manual, затем кнопке View, расположенной внизу. В результате появится окно, изображенное на рис. 6.3.
- 4. Введите URL ргоху-серве ра, сконфигурированного на вашем узле. Вам может потребоваться задать порт, отличный от стандартного. После того как все настроено, нажмите клавишу ОК.

#### 6.5.2. Spoysep Internet Explorer

Настройка броузера Internet Explorer для работы с ргоху-сервером состоит из четырех операций:

- 1. Запустите Internet Explorer. Активизируйте меню View и выберите элемент меню Internet Options. Появится окно Internet Options.
- 2. В окне Internet Options нажмите закладку Connection.
- 3. Выберите Access the Internet using a Proxy Server, затем для отображения окна Proxy Settings, который вы видите на рис. 6.4, щелкните по клавише Advanced.

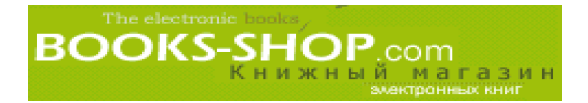

4. Введите URL и порты proxy-серверов, установленных в вашей локальной сети. Для актуализации изменений щелкните по клавише ОК.

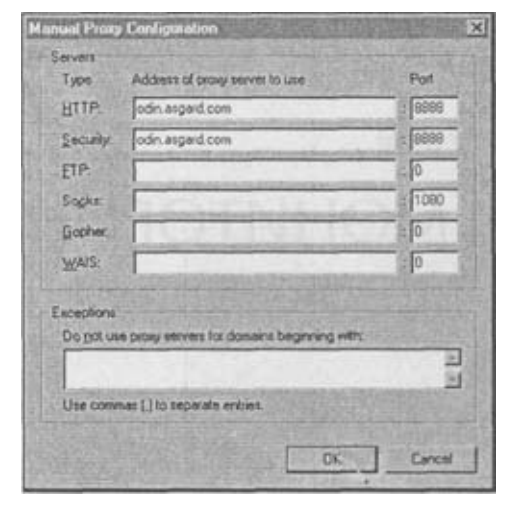

Рис. 6.3. Окно ручной настройки броузера Netscape для работы с proxyсервером

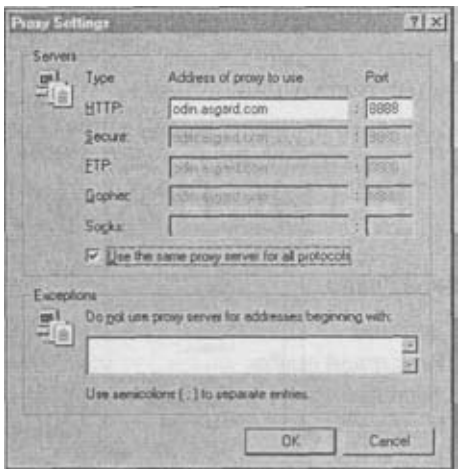

Рис. 6.4. Настройки броузера Internet Explorer для работы с ргохусервером

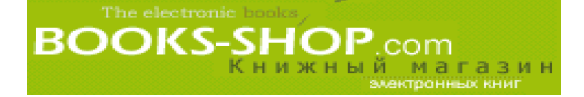

## Глава

## РЕГИСТРАЦИЯ И МОНИТОРИНГ

В этой главе...

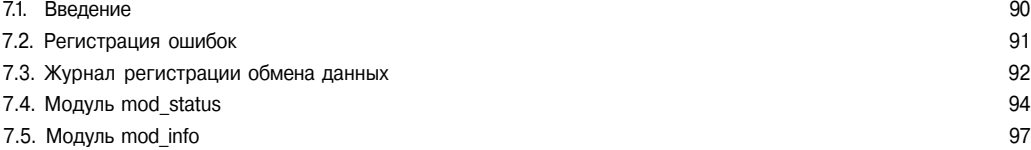

#### $7.1$ Введение

После того как сервер инсталлирован и работает, неплохо проверить, как он работает<sup>1</sup>. Вся диагностическая информация записывается в текстовых файлах, которые называются регистрационными файлами, их местоположение и тип поддаются настройке. Дополнительную информацию можно получить компиляцией и подключением модулей, отображающих сведения о работе сервера. Эта глава посвящена тому, каким образом можно произвести настройку сервера, чтобы он показывал то, что вас интересует, и как читать эту информацию.

#### 7.1.1. Регистрационные журналы

Сервер Арасһе создает два основных типа регистрационных журналов: журнал регистрации ошибок и журнал регистрации обмена данных. Отдельные модули могут генерировать свои собственные журналы, но здесь мы этой темы касаться не будем. Вы можете задать уровень серьезности регистрируемых ошибок, начиная с которого будет производиться регистрация в журнале, но не тип регистрируемой информации. И наоборот, возможно задать тип сохраняемой информации об обмене данных, но нет возможности задать уровень этой информации.

#### 7.1.2. Модули

Сервер Арасһе имеет в своем составе два модуля, отвечающих за динамическое создание и отображение информации о рабочих характеристиках сервера. Первый модуль - это модуль mod sta tus. Он делает моментальные снимки информации о рабочих характеристиках с возможностью отображения детализированной информации о каждом порожденном процессе. Второй модуль - это модуль mod\_info. Отображает подробную информацию о текущих настройках сервера. Оба модуля генерируют отчеты в формате HTML, что позволяет просматривать их с помощью обычного Web-броузера.

 $1$  Вероятно самым сложным моментом в процессе написания технического материала является необходимость постоянных рефренов, как будто это квинтэссенция мудрости. Да, без сомнений, очень полезно контролировать работу сервера. Кроме того, я - за мир во всем мире, и против рака.

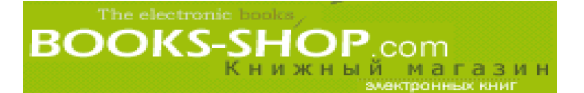

## 7.2. Регистрация ошибок

Журнал регистрации ошибок представляет собой файл, в котором сервер накапливает информацию о событиях, произошедших на сервере, обычно (но не всегда) самых серьезных. Термин "журнал регистрации ошибок" немного сбивает с толку. Регистрацию ошибок можно настроить на таком "низком" уровне, что сервер будет фиксировать фактически любое событие. По умолчанию сервер записывает информацию об ошибках в файле error log, расположенном в каталоге logs, который можно найти в каталоге ServerRoot<sup>2</sup>.

\$APACHE/logs/error log

В ОС Unix имеется возможность задать пересылку сообщений об ошибках в системный журнал регистрации ошибок. Для этого в директиве ErrorLog необходимо задать syslog.

ErrorLog syslog

Если вам регистрация ошибок не нужна вообще, можно в качестве устройства регистрации ошибок задать /dev/null<sup>3</sup>.

ErrorLog /dev/null

Нужно отметить, что эта команда не отключает регистрацию ошибок как таковую. Сервер выполняет процедуру сохранения сообщений об ошибках, просто они нигде не сохраняются. Лучшей альтернативой этому будет установка уровня регистрации ошибок на очень низком уровне.

Несмотря на то, что возможности отключить регистрацию ошибок нет, с помощью директивы ErrorLog можно задать адрес ее записи. Например, чтобы записывать все сообщения об ошибках в каталог /var/log/httpd.error\_log, следует задать команду

ErrorLog /var/log/httpd.error log

Кроме того, сервер Apache различает восемь уровней ошибок. Все они перечислены в табл. 7.1. С помощью этих уровней директива LogLevel определяет объем информации, которая будет записываться в журнал регистрации ошибок.

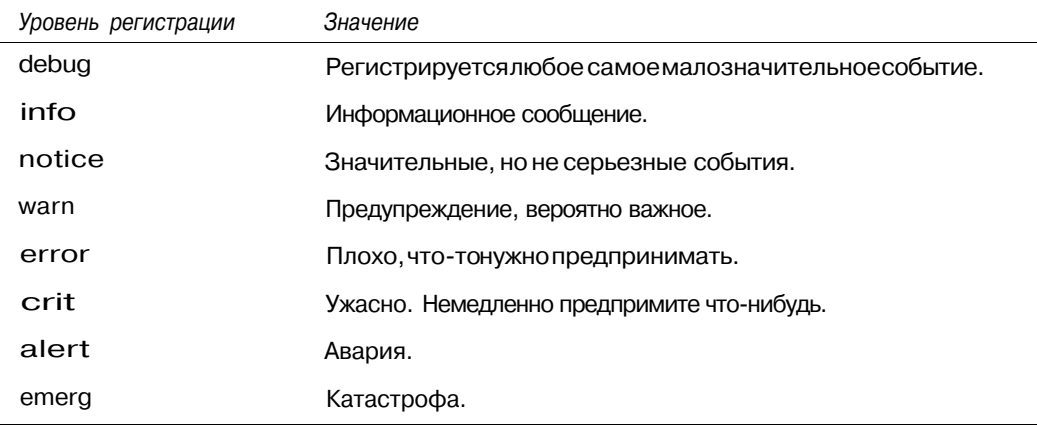

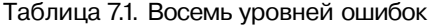

 $3$  В главе 2 для ссылки на ServerRoot мы пользовались системной переменной UNIX \$APACHE.

Устройство /dev/null представляет собой специальное устройство ОС UNIX, которое используется как своеобразная универсальная мусорная корзина.

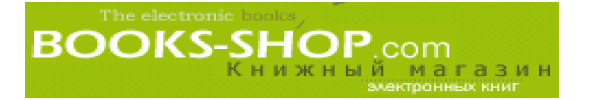

Директивой Log Level рекомендуется устанавливать уровень warn или error. Любая установка уровней ниже этих привелет к выволу массы самой тривиальной лиагностики, что приведет к потере информации о действительно важных сообщениях.

## 7.3. Журнал регистрации обмена данных

Журнал регистрации обмена данных (или журнал регистрации доступа) сохраняет детальную информацию о переданной и полученной информации на сервере. Эта функциональная возможность обеспечивается модулем mod\_log\_config, который может быть усилен модулем mod log common.

В отличие от журнала ошибок, журналы обмена данными не обязательны. Процедура записи информации требует времени, поэтому для повышения производительности можно отказаться от ведения журналов передачи вообще. Однако они представляют очень удобный механизм анализа трафика и не используются только в редком случае.

#### 7.3.1. Отдельные журналы для виртуальных узлов

Существует возможность создания отдельных журналов для виртуальных узлов. Достаточно просто задать определенный файл и/или задать определенный формат в директиве virtualHost. При отсутствии такой директивы информация о виртуальных узлах будет регистрироваться в том же файле и формате (если вообще будет отличаться), что и все остальные узлы.

#### 7.3.2. Включение регистрации обмена данных: директива TransferLog

Директива Trans ferLog предназначена для определения местоположения файла регистрации обмена данных (абсолютный путь или путь относительно корневого каталога ServerRoot). Поумолчанию файл регистрации обмена данных располагается в файле acc ess.log в подкаталоге logs каталога ServerRoot.

TransferLog logs/access\_log

По умолчанию запись о каждой передаче данных имеет 7 полей. Они перечислены в табл. 7.2.

|             | по умолчанию                                                                                                    |
|-------------|----------------------------------------------------------------------------------------------------|
| Поле записи | Значение                                                                                                    |
| host        | IP-адрес или полное имя домена клиента.                                                                                                    |
| ident       | Идентификатор пользователя на удаленном клиенте. Чтобы была такая<br>возможность, нужно установить директиву IdentityCheck, и клиент<br>должен отвечать на запросы. |
| authuser    | Идентификатор пользователя, предоставляемый для получения дос-<br>тупа к документам, защищенным паролем.                                                            |
| date        | Дата и время запроса В формате "dd/mm/yy:hh:mm: ss zone",                                                                                                    |
| request     | Строка запроса, поступившего от клиента.                                                                                                    |
| status      | Код состояния, возвращенный клиенту.                                                                                                    |
| bytes       | Количество байтов, возвращенных клиенту.                                                                                                    |
|             |                                                                                                    |

Таблица 7.2. Информация, которая заносится в журнал обмена данными

#### 7.3.3. Настройка формата журнала регистрации

Формат файла access.log настраивается директивой LogFormat. Сервер распо знает множество переменных (перечень переменных приведен в табл. 7.3), которые предназначены для включения новых полей в файл регистрации передач. Эти пере менные могут задаваться в произвольном порядке. Например, директива LogFormat задает формат, содержащий имя узла клиента (%h), время и дату запроса (%t) и коли чество возвращаемых байтов (%b).

LogFormat "%h %t %b"

Чтобы сделать журнал более читабельным, можно включить в выводимые строки наименование данных.

LogFormat "Host=%h Date=%t BytesReturned=%b"

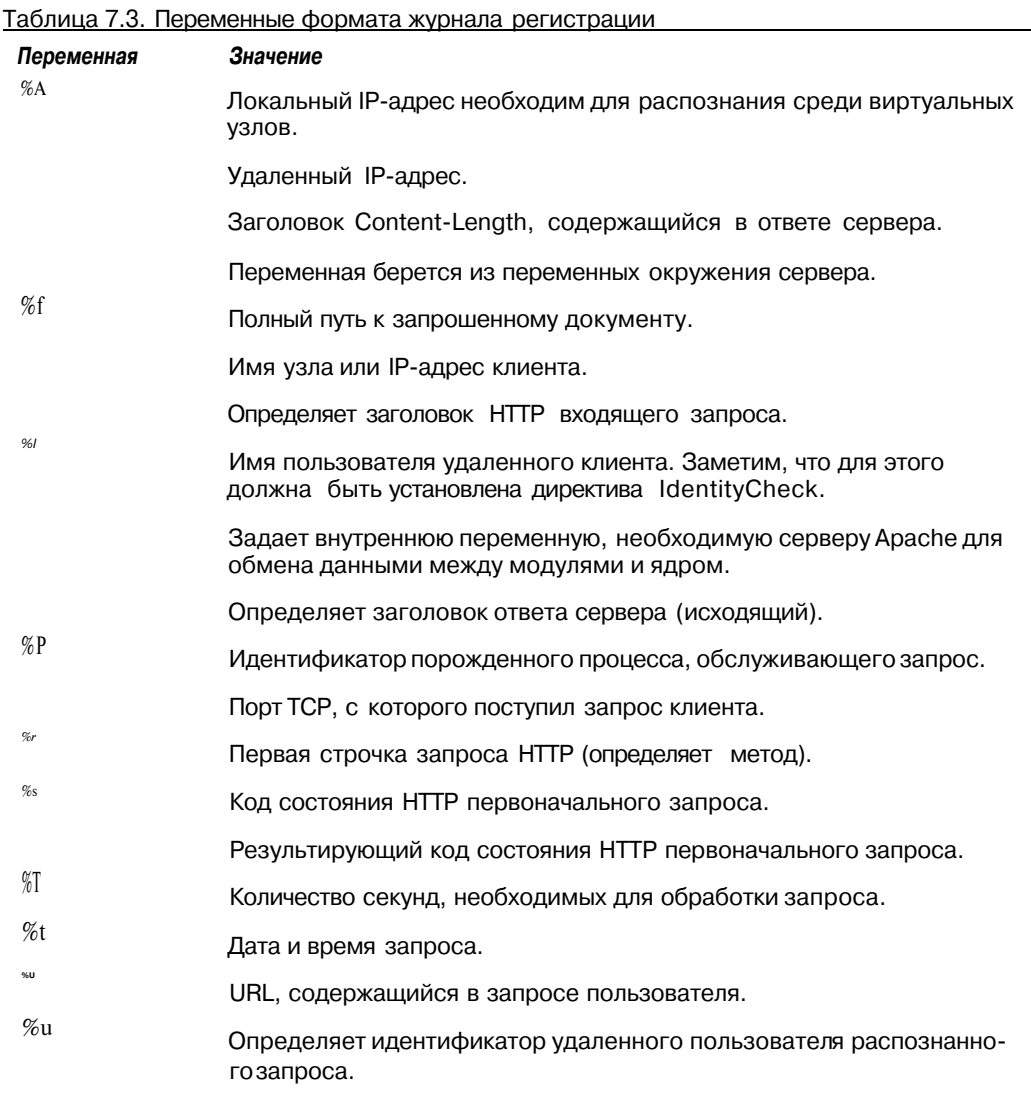

Окончание табл. 7.3

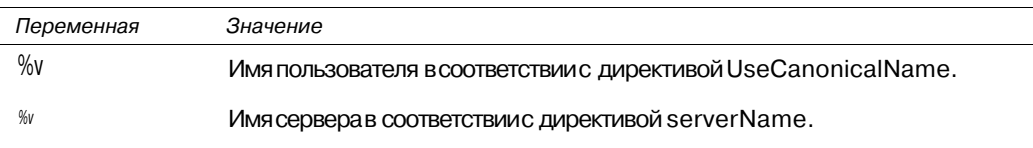

#### 7.3.4. Перенастройка журналов

Достаточно типичная ошибка, которая допускается начинающими пользователями сервера Apache заключается в том, что в регистрационные журналы записывается любая информация. Естественной реакцией пользователя на этобудет удалить или перенести файл в предположении, что сервер Apache создаст новый файл и начнет все с начала. Это не так. Сервер Apache отслеживает с помощью внутренней переменной как далеко в файле находится следующее свободное пространство. Это значение, которое называется offset, не сбрасывается, когда файл, к которому оно относится, переносится или удаляется. Следовательно, сервер Apache начинает записывать новый файл точно в том же месте, в котором он должен был записывать старый. Единственным различием в такой ситуации станет то, что там, где старый файл содержит х символов регистрационной информации, новый файл будет содержать х символов произвольного мусора. Вероятно, это не совсем то, к чему следует стремиться.

Чтобы произвести регистрацию с самого начала файла, необходимо сначала перенести или удалить старый регистрационный файл, а потом перезапустить сервер по сигналу HUP.

 $kill - 1$  'eat http.pld'

## 7.4. Модуль mod status

Модуль mod status выводит результаты работы в двух форматах. В стандартном формате, который представляет собой счетную таблицу, выводимую в графике ASCII, она отображает информацию о порожденных процессах и статистику работы. Для получения более полной информации о состоянии порожденных процессов можно прибегнуть к помощи директивы ExtendedStatus. Следует помнить, однако, что применение директивы ExtendedStatus вызывает ощутимое снижение производительности. Потому этот вариант не из лучших.

#### 7.4.1. Настройка сервера Apache для работы с модулем mod status

Модуль mod status не компилируется по умолчанию. Чтобы получить к нему доступ, сначала необходимо подключить его к работающему ядру. Более детальную информацию по компиляции сервера Apache и/или отдельных модулей можно найти в главе 2, "Инсталляция Web-сервера Apache"

После включения в ядро модуля mod status вам потребуется активизировать его, предварительно связав с определенным каталогом. Напомним, что модуль mod status генерирует результирующий файл в формате HTML. Чтобы получить к нему доступ, необходимо задать его расположение (с помощью директивы Location). Это приведет к запуску дескриптора server-status. А потому необходимо добавить в конфигурационный файл httpd.conf следующие строки:

```
<Location /server-status>
      SetHandler server-status
\langle/Location>
```
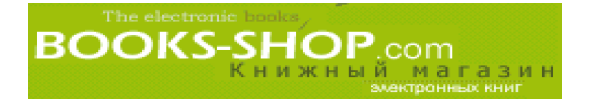

Чтобы получить информацию о статусе сервера из броузера, достаточно задать ка талог /server-status на вашем сервере. Это показано на рис. 7.1.

| <b>S: Netscape: Apache Status</b>                                                                                                    | $LID \times$                     |
|----------------------------------------------------------------------------------------------------|----------------------------------|
| View<br>Go Communicator<br>File Edit                                                                                                    | Help                             |
| 84<br>a<br>分<br><b>Fred</b><br>nd.<br>-23<br>Reload<br>Security<br>Back<br><b>Ringvard</b><br>Search<br>Netscape<br>Print<br>Home                                                                                            | 騝<br>Stop                        |
| Bookmarks & Location Inttp://www.synthesis.com/server-status                                                                                                    | / CJ <sup>*</sup> What's Related |
| Z Members Z WebMail Z Connections Z BizJournal Z SmartUpdate Z Mitplace                                                                                                    |                                  |
| Apache Server Status for www.synthesis.com<br>Server Version Apache/133 (Unix) (Red Hat/Linux)<br>Servar Bullt, Oct 13 1998 03:06:39                                                                                         |                                  |
| Current Time: Saturday, 20-May-2000 14:45:35 EDT<br>Restart Time: Saturday, 20-May-2000 14:34:42 EDT<br>Server uptime: 10 minutes 53 seconds<br>1 requests currently being processed, 9 idle servers                         |                                  |
| CONTRACTORS AND A RESIDENCE OF A VIOLENCE WITHOUT                                                                                                    |                                  |
| Scoreboard Key<br>" Waiting for Connection, "s" Starting up, "a" Reading Request,<br>V' Sending Reply, 'x' Keepahve (read), 'n' DNS Lookup,<br>"L" Logging, "a" Gracefully timishing, ". " Open slot with no current process |                                  |
| FID Key                                                                                                    |                                  |
| 714 in state:<br>715 An state: V.,<br>716 in state:<br>$717$ in state $-1$<br>713 in state:<br>718 in state: _ /<br>720 in state --<br>721 in state: $\ldots$<br>722 in states:<br>$727$ in state $-1$                       |                                  |
|                                                                                                    |                                  |

*Рис. 7.1. Общая информация о состоянии сервера*

Каждая позиция в счетной таблице представляет информацию о потенциальном порожденном процессе. Состояние порожденного процесса отображается определен ным ASCIIсимволом. Они описаны в табл. 7.4.

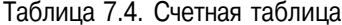

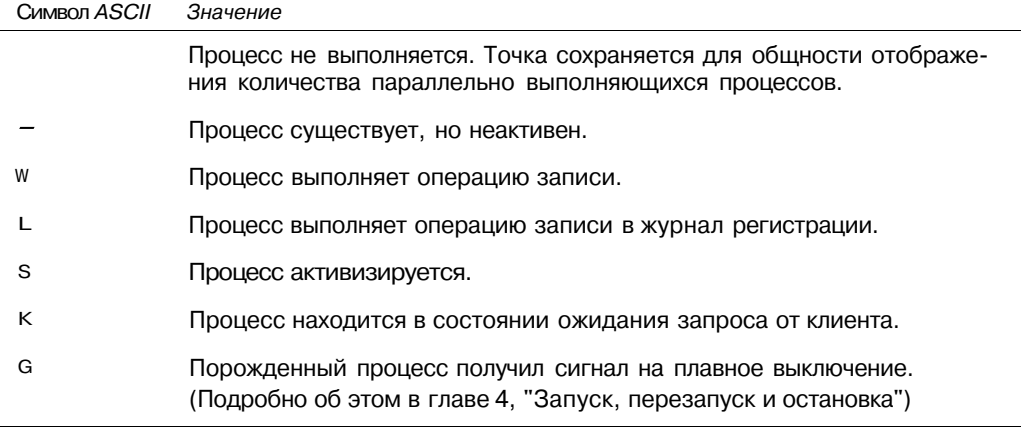

Окончание табл. 7.4

**BOOKS-SHOP**.com

Символ ASCII Значение

- R Процесс выполняет операцию чтения запроса, поступившего от клиента.
- D Процесс идентифицирует доменное имя или IP-адрес.

#### 7.4.2. Проблемы с производительностью: много идентифицируемых доменных имен или IP-адресов

Помимо прочей информации счетная таблица показывает, что много процессов находятся в стадии идентификации доменного имени или IP-адреса. В таком случае может потребоваться модифицировать одну или более конфигурационных директив. Ряд директив (например директива VirtualHosts) оперируют как доменными именами, так и IP-адресами. С одной стороны использование доменных имен делает конфигурационный файл более читабельным, но в этом случае серверу придется идентифицировать доменное имя всякий раз, когда оно упоминается. В зависимости от того, где находится ваш DNS-сервер (локальный или удаленный), это отражается на производительности сервера. Такая ситуация отображается на счетной таблице множеством символов D. Исправить сложившуюся ситуацию можно следующим образом: везде, где это возможно, заменить в конфигурационном файле доменные имена на IP-адреса.

#### 7.4.3. Проблемы с производительностью: много пользователей

Ситуация, когда много процессов находятся на стадии регистрации (что отображено избыточным количеством символов L), сигнализирует о необходимости изменения размещения регистрационного журнала. В качестве общих рекомендаций можно предложить избегать записывать журнал на магнитную ленту или на устройства сетевой файловой системы.

#### 7.4.4. Получение детальной информации о процессах

Как было сказано выше, модуль mod status можно настроить таким образом, чтобы он генерировал более детализированную информацию об отдельных процессах. Иногда это временно необходимо для диагностирования возникших проблем с производительностью или других проблем. Однако, вполне можно ограничиться основной информацией, которую дает модуль mod status, так какизбыточная информация порождает перегрузку. Чтобы получить детальную информацию о процессе, необходимо установить директиву ExtendedStatus в состояние On. В результате имеется отчет. изображенный на рис. 7.2.

Заметим, что полученная распечатка включает описание столбцов.

#### 7.4.5. Перезапуск сервера

После плавного перезапуска сервера Apache (например, с помощью сигнала USR1 в ОС Unix), статистика сервера не сбрасывается. Она сбрасывается при использовании сигналов HUP или TERM.

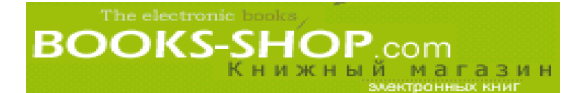

|                                                                                                    |                                                                       |                   |      |      | <b>25 Netscape: Apache Status</b> |    |             |                                                          |           |  |                                                                 |                                                                               |                                                              |                                                                           |           |                | $-10x$              |
|----------------------------------------------------------------------------------------------------|-----------------------------------------------------------------------|-------------------|------|------|-----------------------------------|----|-------------|----------------------------------------------------------|-----------|--|-----------------------------------------------------------------|-------------------------------------------------------------------------------|--------------------------------------------------------------|---------------------------------------------------------------------------|-----------|----------------|---------------------|
|                                                                                                    |                                                                       | File Fdit         |      | Wiew |                                   | Go |             | Communicator                                             |           |  |                                                                 |                                                                               |                                                              |                                                                           |           |                | Help                |
|                                                                                                    |                                                                       | 5<br>Back         |      | 9    | Freund                            |    | 3<br>Reload |                                                          | 叠<br>Home |  | 3<br>Search                                                     | bed<br>Netscape                                                               | œ<br>Print                                                   | tal.<br>Security                                                          | 骝<br>Stop |                |                     |
|                                                                                                    |                                                                       |                   |      |      |                                   |    |             |                                                          |           |  |                                                                 |                                                                               | Scotmarks & Location: http://www.synthesis.com/server-status |                                                                           |           |                | vi U What's Related |
|                                                                                                    | Members / WebMail / Connections / BizJournal / SmartUpdate / Mitplace |                   |      |      |                                   |    |             |                                                          |           |  |                                                                 |                                                                               |                                                              |                                                                           |           |                |                     |
|                                                                                                    |                                                                       |                   |      |      |                                   |    |             | "w" Sending Reply, "K" Keepalive (read), "B" DNS Lookup, |           |  | "Waiting for Connection, "s" Starting up, "a" Reading Request,  | "L" Logging, "e" Gracefully finishing, ". " Open slot with no current process |                                                              |                                                                           |           |                |                     |
|                                                                                                    |                                                                       |                   |      |      |                                   |    |             | Srv PID Acc M CPU SS Req Conn Child Slot                 |           |  |                                                                 | Client.                                                                       | VHost                                                        |                                                                           |           | <b>Request</b> |                     |
|                                                                                                    |                                                                       |                   |      |      | 1036 0/1/1 W 0.02 151 0           |    |             | 0.0                                                      |           |  |                                                                 |                                                                               |                                                              | 0.00 0.00 192 251.100.1 www.synthesis.com GET/server-status HTTP/I.D      |           |                |                     |
|                                                                                                    |                                                                       |                   |      |      | 1037 0/1/1 0.00 151 1             |    |             | 0.0                                                      |           |  |                                                                 |                                                                               |                                                              | 0.00 0.00 192.251.100.1 www.synthesis.com GET Acons/spache.pb.gd HTTP/1.0 |           |                |                     |
| z                                                                                                    |                                                                       | 1038 0/1/1        |      |      | 0.01 151 0                        |    |             | 0.0                                                      |           |  |                                                                 |                                                                               |                                                              | 0.00 0.00 192 251 100.1 www.synthesis.com GET /poweredby.gif HTTP/1.0     |           |                |                     |
| з                                                                                                    |                                                                       |                   |      |      | 1039 0/1/1 0.03 15 30             |    |             |                                                          |           |  |                                                                 |                                                                               |                                                              | 00 004 004 192 251 100.1 www.synthesis.com OET/server-info HTTP/L0        |           |                |                     |
|                                                                                                    |                                                                       | Srv Server number |      |      |                                   |    |             |                                                          |           |  |                                                                 |                                                                               |                                                              |                                                                           |           |                |                     |
|                                                                                                    |                                                                       | PID OS process ID |      |      |                                   |    |             |                                                          |           |  |                                                                 |                                                                               |                                                              |                                                                           |           |                |                     |
|                                                                                                    |                                                                       |                   |      |      |                                   |    |             |                                                          |           |  | Acc Number of accesses this connection / this child / this slot |                                                                               |                                                              |                                                                           |           |                |                     |
|                                                                                                    | м                                                                     |                   |      |      | Mode of operation                 |    |             |                                                          |           |  |                                                                 |                                                                               |                                                              |                                                                           |           |                |                     |
| CPU CPU usage, number of seconds                                                                            |                                                                       |                   |      |      |                                   |    |             |                                                          |           |  |                                                                 |                                                                               |                                                              |                                                                           |           |                |                     |
|                                                                                                    | SS                                                                    |                   |      |      |                                   |    |             |                                                          |           |  |                                                                 |                                                                               |                                                              |                                                                           |           |                |                     |
| Seconds since beginning of most recent request<br>Req Milliseconds required to process most recent request. |                                                                       |                   |      |      |                                   |    |             |                                                          |           |  |                                                                 |                                                                               |                                                              |                                                                           |           |                |                     |
|                                                                                                    |                                                                       |                   |      |      |                                   |    |             | Comn Kilobytes transferred this connection               |           |  |                                                                 |                                                                               |                                                              |                                                                           |           |                |                     |
|                                                                                                    |                                                                       |                   |      |      |                                   |    |             |                                                          |           |  |                                                                 |                                                                               |                                                              |                                                                           |           |                |                     |
| Child Megabytes transferred this child<br>Slot Total megabytes transferred this slot                        |                                                                       |                   |      |      |                                   |    |             |                                                          |           |  |                                                                 |                                                                               |                                                              |                                                                           |           |                |                     |
|                                                                                                    |                                                                       |                   |      |      |                                   |    |             |                                                          |           |  |                                                                 |                                                                               |                                                              |                                                                           |           |                |                     |
| n Si                                                                                                    |                                                                       |                   | 100% |      |                                   |    |             |                                                          |           |  |                                                                 |                                                                               |                                                              | http://home.netscape.com/bookmark/4_05/piconnections.html?t               |           | 1992           | END.                |

Рис. 7.2. Детализированная информация о состоянии сервера

## 7.5. Модуль mod info

Модуль mod info отображает информацию о текущей конфигурации сервера. Эта информация включает:

- Список скомпилированных модулей сервера.
- Конфигурационные директивы, влияющие на этимодули.

Как и в случае с модулем mod status, необходимо убедиться, что модуль скомпилирован и активен. (Этот процесс аналогичен процессу, описанному в разделе "Настройка сервера Apache для работы с модулем mod status", за исключением того, что в этом случае используется модуль mod info.)

После подключения модуля mod info к работающему серверу httpd, его необходимо настроить на обработку некоторых определенных URL, чтобы получить доступ к отчету. Например, директива

```
<Location /server-info>
      SetHandler server-info
\langle/Location>
```
сообщает серверу Apache о том, что запросы для получения информации по серверу нужно пересылать в подкаталог server-info для обработки модулем mod info. Теперь этот отчет можно получить, указав в броузере адрес, заданный директивой Location. В результате вы имеете достаточно объемный отчет, анал огичный изображенному на рис. 7.3.

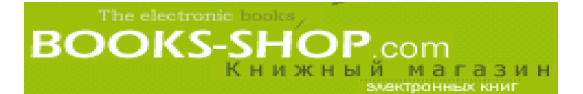

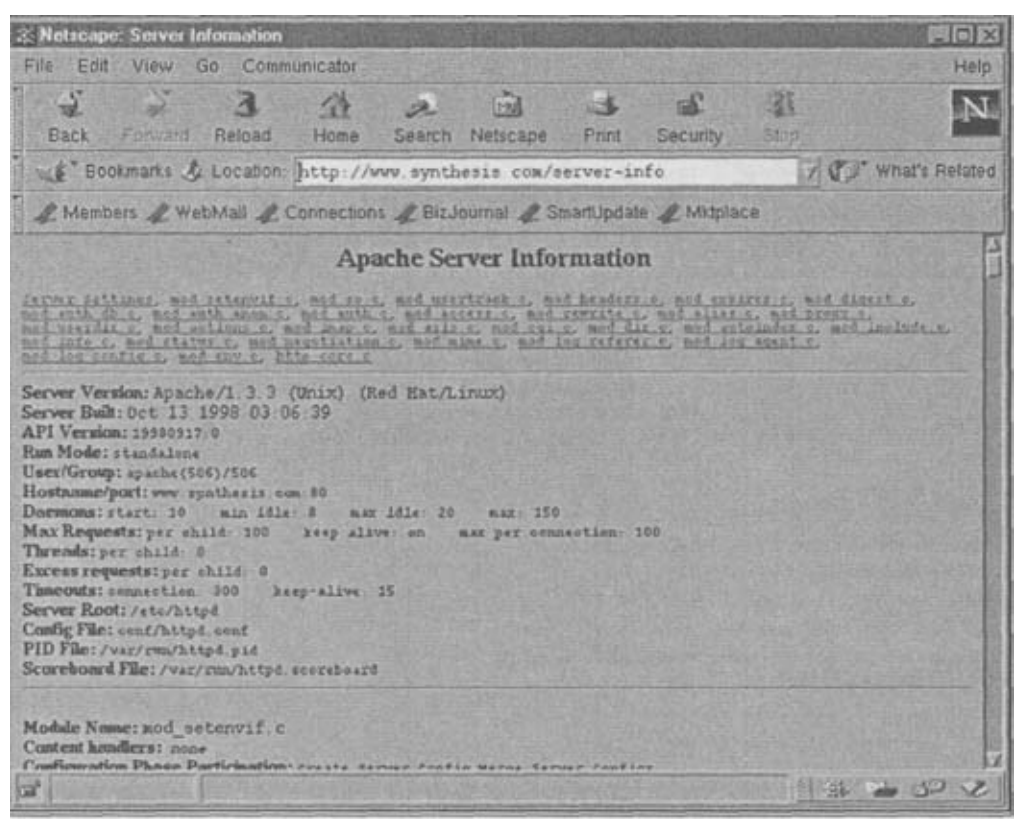

Рис. 7.3. Информация о сервере

Этот отчет занимает несколько экранов. Самая верхняя позиция содержит гиперсвязи, содержащие информацию об активных модулях. Ниже приводится распечатка общей информации о сервере с последующей информацией о модулях.

#### Подсказка

Чтобы модуль mod info показывал представленную детальную информацию, пользователь, под управлением которого работает сервер httpd, должен иметь право на чтение конфигурационного файла.

#### 7.5.1. Дополнительная информация о модулях

При необходимости отображения модулем mod info дополнительной информации (в текстовом формате или формате HTML), воспользуйтесь директивой AddModuleInfo. AddModuleInfo mod custom.c "<A HREF=/docs/mod custom/index.html>Notes</A>"

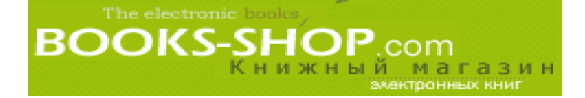

## Глава

# **БЕЗОПАСНОСТЬ**

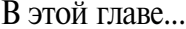

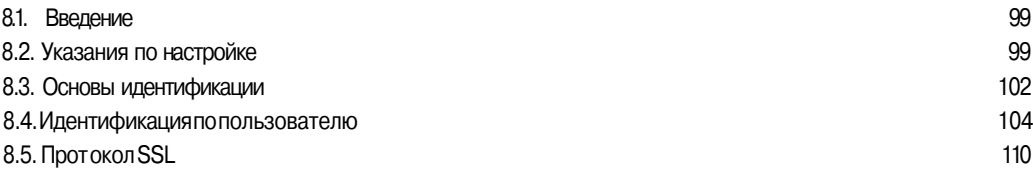

## 8.1. Введение

Независимо от задач, которые призван решать ваш узел, вопросы его безопасности (права лоступа к каталогам, ограничение лоступа <Directory> и т.д.) требуют особого внимания. Особенного внимания проблема безопасности требует при создании узла, предназначенного для электронной коммерции. Это гарантирует вам спокойную жизнь в будущем. Когда покупатель делает покупку товара с вашего узла с помощью кредитной карты, он доверяет вам важную информацию. Если при этом вами не было предпринято существенных мероприятий по укреплению безопасности, в результате чего был украден номер кредитной карты, вашу компанию скорее всего ожидает банкротство.

Именно поэтому необходимо уделить пристальное внимание вопросам безопасности. В контексте сервера Apache проблемабезопасности является одной из приоритетных. Сначала будут рассмотрены проблемы безопасности на уровне операционной системы и способы предотвращения нескольких очевидных "дыр" в ее защите. Отдельные части главы посвящены проведению соответствующего исследования. Затем мы рассмотрим методы настройки сервера Apache для обеспечения максимальной безопасности. Этот раздел включает информацию о том, что не следует делать для того, чтобы повысить безопасность системы. Затем мы обсудим проблему санкционирования доступа пользователей. Существует множество механизмов идентификации пользователей. Одни из них гарантируют доступ на основании анализа источника запросов; другие базируются на схемах идентификации имени пользователя и его пароля. Наконец, будут обсуждены механизмы обеспечения безопасной передачи данных в Apache с применением протокола SSL (Secure Sockets Layer — протокол защищенных сокетов).

## 8.2. Указания по настройке

Без достаточно надежной операционной системы нет смысла предпринимать все остальные шаги для зашиты сервера. В этом разделе описываются некоторые основные этапы повышения безопасности работы сервера в операционной системе и настройки сервера Apache.

### 8.2.1. Безопасность каталогов

Сервер Apache обычно запускается с правами пользователя root. Так вот, возможность не только root-пользователей производить операции записи в каталоги, хранящие программы и конфигурационные файлы, создает пробел в системе зашиты. Убедитесь в том, что владельцем всех перечисленных ниже файлов является пользователь гоот, и что они не лостины никому кроме пользователя гоот:

```
SAPACHE
$APACHE/bin
$APACHE/logs
$APACHE/conf
```
В частности, каталог, содержащий конфигурационные файлы, не должен быть доступен для записи пользователем apache.

### 8.2.2. Должна существовать четко сформулированная и опубликованная политика безопасности

Политика безопасности, изложенная на бумаге, поможет вам сконцентрировать мысли и пригодится при наказании нарушителей в соответствии с законодательством. Принципы этой политики должны быть четко и ясно сформулированы и опубликованы в вашей организации. Политика должна определять, кому разрешен доступ к вашим компьютерам, когда им разрешается осуществлять этот доступ и что разрешается делать в системе после регистрации.

#### 8.2.3. Сервер должен работать на специально выделенном компьютере

Сервер не должен работать на машине, где производится разработка программного обеспечения. Если на ваш компьютер возложена только задача обработки Webзапросов, все остальные задачи с нее нужно убрать. Кроме того, чем меньше людей имеют возможность для регистрации на сервере, тем меньше возможности появления "дыр" в системе безопасности как случайных, так и преднамеренных.

#### 8.2.4. Внимательно следите за новыми доработками

Фактически каждый продавец программного обеспечения как коммерческого, так и некоммерческого, периодически рассылает доработки, произведенные в связи с найденными ошибками и пробелами в системе безопасности. Раз в месяц необходимо посвятить несколько часов для загрузки новых доработок к операционной системе и основным программным пакетам. Обязательно ведите дневник обновлений.

#### 8.2.5. Отказ в доступе

Стандартной политикой должна быть политика отказа в доступе, начиная с каталога root:

```
<Directory/>
     Order deny, allow
     Deny from all
</Directory>
```
По мере необходимости каталогам, находящимся под этим каталогом, можно разрешить доступ:

100

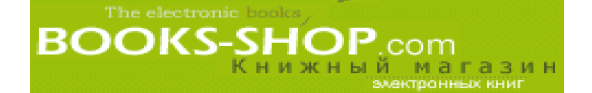

```
<Directory /opt/apache/htdocs>
      Order deny, allow
      Allow from all
</Directory>
```
#### 8.2.6. CGI-сценарии

СGI-сценарии и программы уже сами по себе несут опасность, так как они **разре**шают произвольному пользователю запускать программы в вашей системе. Преднамеренно или нет, каждый новый сценарий может содержать ошибки. Вот несколько советов, как сделать работу с CGI-сценариями относительно безопасной.

• Обучить разработчиков системы и обучиться самому ситуациям, при которых возникают пробелы в системе зашиты. Например, всегда необходимо проверять размер длины строк, вводимых пользователями, для того, чтобы избежать использования злоумышленником ситуации переполнения буфера. Существует множество Web-узлов, которые специализируются исключительно на проблемах безопасности. Вот их краткий перечень:

http://www.lOpht.com http://www.privacy.org http://www.hideaway.net http://www.genocide2600.com

- Никогда не загружайте программы из Internet, если нет четкого понимания их функций.
- Храните свои CGI-сценарии и программы в отдельном подкаталоге. Любое другое место кроет в себе возможность оплошности или ошибки. Существует вероятность возникновения такой ситуации, при которой вы не можете четко сказать, где находятся ваши программы, а не то, чтобы позаботиться об их безопасности.

#### 8.2.7. PHP

Уязвимость ранних версий РНР коренилась в возможности переполнения буфера, что позволяло пользователям выполнять на локальном компьютере произвольные программы. Эта проблема была решена только в последних версиях. Таким образом, достаточно убедиться в том, что вы работаете с последней версией РНР.

#### 8.2.8. Вставки на стороне сервера

Вставки на стороне сервера могут быть настроены таким образом, чтобы пользователи имели возможность запускать на сервере произвольные программы. Если такое возможно, то есть смысл отключить права на выполнение с помощью директивы Options.

Options IncludesNOEXEC

#### 8.2.9. Отключение автоматического индексирования

Модуль mod autoindex автоматически генерирует перечень содержимого каждого каталога в файле inde x.html. Эта информация используется взломщиками для поиска файлов, которые можно применить в личных целях. Скомпилируйте или отключите его с помощью директивы CearModuleList.

#### 8.2.10. Отключение прав пользователей

Опасность возникает, если вы позволите пользователям самим определять собственные права доступа. Кроме того, файлы .htaccess отрицательно влияют на производительность. По этой причине директивы AllowOverrides должны быть установлены в None.

AllowOverrides None

#### 8.2.11. Кодировка конфиденциальных данных

Независимо от того, насколько безопасна ваша система, конфиденциальные данные (информация о кредитных карточках, персональная информация) нельзя хранить на компьютере, доступном для внешнего мира. Я рекомендую, особенно в случае хранения информации о номерах кредитных карточек, удалять или кодировать все хранимые вами данные. Программное обеспечение, предназначенное для кодирования данных, можно получить бесплатно на Web-узле http://www.mit.edu/network/pgp.html.

## 8.3. Основы идентификации

Сервер Apache имеет несколько механизмов, позволяющих производить идентификацию пользователей на основании информации об их доменах или серверах. В этом разделе описаны процедуры настройки и принципы действия этих механизмов.

#### 8.3.1. Идентификация по узлу: модуль mod access

Модуль mod acccess по умолчанию включен в стандартный дистрибутив. С его помощью реализован элементарный контроль доступа. Он заключается в возможности предоставлять права доступа на основании информации об узле, с которого поступает запрос на доступ. Узлы и доменымогут задаваться как с помощью IP-адреса, так и с помошью имени.

#### 8.3.2. Директива order

Директива order предназначена для определения порядка, в соответствии с которым сервер Apache будет оценивать директивы deny и allow. Допустимые значения перечислены в табл. 8.1.

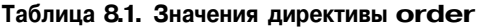

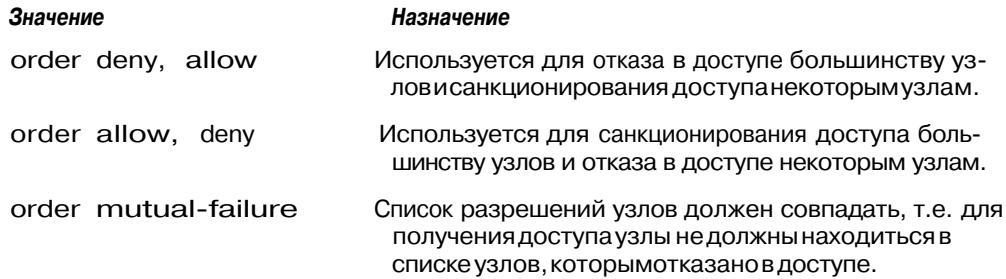

#### 8.3.3. Директива allow

Эта директива предназначена для определения узлов или доменов, которым разрешен доступ к указанному каталогу.

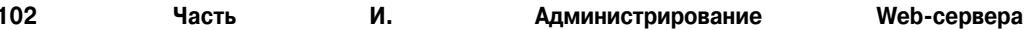

**BOOKS-SHOP.com** 

Чтобы санкционировать доступ к каталогу /some/directory всем, кто этого захочет, необходимо задать директиву.

```
<Directory /some/directory>
      allow from all
</Directory>
```
Заметим, что разрешение доступа для всех может быть целиком или частично отменено директивами order и deny.

Для разрешения доступа к каталогу /some/directory всем пользователям из домена asgard.com достаточно следующих команд:

```
<Directory /some/directory>
      order deny, allow
      deny from all
      allow from .asgard.com
\langle/Directory>
```
Санкционировать доступ можно на основании информации о подсети. Сервер Apache будет просматривать подсеть слева направо, начиная с самого левого октета. Например, чтобы разрешить доступ к каталогу /some/directory всем членам подсети 192.168.100, необходимо указать:

```
<Directory /some/directory>
      order deny, allow
      deny from all
      allow from 192168.100
\langleDirectory>
```
Чтобы разрешить доступ к каталогу /some/directory всем членам подсети 192.168, необходимоуказать:

<Directory /some/directory> order deny, allow deny from all allow from 192.168  $\langle$ Directory>

При определении подсети можно ограничиться ее маской (в этом случае  $255.255.252.0$ ).

<Directory /some/directory> order deny, allow deny from all allow from 153.168.242.0/255.255.252.0 </Directory>

#### Наконец, можно задать полное имя домена:

<Directory /some/directory> order deny, allow deny from all allow from fenris.asgard.com </Directory>

#### или полный IP-адрес:

<Directory /some/directory> order deny, allow deny from all allow from 192.168.100.80 </Directory>

#### 8.3.4. Директива allow from env

Этот вариант директивы allow позволяет определять права доступа на основании переменной окружения. Обычно это необходимо для взаимодействия с директивой BrowserMatch при санкционировании доступа на основании анализа типа броузера. Например,

```
BrowserMatch 'Mozilla netscape yes
<Directory /opt/apache/htdocs >
      order deny, allow
      deny from all
      allow from env=netscape yes
</Directory>
```
Kpome того, переменную окружения можно установить директивой SetEnvilf для последующего использования ее в директивах allow from env и deny from env.

#### 8.3.5. Директива deny

Варианты синтаксиса переменной deny (IP-адрес, домен, частичный IP-адрес, частичный домен, слово *all*) подобны аналогичным конструкциям в директиве allow. Достаточно посмотреть на примеры, приведенные в отношении директивы allow.

#### 8.3.6. Директива deny from env

Аналогично тому, как доступ может быть санкционирован на основании существования какой-то переменной окружения (см. директиву allow from env), в доступе может быть отказано на основании значения той же самой переменной окружения.

## 8.4. Идентификация по пользователю

В нашем распоряжении имеется много модулей, призванных санкционировать доступ, основываясь на имеющейся информации о пользователе. В общих чертах их функция заключается в запросе информации о комбинации имени пользователя и его пароле для последующей их проверки в какой-то обобщенной базе данных. Основное различие заключается в том, что принципы хранения пароля в разных модулях неодинаковы.

Независимо от выбранного метода идентификации директивы AuthName и AuthType всегда необходимы.

#### 8.4.1. Обозначение запретной области: директива AuthName

Все механизмы идентификации используют директиву AuthName для указания каталога, доступ к которому требуется контролировать. Указанный вами текст будет включен во всплывающее окно, которое появляется на экране. Например, чтобы включить в окно слова "Restricted Site", воспользуемся следующей директивой:

```
AuthName "Restricted Site"
```
#### 8.4.2. Ограничение доступа: директива require

Большинство из модулей управления доступом используют директиву require. Чтобы просто включить управление доступом на основании комбинации идентификатора пользователя и пароля, в это й директиве можно использовать ключевое слово valid-user.

```
require valid-user
```
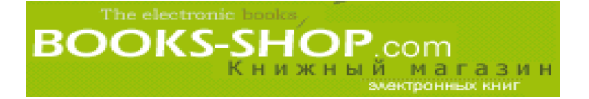

С другой стороны, можно задать перечень пользователей, которым будет разрешен доступ (после проверки их прав).

require valerie joey bobby

Кроме того, можно реализовать доступ пользователям по принадлежности к определенной группе пользователей. Для этого необходимо с помощью директивы Auth-GroupFile создать группу и разрешить доступ пользователям по принадлежности к определенной группе. Предположим, что Valerie, Joey и Bobby известны вместе как группа mathdept. Если это так, то директива

require mathdept

будет иметь действие, аналогичное предыдущему примеру. Как задать группу, можно посмотреть в описании директивы AuthGroupFile, которое следует ниже.

#### 8.4.3. Определение метода идентификации: директива AuthType

Директива AuthType имеет один параметр, определяющий тип идентификации (basic или digest). Параметр basic (основной) означает, что пароль будет передан от клиента на сервер в виде текстовой информации. Очевидно, что при этом возникает угроза безопасности. Такая идентификационная информация может быть перехвачена на пути следования.

Другой вариант идентификации - digest (цифровой) - позволяет воспользоваться кодировкой MD5 для шифровки передаваемых пакетов. К сожалению, его использование ограничено тем, что этот тип идентификации поддерживается не всеми типами броузеров.

Чтобы задать первый тип идентификации, можно воспользоваться директивой:

AuthType basic

#### 8.4.4. Модуль mod auth

Модуль mod auth включен в стандартный дистрибутив по умолчанию. Он санкционирует или запрещает доступ на основании информации, хранящейся в стандартных текстовых файлах.

#### 8.4.5. Создание файла идентификации с помощью команды htpasswd

Перед использованием модуля mod\_auth необходимо создать файл паролей таким образом, чтобы у модуля была информация, с которой можно сравнить регистрационные данные. Стандартный дистрибутив сервера Apache включает исполняемый файл htp asswd, функции которого заключаются только в этом. Вот синтаксис работы с ним:

htpasswd -c passwordfile username

Здесь опция -с означает, что требуется создать новый файл паролей. Аргумент username является обязательным. Программа htpasswd работает в интерактивном режиме. Она выдает подсказку о необходимости ввода и проверки пароля:

```
/etc/security> htpasswd -c local passwd userguy
Adding password for userguy.
Newpassword:
Re-type new password:
/etc/security
```
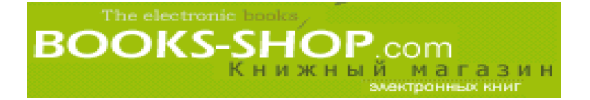

Введенный пароль будет зашифрован с помощью функции crypt() и сохранен вместе с текстовым именем пользователя в указанном вами файле паролей. Если нужно добавить только нового пользователя в уже существующий файл паролей, опцию -с можно пропустить.

#### 8.4.6. Включение режима контроля доступа: **ДИDEKTИВА AuthUserFile**

После того как файл паролей был создан, необходимо проинформировать сервер Apache, где его можно найти. Эту функцию берет на себя директива AuthUserFile. В ней залается елинственный параметр, указывающий абсолютный путь к пользовательскому файлу, созданному утилитой htpasswd.

AuthUserFile /etc/security/local\_passwd

#### 8.4.7. Контроль за групповым доступом: директива AuthGroupFile

Для уменьшения списка пользователей в директиве require можно воспользоваться возможностью санкционирования группового лоступа. Это файл, строки которого содержат имя группы, двоеточие, за которым следует перечень пользователей, разделенный запятыми. Для того, чтобы сервер Apache знал о том, что файл grouplist размещается в каталоге /etc/security, воспользуемся следующей директивой:

AuthGroupFile /etc/security/.grouplist

Теперь вместо перечня имен пользователей в директиве require можно воспользоваться именами групп, перечисленными в этом файле.

#### 8.4.8. Передача управления модулю нижнего ранга: **AuthAuthoritative**

В случаях, когда модуль mod auth отказывает в доступе, существует возможность прелоставить это слелать лругим работающим молулям санкционирования лоступа и прелоставить им право проверки их баз данных на предмет наличия прав доступа конкретного пользователя. Если директива AuthAuthoritative отключена, для идентификации пользователя избирается иной модуль санкционирования доступа, но уже более низкого ранга.

AuthAuthoritative off

#### 8.4.9. Все виды контроля одновременно: пример модуля mod auth

Напомним, что все методы санкционирования доступа требуют использования директив AuthName и AuthType и что модуль mod auth также требует некую форму директивы require. Вот пример, котором доступ к узлу www.site2.com будет ограничен для всех пользователей, кроме тех, кому доступ разрешен.

```
<Directory /home/site2>
       AuthName "Example of Access Control"
       AuthType Basic
       AuthUserFile /etc/security/.htpasswd<br>Require valid-user
\langle/Directory>
```
<sup>1</sup> Ранг определяется порядком следования в конфигурационном файле.

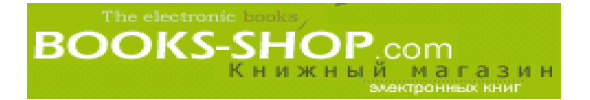

Напомним, что путь /home/site2 для узла www.site2.com является каталогом DocumentRoot. Когда пользователи пытаются получить доступ к узлу www. site2.com, они видны на экране, изображенном на рис. 8.1.

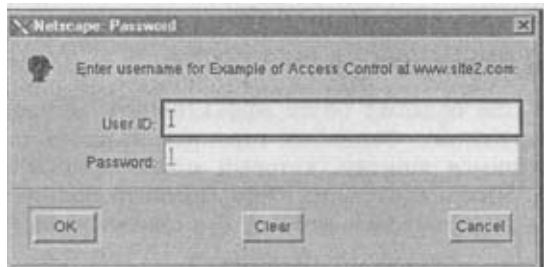

*Рис. 8.1. Экран управления доступом модуля mod\_auth*

Пользователь получает доступ к узлу после ввода правильного идентификатора и пароля. В противном случае пользователь увидит экран, аналогичный экрану, изобра женному на рис. 8.2.

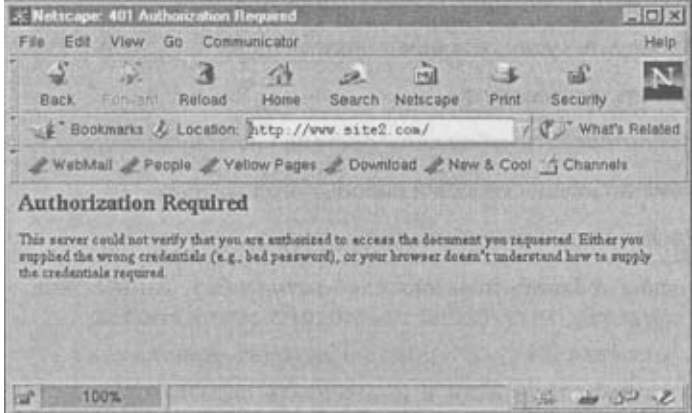

*Рис. 8.2. Стандартное сообщение об ошибке*

Замечу, что экран, который вы видите на этом рисунке, является стандартным эк раном, сообщающим о неудачной попытке доступа. Его можно видоизменить с по мощью директивы errordocument.

ErrorDocument 401 /site\_error.html

#### 8.4.10. Модуль mod\_auth\_dbm

Как отмечалось ранее, основное различие между модулями mod\_auth\_\* за ключается в способе хранения пароля. Напомним, что модуль mod\_auth исполь зует в своей работе простой текстовый файл, хранящий имена пользователей и закодированные пароли, известный на профессиональном жаргоне как *плоский файл.* Этот метод хранения предполагает, что сервер Apache производит поиск файла по дереву сверху вниз всякий раз, когда требуется идентифицировать поль зователя. Такой метод вполне подходит для осуществления поиска в небольших базах данных, но будет значительно влиять на производительность, если количе ство идентифицированных пользователей превысит определенный показатель.

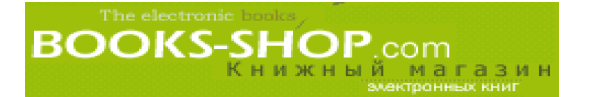

Просто существует какой-то предел, после которого все уже зависит от типа используемой вами базы данных, но в нашем случае количество пользователей не будет превышать пары сотен.

#### 8.4.11. Создание индексированной базы данных: директива dbmmanage

Модуль mod auth dbm обладает более эффективным методом поиска в больших пользовательских базах данных. Основным отличием является то, что здесь применяется индекс по хранящимся записям, который может значительно сократить время поиска в базе данных. Чтобы извлечь из этого какую-то пользу, необходимо с помощью утилиты dbmmanage создать базу данных. Вот синтаксис вызова этой утилиты:

dbmmanage filename [command] [username],

где command - одна из команд перечисленных в табл. 8.2.

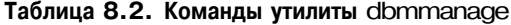

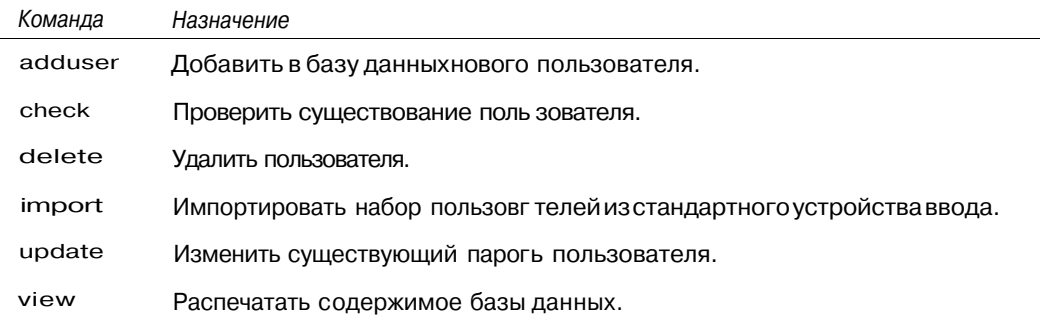

Например, чтобы добавить пользователя *usertwo* в базу данных dbm, находящуюся в каталоге /etc/security/httpdbase, необходимо задать команду

dbmmanage /etc/security/httpdbase adduser usertwo

После этого потребуется ввести и подтвердить пароль, который был вами выбран для этого пользователя.

#### 8.4.12. Включение режима контроля доступа с помощью базы данных DBM: директива AuthDBMUserFile

После создания базы данных DBM необходимо указать ее место нахождения для сервера Apache. Абсолютный путь к базе данных DBM можно задать с помощью директивы AuthDBMUserFile.

AuthDBMUserFile /etc/security/httpdbase

#### 8.4.13. Директива Auth Dbm Authoritative

Директивой AuthDbmAuthoritative в качестве последней инстанции в управлении доступом для определенного каталога задается модуль mod auth dbm.

AuthDbmAuthoritative on

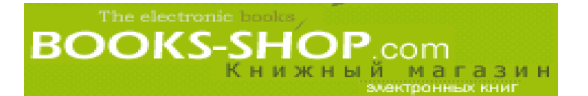

#### 8.4.14. Директива AuthDbmGroupFile

Как и mod\_auth, модуль mod\_auth\_dbm имеет механизм объединения наборов пользователей в группы. Файл групп DBM солержит список пользователей, разлеленных запятыми.

#### 8.4.15. Молуль mod auth db

Еще одним из идентификационных модулей является модуль mod auth db. Он работает с DB-файлами стандарта Беркли и содержит информационные пары пользователь-пароль. Если ваша система не поддерживает стандарт DBM, он может быть единственным возможным вариантом. Директивы, связанные с этим модулем, работают точно таким же образом, как директивы модуля mod auth dbm, и не требуют дополнительных объяснений. Приведем простой перечень.

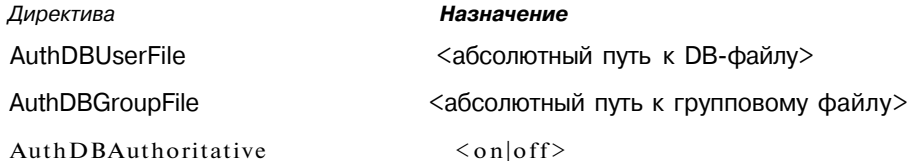

#### 8.4.16. Модуль mod auth anon

Модуль mod auth anon представляетдругой метод управления доступом к вашему узлу, хотя и не такой мощный. Он предоставит доступ, но при этом потребует сначала ввести определенную информацию. Основная идея заключается в том, что потенципользователь ВВОДИТ некое обобщенное альный ИМЯ пользователя, обычно "anonymous", и предоставляет в качестве пароля адрес электронной почты. Ужесточить требования к вводимым адресам электронной почты практически нет возможности. Удовлетворяет всякая текстовая строка, содержащая в качестве разделителей символы "@" и ".". Таким образом, в определенной степени вы находитесь во власти пользователей. Многие из них достаточно воспитаны, чтобы просто подделать электронный адрес, однако модуль mod auth anon имеет еще ивозможность регистрации независимо от содержания напечатанного текста.

#### 8.4.17. Определение действующих пользователей: директива Anonymous

Как упоминалось ранее, обобщающее имя пользователя, под которым возможен анонимный доступ, является имя "anonymous". Менее популярное, но время от времени появляющееся имя "guest". Установка анонимного доступа для пользователя с другим именем, вероятно, сильно огорчит завсегдатаев Internet. Чтобы гарантировать анонимный доступ псевдоидентификаторам "anonymous" и "guest", необходимо ввести:

Anonymous anonymous guest

#### 8.4.18. Регистрация доступа: директива Anonymous LogEmail

Обычный этикет анонимных визитов заключается в том, что визитер должен предоставить вместо пароля свой электронный адрес. Для этого задайте директиву Anonymous LogEmail.

Anonymous LogEmail on
## 8.4.19. Как заставить пользователей вводить какую-нибудь информацию при регистрации: директива Anonymous MustGiveEmail

Чтобы заставить пользователя при регистрации вводить электронный адрес вместо пароля, установите значение этой директивы в оп. Однако прислушайтесь к совету: нет способа гарантировать, что пользователь ввел реальные или хотя бы правильно отформатированные данные.

Anonymous MustGiveEmail on

## 8.4.20. Патетическое извинение по поводу проверки формата: директива Anonymous VerifyEmail

Чтобы проверить, что пользователем были введены как минимум символы "@" и ".", воспользуйтесь директивой.

Anonymous VerifyEmail on

## 8.4.21. Директива Anonymous NoUserID

Мне кажется, что принудительный ввод пустого имени пользователя несет в себе больше вреда, чем пользы. Если вы считаете, что можно без этого обойтись и доверяете фальшивому электронному адресу, то обратитесь за помощью к директиве Anonymous NoUserID.

Anonymous\_NoUserID on

## 8.4.22. Директива Anonymous Authoritative

Установка этой директивы в состояние оп соответствует ситуации, когда для рассматриваемого каталога возможно применение другого механизма управления доступом. Последнее слово в управлении доступом остается за модулем mod auth anon.

Anonymous Authoritative on

Чтобы дать возможность другим модулям идентифицировать пользователей, необходимо указать

Anonymous Authoritative off

## 8.5. Протокол SSL

Протоколы передачи данных ТСР/IР создавались с целью обеспечения надежного механизма передачи данных. В этом направлении разработчики создали достаточно интеллектуальные механизмы маршрутизации, способные из множества путей из точки А в точку В выбрать наиболее оптимальный в данный момент путь. Следовательно, не существует способа предсказать маршрут, которым передаваемые пакеты достигнут пункта назначения. С точки зрения безопасности вполне можно предположить, что все пакеты накапливаются и собираются произвольным количеством умных негодяев, лелеющих надежду приобрести стимуляторы или детскую порнографию за ваши деньги. Совершенно очевидно, что такое положение вещей неприемлемо.

Ранее было замечено, что протокол HTTP не имеет серьезного механизма безопасной передачи данных. Для обеспечения определенного уровня безопасности при передаче информации с броузера пользователя на сервер лучшим вариантом является протокол Secured Sockets Layer или SSL. Протокол SSL был создан компанией Netscape Corporation как средство поддержки электронной коммерции. В нем применяется система шифрования

данных, известная под термином *шифрование с открытым ключом.* Она позволяет броузеру закодировать данные таким образом, что сервер сможет их легко расшифровать. Теорети чески существует возможность расшифровки таких данных методом перебора всех воз можных ключей по порядку в случае перехвата данных злоумышленником. Но, принимая во внимание время, необходимое для этого (а на это могут потребоваться недели), такой метод не имеет практического смысла.

Возможность безопасной передачи информации по мировой сети является крити ческом моментом для электронной коммерции и может пригодиться для многих дру гих Web-приложений. Может возникнуть вопрос, почему возможность работы с протоколом SSL не включена в стандартный дистрибутив Apache. Такая ситуация сложи лась в результате позиции правительства США по этому вопросу. Во времена холодной войны было принято законодательство, запрещающее экспорт шифроваль ных технологий за пределы США. Даже в пределах США публикация статей или книг, посвященных шифровальным технологиям, была ограничена. Во времена учебы в колледже (1987-1993) я взялся за написание научной статьи, посвященной проблеме шифрования, и был немало удивлен, обнаружив, как мало было доступной информа ции, посвященной данной теме. Помогли только архивы университетской библиоте ки<sup>2</sup>. В 1994 году мною была найдена маленькая книжка по криптографии, изданная примерно в 1950 году в одном сельском колледже в штате Джорджия.

Несколькими месяцами позднее я с удивлением столкнулся с популярным теперь изданием *"Прикладная криптография" Брюса Шейнера ("Applied Cryptography" Bruce Schemer).* Очевидно, что при том общественном интересе, который поднялся на волне развития Internet, больше невозможно было держать такие книги на полке<sup>3</sup>. Несмотря на то, что свобода печати распространяется на все, что напечатано на бумаге (включая твердые копии криптографического программного обеспечения), она не затрагивает само программное обеспечение. В Соединенных Штатах передача криптографиче ского программного обеспечения за рубеж по-прежнему является преступлением, и, как видно по делу *Фила Циммермана (Phil Zimmerman)<sup>4</sup>,* нарушителей этого закона ожидает очень жесткое наказание. Кроме всего прочего, некоторые механизмы, при мененные в протоколе SSL, запатентованы. Потому включение протокола SSL в дист рибутиве Apache может привести к серьезным противоречиям с законом.

## 8.5.1. Шифрование с открытым ключом

Шифрованием называется процесс преобразования последовательности читабель ных данных в нечитабельные. Обычно в этой процедуре задействуется одна или более служебных строк данных, которые называются *ключами.* Метод шифрования с откры тым ключом кодирует данные с помощью одного ключа, скажем ключа А, таким об разом, что она потом может быть расшифрована другим ключом, скажем, ключом В.

<sup>2</sup> Совершенно серьезно. Ни статей, ни книг, ничего даже похожего на обычные ссылки. Смутно припоминаю, что я прочитал в статье, посвященной стандарту шифрования данных (который в те времена использовался банками при кодировке фондовой информации для передачи ее в электрон ном виде), что Управление национальной безопасности препятствовало публикации материалов та кого типа. К сожалению, мне не удалось найти первоисточник, на который тогда делалась ссылка, и теперь даже не могу сказать с полной уверенностью, читал я это или это мне показалось. Если вам встречалась такая информация, напишите, пожалуйста, мне об этом.

3 Вот интересный факт, касающийся этой книги. *"Прикладная криптография" ("Applied Cryptography")* является бестселлером № 13 в Чешской Республике и № 6 в Венгрии, следуя в местном рейтинге сразу же за изданием *"Руководство современной домохозяйки по обогащению ядерного топлива" ("The Modern Housewife's Guide to Refining Fissionable Material").*

4  *Фил Циммерман* разработал PGP и разместил его в Internet, предоставив возможность ко пировать иностранцам.

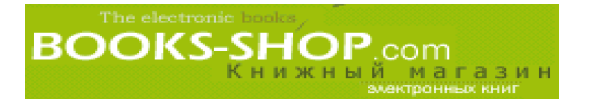

В свою очередь данные, зашифрованные с помощью ключа В, могут быть расшифрованы только с помошью ключа А.

Один из этих ключей доступен всем (это и есть "открытый ключ"), в то время как другой ключ хранится в строгом секрете (это "секретный ключ"). Желающие общаться с вами безопасно, получают ваш открытый ключ и пользуются им для шифрования своих сообщений. Получив такое зашифрованное сообщение, вы с помощью секретного ключа расшифровываете сообщение и, вероятно, шифруете свой ответ.

## 8.5.2. Коммерческое использование протокола SSL

Вероятно, прочитав следующие несколько разделов, вы решите, что у вас есть более важные дела на сегодня. Это так, можно уделить внимание и другому материалу. Преодолевая легальные барьеры, поставленные на пути получения сервера Apache, оснащенного SSL, бесплатно, помните, что это совсем нетрудно сделать, уплатив определенную сумму.

Распространители коммерческого клона Linux недавно приступили к продаже как серверной, так и настольной версии своего программного обеспечения. Серверная версия (стоит в пять раз дороже) обычно снабжается версией сервера Apache, уже оснащенной протоколом SSL Честно говоря, сам не пробовал, но есть подозрения, что они работают отлично. Самая дешевая версия для ОС Linux Caldera. Она стоит около 80 долларов. Это один из лучших вариантов.

Кроме того, на рынке действуют компании, которые продают коммерческие версии сервера Apache.

- Компания Stronghold. Предлагает самые последние версии сервера Apache, снабженного отличным инструментарием настройки, протоколом SSL и поддержкой программного обеспечения. Дополнительную информацию можно получить по адресу http://www.c2.net.
- Компания Raven. Продает двоичный код сервера Apache, снабженный протоколом SSL. Дополнительную информацию можно получить по адресу http://www.covalent.net.

## 8.5.3. Модуль mod ssl

Оценив имеющиеся на рынке коммерческие предложения, можно попробовать реализовать SSL собственноручно. Модуль mod ssl для сервера Apache представляет собой бесплатную реализацию SSL. Этот модуль можно загрузить с Web-узла http://www.modssl.org.

Зайдите туда и загрузите дистрибутив. Чтобы использовать все возможности модуля mod\_ssl, необходимо иметь библиотеку SSL. Их тоже можно свободно загружать с vзла http://www.openssl.org.

После получения этих компонентов, скопируйте их в определенный каталог, например каталог /opt (предназначенный обычно для стороннего программного обеспечения).

cp openssl-X  $Y$  Z tar.gz /opt tar xvfz openssl- $\overline{X}$  Y Z tar.gz

Дистрибутив включает также файл INSTALL, содержащий инструкции по компилированию исходных текстов и по их размещению. Последовательность команд компиляции сервера без протокола SSL имеет вид:

```
./config
make
make test
make install
```
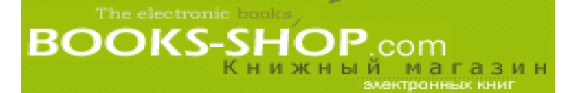

и разместит полученные библиотеки в стандартном каталоге /usr/local/ssl. После того как библиотеки скомпилированы, необходимо извлечь сам модуль mod\_ssl. При этом будем исходить из того, что набор файлов находится в корневом каталоге сервера Apache (но, в принципе, их можно разместить где угодно).

- mod ssl-A B C-X Y Z tar.tar /opt/apache  $cn$
- tar  $xvfz$  mod\_ssl-A\_B\_C- $\overline{X}_Y_Z$ \_tar.tar

Дистрибутив модуля mod ssl, существующий в настоящий момент, в процессе построения новой утилиты полностью перекомпилирует и переинсталлирует сервер Apache. Детали этого процесса можно найти в файле INSTALL, который только что был вами распакован. Однако в зависимости от размещения текущих версий различных продуктов он выглядит следующим образом:

```
./configure \
-with-apache=../apache 1.3.x-vith\text{-}ssl=../openssl-0.9.x \
--with-rsa=../rsaref-2.0/local \
--with-mm=../mm-1.0.x--with-crt = /path/to/your/server.crt--with-key= /path/to/your/server-key--prefix=/path/to/apache \
```
В результате будет создан новый Makefile (для Apache) в каталоге, который был задан как /path/to/apache. Не стоит волноваться, если у васеще нет сертификата в процессе инсталляции, можно получить временный сертификат. Перейдите в каталог, определенный вами как/path/to/apache, и введите группу команд

 $make$ make certificate make install

Первая команда make перестраивает Apache таким образом, что он теперь включает модуль mod ssl. Вторая команда позволит создать тестовый сертификат, а последняя команда действительно установит новую версию сервера Apache с модулем mod ssl.

## 8.5.4. Сертификация

Сертификатом является способ информирования Web-общественности о том, что вы тот, за кого себя выдаете. Для проверки можно сгенерировать свой собственный се ртификат в соответствии с описанной выше процедурой. Однако, несмотря на то, что вами используется коммерческий подписанный сертификат, большинство броузеров клиентов в момент начала сеанса связи SSL будут отображать некое предупреждение.

Для расшифровки данных используется ключ, предоставленный сертификационным органом. Если клиент запрашивает защищенные данные, вы отвечаете следующей информацией:

- Сертификат вашего сервера, подписанный каким-либо известным сертификационным органом.
- Некое простое текстовое сообщение.

Клиент использует открытый ключ, полученный у сертификационного органа для того, чтобы расшифровать сообщение, поступившее с сервера. Расшифрованное сообщение содержит ваш открытый ключ. Затем вы пересылаете сообщение клиенту, зашифрованное с помощью вашего секретного ключа. Сообщение содержит данные, зашифрованные с помощью вашего открытого ключа. С помощью открытого ключа, полученного на первом этапе, сервер расшифровывает сообщение, посланное вами. Он расшифровывает текстовое сообщение и сравнивает результат с содержанием второго сообщения. Если они совпада-

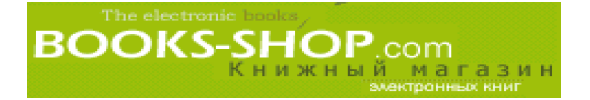

ют, клиент приходит к выводу, что вы есть тот, за кого себя выдаете, и с вашим сервером можно продолжать общение.

Коммерческий сертификат можно приобрести на узлах http://www.verisign.com и http://www.thawte.com.

## 8.5.5. Применение протокола SSL

Предположим, что вы разрабатываете коммерческий узел, который будет иметь имя www.securesite.com. В этом разделе показано, как с помощью директив модуля mod ssl можно сделать передачу данных на этот узел безопасной.

Обычно протокол SSL используется в контексте виртуального узла. Начнем с использования директив NameVirtualHost и <VirtualHost>. Они позволяют осуществлять виртуальный хостинг по имени. Это предоставит в наше распоряжение готовый объект реализации политики безопасности (более подробно о виртуальном хостинге можно прочитать в главе 5, "Хостинг нескольких Web-узлов").

```
NameVirtualHost 64.82.73.226
<VirtualHost 64.82.73.226>
     ServerName www.securesite.com
     DocumentRoot /home/site3
</VirtualHost>
```
## 8.5.6. Актуализация протокола SSL: директива ssLEngine

Чтобы использовать SSL, его необходимо актуализировать. Для такой цели обратимся к директиве SSLEngine.

SSLEngine on

## 8.5.7. Определение сертификата: директива **SSL Certificate File**

Следующий шаг - необходимо сообщить SSL, где можно взять файл сертификата, который был получен предварительно. Этот файл должен храниться в безопасном месте на диске. Задайте абсолютный путь с помощью директивы SSLCertificateFile.

SSLCertificateFile /var/ssl/server.crt

## 8.5.8. Определение ключа: директива ssLCertificateKeyFile

Не следует хранить ваш сертификат и ключ в одном файле, хотя технически это возможно. Полагая, что секретный ключ, который используется для расшифровки, не включен в указанный файл сертификата, необходимо также указать местоположение файла, содержащего ключ сертификата. Это можно сделать с помощью директивы SSLCertificateKeyFile.

SSLCertificateKeyFile/var/ssl/server.key

## 8.5.9. Директива SSLCACertificatePath

Эта директива задает путь к сертификату, полученному в сертификационном органе. SSLCACertificatePath /some/secure/directory

## 8.5.10. Директива SSLCACertificateFile

Эта директива задает путь к файлу, содержащему сертификат, полученный в сертификационном органе.

SSLCACertificateFile /path/to/certificate

## 8.5.11. Запуск регистрации: директива ssLLog

Протокол SSL имеет свой собственный механизм регистрации. Очевидно, это очень удобно для решения проблем, неизбежно возникающих во время запуска, и его рекомендуется оставлять в рабочем состоянии. Директива SSLLog предназначена для указания места размещения этого файла как абсолютного пути, а в случае отсутствия в начале пути символа обратной косой черты - относительно ServerRoot. Заметим, что сама по себе эта директива не включает режим регистрации SSL (см. SSLLogLevel ниже).

SSLLog /var/log/ssllog

## 8.5.12. Определение уровня регистрации SSL: директива **SSLLogLevel**

Как и сервер Apache, протокол SSL имеет множество уровней регистрации. Детально они описаны в табл. 8.3.

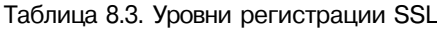

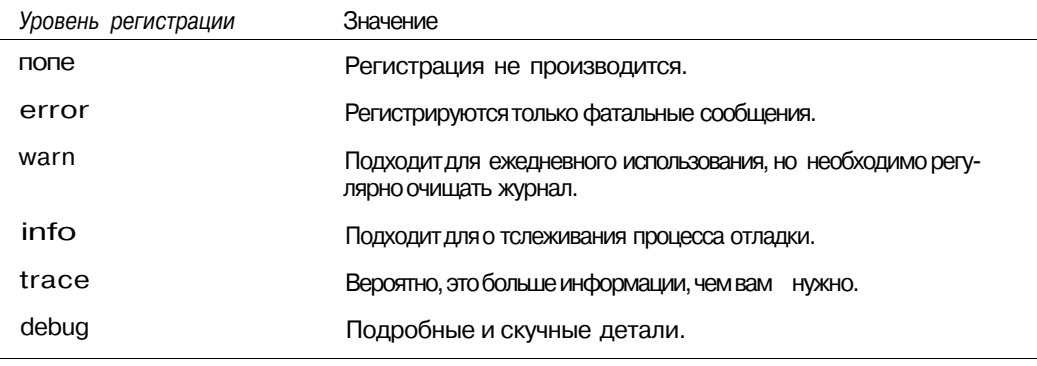

Для более полного отображения появляющихся проблем без создания при этом избыточной информации рекомендуется устанавливать уровень warn.

SSLLogLevel warn

В этом случае сообщения будут выглядеть примерно следующим образом:

```
NameVirtualHost 64.82.73.226
<VirtualHost 64.82.73.226>
     ServerNamewww.securesite.com
     DocumentRoot /home/site3
     SSLEngine on
     SSLCertificateFile /var/ssl/server.crt
     SSLCertificateKeyFile/var/ssl/server.key
     SSLLog /var/log/ssllog
     SSLLogLevel warn
</VirtualHost>
```
## 8.5.13. Директива SSLVerifyClient

Эта директива необходима для определения политики относительно сертификатов клиентов. Параметры могут иметь следующие значения: 0 (не требуется), 1 (факультативно) или 2 (обязательно).

```
SSLVerifyClient 1
```
Глава 8, Безопасность

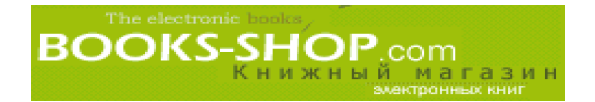

## **8.5.14. Директива** SSLVerifyDepth

Одни сертификационные органы иногда практикуют ссылки на другие при про верке подлинности сертификатов. Эта переменная устанавливает количество связей, которые будут отслеживаться. Основное предназначение директивы заключается в проверке сертификатов клиентов. В противном случае стандартное значение менять не следует.

SSLVerifyDepth 3

# **BOOKS-SHOP**.com

## Глава

# ДИНАМИЧЕСКИЕ WEB-СТРАНИЦЫ

## В этой главе

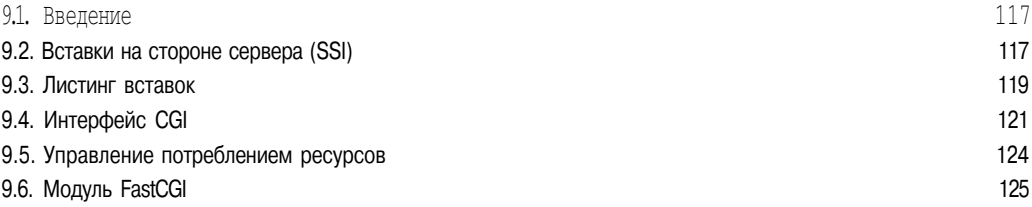

## 9.1. Введение

В основной своей массе Web-узлы и узлы электронной коммерции используют в своей работе динамическое содержимое. Традиционные Web-страницы являются статическими: их вид не зависит от внешних переменных — от времени, от того, кто получает к ним доступ, и т.д. Динамическое содержимое является общим понятием для Web-страниц, генерирующих одно или все возможные отображения во время доступа к таким страницам.

Сервер Apache имеет два основных механизма генерации динамического содержимого. На стороне сервера - это метод вставок, который заключается в том, что процесс httpd, просматривающий исходящий HTML-код на наличие ключевых слов SSI, замещает их переменными окружения или результатами работы вызванных программ. CGI-интерфейс является протоколом, позволяющим серверу Apache запустить такую программу, как сценарий Perl (Practical Extraction and Report Language) или двоичный код, созданный на языке программирования С, и передать полученный результат в HTML-коде на броузер клиента.

В этой главе мы детально рассмотрим шаги, необходимые для создания сервером Apache динамического содержимого. Однако следует отметить, что несмотря на то, что эта глава изобилует примерами кода CGI и SSI, ее нельзя рассматривать в качестве учебника по искусству создания динамических Web-страниц.

## 9.2. Вставки на стороне сервера (SSI)

Вставки на стороне сервера (SSI) представляют собой механизм добавления динамического содержимого ограниченного объема к Web-страницам. В соответствии с этим методом часть или все содержимое, имеющееся в наличии на сервере, маркируется как потенциально содержащее код SSI, включенный в код HTML. При обслуживании страницы сервер Apache сначала просматривает ее на наличие ключевых слов SSI и вноситизменения в соответствии с обнаруженными командами в передаваемый на броузер пользователя результат.

## 9.2.1. SSI и производительность сервера

Однако вставки на стороне сервера по умолчанию отключаются. Основной причиной этого является падение производительности, вызываемое использованием этой технологии. Совершенно очевидно, что сервер Apache, который вынужден просматривать все передаваемое содержимое или только часть его, будет работать значительно медленней, чем сервер просто передающий страницы, при этом их не просматривающий. По этой причине рекомендуем ограничить действие SSI как можно меньшим количеством файлов и/или каталогов.

## 9.2.2. Включение режима SSI

Возможность вставки на стороне сервера обеспечивается модулем mod include. Этим модулем будет обработан любой документ, имеющий дескриптор serve r-parsed. Кроме того, любой документ MIME-типа text/x-server-parsed-html или text/xserver-parsed-htmlS в целях обратной совместимости будет проанализирован модулем mod include.

Модуль mod include по умолчанию включен в стандартные дистрибутивы сервера Apache. Однако если его у вас еще нет, сервер Apache придется полностью перекомпилировать.

Режим SSI включается как опция. Чтобы задействовать режим SSI, воспользуйтесь директивой:

Options +Include

Немного более безопасным методом включения режима SSI является директива includeNOEXEC, которая дает команду серверу Apache не запускать сценарии.

Options +IncludeNOEXEC

Чтобы запустить режим SSI в работу, достаточно воспользоваться одной из указанных директив. Кроме того, если директива AllowOverride установлена в попе, режим SSI включить нельзя.

Как сказано выше, из соображений повышения производительности будет лучше разделить Web-страницы с SSI и без SSI. Есть два способа это сделать. Первое решение - выделить отдельный каталог, который содержит только файлы, имеющие SS1. Второе решение - они должны иметь расширение, присущее только им.

Функция SSI является опцией, а опции действуют только в ограниченных пределах (например файл .htaccess, директива <Location> или директива <Directory>), ее действие можно эффективно ограничить определенным каталогам. В качестве такового можно указать каталог DocumentRoot и, таким образом, фактически сделать функцию SSI глобальной.

## 9.2.3. Ограничение SSI по расположению

Диапазон действия директивы может быть ограничен парой директив <Location>, или директив <Directory>, или размещением его в файле.htaccess, находящемся в этом каталоге.

```
<Location /ssidir>
    Options +Include
</Location>
```
## 9.2.4. Первый вариант ограничения режима SSI по расширению файла: директива AddHandler

Еще одним способом ограничения количества файлов, просматриваемых сервером Apache до того, как они будут обслужены, является указание нового расширения файлов, содержащих ключевые слова SSI. Например, чтобы ограничить SSI-вывод в вашей системе только файлами с расширением .shtml, можно прибегнуть к помощи директивы AddHandier.

AddHandier server-parsed .shtml

Эта директива сообщает серверу, что перед передачей страниц пользователям нужно просматривать файлы с расширением .shtml и делать соответствующие замены директив SSI. Конечно использовать именно расширение . shtml не обязательно, но такой метод является наиболее традиционным.

Уместно напомнить, что директиву Add Handier можно применять только к SSIфайлам. Это общий метод подключения типов файлов к дескрипторам внутреннего содержимого на сервере Apache. Эта директива опять встретится нам при обсуждении CGIинтерфейса.

## 9.2.5. Второй вариант ограничения режима SSI по расширению файла: директива AddType

Связав расширение . shtml с соответствующим внутренним дескриптором, необходимо сообщить всем броузерам клиентов, что это было сделано. Броузеры ожидают информацию о типе получаемого содержимого. Директива AddType ассоциирует расширение файла с типом содержимого, переданного броузеру клиента. В следующем примере серверу дана команда сообщать всем клиентам, что файлы, имеющие расширение .shtml, содержат данные типа text/html.

AddType text/html .shtml

С другой стороны, директиву AddType можно использовать для полного обхода директивы AddHandier. Например:

AddType application/x-server-parsed .shtml

## 9.2.6. Определение элементарных SSI: директива XBitCrack

Единственной директивой модуля mod include является директива XBitCrack. Если ее установить в on, это будет означать, что сервер рассматривает все документы, исполняемые в файловой системе и имеющие MIME-тип text/html какSSI-документы.

XBitCrack on

Помимо значений off и on, директива XBitCrack имеет опцию fall, задающую серверу режим вставки заголовка Last-Modified при передаче файла. Это позволяет ргоху-серверу производить кэширование.

## 9.3. Листинг вставок

В этом разделе перечислены SSI-вставки и приведены примеры их использования.

## 9.3.1. Установка опций SSI: команда config

Вставка команды config позволяет определить следующие три момента:

• errmsg является текстовым сообщением, передаваемым клиенту в случае возникновения ошибки в процессе синтаксического анализа SSI.

- · sizefmt [bytes | abbrev] задает формат отображения размера.
- timefmt задает формат строки, используемый при отображении календарных значений.

 $\langle$ !--#configerrmsg="Ошибкавозникла во время разборки SSI"-->

## 9.3.2. Отображение конфигурационных переменных: команда echo

Команда echo предназначена для отображения значения переменной окружения.  $\langle$ !--#echo var="\$APACHEDIR"-->

## 9.3.3. Запуск сценария: команда ехес

Эта команда используется для запуска программы из страницы SSI. Такая программа может быть исполняемым кодом. В этом случае используется параметр cmd:

 $\langle$ !--#exec cmd="/bin/date"-->

С другой стороны, это может быть сценарий CGI. В таком случае используется параметр cgi:

 $\langle$ !--#exec cgi ="/cgi-bin/program.pl"-->

Отметим, что разрешение запуска сценариев CGI несет в себе определенный риск для системы безопасности, и на это не стоит идти безкрайней необходимости.

## 9.3.4. Отображение размера файла: команда fsize

Для отображения размера файла в соответствии с форматом, заданным командой config sizefmt, предназначена команда fsize.

 $\langle$ !--#config sizefmt="bytes"-->  $\langle$ !--#fsize file="/bin/date" -->

## 9.3.5. Отображение времени последней модификации файла: команда flastmod

Для отображения времени последней модификации файла в формате, заданного командой config timefmt, необходимо указать:

 $\langle$ !--#config timefmt="%m %d %h:%m"-->  $\langle$ !--#flastmod file="/bin/whatever"-->

## 9.3.6. Условное выполнение: команды if  $\mu$  elif

SSI-код имеет простейшее (элементарное) управление выполнением. Для выполнения некоего оператора по определенному условию возьмите его в операторные скобки if. Возможно также выполнение оператора elif.

```
\langle!--#if expr="$var1 = true" -->
Var1 is true
<!--#elif expr="$var1 = false" -->
Var 1 is false
\lt!!--#endif" -->
```
## 9.3.7. Отображение других файлов: команда include

Для отображения в качестве вывода текущего документа содержимого других файлов (при этом указывается абсолютный путь) используется директива include:

 $\langle$ !--#include file="/etc/motd"-->

## или залается имя узла:

 $\langle$ !--#includevirtual="http://www.some.com"-->

## 9.3.8. Отображение списка всех переменных окружения: команда printenv

Эта команда предназначена для отображения сразу всех переменных окружения (это очень удобно при отладке).

 $\langle$ !--#printeny -->

## 9.3.9. Изменение значения переменной: команда set

Команда set предназначена для создания переменных и присвоения им значений.

```
<!--#set var="v1" value="the value" -->
```
## 9.4. Интерфейс CGI

CGI является общим интерфейсом отображения результатов работы программ. Формат CGI не зависит от языка программирования. С этим интерфейсом может работать любая программа или сценарий из существующего на данный момент инструментария программирования, начиная с достаточно "древнего" языка программирования COBOL и до языка н аписания сценариев Perl, генерирующего код HTML. Однако на практике одни языки лучше подходят для генерирования CGI-содержимого, чем другие. В частности, язык Perl более подходит для обработки текстовых строк, содержащих HTML-код.

## 9.4.1. Переменные окружения CGI

Программам CGI необходим метод определения того, кто их вызвал, и что они должны делать. Для этого сервер Apache устанавливает переменные окружения, указанные в табл. 9.1.

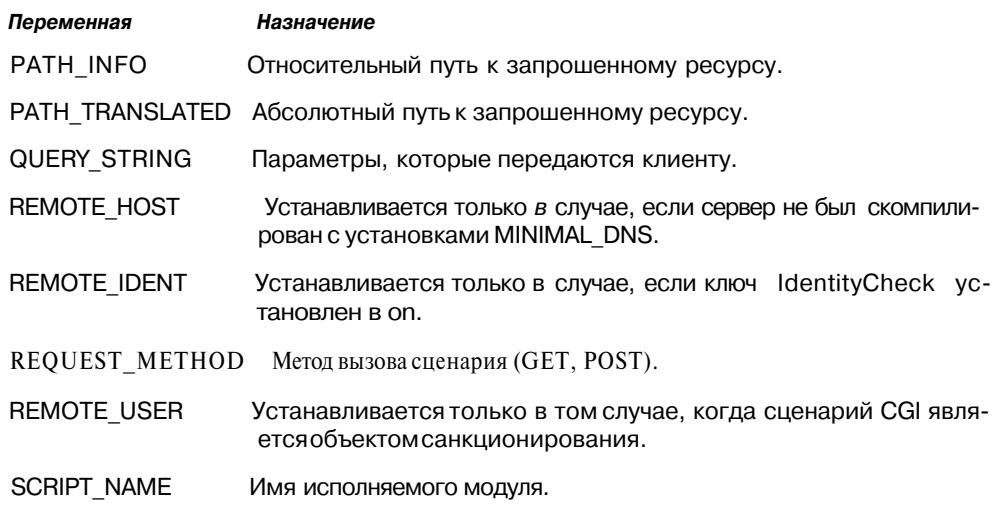

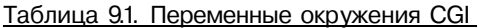

## 9.4.2. Настройка сервера Apache

Использование CGI-сценариев требует определенных настроек сервера. Простого сценария или программного файла, который будет создавать HTML-код, здесь недостаточно. Сервер должен знать, что такой файл выполнится, и будет возвращен какойто результат, а не просто отработать безрезультатно. Для этого есть два пути.

- Задается место на сервере, где хранятся исполняемые файлы.
- Дескриптор CGI-содержимого связывается с файлами определенного типа.

## 9.4.3. Включение режима CGI: директива options + ExecCGI

Независимо от МІМЕ-типа или каталога размещения сервер даже не пробует выполнить файл по умолчанию. Необходимо только явным образом задать выполнение CGI-содержимого до того, как отработают директивы ScriptAlias, Set-Handler или AddHandler. Этоможно сделать с помощью директивы Options. Например, последовательность команд

```
\langleDirectory /usr/local/cgi-bin>
      Options +ExecCGI
<Directory>
```
задает режим обработки CGI-содержимого, находящегося в каталоге /usr/local/ cgi-bin. Символ "+", стоящий перед опцией ExecCGI, сообщает серверу, что к списку уже действующих в этом каталоге опций необходимо добавить опцию ExecCGI. При отсутствии символа "+" сервер будет считать, что опция ExecCGI является единственной опцией, действие которой распространяется на этот каталог.

Обратите внимание, что перед тем, как запустить какую-либо обработку, необходимо дать знать серверу, что файлы, находящиеся в этом каталоге (или файлы заданного типа) являются CGI-сценариями. Более подробно это описано в следующих разделах.

## 9.4.4. Определение расположения файла сценария: директива ScriptAlias

Директива ScriptAlias является функцией модуля mod alias. Как и директива Alias, она позволяет задать каталог для хранения файлов, отличный от каталога DocumentRoot. Но если директива Alias только пересылает запросы клиента в указанный каталог, то директива ScriptAlias маркирует содержимое каталога как исполнимое.

Например каталог ServerRoot на вашем сервере находится в дереве /opt/apache. По соглашению CGI-сценарии и программы хранятся в подкаталоге cgi-bin. Из соображений безопасности может потребоваться хранить все CGI-программы в другой файловой системе. Директива

ScriptAlias /cgi-bin//usr/local/cgi-bin/

будет выбирать все запросы из каталога

/opt/apache/cgi-bin

## и пересылать их в каталог

/usr/local/cgi-bin

Найдя файл, сервер Apache скорее всего выполнит его или, по крайней мере, попытается выполнить, возвращая результат, а не обрабатывая файл как таковой. Поэтому директиву Alias можно использовать подобным образом и промаркировать исполняемые файлы с помощью директив SetHandler и/или AddHandler. Но, сдругой стороны, централизация CGI-файлов делает конфигурационные файлы более читабе льными.

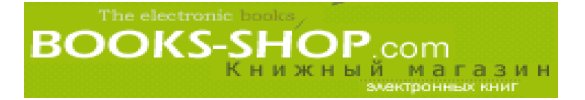

## 9.4.5. Маркировать целые каталоги как исполняемые: директива SetHandler

Возможно, что вследствие какой-то причины вы не захотите использовать директиву ScriptAlias, тогда все файлы каталога с помощью директивы SetHandler можно промаркировать как исполняемые. Эта директива может быть задана как в скобках <Directory> или <Location>, так и помещена в файл .htaccess. Это сообщает серверу Apache, что все файлы, нахоляшиеся в этом каталоге, можно рассматривать как исполняемые. Например:

<Directory /usr/local/cgi-bin> SetHandler cgi-script </Directory>

## 9.4.6. Определение дескриптора по расширениям файлов: директива AddHandler

Вот еще один метод, позволяющий серверу Apache распознавать различные типы файлов как сценарии. Это метод ассоциации внутреннего дескриптора с расширением файла. С концепцией дескрипторов можно ознакомиться в главе 1, "Основные концепции". Например, вашему вниманию представлена директива, которая сообщает серверу Apache, что файлы с расширениями .pl или .cgi необходимо рассматривать как CGI-сценарии, и они должны быть обработаны (что, в данном случае, фактически означает - выполнены) дескриптором CGI-сценариев, который имеется в модуле mod cgi.

AddHandler cgi-script .pl .cgi

## 9.4.7. Задание исполняемого MIME-типа: директива AddType

Файлы, которые сервер Apache распознает как исполняемые файлы MIME-типа, выполняются автоматически. Тип, связанный с файлами сценариев, application/xhttpd-cgi. Пусть все файлы, содержащие сценарии имеют расширение .pl. Чтобы ассоциировать их с соответствующим МІМЕ-типом, необходимо задать директиву

 $AddType$  application/x-httpd-cgi  $.$  p $1$ 

Данные по МІМЕ-типам можно найти в главе 1, "Основные концепции".

## 9.4.8. Отладка CGI: директива ScriptLog

То, что CGI-сценарии не работают, клиент определяет по отсутствию ответа на свой запрос. Это делает отладку CGI-сценариев более проблематичной. Однако модуль mod cgi дает возможность записывать любое диагностическое сообщение, созданное CGI-сценарием, в регистрационный файл. Для настройки данного процесса в нашем распоряжении имеется три директивы:

- ScriptLog. Когда эта директива задана, диагностические сообщения, посылаемые CGI-сценариями, записываются в заданный каталог. Если директива не задана, ошибки не диагностируются. Файлы регистрации ошибок могут быть заданы как с указанием абсолютного пути, так и относительно корневого каталога сервера. ScriptLog /var/logs/cgilog
- · ScriptLogBuffer. Чтобы ограничить размер регистрационного файла, эта директива ограничивает объем регистрируемых значений PUT или POST. Значение по умолчанию составляет 1024 байт.

ScriptLogBuffer 256

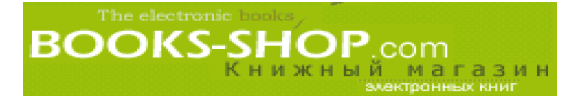

• ScriptLogLength. Эта директива ограничивает размер файла, в который запи сываются диагностические сообщения об ошибках. По достижению предельного размера дальнейшие ошибки не регистрируются. Размер задается в байтах. Зна чение, принимаемое по умолчанию, равно 10385760. ScriptLogLength 20000000

## **9.5. Управление потреблением ресурсов**

В зависимости от интенсивности использования вашими узлами CGI-ресурсов, процессор может оказаться сильно перегруженным созданием динамического вывода. Даже один плохо написанный сценарий может монополизировать ресурсы всей сис темы. Дополнительно к возможности управления на уровне операционной системы сервер Apache имеет три директивы. Они ограничивают объем диагностической ин формации, которую оставляют программы CGI.

• Директива RLimitCPU задаетверхний предел времени в секундах, на протяжении которого порожденный CGI-процесс может использовать центральный процессор.

RLimitCPU 20

• Директива RLimitMEM задает максимальный объем оперативной памяти, кото рый может быть выделен для порожденного процесса.

RLimitMEM 10000000

• Директива RLimitNPROC задает верхний предел количества порожденных про цессов, которые могут запускаться одновременно.

RLimitNPROC 200

## **9.5,1. Модуль mod\_perl**

Язык написания сценариев Perl, вероятно, является одним из наиболее удачных из когда-либо созданных инструментов обработки текстовых строк, каковыми являются HTML-коды. CGI-сценарии в своем большинстве написаны на языке Perl. Если в планы входит обрабатывать сценарии, созданные на языке Perl, обязательно нужно рассмотреть возможность использования модуля mod\_perl.

Модуль mod\_perl, разработанный Дугом **Мак-Ичерном** (Doug MacEachern), являет ся полнофункциональным интерпретатором языка программирования Perl, который реализован в виде модуля Apache. Изза большого размера он не включен в стандарт ный дистрибутив, но его можно просто загрузить с Web-узлов группы Apache. Как это делается, можно посмотреть в главе 12, "Состав модуля".

Выигрыш в производительности при работе с CGI-сценариями, который можно получить от использования модуля mod\_perl, основан натом, что этот модуль полностью включен в программу httpd. Это снижает количество обращений к диску и уменьшает создание одновременно работающих процессов.

При необходимости использования mod\_perl для обеспечения работы CGI программ, следует воспользоваться следующей конфигурацией:

```
<Location /perl>
      SetHandler peri-script
      PerlHandler Apache::Registry
      Options +ExecCGI
</Location>
```
## 9.6. Модуль FastCGI

СGI-сценарии сильно влияют на производительность. Так как СGI-процессы исполняются отдельно от процесса httpd, они автоматически завершают работу после своего запроса. Нередко один и тот же пользователь можетделать запрос к одному и тому же сценарию несколько раз во время одного и того же сеанса, вызывая тем самым издержки запуска этого сценария (обращение кдиску, процессорное время).

Для решения этой проблемы и предназначен модуль FastCGI. При работе этого молуля CGI-спенарий кэшируется вместо того, чтобы постоянно загружаться и запускаться. Кроме того, модуль FastCGI расширяет переносимость сценариев FastCGI, которые теперь могут запускаться на любом сервере, где работает модуль FastCGI.

## 9.6.1. Загрузка модуля FastCGI и его инсталляция

Модуль FastCGI можно загрузить бесплатно с узла http://www.fastcgi.com. Распакуйте его обычным способом.

tar xvzf mod fastegi X.X.X.tar.gz

Чтобы скомпилировать программу httpd с модулем mod fastcgi, сначала перенесите исходный каталог, который только что был распакован вами, в каталог /src/modules/fastcgi.

```
mv mod_fastcgi.X.X.X /opt/apache/src/modules/fastcgi
```
Затем в каталоге /opt/apache перезапустите сценарий ./configure со следуюшей опцией:

--activate-module=/src/modules/fastcgi/libfastcgi.a

Перестройте и переинсталлируйте сервер Apache.

make

make install

Чтобы скомпилировать модуль mod fastcgi как разделяемый объектный файл (рекомендуется), сначала надо распаковать каталог. Затем перейдите в этот каталог и перекомпилируйте программу с помощью утилиты apxs.

```
apxs -o mod fastcgi.so -c *.c
```
Инсталлируйте скомпилированную программу.

apxs -i -a -n fastegi mod fastegi.so

Убедитесь, что файл httpd.conf содержит нужную нам строку.

LoadModule libexec/mod fastcgi.so

Кроме того, при использовании директивы ClearModuleList для определения модулей необходимо применить команду AddModule mod fastcgi:

AddModule mod fastegi.c

После того как дескриптор FastCGI создан, его можно использовать (fastcgiscript) вместо стандартного дескриптора CGI (cgi-script). Однако, во избежание возможных неприятностей, определение дескриптора необходимо заключить в операторные скобки IfModule.

```
<IfModule
          mod fastegi.c>
      AddHandler fastegi-script .fcgi
\langle/IfModule>
```
Модуль FastCGI позволяет создавать сценарии, которые запускаются вместе с сервером и постоянно находятся в оперативной памяти. Для загрузки сценария в оперативную память во время запуска в нашем распоряжении имеется директива FastCgiServer.

FastCgiServer /opt/apache/cgi-bin/handy.fcgi

А еще сценарии FastCGI можно запускать с помощью утилиты suexec, гарантирующей временные привилегии суперпользователя. Чтобы пользоваться такой возможностью, ее необходимо запустить следующим образом:

FastCgiSuexec on

## 9.6.2. Взаимодействие между процессами: директива FastCgiIpcDir

Сервер Apache взаимодействует со сценариями FastCGI с помощью сокетов. Сокетом является программная конструкция, которая используется в сетевых соединениях. Она также применима для взаимодействия в пределах одного компьютера. По умолчанию каталогом, где эти сокеты хранятся, является каталог /tmp/fcgi, но спомощью директивы FastCgilpcDir эту стандартную установку можно изменить.

FastCgilpcDir /some/directory

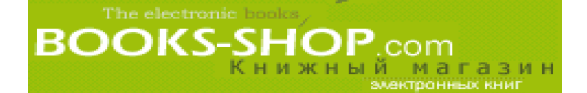

# Глава

127

130

## НАСТРОЙКА РАБОЧИХ **XAPAKTEPUCTUK CEPBEPA**

## В этой главе...

10.1. Введение 10.2. Проблема производительности в ОС Windows

10.1. Введение

На протяжении всего повествования автор постоянно обрашал внимание читателя на то влияние, которое будет иметь любая настройка на рабочие характеристики сервера. Однако совершенно очевидно, что на практике ваши системы достаточно хорошо оснащены, чтобы обращать внимание на все мои увещевания и предостережения в бешенной гонке за оптимизацией основных функциональных характеристик. Целью этой главы является посильная помощь в исправлении некоторых ошибок.

## 10.1.1. Использование утилиты vmstat

Хорошо известная утилита vmstat (virtual memory status - состояние виртуальной памяти) является основным средством диагностирования дефицита памяти. Виртуальная память представляет собой пространство на жестком диске, зарезервированное операционной системой для обработки ситуаций, при которых случается переполнение оперативной памяти. Виртуальная память эффективно увеличивает объем и количество процессов, которые одновременно может обрабатывать сервер. Однако это происходит за счет производительности. Необходимо убедиться в том, что память используется эффективно, если используется вообще.

Наиболее известным инструментом наблюдения за использованием виртуальной памяти в ОС Unix является утилита vmstat. Варианты этой утилиты, работающие на различных платформах ОС Unix (частности синтаксиса можно узнать в справочнике man) различаются, но вот такой листинг можно назвать типичным:

procs memory swap io system  $cpu$ swpd free buff cache si so bi bo in cs us sy r b w id 0 0 0 19076 8704 13940 30740 0 0  $1\;108\;45\;0\;0$ 99  $\mathbf{1}$ 

В этой распечатке столбцы si и so отражают количество страниц памяти, закачанных/выкачанных в/из виртуальной памяти. Обратите внимание, что оба показателя равны 0, что, собственно, и требуется. Это показывает, что физической памяти для хранения процессов сервера и порожденных ими процессов вполне достаточно. Допустим незначительный трафик обмена данными между памятью и областью подкач-

Глава 10. Настройка рабочих характеристик сервера

ки, но большое количество операций обмена между памятью и областью подкачки свидетельствует о возникновении узкого места.

## 10.1.2. Настройка httpd

Уже говорилось о том, что размер программы httpd можно регулировать в процессе компиляции, ограничивая количество включаемых модулей только самыми необходимыми. Перечень модулей, включенных в программу, можно получить командой

 $htrod -1$ 

Начинающие администраторы не могут устоять перед соблазном сразу инсталлировать программу, полностью избегая тем самым применения процесса компиляции. Это стремление вполне объяснимо, но оно может повлечь осложнения с точки зрения настройки эффективной работы сервера в будущем:

- 1. Вероятно, все возможности стандартной установки вам просто не нужны.
- 2. Если заблаговременно не освоить процесс компиляции, вы как администратор лишитесь одного из наиболее эффективных средств управления рабочими характеристиками сервера. Процесс компиляции с помощью менеджера конфигурации арасі достаточно прост. Примеры можно найти в главе 2, "Инсталляция Web-сервера Apache".

Очевидным выигрышем, который можно получить от создания оптимальной программы httpd заключается в том, что чем меньше отдельные экземпляры программы httpd, тем большее их количество сможет разместиться в имеющейся в вашем распоряжении памяти. Это позволяет обработать большее количество запросов от пользователей одновременно.

## 10.1.3. Активные серверы

Сервер Apache имеет несоколько директив, позволяющих управлять количеством экземпляров сервера в определенный период времени. Эти директивы перечислены в табл. 10.1.

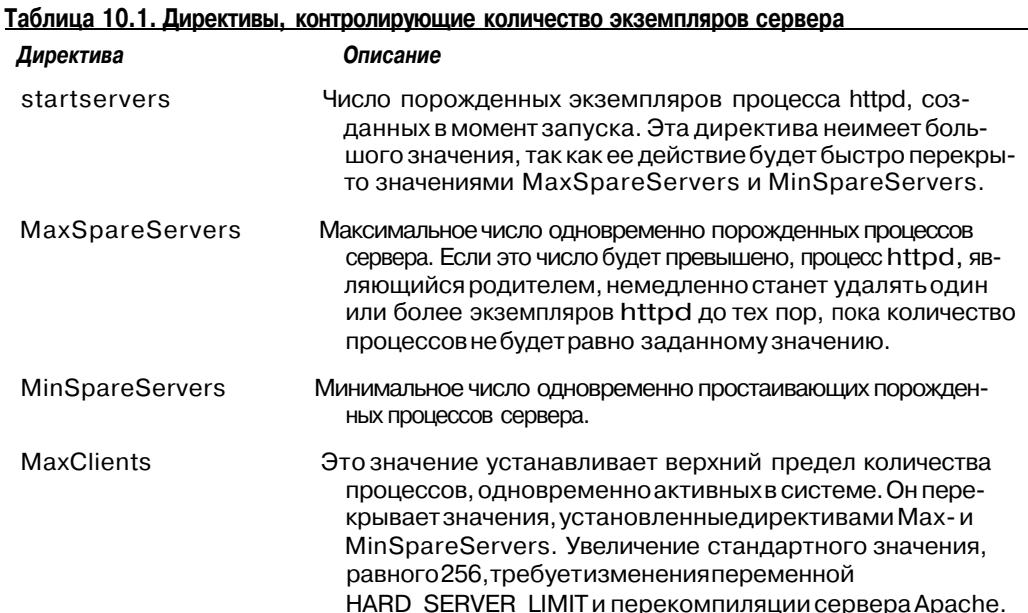

Окончание табл. 10.1

Директива

Описание

**MaxRequestsPerChild** Эта директиватредназначена для предотвращения перерасходапамяти. Она удаляет порожденные экземпляры сервера (освобождаятем самым ресурсы) послетого, как указанное количество запросов было обработано. Во всех случаях должно быть задано достаточно большое значение (>1000) (значение0 предназначенодля неопределенных запросов).

### $10.1.4$ . Файлы htaccess.

В режиме работы с файлами .htaccess сервер Apache просматривает установки, сделанные в файле .htaccess не только в текущем каталоге, но и в каталогах, находящихся выше по дереву вплоть до корневого каталога. Следствием этого является увеличение обращений к диску, а они, как мы ужевидели, приводят к существенному снижению производительности. Поэтому при отсутствии острой необходимости использование файлов .htaccess лучше отключать.

AllowOverride None

В противном случае для ограничения области поиска файла .htaccess можно воспользоваться одной из операторных скобок (<Directory> или <Location>). Тогда по-прежнему потребуется обращение к диску, но это будет справедливо только для ограниченной области.

## 10.1.5. Определение DNS

Неразумно сплошь и рядом в конфигурационных файлах пользоваться символическими именами узлов. Но всегда существует соблазн сделать это. Особенно при создании пробного варианта системы, так как текстовая информация становится более понятной. А символические имена воспринимаются значительно легче, чем IP-адреса.

Процесс определения доменного имени очень медленный. Он обычно требует одного или более подключения к сети, которое устанавливается при каждой ссылке на символическое имя в конфигурационном файле. Так, каждый раз запрос рассматривается на DNS-сервере, и есть большая вероятность, что дополучения ответа на запрос он будет передан еще не на один DNS-сервер.

В частности, необходимо избегать соблазна использовать символические имена в директивах, список которых приведен в табл. 10.2.

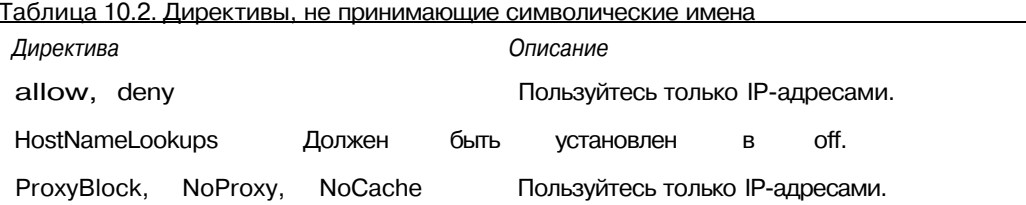

## 10.1.6. Регистрация

Процесс регистрации дважды виноват: в том, что ему требуется непропорционально большое количество процессорного времени и много обращений к диску. Поэтому, вероятно, будет разумным задать максимально низкий уровень регистрации.

LogLevel Error

Глава 10. Настройка рабочих характеристик сервера

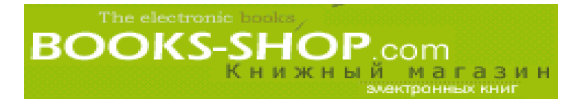

Заметим, что если отключить эту возможность полностью или установить ее на минимальный уровень, существует риск потери действительно важной диагностической информации.

## 10.1.7. Расширенная информация о состоянии

При установке директивы ExtendedStatus модуля mod status в оп сервер Apache будет делать запись подробной информации о запросах пользователей. В некоторых ситуациях это может пригодиться, например при необходимости анализа трафика, но это отрицательно влияет на работу сервера в целом. При отсутствии настоятельной необходимости все-таки лучше эту возможность отключать.

## 10.1.8. Кэширование

Кэшированием называется принцип хранения ргоху-сервером копий запрошенных документов на протяжении определенного периода времени, который сокращает тем самым количество обращений в сеть при получении запросов к наиболее часто запрашиваемым документам. При установке сервера в режим ргоху (см. главу 6, "Ргохусерверы и кэширование") можно порекомендовать включить режим кэширования.

## 10.1.9. Включение режима KeepAlives

По умолчанию сервер Apache будет сохранять соединение активным при многочисленных НТТР-запросах. Это уменьшает перегрузку, вызванную частыми подключениями к сети и отключениями от нее. Такая возможность упоминается здесь только для полноты картины. Не углубляясь в доказательства, просто рекомендуем убедиться в том, что у вас нет команды:

KeepAlive off # это ПЛОХО. НЕ делайте так никогда.

## 10.1.10. Наблюдение заиспользованием ресурсов CGI-процессами

Сервер Apache имеет три директивы, которые позволяют существенно ограничить вред от использования CGI-сценариев (RLimitCPU, RLimitMEM, RLimitNPROC). Детали можно узнать в главе 9, "Динамические Web-страницы".

## 10.1.11. Загрузка наиболее общих файлов в память: модуль mod mmap static

Модуль mod mmap static использует возможность размещения в памяти, имеющуюся в некоторых вариантах Unix. С помощью единственной директивы этого модуля, директивы MMapFile, сервер Apache будет знать, что наиболее часто вызываемые модули в момент загрузки могут помещаться в память. Это снижает задержки, вызванные обращениями к диску во время сеанса работы. Однако это преимущество применимо только по отношению к статическим файлам. В частности, не стоит пытаться загружать CGI-сценарии с помощью этой директивы.

MMapFile /opt/apache/htdocs/index.html

Модуль mod\_mmap\_static также включен в стандартный дистрибутив, его несложно подключить к серверу.

## 10.2. Проблема производительности в ОС Windows

Некоторые из перечисленных директив, таких как MaxClients и StartServers, не имеют отношения к платформе Windows, в которой реализован единственный, но многонитевой порожденный процесс, обрабатывающий все пользовательские запросы. На этой

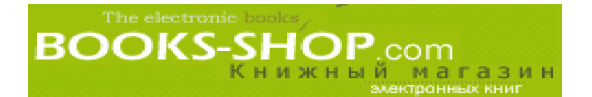

платформе аналогичного результата можно добиться с помощью директивы ThreadsPerChild, так как число запросов пользователей, которые могут быть обработаны одновременно на платформе Windows, привязано к числу нитей в порожденном процессе. Директива ThreadsPerChild в Windows является функционально аналогичной директиве MaxClients, имеющейся на платформе Unix. Чтобы ограничить число одновременных подключений 128-ю подключениями, задайте следующую директиву:

ThreadsPerChild 128

# **BOOKS-SHOP**.com

# Глава

 $100$ 

## ПЕРЕНАЗНАЧЕНИЕ АДРЕСА

## В этой главе...

 $111 - 2222$ 

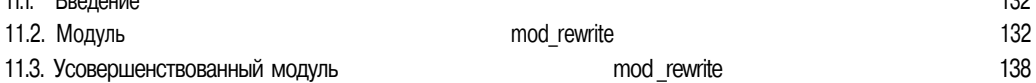

### $11.1.$ **Введение**

Модуль mod rewrite позволяет перезаписывать полученные запросы на основании шаблонов переменных окружения и даже данных, выбранных из баз данных. Гибкость и мощь этого модуля потребовали включения его в стандартный дистрибутив Apache, но он не загружается по умолчанию из-за большого размера.

Чтобы загрузить модуль mod rewrite, достаточно включить в конфигурационный файл следующие строки:

AddModulemod rewrite.c

LoadModule rewrite\_module libexec/mod\_rewrite.so

Из-за своей сложности модуль mod rewrite заслуженно имеет дурную репутацию. Но при том, что он считается одним из самых сложных модулей Apache, по степени своей сложности он ушел недалеко от, скажем, программы sendmail или агрессивной неопределенности лицензий на коммерческое программное обеспечение. Вероятно, самым сложным этапом изучения поведения mod rewrite является постижение правил чтения и записи регулярных выражений. Если вы знакомы с ними, то это не составит большого труда. Если нет — советую для краткого обучения обратиться к приложению А, "Основные директивы".

## Подсказка

Функциональность модуля mod rewrite можно локализировать. С помощью стандартных ограничителей, таких как Directory или VirtualHost, ее можно ограничить или задать в конфигурацион-I ных файлах. Например в файле .htaccess.

### $11.2.$ Модуль mod rewrite

Я думаю, что будет совершенно справедливо сказать о модуле mod\_rewrite как о молуле, имеющем три составляющих. Об этом сейчас илет много споров, но мне представляется, что директивы, перечисленные в табл. 11.1, являются основными директивами модуля mod rewrite.

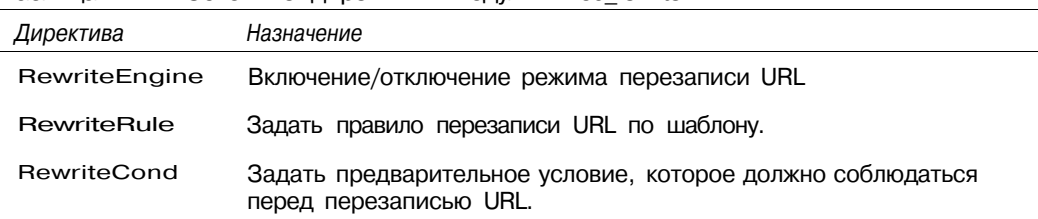

## Таблица 11.1. Основные директивы модуля mod\_rewrite

## 11.2.1. Запуск модуля mod\_rewrite: директива RewriteEngine

Директива RewriteEngine используется для включения и отключения режима пе резаписи URL. Для включения режима необходимо задать следующую директиву:

RewriteEngine on

## 11.2.2. Перезапись URL по шаблону: директива RewriteRule

Директива RewriteRule занимает в модуле mod rewrite центральное место. Она имеет два параметра. Это регулярное выражение, которое является правилом, и новое значе ние. Сама по себе директива достаточно проста, но синтаксис параметров шаблона и за мещения довольно замысловат. Директива RewriteRule имеет следующий синтаксис:

RewriteRule pattern substitution [flag],

где параметр flag ожет принимать одно из значений, указанных в табл. 11.2.

| Флаг            | Действие                                                                                                    |
|-----------------|----------------------------------------------------------------------------------------------------|
| R, redirect     | Инициировать внешнее переназначение.                                                                                                    |
| F, forbidden    | Инициировать ответ НТТР 403 (запрещено).                                                                                                    |
| G, gone         | Инициировать ответ НТТР 410 (запрос прошел).                                                                                                    |
| P, proxy        | Инициировать замену для внутреннего ргоху. Для этого нужен<br>модуль mod proxy.                                                                                      |
| L, last         | Остановить процесс перезаписи.                                                                                                    |
| N, next         | Перезапустить процесс перезаписи, начиная с первого правила,<br>но не с первоначального URL, и сохр аняя при этом все, что бы-<br>ло сгенерировано до этого момента. |
| C. chain        | Связать текущее правило в одну цепь с последующим прави-<br>лом.                                                                                                    |
| $T = m$ typ     | Инициировать использование указанного МІМЕ-типа.                                                                                                    |
| NS, nosubreg    | Пропустить это правило с помощью внутреннего подзапроса.                                                                                                    |
| QS A, qsappend  | Присоединить строку запроса к заменяемой строке, а не заме-<br>щать ее.                                                                                              |
| PT, passthrough | Включить обработку результатов перезаписи модуля mod rew rite<br>другими модулями перезаписи (например модулем mod alias).                                           |

Таблица 11.2. Значения параметра flag директивы RewriteRule

Следующие три примера иллюстрируют различные способы проверки соответствия шаблону в порядке возрастания их сложности. Во всех примерах в качестве основного URL будем рассматривать www.examplel.com. Помните также, что для того, чтобы директива RewriteRule работала эффективно, сначала необходимо директивой RewriteEngine **активизировать модуль** mod rewrite.

Пример 11.1.

Для того, чтобы модуль mod rewrite перезаписывал (фактически перемаршрутизировал) запросы вида wvw.example1.com/obsolete на www.example1.com/newandimproved, необходима следующая директива: RewriteRule A/obsolete.html/newandimproved.cgi

Пример 11.2.

Предположим, что возникла необходимость провести обслуживание файловой системы, имеющей DocumentRoot, не прерывая при этом работы сервера. Чтобы перенаправить весь трафик на узле в резервный каталог /apache\_backup, задайте следующее правило:

RewriteRule ^/\$ /apache backup [R]

Пример 11.3.

Предположим, что на узел поступают запросы с

www.examplel.com/~someguy

и их необходимо переписать в каноническом формате URL. Этот пример предполагает, что в файловой системе под каталогом DocumentRoot существует каталог /usr. Следующее правило RewriteRule ^~ (  $[^{\wedge}/I+)/?$  ( .\* > /usr/\$1/\$2 [R] : перепишет URL из приведенного выше формата в формат www.examplel.com/usr/someguy

## 11.2.3. Заданиепредварительного условия: директива RewriteCond

Сама по себе директива RewriteCond ничего не переписывает. Она используется в совокупности с директивой Rewrit eRule для определения предварительных условий, которые должны быть удовлетворены до того, как механизм попробует подобрать соответствие шаблону, заданному директивой RewriteRule.

Многие переменные директивы RewriteCond могут составлять последовательности (логическое "И"). Если вам необходимо выполнить соответствующую директиву RewriteRule, когда одна директива RewriteCond или их последовательность принимает значение "истина", воспользуйтесь флагом "OR".

Директива RewriteCond имеет следующий синтаксис:

RewriteCond testvar condpattern flag,

где параметр testvar должен принимать одно из значений, перечисленных в табл. 11.3.

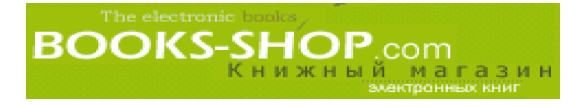

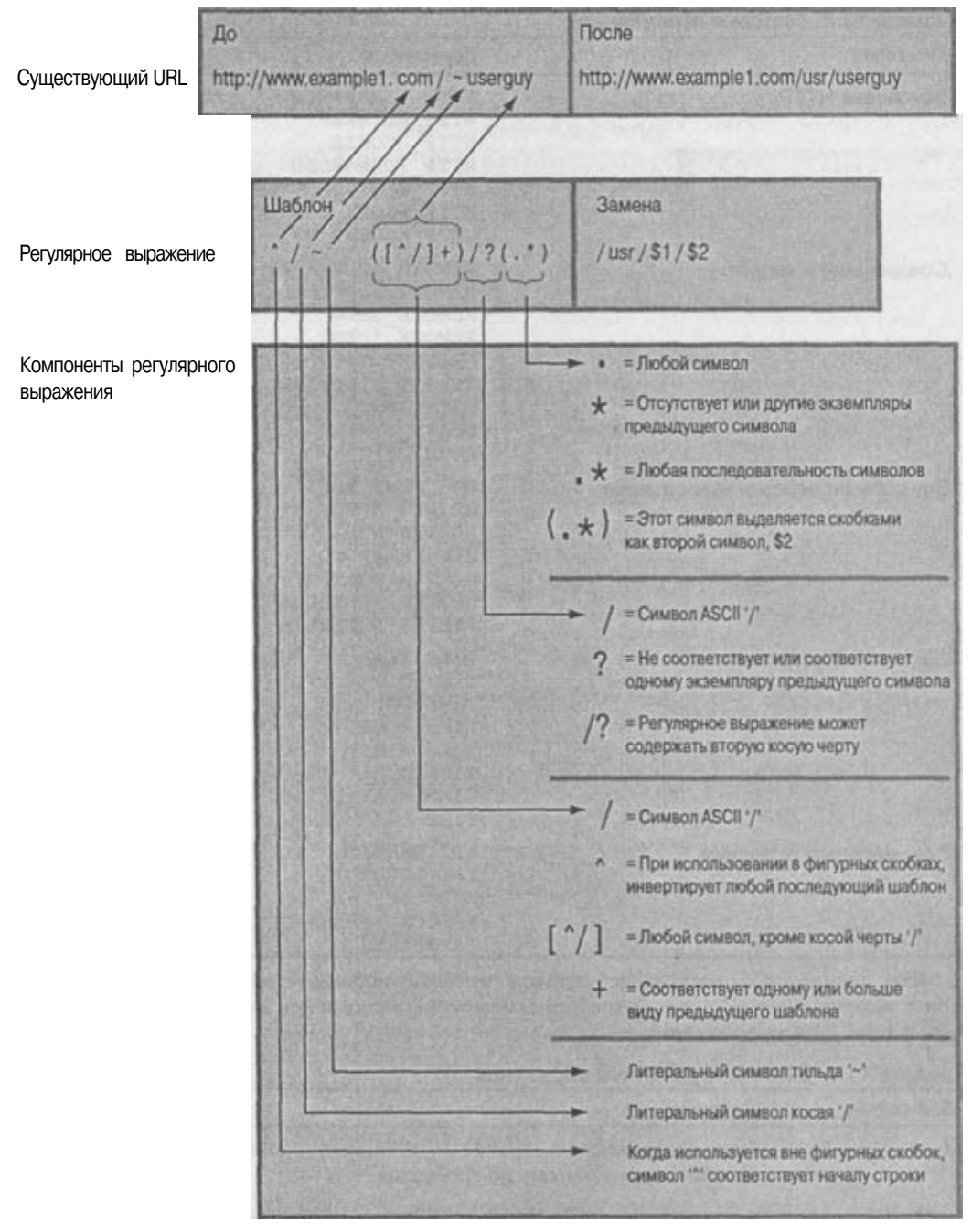

*Рис. 11.1. Декомпозиция регулярного выражения*

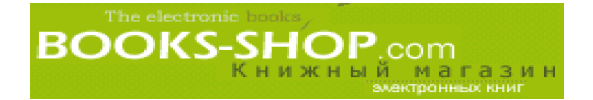

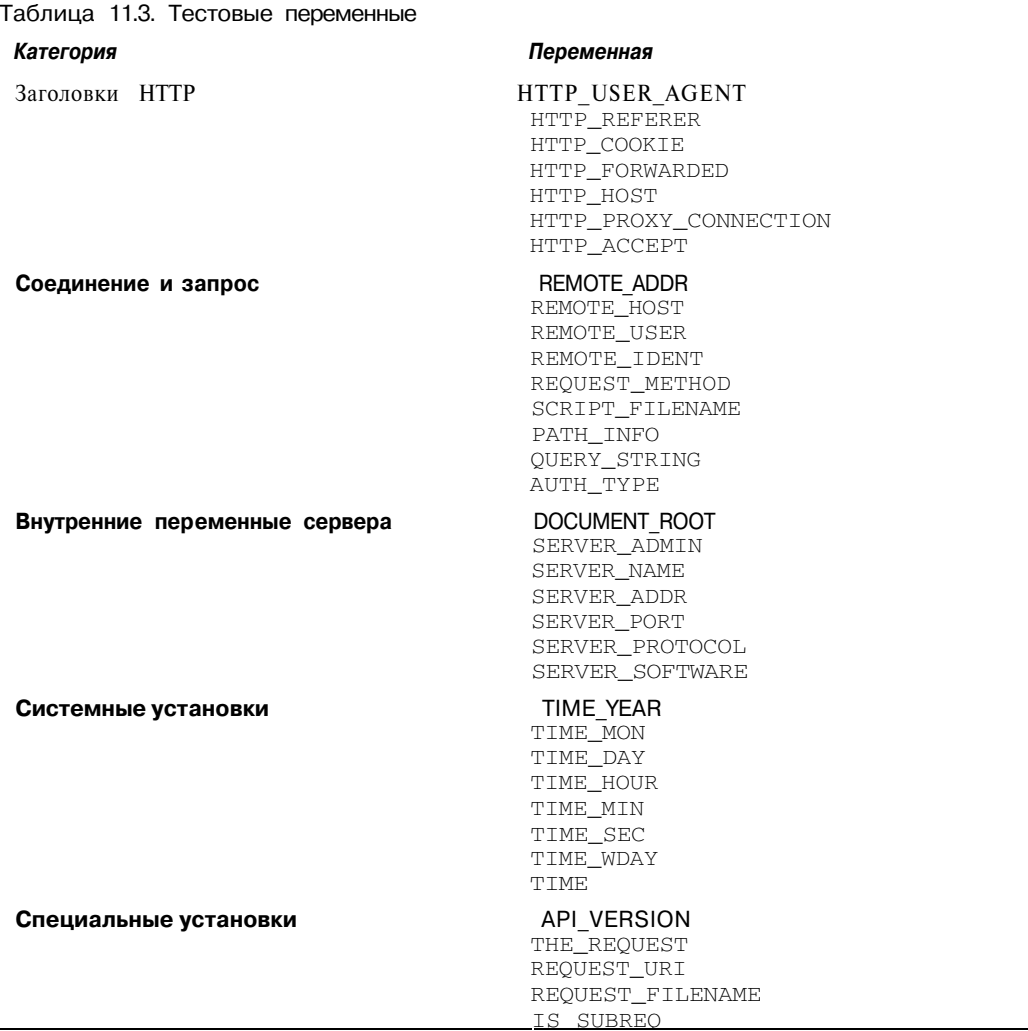

**Параметр condpattern задает шаблон, который используется в операциях сравнения с переменной testvar. В шаблоне может быть применен любой из перечисленных в табл. 11.4 префиксов.**

Таблица 11.4. Синтаксис условного выражения

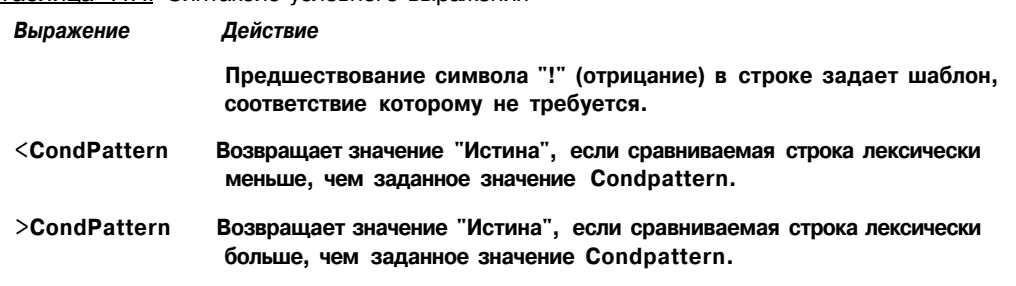

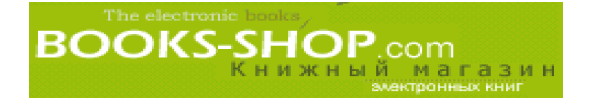

Окончаниетабл. 11.4

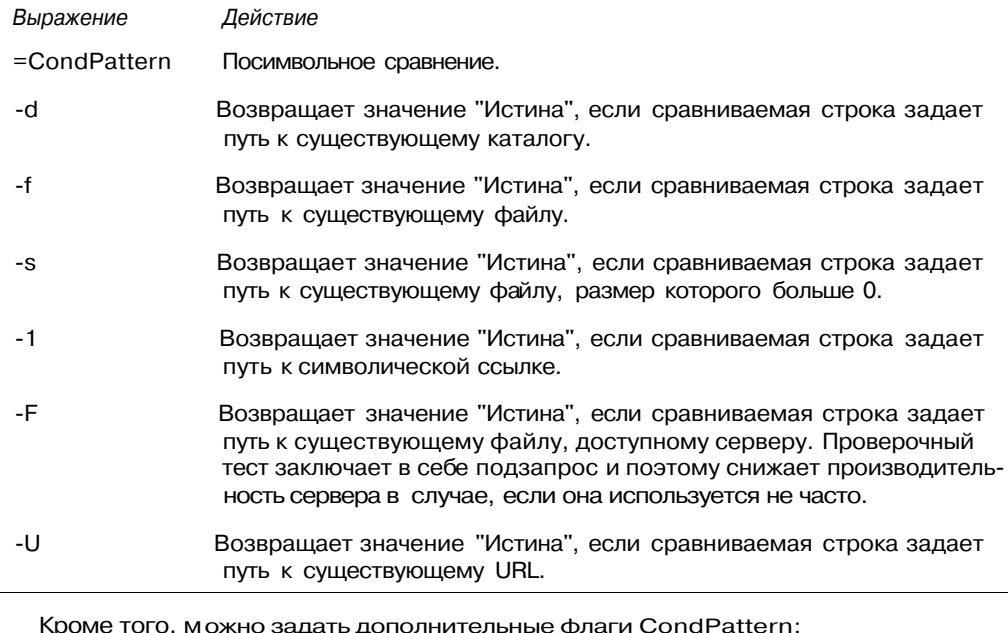

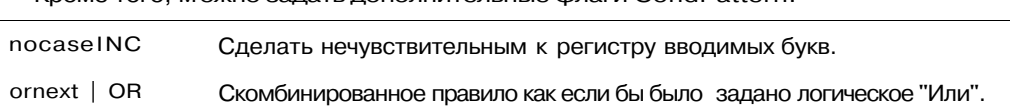

## Пример 11.4.

Пример директивы, проверяющей значение переменной SERVERPORT на значение 443.

RewriteCond SERVERPORT = 443

## Пример 11.5.

Пример директив, которые проверяют значение переменной SERVERPORT на значение 443 или 80. Соответствующее значение RewriteRule будет проверено, если одно из условий возвращает значение "Истина".

RewriteCond SERVERPORT =443 OR RewriteCond SERVERPORT =80

## Пример 11.6.

Пример директив, которые проверяют значение переменной SERVERPORT на значение 443 и то, что переменная REMOTEHOST не равна badguy, Соответствующее значение RewriteRule будет проверено, только если одно или оба условия возвращают значение "Истина".

```
RewriteCond SERVERPORT =443
RewriteCond REMOTEHOST :badquy
```
## 11.3. Усовершенствованный модуль mod\_rewrite

Дополнительно к своим основным возможностям модуль mod\_rewrite имеет ряд достаточно мощных дополнительных возможностей. Одной из таковых является воз можность настройки модуля mod\_rewrite для работы с текстовым файлом, базой данных или работающей программой. Таким образом можно получить информацию по перезаписи URL. Кроме того, модуль mod\_rewrite имеет свои собственные воз можности регистрации (уровень RewriteLog и RewriteLogLevel). Можно задать уровень, до которого на виртуальный сервер влияет настройка родительского сервера (RewriteOptions). Наконец, можно задать основной URL для использования в пред полагаемых перезаписях (RewriteBase).

## 11.3.1. Упорядочение файлов: директива RewriteMap

Директива RewriteMap настраивает имена и размещение таких внешних ресурсов, как текстовые файлы, файлы баз данных и самых различных программ, для их после дующего использования директивой RewriteRule. Примеры использования настро енного RewriteMap в директиве RewriteRule можно посмотреть в конце этого раз дела. Директива RewriteMap имеет следующий синтаксис:

RewriteMap MapName МарТуре:M apSource

Параметр MapName задает имя настройки для последующего использования в ди рективе RewriteRule. Параметр MapName будет использоваться в правиле перезаписи с использованием одной из следующих конструкций:

\${MapName : LookupKey }

```
${MapName : LookupKey | DefaultValue}
```
При использовании этих правил значение LookupKey будет использоваться в на стройке, заданной в MapName.

Значения МарТуре и MapSource могут быть комбинацией:

- стандартного текста
- случайного текста
- хеш-файла
- внутренней функции
- внешней программы перезаписи

Стандартный текст

Тип txt

**Источник** /path/to/map/file

Если МарТуре является текстовой строкой, значение источника должно указывать на текстовый файл, отформатированный как

longdata abbreviation,

и на практике выглядит следующим образом:

```
##
## mapl.txt — rewriting map
##
Ralf.S.Engelschall rse
Mr.Joe.Average joe
```
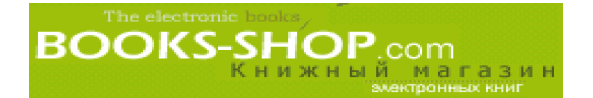

## Пример 11.7.

Предположим, что файл настройки находится в /opt/apache/maps/map1.txt. Это означает, что директива должна задаваться следующим образом:

RewriteMap real-to-user txt: /opt/apache/maps/mapl.txt

## Произвольный текстовый файл

Тип rnd

/path/to/unix/file Источник

При использовании этой возможности, полученное значение, например, www1|www2|www3|www4, анализируется на составляющие с использованием символа "|" в качестве разделителя, а возвращается одно из составляющих (например www3). Это можно использовать в установках ргоху для балансирования нагрузки.

## Пример 11.8.

Предположим, что есть файл размещения в формате . txt. Он имеет следующий вид: ## ## map2.txt - rewriting map  $##$ static www1lwww2lwww3lwww4 www5 | www6 dynamic

и хранится в каталоге /opt/apache/maps, В таком случае воспользуемся следующей директивой: RewriteMap servers rnd:/opt/apache/maps/map2.txt

## Хеш-файл

dhm Tun Источник /path/to/unix/file

В этом случае исходным файлом является двоичный файл NDBM, который был создан из текстового файла (см. выше), но потом преобразован для более эффективного поиска.

## Пример 11.9.

Допустим существует файл NDBM, размещенный в каталоге /opt/apache/maps/map3.ndbm. В этом случае к нему можно получить доступ с помощью строки

RewriteMap quick\_servers dbm:/opt/apache/maps/map3.ndbm

## Внутренняя функция

Тип

## внутренняя функция сервера Apache

Здесь источником является внутренняя функция Apache. В настоящее время возможность создавать свои функции отсутствует, но можно воспользоваться уже существующими функциями, перечисленными в табл. 11.5.

int

## Таблица 11.5. Функции

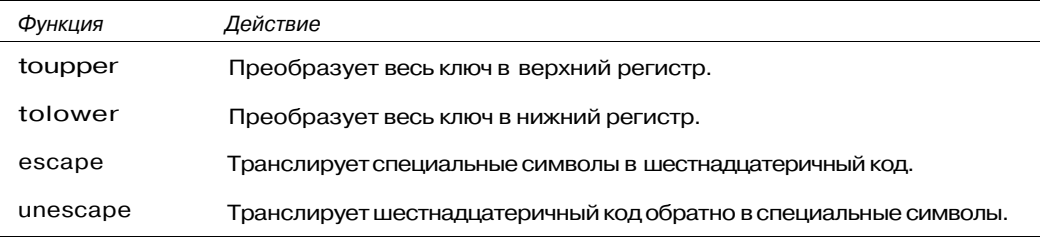

## Пример 11.10.

Предположим, что возникла необходимость перевести все получаемые URL в нижний регистр. Это можно сделать с помощью функции:

RewriteMap lease int:tolower

## Внешняя программа перезаписи

Тип prg

Источник /path/to/executable/file

В таком виде источником является программа или сценарий. Будьте осторожны при создании таких программ. Их зависание вызывает зависание сервера Apache.

## Пример 11.11.

Предположим, что требуется некая произвольная трансляция URL. Для этого был со здан сценарий на языке Perl funky.pl и сохранен в каталоге /usr/bin. Его можно вызвать командой:

RewriteMap funky prg:/usr/bin/funky.pl

## Пример 11.12.

Предположим, что нужно перераспределить нагрузку на сервер на основе достаточно произвольной характеристики запрошенного пользователем URL Для этого создается простой текстовый файл распределения dist.txt, который будет ассоциировать адреса, начинающиеся с букв от "а" до "f" с одним сервером, адреса, начинающиеся с букв от "д" до "l" с другим, и так далее. Файл распределения хранится в каталоге /etc. Директива RewriteMap применяется для того, чтобы информировать об этом сервер с помощью имени distributed следующим образом:

RewriteMap distributed txt:/etc/dist.txt

Затем получим доступ к заданному распределению с помощью директивы RewriteRule.

RewriteRule  $\hat{\ }/(\cdot)\{\cdot\}$  \${distributed:\$1|www.default.com}\$1  $$2$  [R,L]

Первый символ"." просматривает первый символ и сохраняет его в аргументе \$1, Второй символ ".\*" символизирует остаток оригинальной строки. Первый символ сравнивается с ключами, хранящимися в файле distributed, и возвращается имя нового сервера. В случае, если совпадение не обнаружено, используется сервер www.default.com. Наконец, первоначальная строка присоединяется в конец к новой строке.

## 11.3.2. Регистрация: директивы

RewriteLog, RewriteLogLevel

Модуль mod\_rewrite может хранить информацию в журнале о производимых операциях. Имя и размещение журнала задает администратор. Чтобы включить такую

## Часть II. Администрирование Web-сервера

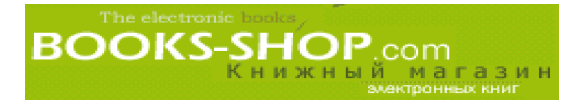

возможность, воспользуйтесь директивой RewriteLog, которая принимает в качестве параметра только путь к регистрационному журналу.

## RewriteLog /var/logs/rewr itelog

Имеются различные уровни регистрации, начиная с 0 (регистрация не производится) до 9 (глубокая детализация). Установите уровень регистрации с помощью директивы RewriteLogLevel.

RewriteLogLevel 3

## 11.3.3. Наследование: директива RewriteOptions

Директива RewriteOptions была задумана как многофункциональная конфигурационная директива, но в данный момент единственным вариантом ее применения является задание возможности наследования от родителей конфигурационных свойств виртуальными узлами и каталогами (например, размещение или условия). Чтобы включить возможность наследования, необходимо задать директиву вида:

RewriteOptions inherit

## 11.3.4. Назначение основного каталога: директива RewriteBase

При задании правил перезаписи в конфигурационных файлах, расположенных в отдельных каталогах (например файл .htaccess), эта директива может использоваться для задания альтернативных путей, которые будут использоваться вместо текущего каталога.

RewriteBase /some/other/path

# **BOOKS-SHOP**.com

## Глава

# СОСТАВ МОДУЛЯ

## В этой главе...

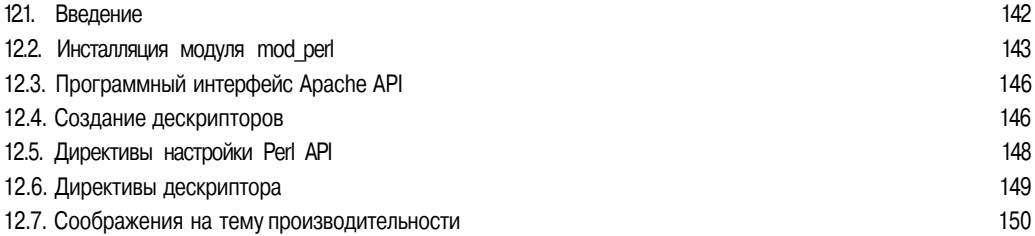

## 12.1. Введение

Среди целей, которые преследовались при разработке сервера Apache, можно отметить и следующую — создать такое программное обеспечение, которое могло бы работать с продуктами сторонних разработчиков. Для этого был создан Apache API (Application Programmer Interface — интерфейс программирования приложений). Он позволяет взаимодействовать с сервером практически во всех аспектах его работы. Это означает, что разработчик может создавать свои собственные директивы и настраивать сервер в любой фазе его работы.

Существует огромное множество вариантов, значительно больше, чем может вместить в себя одна глава. Целью этой главы является ознакомление читателя с концепциями и методами, использованными при создании модулей сервера Apache.

Для более полного изучения программного интерфейса Apache существует только одна книга, на которую стоит обратить внимание, — это книга Writing Apache Modules with Perl and C, написанная в соавторстве Линкольном Штайном (Lincoln Stein) и Дугам Мак-Ичерном (Doug MacEachem).

Информации, имеющейся в этой главе, вполне достаточно для того, чтобы войти в курс дела. Темы, которые здесь затронуты, включают получение и процесс компиляции модуля mod\_perl (компиляция модулей сторонних разработчиков действительно является нетривиальной задачей), а также создание работающего интерпретатора языка Perl. Надо признаться, что интерпретатор берет на себя много функций, но когда он работает, вы можете возложить на сценарии Perl выполнение задач любой сложности.

## 12.1.1. Модуль mod perl

Первоначальный программный интерфейс сервера Apache ограничивался только языком С. Но в 1996 году паренек по имени *Дуг Мак-Ичерн* создал модуль mod perl, являющийся полнофункциональным интерпретатором Perl, реализованным как MOдуль Apache. Модуль mod perl с помощью вызова методов и объектов позволяет по-

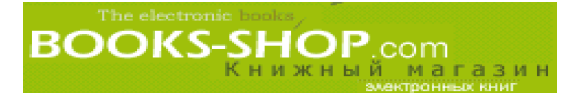

лучить доступ фактически ко всем доступным возможностям благодаря интерфейсу С API. Это хорошо потому, что модули, созданные в языке Perl, при незначительной потере производительности имеют тенденцию к большей лаконичности, чем аналогичные программы, написанные на языке С. Совершенно справедливо, что для получения максимально возможной производительности по-прежнему приходится создавать модули на языке С, но во всех остальных случаях лучше всего прибегнуть к помоши языка Perl.

## 12.2. Инсталляция модуля mod perl

Модуль mod perl в стандартный дистрибутив не включен, но его можно бесплатно загрузить с узла http://perl.apache.org.

Посетите этот узел и загрузите дистрибутив. Дистрибутив хранится в упакованном виде. Распакуйте его.

 $tar$  -zxvf mod perl-X.XX. $tar.gz$ 

В результате будет создан каталог mod perl-X.XX. Перейдите в этоткаталог.

cd mod perl-X.XX

Этот дистрибутив имеет в своем составе файл Makefile. PL, который предназначен для генерирования Makefile, отражающего особенности вашей системы. Существует множество вариантов, с которыми стоит хорошо познакомиться для того, чтобы узнать, что действительно применимо в вашей системе. Все они перечислены в табл. 12.1

## Таблица 12.1. Команды файла Makefile.pl

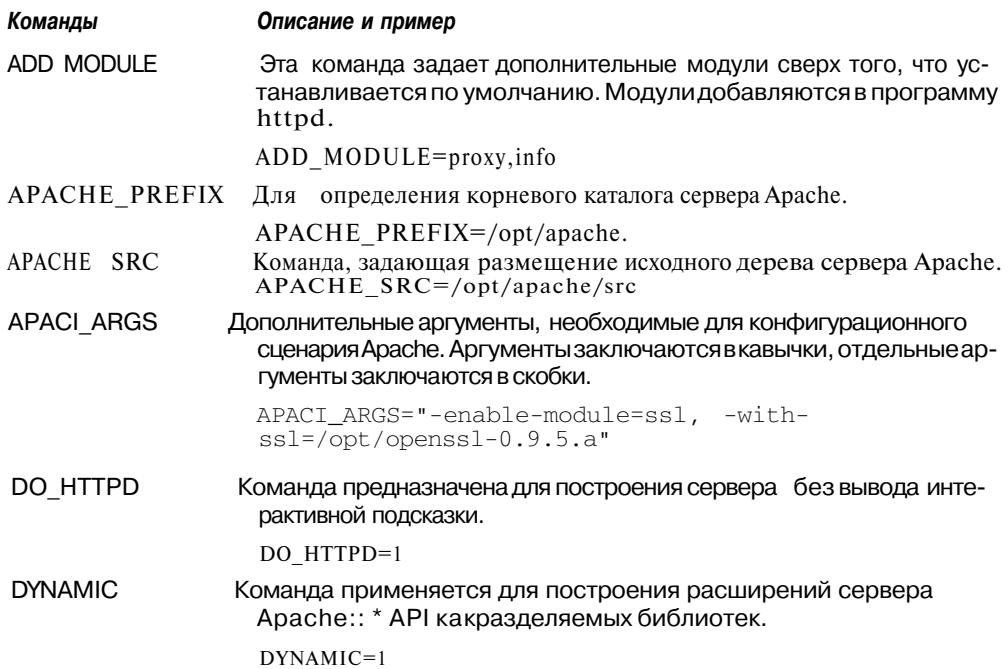

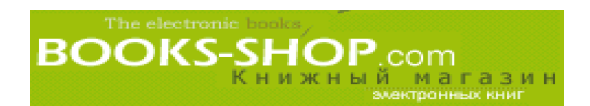

## Окончание табл. 12.1

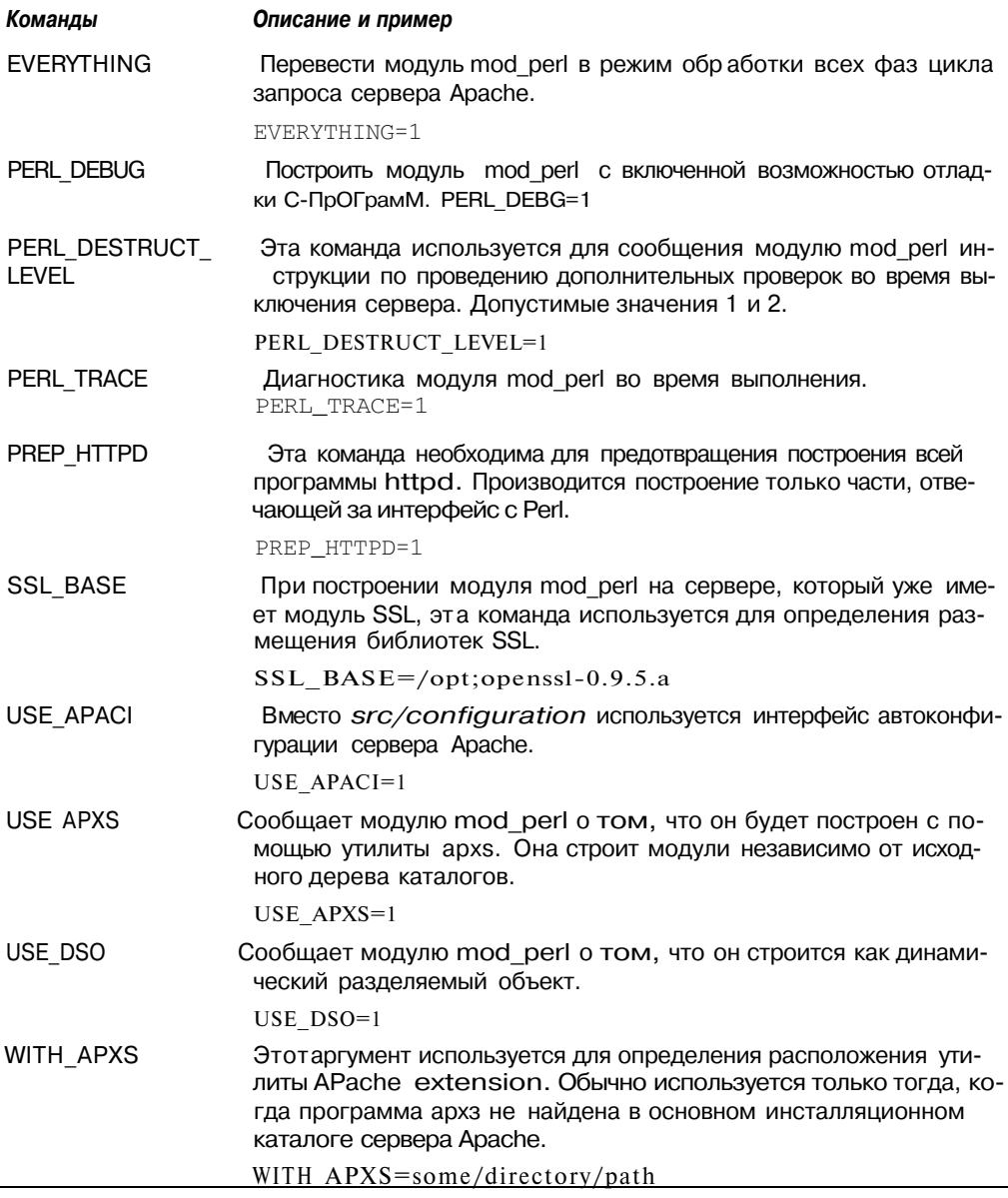

С другой стороны, обработку можно ограничить отдельными фазами цикла запросов. Опции Makefile. PL и соответствующие им директивы Apache перечислены в табл. 12.2.

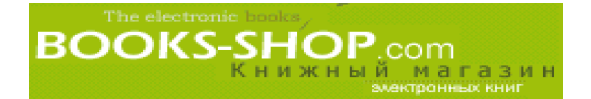

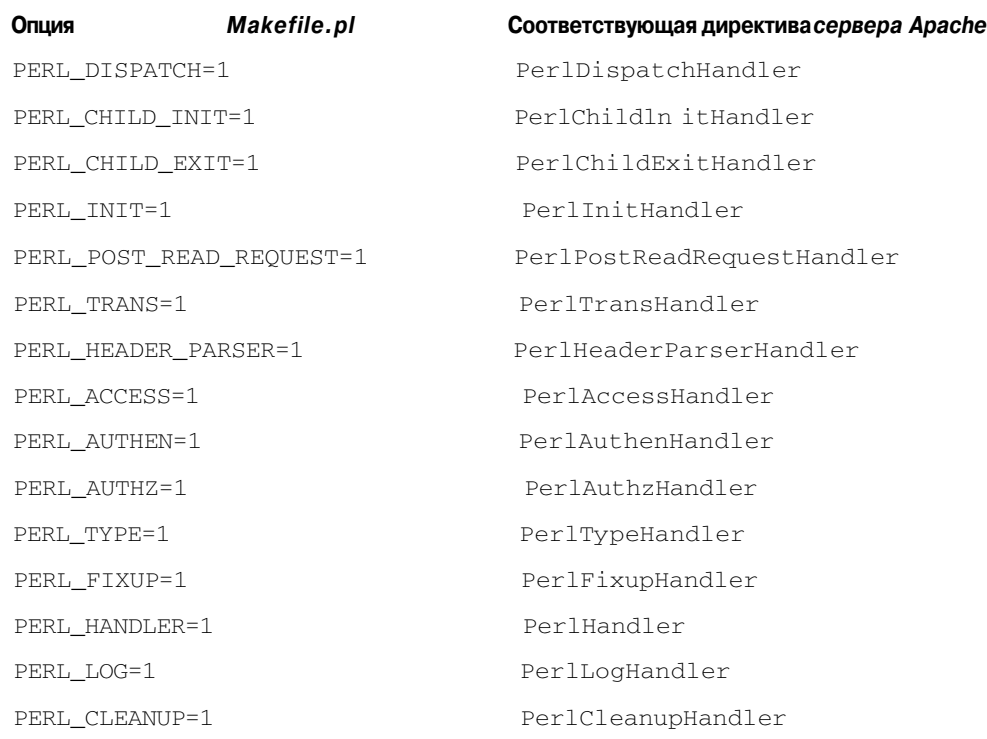

## **Таблица 12.2. Опции файла Makefile.pl**

## **12.2.1. Построение модуля** mod\_perl

Как видно из приведенной выше таблицы, файл Makefile. PL имеет множество опций. Вряд ли у вас все получится с первого раза. Поэтому рекомендуется создать отдельный сценарий, функции которого заключаются только в вызове файла Make file. PL. При построении программы httpd с модулем mod perl можно воспользоваться следующей последовательностью директив, генерирующей Makefile:

```
perl Makefile.PL \
      PREFIX=/opt/apache \
      APACHE_PREFIX=/opt/apache \
      APACHE SRC=/opt/apache/src \
      DO_HTTPD=1 \backslashEVERYTHING=1
```
Чтобы построить новый файл httpd, запустите соответствующую утилиту make

Затем проинсталлируйте его обычным способом. Полученная в результате про грамма httpd не содержит модуля mod ssl или еще каких-то стандартных модулей. Если ваш вариант программы httpd, кроме модуля mod\_perl, будет включать и дру гие модули сторонних разработчиков, можно порекомендовать построить модуль mod\_perl как динамический модуль.

```
perl Makefile.PL \
      USE_APXS=1
      WITH_APXS=/opt/apache/bin/apxs \
      EVERYTHING=1
```
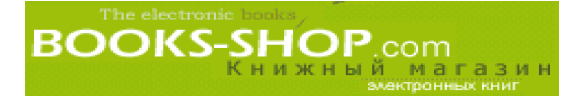

Запустите утилиту make и создайте модуль libexec. so, затем командой

make install

модифицируйте файл httpd.conf для того, чтобы установить полученный модуль в каталоге libexec. С этого момента будьте готовы приступить к созданию своих собственных модулей.

# 12.3. Программный интерфейс Apache API

Сервер Арасһе обрабатывает полученные запросы по определенному алгоритму. Во время каждого шага Apache делает проверку, был ли задан дескриптор. Эта проверка включает такую последовательность операций:

- Транслирование запрошенного адреса в файл.
- Проверку пользователя.
- Проверку прав пользователя.
- Определение МІМЕ-типов.
- Генерацию ответа.
- Регистрацию проделанных операций.

На протяжении всех этих фаз есть возможность вызова дескриптора с помощью директив модуля mod perl. Сервер Apache передает всем дескрипторам в качестве аргумента структуру request rec (\$r). В приложении К, "Интерфейс mod\_perl API" приводится полная распечатка методов и классов, имеющихся в модуле mod perl.

# 12.4. Создание дескрипторов

Нет сомнения, что после успешной установки модуля mod\_perl, у вас возникнет желание создать свой собственный модуль сервера Apache. Это темаотдельной книги, но материала, приведенного здесь, будет вполне достаточно для того, чтобы попробовать слелать это.

## 12.4.1. Размещение модуля Perl

Сервер Apache должен знать, где можно найти созданные вами модули. По умолчанию модуль mod perl размещен в ServerRoot в каталоге lib/perl, находящемся в каталоге ServerRoot. Из двух вариантов лучшим, конечно же, будет lib/perl, ведь очевидно, что каталог ServerRoot к этому моменту уже переполнен. Если же вам не подходит ни один их этих каталогов, для изменения значения переменной PERL5LIB воспользуйтесь директивой PerlSetEnv.

PerlSetEnv PERL5LIB /some/other/location

Далее, так как большая часть операций будет производиться в пространстве имен Apache::, вампотребуется создать подкаталог Apache в каталоге, в котором находятся ваши библиотеки.

mkdir /opt/apache/lib/perl/Apache

С другой стороны, для запуска с тартового файла может потребоваться создать Perlсценарий (расширение .pl).

```
#!/usr/bin/perl
BEGIN {
     use Apache();
     use lib Apache->server root relative ('lib/perl');
J
1:
```
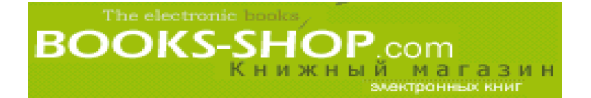

Этот файл можно запустить с помощью директивы PerlRequire: PerlRequire conf/setup.pl

# 12.4.2. Объект запроса

Объект запроса представляет собой первичное средство обмена данными между сервером и его модулями. Детальное изложение его реализации и эксплуатации находятся вне пределов этой книги, но из приложения K, "Интерфейс mod perl API" можно увидеть, с чем придется работать, и пример, приведенный ниже, позволит вам получить общее представление об их использовании. В общих чертах объект запроса используется в следующих целях:

- Получение информации о соединении (метод get server port ()) и пољзователе (метод get remote host ()).
- Получение данных методом POST или загрузка данных (метод read ()).
- Пересылка данных на броузер пользователя (метод print ()).
- Получение или модифицирование заголовков HTTP (метод header out ()).
- Запись информации в регистрационный журнал (метод  $log$  error()).

## 12.4.3. Основной модуль

Модуль, описанный ниже, связан с определенным <Location>. Этот модуль при запуске созлает простейший HTML-файл.

```
1. package Apache:: BasicModule;
2. use Apache:: Constants qw(OK);
3. sub handler {
       my $req obj=shift;
4.
5.$req_obj->content_type('text/html');
6.
       $req_obj->send_http_header;
7.
       $req_obj->print(
            "<HTMLXHEAD>",
8.
9.
           "<TITLE> Basic Handler </TITLE>",
10."</HEADXBODY>"
11."<H1> This is a test handler.</H1>",
           "</BODYX/HTML>");
1213.
        return OK;
14.}
15. \t1;
```
В строке 1 делается объявление, что это будет часть пространства имен сервера Apache. В строке 2 предоставляется доступ к классу Apache::Constants, в котором содержатся константы, методы, коды ответа и т.д.

Со строки 3 начинается собственно тело мини-модуля, подпограммы, handler. Эта подпрограмма вызывается сервером Apache по запросу к каталогу <Location>, который будет задан в следующей части. В строке 4 объект запроса, переданного сервером, сохраняется в переменной \$req\_obj.

Строка 5 устанавливает MIME-тип в text/html, и строка 6 с помощью функции send http header () объекта запроса посылает заголовки http. Строки от 1 до 12 с помощью метода print объекта запроса записывают несколько строк HTML-кода для передачи его клиенту.

## **12.4.4. Вызов основного модуля**

В этом частном случае мы попытаемся связать только что созданный дескриптор с каталогом размещения perl-demo.

```
<Location /perl-demo>
     SetHandler perl-script
     PerlHandler Apache:: BasicHandler
</Location>
```
Директива <Location> предупреждает сервер Apache о том, что каталог /perldemo особенный. Директива SetHandler сообщает серверу Apache о необходимости использо вать модуль mod\_perl для обработки всех запросов, которые были адресованы к этому ка талогу. Наконец, директива PerlHandler сообщает mod\_perl о том, что все запросы, ад ресованные к этому каталогу, должны обрабатываться модулем BasicHandler.

Задавая в броузере адрес perl-demo, вы увидите на своем экране картинку, аналогичную изображенной на рис. 12.1.

| <b>Metacapa: Deale Hender</b><br><b>HIM POT</b> | Yew, on Communicate                                            |            |               |                  |                                 |                                     |              |                     | $ \Box$ $x$<br><b>Hallot</b> |
|-------------------------------------------------|----------------------------------------------------------------|------------|---------------|------------------|---------------------------------|-------------------------------------|--------------|---------------------|------------------------------|
|                                                 | æ<br>Back Cubin It Relacd                                      | 学生<br>Home | <b>Seaton</b> | ی<br><b>SUIT</b> | <b>The Corporation</b><br>Pint. | <b>KAL</b><br><b>Security 5/100</b> | <b>COLOR</b> | 1343<br>エキリン        | 551                          |
|                                                 | F Breknisks & Gu Tul attp://www.exmold.com/perl-cens           |            |               |                  |                                 |                                     |              | J C.J Which Related |                              |
|                                                 | Watslatt CRidit: Parpie CVettin Pages CDominat CDMider COurney |            |               |                  |                                 |                                     |              |                     |                              |
| This is a test handler.                         |                                                                |            |               |                  |                                 |                                     |              |                     |                              |
|                                                 |                                                                |            |               |                  |                                 |                                     |              |                     |                              |
| w                                               |                                                                |            |               |                  |                                 |                                     |              | $13 - 37 - 12 - 12$ |                              |

*Рис. 12.1. Вывод основного модуля*

# **12.5. Директивы настройки Perl API**

Директивы, перечисленные в таблице 12.3, связаны с программным интерфейсом Perl API.

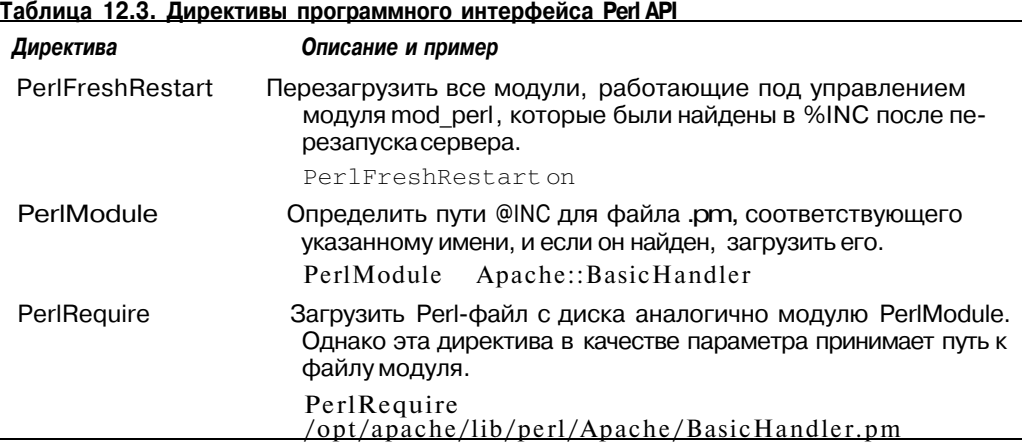

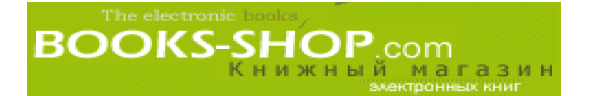

# 12.6. Директивы дескриптора

Перечисленные в табл. 12.4 директивы, используются для запуска модулей в опре деленные моменты жизненного цикла сервера Apache. Каждая из них принимает в качестве параметра имя модуля (например Apache::BasicHandler).

Таблица 12.4. Директивы запуска модулей

| Директива                  | Фаза                                                                                                    |
|----------------------------|----------------------------------------------------------------------------------------------------|
| PerlchildinitHandler       | Эта директива инсталлирует дескриптор, который<br>запускается сразу же после запуска порожденного<br>процесса.                                                                                                    |
| PerlPostReadRequestHandler | Эта директива инсталлирует дескриптор, который<br>запускается каждый раз при получении процессом<br>Apache запроса пользователя.                                                                                                    |
| PerlinitHandler            | Эта директива инсталлирует дескриптор, который<br>запускается первым НТТР.                                                                                                    |
| PerlTransHandler           | Эта директива задает дескриптор, который запус-<br>кается после анализа сервером запроса URL, для<br>того, чтобы транслировать его в файл.                                                                                                    |
| PerlHeaderParserHandler    | Эта директива запускается после трансляции URL.<br>Это очень существенно на начальной фазе, когда<br>URL определенно ссылается на реальный файл (и<br>поэтому может быть использована в директивах<br><directory>, <location> и операторных скобках).</location></directory> |
| PerlAccessHandler          | Эта директива запускает дескриптор, который<br>осуществляет проверку доступа на основании<br>свойств броузеров клиента.                                                                                                    |
| PerlAuthenHandler          | Эта директива запускает дескриптор, проверяю-<br>щий идентичность пользователя на основании<br>имени пользователя и пароля.                                                                                                    |
| PerlAuthzHandler           | Эта директива запускает дескриптор, который<br>проверяет права доступа пользователя, идентич-<br>ность которого была проверена.                                                                                                    |
| PerlTypeHandler            | Эта директива запускает дескриптор, который<br>оценивает запрошенный документ и назначает<br>для него временный MIME-тип.                                                                                                    |
| PerlFixupHandler           | Эта директива задает дескриптор, который дейст-<br>вует в промежутке между проверкой типа<br>(директива PerlTypeHandler) и генерацией со-<br>держимого (директива PerlHandler). При необхо-<br>димости что-либо сделать в этой точке, воспользуйтесь<br>этойдирективой.      |
| PerlHandler                | Эта директива задает дескриптор, который запус-<br>кается во время фазы генерации содержимого.<br>Предположительно - это самый популярный тип<br>модуля Perl.                                                                                                    |

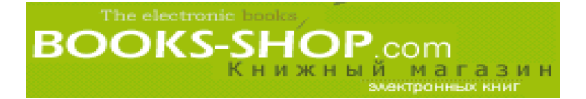

Окончание табл. 12.4

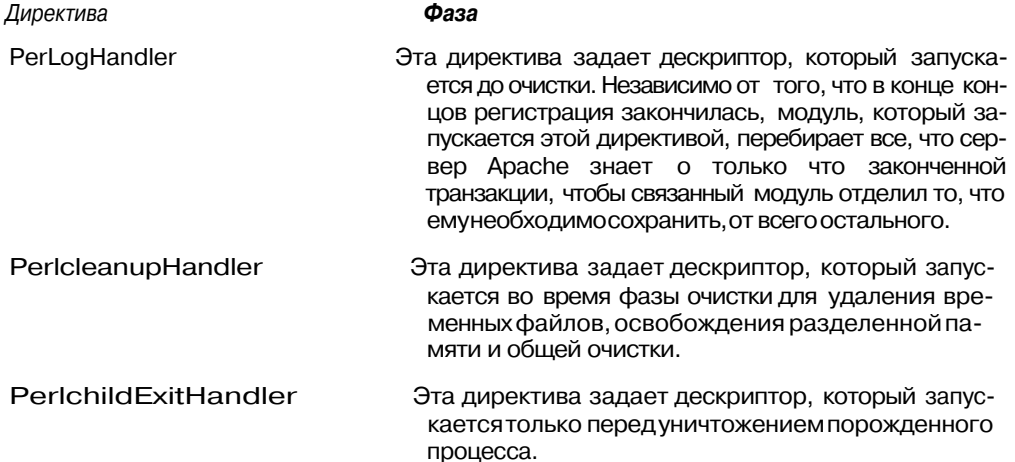

# 12.7. Соображения на тему производительности

Модуль mod perl отличается большим размером и соответственно требует много памяти. Несмотря на все возможные предосторожности, с большой вероятностью можно сказать, что увеличение размера процесса httpd приведет к обмену данными между процессами httpd и областью подкачки. Этот обмен только изредка будет прерываться для осуществления полезной работы. Идеальным способом избежать этого является создание двух отдельных физических серверов на одном из которых будет работать сервер, поддерживающий работу модуля mod\_perl, и соответственно обрабатывающий запросы, связанные с обработкой модулем mod perl, а на другом, менее мощном, модуля mod perl не будет вообще. Направьте все запросы, связанные с обработкой модулем mod perl, на соответствующий сервер.

Принимая во внимание то, что наличие двух серверов может не вписываться в рамки вашего бюджета, можно воспользоваться двумя имеющимися в распоряжении IP-адресами. Это позволит ограничить масштаб загрузки памяти запуском двух серверов на одной и той же машине. Воспользуйтесь директивой BindAddress для того, чтобы сервер, работающий с модулем mod perl, обрабатывал запросы, поступающие на IP-адрес А, а сервер, не работающий с модулем mod perl, обрабатывал запросы, поступающие на IP-адрес В.

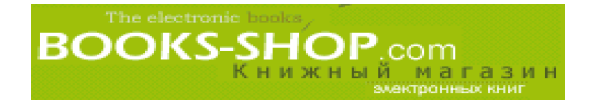

Часть III

# Электронная коммерция

### *В этой части...*

- 1. Денежные платежи
- 2. Взаимодействие с базами данных
- 3. Пример коммерческого узла

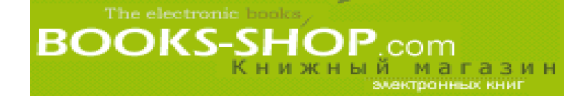

# Глава

# 13

# ДЕНЕЖНЫЕ ПЛАТЕЖИ

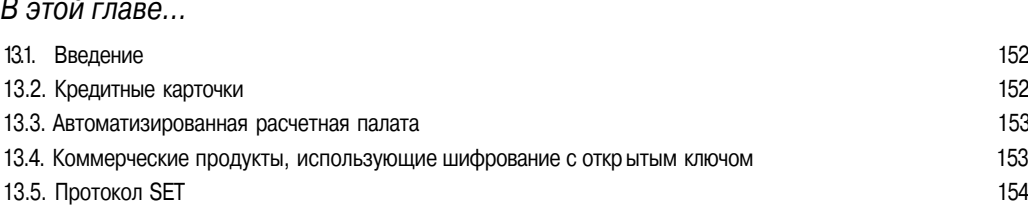

#### $13.1.$ Введение

Эта глава по своей проблематике ближе предпринимателям, а технические детали обмена финансовыми данными находятся в компетенции вашего банка. Самое лучшее, что может эта книга — предложить варианты решений и направление для дальнейшего поиска.

# 13.2. Кредитные карточки

Кредитные карточки - это стремительно развивающийся стандарт электронной коммерции. Фактически все участники Internet-процесса уже имеют в своем распоряжении электронную кредитную карточку, будь это стандартная карточка Visa или карточка дебетового типа. Как бы там ни было, если вы планируете развивать бизнес в Internet, лучше всего принимать платежи по кредитным карточкам.

Чтобы делать это с полной ответственностью, ваш сервер должен иметь возможность работы с протоколом SSL (Secure Sockets Layer). Описание этого процесса можно найти в главе 8, "Безопасность". Такое требование выставляется перед системами оплаты потому, что передавать информацию о кредитной карточке по открытому каналу небезопасно. При наличии протокола SSL в Web-страницу можно включать ссылку на безопасную страницу, куда пользователи будут передавать информацию о своих кредитных карточках.

## 13.2.1. Проверка номера кредитной карточки

Номера кредитных карточек проверяются в соответствии с алгоритмом, определенным стандартом ISO 2894. Этот алгоритм заключается в следующей последовательности действий:

1. Определение весового значения для каждой цифры.

» Если номер карточки имеет четное число цифр - первая цифра имеет вес 2. При нечетном количестве цифр в номере карточки — первая цифра имеет вес 1.

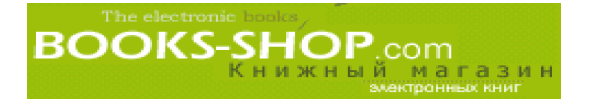

- « Веса последующих цифр колеблются между 1 и 2.
- 2. Каждая цифра умножается на ее вес.
- 3. Из каждой цифры, вес которой превышает 9, вычитается 9.
- 4. Веса всех цифр складываются, и полученный результат делится на 10. В результате этой операции получаем остаток.

После проверки информации с кредитной карточки транзакция идентифицируется. Эту задачурешает программное обеспечение, предоставленное вашим банком. После того как платеж идентифицирован, информация о кредитной карточке шифруется и записывается в безопасном месте в локальной сети, формируя пакет транзакций, который затем посылается в соответствии с интервалом рассылки, установленным между вами и вашим банком. Оставив номер кредитной карточки незашифрованным, вы навлекаете на себя большие неприятности.

Информация о кредитной карточке, за исключением случаев периодических проплат по ней, не лолжна храниться лолгое время.

# 13.3. Автоматизированная расчетная палата

Передача данных методом "Автоматизированная расчетная палата" (АСН - Automated Clearing House) является популярным средством оформления периодических оплат. АРП автоматически вычитает деньги прямо с расчетного счета. Этот метод не совсем подходит для совершения одноразовых платежей, так как процесс его установки требует значительного объема бумажной работы.

Сам по себе этот метод относительно прост. В файл данных собирается и записывается масса информации о ваших клиентах (имена, номера счетов и т.д.), которая затем передается в ваш банк. Получив этот файл, банк оценивает его формат, вносит в него необходимые изменения, и передает в Федеральный Резерв. Днем позже вы получаете ваши деньги.

# 13.4. Коммерческие продукты, использующие шифрование с открытым ключом

Существует множество компаний, которые пытаются утвердить себя в качестве разработчиков и поставщиков решений в электронной коммерции. По-моему, необходимость их существования сегодня находится под большим вопросом, но мы рассмотрим этот вариант в качестве приемлемой альтернативы разработке собственного программного обеспечения.

## 13.4.1. Компания e-Cash

- Компания e-Cash строит свою стратегию на том, что покупатель и продавец должны быть зарегистрированы в определенном финансовом учреждении, с которым у компании e-Cash имеются соответствующие договорные отношения. В принципе нет большого различия между наличием таковых и необходимостью иметь кредитную карточку. Недостатком можно считать не столь широкое распространение e-Cash по сравнению с универсальной карточкой Visa.
- Она недоступна на территории США.

Недавно в США был принят закон, дающий законную силу электронным подписям. Так что банки в скором времени пойдут на существенное сокращение бумажной волокиты, необходимой для оформления такого типа проплат.

# **13.4.2. Компания CyberCash**

Существует еще одна компания, которая использует возможности метода шифро вания с открытым ключом в платежах, — это компания CyberCash. Эта компания предлагает на рынке инструмент разработки программ в среде Web, так называемый Merchant Connection Kit (MCK). Он имеет в своем арсенале инструментарий разра ботки на языках программирования С и Perl. Инструментарий МСК используется для обмена данными между вашим приложением и их службой регистрации платежей (Cash Register).

Эта служба (CashRegister) действует как своеобразный посредник между вами и ва шим покупателем. Когда покупатель выражает желание что-либо купить, информация о нем шифруется и передается в компанию CyberCash посредством CashRegister. В свою очередь компания CyberCash пересылает информацию в ваш банк, который одобряет либо отклоняет транзакцию и информирует CyberCash о своем решении. Теперь компа ния CyberCash информирует уже вас, и вы завершаете процедуру купли-продажи.

Кроме того, этот интерфейс разработки приложений можно использовать для по строения пакетного файла обработки платежей. Этот процесс не похож на процесс обработки платежей с помощью пакета АСН, он больше подходит для работы с кре дитными карточками, а не расчетными счетами. Когда потребитель вводит информа цию, она хранится на сервере до тех пор, пока не будет передана в пакет. Эта инфор мация периодически используется для форматирования файла учета платежей, кото рый отсылается в компанию CyberCash. Они обрабатывают платежи и отсылают остаток, имеющийся на вашем счете.

Наконец, если вы собираетесь получать платежи по телефону, МСК имеет в своем составе утилиту, позволяющую производить платежи с помощью кредитной карточки вручную через Internet. Для этого необходимо зарегистрироваться на сервере безопас ности компании CyberCash, ввести информацию о потребителе, а затем получить под тверждение или отказ.

Для ознакомления с деталями процесса можно обратиться по адресу *http ://www. cybercash .com.*

# **13.5. Протокол SET**

Протокол SET (Secure Electronic Transaction — безопасная электронная тран закция) представляет собой совместную разработку компаний Visa и MasterCard. Идея, заложенная в нем, заключается в идентификации с помощью специального цифрового сертификата как потребителя, так и продавца. Эта идентификация производится до того, как начнется любой обмен информацией. Такой подход справедлив благодаря тому, что та часть Web-сообщества, которая занимается торговлей, все больше укрепляется во мнении, что продавец в свою очередь тоже может быть ложным.

Протокол SET требует, чтобы покупатель обзавелся своим электронным счетом и цифровым сертификатом до момента свершения сделки. Фатальным недостатком всех новых стандартов является их неудобство. Однако протокол SET имеет следующие преимущества:

- Есть поддержка таких гигантов, как Visa и MasterCard.
- Имеется поддержка основных известных броузеров.
- Использованные в нем методы шифрования не настолько секретны, чтобы пра вительство США каким-то образом могло ограничить экспорт технологии SET.

Еще одним преимуществом протокола SET является то, что он может предоставить покупателям определенную конфиденциальность. Покупая что-либо с помощью прото-

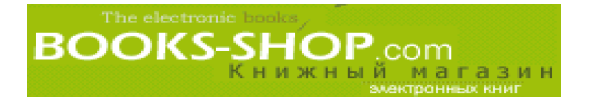

кола SET, продавец может получить от системы SET простое подтверждение того, что платеж произведен. Информация о вашем адресе и даже имени необязательна. Конечно, при покупке реальных товаров потребления вам придется указать адрес доставки, что несколько нарушает конфиденциальность. Кроме того, SET-банкиру совсем необязательно знать, что именно вы покупаете, его интересует только сумма покупки.

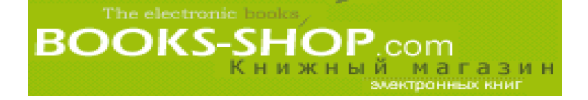

# Глава

# 14

# **ВЗАИМОДЕЙСТВИЕ** С БАЗАМИ ДАННЫХ

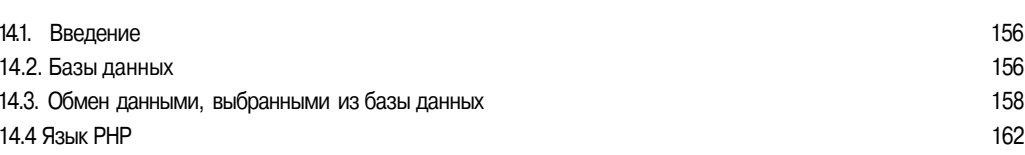

#### $14.1.$ Введение

В этой главе...

В электронной коммерции любое решение средней сложности требует определенного взаимодействия с базами данных. Базы данных де-факто стали стандартным инструментом отслеживания заказов, хранения информации о товарах и т.д.

Сервер Apache не имеет никаких механизмов взаимодействия с реляционными базами данных. Модули санкционирования доступа (mod auth dbm, mod auth db и т.д.) имеют достаточно ограниченные возможности, поэтому их в расчет можно не брать. На данный момент можно с уверенностью сказать, что сервер не имеет модулей, которые могли бы обеспечить полноценную работу с базами данных.

На практике для решения проблемы работы с базами данных придется обратиться к программным продуктам сторонних производителей. Целью этой главы явл яется освещение наиболее оптимальных решений задачи взаимодействия с базами данных.

# 14.2. Базы данных

Факторы, которые принимаются во внимание в процессе выбора самой подходящей базы данных, лежат за пределами тематики этой книги. Очевидно, что любая компания уже давно определилась с используемой в своем бизнес процессе базой данных. В каждом конкретном случае вам придется иметь дело с администратором базы данных, бюджетом компании и некоторыми другими трудноразрешимыми проблемами. Этот раздел может пригодиться тем немногим счастливчикам, у кого еще есть роскошь выбора своей собственной базы данных, но вряд ли читатель сможет получить ответ, как это сделать. Опытные администраторы баз данных могут с чистой совестью перейти к другому материалу.

## 14.2.1. СУБД MySQL

База данных MvSOL является полнофункциональной базой данных, работающей на платформах Unix и Win32/NT. Это масштабируемая реляционная база данных с достаточно высокими рабочими характеристиками. СУБД MySQL может заинтересовать малобюджетные организации. СУБД MySOL можно получить в свое распоряжение бесплатно, правда не всегда. Детально условия поставки изложены в лицензии, но вкратце суть заключается в том, что если вы хотите использовать СУБД MySQL в каком-либо продукте или услуге, которые будут предоставляться за деньги, за лицензию вампридется заплатить. В настоящее время стоимость лицензии для неограниченного числа пользователей составляет 200 долларов. Устаревшие версии поставляются бесплатно.

Существует множество групп новостей и списков рассылки, в которых можно найти бесплатную техническую поддержку. Кроме того, за определенную плату можно получить MySQL на одноименном Web-узле. Среди моря высококачественной документации хочется выделить книгу Поля Дюбуа "MySQL", выпушенную Издательским домом "Вильямс".

В качестве одного из основных недостатков СУБД MySQL можно назвать отсутствие поддержки транзакций, и, таким образом, отсутствие операций commit и rollback как таковых. Транзакция - это понятие, органически входящее в концепцию баз данных, заключающееся в объединении операторов в группы. Операции COMMIT и ROLLBACK являются методом передачи базе данных информации о том, что группа операторов выполняется как единое целое, частичное выполнение компонентов которого недопустимо. Если один из операторов, составляющих эту группу, не будет выполнен, то не будет выполнена и вся группа операторов целиком. Возможности транзакции в этой СУБД воспроизводятся с помощью оператора LOCK TABLE, но разработчики, привыкшие к использованию операторов COMMIT и ROLLBACK, при их отсутствии почувствуют определенный дискомфорт.

С тонкостями применения СУБД MySQL можно познакомиться на Web-узле http://www.mysql.com, откуда можно загрузить и сам дистрибутив этой базы данных.

## 14.2.2. СУБД Oracle

СУБД Oracle является непререкаемым авторитетом в мире баз данных. Компания Oracle распространяет полнофункциональные версии своей базы данных для всех имеющихся в настоящее время платформ. СУБД Oracle имеет круглосуточную техническую поддержку. Естественно, как и полагается лидеру отрасли СУБД, Oracle имеет самый богатый выбор документации и литературы.

Основным недостатком платформы Oracle является ее цена, которая для многих покупателей просто недоступна. Однако в этом смысле наметились определенные подвижки: недавно компания Oracle выпустила версию СУБД Oracle 8i для платформы Linux подостаточно низкой цене.

## 14.2.3. СУБД Informix

Компания Informix была одним из первых продавцов на рынке СУБД, предоставивших версию для платформы Linux. Компания Informix продает большое количество полнофункциональных реляционных баз, дополненных отличными Internetпакетами. Исторически СУБД Informix была лидером технологического прогресса и одно время даже опережала Oracle. Эта компания предлагает множество продуктов по вполне доступным ценам. Пробные версии и другое достаточно интересное программное обеспечение можно найти по адресу http://www.infomux.com.

Во всех примерах, приведенных ниже, предполагается, что база данных MySOL с именем ес example уже существует.

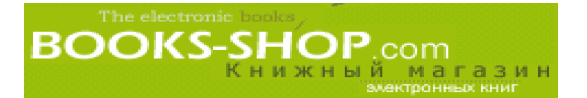

# 14.3. Обмен данными, выбранными из базы данных

Предположим, что этап выбора базы данных успешно преодолен. Теперь перед нами стоит проблема иного порядка. Это проблема доставки содержимого базы данных через Internet. В этом разделе мы рассмотрим три различных подхода: CGIприложения, модуль Apache и использование оболочек сторонних разработчиков.

## 14.3.1. CGI-решения с использованием модуля mod perl и интерфейса Perl DBI

CGI-сценарии или программы, осуществляющие доступ к вашей базе данных, создавать очень просто и удобно. Каждая из вышеперечисленных платформ предоставляет в распоряжение программиста интерфейс разработки приложений на языке программирования С, позволяющий создавать программы с возможностью обмена данными с базами данных. Модуль mod\_perl сочетает в себе почти все возможности программного интерфейса на языке С, реализованные в качестве объектов и методов. Их перечень приведен в главе 12, "Состав модуля".

## 14.3.2. Интерфейс PerIDBI

Основным недостатком прямых CGI-соединений с базами данных является их неустойчивость. При запросе к базе данных создается новое соединение с базой данных. Как только запрос клиента обслужен, соединение прерывается. Как нетрудно догадаться - это мощный удар по производительности системы.

Apache::DBI из модуля mod perl является решением проблемы устойчивых соединений. Очевидно, что при этом требуется, чтобы модуль mod perl был установлен вместе с Perl DBI и любым требующимся драйвером базы данных, необходимым для данной системы. Документацию и дистрибутивы можно получить по адресу http://www.perl.com.

Для этого в конфигурационном файле httpd.conf задайте следующую строку  $A^pache::DBI$ 

PerlModule::DBI

или строку

use  $\text{Apache}::\text{DBI}()$ ;

в стартовом файле Perl. При таких установках все соединения, создаваемые с помощью mod perl, будут устойчивыми.

Интерфейс Perl DBI действует как посредник между приложением и драйвером, необходимым для подключения к определенной базе данных. Основной смысл заключается в том, что появилась возможность создавать переносимые между различными платформами баз данных приложения. Основным препятствием в обеспечении полной переносимости является изменчивость синтаксиса языка SQL (например, операторы COMMIT и ROLLBACK работают на Oracle и не работают на MySQL).

### 14.3.3. Дескриптор

Дескриптор базы данных в Perl DBI является соединением к конкретной базе данных. Создать дескриптор базы данных и получить доступ к локальной базе данных с помощью Perl DBI относительно несложно. Можно с помощью метода DBI->connect создать соединение, которое будет существовать на протяжении всего существования процесса httpd,

 $$dbh = DBI -> CONNECT($datasource, $usename, $password).$ 

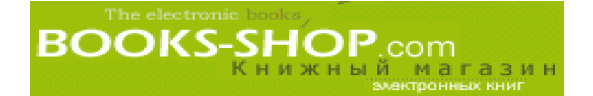

#### где datasource имеет вид

dbi:database type:database name,

а что такое username и password, догадаться совсем несложно. После подключения к базе данных дескриптор используется для подготовки дескриптора оператора.

 $\gamma = \delta d - \epsilon$  >prepare ("SELECT field1, field2 FROM some table")

И, наконец, выполняется сам запрос

 $\sqrt{\sqrt{q}}$ 

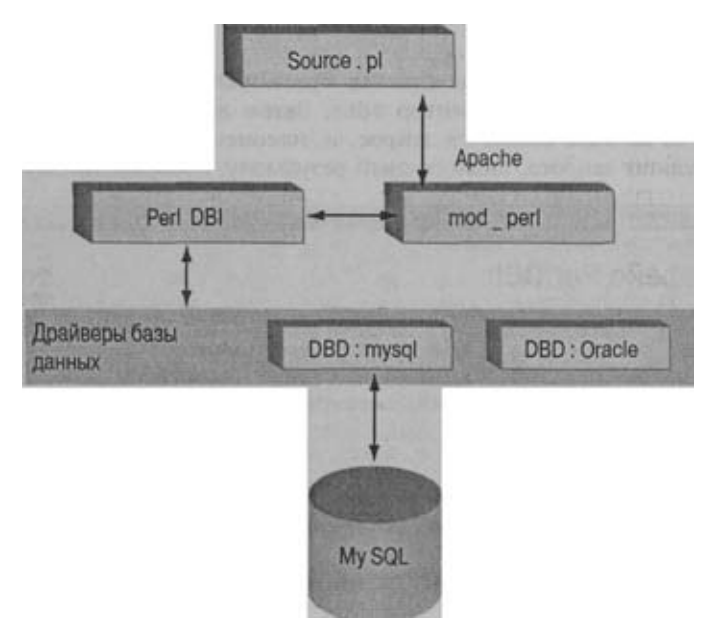

Рис. 14.1. Взаимосвязи между Perl DBI и Apache

Приведенный ниже пример программы является не чем иным, какмодифицированным модулем BasicHandler.pm, который упоминается впервые в главе 12, "Состав модуля".

```
package Apache:: Basic Handler;
useApache::Constants qw(OK);Apace::DBI(OK):
usesub handler {
     my $req obj=shift;
     $req_obj->content_type('text/html');
     $req obj->send http header;
     \frac{\text{Seq}}{\text{obj}} > \text{print}("<HTML><HEAD><TITLE>",
          " Демонстрация Perl DBI </TITLE></HEAD>",
    "<BODY><H1> Этот пример иллюстрирует доступ к СУБД MySQL".
          " через perl DBI \langle/Hl>",
     my $dbh = DBI->CONNECT("dbi:mysql:ec example", "httpd", "")
          or die "Нельзя подключиться к MySQL\n";
     my \text{Sary} = \text{Sdbh}->prepare ("SELECT * FROM ccard")
```

```
or die "Нельзя создать SQL-оператор\n";
      \text{Sary--execute}();
           or die "Нельзя выполнить SQL-onepaTop\n";
      my @row
      while (\text{grow} = \text{Sqry}\rightarrow \text{f} \text{etchrow} \text{array}())
              $reg_obj -> print ("@row <BR>");
              $req_obj->print ("</BODY></HTML>");
      return OK;
-1
I;
```
В этом примере доступ к базе данных будет получен с помощью метода DBI->connect, который создает дескриптор \$dbh. Затем из текстовой строки с помощью дескриптора базы данных создается запрос, и, наконец, с помощью метода print reнерируется результат запроса, аналогичный результату, изображенному на рис. 14.2.

| C Netwaye Pel DEI Denu<br>File Edit View Go Communicator                                                 |    |        |                                 |                |   | llelp |
|----------------------------------------------------------------------------------------------------|----|--------|---------------------------------|----------------|---|-------|
| $\Delta - i$<br>Eack Philosophers Relead Home                                                            | 25 | $\sim$ | Search Guide Pant Security Shop | $\mathbb{R}^n$ | m |       |
| Bookmans & Locaton Bittp://www.synthesis-seftware.com/pe / Q.J. What's Readed                            |    |        |                                 |                |   |       |
| WebMall PRadio PPocote Pyellow Fages PDownload PCalendar G Channels                                      |    |        |                                 |                |   |       |
| This example illustrates MySQL access via the perl DBI                                                   |    |        |                                 |                |   |       |
| Vise Jahn Q 0 my 1234 5678 9101 1121 2001-10-02 1<br>MC Jane Abramowicz 2234 5678 9101 1121 2001-22-E3 2 |    |        |                                 |                |   |       |
| <b>ISP</b><br>100%                                                                                       |    |        |                                 | $1 - 2$        |   |       |

Рис. 14.2. Демонстрационный пример интерфейса Perl DBI

## 14.3.4. Среда разработки приложений ColdFusion

Среда разработки ColdFusion — это коммерческий продукт, созданный для взаимодействия между броузерами пользователей и любым количеством серверов баз данных, почтовых серверов и средств программирования.

Среда разработки ColdFusion продается вместе со средой визуальной разработки ColdFusion Studio, которой Web-дизайнеры сейчас просто очарованы, что с лихвой может оправдать покупку этого программного продукта по не очень низкой цене. Он позволяет производить разработку программного обеспечения с помощью интерфейса типа "перетаскивание" аналогичного тому, что есть у Visual Basic. Его интерфейс показан на рис. 14.3.

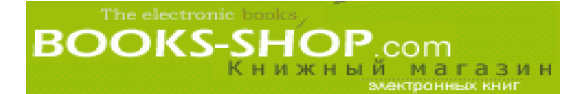

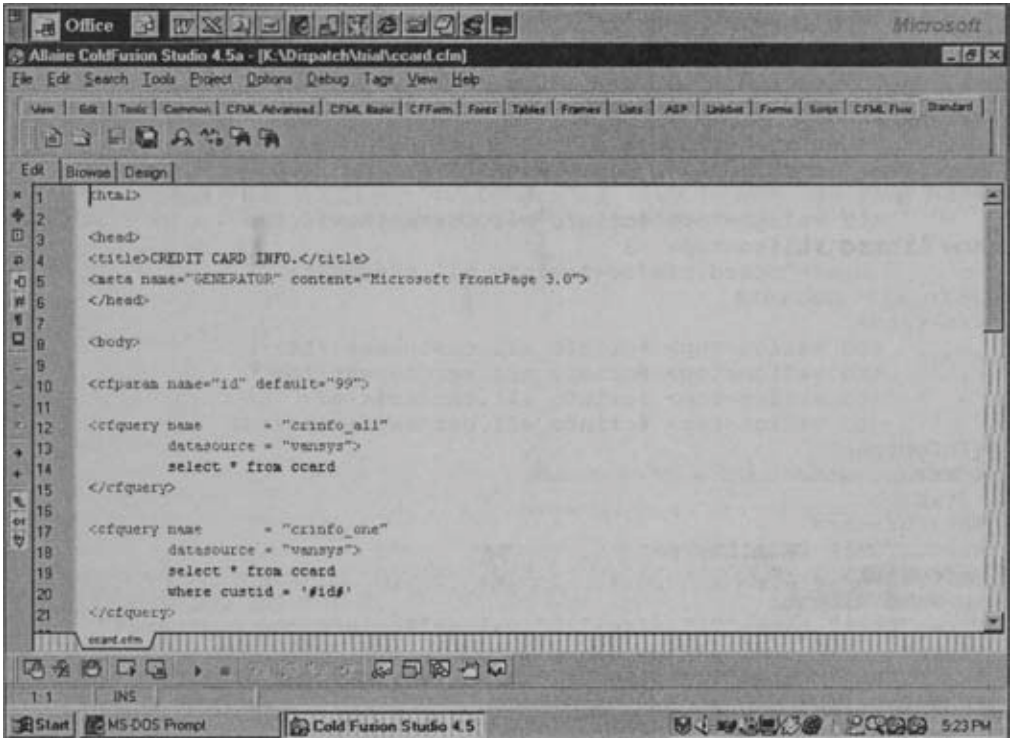

Puc. 14.3. ColdFusion Studio

Система разработки приложений ColdFusion позволяет программировать сложное взаимодействие между пользователем, сервером и базой данных без рутинного кодирования программ. Как видно из следующего примера, конечный продукт имеет вполне приличный вид (разработан всего за 20 минут с помощью ColdFusion Studio на платформе Windows):

```
\text{thm1}<head>
<title>CREDIT CARD INFO.</title>
<meta name="GENERATOR" content="Microsoft Frontpage 3.0">
</head>
<body>
<cfparam name="id" default="99">
<cfquery name= "crinfo_all"
        datasource = "vansys"select * from ccard
</cfquery>
<cfquery name= "crinfo_one"
        datasource = "vansys">
        select * from ccard
       where custid = ' \# id \# '</cfguery>
<cfform name="crinfo" method="post " action="ccard.cfm">
<tableborder=1cellpadding=1cellspacing=1>
<tr>
        \langletd bgcolor=f0f0f0> \langle b \rangle \langle i \rangleS.No\langle i \rangle \langle b \rangle \langle t d \rangle\langletd bgcolor=f0f0f0> \langle b \rangle \langle i \rangleCustomer Id\langle i \rangle \langle b \rangle \langle b \rangle
```

```
<td bgcolor=f0f0f0> <br/> <br/> <br/> <br/> <br/> <br/> <<br/>me</i></b</td></td>
         <td bgcolor=f0f0f0> <br/> <br/> <br/> <br/> <<br/>p</td></td>
         <td bgcolor=f0f0f0> <br/> <br/> <br/> <br/> <br/> <<br/>number</i>></td>
         <td bgcolor=f0f0f0> <br/> <br/> <br/>k<br/>pate</i></b</td>
  \langle/tr>
  <cfoutput query="crinfo_all " startrow="l"
  maxrows= "#crinfo_all . RecordCountt" >
  <tr>
          <td valign=top> #crinfo_all.CurrentRow#</td>
          <td valign=top> <a
           href="ccard.cfm?id=#crinfo_all.custid#">
Icrinfo_all.custidtl
  </a><7td>
          <td valign=top> #crinfo_all.custname#</td>
          <td valign=top> fcrinfo_all.cardtype#</td>
          <td valign=top> fcrinfo_all.cardno#</td>
          <td valign=top> #crinfo_all.cardexpdatett</td>
  </cfoutput>
  \langle/tr>
  </table>
  <brxbr><br>
  <p>CUSTOMER DETAILS</p>
  <cfoutput>
  <p>Name <input
  type="text" name="Tl" size="20" value="#crinfo_one.custname#"> ID.
  <input
  type="text" name="T2" size="6" value="#crinfo_one.custid#"></p>
  <p>&nbsp;</p>
  <p>CREDIT CARD DETAILS</p>
  <p>Type <input
  type="text" name="T3" size="20" value="#crinfo_one.cardtype#"><br>
  Num. <input<br>type="text"
                name="T4" size="20" value= "#crinfo_one.cardnol" >
Exp<input
  type="text" name="T5" size="20" value=" #crinfo_one.cardexpdatet
"></p>
  </cfoutput>
  </cfform>
  </body>
  </html>
```
**Как видно из рисунка, этот вариант ColdFusion разработан для платформы Windows. Единственной официально поддерживаемой бесплатной платформой, на которой работает ColdFusion, является ОС Red Hat Linux. Имеющаяся документация содержит множество неявных предположений о типе платформы, которые попросту несправедливы по отношению к ОС Unix. Однако вполне возможно настроить приложения ColdFusion для работы под управлением ОС Linux, в частности Red Hat. Пробный дистрибутив и условия покупки ColdFusion можно получить по адресу** *http://www.allaire.com.*

# **14.4 Язык РНР**

**Аббревиатура РНР означает Personal Hypertext Preprocessor — персональный гипертекстовый препроцессор. Он представляет собой язык написания сценариев, которые будут размещаться на сервере. Среди его многочисленных преимуществ уместно будет упомянуть возможность работы с базами данных. История его создания такова: он** был разработан *Расмусом Лердорфом (Rasmus Lerdorf)* для ввода посетителями узла, имя которого уже мало кто помнит, своих резюме.

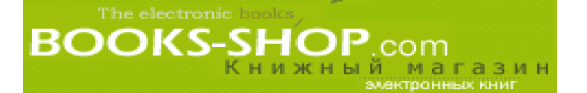

## 14.4.1. Полу чение и инсталляция

В данный момент есть новый релиз РНР версии 4, его можно получить по адресу http://www.php.com.

После загрузки дистрибутив распаковывается обычным для ОС Unix образом:

 $tar$  xvzf php-4.0.1p12.tar.gz

Как и сервер Apache, дистрибутив РНР снабжен конфигурационным сценарием, предназначенным для создания makefile. В зависимости от опций, переданных этому сценарию, он может быть статически прикомпилирован к серверу Apache.

 $./configure$  --with-apache=/opt/apache

При необходимости он может быть скомпилирован как разделяемый объектный файл.

./configure --with-apxs=/opt/apache/bin/apxs

Если число модулей сторонних разработчиков (mod perl, mod ssl) слишком велико или имеет тенденцию к росту, может оказаться более предпочтительным инсталлировать их как разделяемые объектные файлы. Те, кто работает с СУБД MySOL, могут воспользоваться опцией --with-mysql, которая значительно упрощает соединение с базой данных на стадии разработки.

 $--with-mysql = /path/to/mysql$ 

После выполнения конфигурационного файла с помощью утилиты make можно строить и инсталлировать модуль (или программу httpd).

make make install

Часть make install также модифицирует файл httpd.conf для того, чтобы активизировать разделяемые объектные файлы в момент запуска. Однако перед перезапуском сервера необходимо будет связать расширения php (в последующем примере это .php и .phps) с соответствующим МІМЕ-типом.

```
Addtype application/x-httpd-php .php
Addtype application/x-httpd-php .phps
```
И последнее: проверьте конфигурационный файл и перезапустите сервер.

## 14.4.2. Работа с PHP

Не так давно написание CGI-сценариев можно было квалифицировать как работу средней или большой сложности. Сейчас все изменилось - независимо от своих языковых предпочтений, все сходятся во мнении, что язык PHP достаточно прост в использовании. Как видно из примера, приведенного ниже, с помощью нескольких операторов можно осуществить соединение с базой данных, выполнить оператор SQL и произвести выборку полученных результатов в файл с расширением .html для их дальнейшей обработки. Приведенный ниже пример прост в работе, но в нем не учтены ограничения, накладываемые различными СУБД на тип операторов SOL.

```
\epsilon-HTML\sim<HEAD>
<TITLE><B>PHP Example Page</Bx/TITLE>
</HEAD>
<BODY><H1> PHP </H1>
<H2> Результаты, приведенные ниже получены динамически </H2>
\langleH2> с помощью PHP-запроса к базе данных MySOL. </H2>
```
 $\lt?$ 

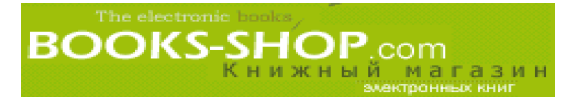

```
$mysql_handle = mysql_connect ("localhost", "httpd", " "} or die
                  ("Невозможно подключиться");
mysql select db ("ec example") or die("Невозможно произвести выборку
                    в базе данных");
Sauer = "SELECT * FROM cacard".$result = mysql query ($query) or die("Запрос не выполнен");
for (\$i=0; \$i \leq =mysql_num_rows(\$result) - 1; \$i++)\int_{1}^{1} f(lmysgl data seek($result, $i))printf ("Невозможен поиск по строке \%d\n", $i);
              continue;
       if (! (\text{row} = \text{m} \text{v} \text{sgl} \text{ fetch object}(\text{S} \text{result}))continue:
       printf ("%s %s %s %s <BR>\n", $row->type, $row->name, $row-
                 \genumber, \text{row} \ge expires);
       mysql free result($result);
2>\langle/BODY> \langle/HTML>
```
Первая операция - с помощью функции mysql\_connect () производится подключение к базе данных, размещенной на локальном узле. В качестве имени пользователя передается имя httpd. В этом случае пароля не требуется. После этого программа готова выбирать строки в никле ло тех пор. пока не булет лостигнуто значение mysql num rows(\$result). Выборка строк производится с помощью функции mysql fetch object(). Полученный результат можно увидеть на рис. 14.4.

| <b>I &amp; Netscape: PHP Example Page</b>                                                           |                     |                       |               |             |       |          |            |                  | $ \Box$ $\times$ |
|----------------------------------------------------------------------------------------------------|---------------------|-----------------------|---------------|-------------|-------|----------|------------|------------------|------------------|
| Edit View<br>File:                                                                                  | $-$ Go              | Communicator          |               |             |       |          |            |                  | Help             |
| J.<br>Back                                                                                          | A<br>Fotward Reload | $\mathcal{D}$<br>Home | 99.<br>Search | X.<br>Guide | Print | Security | ß.<br>Shop | 羽<br><b>Stop</b> |                  |
| Bookmarks & Location Pttp://www.synthesis-software.com/sample.php                                   |                     |                       |               |             |       |          |            | V What's Related |                  |
| WebMall / Radio / People / Yellow Pages / Download / Calendar 1 Channels                            |                     |                       |               |             |       |          |            |                  |                  |
| <b>PHP</b>                                                                                          |                     |                       |               |             |       |          |            |                  |                  |
| The results below are generated dynamically                                                         |                     |                       |               |             |       |          |            |                  |                  |
| based on a PHP query to a MySQL database.                                                           |                     |                       |               |             |       |          |            |                  |                  |
| Visa John Q Ouy 1234 5678 9101 1121 2001-10-02<br>MC Jane Abromowicz 2234 5578 9101 1121 2001-02-03 |                     |                       |               |             |       |          |            |                  |                  |
| œ                                                                                                   |                     |                       |               |             |       |          |            | $-46 - 22 - 12$  |                  |

Рис. 14.4. Динамическая база данных

# 14.4.3. Вставка данных с помощью РНР

Вставка данных в языке РНР достаточно проста. Для этого текстовая строка запроса, содержащая оператор INSERT, сохраняется в текстовой переменной (см. ниже):

```
Squery = "INSERT INTO some table VALUES ('a', 'b', 'c', 'd', 'd')".
```
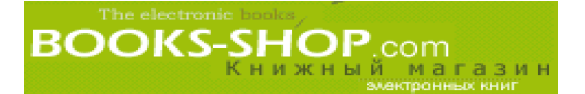

Будьте внимательны, если не хватает значений или они не соответствуют ограничениям, наложенным на таблицу, тогда ваш запрос не будет выполнен. Если вас все удовлетворяет, с помощью функции mysql query () выполните запрос.

 $\text{Sorder} = \text{mysgl query}(\text{Squery})$ ;

Очень трудно добиться выполнения запроса с первого раза и достаточно часто при выполнении запроса происходит ошибка. Эту ситуацию всегда нужно предусматривать для того, чтобы сценарий правильно отрабатывал в ситуации возникновения ошибок в процессе выполнения сценария.

if (!(mysql\_query (\$query))) die ("Ошибка в запросе.");

#### 14.4.4. Выбор средства взаимодействия с базами данных

Без сомнения сильной стороной языка написания сценариев Perl является то, что это язык общего назначения. При работе как с ColdFusion, так и с PHP нужен определенный опыт в работе с операторами общего назначения. Кроме того, Perl имеет большую популярность, а PHP и ColdFusion распространены не так широко.

Пакет ColdFusion относительно дорог, но эти деньги быстро окупаются. Этот пакет тоже постепенно приобретает популярность. Даже если ваш узел находится на чужом сервере, скорее всего он может работать с ColdFusion. Напротив, о языке PHP многие разработчики вообще ничего не слышали.

Ближайшим конкурентом пакета ColdFusion является язык PHP. Оба работают приблизительно одинаково, т.е. методом включения своих кодов в HTML-код. Наибольшим преимуществом пакета ColdFusion является наличие графического интерфейса для создания Web-страниц. Наибольшим преимуществом языка PHP над пакетом Cold-Fusion является его цена (совершенно бесплатно в сравнении с одной тысячей долларов или даже больше). Обучение работе с PHP и ColdFusion процесс достаточно сложный. Сложнее, чем в случае с Perl, и в ситуации, когда необходимо проводить обучение персонала, это может стать решающим фактором.

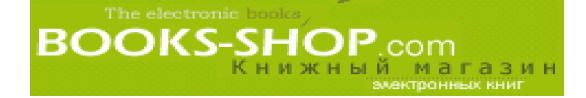

# Глава

# 15

# ПРИМЕР КОММЕРЧЕСКОГО УЗЛА

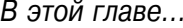

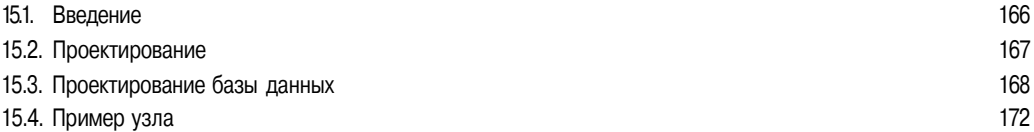

#### $15.1$ Введение

В данной главе будет построена модель коммерческого узла с помощью методов и средств разработки, о которых шла речь во всех предыдущих главах. Эта книга прежде всего направлена на создание собственных Internet-продуктов при наличии у читателя самого разного опыта. До этого книга описывала установку и обслуживание сервера Apache. В этой главе будет показано, что можно сделать с его помощью.

Этот узел можно рассматривать как демонстрацию концепции в действии длятех, кто собирается создать свой Internet-магазин. Узел создан с применением только общедоступного программного обеспечения, большую часть которого можно найти на сопровождающем компакт-диске. Кроме того, все имеющиеся здесь исходные тексты PHP и SQL-сценарии, можно дорабатывать для решения своих задач.

Этот материал в известной мере выходит за рамки темы администрирования сервера. Он уже затрагивает область Web-разработок. Авторский замысел заключается в следующем:

- Продемонстрировать гибкость и возможности общедоступного программного обеспечения.
- Предоставить читателю заготовку коммерческого узла, которую можно доработать для решения задач, стоящих перед читателем.
- Обратить внимание на самые характерные проблемы, с которыми обычно сталкиваются новички при разработке приложений.
- Обозначить новые задачи.

Заметьте, что в этой главе рассмотрение проблем графического дизайна и программирования HTML-кодов проводиться не будет. Предполагается, что по мере необходимости отлично спроектированные графические статические Web-страницы будут появляться по мановению волшебной палочки откуда-то извне. Основной упор здесь делается на создание динамического HTML-кода с помощью сервера Apache, модуля mod\_php и СУБД MySQL. Инфраструктура, необходимая для осуществления этого задания, включает в себя:

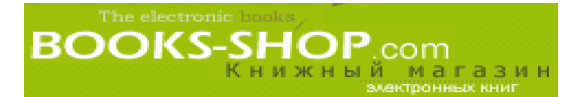

- Базу данных для хранения информации о ваших товарах, покупателях и статистики о том, что эти покупатели покупают.
- Механизм поиска вбазе данных и возвращения результатов в виде Web-страниц.
- Историю покупок для прогнозирования последующих поставок.
- Структуру заказа.

Некоторые из продемонстрированных в предыдущих главах инструментов разработки были коммерческими (например Stronghold, ColdFusion). В этой же главе мы ограничимся только теми программными пакетами, которые можно получить бесплатно. На компакт-диске, сопровождающем это издание, обнаруживаем следующее программное обеспечение:

- Сервер Apache.
- Модуль mod php.
- СУБД MvSOL.

Здесь отсутствуют библиотека openSSL и модуль mod ssl. Их совсем несложно получить (см. главу 8, "Безопасность"), но вследствие того, что вместе с данной книгой они могут быть проданы за пределы США, их нельзя было включать в этот CD-ROM.

# 15.2. Проектирование

Web-узел максимально упрощен. Страницы имеют связи, позволяющие осуществлять переход между ними, не заботясь особенно о передаче данных.

Существуют ситуации, в которых это не имеет значения. Например, можно просматривать записи в вашей продуктовой корзинке сколько угодно раз, но с экрана в корзинку за один раз может быть добавлена только одна покупка. Аналогично нельзя отобразить экран с товаром, не обратившись к каталогу или экрану поиска. Наконец, процедуры проверки линейны и достаточно просты.

## 15.2.1. Продуктовая корзинка

Продуктовая корзинка реализована в виде таблицы базы данных. Первичный ключ таблицы является сложным и состоит из полей cart num и line num (тип этих полей описан в этой главе в разделе "Проектирование базы данных"). Для целей ведения истории посещений каждый посетитель Web-узла будет иметь как минимум одну запись в таблице shopping\_cart (запись создается при обращении к главной странице, назовем ее "нулевой записью") независимо от того, пуста корзинка или нет. После добавления первого товара в корзинку, нулевая запись удаляется. Нулевые записи можно отличить от обычных записей по 1) line num = 0 и 2) inventory num = 0.

## 15.2.2. Заказы

В этом проекте информация о заказе состоит из двух типов записей. В таблице order master хранится по одной записи на каждый заказ. Каждая запись хранит ссылки на соответствующие записи в таблицах покупателей (customer) и адресов (address) вместе с датой заказа и доставки.

Детальная информация о названии и цене заказанного товара хранится в одной или нескольких записях таблицы orde r detail. Это означает, что для того, чтобы просмотреть заказ, необходимо скомпоновать записи из таблиц order\_detail и order\_master в одну общую смысловую форму. Решение может показаться несколько сложным, но оно позволяет решать проблему ограничения количества детальной информации в заказе. Кроме того, это общепринятый подход, применяемый при решении таких задач.

# 15.3. Проектирование базы данных

В этом разделе мы обсудим две наиболее общие и одновременно влекущие за собой тяжелые последствия ошибки, обычно допускаемые в процессе проектирования базы данных: это отсутствие первичного ключа и отсутствие нормализации. Но для того, чтобы понимать, о чем здесь пойдет речь, необходимо по крайней мере иметь поверхностное знакомство с концепцией реляционных баз данных. К счастью, она достаточно проста.

## 15.3.1. Реляционные базы данных

В общем смысле, база данных - это метод хранения данных в компьютере, вплоть до набора слов в файле. Однако в последние десятилетия термин база данных стал применяться исключительно по отношению к наборам данных, в которых реализована реляционная модель. Реляционная база данных — это база данных, которая рассматривается пользователями как набор отдельных таблиц. Таблицы состоят из строк и столбцов. Каждая строка является записью, а каждый столбец — полем.

Рассмотрим таблицу Address. Она содержит пять столбцов:

addrt attn: street city state zip

Во многих случаях желательно, чтобы данные имели относительно свободную форму (например, столбец street может содержать буквы и цифры, заданные в совершенно произвольном порядке), но в других случаях данные можно ограничить определенным типом (целые числа или календарная дата). СУБД позволяет задавать тип данных, хранящихся в определенном столбце во время создания таблицы:

CREATE TABLE address

```
addr_id INT UNSIGNED NOT NUL AUTO_INCREMENT PRIMARY KEY,
 attn VARCHAR(30),
                                # имя покупателя
  street1 VARCHAR(30) NOT NULL, # agpec
  street2 VARCHAR(30).
                                # номер квартиры или еще что-то
  city VARCHAR(20) NOT NULL,
                                # город
  state CHAR(2) NOT NULL,
                                # две буквы аббревиатуры штата
 zip VARCHAR(10) NOT NULL,
                                # почтовый индекс
\mathcal{E}
```
## 15.3.2. Ошибка №1: отсутствует первичный ключ

Эта ошибка тесно связана с первой, допускаемой новичками при разработке базы данных, - отсутствием первичного ключа. Первичным ключом называется поле или группа полей, служащих для уникальной идентификации данных в заданной таблице. В приведенном выше примере первичными ключами являются поля order# и addr# соответственно. Обратите внимание, что эти ключи совсем необязательно показывать конечному пользователю Web-узла, они существуют как первичные ключи только на сервере. Технически совсем нетрудно создать таблицу или даже таблицы, которые не имеют первичного ключа, можно даже создать вполне работающую систему, использующую такие таблицы. Но это чрезвычайно грубая ошибка проектирования.

В некоторых случаях отличным кандидатом на роль первичного ключа являются данные, хранящиеся в самой таблице. Например, номера ISBN<sup>1</sup> являются уникальными и при создании таблицы, хранящей информацию о книгах, отлично могут служить первичным ключом. Нет причины, которая не позволила бы использовать хранящиеся данные в качестве первичного ключа.

<sup>1</sup> Такой номер можно найти на обложке этой книги.

Кроме того, есть возможность создавать первичные ключи, состоящие из двух и более полей. Например, при проектировании таблицы, хранящей данные об аудиотеке, в этих целях можно использовать вместе наименование производителя ("Sony", "Pioneer") и товарный номер (VX132, QZX820). В результате получится составной первичный ключ. Очевидно, что нет никакой гарантии того, что товарные номера "Sony", "Pioneer" не будут совпадать. Вероятность такого совпадения мала, но мы отлично знаем, что человек предполагает, а Бог располагает.

Еще один метод создания первичного ключа выходит на арену тогда, когда среди хранимых данных нет очевидных кандидатов на роль первичного ключа. В таких случаях можно просто использовать номер. Так, например, для таблицы заказов order поле order# служит первичным ключом. Номер может быть сгенерирован СУБД автоматически или на уровне приложения. При этом необходимо позаботится только о том, чтобы значения не повторялись.

## 15.3.3. Внешние ключи

Каждая строка главной таблицы order включает следующие столбцы (поля):

cust# shipto billto

Они все имеют целый тип и все являются первичными ключами некой другой таблицы. Поле cust# имеет отношение к первичному ключу таблицы, хранящей информацию о покупателях (разговор о ней впереди), а поля shipto и billto содержат числа, связанные с записями в таблице Address. Поля в таблице А, относящиеся к первичному ключу таблицы В, называются внешними ключами. С помощью значения cust#, которое хранится в таблице order, можно просмотреть соответствующую запись в таблице customer, т.е. определить, что заказ 12345 поставляется Бобу Джонсу. С помощью полей shipto и billto в таблице address можно определить, что заказ будет доставлен Билу Джонсу по адресу 123 4th St. (ул. 4, д. 123), а счет предъявлен Сью Смит по адресу 345 6th St (ул. 6, д. 345) и т.д.

В общем, проекты, использующие внешние ключи для ссылки на данные, хранящиеся в других таблицах, а не копии этих данных, можно охарактеризовать как удачные.

## 15.3.4. Ошибка № 2: база данных не поддается нормализации

Но безудержное и последовательное использование первичных ключей, кроме всего прочего, еще имеет большое значение и для предотвращения другой ошибки, которая может быть допущена при проектировании баз данных, невозможности ее нормализовать. Нормализация данных - это в известной мере формальный процесс усовершенствования формата данных, в результате которого формат хранения данных соответствует строго определе нным точным ограничениям. Во времена моей учебы в школе насчитывалось 7 признанных форм нормализации (INF, 2NF, 3NF, Boyce-Codd NF, 4NF, PJ/NF). Нет никаких сомнений, что за время, прошедшее с тех пор, были изобретены новые формы нормализации. Три первые формы нормализации имеют непосредственное и очевидное преимущество для разрабатываемых приложений. Я подозреваю, что оставшиеся формы были придуманы вследствие того, что у кого-то было слишком много свободного времени.

Интуитивно можно сказать, что нормализация баз данных состоит в разбиении данных на элементарные цепочки и сохранении этих данных в отдельных таблицах. Таблица заказов (order), о которой шла речь выше, может служить хорошим примером этого - использование вышеупомянутых внешних ключей позволяет хранить массу информации в двух полях. Для новичков всегда существует соблазн создать одну большую таблицу, которая содержит все необходимые данные. Например, таблица, хранящая информацию о заказах, должна содержать пять или шесть полей с адресом плательщика (имя, адрес, город,

штат, индекс), еще пять или шесть полей, содержащих адреса поставки, и море из двадцати или тридцати полей самого разного содержания (номер, описание товара, цена на товар, налоги на продажу, итоговые данные и т.д.).

Основной проблемой, возникающей при таком решении, является то, что база данных и операционная система будут вынуждены отдать вам под использование все это пространство, даже если при этом будут сохраняться данные в одном или двух полях. Все пространство быстро заполнится записями, которые в большинстве своем будут пустыми. Это снижает производительность и очень быстро приводит к тому, что при попытке создать программное приложение на основе столь запутанной структуры таблицы значения данных будут разрушены и потеряют смысл.

Гораздо лучше иметь большой набор относительно маленьких таблиц, каждая строка которых уникально идентифицирована первичным ключом. Значения данных, хранящиеся в таблицах, не должны зависеть одна от другой так, чтобы не возникала необходимость создавать программное приложение, которое будет вносить изменения в одну таблицу при внесении изменения в другую. Все внесенные изменения нужно держать в уме в то время, когда другой сотрудник, которому, вероятно, придется дорабатывать вашу программу, может этого просто не знать. Обязательное разбиение на столь элементарные фрагменты сначала может показаться излишним, но методом проб и ошибок к этому решению предстоит прийти. Это позволит создать программу, которая сможет отображать данные в более привлекательном формате. На практике ваша база данных должна обладать следующими свойствами:

- Должен присутствовать первичный ключ. Очень хорошо, если он будет состоять из одного поля, предпочтительно это должно быть число, но при необходимости может состоять из двух или более полей. По возможности создавайте в базе данных первичные ключи.
- Данные, хранящиеся в полях должны быть атомарными; т.е. не должно возникать ситуации, в которой необходимо разбивать поля на части. Если, например, у вас есть одно поле под названием address, в котором в длинной строке хранится имя, адрес, город, штат и индекс, ваши данные никак нельзя назвать атомарными, так какможет потребоваться выбрать из этого поля почтовый индекс. Это неудобно.
- В базе данных не должно быть полей, значение которых определяется значением, хранящимся в других полях базы данных (это принцип взаимной независимо*сти*). Наличие таких полей — грубая ошибка, допущенная на этапе проектирования структуры базы данных, т.к. трудно обеспечить выполнение ограничения, когда поле В должно изменяться в то время, когда меняется поле А. Например, если запись о заказе состоит из нескольких строк, полная стоимость заказа должна пересчитываться при каждом отображении заказа, а не храниться как поле таблины.

Желающим узнать побольше о теории баз данных можно порекомендовать книгу "Введение в системы баз данных", том 7, Си. Дж. Дейта, которая сейчас считается классикой.

Сценарии, приведенные ниже (они имеются на прилагаемом компакт-диске), предназначены для создания базы данных ее от:

CREATE TABLE ccard

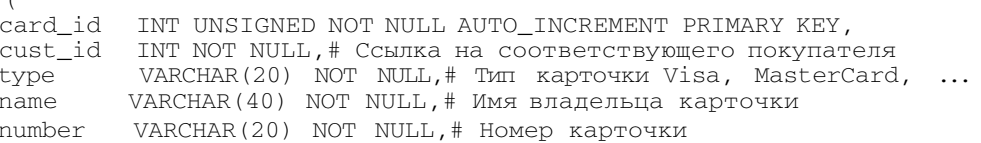

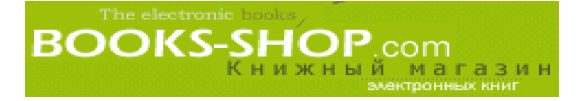

```
expires date NOT NULL# Срок действия карточки
# Отметим, что номер счета и чека могут быть вместе.
# Использованы в качестве первичного ключа, но, с моей точки зрения,
          это немного тяжеловесное решение.
CREATE TABLE check
check_id INT UNSIGNED NOT NULL AUTO_INCREMENT PRIMARY KEY,
          INT,# Покупатель
cust id
check_num SMALLINT NOT NULL, # Homep чека
          VARCHAR (20), # Mms has vexed
name
routing_num CHAR(12),# Код банка (что-то вроде MФО)
\text{acct num} \text{CHAR}(12) # Homep cyera
CREATE TABLE customer
cust id
           INT UNSIGNED NOT NULL AUTO INCREMENT PRIMARY KEY,
first_name VARCHAR (15) NOT NULL, I MMR
           VARCHAR (15),# Отчество
middlell VARCHAR (15),# Отчество<br>last_name VARCHAR(IS) NOT NULL,! Фамилия
title VARCHAR(4),# Титул Mr, Mrs, Dr.
suffix VARCHAR(5)# Суффиксы Ph.D., Jr., Ill,
# order_num + line_num --> Первичный ключ
CREATE TABLE order_line
order num INT UNSIGNED NOT NULL, # Связь с главной записью заказа
line_num SMALLINT NOT NULL, # Номер строки -
           SMALLINT NOT NULL, #
quantity
inventory_num INT UNSIGNED NOT NULL, # Указатель на таблицу товаров
           DOUBLE NOT NULL# Цена
price
\lambdaCREATE TABLE order naster
order_num INT UNSIGNED NOT NULL AUTO_INCREMENT PRIMARY KEY,
cust_id
           INT UNSIGNED NOT NULL,# Указатель на таблицу customer
           INT UNSIGNED NOT NULL, # Указатель на таблицу address
shipto
            INT UNSIGNED NOT NULL,# Указатель на таблицу address i
billto
             (Вероятно то же, что и shipto)
ordered DATE NOT NULL, # Дата заказа<br>paid DATE NOT NULL, # Дата оплаты заказа<br>shipped DATE NOT NULL, # Дата доставки
prototype SMALLINT NOT NULL, I = \text{Re } ynnayeho, 1 = \text{Kpe}дитная
          карточка, 2
# = Оплата по чеку, ... (?)
check INT, # Указатель на таблицу check
ccard INT # Указатель на таблицу ccard
CREATE TABLE product
 \sqrt{2}inventory_num INT UNSIGNED NOT NULL AUTO_INCREMENT PRIMARY KEY.
product_num VARCHAR(20) NOT NULL,# Товарный номер производителя
manufacturer VARCHAR(20), # Производитель (Sony, Ford, ...)
            VARCHAR (20) NOT NULL, # Название товара (для
name
```
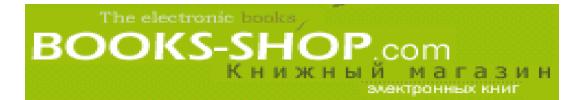

```
# использования в описании)
description VARCHAR(80) NOT NULL, # Английское описание в свободной
# форме не больше одной строки
category VARCHAR(IO) NOT NULL, # Категория учета. Требуется,
         VARCHAR (10), # Подкатегория 1-ого уровня. Факультативно.
subcatl
subcat2 VARCHAR(IO), # Подкатегория 2-ого уровня. Факультативно.
the_hype TEXT, # Краткая форма для использования в рекламе
# ads
image
         VARCHAR (255) , # Абсолютный путь к файлу с рисунком
in_stock
            INT UNSIGNED NOT NULL, # Количество на складе
           DOUBLE # Цена товара
price
\lambda
```
### 15.3.5. Ввод данных

Предположим, что реальные данные для базы данных уже созданы добрыми гномами, и настал момент запроса данных из базы данных, имеющей идеальную структуру. Однако, те из чи тателей, кто любит реальность, могут извлечь полезный урок из слелующего совета.

Насколько это возможно, необходимо лишать пользователей возможности вводить данные непосредственно с клавиатуры. Никогда два человека не опишут один и тот же объект одинаково. Если процесс ввода данных не будет ограниченным и формализованным, потом может оказаться невозможным получить доступ к имеющимся данным. Предположим, что вы организовали электронный магазин по продаже упряжи и продаете двадцать видов седел. Предположим также, что для решения задачи ввода информации был нанят персонал, которому вы предоставили возможность ввода данных в свободном виде. Существует большая вероятность того, что введенные данные будут иметь вид: "Прикрасные коные седла английского стиля. Из кожи кримового цвта, размера среднего размера."

Проблемы описания данных очень затруднены изменчивостью современного английского языка. Только крошечный процент населения сможет напечатать одно или сразу несколько слов безошибочно. Пока не будет убедительно доказано, что ваши сотрудники и ваши покупатели делают одинаковые ошибки, вам придется осуществлять ввод информации с помощью ниспадающих меню. Каждый раз, когда вы уменьшаете объем рутинной работы по вводу данных с клавиатуры, вы освобождаете себя от необходимости внесения исправлений во вводимые данные.

# 15.4. Пример узла

В этом разделе мы рассмотрим структуру коммерческого узла на конкретном примере. Поскольку большая часть кода (особенно кнопки) повторяется повсеместно, во всей своей полноте сценарии обсуждаться не будут. Если возник интерес или есть необходимость модифицировать этот программный код для своих собственных нужд, его можно найти на компакт-диске, прилагаемом к этой книге. Приведенный здесь Webузел состоит из семи сценариев, приведенных в табл. 15.1.

| Сценарий    | Описание                                                                                                    |
|-------------|----------------------------------------------------------------------------------------------------|
| index.php   | Главная страница.                                                                                                    |
| catalog.php | Автоматически генерирует страницу с каталогом, содержащую все прода-<br>ваемые в Internet-магазине товары, отсортированные по категориям. |

<u>Таблица 15.1. Сценарии, задействованные в примере Web-узла</u>

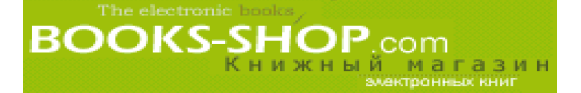

Окончание табл. 15.1

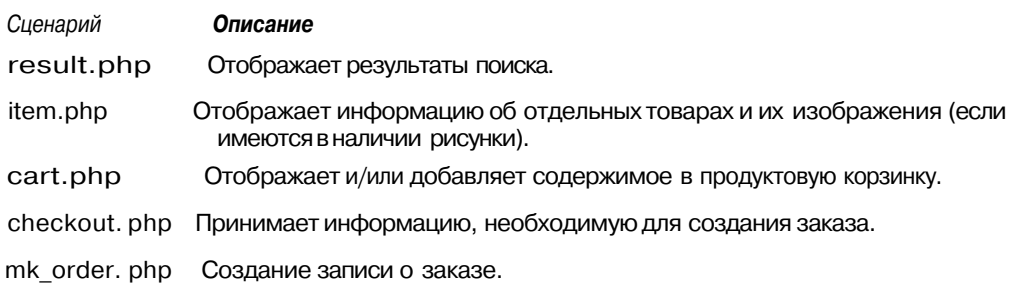

Следует обратить внимание читателя на то, что представленный здесь программ ный код является общим наброском. Чтобы этот код можно было использовать на создаваемом вами Web-узле, его необходимо немного доработать. Одни изменения очевидны, другие — не очень. Может быть доработана любая страница. Читатель мо жет использовать исходный текст в своей работе, вносить изменения, распрастранять его по своему усмотрению. Если у вас получилась удачная доработка и есть желание поделиться ею со мной, пришлите ее, пожалуйста, по адресу: *shawkins@synthesis software.com.* Я с удовольствием размещу ее на Web-узле. Последнюю версию можно найти на узле *http://www.synthesissofrware.com/apachejbook/updates.*

# **15.4.1. Сценарий index.php**

Сценарий index. php генерирует небольшую страницу с пятью кнопками: Search, Catalog, View/Modify, Cart и Checkout. Она изображена на рис. 15.1.

| <b>2: Netscape: E-Commerce Template</b>                                   |                                           |                                    |             |               |         | $ \Box$ $\times$ |
|---------------------------------------------------------------------------|-------------------------------------------|------------------------------------|-------------|---------------|---------|------------------|
| File Edit View Go Communicator                                            |                                           |                                    |             |               |         | Help             |
| Back Financial Reload Home                                                | <b>A</b><br>Search.                       | $\mathbf{G}^{\mathbf{S}}$<br>Guide | 56<br>Print | Security Shop | $\circ$ |                  |
| Ecologis & Localion http://www.synthesis-software.com/ V C What's Related |                                           |                                    |             |               |         |                  |
| WebMail Radio PPeople Vellow Pages COwnigad Colendar Schannels            |                                           |                                    |             |               |         |                  |
|                                                                           | Substitute Your Pretty HTML For This Page |                                    |             |               |         |                  |
| <b>SEARCH</b>                                                             |                                           |                                    |             |               |         |                  |
|                                                                           |                                           |                                    |             | BILEM         |         |                  |
| <b>HOME</b>                                                               |                                           |                                    |             |               |         |                  |
| CATALOG                                                                   |                                           |                                    |             |               |         |                  |
| <b>IEWIM ODIFY</b>                                                        |                                           |                                    |             |               |         |                  |
| CART                                                                      |                                           |                                    |             |               |         |                  |
| <b>CHECKOUT</b>                                                           |                                           |                                    |             |               |         |                  |
| 扉                                                                         |                                           |                                    |             |               |         |                  |

*Рис. 15.1. Сценарий index.php*

Первая часть представляет собой сегмент, обрабатывающий поле cart\_num. Пере менная cart num используется в качестве индекса таблицы shopping cart. Она передается параметром в сценарии в момент его запуска. Представленный ниже про граммный код генерирует новый номер корзинки, если таковой отсутствует.

```
if($cart num == ""){
```
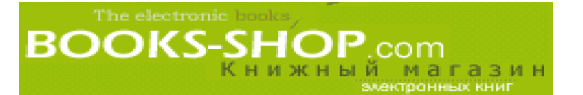

```
$mysql handle = mysql pconnect ("localhost", "httpd", "") or
                die("Соединение невозможно"):
mysql select db("ecom") or die("Невозможно выбрать базу данных");
$result = mysql_query("SELECT MAX(cart_num) AS maximum FROM cart")
          or die("Невозможно запросить cart_num"};
if(!($row=mysql_fetch_object($result))) die("Невозможно выбрать
          cart_num");
$cart num = $row->maximum + I;
mysql free_result($result);
```
Обратите внимание, что вместо функции mysql\_connect здесь применяется функция mysql pconnect. Устойчивое соединение помогает сэкономить немного времени на повторном подключении к базе данных.

Номер cart\_num после создания будет использоваться во всех последующих модификациях сценария:

 $print(" < TD> < A$  HREF=\"catalog.php?cart num=\$cart num\");

Bыражение cart num=\$cart num в тэге HREF позволяет передавать значение, хранящееся в переменной \$cart\_num, вызванному сценарию (в данном случае это сценарий catalog, php) как переменную cart num. Более того, пары variable= $\frac{1}{2}$ value можно добавлять, конкатенируя их символом "&".

Этим можно воспользоваться, если вам потребуется добавить какое-нибудь содержание в правую часть экрана. Кроме того, метод генерации нового номера продуктовой корзинки, описанный выше, вполне подходит для узлов с низким трафиком, и не сможет гарантировать создание уникального cart num в случае одновременного доступа к узлу нескольких пользователей.

# 15.4.2. Сценарий catalog.php

Каталожный экран создает единственную HTML-страницу, содержащую данные из базы данных product. Как видно из рис. 15.2, наименования товаров отображаются в виде гиперсвязей к сценарию item.php, что обеспечивает полную информацию о товаре и позволяет положить нужный товар в корзинку.

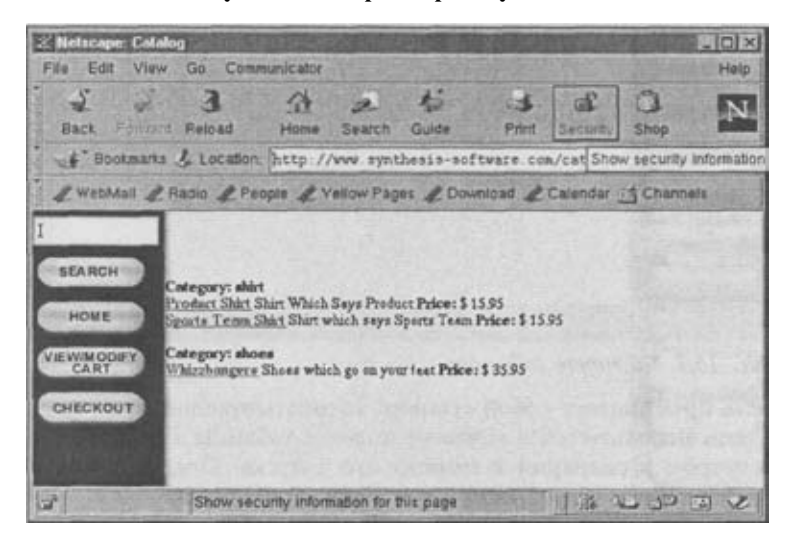

Рис. 15.2. Страница с каталогом

**BOOKS-SHOP.com** 

Основная функция страницы реализована в виде единственного цикла FOR, считывающего все записи из таблицы product, сортируя их по категории товара. Распечатывается наименование, описание и цена (имя представляет собой ссылку на сценарий item). Когда сценарий ищет новую категорию, он делает несколько пробелов и выволит на экран наименование категории:

```
# Получить все товары, входящие в определенную категорию.
$query = " SELECT inventory_num, product_num, name, category,
           description, price FROM product ORDER BY category";
\text{S}result = mysql_query (\text{S}query) or die("Ошибка в запросе");
$cnt = mysql_num_rows ($result);<br>for (\$j=0; \$j <= mysql_num_rows ($result) - 1; \tipsi++ )
       if (\frac{1}{2}m\gamma sq) data seek($result, $j))
       \text{print} ("Невозможен поиск по строке %d\n", $j);
       continue;
       if (! ($row=mysql fetch object ($result)))
       continue:
       if ( $current_category != $row->category)
       $current_category=$row->category;
                    "\leqВR>\leqВ>Категория:
                                                   \langle/BXBR\rangle\langle n''.
                                             \%s
       printf (
                   $row->category);
       print("<A HREF=\" item.php?inv_num=$row->inventory_num&cart_num=<br>$cart_num\"><B>$row->name</Bx/A>");<br>\frac{1}{2}printf(" %s <B>\existsQeHa: </B> \ $%4.2f <BR>
                  $row->description, $row->price);
       ł
```
# 15.4.3. Сценарий result.php

Сценарий result.php может быть вызван практически из любой точки на узле. Для этого необходимо ввести запрос и щелкнуть по клавише Search. В результате получим экран, представленный на рис. 15.3.

| <b>A Netscape: Hosult</b>                                                                                  |                                                                                                    |            |               |        |              |                 |                     | <b>RIDIX</b> |
|----------------------------------------------------------------------------------------------------|----------------------------------------------------------------------------------------------------|------------|---------------|--------|--------------|-----------------|---------------------|--------------|
| File Edit View Go Communicator                                                                             |                                                                                                    |            |               |        |              |                 |                     | Help         |
| $\sqrt{2}$<br>Back Film Md Reload                                                                          |                                                                                                    | 54<br>Hóme | <b>Search</b> | Guide: | <b>Print</b> | <b>Security</b> | Shop                |              |
| C# Bookmarks & Location http://www.synthesis-software.com/res y C . Whurs Related                          |                                                                                                    |            |               |        |              |                 |                     |              |
| WestMail Phasis People Pyellow Pages PDownload P Calendar 15 Channels                                      |                                                                                                    |            |               |        |              |                 |                     |              |
| <b>Ishoes</b><br><b>BEARCH</b><br>HOME<br><b>CATALOG</b><br><b><i>IS WIM ODIFY</i></b><br>CART<br>CHECKOUT | Your search returned the following items:<br>Whizzhongers.<br>Description: Shoes which go an your feet<br>Price \$ 35.95 |            |               |        |              |                 |                     |              |
| 量                                                                                                    |                                                                                                    |            |               |        |              |                 | $36 - 37 - 32 - 32$ |              |

Рис. 15.3. Результаты поиска

**BOOKS-SHOP.com** 

Дополнительно к переменной \$cart num (которая есть везде) этот сценарий также принимает параметр \$srch str, в котором хранится все, что было введено в соответствующую область до того, как пользователь щелкнул по кнопке Search.

Для анализа строки сервер использует функцию strtok() для расчленения значения \$srch str на отдельные слова, рассматривая символ пробела как разделитель.

```
$token=strtok($srch str,"
                             ":
```
При первоначальном вызове функции strtok () аргумент передавать не требуется. \$token=strtok(" "); # Пустые запросы не возвращают результатов, if(\$srch str=="")

```
$where clause=" WHERE 1 = 0";
```
Все возможные лексемы составляются в одно длинное выражение where, которое производит поиск наименования, категории, подкатегорий.

while (\$token)

```
if($where clause =="")# 1—as лексема
     $where clause=" WHERE name LIKE '%$token%' ";
else # Поиск более, чем одной лексемы
     $where_clause=" $where_clause OR name LIKE '%$token%' ";
$where clause=" $where_clause OR category LIKE '%$token%' ";
where clause=" $where clause OR subcatl LIKE '%$token%'
where clause=" where clause OR subcat2 LIKE '%$token%'
$where_clause=" $where_clause OR the_hype LIKE '%$token%'
$token=strtok (
                       \cdot
```
В зависимости от формата данных конструкцию выражения where clause можно сделать привлекательной. В настоящем виде это выражение ищет в базе данных все, что удовлетворяет как минимум одной лексеме из строки поиска. Очень важно, чтобы пользователь аккуратно вводил запросы, так как слово the в запросе будет соответствовать всем полям the hype, имеющимся в базе данных.

# 15.4.4. Сценарий **item.php**

Очевидно, что экран item является самым популярным экраном на узле. Он вызывается из любого экрана каталога или результирующего экрана, когда пользователь щелкает по определенному элементу. Он запрашивает базу данных на предмет полной информации о продукте, генерирует сценарий, изображенный на рис. 15.4.

Так как эта страница вызывается из сценариев result.php и catalog.php, мы предполагаем, что ему передается переменная \$inv\_num, связанная с полем inventory num определенной записи в таблице product. Именно это значение применяется для построения выражения where clause, которое используется для выбора всей информации об определенном элементе базы данных product.

\$where clause=" WHERE inventory num = '\$inv num' ";

Вся информация, которую вы видите на экране на рис. 15.4, за исключением рисунка, получена из базы данных. Размещение файла с рисунком хранится в поле. При создании

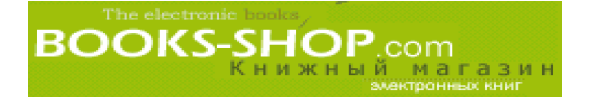

страницы item, сценарий сначала проверяет существование файла, в котором хранится рисунок, а потом строит страницу с использованием рисунка либо без него.

```
if(file_exists("$row>image"))
print("<IMG SRC=\"$row->image\" ALIGN=\"LEFT\ " HSPACE=\"30\"
VSPACE=\T40\" >");
      }
```
**Более того, это единственный экран, позволяющий добавить продукты в корзинку.**

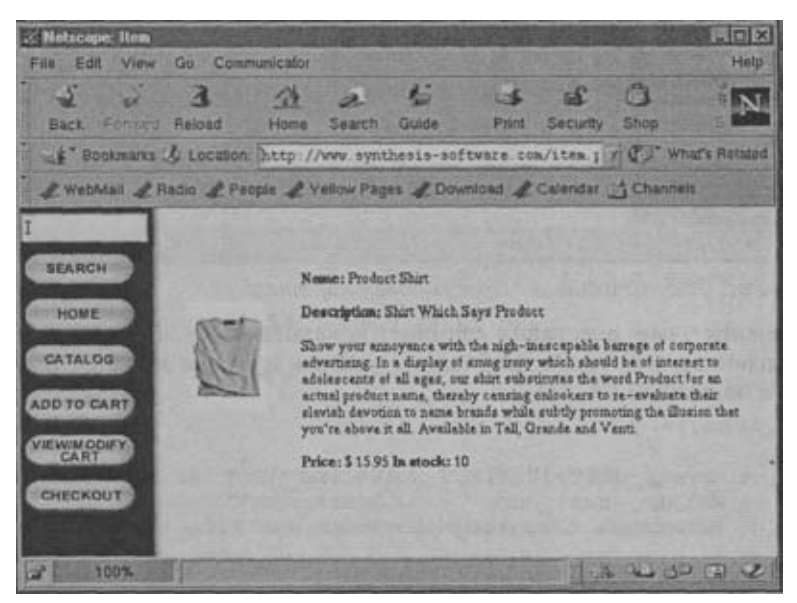

*Рис. 15.4. Страница "Item"*

# 15.4.5. Сценарий cart.php

Сценарий cart.php предназначен для добавления нового товара в продуктовую корзинку или отображения того, что в ней уже имеется. На первый взгляд в нем нет ничего особенного. Он изображен на рис. 15.5.

Но это только на первый взгляд. Сценарий экрана выполняет множество функций. Во-первых, он проверяет была ли в качестве параметра передана переменная \$new\_item. Если была, то необходимо добавить в корзинку определенный товар.

Товары, находящиеся внутри корзинки, последовательно пронумерованы. При до бавлении новых продуктов, сценарий берет наибольший последовательный номер из уже находящихся в продуктовой корзинке товаров, прибавляет к нему единицу и со храняет полученный результат в переменной \$line\_num. В таблицу cart добавлены столбцы cart num, line num и new item (напомню, что new item является индексом базы данных product).

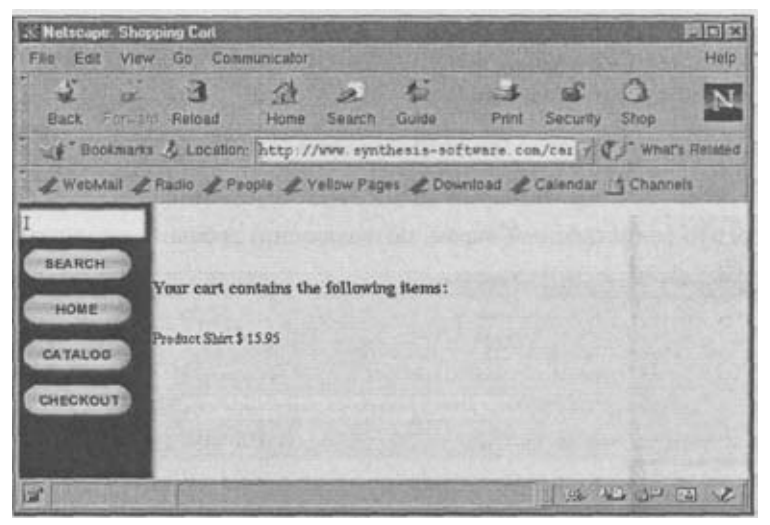

Рис. 15.5. Страница "Продуктовая корзинка"

Если значение line num равно единице (показывая, что это первый товар в продуктовой корзинке), нам также необходимо удалить нулевую запись о новом покупателе, впервые зашедшем на узел.

```
if(Snew\_item != " " )mysql_query("SELECT MAX(line_num) AS maximum FROM cart
$result
       =cart_num = '$cart_num'") or die("Невозможно
          WHERE
          вычислить следующий максимальный line num");
if(!($row=mysql_fetch_object($result)))
die("Невозможно выбрать line_num");
      $line\_num = $row->maximum + 1;$query = "INSERT INTO cart VALUES
('$cart_num','$line_num','','$new_item','')";
$result = mysql_query(Squery)or die ("Невозможно добавить в корзинку.");
      if($line_number=1")result = mysql query ("DELETE FROM cart WHERE
              cart num='$cart num' AND line num='0'")
or print ("Error: Невозможно удалить пустую строку. <BR>\n");
      \}À
```
Независимо от цели, с которой был вызван сценарий (чтобы добавить новое значение или просто отобразить содержимое корзинки), он обязательно должен отображать содержимое корзинки.

# 15.4.6. Сценарий checkout.php

Этот сценарий вызывается из любой точки узла щелчком по клавише chec kout. Как видно на рис. 15.6, это большой сценарий с большим количеством вводимой информации.

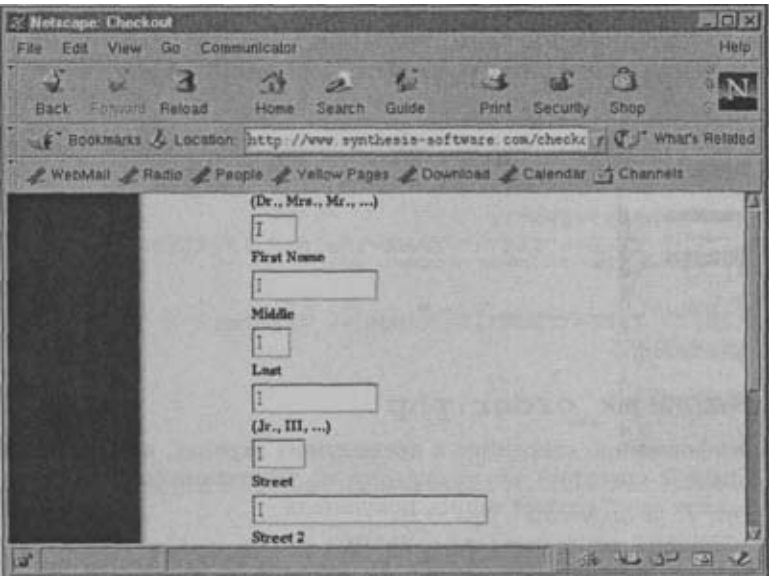

*Рис. 15.6. Страница "Checkout"*

**Основной задачей сценария checkout.php является сбор информации, используемой при создании заказа. У нас уже есть набор товаров для создания заказа, находящихся в таблице cart, номер корзинки задается переменной \$cart\_num. После этого необходимо получить информацию о покупателе.**

**На этом экране покупатель вводит обычную информацию о себе (имя, адрес, город, штат, почтовый индекс), после этого щелкает по кнопке Send, находящейся вверху экрана. Вся введенная информация запоминается в отдельных переменных (\$name, \$streetl, \$street2) и передается в сценарий mk\_order.**

```
print("<FORM ACTION=\ "mk_order .php?cart_num=$cart_num\ " METHOD=\ "
       POST\langle ">" );
print("<B> Title <B> (Dr., Mrs., Mr., ...) <BR>");
print ("<INPUT TYPE=\"TEXT\" NAME=\"title\" MAXLENGTH=\ "4\"
        SIZE=\T4\>>BR>");
print ("<B> First Name <BXBR>");
print ( "<INPUT TYPE=\"TEXT\" NAME=\ " first_name\ "
         MAXLENGTH=\ " 15\ "
SIZE=\Psi15\Pi > \langle BRS'' \rangle;
print ("<B> Middle Initial <BXBR>"};
print ("<INPUT TYPE=\"TEXT\" NAME=\ "middle\ " MAXLENGTH=\ " 15\ "
SIZE=\Psi15\Psi \to BRS'' );
print ("<B> Last Name <BXBR>");
print ("<INPUT TYPE=\"TEXT\" NAME=\ " last_name\ " MAXLENGTH=\ " 15\ "
SIZE=\15\" > <BR>");
print("<B> Suffix <B> (Jr., Ill, ...) <BR>");
print ("<INPUT TYPE=\"TEXT\" NAME=\ " suffixN " MAXLENGTH=\ " 5\ "
SIZE=\Y"5\Y" >> BR>"print ("<B> Street <BXBR>");
print ("<INPUT TYPE=\"TEXT\" NAME=\ " streetlV " MAXLENGTH= \ " 30 \ "
SIZE=\Psi30\W - \varkappa B R > ";
print ("<B> Street 2 <B><BR>");
print ("<INPUT TYPE=\"TEXT\" NAME=\ " street2\ " MAXLENGTH=\ " 30\ "
```
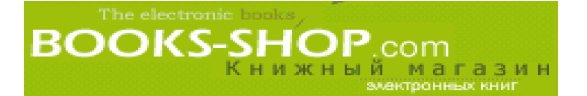

```
SIZE=\Psi30\Uparrow ><BR>");
print ("<B> City <BXBR>");
print ("<INPUT TYPE=\"TEXT\" NAME=\ " city\ " MAXLENGTH=\ " 20\ "
SIZE=\Y20\Y - S-BR>");
print ("<B> State <B><BR>");
print ("<INPUT TYPE=\"TEXT\" NAME=\ " state\ " MAXLENGTH=\ "2\ "
         SIZE=\T2\r>>BR>"):
print ("<B> Zip <BXBR>");
print ("<INPUT TYPE=\"TEXT\" NAME=\"zip\" MAXLENGTH=\ " 10\ "
         SIZE=\"10\
>>BR>");
print ("<INPUT TYPE=\"SUBMIT\" NAME=\ " Submit \ " VALUE=\"Send
         \mathbb{I}\mathsf{t}\backslash \mathsf{''}\mathsf{>}\mathsf{''});
```
# **15.4.7. Сценарий** mk\_order.php

**Наконец, информация, собранная в предыдущих экранах, используется для создания заказа. Сначала сценарий mk\_order.php на основании данных, полученных из сценария checkout .php, создает запись покупателя.**

```
$query = "INSERT INTO customer VALUES
(' ' , '$first_name', '$middle', '$last_name', '$title', '$suffix')";
$customer = mysql_query($query) or die ( "Нельзя создать запись о
              покупателе");
$cust id = mysql_inset_id();
```
**Так как поле cust\_id при создании таблицы customer было объявлено первичным ключом с автоинкрементом, для возвращения идентификатора нового покупателя можно использовать функцию mysql\_insert\_id(), в которой новое значение идентификатора cust\_id создается оператором insert.**

**Поле cust\_id используется при создании записи об адресе.**

```
$full_name = "$first_name $last_name";
$query = "INSERT INTO address VALUES
(' ', '$full_name', '$streetl', '$street2', '$city', '$state',
       'szip' )";
$zip )";<br>$address = myself_query(Squery) or die ("Нельзя создать
           идентификатор адреса");
$addr_id = myself\_insert_id();
Переменная $addr_id используется при создании записи заказа.
```

```
\text{Stodav} = \text{date}('Ymd", \text{time})).$query = "INSERT INTO orderjnaster VALUES
(\cdot, \cdot) '$cust_id', '$addr_id', '$addr_id', '$today', '$today',
        "Stoday', '1', '')";
$order = mysql_query($query) or die ("Fatal: mk_order .php:
          Невозможно создать order_master.");
$order num = mysql insert id();
```
**Наконец, самое интересное, что поле \$order\_num используется при создании деталировки заказа. Напомню, что одной записи из таблицы order\_master может соответствовать произвольное количество записей о деталях заказа, по одной на каждый покупаемый товар. В настоящее время количество товара, задаваемое каждой строкой, равно единице, хотя вполне допустимо указание в структуре таблицы order\_detail определенного количества товара одного наименования.**

**BOOKS-SHOP** чагазин

Сначала мы ищем все товары в продуктовой корзинке. Каждая из них будет использована для создания одной записи в таблице order\_detail. Так какцены не хранятся в корзинке, их необходимо подтянуть для того, чтобы сохранить их в записи деталировки. Заметим, что это не нарушит правила функциональной независимости потому, что цена в будущем может изменяться, а мы не хотим модифицировать цену, по которой был продан товар. Наконец, необходимо подчеркнуть, что первичный ключ записей в таблице order detail является сложным, состоящим из полей order num u line num.

**Scart** mysgl query("SELECT  $\ast$ **FROM**  $c$ art WHERE cart num ' \$cart num'") or die("Fatal: checkout.php: Невозможно получить информацию о корзинке.");  $\text{Sent} = \text{mysql\_num\_rows}(\text{Search})$ ; for  $(\frac{1}{2} = 0; \frac{1}{2} = m\text{ysql num rows}$  (\$cart) - 1;  $\frac{1}{2} + \frac{1}{2}$ if  $(l$ mysql data seek $(\$cart, \$j))$  $print("Невозможно выбрагь строку %d\n", §j); continue;$  $if(!($cart\_row = mysq] _{fetch\_object($cart)}')$ continue; SELECT price AS line price FROM product WHERE Squery inventory num = '\$cart\_row->inventory\_num'  $\text{Sprice\_rslt} = \text{mysql\_query} (\text{Squery}) \text{ or die("Fatal: mk\_order.php})$ Невозможно создать таблицу order master."); if(!(\$row=mysql\_fetch\_object(\$price\_rslt))) die("Невозможно выбрать цену."); \$line price =  $$row-$ line price; \$query = "INSERT INTO "order\_line VALUES ('\$order\_num','\$cart\_row->line num','!','\$cart row->inventory num','\$line price')";  $fline\_rslt = mysql_query(\$query)$  or die("Fatal: mk\_order.php: Невозможно создать запись о заказе.");

Если все проходит отлично, сценарий выводит сообщение "Ваш заказ принят". На практике неплохо вывести на экран сам заказ для того, чтобы дать возможность покупателю еще раз проверить его и нажать клавишу <1 Accept> для связи с защищенным экраном (здесь не включен по причине лицензионных обязательств), на который выводится информация с кредитной карточки.
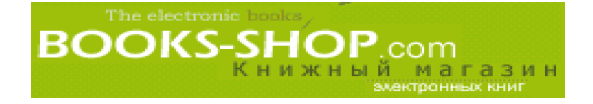

## Часть IV

## Приложения

#### **В** *этой части...*

- A. Основные директивы
- Б. Прочие директивы
- B. Концепция протокола TCP/IP
- Г. Преобразование имен в IP-адреса
- Д. Решение проблем, возникающих при работе сети
- Е. Концепция Unix
- Ж. Концепция WINDOWS NT
- 3. Коды состояния HTTP
- И. Регулярные выражения
- К. Интерфейс mod\_perl API
- Л. Операторы языка РНР

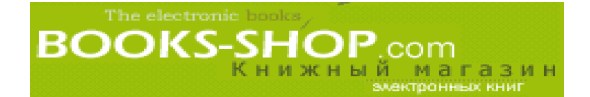

## Приложение

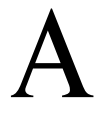

184

184

## ОСНОВНЫЕ ДИРЕКТИВЫ

#### В этом приложении...

А1. Введение А.2. Основные директивы

## А1. Введение

Этот раздел содержит сведения о синтаксисе и использовании основных директив сервера Apache. Основные концепции и использование директив можно найти в предметном указателе.

## А.2. Основные директивы

## А.2.1. Директива AccessConfig

AccessConfig имя-файла Синтаксис: **V**молчание<sup>•</sup> AccessConfig conf/access.conf Контекст: конфигурирование сервера, виртуальный узел

Эта директива используется для объявления файла, содержащего дополнительные директивы. Сервер считывает этот файл после завершения чтения файла ResourceConfig. Имя файла задается относительно каталога ServerRoot.

Чтобы сервер Apache считывал некоторое количество дополнительных директив из файла site specific, хранящегося в каталоге conf, включите в файл Resource Config следующую команду:

AccessConfig conf/site specific

Чтобы отключить эту возможность, введите команду: AccessConfig /dev/null

**BOOKS-SHOP**.com

## А.2.2. Директива AccessFileName

AccessFileName имя-файла Синтаксис: Умолчание: AccessFileName .htaccess Контекст: конфигурирование сервера, виртуальный узел

Эта директива задает имя файла, в котором хранится список управления доступом. Сервер будет искать файл с таким именем в каждом каталоге, находящемся на пути к документу, предполагая, что файлы управления доступом для этого каталога запущены.

Чтобы задать имя файла, хранящего спецификации доступа Apache как .htaccess. необходимо задать директиву следующего вида:

AccessFileName .htaccess

н  $\sim$  $\mathsf{L}$ p И  ${\bf e}$ p , когда сервер получает запроск файлу/usr/local/w M тиве, то чтобы проверить права и вернуть требующийся файл, сервер будет проверять последовательно директивы, имеющиеся в следующих файлах:

/usr/.htaccess /usr/local/.htaccess /usr/local/web/.htaccess

Очевидно, что последовательная проверка всех этих каталогов влечет за собой деградацию производительности. Эту возможность можно глобально от ключить следующей директивой:

```
<Directory>
     AllowOverride None
</Directory>
```
## А.2.3. Директива AddModule

Синтаксис: AddModule модуль модуль... Контекст: конфигурирование сервера Совместимость: директива AddModule имеется только для сервера Apache версии  $1.2$  и выше

Эта директива может быть использована для активизации модулей, которые были скомпилированы, но в данный момент не используются. Чтобы очистить список активных модулей сервера, принятый по умолчанию, воспользуйтесь директивой ClearModuleList.

#### Пример

Для активизации использования модуля mod peri задайте следующую директиву:

AddModulemod perl

## А.2.4. Директива AllowOverride

Синтаксис: AllowOverride override override . . . Умолчание: AllowOverride All Контекст: каталог

Эта директива влияет на действие файла .htaccess или любого другого файла управления доступом, определенного директивой AccessFileName. В зависимости от значения переменной override эта директива будет влиять на управление доступом одним из перечисленных в табл. АЛ способов.

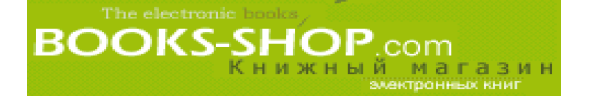

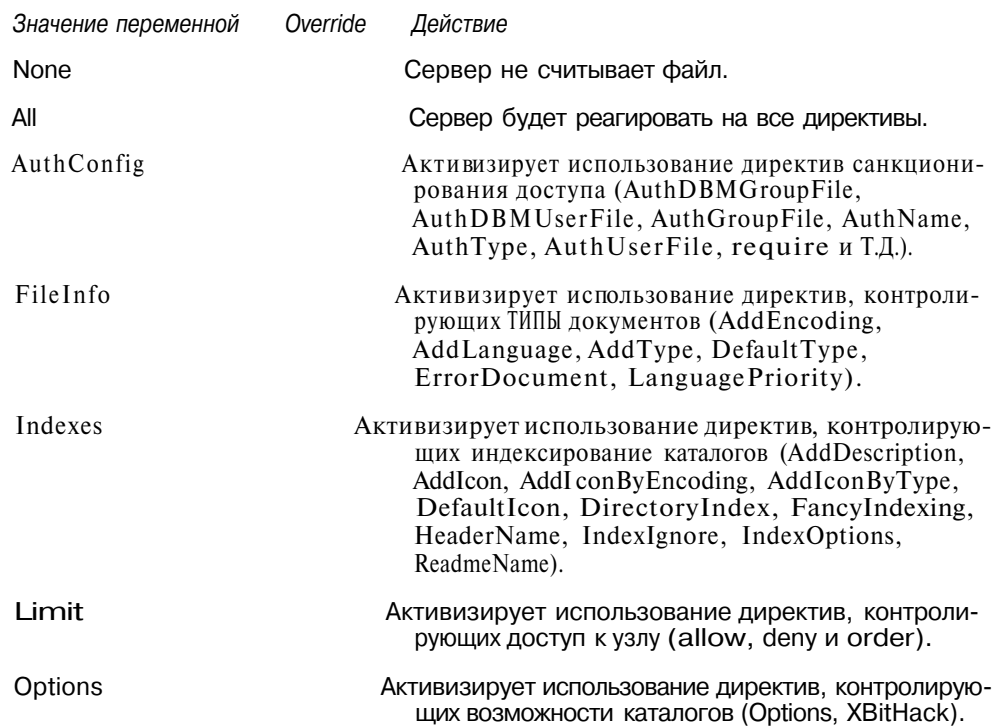

#### **Таблица А.1. Влияние на управление доступом значения переменной** override

#### **А.2.5. Директива AuthName**

Синтаксис: AuthName *область санкций* Контекст: каталог, .htaccess Перекрытие: AuthConfig

Эта директива предназначена для установки имен области санкций для каталога. Об ласть санкций предоставляется клиенту таким образом, что пользователи будут знать, ка кие вводить имя пользователя и пароль. Директива всегда используется совместно с дирек тивами AuthConfig, require и комбинацией директив AuthUserFile и AuthGroupFile.

#### **Пример**

Для спецификации области санкций business а необходимо задать следующую директиву:

AuthName business\_a

#### **А.2.6. Директива AuthType**

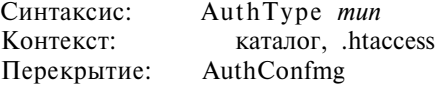

Эта директива устанавливает тип идентификации пользователя для каталога. В на стоящее время единственным возможным значением параметра *тип* является значе ние Basic. Директива используется совместно с директивами AuthName, require и комбинацией директив AuthUserFile и AuthGroupFile.

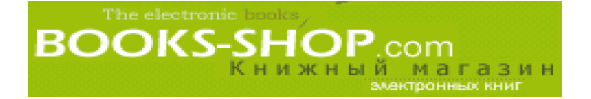

Чтобы задать тип идентификации Basic, воспользуйтесь следующей директивой:

AuthType Basic

## **А.2.7. Директива** BindAddress

Синтаксис: BindAddress *saddr*

Умолчание: BindAddress

Контекст: конфигурирование сервера

Unix-сервер может быть сконфигурирован для прослушивания соединений по всем IPадресам сервера сразу или только по одному определенному IPадресу. Возможные значения параметра saddr перечислены в табл. А.2.

#### **Таблица А.2. Значения параметра saddr**

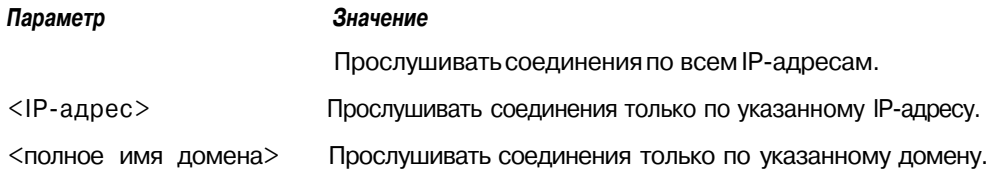

#### **Примечание**

C помощью этой директивы реализуется один из методов виртуального хостинга. Детально виртуальный хостинг описан в главе 5, "Хостинг нескольких Web-узлов".

## А.2.8. Директива ClearModuleList

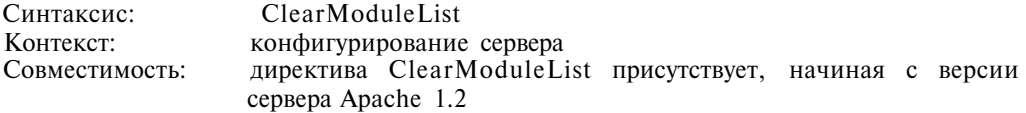

Сервер имеет предопределенный список активных модулей. Для того, чтобы очи стить этот список, и предназначена директива ClearM oduleList. После использова ния этой директивы необходимо с помощью директивы AddModule составить альтер нативный список модулей.

Для очистки встроенного списка активных модулей, задайте следующую директиву: ClearModuleList

## **А.2.9. Директива Def aultType**

Синтаксис: DefaultType *mimemun* DefaultType text/html Контекст: конфигурирование сервера, виртуальный узел, каталоги, файл .htaccess Перекрытие: Filelnfo

Сервер Apache должен иметь возможность сообщать клиентам MIME-тип документов, которые он рассылает даже тогда, когда тип документа из его расширения не ясен. Эта ди

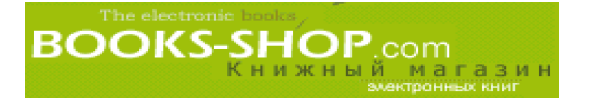

ректива позволяет пользователю задавать тип документа по умолчанию, который будет использоваться тогда, когда сервер не сможет найти более подходящее решение.

Чтобы задать в качестве типа по умолчанию тип txt/html, воспользуемся директивой:

DefaultType text/html

## А.2.10. Директива <Directory>

Синтаксис:  $\langle$ Directory *kamanozy* . . .  $\langle$ /Directory> Контекст: конфигурирование сервера, виртуальный узел

Директивы, которые применяются для объединения других директив в группы, которые будут применяться только для определенного каталога и их подкаталогов. Обратите внимание на то, что для обозначения любого одиночного символа или группы символов, в этой директиве можно использовать групповые символы "\*" и "?". Более подробно об ограничении области действия директив можно узнать в главе 1, "Основные концепции". Спецификации каталогов не могут быть вложенными. Даже в случае, когда множественные разделы каталогов совпадают с каталогом или родительским каталогом документа, директивы применяются, начиная с самого короткого соответствия. Следует напомнить также, что это имеет отношение и к директивам, нахоляшимся в файле .htaccess.

#### Пример

Чтобы область действия директивы DirectiveA (совершенно абстрактной) распространялась на каталог /home/site2 и его подкаталоги, воспользуйтесь следующей конструкцией:

```
<Directory /home/site2>
      DirectiveA
<Directory>
```
## А.2.11. Директива DocumentRoot

DocumentRoot каталог-имя-файла Синтаксис: Умолчание: DocumentRoot /usr/local/etc/httpd/htdocs Контекст: конфигурирование сервера, виртуальный узел

Эта директива позволяет задавать корневой каталог, отличный от стандартного. Например, если в качестве DocumentRoot объявлен каталог /usr/businessa, это будет Значить, что URL http://www.businessa.com/index.html относится к документу /usr/businessa/index.html.

Каталог, определенный с помощью этой директивы является ключевым, так как многие другие директивы позволяют задавать путь относительно каталога DocumentRoot.

#### Примечание

При объявлении пути DocumentRoot указание замыкающей косой черты является ошибкой (например/somedir/).

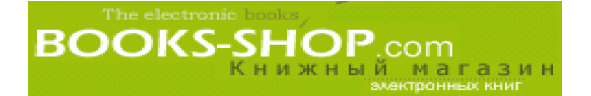

Чтобы объявить в качестве корневого каталога вашего Web-узла каталог /usr/businessa, можно воспользоваться следующей директивой.

Documentroot /usr/businessa

## А.2.12. Директива ErrorDocument

Синтаксис: ErrorDocument код-ошибки документ Контекст: конфигурирование сервера, виртуальный узел, каталоги, файл .htaccess

Перекрытие: FileInfo

По умолчанию сервер Apache обрабатывает ошибки, выдавая запрограммированные сообщения о них. Эта директива позволяет изменить такое поведение одним из следующих способов:

Для вывода видоизмененного сообщения необходимо задать директиву: ErrorDocument 403 "Having problems. Come back later"

#### Пример

Для перенаправления на локальный URL: ErrorDocument 401 /customer.html ErrorDocument 404 /cgi-bin/ customer.pl

Для перенаправления на внешний URL: ErrorDocument 500 http://www.blah.com/cgi-bin/boo-boo

#### Примечание

При использовании директивы ErrorDocument 401 она должна ссылаться на локальный документ.

#### А.2.13. Директива ErrorLog

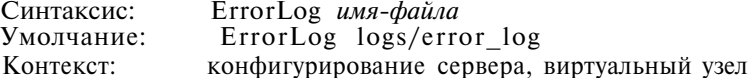

Эта директива позволяет задать имя регистрационного файла, в который будут записываться диагностические сообщения об ошибках сервера. В нем может быть указан абсолютный путь (если спецификация пути начинается с символа "/", что означает путь определения относительно корневого каталога) или относительный путь относительно каталога ServerRoot.

Задать в качестве каталога регистрации ошибок каталог /var/adm/logs/http.log можно с помощью команды:

ErrorLog /var/adm/logs/http.log

## А.2.14. Директива <Files>

<Files *имя-файла>...* </Files> Синтаксис: Контекст<sup>.</sup> конфигурирование сервера, виртуальный файл узел, .htaccess

версия 1.2 и выше Совместимость:

Эта директива позволяет осуществлять управление доступом по имени файла. Директивы, заключенные между директивами <Files>, будут иметь воздействие только на указанный файл. Есть директивы аналогичного характера и для каталогов URL. Секции <Files> обрабатываются в порядке их появления в конфигурационном файле после считывания секций <Directory> и файлов .htaccess, но до секций <Location>.

Имя файла может задаваться точным литеральным именем файла (например text/.html) или комбинацией литеральных и групповых символов (например  $text$ >? / <math>html</math>, <math>te\*</math>. <math>html</math>).

Чтобы директива DirectiveA воздействовала на все файлы, начинающиеся с последовательности символов srh. обратитесь к помощи следующей директивы:

```
<Files srh*>
      DirectiveA
<Files>
```
## А.2.15. Директива Group

Синтаксис: Group Unix-epynna Умолчание: Group  $#-1$ Контекст: конфигурирование сервера, виртуальный узел

Эта директива позволяет задать системную группу Unix (как видно из файла /etc/group), которой будет пользоваться сервер при обслуживании запросов.

Чтобы создать группу httpg, можно воспользоваться следующей директивой:

group httpg

#### Примечание

Из соображений безопасности рекомендуется создать группу специально для обслуживания запросов: сервером Apache.

#### $A.2.16.$ **HostNameLookups** Директива

Синтаксис: **HostNameLookups**  $\theta$  off Умолчание: HostNameLookups on Контекст: конфигурирование сервера, виртуальный узел

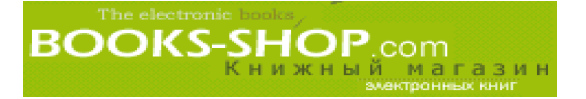

Эта директива необходима для включения режима просмотра базы DNS. В этом случае в регистрационных файлах вместо IP-адресов можно использовать имена узлов. Необходимо заметить, что процесс просмотра DNS-информации приводит к существенному снижению производительности сервера.

Чтобы немного "перекрыть кислород" вашему серверу, достаточно воспользоваться следующей директивой:

HostNameLookups on

## А.2.17. Директива IdentityCheck

Синтаксис: IdentityCheck on \ off Умолчание: IdentityCheck off конфигурирование сервера, виртуальный узел Контекст:

Эта директива позволяет регистрировать имена пользователей в соответствии со стандартом RFC 1413 при каждом подключении. Заметим, что для того, чтобы это работало эффективно, на клиентской машине должен работать сервис identd или чтото подобное с аналогичными функциями. Значение параметра boolean должно быть установлено в оп или off.

Для включения режима и дентификации пользователя достаточно:

IdentityCheck on

## А.2.18. Директива <IfModule>

Синтаксис: <Ifmodule [!] имя-модуля> ... </IfModule> Умолчание: нет Контекст: **BCC** 

Эта директива позволяет пользователю задавать или отменять выполнение директив в зависимости от наличия или отсутствия модуля. Директивы, находящиеся внутри операторной скобки <Ifmodule *имя-модуля>*, рассматриваются только тогда, когда модуль имямодуля прикомпилирован к серверу, если модуль с указанным именем не прикомпилирован, лирективы булут проигнорированы. Указание перел именем молуля знака восклицания инвертирует действие директивы. (Например указание *!modulea* означает, что директивы будут просматриваться только в том случае, когда модуль *modulea* отсутствует.)

## А.2.19. Директива KeepAlive

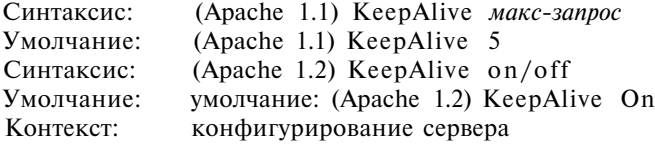

В сервере Apache 1.1, эта директива позволяет задать верхний предел числа запросов KeepAlive на одного клиента. Для сервера Apache версии 1.2 и выше значение может быть также установлено в On, что позволяет делать устойчивые соединения, или Off, что отключает такую возможность. См. директиву MaxKeepAliveRequests.

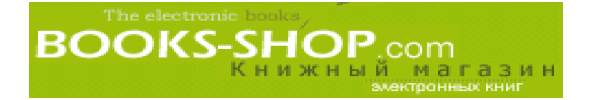

Чтобы установить предел устойчивых соединений в значении 10 KeepAlive, можно воспользоваться следующей директивой:

KeepAlive 10

Чтобы отключить устойчивые соединения (в целом это очень нездоровая идея), воспользуйтесь сле дующей директивой:

KeepAlive off

## А.2.20. Директива KeepAliveTimeout

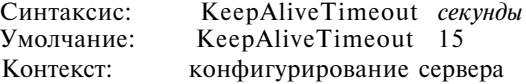

Эта директива позволяет задать в секундах время ожидания сервером Apache сле дующего запроса перед тем, как прервать соединение.

Для задания тайм-аута, равного 10 секундам, перед отключением неактивного соединения задайте директиву:

KeepAliveTimeout 10

### А.2.21. Директива Listen

Синтаксис: Контекст: Listen *[IPадрес:]номер порта* конфигурирование сервера

Эта директива задает режим прослушивания более одного IP-адреса или порта. По умолчанию сервер прослушивает соединения по всем IP-адресам, но только по тем портам, которые указаны директивой Port. Директива Listen обычно используется в системах со многими IP-подключениям для наблюдения только за определенными сетевыми картами.

#### **Пример**

Для включения режима наблюдения запросов, поступающих на порт 443, воспользуйтесь следующей директивой:

Listen 192.168.100.1:443

#### А.2.22. Директива <Limit>

**Синтаксис:** <Limit *метод метод* **...>** </Limit> **Контекст: любой**

Синтаксис директивы Limit позволяет задать перечень директив управления дос тупом, которые будут действовать только на перечисленные методы доступа HTTP.

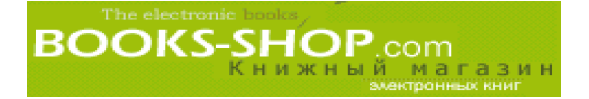

Для идентификации пользователей (см. главу 8, "Безопасность"), которые могут работать только с запросами DELETE, воспользуйтесь следующей директивой:

```
<Limit DELETE>
       require valid-user
\epsilon/Limit>
```
## А.2.23. Директива <Location>

Синтаксис: <Location URL> ... </Location> Контекст: конфигурирование сервера, виртуальный узел

Эта директива позволяет управлять доступом к перечисленным URL. Действие этих директив ограничивается только URL, перечисленными между директивами <Location URL>  $M$  </Location>.

Чтобы директива DirectiveA (абстрактная) имела отношение только к локальному узлу /serverinfo, задайте следующую директиву:

```
<Location /server-info>
     DirectiveA
cLocations
```
## А.2.24. Директива LockFile

Синтаксис: Loc kFile имя-файла Vмолчание<sup>•</sup> LockFile logs/accept.lock Контекст<sup>.</sup> конфигурирование сервера

Эта директива предназначена для спецификации пути к файлу LockFile, который используется при компиляции сервера Apache с ключами USE\_FCNTL\_SERIALIZED\_ACCEPT или USE FLOCK SERIALIZED ACCEPT. При этом место размещения файла LockFile не может быть смонтированным каталогом сетевой файловой системы (NFS).

Чтобы файл LockFile был размещен в каталоге /var/httpd/lock, воспользуйтесь следующей директивой:

LockFile /var/httpd/lock

## А.2.25. Директива MaxClients

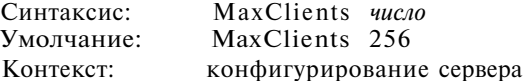

Эта директива позволяет задать верхний предел количества порожденных процессов сервера, эффективно ограничивая количество одновременно обрабатываемых запросов.

Для ограничения количества одновременных соединений цифрой 100 воспользуйтесь следующей директивой: MaxClients 100

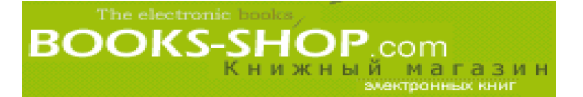

## **А.2.26. Директива MaxKeepAliveRequests**

Синтаксис: MaxKeepAliveRequests *число* MaxKeepAliveRequests 100 Контекст: конфигурирование сервера

Эта директива устанавливает верхний предел количества запросов на одно соеди нение, когда директива KeepAlive установлена в on. При установке значения, отлич ного от 0 (неограниченно), значение должно быть установлено как можно более вы соким, чтобы увеличить производительность сервера.

Чтобы ограничить количество запросов на соединение числом запросов 200, достаточно воспользовать ся директивой:

MaxKeepAliveRequests 200

## **А.2.27. Директива** MaxRequestsPerChild

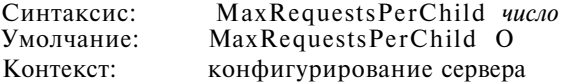

Эта директива позволяет задавать верхний предел количества запросов, которые сможет обработать определенный порожденный процесс сервера. При достижении этого числа за просов порожденный процесс будет остановлен. При установке значения в 0 такой предел не устанавливается. Есть две причины для применения этой директивы:

- Она позволяет ограничить объем вероятного повреждения из-за потерь памяти.
- Она уменьшает количество простаивающих процессов, оставшихся после пико вых нагрузок.

#### **Пример**

Чтобы порожденные процессы завершались после обработки 50 запросов пользователей, можно вос пользоваться следующей директивой:

MaxRequestsPerChild 50

## **А.2.28. Директива MaxSpareServers**

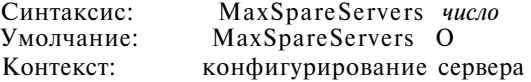

Эта директива устанавливает верхний предел простаивающих порожденных про цессов на сервере. По достижению указанного числа сервер будет уничтожать любой новый процесс.

Чтобы сервер Apache завершил работу простаивающих серверов, когда их становится больше 20, вос пользуйтесь следующей директивой:

MaxSpareServers 20

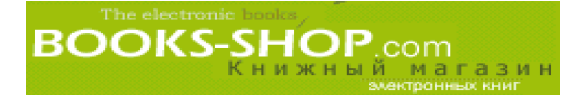

## А.2.29. Директива MinSpareServers

Синтаксис: MinSpareServers *число* Умолчание: MinSpareServers 5 Контекст: конфигурирование сервера

Эта директива задает нижний предел простаивающих порожденных процессов. Когда количество таких процессов становится ниже предельного числа, сервер Apache начинает создавать новые процессы со скоростью одного процесса в секунду.

Чтобы сервер Apache начал порождать процессы, когда их становится меньше 10, воспользуйтесь следующей директивой:

MinSpareServers 10

## А.2.30. Директива Options

Синтаксис: Options  $f^+(-\text{Iom}u) + (-\text{Iom}u)$ ... Контекст: конфигурирование сервера, виртуальный узел, каталоги, файл .htaccess Перекрытие: Options

Эта директива позволяет управлять возможностями, присущими определенному каталогу. Директива Options принимает значение "попе" или одно из значений, приведенных в табл. А.З.

#### Таблица А.З. Значения директивы options

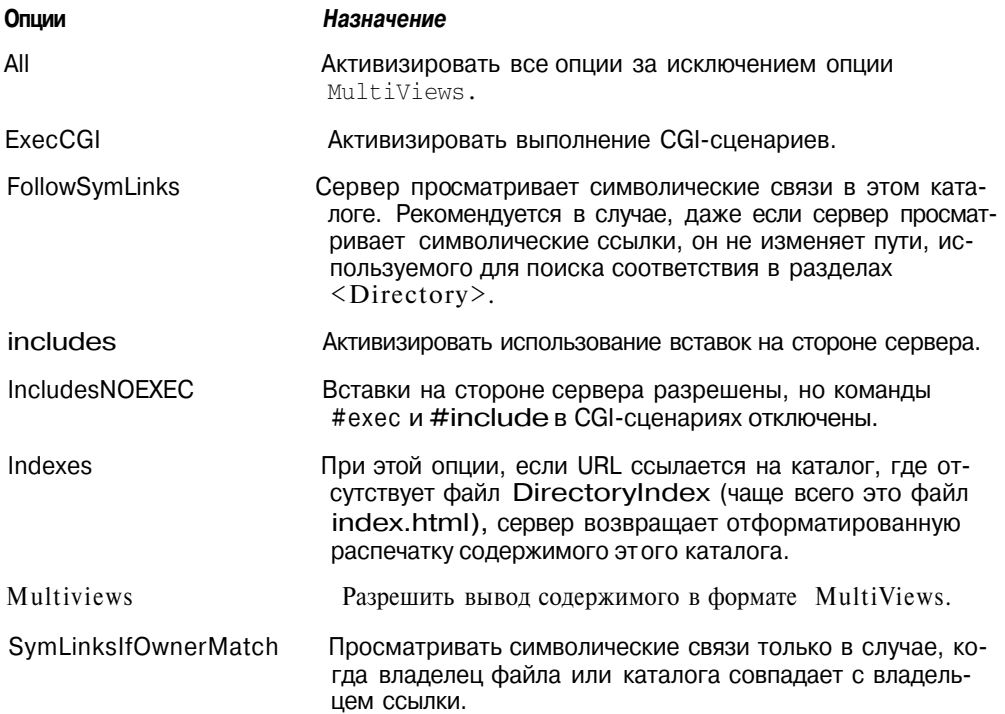

В случае применения нескольких опций к определенному каталогу будет действовать наиболее специфическая опция. Действия опций не суммируются. Однако, если опции предшествует символ "+" или "-", действие опций программируется следующим образом: те опции, которым предшествует символ "+", прибавляются к списку уже действующих опций, а те, которым предшествует символ "-", удаляются из активного в данный момент списка.

Чтобы добавить возможность выполнения CGI-программ к списку уже действующих для каталога , /home/sample, необходимо добавить директиву:

```
<Directory /home/sample>
      Options +ExecCGI
\langleDirectory>
```
#### Пример

Для создания нового списка опций, устанавливающих возможность выполнения СGI-программ только для каталога /home /sample, воспользуйтесь следующей директивой:

```
<Directory /home/sample>
      Options ExecCGI
</Directory>
```
## А.2.31. Директива PidFile

Синтаксис: PidFile имя-файла Умолчание: PidFile logs/httpd.pld Контекст: конфигурирование сервера

Эта директива позволяет задать имя файла, в котором будет записываться идентификатор текущего процесса. Если имя файла не начинается символом "/", то он считается не абсолютным путем, а относительным относительно каталога ServerRoot.

Чтобы сервер Apache разместил PID-файл в файле /some/secure/location, воспользуйтесь следующей директивой:

PidFile /some/secure/location

## А.2.32. Директива Port

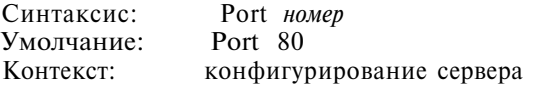

Стандартным портом, посредством которого осуществляются все НТТРсоединения, является порт с номером 80. Если по каким-либо причинам вы и ваш клиент договорились работать с другим портом, его необходимо с помощью этой директивы объявить. Максимально допустимое значение составляет 65535. Многие порты (в частности, порты, имеющие номер меньше, чем 1024) уже зарезервированы для других протоколов.

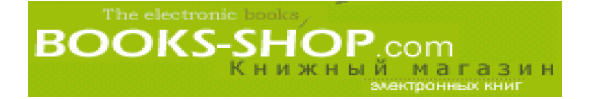

Чтобы сервер Apache начал прослушивать порт 443 (такой порт необходим для протокола SSL), можно воспользоваться следующей директивой:

Port 443

## А.2.33. Директива require

Синтаксис: require *имя-сущности имя-сущности*... Контекст: каталог, файл .htaccess Перекрытие: AuthConfig

Эта директива позволяет предоставлять пользователю или группе пользователей доступ к определенному каталогу. Имя-сущности является именем пользователя, группы или зарегистрировавшимся пользователем. В последнем случае право доступа к каталогу будет иметь любой зарегистрировавшийся пользователь. В противном случае доступ ограничен только определенными пользователями или группами пользователей.

Чтобы ограничить доступ только тремя пользователями bob, timmy и susie, можно воспользоваться следующей директивой:

require user bob timmy susie

## А.2.34. Директива ResourceConfig

ResourceConfig имя-файла Синтаксис: Умолчание: ResourceConfig conf/srm.conf Контекст: конфигурирование сервера, виртуальный узел

Эта директива определяет файл, содержащий дополнительные директивы, которые считываются сервером после файла httpd.conf. Имя файла почти всегда задается относительно каталога ServerRoot. Чтобы отключить эту возможность, достаточно вместо имени файла указать устройство /dev/null.

Чтобы задать размещение файла ResourceConfig в каталоге some/secure/directory, воспользуйтесь директивой:

ResourceConfig some/secure/directory

## А.2.35. Директива RLimitCPU

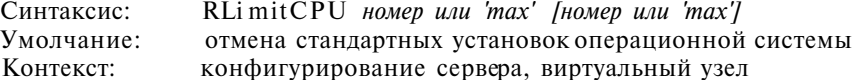

Первый (необходимый) параметр устанавливает мягкий предел для всех процессов. Второй (может быть пропущен) параметр устанавливает максимальный предел для всех процессов.

Эти параметры могут быть представлены числом или ключевым словом "max", которое устанавливает максимальное значение для операционной системы. Ограничения для центрального процессора задаются в долях секунд на процесс.

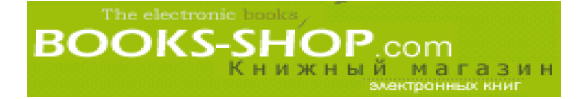

Чтобы задать верхний предел равным 20 секу ндам на процесс, воспользуемся директивой: RLimitCPU 20

## **А.2.36. Директива** RLimitMEM

Синтаксис: RLimitMEM *номер или 'max' [номер или 'max']* Контекст: конфигурирование сервера, виртуальный узел

Эта директива принимает один из двух параметров. Первый параметр используется для установки мягкого ограничения ресурсов для всех процессов, второй — для уста новки максимального ограничения ресурсов. Эти параметры могут быть числами, по казывающими количество байтов, отводящихся на каждый процесс, или словом "max", которое будет обозначать максимально возможное значение для операционной системы. Значения задаются в байтах.

#### **Пример**

Чтобы задать верхний предел в 20 Мбайт на процесс, воспользуемся командой: RLimitMEM 20000000

## **А.2.37. Директива** RLimitNPROC

Синтаксис: RLimitNPROC *номер или 'max' [номер или 'max']* Умолчание: отмена стандартных установок операционной системы Контекст: конфигурирование сервера, виртуальный узел

Эта директива используется для ограничения количества порожденных процессов (например CGIсценариев), которые порождаются процессом сервера Apache. По про екту эта директива никак не влияет на количество работающих процессов сервера Apache. Однако при этом предполагается, что порожденные процессы работают под другим идентификатором пользователя.

Чтобы ограничить количество порождаемых процессов количеством 100, воспользуйтесь следующей директивой:

RLimitNPROC 100

## **А.2.38. Директива Satisfy**

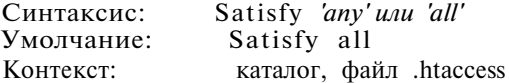

Эта директива необходима для согласования требований по санкционированию доступа как с точки зрения идентификации "клиент/узел", так и с точки зрения иден тификации "имя-пользователя/пароль". Альтернатива 'any' обеспечивает пользователю доступ к ресурсу в случае удовлетворения одному (или сразу двум) ограничениям по доступу.

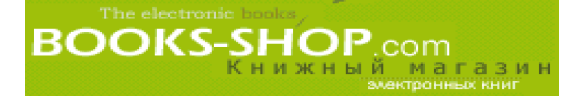

Чтобы потенциальные пользователи каталога /home/sample удовлетворяли как ограничениям дос тупа "имяпользователя/пароль", так и ограничениям доступа "клиент/узел", можно воспользоваться следующей директивой:

```
</Directory /home/sample>
      Satisfy all
</Directory>
```
## **A.2.39. Директива ScoreBoardFile**

Синтаксис: ScoreBoardFile *имяфайла* Умолчание: ScoreBoardFile logs/apache\_status Контекст: конфигурирование сервера

Эта директива необходима в некоторых архитектурах для определения размещения файла, который используется сервером для обмена данными между процессами родителями и порожденными процессами.

Чтобы задать в качестве каталога размещения ScoreBoardFile каталога /etc/httpd/logs/sbf, воспользуйтесь следующей директивой:

ScoreBoardFile /etc/httpd/logs/sbf

## **А.2.40. Директива SendBufferSize**

Синтаксис: SendBuffersize *байт*

Контекст: конфигурирование сервера, виртуальный узел

Параметр *байт* предназначен для определения размера буфера TCP в байтах. Эта директива используется для модификации старых установок операционной системы при установке более быстрой реакции сервера.

Для установки размера буфера TCP примерно равного 2 Мбайтам примените следующую директиву: SendBufferSize 2000000

## **А.2.41. Директива ServerAdmin**

Синтаксис: ServerAdmin *почтовый адрес*

Контекст: конфигурирование сервера, виртуальный узел

Эта директива предназначена для объявления почтового адреса, на который будут посылаться сообщения при возникновении ошибок в работе сервера.

Для указания почтового адреса администратора admin@yourste.org, воспользуйтесь следующей директивой: ServerAdmin admin@yoursite.org

## **А.2.42. Директива ServerAlias**

Синтаксис: ServerAlias *узел1 узел2 ...* Контекст: виртуальный узел

#### **Приложение А. Основные директивы 199**

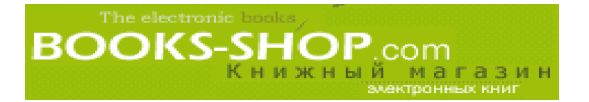

Эта директива может использоваться для задания альтернативных имен узла при виртуальном хостинге на основании Host-заголовка.

Для определения псевдонима site2, воспользуйтесь следующей директивой:

ServerAlias site2

## А.2.43. Директива ServerName

Синтаксис: ServerName полное имя домена Контекст: конфигурирование сервера, виртуальный узел

Эту директиву можно использовать для указания имени узла сервера при назначении URL для пересылки. Если эта директива не используется, сервер будет использовать имя сервера, связанное с его IP-адресом.

Чтобы присвоить серверу имя www.example.com, воспользуйтесь следующей директивой:

```
<VirtualHost 192.168.100.1>
      ServerName www.example.com
<VirtualHost>
```
## А.2.44. Директива ServerPath

ServerPath полный-путь Синтаксис: Контекст: виртуальный узел

При создании виртуального узла на основании Host-заголовка воспользуйтесь следующей директивой для установки имени пути URL к узлу.

Чтобы установить путь /user/oldsite, воспользуйтесь следующей директивой: ServerPath /user/oldsite

## А.2.45. Директива ServerRoot

Синтаксис: ServerRoot каталог-имя файла Умолчание: ServerRoot /usr/local/etc/httpd

Это корень, относительно которого задается путь ко всем конфигурационным файлам. Он очень важен тогда, когда этот путь является относительным путем для всех файлов, которыми пользуется сервер. Аналогичного эффекта можно также добиться с помощью опции -d в команднойстроке при запуске.

•Чтобы корневым каталогом сервера Apache стал каталог /usr/apache, воспользуйтесь следующей директивой:

ServerRoot /usr/apache

## **А.2.46. Директива ServerType**

Синтаксис: ServerType *тип* ServerType standalone Контекст: конфигурирование сервера, виртуальный узел

Эта директива предназначена для определения порядка запуска сервера системой. Может задаваться *тип* inetd или standalone. При значении inetd процесс запуска ется процессом inetd в соответствии с данными из конфигурационного файла inetd. conf. Процесс запускается как standalone, когда он запускается одним из сценариев загрузки.

Следует напомнить, что при использовании метода inetd при каждом запросе со единения HTTP создается новый экземпляр процесса сервера. Этот метод не очень эффективен, но значительно более безопасен.

При средней загруженности сервера, вариант standalone является единственным приемлемым вариантом.

Для запуска сервера Apache в режиме standalone, воспользуйтесь следующей директивой: ServerType standalone

## **А.2.47. Директива StartServers**

Синтаксис: StartServers *число* StartSer vers 5 Контекст: конфигурирование сервера, виртуальный узел

Эта директива необходима для задания количества порожденных процессов, созда ваемых в момент запуска сервера. Напомним, что количество порожденных процес сов, работающих в конкретный момент времени, управляется динамически (см. ди рективы MaxSpareServers, MinSpareServers и т.д.), таким образом, этот параметр действует только непосредственно после запуска.

Для запуска сервера Apache с уже работающими 20 серверами: StartServers 20

## **А.2.48. Директива TimeOut**

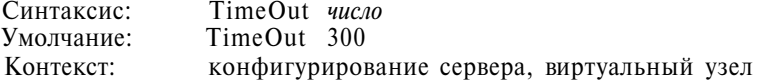

Сервер Apache будет выдерживать тайм-аут при:

- 1. получении запроса GET,
- 2. ожидании следующего пакета после запроса POST или Put,
- 3. ожидании подтверждения при посылке пакетов TCP.

Чтобы установить значение тайм-аута равным 3 минутам, воспользуйтесь следующей директивой: TimeOut 180

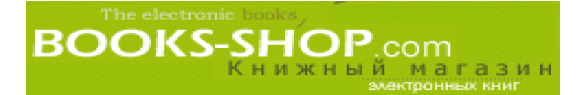

## **А.2.49. Директива User**

Синтаксис: User *пользователь Unix* Умолчание: Контекст: конфигурирование сервера, виртуальный узел

Эта директива предназначена для определения идентификатора пользователя userid, по которому сервер будет отвечать на запросы. Идентификатор пользователя задается именем пользователя или символом "#", предваряющим номер пользователя. Оба эти значения хранятся в файле /etc/passwd. Из соображений безопасности не обходимо создать абсолютно нового пользователя, под которым должен работать сер вер Apache.

#### **Пример**

Чтобы процесс httpd работал под управлением пользователя apache, воспользуйтесь следующей директивой:

User apache

## **А.2.50. Директива VirtualHost**

Синтаксис: <VirtualHost adpec[:nopm] ...> ... </VirtualHost> Контекст: конфигурирование сервера, виртуальный узел

Эти парные директивы можно использовать для выделения группы директив, ко торые относятся только к указанному виртуальному узлу. Заданный адрес может быть реальным IP-адресом или полностью определенным именем домена. Специальное имя \_default\_ используется для определения директив, которые будут использованы при отсутствии каких-либо других спецификаций.

#### **Примечание**

Виртуальный хостинг — это достаточно сложный процесс. С деталями этого процесса можно познако миться в главе 5, "Хостинг нескольких Web-узлов".

Для прослушивания запросов, поступающих к узлу по имени www.site2.com IP-адреса 1192.168.100.1, воспользуйтесь следующей директивой:

```
NameVirtualHost 192.168.100.1
<VirtualHost 192.168.100.1>
      ServerName www.site2.com
</VirtualHost>
```
#### **Пример**

Для прослушивания IPадреса 192.168.100.20 на предмет поступления запросов на виртуальный узел www.site2.com воспользуйтесь следующей директивой:

<VirtualHost 192.168.100.20> ServerName www.site2.com </VirtualHost>

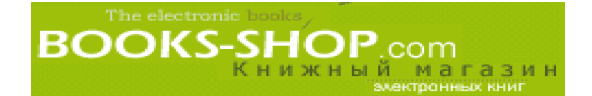

## Приложение

# Б

## ПРОЧИЕ ДИРЕКТИВЫ

#### **в этом** *приложении...* Б.1. Модуль mod\_access 204 Б.2. Модуль mod\_actions 206 Б.З. Модуль mod\_alias 207 Б.4. Модуль mod\_auth 209 Б.5. Модуль mod\_auth\_anon 211 Б.6. Модуль mod\_auth\_db 213 Б.7. Модуль mod\_auth\_dbm 214 Б.8. Модуль mod\_browser 216 Б.9. Модуль mod\_cern\_meta 216 Б.10. Модуль mod\_cgi 217 Б.11. Модуль mod\_digest 218 Б.12. Модуль mod\_dir 219 Б.13. Модуль mod\_env 224 Б.14. Модуль mod\_expires 225 Б. 5. Модуль mod\_ieaders 226 Б. 16. Модуль в союз на совмести в постановление могут производит в совмести и производит для не на производит<br>В 227 Б.17. Модуль **EXECUTE 228** mod nclude compared to the 228 Б.18. Модуль mod\_nfo 229 Б.19. Модуль mod\_sapi 229 Б.20. Модуль mod\_log\_agent 230 Б.21. Модуль mod\_og\_common 230 В.22. Модуль mod log\_config 230 Б.23. Модуль в составительно с професора в составительно професора и с професора и с с 232 Б.24. Модуль mod\_mime 232 Б.25. Модуль mod\_mime\_magic 235 Б.26. Модуль mod\_mmap\_static 235 Б.27. Модуль mod\_negotiation 235 Б.28. Модуль mod\_proxy 236 В.29. Модуль в составление с производит в составление с производительно при под гемите с 236 году и 236 Б.З0. Модуль mod\_setenvif 241 Б.31. Модуль mod\_so 243 Б.32. Модуль mod\_speling 244 Б.33. Модуль mod\_status 244 Б.34. Модуль mod\_unique\_id 245 Б.35. Модуль mod\_userdir 245 Б.36. Модуль mod\_jsertrack 245

## **Б. 1. Модуль mod access**

Этот модуль находится в файле mod\_access.с, который компилируется по умолчанию. Он осуществляет контроль доступа на основании имени узла клиента или его IP-адреса.

## **Б. 1.1. Директива allow**

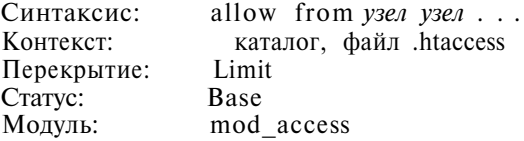

Эта директива предназначена для объявления узлов, которым разрешен доступ к определенной директиве. Допустимые значения параметра *узел* перечислены в табл. **Б.1.**

**Таблица Б.1.** Значения параметра директивы allow

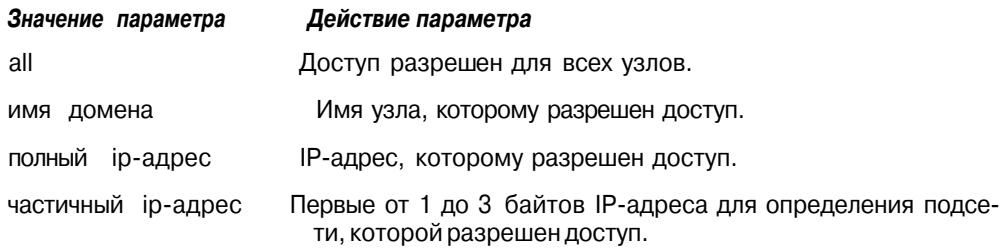

Чтобы разрешить доступ для всех узлов в заданном домене, воспользуемся директивой:

allow from .ncsa.uiuc.edu

#### **Примечание**

Требуется указание всех элементов имени: blah. edu не совпадает с blahblah.edu.

#### **Б. 1.2. Директива allow from env**

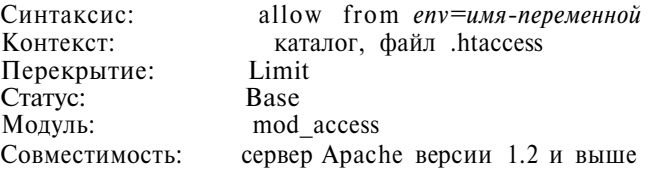

Директива allow from env управляет доступом к каталогу по факту существова ния или отсутствия переменной окружения. Это очень удобно при настройке Web страницы, заданной в соответствии с особенностями броузеров.

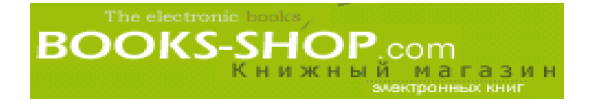

#### Пример

Пусть переменная окружения brwsrl установлена директивой BrowserMatch до вызова оператора allow from env. Следующий пример позволит пользователю brwsrl получить доступ к каталогу for\_brwsrl.

```
BrowserMatch ~somebrowser/2.0 brwsrl
     <Directory /for_brwsrl>
      order allow, deny
      allow from env=brwsrl
     deny from all
</Directory>
```
## Б.1.3. Директива deny

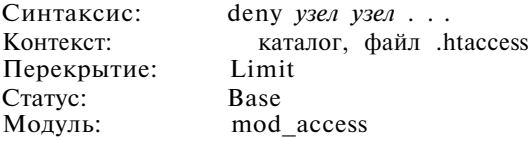

Эта директива позволяет ограничить доступ определенным узлам к определенным каталогам. Параметр узел может принимать одно из значений, показанных в табл. Б.2.

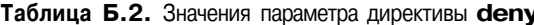

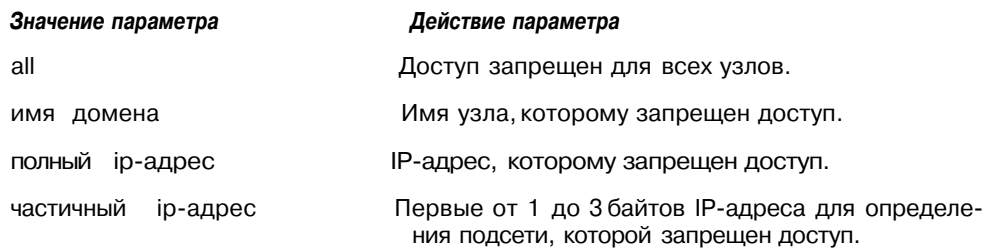

#### Б.1.4. Директива deny from env

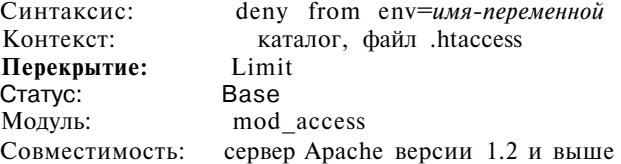

#### Пример

Эта директива предназначена для того, чтобы запретить доступ к определенному каталогу на основании существования определенной переменной окружения. См. также директиву allow from env.

```
BrowserMatch ^somebrowser/0.9 brwsr2
      <Directory /for_brwsr1>
      order allow, deny
      deny from env=brwsr2
      allow from all
</Directory>
```
The electronic books<br> **BOOKS-SHOP**.com<br> **KH И ЖН Ы Й. МАГАЗИН** 

## **Б.1.5. Директива order**

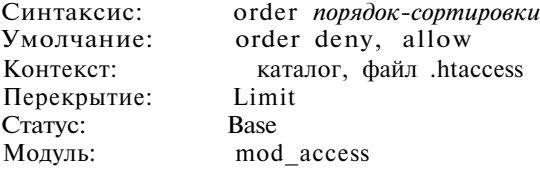

Директива order предназначена для того, чтобы сообщать серверу Apache о при оритетности запрета и разрешения. Возможные значения, которые может принимать параметр директивы, и их действия перечислены в табл. Б.З.

**Таблица Б.З. Значение и действие параметров директивы order**

| Значение параметра | Действие параметра                                                                                                    |
|--------------------|----------------------------------------------------------------------------------------------------|
| deny,<br>allow     | Сначала оцениваются директивы deny, потом директивы<br>allow. Начальное состояние ОК.                                                             |
| allow, deny        | Сначала оцениваются директивы allow, затем директивы<br>deny. Начальное состояние FORBIDDEN.                                                      |
| mutual-failure     | Чтобы иметь гарантированный доступ, узел должен присутст-<br>вовать в списке разрешенных узлов и отсутствовать в любом<br>из запрещающих списков. |

#### **Пример**

Чтобы задать самый высокий из возможных уровней ограничения доступа, необходимо воспользоваться директивой:

order mutual-failure

## **Б.2. Модуль mod actions**

Этот модуль позволяет запускать CGI-сценарии, когда пользователь получает доступ к файлу определенного типа, запуская тем самым выполнение сценариев, произ водящих обработку файлов. Этот модуль имеется только в сервере Apache версии 1.1 или выше.

## **Б.2.1. Директива Action**

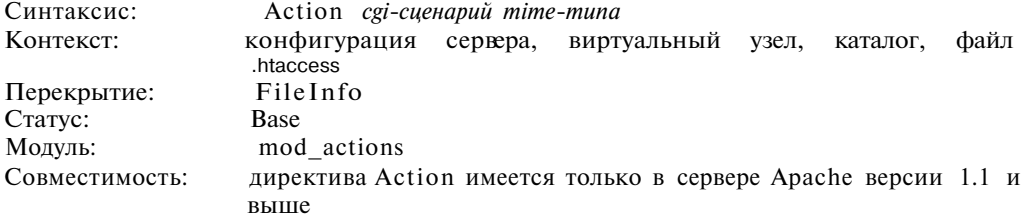

Эта директива вызывает определенный CGI-сценарий, когда поступает запрос к определенному MIME-типу. Он высылает URL и путь к файлу запрошенного документа с помощью стандартных переменных окружения CGI PATH\_INFO и PATH TRANSLATED.

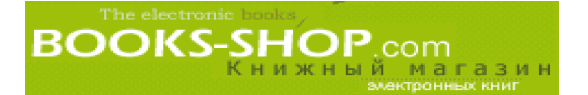

Предположим, что у вас имеется MIME-тип mt1, который должен быть обработан сценарием hndl mt1. Чтобы связать сценарий hndl mt1.pl с файлом MIME-типа mt1, необходимо сделать следующее:

Action mtl hndl mtl.pl

## Б.2.2. Директива Script

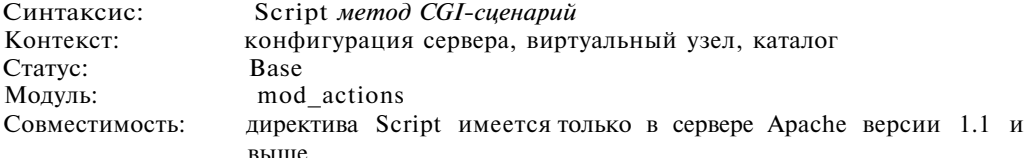

Эта директива добавляет операцию, которая активизирует сценарий CGI-сценарий, когда файл запрашивается с помощью метода метод. Это может быть метод GET, POST, PUT ипи DELETE. С помощью стандартных переменных окружения PATH INFO и PATH\_TRANSLATED он передает URL и путь к файлу, в котором хранится запрошенный документ. Необходимо напомнить, что директива Script определяет только действия по умолчанию. Если вызывается CGI-сценарий или какой-либо другой ресурс, который может обрабатывать запрошенный метод самостоятельно, он это сделает. Заметим также, что сценарий с методом GET вызывается только при наличии аргументов запроса (например, foo.html?hi). В противном случае запрос будет обработан в обычном порядке.

#### Пример

Чтобы связать метод PUT со сценарием script /cgi-bin/put.pl, воспользуйтесь следующей директивой:

```
</DIV>script PUT /cgi-bin/put.pl
```
## Б.З. Модуль mod alias

Директивы из этого модуля позволяют осуществлять доступ к частям файловой системы узла с помощью заданных псевдонимов.

## **Б.З.1. Директива Alias**

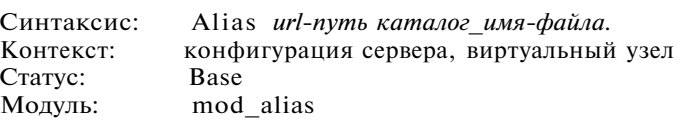

Эта директива позволяет хранить документы, которые находятся вне каталога DocumentRoot.

Чтобы URL, заканчивающийся символической последовательностью cgi-bin, ассоциировался с каталогом /var/secure/cgi-bin, который предположительно расположен в защищенном месте файловой системы, воспользуемся директивой:

```
Alias cgi-bin /var/secure/cgi-bin
```
#### Приложение Б. Прочие директивы

## **Б.3.2. Директива Redirect**

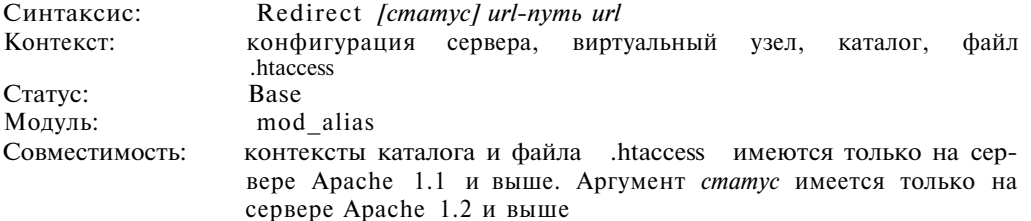

Директива redirect необходима для трансляции старого URL в новый. Новый URL автоматически возвращается клиенту, который затем повторяет попытку обра титься по новому адресу. Эта директива всегда предшествует директивам Alias и Script Alias. Необходим также обратить внимание, что задается только абсолютный, а не относительный путь к DirectoryRoot. Действие аргумента *статус* (имеющегося в Apache 1.2 или выше) показано в табл. Б.4.

Таблица Б.4. Действие аргумента status

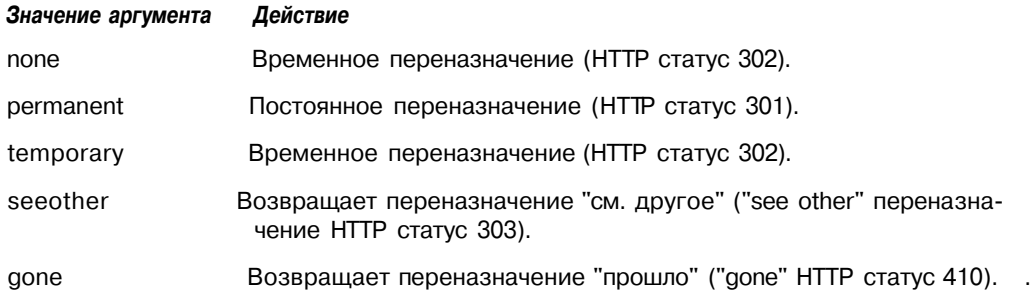

#### **Примечание**

Есть возможность задать статус, отличный от тех, что перечислены выше, но для этого необходимо, чтобы сервер предварительно узнал о нем с помощью функции send\_error\_response из модуля http\_protocol.c.

Чтобы переназначить все запросы, содержащие путь /cqi-bin, на www.cqiserv.com/cqibin необходимо:

Redirect /cqi-bin www.cqiserv.com/cqi-bin

## Б.3.3. Директива RedirectTemp

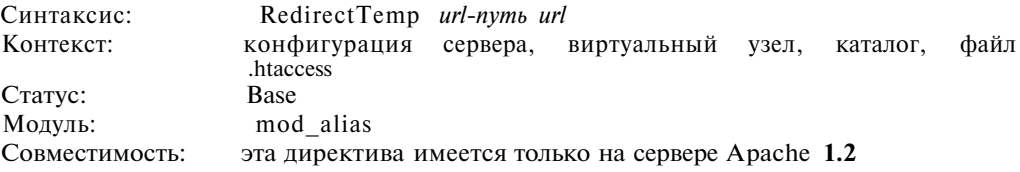

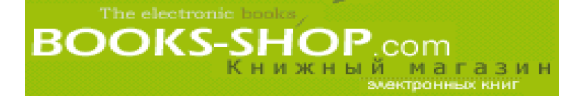

Эта директива определяет (как нетрудно догадаться из названия) временное пере назначение при HTTP статусе 302. Директива взаимозаменяема с парой Redirect temp directive/argument.

Для временного переназначения всех запросов, содержащих путь /cqi-bin на URL www.cgiserv.com/cgi-bin, необходимо:

RedirectTemp /cgi-bin www.cgiserv.com/cgi-bin

## **Б.3.4. Директива RedirectPermanent**

Синтаксис: RedirectPermanent *url-nymb url* Контекст: конфигурация сервера, виртуальный узел, каталог, файл .htaccess Статус: Base Модуль: mod\_alias Совместимость: директива присутствует только в версии 1.2

Эта директива объявляет постоянную перемаршрутизацию при HTTP статусе 301. Директива взаимозаменяема с парой Redirect permanent directive/argument.

#### **Пример**

Для постоянного переназначения всех запросов, содержащих путь /cgi-bin на URL www.cgiserv.com/cgi-bin, необходимо:

 $RedirectPermanent /cgi-bin www.cgiserv.com/cgi-bin$ 

## **Б.3.5. Директива ScriptAlias**

Синтаксис: ScriptAlias *url-путь каталог имя-файла* Контекст: конфигурация сервера, виртуальный узел Статус: Base Модуль: mod\_alias

Эта директива во многом аналогична директиве Alias за исключением того, что в ней объявляется целевой каталог, который содержит CGI-сценарии. URL, начинающиеся с указанного *url-путь*, будут связываться со сценариями, которые начинаются с *каталог\_имяфайла.*

Для перемаршрутизации всех запросов, которые содержат в своем имени /cgi-bin/, на каталог /sbin/cgi-bin (который обозначен, как каталог с программами), воспользуйтесь следующей директивой:

ScriptAlias /cqi-bin/ /sbin/cqi-bin

## **Б.4. Модуль mod\_auth**

Директивы этого модуля связаны с процедурой идентификации пользователей с помощью текстовых файлов. Заметим, что эти директивы в действительности не могут обеспечить достаточного уровня безопасности. Для этого необходимо применение протокола SSL. Подробно проблема безопасности рассматривается в главе 8, "Безопасность".

## **Б.4.1. Директива AuthGroupFile**

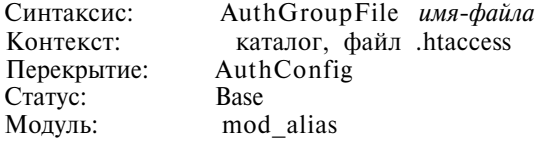

Эта директива предназначена для того, чтобы задать абсолютный путь к текстово му файлу, содержащему список пользовательских групп для идентификации пользова телей. Этот файл имеет следующий формат: строка начинается с цифрового имени группы, затем следует двоеточие, список пользователей, разделенных пробелами. Просмотра больших файлов пользователей следует избегать, так как это влечет за со бой перерасход ресурсов. Старайтесь пользоваться возможностями директивы AuthDBMGroupFile, а небольшими файлами групп. Для соблюдения правил безопасности AuthGroupFile должен храниться в месте, недоступном для пользователей.

#### **Пример**

Чтобы задать размещение файла authgroupfile в каталоге /etc/secure/groupfile, необ ходимо сделать следующее:

AuthGroupFile /etc/secure/groupfile

## **Б.4.2. Директива** AuthUserFile

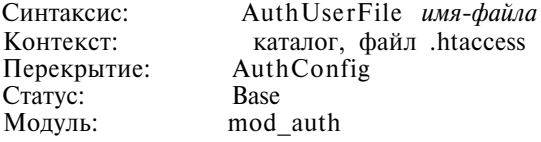

Эта директива предназначена для определения абсолютного пути к текстовому файлу, содержащему перечень имен пользователей для идентификации пользователей. Файл пользователей имеет следующий формат: строка начинается с цифрового кода пользователя, затем следует двоеточие, затем пароль пользователя, закодированный с помощью функции crypt(). Для повышения эффективности при разрастании этого файла воспользуйтесь директивой AuthDBMUserFile.

#### **Пример**

Чтобы задать в качестве каталога расположения файла пользователей каталог /etc/secure/groupfile, воспользуйтесь директивой следующего вида:

AuthUserFile /etc/secure/groupfile

## **5.4.3. Директива AuthAuthoritative**

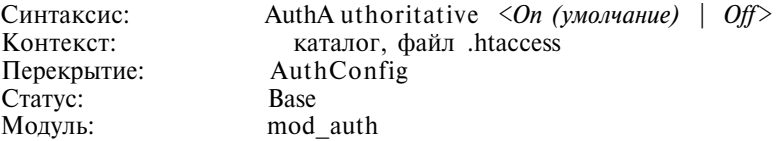

Значение, установленное директивой AuthAuthoritative, свидетельствует о том, можно или нет другим модулям идентификации производить идентификацию пользо вателей, которые не прошли идентификацию с помощью модуля mod\_auth. По умол

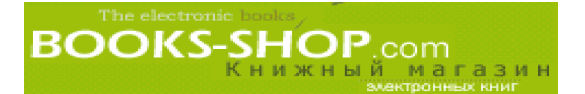

чанию устанавливается значение "Да" — то есть модуль mod auth является последней инстанцией в процессе идентификации. Однако повсеместно принята практика, позволяющая производить идентификацию на основании одного из модулей идентификации mod\_auth\_db.c, mod\_auth\_dbm.c и т.д. Эти модули оперируют данными из специализированных баз данных.

Пусть имеется два модуля идентификации mod auth.c и mod auth anon.c. Чтобы модуль mod auth. с знал, что в случае отсутствия положительного результата при идентификации с помощью этого модуля идентификация должна производиться модулем mod auth anon.c, необходимо прибегнуть кдирективе:

AuthAuthoritative Off

## Б.5. Модуль mod auth anon

Директивы, находящиеся в этом модуле, позволяют осуществить анонимный доступ, аналогичный доступу anonymous ftp; т.е. существует пользователь с идентификатором "anonymous", пароль которого является адресом его электронной почты. При использовании этого метода в совокупности с модулями, управляющими доступом на основании хэшированных баз данных, можно отслеживать доступ пользователей, не перекрывая при этом доступ внешнему миру. Обсуждение этой проблемы можно найти в главе 8, "Безопасность".

## Б.5.1. Директива Anonymous

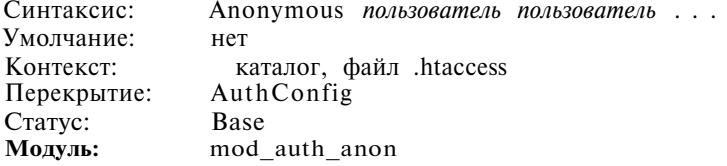

Эта директива предназначена для объявления одного или более пользователей, которым разрешен доступ без проверки пароля. По соглашению, в случае, когда открыт доступ широкому кругу пользователей, в списке пользователей должен присутствовать пользователь "anonymous".

Чтобы разрешить доступ псевдопользователям "anonymous" и "guest", воспользуйтесь командой: Anonymous guest guest

## Б.5.2. Директива Anonymous Authoritative

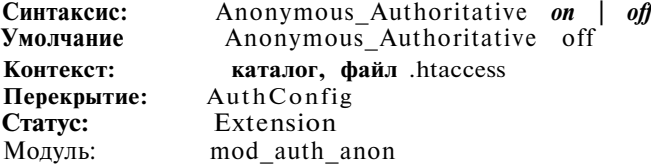

При установке директивы Anonymous Authoritative в оп это будет единственным методом идентификации пользователя. Поэтому, если не получается анонимная

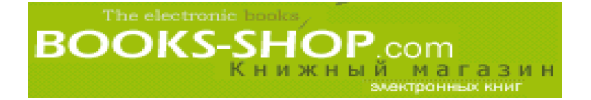

идентификация, доступ предоставлен не будет. Если директива установлена в off, доступ будет возможен с помощью различных методов.

#### **Пример**

Чтобы задать модуль mod auth anon в качестве последней и окончательной инстанции в управлении доступом, задайте следующую директиву:

Anonymous\_Authoritative on

## Б.5.3. Директива Anonymous\_LogEmail

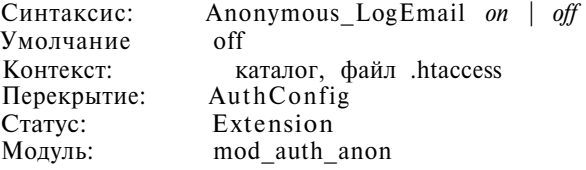

Когда эта директива установлена в on, при регистрации анонимного пользователя вводится псевдопароль, зарегистрированный в файле httpd-log. По соглашению этот псевдопароль имеет реальный адрес электронной почты.

#### **Пример**

Чтобы задать режим задания адреса электронной почты вместо пароля во время процесса анонимной регистрации, необходимо задать команду:

Anonymous\_LogEmail on

## Б.5.4. Директива Anonymous\_MustGiveEmail

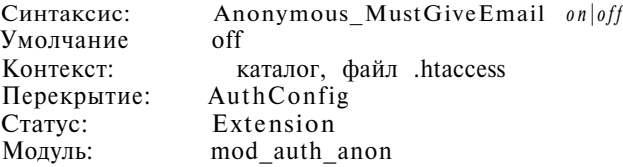

При установке в on, вводимый псевдопароль не может быть пустым. Эта директива предназначена для того, чтобы предотвратить появление мусора.

Чтобы заставить пользователя во время анонимного доступа вводить хотя бы немного произвольных символов в качестве пароля, воспользуйтесь следующей командой:

Anonyraous\_MustGiveEmail on

## Б.5.5. Директива Anonymous\_NoUserID

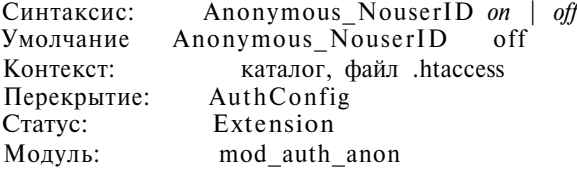

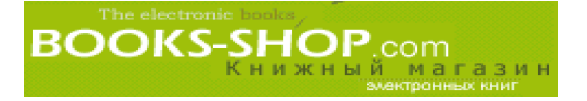

Когда эта директива установлена в оп, пользователи могут осуществлять доступ, вводя произвольную информацию в полях для ввода идентификатора пользователя и пароля. Очевидно, что это самая опасная конфигурация.

Чтобы разрешить анонимный доступ пользователю без идентификатора пользователя (в сущности, это равносильно полному отсутствию управления доступом), можно воспользоваться следующей директив вой:

Anonymous\_NoOseirID on

## Б.5.6. Директива Anonymous VerifyEmail

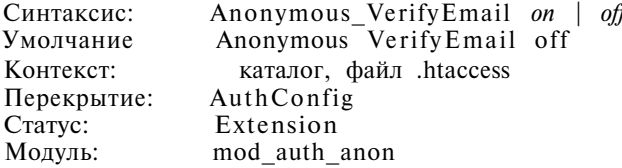

Эта директива несет в себе черты чрезмерной самозначительности. При установке ее в оп анонимным пользователем вводится псевдопароль, который должен содержать по крайней мере символы "@" и ".", обычно содержащиеся в настоящем адресе электронной почты. К сожалению, это не позволяет избежать ввода адреса наподобие eat@my.shorts и определенной неловкости, которую могут вызвать творчество отдельных создателей таких паролей.

Чтобы пользователи вводили псевдопароль, содержащий по крайней мере символы "@" и ".", воспользуйтесь директивой:

Anonymous VerifyEmail on

## Б.6. Модуль mod auth db

Директивы этого модуля обеспечивают процесс идентификации с помощью файла базы данных Беркли.

## Б.6.1. Директива AuthDBGroupFile

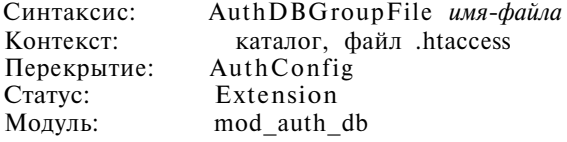

Эта директива задает абсолютный путь к файлу, содержащему список пользователей и групп, к которым этипользователи принадлежат. Ключом этого файла является имя пользователя. Запись файла состоит из кода пользователя, за ним следует разделенный запятыми список групп, к которому этот пользователь относится. Явное указание пробела или двоеточия запрещено. Этот файл должен храниться вне файловой иерархии, которую он защищает, и быть недоступным для внешнего мира.

Чтобы задать размещение файла группы mod\_auth\_db в каталоге /var/secure/dbgroup, не обходимо:

AuthDBGroupFile /var/secure/dbgroup

## **Б.6.2. Директива** AuthDBUserFile

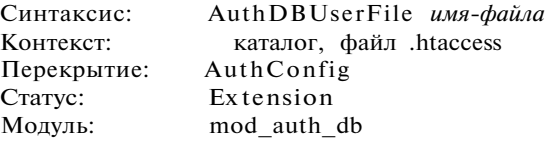

Эта директива задает абсолютный путь к файлу, содержащему список пользовате лей и паролей, необходимых для их идентификации. Ключом этого файла является имя пользователя, за которым следует зашифрованный с помощью функции crypt () пароль. За этой парой следует двоеточие и далее произвольная информация. Все, что следует за двоеточием, игнорируется. Этот файл должен храниться таким образом, чтобы быть недоступным внешнему миру.

Чтобы задать размещение файла пользователей mod\_auth\_db в каталоге /var/secure/userdb, необходимо:

AuthDBUserFile /var/s ecure/userdb

## Б.6.3. Директива AuthDBAuthoritative

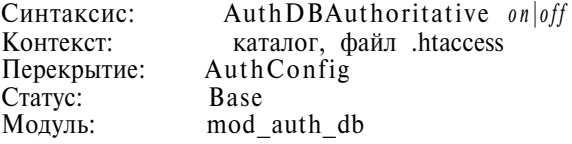

Если эта директива установлена в on, в доступе на этом уровне будет отказано полностью. Если задано значение off, то к ресурсу можно получить доступ с помо щью механизма идентификации какого-то модуля нижнего уровня.

Если необходимо, чтобы модуль mod\_auth\_db был последней инстанцией *е* процедуре идентифика, ции, директива AuthDBAuthoritative должна быть установлена в on.

AuthDBAuthoritative on

## **Б.7. Модуль** mod\_auth\_dbm

Директивы, имеющиеся в этом модуле, предназначены для идентификации с по мощью файлов базы данных DBM. Обсуждение этого метода иденитификации пользователей можно найти в главе 8, "Безопасность".

## **Б.7.1. Директива AuthDbmGroupFile**

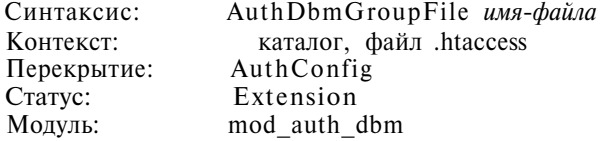

Эта директива задает абсолютный путь кфайлу базы данных DBM, содержащему перечень пользовательских групп в целях их идентификации. Файл групп проиндек сирован по имени пользователя. За этим значением следует перечень групп, разде ленных запятыми, к которым принадлежит этот пользователь. Пробелы и двоеточия здесь применять нельзя. Этот файл должен храниться вне файловой иерархии, кото рую он защищает, и не должен быть доступен внешнему миру.

Чтобы задать групповой файл в формате DBM, который размещается в файле /etc/secure/ dbmgroup, можно воспользоваться следующей директивой:

AuthDbmGroupFile /etc/secure/dbmgroup

## Б.7.2. Директива AuthDBMUserFile

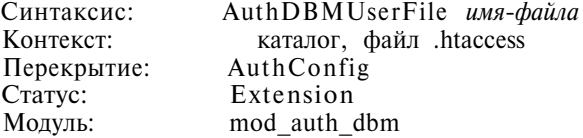

Эта директива определяет абсолютный путь к файлу, содержащему список пользо вателей и пароли, необходимые для их идентификации. Ключом этого файла является имя пользователя, за которым следует зашифрованный с помощью функции crypt () пароль. За этой парой следует двоеточие и произвольная информация. Все, что следу ет за двоеточием, игнорируется. Этот файл должен храниться таким образом, чтобы быть недоступным внешнему миру.

#### Пример

Чтобы задать размещение файла пользователей DBM в каталоге /etc/secure/dbmuser, необходимо: AuthDBMUserFile /etc/secure/dbmuser

## Б.7.3. Директива AuthDBMAuthoritative

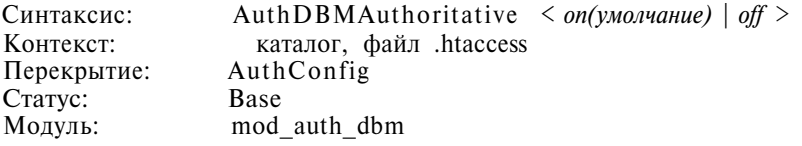

Если задано значение off, то к ресурсу можно получить доступ с помощью механизма идентификации какого-то модуля нижнего уровня (это определяется вконфигурационном файле и файле modules.c) в томслучае, если не указывается идентификатор пользователя или правила соответствия идентификатора пользователя, пред ставленного клиентом.

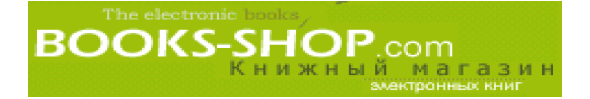

Чтобы сделать модуль mod auth dbm последней инстанцией в идентификации пользователя, воспользуйтесь следующей директивой:

AuthDBMAuthoritative on

## Б.8. Модуль mod browser

Директивы, имеющиеся в этом модуле, предназначены для включения возможности установки переменных окружения на основании данных о броузере. Идея заключается в том, чтобы сопровождать различных пользователей по Web-страницам в режиме, оптимальном для данного броузера.

#### Б.8.1. Директива BrowserMatch

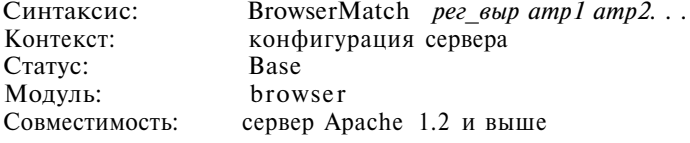

Эта директива позволяет устанавливать локальные переменные окружения, базируясь на данных из заголовка User-Agent, который передается подключившимся броузером. Первый аргумент является регулярным выражением, которое в случае совпадения будет состоять из оставшихся аргументов, установленных как переменные окружения.

#### Пример

Чтобы присвоить переменной окружения browser значение "netscape", когда заголовок User-Agent начинается с символической последовательности "Mozilla...", воспользуйтесь следующей директивой:

BrowserMatch ^Mozilla forms jpeq=yes browser=netscape

## Б.8.2. Директива BrowserMatchNoCase

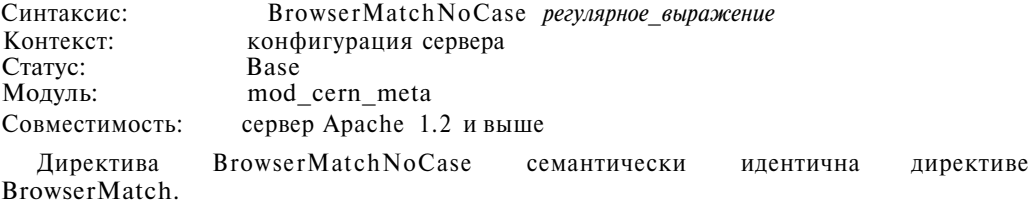

Предлагаемая вашему вниманию директива установит переменную окружения platform в значение "windows" в том случае, если строка User-Agent содержит символическую последовательность "win":

BrowserMatchNoCase win platform=windows

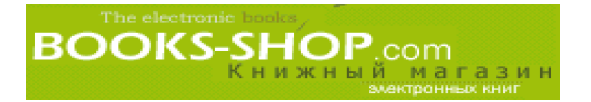

## Б.9. Модуль mod cern meta

Директивы, имеющиеся в этом модуле, позволяют добавлять в заголовки, обычно выводимые в файле, заголовок метафайла CERN HTTPD.

## Б.9.1. Директива MetaDir

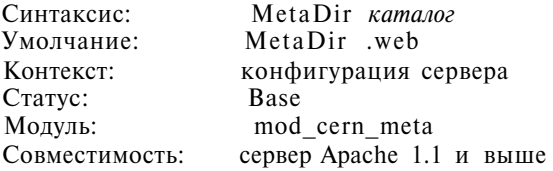

Эта директива предназначена для указания места в файловой системе, где будут храниться метафайлы, которые могут использоваться в качестве заголовков. Обычно это бывает подкаталог каталога, хранящего файлы, к которым осуществляется доступ.

Чтобы указать, что метафайлы должны храниться в том же самом каталоге, что и файлы, к которым осуществляется доступ, необходимо задать директиву следующего вида: Metadir .

## Б.9.2. Директива MetaSuffix

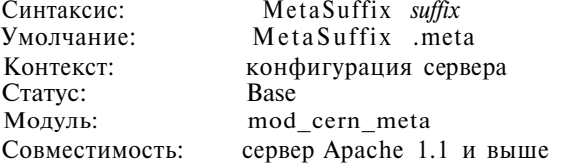

Эта директива задает суффикс файла, содержащего метаданные.

Если это значение установлено в значение ".meta", сервер Apache при обслуживании файла index.html возвратит в качестве заголовка содержимое файла index.html.meta. Чтобы акти визировать такое поведение сервера, можно воспользоваться следующей директивой:

MetaSuffix .meta

## Б.10. Модуль mod\_cgi

Модуль mod\_cgi позволяет возвращать динамически генерируемое содержимое, которое создается исполняемыми файлами или компилированными программами (см. главу 9, "Динамические Web-страницы).

## Б.10.1. Директива scriptLog

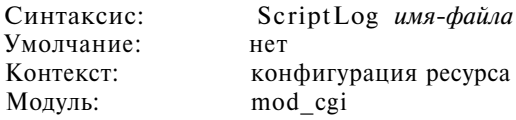
Эта директива предназначена для задания файла, в котором будут регистрировать ся ошибки работы CGIсценариев. ЕСЛИ ЭТУ ПЕРЕМЕННУЮ ОСТАВИТЬ НЕНАЗНАЧЕННОЙ, ТО ОШИБКИ НЕ БУДУТ РЕГИСТРИРОВАТЬСЯ ВООБЩЕ. Журнал регистрации ошибок должен быть доступен для записи с помощью CGI процессов. Эта директива больше подходит для применения в качестве временного мероприятия для помощи в процессе отладки.

Чтобы сервер Apache начал регистрировать ошибки, возникающие при работе CGIсценариев, в файл /var/logs/error.txt, воспользуйтесь следующей директивой:

ScriptLog /var/logs/error.txt

#### Б.10.2. Директива ScriptLogLength

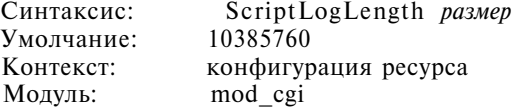

Эта директива предназначена для задания наибольшего размера (в байтах) регист рационного журнала. После того как файл достигнет этого размера, информация за писываться не будет.

Чтобы задать размер журнала ScriptLog равным приблизительно 20 Мбайт, воспользуйтесь еле : дующей директивой:

ScriptLogLength 20000000

### Б.10.3. Директива ScriptLogBuffer

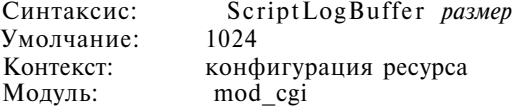

Эта директива предназначена для задания верхнего предела длины тел зарегистри рованных директив PUT или POST. Это позволяет предотвратить слишком быстрое увеличение размера файла.

Чтобы увеличить стандартное значение на 2048 байт, воспользуйтесь директивой: ScriptLogBuffer 2048

### Б.11. Модуль mod\_digest

Этот модуль позволяет производить идентификацию пользователей с помощью алгоритма цифровой идентификации MD5. Он не компилируется по умолчанию. Бо лее подробную информацию об этом типе идентификации можно найти в главе 8, "Безопасность".

### **Б.11.1. Директива AuthDigestFile**

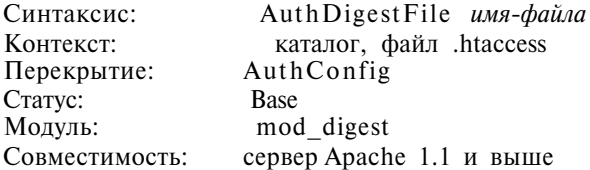

Эта директива используется для указания абсолютного пути к файлу, содержащему список пользователей, отформатированный для идентификации MD5, и зашифрован ных паролей. Следует заметить, что директива AuthType должна быть установлена в значение "Digest", а вместо директивы AuthUserFile придется воспользоваться ди рективой AuthDigestFile.

#### **Пример**

Чтобы задать каталог /etc/secure/authdigest для размещения файла auth\_digest: AuthDigestFile /etc/secure/authdigest

# **Б.12. Модуль mod\_dir**

Директивы, содержащиеся в этом модуле, предназначены для управления ме тодами, с помощью которых создаются и отображаются индексы каталогов. Стан дартным местом, откуда они берутся, является файл index.html. Однако имя этого файла можно изменить. С другой стороны, сервер Apache можно сконфигу рировать таким образом, чтобы он генерировал и форматировал листинг файлов прямо в каталоге.

### **Б.12.1. Директива AddAlt**

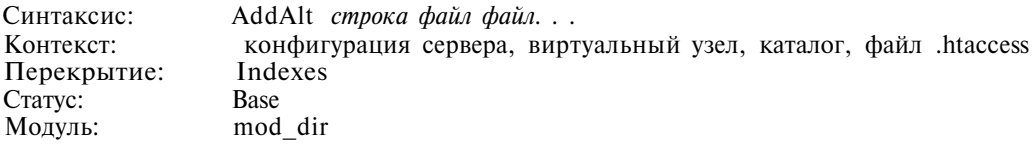

Эта директива может быть использована для того, чтобы рядом с файлом отобра жалась текстовая строка, а не рисунок. Для этого значение директивы FancyIndexing должно быть установлено в on.

### **Б.12.2. Директива AddAltByEncoding**

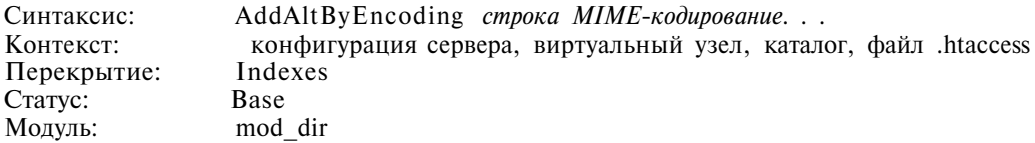

Эта директива может быть использована для того, чтобы рядом с файлом вме сто стандартной пиктограммы для файлов с заданным MIME-кодированием отображалась текстовая строка. Для этого значение директивы FancyIndexing долж но быть установлено в on.

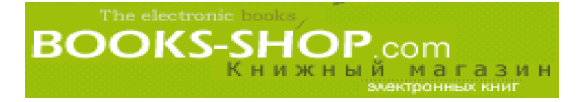

#### Пример

```
Чтобы рядом с файлами MIME-типа x-compress отображалась строка "compress", достаточно:
AddAltByEncoding "compress" x-compress
```
### Б.12.3. Директива AddAltByType

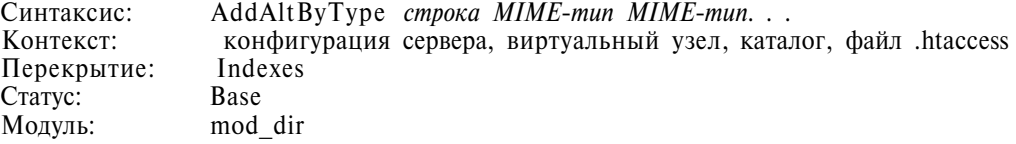

Эта директива используется для того, чтобы рядом с файлом вместо стандартной пиктограммы для файлов с заданным значением *МIME-тип* отображалась текстовая строка. Для этого значение директивы FancyIndexing должно быть установлено в on.

#### **Пример**

Следующая директива будет отображать строку "text или html" для файлов MIME-типа text/html: AddAltByType "text or html" text/html

### **Б.12.4. Директива** AddDescription

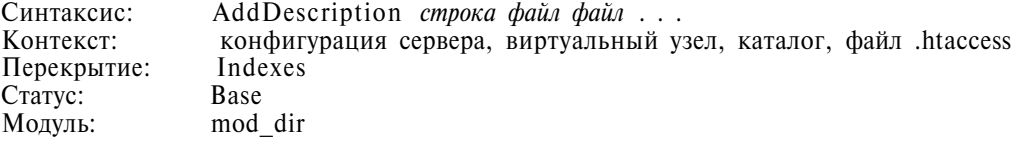

Эта директива используется для привязки описания изображения к файлу. Пара метр *файл* может быть как полным, так и неполным именем файла, групповым сим волом или расширением описываемого файла.

Чтобы подключить описание "Foolish Young Dogs" к файлу изображения /web/pics/ housepets.gif, необходимо:

AddDescription "Foolish Young Dogs" /web/pics/housepets.gif

### Б.12.5. Директива Addicon

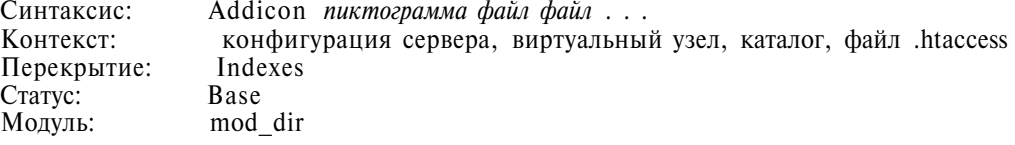

Эта директива используется для указания пути или URL к файлу, содержимое которого будет отображаться рядом с указанным файлом. Имя может быть определено ^^DIRECTORY, ^^BLANKICON, расширением файла, групповым символом, неполным или полным именем файла. Значение *пиктограмма* может быть задано относительным URL или в формате (alttext, url), где alttext является текстовой строкой, кото рая будет использоваться для отображения неграфическими броузерами.

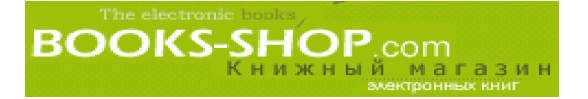

Для отображения пиктограммы, сохраненной в сценарии script.xbm, соответствующей файлам с расширением .рl или .ksh, воспользуемся директивой:

Addicon /icons/script .xbm .pl .ksh

#### Б. 12.6. Директива AddIconByEncoding

Синтаксис: AddIconByEncoding *пиктограмма MlMEкодирование MIMEкодирование* Контекст: конфигурация сервера, виртуальный узел, каталог, файл .htaccess Перекрытие: Indexes

Статус: Base Модуль:

Эта директива используется для задания пиктограммы, которая будет отображаться ря дом с файлами, имеющими определенное MIME-кодирование. Значение пиктограмма задается обычно URL с символом "%" относительно пиктограмммы, или в формате (alttext, url), где alttext является текстовым тегом пиктограммы для неграфических броузеров.

Для отображения пиктограммы comprees.xbm для файлов MIME-типа x-compress, воспользуйтесь следующей директивой:

AddIconByEncoding /icons/image.xbm x-compress

#### Б.12.7. Директива AddIconByType

Синтаксис: AddIconByType *пиктограмма MIMEкодирование MIMEкодирование ...* Контекст: конфигурация сервера, виртуальный узел, каталог, файл .htaccess Перекрытие: Indexes Статус: Base Модуль:

Эта директива используется для задания пиктограммы, которая будет отображаться ря дом с файлами, имеющими определенный MIMEтип. Значение *пиктограмма* может быть задано URL с символом "%" относительно пиктограммы, или в формате (строка, url), где строка является текстовым тегом пиктограммы для неграфических броузеров. MIME тип является групповым выражением, соответствующим требуемым MIME-типам.

#### **Пример**

Для отображения текстовой строки IMG вместо файла изображений /icons/image.xbm, который соответствует MIMEтипу image/\*, воспользуйтесь следующей директивой:

AddIconByType (IMG, /icons/image.xbm) image/\*

#### Б.12.8. Директива DefaultIcon

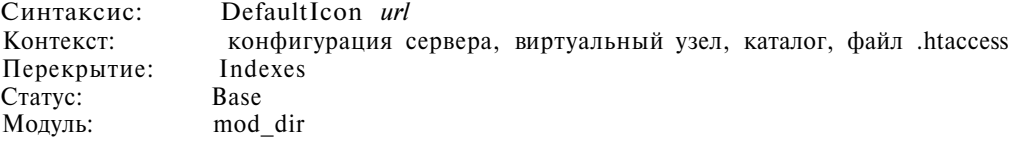

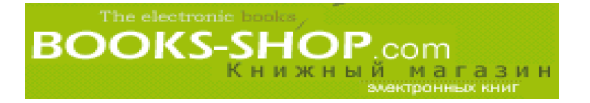

Эта директива предназначена для пиктограммы, которая будет отображаться в процессе FancyIndexing, если нет специальных пиктограммы.

Чтобы задать отображение пиктограммы, находящейся по адресу /icon/unknown.xbm при отсутствии соответствующей директивы, воспользуйтесь следующей директивой:

DefaultIcon /icon/unknown.xbm

#### Б. 12.9. Директива Directory Index

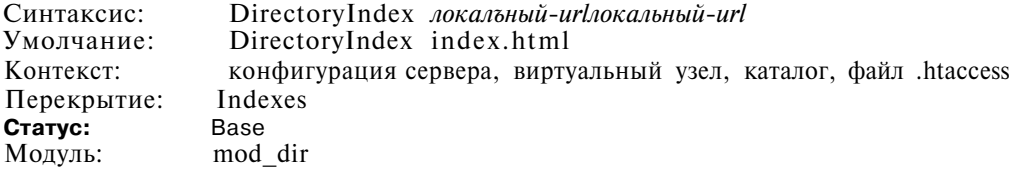

Обычно эта лиректива залает имя первого файла, который булет отображаться при доступе к каталогу (например index.hmtl). Этим можно воспользоваться для задания альтернативного отображаемого или исполняемого файла.

Следующая директива будет выполнять CGI-сценарий index.pl, если в каталоге не существует ни файла index.html, HИ файла alt-index, html:

DirectoryIndex index.html index.txt /cgi-bin/index.pl

#### Б. 12.10. Директива FancyIndexing

FancyIndexing  $\langle on | off \rangle$ Синтаксис: Контекст: конфигурация сервера, виртуальный узел, каталог, файл .htaccess Перекрытие: Indexes Статус: Base mod dir Модуль:

Эта директива предназначена для включения/отключения режима FancyIndexing.

#### Пример

Чтобы включить режим FancyIndexing, воспользуйтесь следующей директивой:

FancyIndexing on

#### **Б.12.11. Директива HeaderName**

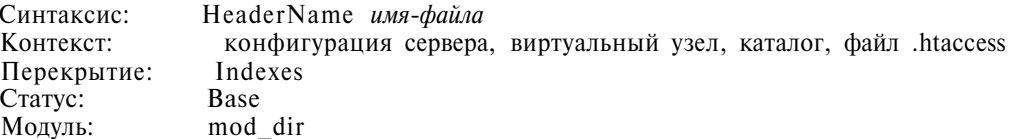

Эта директива предназначена для определения файлов, которые будут вставляться в заголовок листингов каталогов. Имя файла задается относительно индексируемого каталога.

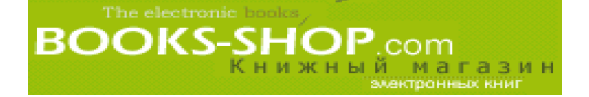

Чтобы вставить файл site-banner.html в начало индексного листинга, воспользуйтесь следующей директивой:

HeaderName site-banner.html

#### **Б.12.12. Директива** IndexIgnore

Синтаксис: Indexlgnore *файл файл . . .* Контекст: конфигурация сервера, виртуальный узел, каталог, файл .htaccess Перекрытие: Indexes Статус: Base Модуль: mod\_dir

Эта директива предназначена для определения файлов (таких как исполняемые сценарии), которые не будут включены в генерируемые листинги каталогов. Файлы могут задаваться как с полным, так и с относительным именем файла, групповыми выражениями или расширениями файлов.

Чтобы сервер Apache проигнорировал установки, сделанные в файле .htaccess и во всех файлах, завершающихся расширением . pi во время создания листингов каталогов, воспользуйтесь следующей директивой:

Indexlgnore README .htaccess .pl

#### **Б.12.13. Директива** IndexOptions

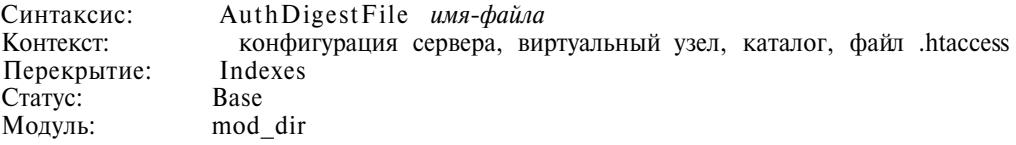

Эта директива предназначена для управления процессом индексирования. Пере чень опций можно найти в табл. Б.5.

#### **Таблица Б.5. Опции директивы** IndexOptions

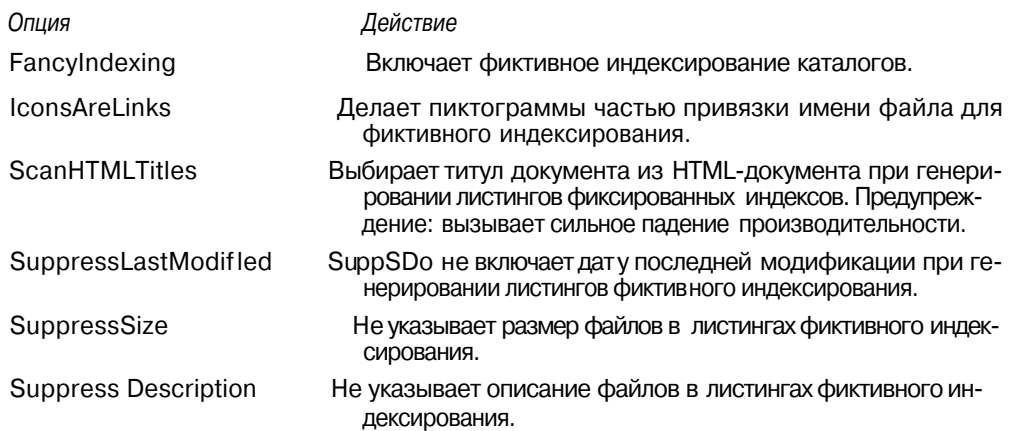

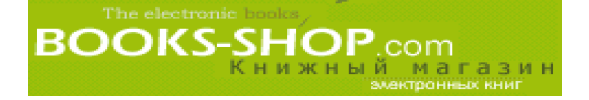

По умолчанию опции неактивны.

Для активизации фиктивного индексирования и отключения описания документов в сгенерированном описании необходимо воспользоваться следующей директивой:

```
<Directory /home/site2/>
     IndexOptions FancyIndexing SuppressDescription
<Directory>
```
#### Б.12.14. Директива ReadmeName

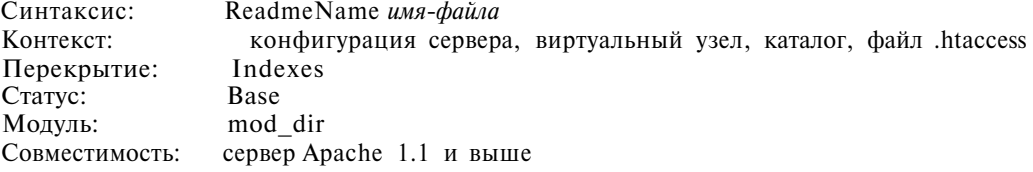

Эта директива предназначается для задания имени файла, который будет добавлен в конец листинга каталога.

Чтобы добавить файл readme в конец каждого генерируемого листинга каталога, можно воспользоваться следующей директивой:

ReadmeName README

#### **Б.13. Модуль mod env**

Директивы этого модуля используются в основном для передачи переменных окружения CG1-сценариям, для получения значений переменных окружения отсистемных процессов, которые вызвали сервер Apache.

#### **Б.13.1. Директива PassEnv**

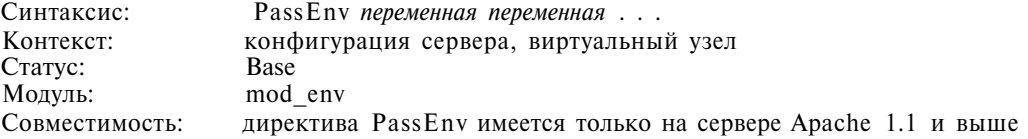

Этой директивой можно воспользоваться для установки переменных окружения сервера, которые будут переданы CGI-сценариям прямо из окружения сервера.

Чтобы передать переменную окружения INFORMIXDIR порожденному процессу, воспользуйтесь следующей директивой:

PassEny INFORMIXDIR

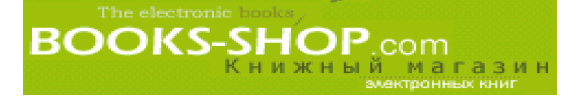

#### **Б.13.2. Директива SetEnv**

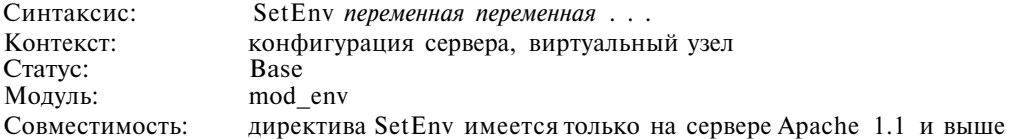

Эта директива предназначена для установки переменных окружения, которые бу дут переданы CGI-сценариям.

Чтобы установить переменную окружения INFORMIXDIR с целью ее передачи порожденному процес су, воспользуйтесь следующей директивой:

SetEnv INFORMIXDIR /usr/local/informix

### **Б.13.3. Директива** UnsetEnv

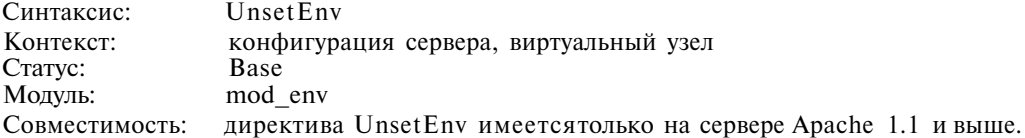

Этой директивой можно воспользоваться для удаления переменных окружения из набора переменных окружения, которые передаются CGI-сценариям.

Чтобы удалить переменную INFORMIXDIR из набора переменных окружения, которые передаются порожденным процессам, воспользуйтесь следующей директивой:

UnsetEnv INFORMIXDIR

# **Б.14. Модуль mod\_expires**

Директивы из этого модуля используются для управления значением Expires за головка HTTP, которое передается клиенту.

#### **Б.14.1. Директива ExpiresActive**

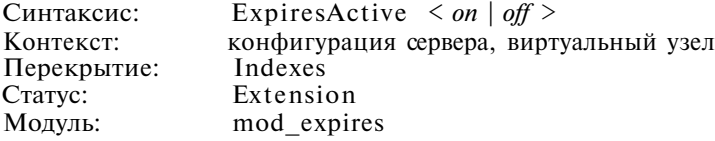

Эта директива используется для включения или отключения режима установки значения Expires заголовка HTTP.

Чтобы включался заголовок HTTP Expires, воспользуйтесь следующей директивой:

ExpiresActive on

### **Б.14.2. Директива ExpiresByType**

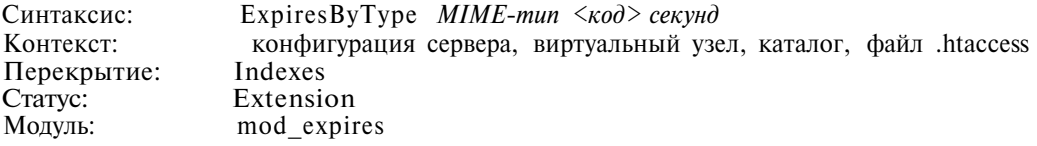

Эта директива используется для задания значения Expires в заголовке HTTP, воз вращаемого клиентскому процессу. Значением *<код>* может быть "М", которая пока зывает, что значение задано относительно времени последней модификации, или "А", что показывает, что значение задано относительно времени последнего доступа.

Чтобы указать, что срок хранения документов html истекает через неделю после последнего доступа к ним, воспользуйтесь директивой:

ExpiresByType text/html A604800

### **Б.14.3. Директива ExpiresDefault**

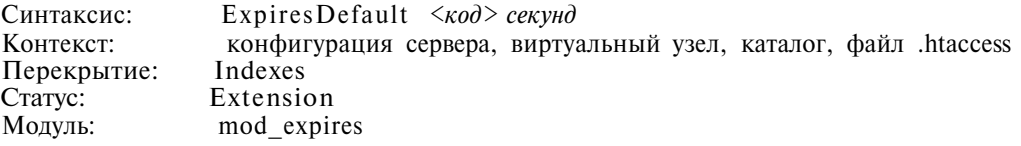

Эта директива предназначена для определения алгоритма по умолчанию, который будет использоваться для указания срока хранения всех документов заданной области. Значения кодов аналогичны значениям, которые используются в директиве ExpiresByType.

#### **Пример**

Чтобы задать стандартное значение срока хранения равным одному месяцу с момента последней мо дификации документа, необходимо задать директиву:

ExpiresDefault M2592000

# **Б.15. Модуль mod\_headers**

Этот модуль имеет только одну директиву, директиву Header, которая может ис пользоваться для расшифровки стандартных заголовков HTTP.

#### **Б.15.1. Директива** Header

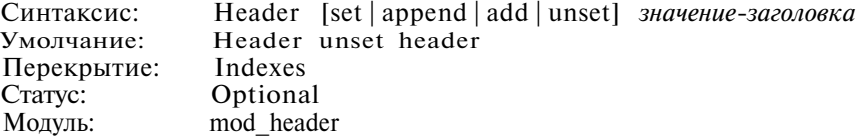

Эта директива предназначена для замены, слияния или удаления заголовков ответа HTTP. Допустимые действия перечислены в табл. Б.6.

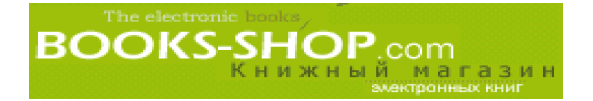

#### Таблица Б.6. Действия директивы Header

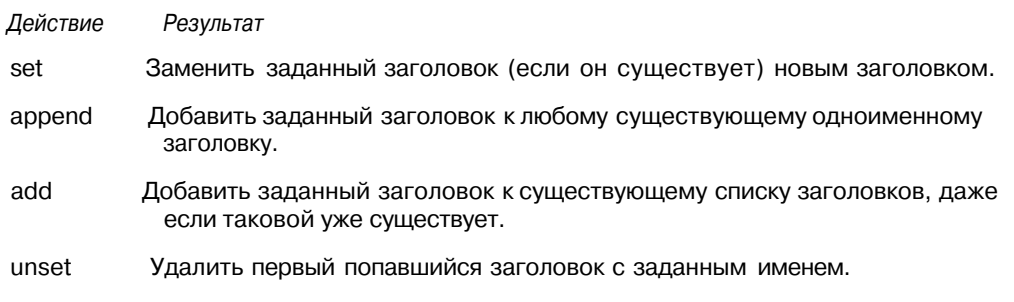

Чтобы задать значение заголовка сервера "Fenris", перекрыв любое существующее значение, вос пользуемся директивой:

Header set Server "Fenris"

# **Б.16. Модуль mod\_**imap

Этот модуль предназначен для использования функций программы отображения CGI. Она предоставляет дескриптор файла размещения, который включен в стандарт ный дистрибутив.

Imagemaps -- это изображения с четко заданными компонентами, по которым можно щелкать, чтобы получить индивидуальную или покомпонентную реакцию.

#### Б.16.1. Директива ImapMenu

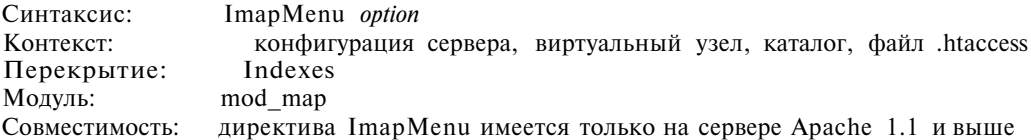

Этой директивой можно воспользоваться для определения предпринимаемой реак ции, когда imap-файл вызывается без координат. Опции перечислены в табл. Б.7.

Таблица Б.7. Опции директивы ImapMenu

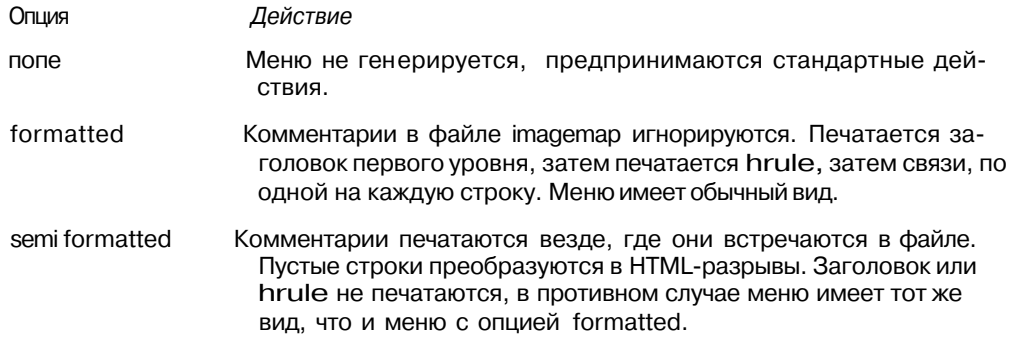

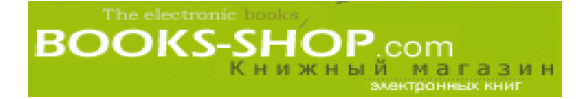

Окончание табл. Б. 7

Опция Действие unformatted Комментарии печатаются, пустые строки игнорируются. То, что отсутствует в файле imagemap, не печатается. Все разрывы и заголовки включаются в файл imagemap как комментарии. Это предоставляет больше гибкости в виде меню, но заставит рас сматривать ваши imap-файлы как HTML-файлы, а не как простые текстовые файлы.

### Б.16.2. Директива ImapDefault

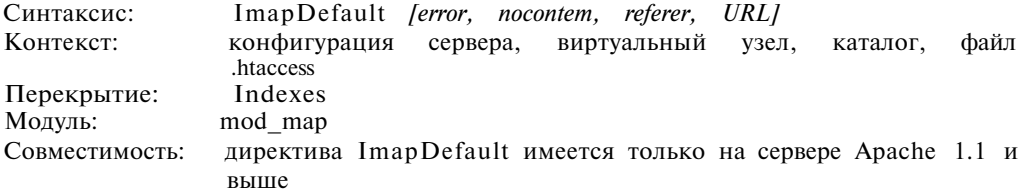

Эту директиву необходимо использовать для задания стандартных установок в файлах imagemap. Если они остаются незаданными, то по умолчанию принимается nocontent, что означает: клиенту отсылается сообщение "204 No Content".

Чтобы по умолчанию файлом imagemap был mysite.html, воспользуемся директивой:

ImapDefault mysite.html

### Б.16.3. Директива ImapBase

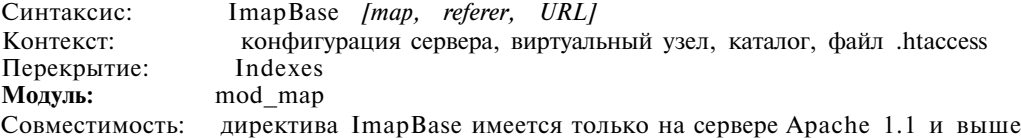

Эта директива устанавливает базу, которая будет использоваться в файле imagemap по умолчанию. Эта установка отменяется директивой base в файле imagemap.

Чтобы задать каталог /images/ в качестве каталога базы image, можно воспользоваться следую щей директивой:

ImapBase /images/

# Б.17. Модуль mod\_include

Модуль mod include обеспечивает динамическое изменение HTML-документов на стороне сервера. Обсуждение этой темы можно найти в главе 9, "Динамические Web-страницы.

# **Б. 17.1. Директива ХВіт Наск**

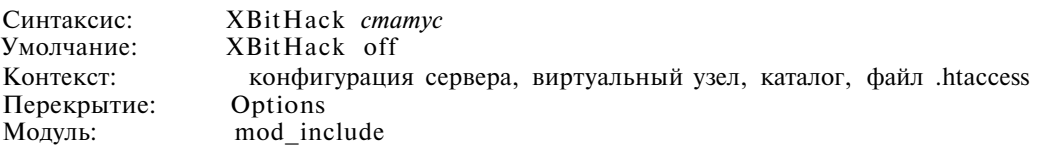

При установке в опили full директива XBitHack позволяет обработку обычных HTML-документов (имеющих MIME-тип text/html). Значения, которые может принимать параметр статус, перечислены в табл. Б.8.

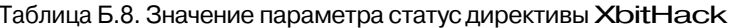

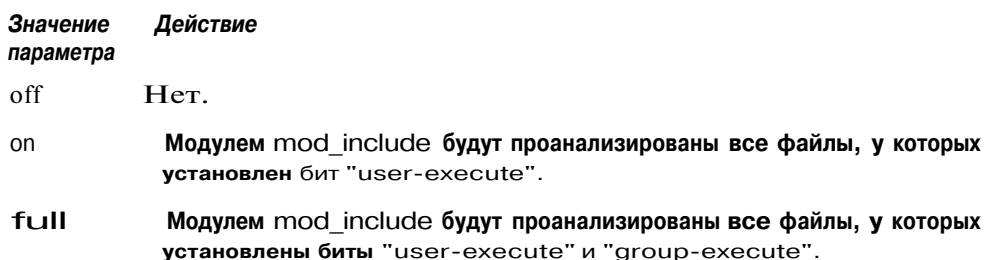

# Б.18. Модуль mod info

Модуль mod info позволяет администратору (а потенциально - всем желающим) получить доступ к информации о сервере в виде Web-страницы. Подробно эта проблема обсуждается в главе 7, "Регистрация и мониторинг".

#### Б.18.1. Директива AddModuleInfo

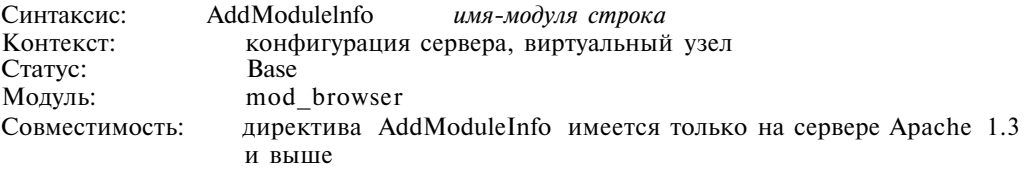

Эта директива позволяет при выводе включить дополнительную информации об имени заданного модуля.

Чтобы задать гипертекстовую связь на информацию о модуле, когда отображается экран данных, mod info, воспользуйтесь следующей директивой:

AddModulelnfo mod auth.c  $^{\prime}$ CM. <A HREF="http://www.apache.org/docs/ mod/mod\_info.html">http://www.apache.org/docs/mod/mod\_info.html</A>'

# Б.19. Модуль mod isapi

Модуль mod isapi обеспечивает поддержку расширений интерфейса программирования приложений для интернет-сервера (Internet Server Application Programming Interface — ISAPI) при работе сервера Apache в средах Win32. Чтобы запустить работу

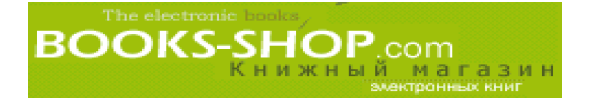

этого модуля, необходимо связать дескриптор isapi-isa с файлами, имеющими расширение dll:

AddHandler isapi-isa dll

# Б.20. Модуль mod log agent

Модуль mod log agent обеспечивает регистрацию клиентских пользовательских агентов в соответствии с заголовками UserAgent поступающих запросов.

#### Б.20.1. Директива AgentLog

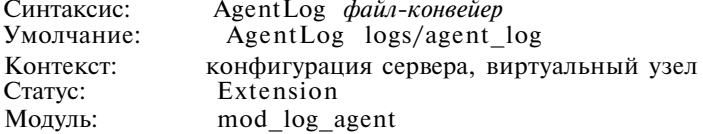

Эта директива задает файл, в котором сервер Apache регистрирует входящие запросы пользовательских агентов. Обратите внимание на то, что в дополнение к обычным именам файлов (относительные или абсолютные пути), эта директива принимает также значение конвейер с последующей системной командой или именем исполняемой программы (предположительно для получения этого типа данных со стандартного устройства ввода).

Чтобы переслать полученные заголовки user Agent на локальную счетную программу countagent.pl, можно воспользоваться следующей директивой:

AgentLog | countagent.pl

### Б.21. Модуль mod log common

Начиная с версии Apache 1.2, модуль mod log common был заменен модулем mod log config.

# Б.22. Модуль mod log config

Модуль mod\_log\_config обеспечивает регистрацию запросов к серверу в формате Common Log Format. Кроме того, с помощью директивы LogFormat этот формат может быть настроен любым образом. Более подробную информацию о модуле можно найти в главе 7, "Регистрация и мониторинг".

#### Б.22.1. Директива CookieLog

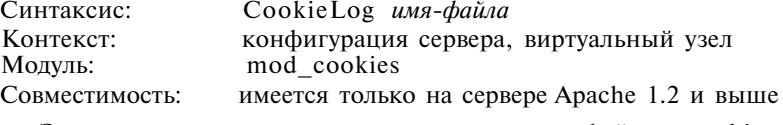

Эта директива используется для регистрации файлов cookies.

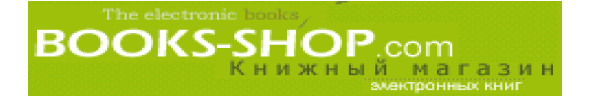

Для регистрации файлов cookies в файле /var/iog/cookies, можно воспользоваться следую щей директивой:

CookieLog /var/log/cookies

#### **Б.22.2. Директива** Custom\_Log

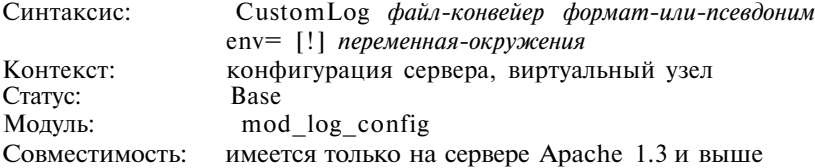

Эта директива используется для задания файла (с абсолютным или относительным путем), в который будет записываться регистрационная информация. Если формат содержит пробелы, пробел должен быть заключен в двойные кавычки. Допустимо ис пользование псевдонима формата, определенного директивой LogFormat. При необ ходимости регистрацию можно сделать условной в зависимости от значения перемен ной окружения, включив в качестве аргумента имя этой переменной и требующееся значение переменной.

Чтобы зарегистрировать дату, узел, клиента и количество байт, возвращаемых в файл /var/log/bytelog, воспользуйтесь следующей директивой:

CustomLog /var/log/bytelog "date host ident byte" Browser=netscape

#### **Пример**

Чтобы зарегистрировать дату, узел, клиента и количество байт, возвращаемых броузеру Netscape в файл /var/log/netscape, воспользуйтесь следующей директивой (здесь предполагается, что пе ременная окружения броузера устанавливается на основании типа броузера):

CustomLog /var/log/bytelog "date host ident byte" Browser=netscape

#### **Б.22.3. Директива** LogFormat

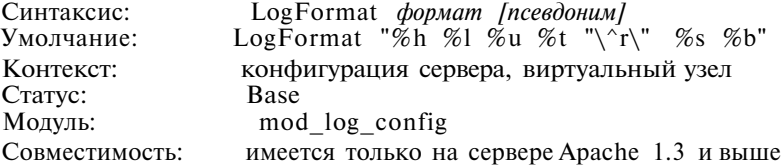

Эта директива используется для задания формата журнала, созданного директивой TransferLog. Отметим, что при подключении псевдонима к формату, определенному с помощью этой директивы, псевдонимом можно будет пользоваться и в других ди рективах. Значения переменных, которые используются в этом формате, приводятся в главе 7, "Регистрация и мониторинг".

Директива LogFormat, задающая псевдоним, не несет никаких других нагрузок. Псевдоним можно указать в любом месте.

Чтобы задать псевдоним standard для форматной строки "%h» %l» %u» (\* \"%r\") %s» %b" воспользуйтесь следующей директивой:

LogFormat "%h %l %u %t \"%r\" %s %b" standard

### Б.22.4. Директива TransferLog

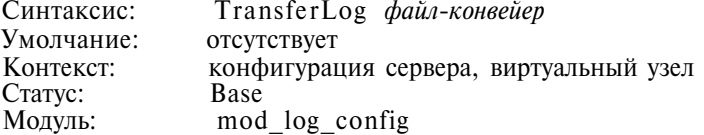

Эта директива задает регистрационный файл, в который будет записываться информация из TransferLog. С другой стороны, с помощью конвейера Unix вывод можно послать на другую программу.

Для передачи данных, полученных директивой TransferLog, программе wc, воспользуемся директивой:

 $\overline{\phantom{a}}$ 

TransferLog

WC

# Б.23. Модуль mod log referer

Этот модуль существовал и использовался в сервере Apache вплоть до версии 1.3.5. Для регистрации документов, ссылающихся на документы, находящиеся на сервере, рекомендуется пользоваться условной директивой CustomLog.

# Б.24. Модуль mod mime

Этот модуль обеспечивает механизм определения МІМЕ-типов на основании расширений файлов. Тема дескрипторов нашла свое освещение в главе 1, "Основные концепции".

#### Б.24.1. Директива Add Encoding

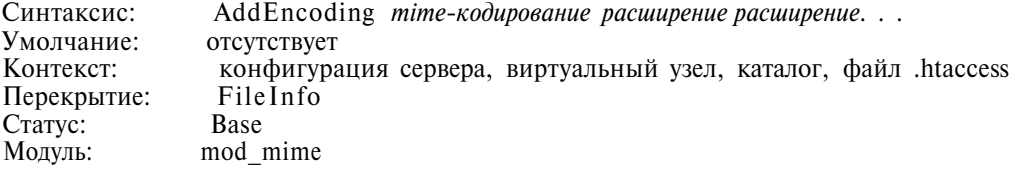

Эта директива используется для того, чтобы сообщить серверу Apache, какое расширение соответствует определенному МІМЕ-типу.

Чтобы связать МІМЕ-тип х-gzip с расширением .gz, можно воспользоваться следующей директивой: AddEncoding x-gzip .gz

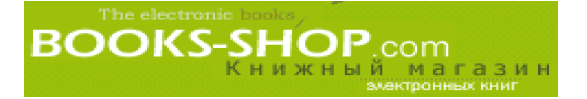

### **Б.24.2. Директива** AddHandler

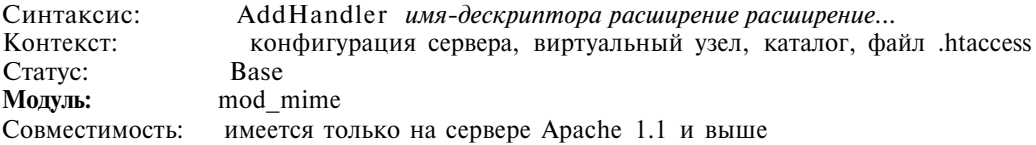

Эта директива используется для того, чтобы сообщить серверу Apache, что файлы с указанным расширением будут переданы определенному дескриптору.

Чтобы связать дескриптор  $cgi-script$  с файлом, имеющим расширение .pl, можно воспользоваться следующей директивой:

AddHandler cgi-script cgi

#### **Б.24.3. Директива** AddLanguage

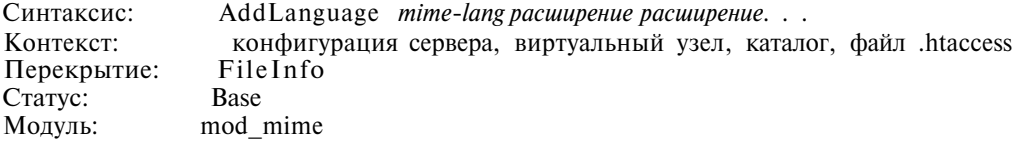

Эта директива используется для того, чтобы связать расширения файлов (например .en, .fr) с внутренними языковыми представлениями (например en, fr) модуля mod\_mime. Обычно используется при согласовании содержимого.

Чтобы связать расширение .en с английским языком, воспользуемся директивой:

AddLanguage en .en

## Б.24.4. Директива AddType

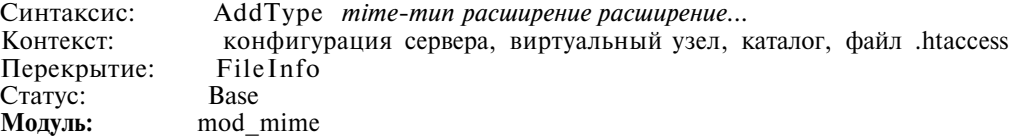

Директива AddType используется для добавления новых расширений файлов к списку расширений, которыми завершаются имена файлов, являясь при этом файла ми определенного MIME-типа.

Чтобы указать, что файлы с расширением GIF имеют MIMEтип image/gif, воспользуемся директивой:

AddType image/gif GIF

**BOOKS-SHOP** om<br>магазин

### **Б.24.5. Директива ForceType**

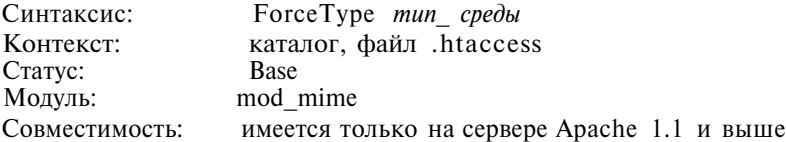

Эта директива может использоваться только внутри скобок <Directory>, <Location> или в файле .htaccess для того, чтобы сервер Apache рассматривал все файлы, размещенные в определенном месте, как файлы строго определенного типа.

Чтобы сервер Apache рассматривал файлы в каталоге /usr/local/images как файлы MIMEтипа image/gif, воспользуйтесь следующей директивой:

```
<Directory /usr/local/images>
     ForceType image/gif
</Directory>
```
### **Б.24.6. Директива SetHandler**

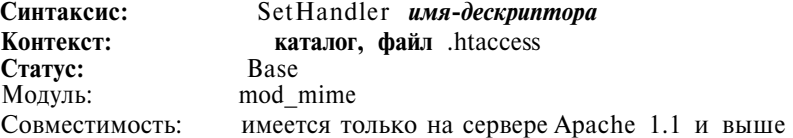

Эта директива используется для указания на то, что файлы в определенном ка талоге (указывается внутри операторных скобок <Directory>, <Location> или в файле .htaccess) должны обрабатываться строго определенным дескриптором.

Чтобы сервер Apache применял дескриптор  $cgi$ -script ко всем файлам, расположенным в каталоге  $\sqrt{\text{usr}/\text{local}/\text{cgi}-\text{bin}}$ , нужно применить следующую директиву:

```
<Directory /usr/local /images>
      SetHandler cgi-script
</Directory>
```
### **Б.24.7. Директива TypesConf ig**

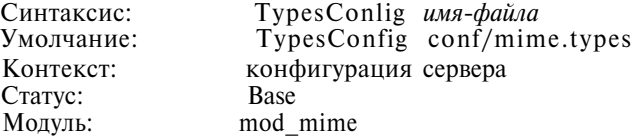

Эта директива используется для того, чтобы задать размещение конфигураци онных файлов MIMEтипов. Это место определяется относительно каталога ServerRoot. Вносить изменения в этот файл не рекомендуется. Кроме того, для указания дополнительных МІМЕ-типов, это лучше делать с помощью директивы AddType.

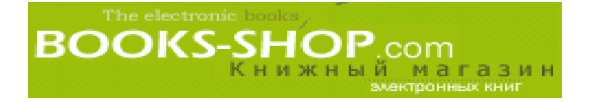

Предположим, что директива ServerRoot задана как /opt/apache, следующая директива покажет, что файл MIME-типов будет размещен в каталоге /opt/apache/conf/MIME.

TypesConfig conf/MIME.types

# Б.25. Модуль mod mime magic

При работающем сервере модуль mod mime magic определяет МІМЕ-тип файла, просматривая первые несколько байт его содержимого аналогично тому, как это делает в ОС Unix команда file.

### Б.25.1. Директива MimeMagicFile

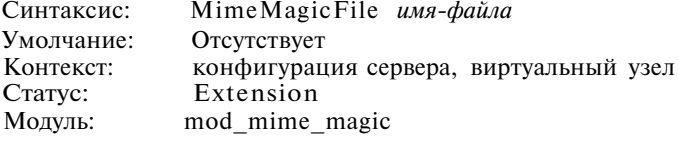

Эта директива предназначена для:

- 1. активизации модуля,
- 2. определе ния размещения конфигурационного файла.

Предположим, что директива ServerRoot задана как /opt/apache, следующая директива включает работу модуля mod mime magic с конфигурационным файлом, находящимся в каталоге /apt /apache/conf/magic:

MimeMagicFile conf/magic

# Б.26. Модуль mod mmap static

Этот модуль активизирует использование процесса mmap() длястатических файлов, которые часто запрашиваются. См. главу 10, "Настройка рабочих характеристик сервера".

### Б.26.1. Дир ектива MMapFile

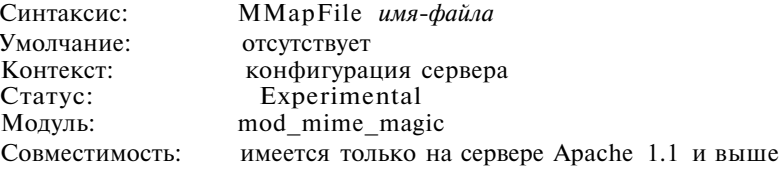

Эта директива предназначена для задания одного или более файлов, которые будут размещены прямо в оперативной памяти во время запуска сервера.

Чтобы разместить /opt/apache/htdocs/index.html в оперативной памяти во время загрузки, воспользуйтесь следующей директивой:

MMapFile /opt/apache/htdocs/index.html

#### Приложение Б. Прочие директивы

# Б.27. Модуль mod\_negotiation

Этот модуль содержится в файле mod\_negotiation.с и компилируется по умол чанию. Он отвечает за процедуру согласования содержимого. Согласование содержи мого — это процесс, во время которого сервер производит выбор из нескольких по добных документов и возвращает документ, наиболее полно соответствующий воз можностям и потребностям клиента.

#### Б.27.1. Директива CacheNegotiatedDocs

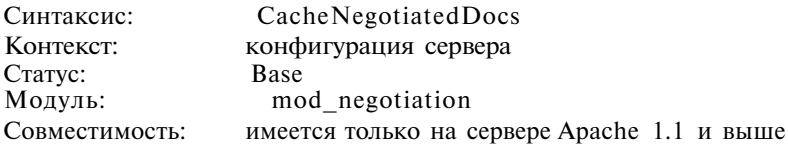

Директива Ca chNegotiateDocs предназначена для задания режима кэширования согласованных proxy-сервером документов.

Чтобы включить этот режим, достаточно воспользоваться директивой (она не имеет аргументов): CacheNegotiatedDocs

# Б.27.2. Директива LanguagePriority

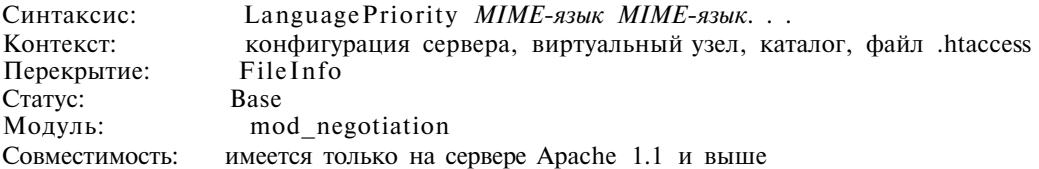

Эта директива используется для задания приоритета языковой установки в том случае, когда предпочтение не задано.

Чтобы сервер Apache обслуживал документы на английском, французском или немецком языке именно в этом порядке, воспользуемся директивой:

LanguagePriority en fr de

# Б.28. Модуль mod\_proxy

Этот модуль реализует режим proxyсервера Apache. Подробное его описание мож но найти в главе 6, "Proxy-серверы и кэширование".

### В.29. Модуль mod\_rewrite

### **Б.29.1. Директива** RewriteEngine

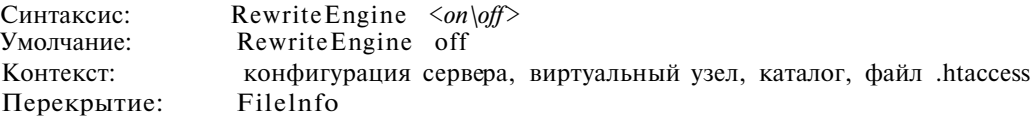

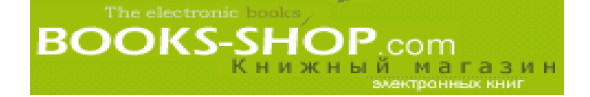

Статус: Extension Модуль: mod\_rewrite Совместимость: Apache 1.2

Эта директива используется для включения/отключения механизма перезаписи URL. Для виртуальных узлов такая возможность должна быть объявлена явным образом.

Чтобы активизировать перезапись URL, можно записать такую директиву:

RewriteEngine on

#### Б.29.2. Директива RewriteOptions

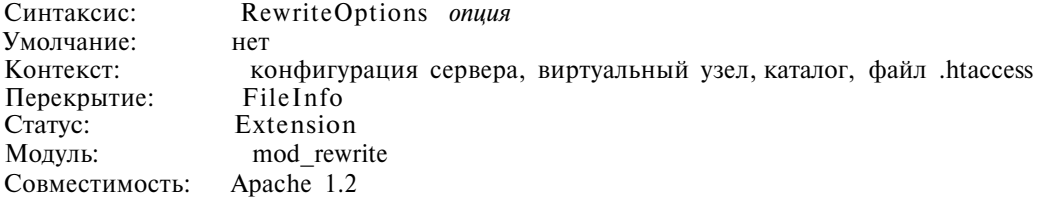

Эта директива используется для того, чтобы установить специальные опции для текущей серверной или каталожной конфигурации. В настоящее время существует только одна опция inherit, которая позволяет осуществлять вложенную конфигура цию (например виртуальные узлы, подкаталоги) для наследования конфигурации, по рождающей сущности.

Чтобы задать наследование конфигурации, можно воспользоваться следующей директивой:

RewriteOptions inherit

### **Б.29.3. Директива** RewriteLog

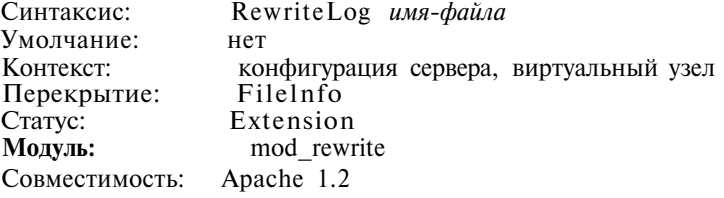

Эта директива используется для того, чтобы задать файл, в котором будет регист рироваться любая перезапись. Файл может задаваться как с указанием абсолютного, так и относительного пути.

Чтобы переписать регистрационный файл, расположенный в /var/logs/rewriteiog, прибегните к помощи следующей директивы:

RewriteLog /var/logs/rewritelog

# Б.29.4. Директива RewriteLogLevel

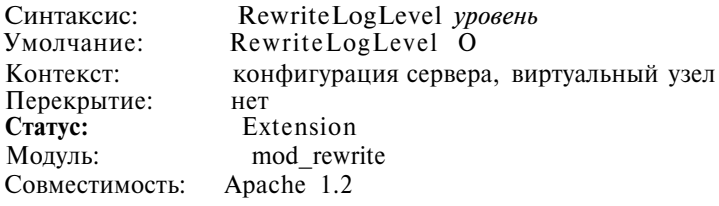

Эта директива используется для определения частоты, с которой сервер будет пере записывать статистику. Значение варьируется от 0 (регистрация не производится) до 9 (производится очень детальная регистрация). Полная регистрация снижает произво дительность.

Пример

Задать режим регистрации в умеренном режиме: RewriteLogLevel 2

### Б.29.5. Директива RewriteLock

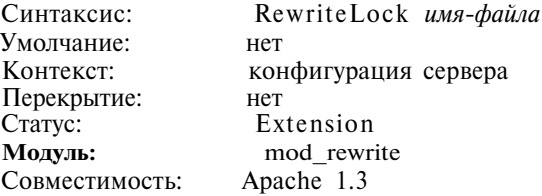

Эта директива определяет файл, который будет использоваться для блокировки при синхронизации. А файл используется для обмена данными с программами RewriteMap.

Чтобы задать следующий файл блокировки /var/lock/rewritelock: RewriteLock /var/lock/rewritelock

# Б.29.6. Директива RewriteMap

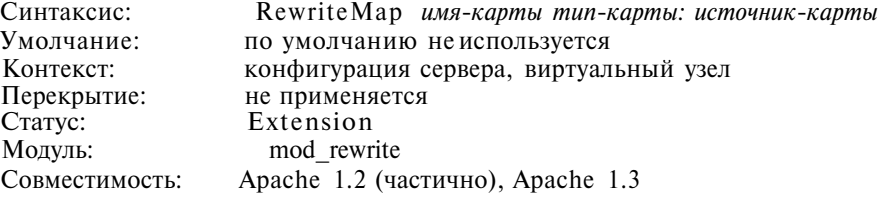

Эта директива используется для определения шаблонов перезаписи, которые используются в правилах замены строк для вставки или замены полей в процессе по иска ключей. Детальное описание этого процесса можно найти в главе 11, "Переназначение адреса".

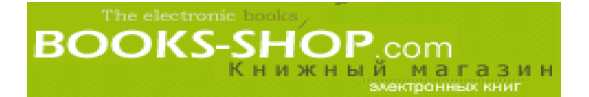

#### **Б.29.7. Директива RewriteBase**

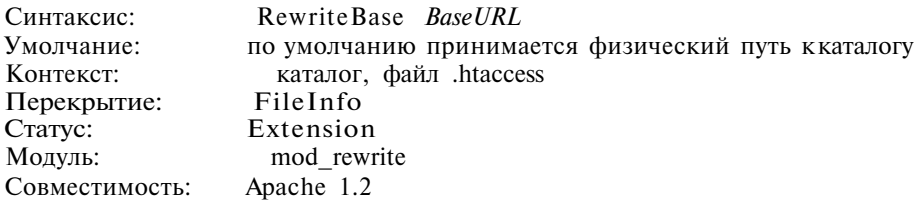

Эта директива используется в контексте конфигурации каталога (<Directory>, файл .htaccess) задания базового URL с помощью каталога, к которому был осуще ствлен доступ явным образом.

Предположим, что файлы на виртуальном узле физически располагаются на сервере в каталоге /some/directory. Чтобы предупредить механизм перезаписи о том, что к нему можно осущест вить доступ с помощью URL /site2, можно использовать файл .htaccess такого вида:

RewriteBase /some/directory

#### **Б.29.8. Директива RewriteCond**

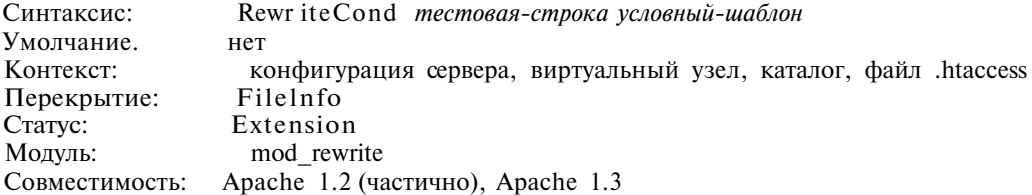

Эта директива используется для того, чтобы задать условие, при котором активи зируется директива RewriteRule. Совместно с RewriteRule можно использовать од ну или более директив RewriteCond. Объяснение функциональной нагрузки, которую несут параметры, приводится ниже.

#### **TestString**

Строка TestString представляет собой простую текстовую строку, которая может включать следующие конструктивы:

- $N$  где  $0 \le N \le 9$ . Это обратная ссылка директивы RewriteRule, необходимая для ссылки к символической последовательности, ограниченной скобками соот ветствующей директивы RewriteRule.
- %N где  $1 \le N \le 9$ . Это позволяет делать ссылку на символическую последовательность, ограниченную скобками, из шаблона последней соответствующей ди рективы RewriteCond в текущем наборе условий.
- % {ИМЯ ПЕРЕМЕННОЙ} Здесь используется переменная из приведенного ниже списка. Все эти переменные соответствуют MIME-заголовкам HTTP с аналогичными именами, С-переменным сервера Apache или полям типа struct ОС Unix.

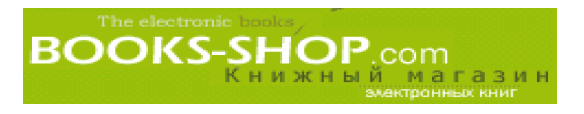

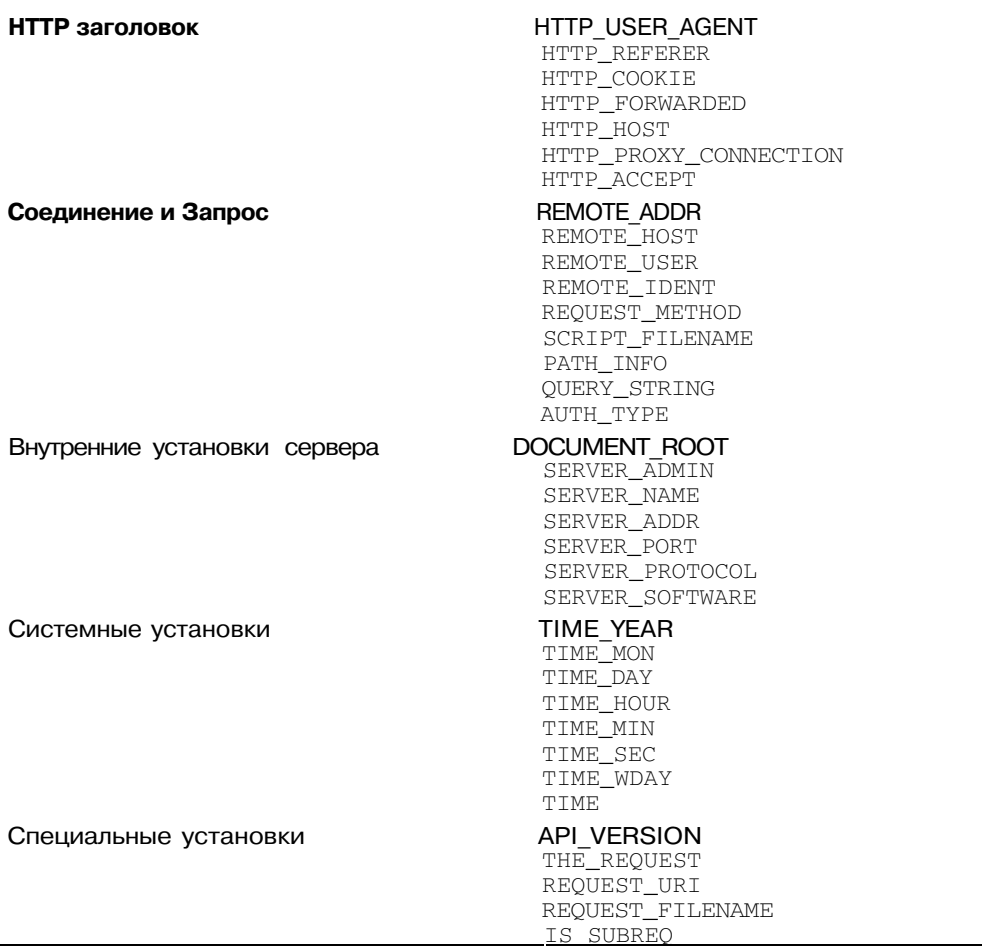

CondPattern представляет собой стандартное расширенное регулярное выражение с использованием выражений, описанных в табл. Б.9.

Таблица Б.9. Дополнения в стандартные расширенные регулярные выражения

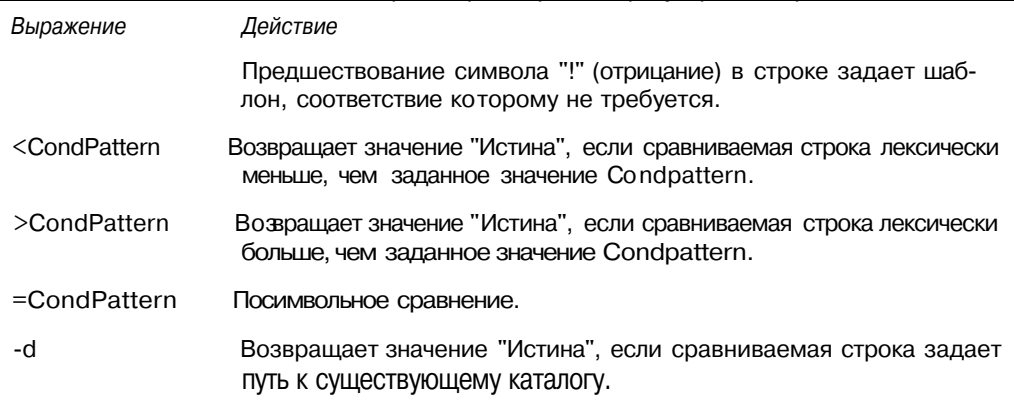

 $\overline{a}$ 

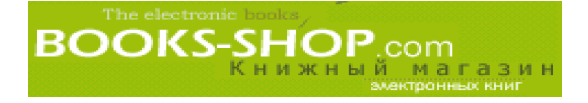

Окончание табл. Б.9

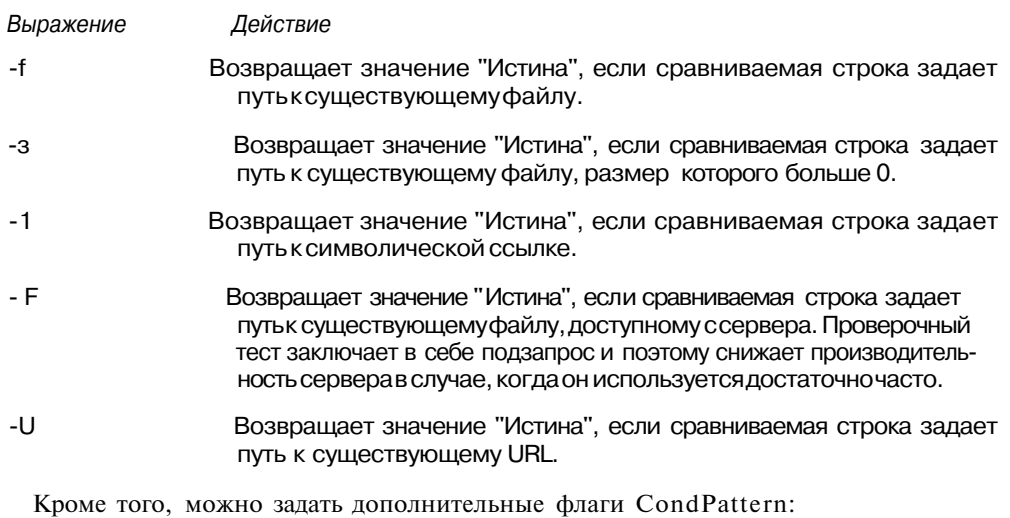

nocase INC Сделать нечувствительным к регистру вводимых букв.

> Скомбинированное правило, какеслибыбыло задано логическое "Или".

Чтобы переписать любой URL, запрошенный текстовым броузером Lynx на страницу textonly.html, можно воспользоваться следующей директивой:

```
RewriteCond %{HTTP_USER_AGENT} ~Lynx.*
RewriteRule ^/$ /textonly.html [L]
```
### Б.29.9. Директива RewriteRule

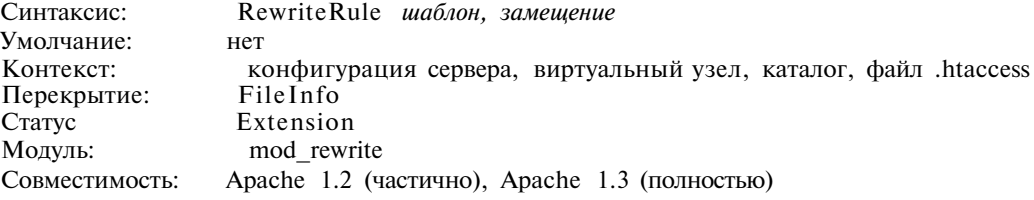

Эту директиву можно использовать для объявления одного правила перезаписи. Заметим, что порядок перечня правил в конфигурационном файле определяет порядок их применения. Шаблон определяется с помощью регулярного выражения, которое применяется к активному в момент вызова правила URL.

Чтобы задать прибавление заключающей косой черты в URL, который ссылается на каталог somedir (проблема замыкающей косой), воспользуйтесь следующей директивой:

RewriteEngine on RewriteRule ^somedir\$ somedir/ [R]

# Б.30. Модуль mod setenvif

Этот модуль используется для условной установки переменных окружения на основании значений, полученных из запроса клиента.

### Б.30.1. Директива BrowserMatch

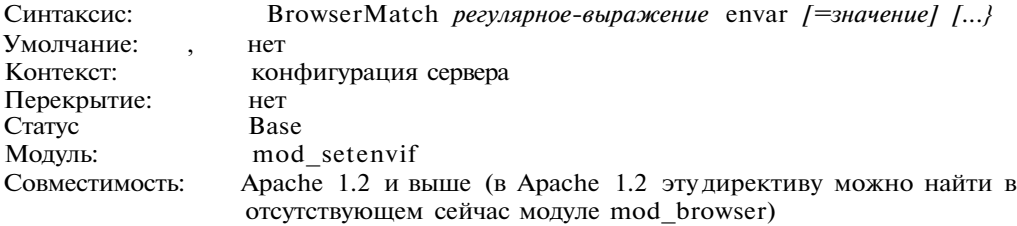

Эта директива используется для установки некоторых переменных окружения на основании значения Use Agent HTTP из заголовка запроса.

: Чтобы установить переменную среды browser в значение "explorer", когда значение заголовка, User\_Agent "MSIE", воспользуйтесь следующей директивой:

BrowserMatch MSIE browser=explorer

#### $30.2.$ Директива BrowserMatchNoCase

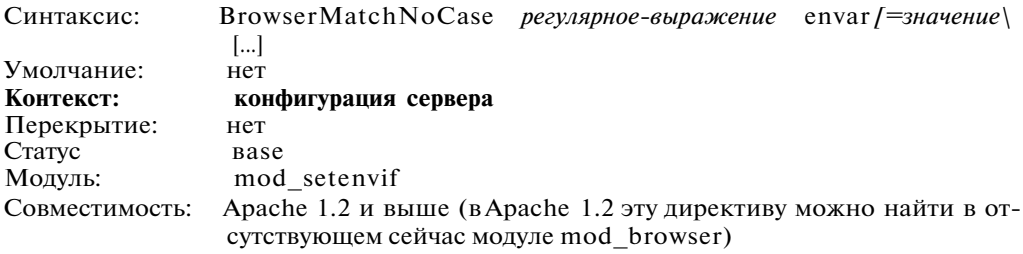

Эта директива тождественна директиве BrowserMatch с единственным отличием, которое заключается в том, что сравнение производится без учета регистра данных.

Чтобы установить переменную среды browser в значение "explorer", когда заголовок User Agent имеет значение "Msie", "msie" или, вероятно, "MsIe", воспользуйтесь следующей директивой:  $\bullet$  :  $\bullet$ 

BrowserMatchNoCase MSIE browser=explorer

# Б.30.3. Директива SetEnvIf

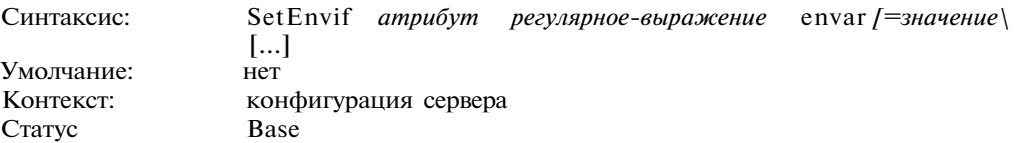

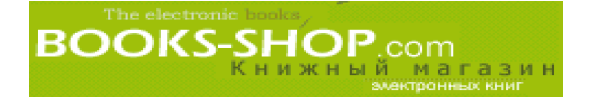

Модуль: mod setenvif Совместимость: Apache 1.3 и выше (ключевое слово Request Protocol и сравнение переменной среды есть только в версии 1.3.7 и выше)

Эта директива используется для установки переменных окружения на основании значений, полученных в запросе. Несколько наиболее популярныхзначений перечислено в табл. Б.10.

#### Таблица Б.10. Условные значения директивы SetEnvIf

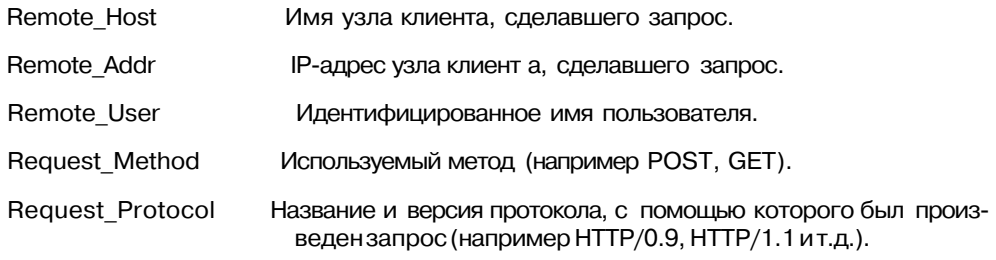

• Чтобы установить системную переменную сд і уп в "у", когда URI получает доступ к Perl-сценарию, воспользуемся директивой:

SetEnvIf Request URI "\.pl\$" cgi yn=y

#### **Б.30.4. Директива SetEnvIfNoCase**

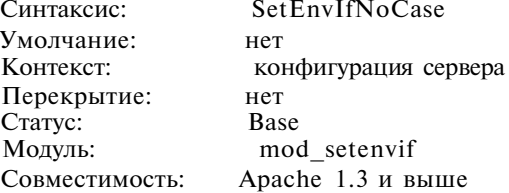

Эта директива тождественна директиве SetEnvIf за исклочением учета регистров символов.

### **Б.31. Модуль mod so**

Этот модуль используется для загрузки различных модулей в сервер Apache во время его работы. Отметим, что в отличие от ОС Unix в ОС Windows он по умолчанию установлен в on.

#### **Б.31.1. Директива LoadFile**

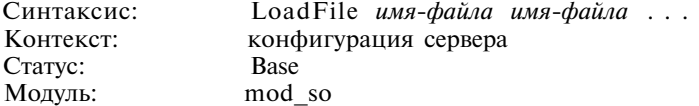

Этот модуль используется для подключения указанного объектного файла или библиотеки в момент запуска или перезапуска сервера.

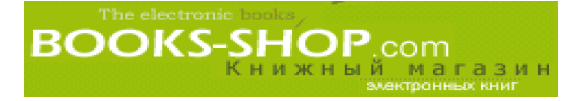

# **Б.31.2. Директива** LoadModule

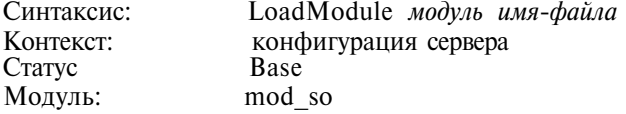

Этот модуль используется для подключения определенного объектного файла или биб лиотеки и добавления структуры соответствующего модуля к списку активных файлов.

Чтобы загрузить во время работы сервера модуль mod\_status, находящийся в подкаталоге module каталога ServerRoot, воспользуемся директивой:

LoadModule status module modules/mod status.so

# **Б.32. Модуль mod\_speling**

Этот модуль предназначен для исправления ошибок в URL, которые могут допус тить пользователи при вводе адреса.

### **Б.32.1. Директива** CheckSpelling

Синтаксис: CheckSpelling on/off CheckSpelling on Контекст: конфигурация сервера, виртуальный узел, каталог, файл .htaccess Перекрытие: Статус Base Модуль: mod\_speling

Эта директива включает/отключает возможность проверки URL.

Для включения режима проверки достаточно задать директиву:

CheckSpelling on

# **Б.33. Модуль mod status**

Этот модуль предназначен для отображения статистики работы сервера в виде Web-страницы.

### **Б.33.1. Директива** ExtendedStatus

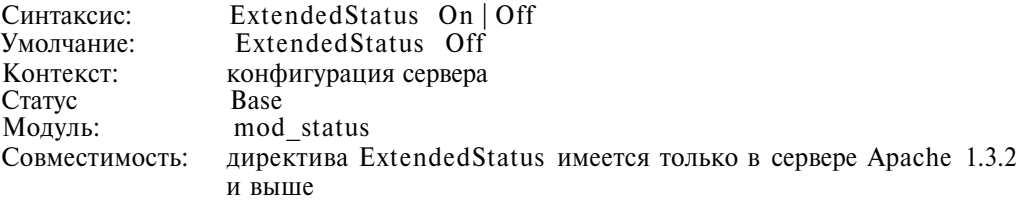

Эта директива предназначена для включения режима хранения детализированной статистической информации ПО каждому запросу. Обратите внимание на то, что дета

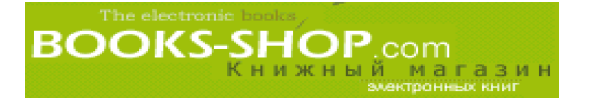

лизированная информация может сохраняться или не сохраняться для всего сервера целиком, ее нельзя задавать на уровне виртуального узла.

Чтобы включить отслеживание детализированной статистической информации, необходимо воспользоваться директивой:

ExtendedStatus on

# Б.34. Модуль mod unique id

Этот модуль генерирует для каждого запроса уникальный маркер и применим только на Unix-машинах. Он не имеет директив.

### Б.35. Модуль mod userdir

Этот модуль хранится в файле mod userdir.c и компилируется по умолчанию. Детальное описание этого модуля можно найти в главе 5, "Хостинг нескольких Web-узлов".

#### Б.35.1. Директива UserDir

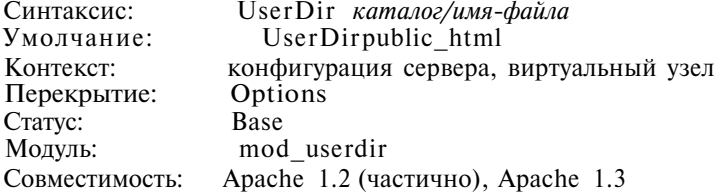

Эта директива определяет подкаталоги, находящиеся в корневом каталоге пользователя в файловой системе, в которую направляются запросы при запросе документов пользователя.

: Чтобы сервер Apache направлял запросы к документам пользователя в подкаталог htdocs, расположенный в корневом каталоге, необходимо задать следующую директиву:

UserDir htdocs

### Б.36. Модуль mod usertrack

Модуль mod\_usertrack (ранее известный как модуль cookies) обеспечивает работу с файлами cookies.

#### Б.36.1. Директива Cookie Expires

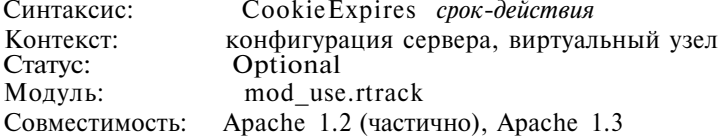

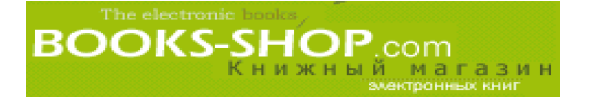

Этой директивой определяется срок хранения файлов cookie. Этот модуль распознает следующие английские слова: *years, months, weeks, hours, minutes* и *seconds.* Если задается только число, то это подразумевает, что время задано в секундах.

Чтобы указать серверу Apache, что время хранения истекает через 1 неделю, 2 дня и 3 часа, необходи мо задать следующие директивы:

CookieExpires "l week 2 days 3 hours"

#### **Б.36.2. Директива CookieName**

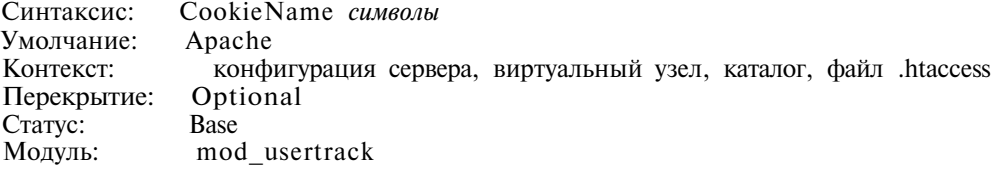

По умолчанию файл cookie, который этот модуль использует для отслеживания, называется Apache. Однако с помощью этой директивы его имя можно изменить.

• Чтобы изменить имя файла cookie на httpd, примените следующую директиву: CookieName httpd

### **Б.36.3. Директива CookieTracking**

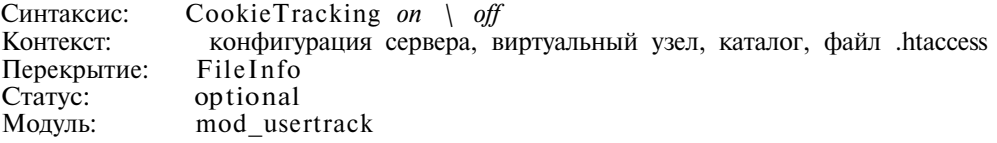

Эта директива используется для того, чтобы включить режим отслеживания cookie по серверному или каталожному принципу. Будучи активизированным, сервер Apache пошлет файлы cookie по всем новым запросам.

#### **Пример**

Чтобы включить отслеживание пользователей, необходимо прибегнуть к следующей директиве:

CookieTracking on

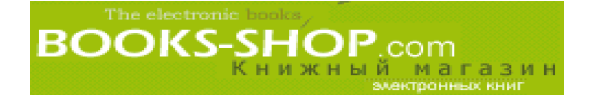

# Приложение

# КОНЦЕПЦИЯ ПРОТОКОЛА ТСР/IР

#### В этом приложении...

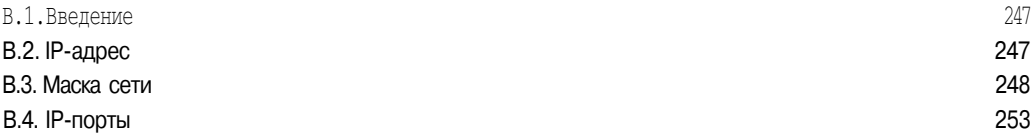

# В.1. Введение

Аббревиатура TCP/IP раскрывается, как Transport Control Protocol/Internet Protocol (протокол управления передачей/протокол Internet), что, вероятно, говорит вам не о многом. На компьютерном жаргоне протоколом называется опубликованный набор стандартов, который используется для определения порядка и природы обмена данными по сети. Идея, которая была заложена при создании протокола, заключалась в том, чтобы предоставить программистам правила, которые, если им точно следовать, позволяют программам, написанным совершенно независимо (например броузер Internet Explorer и Apache Web-сервер Apache), устанавливать сеанс связи, обмениваться информацией, а затем отключаться друг от друга.

Технически протокол ТСР/IР является не единым протоколом, а скорее, комплексом отдельных протоколов. Часть протокола, которая обозначается ТСР, занимается формированием отдельных блоков данных, которые называются пакетами, передает эти пакеты по сети, обеспечивая при этом их безопасную передачу. Часть IP отвечает за адресацию и маршрутизацию.

# В.2. IP-адрес

IP-адрес представляет собой 32-битовое число, которое вместе с маской сети идентифицирует положение узла в сети. IP-адреса записываются в виде октетов, разделенных точками:

145.186.47.50

Следует отметить, что этот формат рассчитан только на удобство восприятия человеком. Компьютер работает непосредственно с 32-разрядным двоичным числом. Чтобы IP-адреса были читабельными, на границах байтов ставится точка, и значения байтов транслируются в десятичные числа, как это показано на рис. В.1.

145.186.47.50

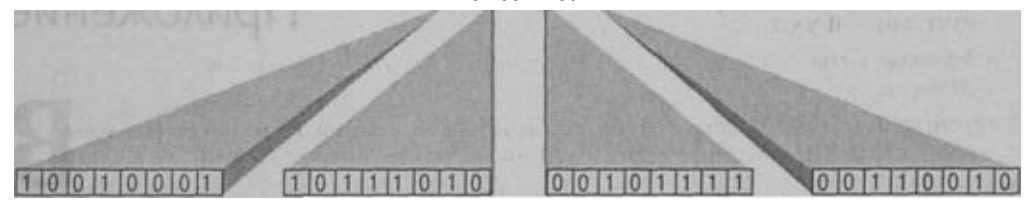

Рис. В. 1. Границы байтов

Плохо, что количество имеющихся в наличии IP-адресов ограничено 32-битовой длиной. Для сравнения можно заметить, что 3-значное число может принимать только 1000 возможных значений:

 $10^3 = 1 000.$ 

где 10 - количество возможных значений, которые может принимать число, состоящее из одной цифры, а 3 - количество разрядов в числе. Аналогично количество возможных IP-адресов ограничено 2 (количество возможных значений числа, состоящего из одной цифры в двоичной системе) в степени 32 (количество бит в IP-адресе):

 $2^{32} = 4$  294 967 296

Несмотря на то, что цифра 4294967296 выглядит достаточно внушительно, в действительности это не так уж и много. Плачевно, но факт, что побочным эффектом деления IP-адреса на классы (см. раздел "Классы" в этом приложении) является то, что в нашем распоряжении имеется значительно меньше, чем 4294967296 адресов. И очень вероятно, что скоро они будут исчерпаны. Существуют планы перевода стандарта IP-адресов с 32 на 128 бит, но в действительности, чтобы это сделать, необходимо поднять всемирный переполох, аналогичный тому, что был поднят по поводу проблемы 2000 года<sup>1</sup>.

# В.З. Маска сети

Вероятно, что наиболее сложным моментом обучения концепции TCP/IP является изучение концепции маскирования сети. Напомним, чторазлеление 32-битового алреса на четыре однобайтовых последовательности, является удобным для восприятия человеком. На практике граница может проходить в любом месте и совсем не обязательно по границе байтов.

Так получилось, что как и любой дееспособный программист в мире, я посвятил определенное время работе над проблемой 2000 года. Как вы, вероятно, еще помните, эта проблема была создана близорукими программистами времен холодной войны, не пожелавших отводить соответствующего пространства в своих переменных для хранения четырех цифр, представляющих год. Чтобы близорукие программисты 90-х годов могли обрабатывать такие данные, применяя алгоритмы вроде:

```
if (2 \text{ digit year} > = 50) then
      let century =19else
      let century =20
```
Конечно это будет отлично работать до 2049 года, начиная с которого любой такой устаревший код, в котором используются такие, с позволения сказать "решения", должен быть отловлен и перепрограммирован. Иногда закрадывается подозрение, что порочность человеческой натуры не позволит нам слелать этого.

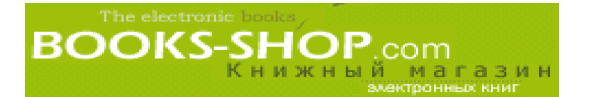

- Сетевые биты являются частью IP-адреса, определяющей сеть, в которой существует данный узел.
- Узловые биты являются частью IP-адреса, определяющей номер узла в пределах подсети.

Место границы между сетевыми битами и узловыми битами задается сетевой маской. Чтобы понять принципы маскирования сети, необходимо знать, каким образом октеты транслируются в соответствующие двоичные значения. Как видно из рис. В.2, в десятичной арифметике имеется знакоместо для единиц, десятков, сотен и т.д.

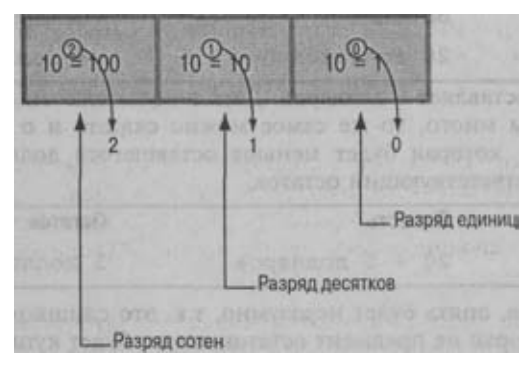

*Рис. В. 2. Десятичные степени*

Аналогично, в двоичной арифметике, есть знакоместо для 1, 2, 4, 8, ит.д., что отражено на рис В.З.

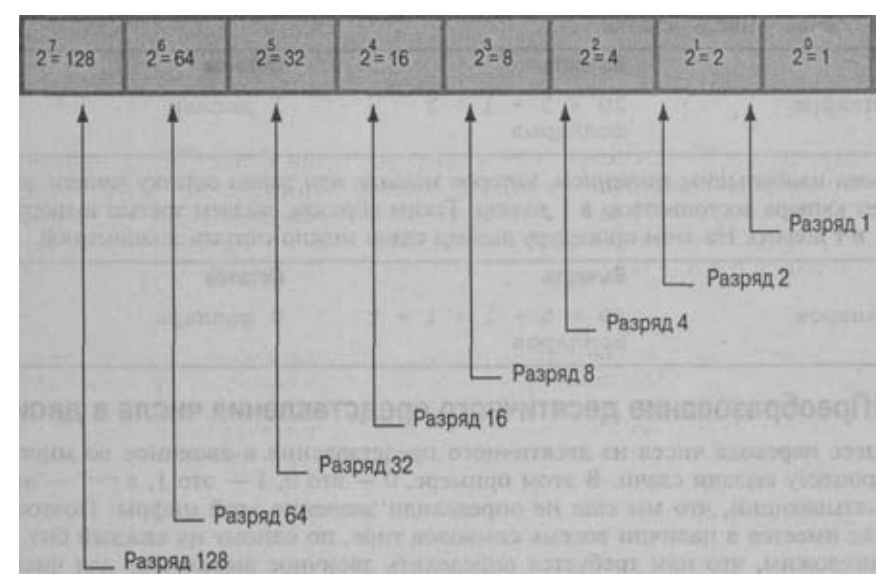

*Рис. В.З. Двоичные степени*

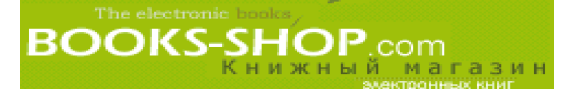

#### В.3.1. Пример

Если вы когда-нибудь работали кассиром, то должны знать, что способ подсчета сдачи заключается в выдаче купюр максимального достоинства (не превышающего причитающейся суммы сдачи).

Предположим, что мы должны вернуть покупателю 28 долларов сдачи. Очевидно, что вы не можете дать ему купюру достоинством в 100 или 50 долларов. Это будет значительно больше величины сдачи. Самая крупная купюра, которая не превышает долга — 20 долларов. Вот ее и можно отсчитать покупателю.

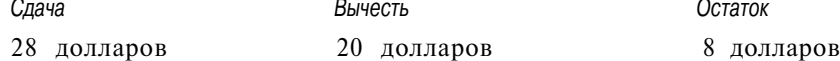

Теперь наш долг составляет 8 долларов. Дать покупателю еще 20 долларов нельзя, т.к. это будет слишком много, то же самое можно сказать и о купюре 10 долларов. Наибольшей купюрой, которая будет меньше оставшегося долга — это купюра в 5 долларов. Получим соответствующий остаток.

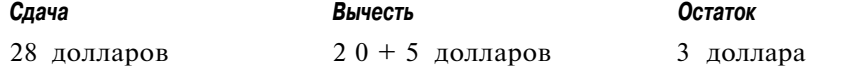

Дать еще 5 долларов, опять будет неразумно, т.к. это слишком много. Теперь наи большей купюрой, которая не превысит остаток сдачи, будет купюра в 1 доллар.

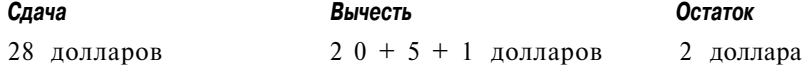

Можно покупателю дать еще 1 доллар? Да, 1 доллар все еще меньше 2 долларов, которые сейчас у нас в остатке.

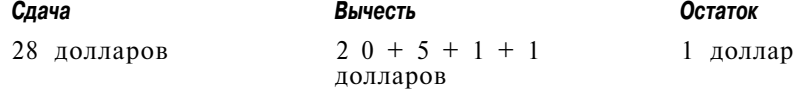

И снова наибольшим значением, которое меньше или равно остатку вашего долга все еще будет купюра достоинством в 1 доллар. Таким образом, выдаем третью купюру досто инством в 1 доллар. На этом процедуру выдачи сдачи можно считать законченной.

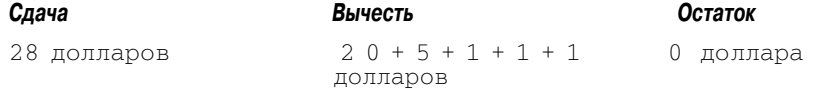

#### В.3.2. Преобразование десятичного представления числа в двоичное

Процесс перевода чисел из десятичного представления в двоичное во многом по добен процессу выдачи сдачи. В этом примере,  $0 -$  это  $0$ ,  $1 -$  это  $1$ , а "-"  $-$  это маркер, показывающий, что мы еще не определили значение этой цифры. Поэтому сна чала у нас имеется в наличии восемь символов тире, по одному на каждый бит.

Предположим, что нам требуется определить двоичное выражение для числа 137. Посмотрев на рис. В.З, скажем, что самый левый бит в байте будет составлять 128. Потому что 128 меньше 137, этим числом можно воспользоваться. Зададим 1 в самом левом бите.

Это соответствует 128 из числа 137, преобразуемого в двоичный формат.

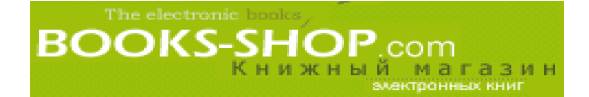

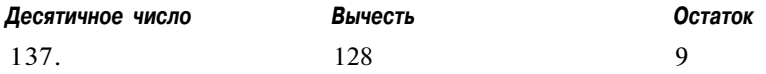

Нельзя использовать 64, потому что это больше, чем 9, таким образом, поставим О на месте 64.

 $10$ ------

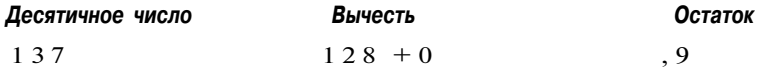

Нельзя воспользоваться 32 и 16 (в соответствии с рис. В.З — это следующие две позиции) так как они все еще больше, чем значение 9, которое у нас в остатке. По этому на месте 32 и 16 в этих местах поставим 0 для того, чтобы показать, что эти биты не используются.

 $1000---$ 

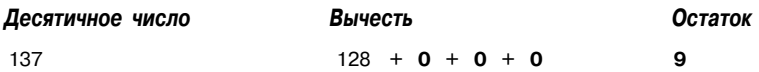

Теперь настала очередь места 8, и действительно 8 меньше, чем 9, которая у нас по-прежнему в остатке. Таким образом, на месте 8 можно задать 1, для того, чтобы показать, что этот бит используется.

 $10001--$ 

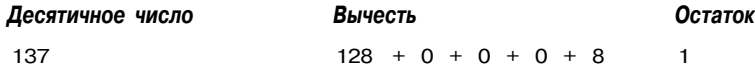

Оставшаяся часть решения очевидна, но мы пройдем процедуру получения реше ния до конца. Следующим разрядом, меньше, чем 8, будет 4. Так как 4 больше 1, то этот бит использоваться не будет. Ставим 0.

 $100010 -$ 

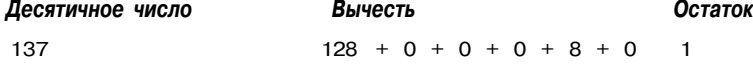

Следующим разрядом является разряд 2 и он также больше 1. И в этом разряде поставим 0.

#### **1000100\$**

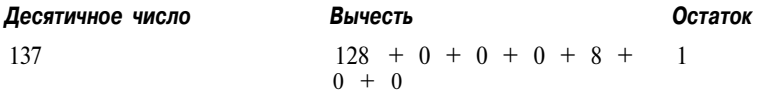

В конце концов мы пришли к логическому финалу нашей процедуры. Рассмотрим, наконец, бит 1. Значение 1 равно 1, которое у нас все еще в остатке. Итак, ставим в последнем разряде 1 и завершаем наши упражнения.

#### **10001001**

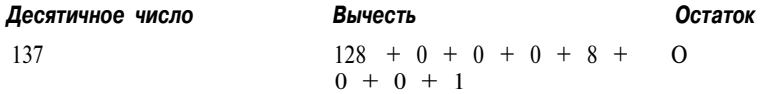

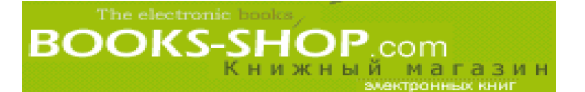

Теперь нам известно, что двоичным представлением десятичного числа 137 является 10001001. Аналогичный процесс может быть использован для определения двоичного представления любого десятичного числа меньше или равного 255, которое является самым большим 8-битовым числом. Для чисел, превышающих 255, рис. В.3 необходимо будет расширить.

#### В.3.3. Преобразование маски сети в двоичное представление

В соответствии с соглашением, IP-адреса и маски сети имеют представление, разделенное на 1-байтовые сегменты, и процедура, здесь описанная, будет сопровождать вас на протяжении всей вашей карьеры сетевого администратора. Так, например, маска сети

255.255.252.0

преобразуется в следующие 8-битовые сегменты:

11111111.11111111.11111100.00000000

Другая общая маска сети, 255. 255.255.0, преобразуется следующим образом:

11111111.11111111.1111111.00000000

#### В.З.4. Работа с масками сети

Концепция маски сети очень проста. Как было сказано ранее, маска сети задает границу между узловой и сетевой частями IP-адреса.

Например, пусть, как это показано на рис. В.1, мы имеем  $IP$ -адрес 145.186.47.50. Емусоответствует двоичное значение:

 $145.186.47.50 = 10010001.10111010.00101111.00110010$ 

Пусть этот IP-адрес используется с маской сети 2551255.252.0, двоичное значение которой составляет:

 $255.255.252.0 = 11111111.1111111.11111100.00000000$ 

Определить, какая часть вашего адреса представляет сеть, а какая - узел, можно, наложив IP-адрес поверх сетевой маски. Каждый бит IP-адреса, имеющий значение 1 в сетевой маске является сетевой частью IP-адреса. Каждый бит IP-адреса, которому соответствует значение 0 в сетевой маске, представляет собой узловую часть IP-адреса.

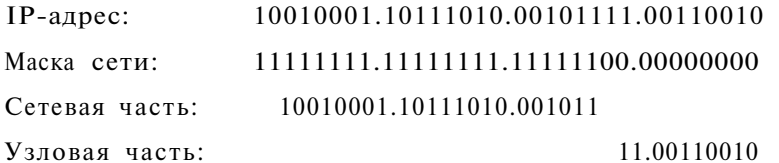

#### В.З.5. Классы ІР-адресов

IP-адреса делятся на классы на основании количества сетевых битов, которые они содержат. Это показано в табл. В.1.

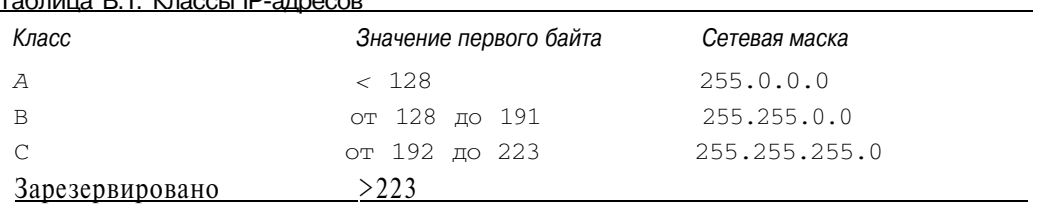

#### Tañnuua B 1 Knaccu IP-annecor

# **В.4. ІР-порты**

В дополнение к 32-битовому IP-адресу протокол также обеспечивает дополнительное 16-битовое число, что и называется портом. Несмотря на свою относительную малоизвестность, IP-порт представляет собой достаточно важную часть информации и частично определяет IP связь<sup>2</sup>.

В ОС Unix номера портов и соответствующие им сервисы задаются в файле /etc/services. Вот пример такого файла:

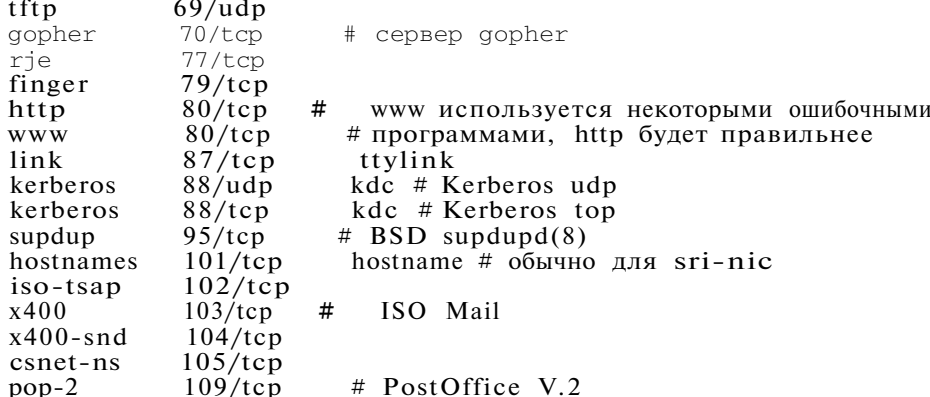

Обратите внимание на то, что порт 80 илипорт http объявлен явным образом. Если по какой-то причине определение порта 80 в вашем файле services было закомментировано, сервер Apache работать не будет. ОС Unix полностью полагается на список портов, которые необходимо прослушивать, приведенный в файле /etc/services, и будет игнорировать все порты, не перечисленные в этом списке. Соответствующий файл в ОС Windows тоже имеет имя services. Его можно найти в каталоге C:\Windows.

2 Технически IP-соединение создается двумя сокетами, одним локальным и другим удаленным. Каждый разъем состоит из комбинации значений IP-адрес/порт.
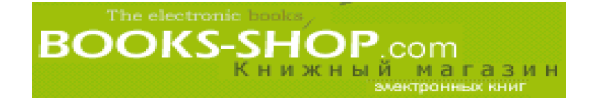

# **ПРЕОБРАЗОВАНИЕ ИМЕН В ІР-АДРЕСА**

## Г.1. Введение

Преобразование имен - это процесс трансляции имен узлов в IP-адреса. Нужно отметить, что если IP-адреса читаются слева направо, связанные с ними имена доменов квалифицируются справа налево. В табл. Г. 1 дан перечень наиболее часто используемых доменных имен высшего уровня.

#### Таблица Г.1. Домены высшего уровня

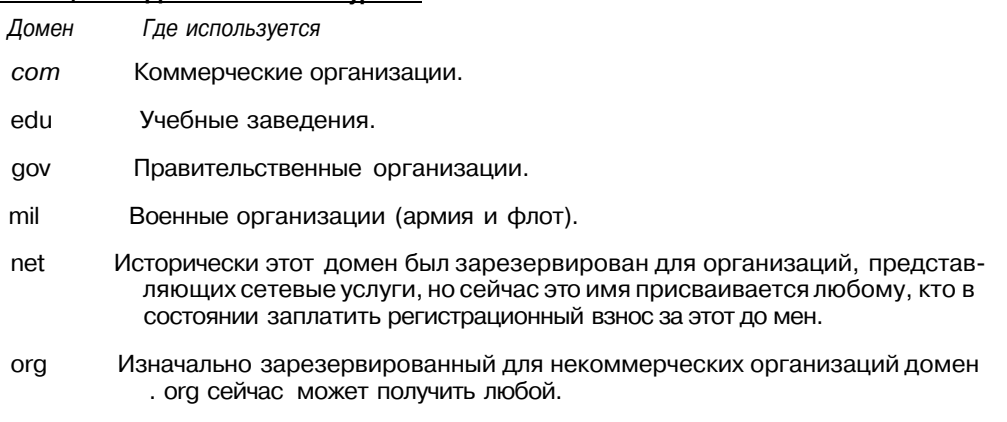

int Международные организации.

Точный метод, который используется для преобразования адресов или имен доменов, зависит от конфигурации системы. Возможные источники информации включают:

- статические файлы, такие как /etc/hosts или C:\WINDOWS\hosts, на локальной машине,
- локальные информационные службы, такие как NIS,
- глобальную службу аутентификации DNS (Domain Name Service).

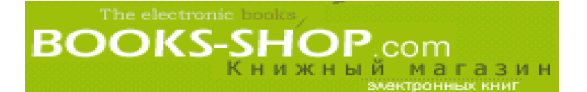

#### Г.1.1. Файл /etc/hosts

Файл /etc/hosts представляет собой статический текстовый файл, который используется для ассоциации IP-адресов с именами узлов. Строка в нем начинается с IP-адреса и одного или более узлов. Узел, имя которого указывается слева, считается официальным именем узла, все остальные считаются псевдонимами. Файл /etc/hosts используется на всех Unix-машинах и многих Windows-машинах и имеет следующий вид:

```
192.168.100.1
                      odin.example.com
192.168.100.80
                      fenris.asgard.com fenris
192.168.100.10
                      loki.asgard.com loki
```
#### Г.1.2. Утилита nslookup

Утилита nsiookup является стандартной утилитой ОС Unix для присвоения именам узлов IP-адресов. Кроме того, по ним можно узнать какие ресурсы будут опрошены для определения IP-адреса при выполнении запроса. Например, команда

nsiookupwww.apache.org

вернет что-то вроде:

Server: ns2.mindspring.com Address: 207.69.188.186 Non-authoritative answer: Name: www.apache.org Address: 63.211.145.10

В наши дни большая часть утилит nsiookup берет информацию, необходимую для преобразования имен в IP-адреса (хост-файл, **DNS** cepbep), И3 файла /etc/nsswitch.conf. В этомфайле также определяется порядок, по которому эти ресурсы опрашиваются:

```
#/etc/nsswitch.conf
## Конфигурационный файл переключения имен
\pmpasswd: compat
shadow: compat
group: compat
hosts: files nis dns
networks: nis files dns
ethers: nis files
protocols: nis files
rpc: nis files
services: nis files
```
Чтобы предоставить доступ к вашему серверу всем желающим, вам необходимо зарегистрироваться на DNS. За определенную плату это можно сделать на узле http://www.networksolutions.com.

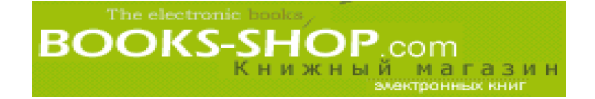

# РЕШЕНИЕ ПРОБЛЕМ, **ВОЗНИКАЮЩИХ** ПРИ РАБОТЕ СЕТИ

#### В этом приложении...

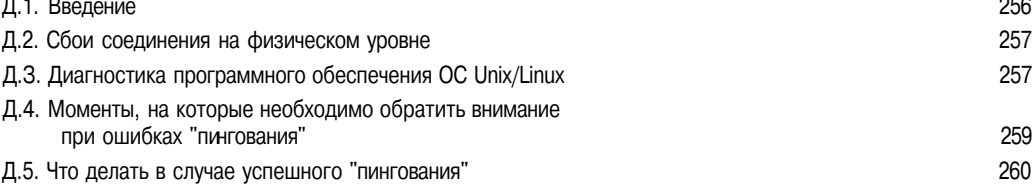

#### Д.1. Введение

Перед тем как начать разговоры о настройках сетевых карт и маршрутизации, хотелось бы расставить все точки над *i*. Во-первых, концепции и методы, затрагиваемые в этой главе, не являются характерными только для сервера Apache и поэтому они не совсем имеют отношение к данной книге. Они включены в это приложение потому, что опыт подсказывает, когда пользователи начинают выяснять, почему Web-сервер отказывается работать, около пятидесяти процентов времени тратится на решение сетевых проблем, которые никоим образом не связаны с самим сервером Apache.

Во-вторых, это достаточно поверхностное освещение сетевых методов и концепций. Чтобы полностью осветить проблему, нампотребуется три тома убористого текста. Вместо этого, все, что я хочу - это вкратце обозначить проблемы, которые являются причиной восьмидесяти или девяноста процентов сетевых сбоев во всем мире.

В-третьих, команды, приведенные в примерах, не обязательно будут работать на вашей системе. Чем ближе вы будете приближаться к аппаратному уровню (сетевые карты уже находятся довольно близко к этому уровню), тем больше будет наблюдаться вариаций в различных клонах ОС Unix. Насколько мне известно, все показанные здесь команды работают во всех клонах ОС Unix. С другой стороны, мне известно, что результаты работы, используемые опции и синтаксис в определенной степени различаются. Если конкретная команда в соответствии с тем, что показано в примерах не будет работать, это не беда. Всегда можно получить справку о конкретной команде с помощью общеизвестной утилиты man, а она подводит редко.

## Д.2. Сбои соединения на физическом уровне

Общеизвестная доктрина гласит: пятьдесят процентов всех проблем, возникающих с сетью, имеют мало общего с конфигурацией программного обеспечения. Лично мне кажется, что это немного завышенная оценка, а вот цифра в двадцать пять процентов, вполне соответствует действительности. Вот несколько общих проблем, с которыми можно столкнуться.

- 1. Потеря соединения. Эта неисправность не так характерна для неэкранирован ной витой пары, но на старых конфигурациях с коаксиальным кабелем она случалась сплошь и рядом. Первым и самым простым решением при возник новении такой проблемы является проверка надежности соединений.
- 2. Плохой кабель. Кабель это наиболее подверженный повреждениям элемент вашей сети. В обычной практике кабели подвергаются ударам, надломам, об рывам и даже надкусам.
- 3. Плохой порт. Если соединение и кабель у вас сомнений не вызывают, попро буйте подключиться к другому порту.
- 4. Не работает сетевая карта. Когда все остальное не дало результатов, замените сете вую карту. Недостатком этого метода является то, что если модель новой сетевой карты не идентична модели старой, то такая замена *может повлечь за собой* новые проблемы. И то правда, жизнь всегда преподносит сложные решения.

При отсутствии кабельного тестера решением проблемы может служить наличие проверенного хорошего кабеля.

Значительно дешевле сделать свой собственный кабель, чем покупать готовый. Хо роший монтажный инструмент в любом компьютерном магазине или магазине элек троники стоит около 40 долларов. Еще за 50 долларов можно купить 200 метров кабе ля и полную коробку "концевиков''. Для сравнения — 30 метров готового кабеля стоит 79,99 долларов.

## Д.З. Диагностика программного обеспечения ОС Unix/Linux

Если у вас есть полная уверенность в том, что сетевое оборудование находится в исправности, но сеть по-прежнему не работает, остается проверить работу программного обеспечения. Успешные соединения Web-сервера зависят от двух компонентов:

- простота сетевых соединений,
- настройка сервисов (включая и httpd)

Сетевые соединения включают такие моменты, как IP-адрес и маску сети, настройку карты Ethernet и преобразование имени в IP-адрес. Естественно, что настройки сервисов делаются индивидуально и всецело зависят от задач, решаемых ва шей системой.

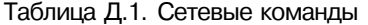

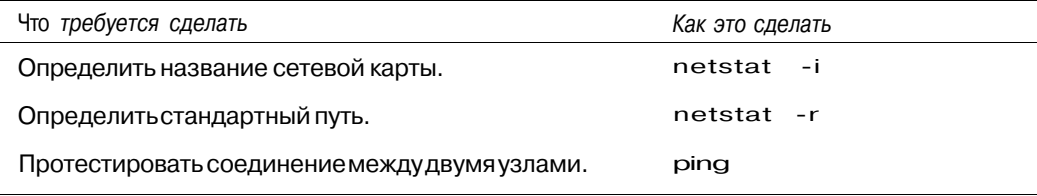

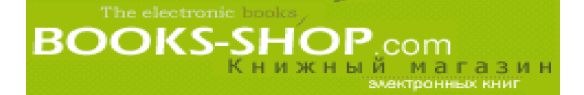

Окончание табл. Д. 1

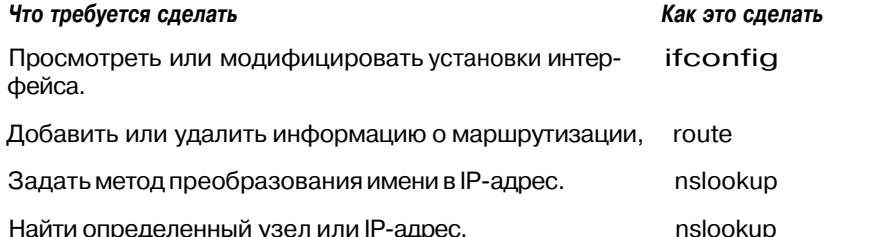

Первое, что необходимо проверить, это связь. Предположим, мы пытаемся получить доступ к Web-серверу, находящемуся на узле loki. Для проверки наличия связи воспользуйтесь следующей командой:

ping loki

Команда ping не делает ничего, кроме того, что отсылает заданный запрос на заданный узел (или шлюз) и ожидает пакета, подтверждающего успешный прием. При благоприятном исходе будет получен следующий результат:

PING loki (192.251.100.10): 56 data bytes 64 bytes from 192.251.100.10: icmp\_seq=0 ttl=32 time=0.8 ms<br>64 bytes from 192.251.100.10: icmp\_seq=1 ttl=32 time=0.7 ms -loki ping statistics-2 packets transmitted, 2 packets received, 0% packet loss<br>round-trip min/avg/max =  $0.7/0.7/0.8$  ms

Если такая проверка положительных результатов не дает, можно попробовать другие варианты. Обратите внимание, что в этом примере вы пытались подключиться к узлу, указав его имя. Этот метод предполагает, что ваш компьютер знает, каким образом имя компьютера (в нашем случае loki) преобразуется в числовой IP-адрес. Это не обязательно соответствует реальному положению вещей и может являться причиной возникшей проблемы.

Для проверки связи с узлом независимо от преобразования имен, можно указать непосредственно IP-адрес узла.

ping 192.251.100.10

Когда "пингование" по IP-адресу дает результат, а по доменному имени - нет, проблема (возможно частично) заключается в механизме преобразования имени. Быстрым и простым решением этой проблемы будет добавление имени и IP-адреса в файл /etc/hosts, расположенный на локальном компьютере<sup>2</sup>. Если служба DNS вами не используется, то этого будет вполне достаточно. В противном случае, необходимо добавить информацию о машине в базу данных DNS и/или восстановить соединение с DNS-сервером.

<sup>2</sup> Хост-файлы могут использоваться и на Windows-машинах. Для этого в корневом каталоге, а это C:\WINDOWS для OC Windows или C:\WINNT для OC Windows NT, создается файл hosts.

Процедура преобразования цифровых IP-адресов в символические имена узлов и обратно и называется разрешением имен. Обычно это осуществляется с помощью статических хостфайлов (обычно на машинах Unix/Linux это файл /etc/hosts) или спомощью сервиса DNS.

## Д.4. Моменты, на которые необходимо обратить внимание при ошибках "пингования"

Соединение вашего компьютера с IP-сетью определяется в первую очередь двумя моментами: IP-адресом и маской сети. Когда одно из этих значений является неправильным на все 100%. IP-соелинение работать не будет.

Сначала с помощью команды netstat определите, с помощью какого интерфейса локальной сети вы пытаетесь соединиться. Как видно из имени утилиты netstat, что она предназначена для определения состояния соединений в сети. Возможности утилиты netstat в различных системах Unix различны, но не существует ни одного варианта утилиты, которая не поддерживала бы опцию -г. Эта опция предназначена лля получения информации о маршрутизации. Ввелите следующую команду:

#### netstat -r

Эта команда возвращает следующую информацию:

Kernel IP muting table

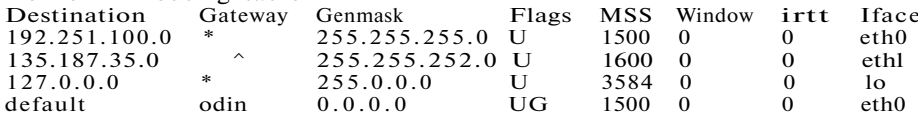

В самом левом столбце, обозначенном как Destination, находится адрес, по которому делались попытки послать пакеты. Продолжая пример, начатый в предыдущем разделе, обратим внимание на адрес 192. 251.100. 0. Здесь занение адреса не совпадает с IP-адресом целевой машины (сравним IP-адрес 192.251.100.70 машины loki со значением адреса  $192.251.100.0$  определяющего подсеть loki, где значение О можно рассматривать как своеобразный групповой символ).

В любом случае, если вами определена подсеть, обратите внимание на столбец Iface для того, чтобы определить какой интерфейс используется. В вышеприведенном примере это будет ethO. Зная интерфейс, с помощью команды ifconfig можно определить свойства сети.

ifconfig eth0

Варианты команды ifconfig также широко варьируются, но они всегда содержат информацию об IP-адресе, маске сети и является ли эта сетевая карта активной (UP). Вот пример для ОС Red Hat Linux.2.

Link encap: Ethernet HWaddr 00:20:78:17:9A: EB  $ethO$ inet addr: 192.251.100.1 Beast: 192.251.100.255 Mask:255.255.255.0 UP BROADCAST RUNNING MULTICAST MTU.-1500 Metric:! RX packets:90 errors:0 dropped:0 overruns:0 frame:0 TX packets:1031 errors:0 dropped:0 overruns:0 carrier:0 collisions:0

Interrupt:11 Base address:0xef80

Обратите внимани е на слово "UP", включенное в вывод результата. Это свидетельствует о том, что система не только знает о существовании сетевой карты, но и то, что эта карта ожидает ввода. Если полученный результат не содержит слова "UP", необходимо попытаться перевести его в состояние "UP". Это также входит в функции команды ifconfig.

ifconfig eth0 up

Существует ошеломляющее множество причин, которые могут воспрепятствовать активизации Ethernet-карты. Это может быть неподходящий драйвер используемой сетевой карты (это характерно для ОС Linux; в этом случае можно посетить Web-узел производителя и найти на ней соответствующий драйвер). Сам драйвер может работать со сбоями (поищите на Web-узле дополнения или усовершенствованные драйверы). Используемый IP-адрес или маска сети нарушает определенный пункт соответствующего RFC<sup>3</sup> (проверьте карту с помощью проверенного IP-адреса и маски сети). Сетевая карта сама по себе может быть неисправна (в этом случае замените ее).

Команда ifconfig показывает, что карта находится в состоянии "DP", попробуйте "пропинговать" свой собственный IP-адрес. Если сетевая карта "пингуется", но компьютер по-прежнему не в состоянии подключиться к внешнему миру, в этом случае проблема кроется скорее всего в отсутствии физического соединения.

#### Д.4,1. Переконфигурирование сетевой карты

Команда ifconfig выполняет и другие функции. Ею можно использоваться для настройки сетевой карты. Имейте в виду, что возможности команды ifconfig в различных версиях ОС Unix немного различаются, таким образом, перед тем, как ею воспользоваться, необходимо тщательно проверить ее возможности в системном руководстве или справочнике man. В качестве примера приведем команду, которая в HP-UX 11.0 установит IPадрес карты равным 192.251.100. 32 с маской сети 255.255.255.0:

ifconfig lan1 192.251.100.32 netmask 255.255.255.0

## Д.5. Что делать в случае успешного "пингования"

Успешное "пингование" свидетельствует о том, что между двумя машинами установлена связь. Это означает, что почти наверняка все проблемы, возникающие в этом случае, вызваны конфигурацией сервисов. Для диагностирования и исправления ошибок, возникающих в этом случае, могут пригодиться следующие методы.

#### Д.5.1. Проверка работы сервиса

Чтобы проверить работает сервис или нет (в нашем случае это httpd), можно воспользоваться командой ps. В данном примере опция -е генерирует расширенный листинг данных, а опция -f генерирует полный листинг всех работающих в системе процессов. Аналогичные функции в ОС Linux выполняет команда ps aux. Часть командной строки  $\parallel$  grep httpd перенаправляет весь вывод на команду grep (global regular expression parser - анализатор регулярных выражений), задачей которой является поиск в больших текстовых цепочках определенных последовательностей символов, в данном случае httpd.

```
ps -ef I grep httpd # OC HP-UX
ps aux i grep httpd # OC Linux
```
Если эта команда не дает никакого результата, необходимо перезапустить процесс httpd.

<sup>&</sup>lt;sup>3</sup> Стандарт RFC, аббревиатура которого обозначает "Request For Comment" ("Запрос на комментарии"), СТОЛ стандартом де-факто В самых разных отраслях компьютерной и электроктронной инженерии, включая и стандарт протоколов Ethernet (RFC<sup>\*\*\*</sup>) и набор TCP/IP (RFC<sup>\*\*\*</sup>).

#### Д.5.2. Прослушивается ли порт сервером?

Unix-машины должны иметь информацию о том, какие порты необходимо прослушивать. По умолчанию большинство систем конфигурируются на прослушивание порта 80<sup>4</sup> на предмет поступления http-запросов. Однако это создает пробел в системе защиты, таким образом, некоторые системные администраторы просто удаляют эту строку из файла /etc/services. Чтобы проверить наличие этой проблемы, запустите следующую команду:

cat /etc/service | grep 80

Результатом должно быть что-то вроде:

http 80/tcp

Отрицательным результатом будет пробел. Это будет означать, что компьютер не прослушивает порт 80 на предмет http-соединений. Добавьте в файл services строку "http 80/tcp". Присутствие символа "#" в начале строки тоже нежелательно, т.к. это будет означать, что эта строка закомментирована. Решить эту проблему можно с помощью привычного текстового редактора для того, чтобы удалить символ комментария в начале строки.

#### Д.5.3. Проверка работы под управлением пользователя  $root$

При решении проблем, возникающих при работе сервиса httpd, это может не пригодиться, но может пригодиться во многих других случаях, таким образом, этот метод нужно упомянуть для полноты картины изложения. Попытайтесь получить доступ к сервису, зарегистрировавшись в качестве пользователя root. Если в этом режиме все работает, но не работает у других пользователей, проблема заключается в правах пользователя. Посмотрите права пользователя с помощью команды Is -1 и при необхолимости измените их с помошью команлы chmod.

<sup>&</sup>lt;sup>4</sup> Другие службы прослушивают другие порты. Например, протокол SMTP работает с портом 25, протокол telnet прослушивает порт 23. В этих номерах нет ничего особенного, теоретически можно назначить сервису httpd порт 1234. Пока броузеры, которые подключаются, будут знать об этом, все будет хорошо. Однако любой другой роузер, пытающийся подключиться к вашему серверу извне, будет искать стандартный порт.

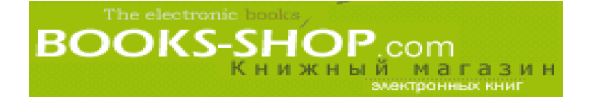

# КОНЦЕПЦИЯ UNIX

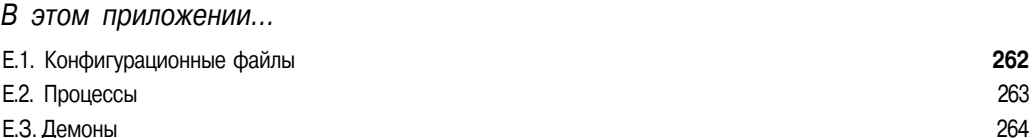

## Е.1. Конфигурационные файлы

В этом разделе будет перечислено несколько стандартных конфигурационных файлов ОС Unix, которые будут необходимы вам на протяжении всего вашего пребывания в должности администратора сервера Apache. Этот перечень ни в коей мере нельзя рассматривать как окончательный. Если то, что вы ищете в этом приложении, отсутствует, можно обратиться к такой популярной справочной утилите ОС Unix, каковой является утилита man. Например, команда

man sendmail

отобразит информацию о конфигурации и работе с процессом sendmail.

/etc/hosts. Это текстовый файл, который является базой данных, связывающей IPадреса с именами узлов и псевдонимами.

/etc/services. Этот файл связывает имена сервисов с номерами портов. Имя сервиса, связанное с пронумерованным портом, используется процессом inetd (см. раздел в этом приложении, посвященный процессам) для того, чтобы определить, какой порт необходимо просматривать на предмет входящего запроса.

/etc/passwd. Этот файл является базой данных о пользователях системы. Записи сделаны в последовательном виде. Их смысловая нагрузка показана в табл. ЕЛ.

name:encrypted password: UID: GID: user name:home directory:shell

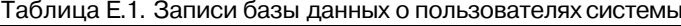

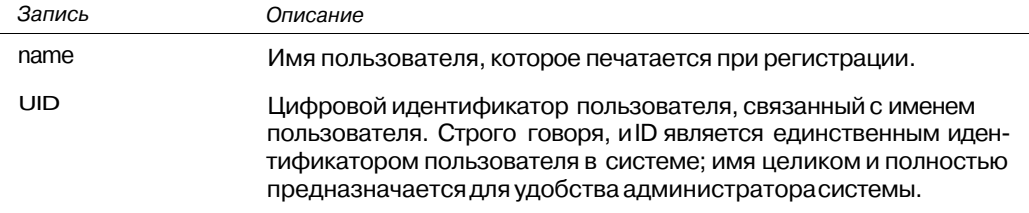

Окончание табл. Е. 1

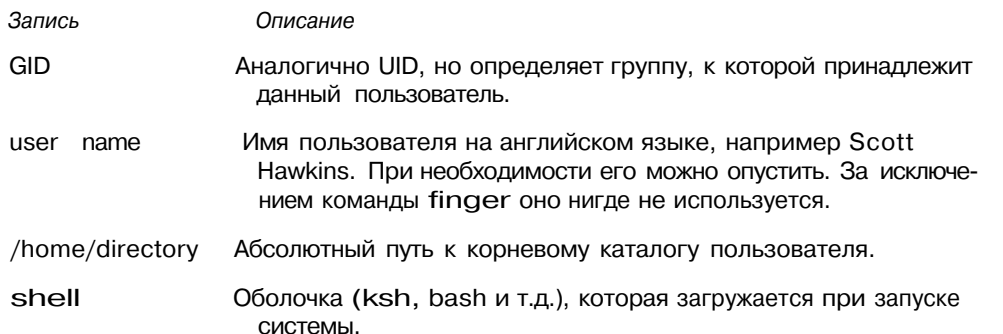

/etc/group. Это файл, в котором система хранит объявление групп пользователей. Файл содержит алфавитно-цифровое имя группы, цифровой идентификатор группы, список алфавитно-цифровых имен пользователей, являющихся членами групп.

## Е.2. Процессы

Процесс - это программа, работающая в данный текущий момент. Процесс содержит исполняемые команды, данные программы, данные стека. Процессы уникально идентифицируются своими номерами, которые называются идентификаторами процесса или pid.

Процессы создаются из других процессов с помощью системного вызова fork(). Например, напечатав Is и щелкнув по клавише <enter>, пользователь инициализирует процедуру разветвления процесса, который является оболочкой, создавая при этом почти точную копию самого себя (все тождественно, за исключением идентификатора процесса pid). Затем копия немедленно передает управление своими системными ресурсами программе ls, запуская системный вызов exec(). Таким образом, все процессы происходят из процесса init.

Процесс, который был создан с помощью вызова fork(), является порожденным процессом, разветвленный процесс является родителем. В некоторых информационных распечатках можно увидеть поле PPID; это поле, в котором содержится идентификационный номер процесса-родителя.

Процессы могут взаимодействовать друг с другом посредством сигналов, являющихся стандартизированными цифровыми сообщениями о системных событиях (чтобы получить детальную информацию см. /usr/include/linux/signal.h).

Процессы имеют определенный приоритет — цифровое значение от -19 (самый высокий приоритет) до 20 (самый низкий приоритет), которое используется для выяснения того, какой процесс займет следующий интервал центрального процессора. По умолчанию процессы создаются с приоритетом 0.

Процессы могут работать как в приоритетном режиме (визуально выполняясь на экране), так и в фоновом режиме (работая без участия терминала). Можно перемещать процессы явным образом между приоритетным и фоновым режимом (см. в табл. Е.2 строки, соответствующие &,  $\hat{Z}$ , bg, fg и jobs).

Процессы-зомби - это процессы, которые были остановлены и освободили свои системные ресурсы, но все еще не удалены из списка работающих процессов.

Некоторые команды, позволяющие непосредственно управлять такими процессами, приведены в табл. Е.2.

#### Таблица Е.2. Команды управления процессами

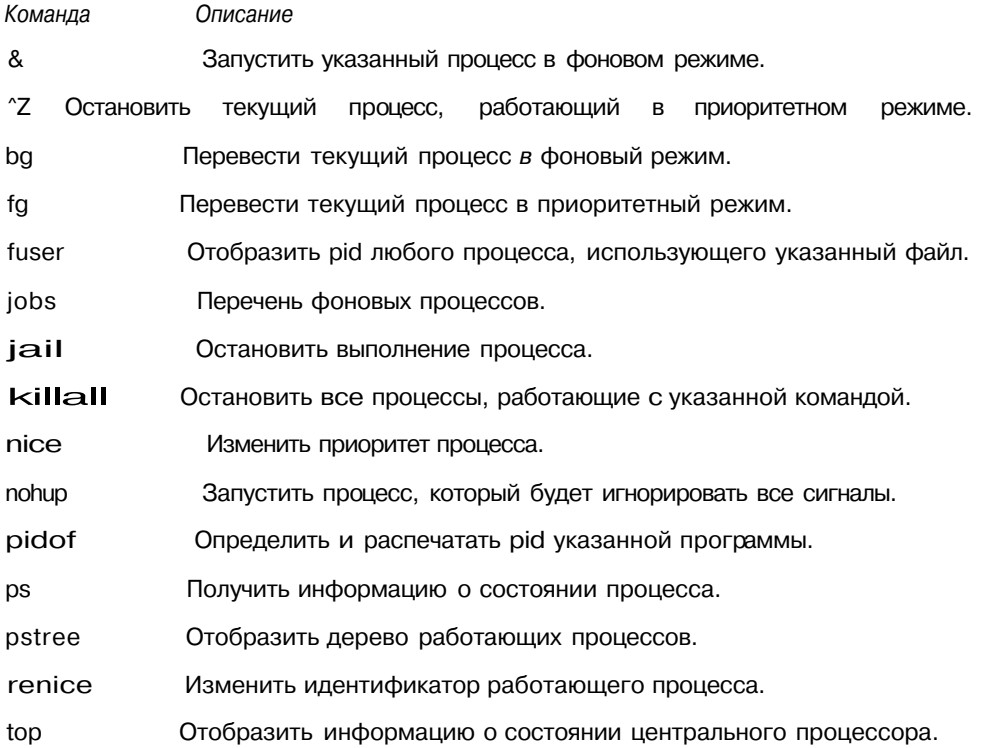

Как использовать эти процессы, можно узнать из документации по вашей системе.

## Е.З. Демоны

Демоны - это невидимые рабочие лошадки мира Linux. Демон - программа, работающая в фоновом режиме (т.е. она не подключена к конкретному терминалу), которая выполняет определенную системную задачу. Обычно это системная задача, которая призвана обслужить запрос некой пользовательской программы на выборку информации (например rwhod), для доступа к определенному системному ресурсу (например lpd) или для того, чтобы установить связь между двумя системами или частями одной и той же системы (например httpd, telnetd, talkd).

Демоны запускаются без вмешательства оператора. Это может произойти одним из трех способов:

- запуск с помощью сценария гс во время загрузки системы,
- запуск с помощью процесса init во время загрузки системы,
- запуск с помощью процесса inetd по мере необходимости (иногда с помощью процесса tcpd).

Следует заметить, что процесс inetd берет информацию о том, какие порты следует прослушивать из файла /etc/services.

Порт Internet является логическим сетевым соединением, связанным с определенным сервисом. Заметим, что этот порт разительно отличается от физических портов, к которым можно подключить физический кабель. Порт Internet появился тогда, когда

сетевые программисты мира собрались вместе и решили, что порт номер такой-то будет привязан к такому-то сервису. В номерах портов нет ничего особенного, просто существует договоренность об определенном порядке назначения этих номеров. Файл /etc/services содержит соответствия порт/сервис для вашей машины.

Главной задачей конфигурирования демонов является настройка условий, при которых они запускаются и останавливаются без вмешательства оператора. Для этого была создана программа inetd (которая сама по себе тоже является демоном). Программа inetd прослушивает определенные порты на наличие запросов и по мере необходимости вызывает программы (тоже демоны), связанные с этими портами. Для чтобы демон управлялся процессом inetd, нужно добавить в файл того. /etc/inetd.conf строку в следующем формате (формат приведен в табл. Е.3):

service socket\_type protocol wait user program arguments

Таблица Е.З. Как задать управление демоном процессом inetd

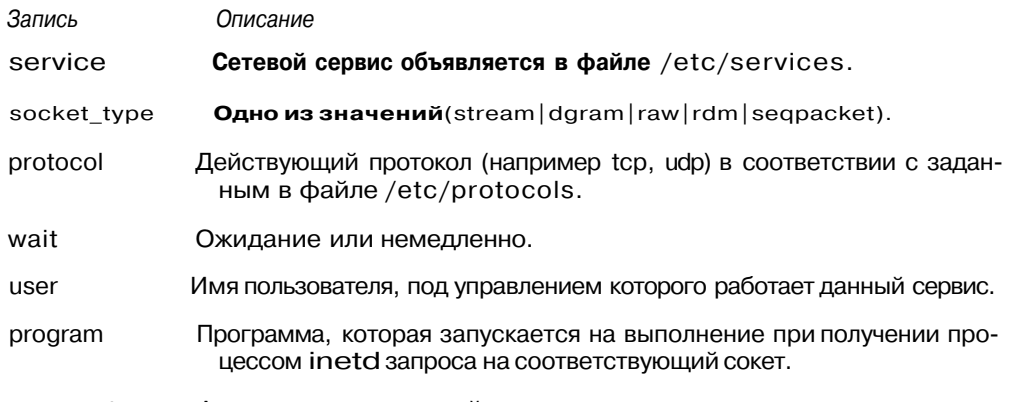

arguments Аргументы запускаемой программы.

Из соображений производительности, вероятно, не следует запускать программу httpd под управлением inetd. Демон inetd начинает дублироваться по мере поступления запросов на порт 80 (или 443, или любой другой в соответствии с конкретной настройкой системы). Это означает, что всякий раз, когда делается попытка Web-броузером подключиться к серверу, с диска в память копируется и запускается новая копия процесса httpd. Совершенно очевидная перегрузка, которая является следствием этого процесса, может нанести ловольно серьезный урон произволительности сервера.

С другой стороны, когда сервер Apache работает в автономном режиме, в памяти простаивает определенное количество порожденных процессов, ожидая следующего запроса. Такая практика уменьшает время задержек, которое является следствием запуска экземпляров httpd по мере необходимости. Частности этой проблемы можно найти в обсуждении директив MaxSpareServers и MinSpareServers.

Следует обратить внимание, что длятого, чтобы иметь какой-то смысл все перечисленные в этом файле имена пользователей должны соответствовать некоторой записи в файле /etc/passwd.

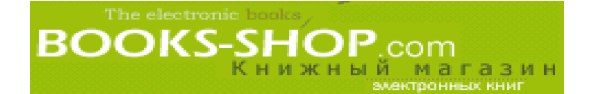

Ж

# **KOHLLENUMA WINDOWS NT**

## Ж.1. Введение

Парадигма управления ОС Windows NT почти всецело базируется на GUIинтерфейсе. Место аргументов командных строк заняли радиокнопки, место конфигурационных файлов заняли закладки. Вероятно, это может немного озадачить тех, кто привык работать в среде ОС Unix, но после того, как станет понятно, как все работает, с таким положением дел можно вполне смириться.

Повествование этой главы потребует от вас умения переключения из окна в окно. Поэтому, когда вы встретите предписание в виде

Start=>Settings=>Control Panel,

это будет означать, что сначала необходимо щелкнуть по кнопке Start, затем в появившемся меню выбрать элемент Settings и войти в окно Control Panel.

Вот несколько подсказок, которые могут оказаться весьма полезными профессионалам Unix, начинающим свое знакомство с NT:

• Пользователь Windows NT administrator по сути аналогичен пользователю Unix root. Чтобы делать практически все в NT, необходимо получить привилегии администратора. При этом есть возможность определения привилегий с помощью утилиты User Manager for Domains. Эту утилиту можно найти, выполнив послеловательность лействий:

Start=>Programs=>Administrative Tools (common)

- В отличие от обычных ОС Windows, после каждого небольшого изменения в конфигурации производить перезагрузку необязательно.
- Большая часть аппаратного оборудования и свойств настроек управляется из окна Control Panel. Для администраторов Apache наибольший интерес представляет имеющийся здесь элемент Network.
- В среде Windows ресурсы иногда определяются в соответствии с универсальным соглашением по присвоению имен. Вот синтаксис:

\\computername\shared resource\sudirl\...\subdirN\filename

Вот, например, имя, которое вполне удовлетворяет этому соглашению:

\\Loki\hpli5

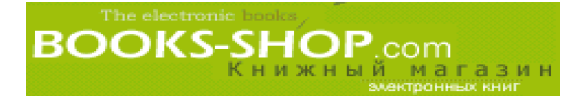

### **Ж.1.1. Работа с сетью**

ОС Windows NT поисторическим и маркетинговым причинам имеет в своем apceнале самые разнообразные сетевые протоколы. Вам пригодится только один из них это TCP/IP. Свойства этого протокола доступны с помощью следующей последова тельности команд:

Start=>Settings=>Control Panel=>Network

После этого, выбрав закладку Protocols, выделите протокол TCP/IP и щелкните по кла више Properties. В результате появится окно, аналогичное тому, что изображено на рис. Ж.1.

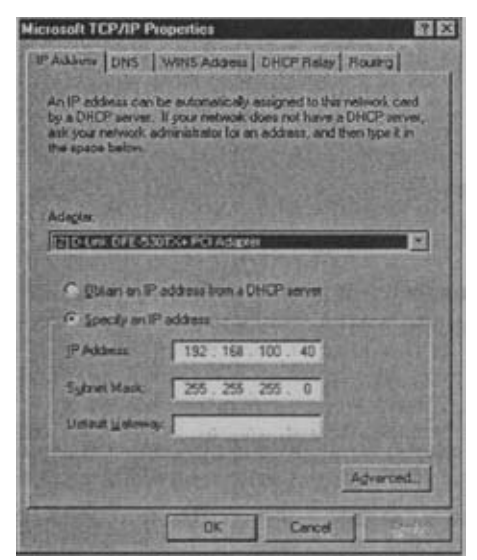

*Рис. Ж.1. TCP/IP в ОС Windows NT*

Теперь можно задавать и изменять свойства TCP/IP и DNS

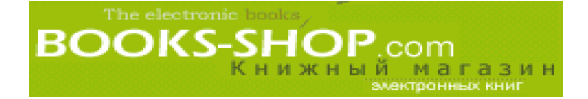

# КОДЫ СОСТОЯНИЯ HTTP

#### В этом приложении...

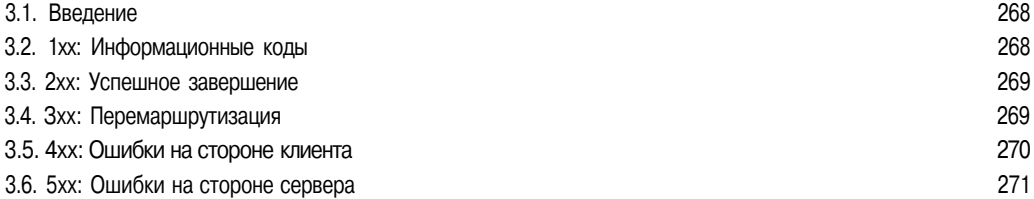

## 3.1. Введение

В этом приложении приводится перечень кодов состояния HTTP и связанных с ними символических констант и дано краткое описание каждого из них:

- 1хх: Информационные. Запрос получен, процесспродолжается.
- 2хх: Успешно. Сигнал был успешно принят, понят и принят к обработке.
- Зхх: Перемаршрутизация. Необходимо предпринять определенные действия, что бы выполнить запрос.
- 4хх: Ошибка клиента. Синтаксическая ошибка в запросе или запрос не может быть обработан.
- 5хх: Ошибка сервера. Сервер не смог выполнить явно безошибочный запрос.

## 3.2.1хх: Информационные коды

#### 3.2.1. Код 100 Continue

Клиент может продолжать запрос.

#### 3.2.2. Код 101 Switching Protocols

Сервер принял запрос клиента на переключение На модифицированный протокол.

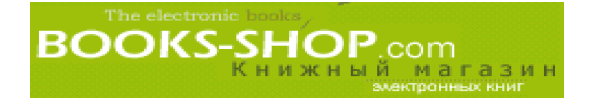

## **3.3. 2хх: Успешное завершение**

### 3.3.1. Код **200** ок: НТТР\_ОК

Успешный запрос.

### **3.3.2. КОД 201 Created:** HTTP\_CREATED

Запрос выполнен, в результате этого был создан новый запрос. (Типичная реакция на запрос метода PUT.)

### **3.3.3. КОД 202 Accepted:** HTTP\_ACCEPTED

Запрос был принят на обработку, но обработка не завершена.

#### 3.3.4. Код 203 Non-Authoritative Information:

HTTP\_NON\_AUTHORITATIVE

Возвращенная информация была собрана с копии третьей стороны.

#### **3.3.5. КОД 204 No Content:** HTTP\_NO\_CONTENT

Сервер обработал запрос, но в результате данные не получены.

#### **3.3.6. Код 205 Reset Content**

Пользовательский агент переустановит отображение документа, который вызвал посылку запроса.

#### **3.3.7. Код 206 Partial Content**

Сервер выполнил частичный запрос GET кдокументу.

## **3.4. Зхх: Перемаршрутизация**

#### **3.4.1. Код 300 Multiple Choices:**

HTTP\_MULTIPLE\_CHOICES

Этот заголовок используется для того, чтобы показать, что удовлетворять запросу может более чем один документ.

#### **3.4.2. Код 301 Moved Permanently:** HTTP\_MOVED\_PERMANENTLY

Запрошенный документ был перенесен на новый URI.

#### **3.4.3. Код 302 Found:** HTTP\_FOUND

Запрошенный ресурс был временно перемещен на новый URI.

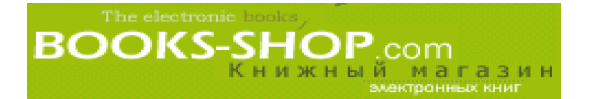

### 3.4.4. КОД 303 See Other: HTTP\_SEE\_OTHER

Ответ на запрос можно найти под различными URI. Он может быть выбран с по мощью запроса, сделанного методом GET к этому ресурсу.

### 3.4.5. КОД 304 Not Modified: HTTP\_NOT\_MODIFIED

Сервер отвечает Этим кодом, когда клиент выполнил условный запрос GET и за прос был разрешен, но документ не модифицирован.

#### 3.4.6. КОД 305 Use Proxy: HTTP\_USE\_PROXY

Доступ к запрошенному ресурсу *должен* производиться через proxy, заданный в по ле Location. Поле Location задает URI дляргоху.

#### 3.4.7. Код 307 Temporary Redirect: HTTP\_TEMPORARY\_REDIRECT

Запрошенный ресурс временно находится под другими URI. Так как переадреса ция может быть отменена в любой удобный момент, для будущих запросов клиент должен использовать Request-URI.

•

### 3.5. 4хх: Ошибки на стороне клиента

#### 3.5.1. Код 400 Bad Request

Запрос не понят сервером из-за наличия синтаксической ошибки.

#### 3.5.2. Код 401 Unauthorized

Запрос требует идентификации пользователя.

#### 3.5.3. Код 402 Payment Required

В данный момент не определен полностью, но будущее покажет.

#### 3.5.4. Код 403 Forbidden

Сервер понял запрос, но он отказывается его выполнять. Идентификация тут не помогает.

#### **3.5.5. Код** 404 Not Found

Сервер не нашел соответствия по запросу Request-URI.

#### 3.5.6. Код 405 Method Not Allowed

Метод, указанный в Request-Line, не соответствует ресурсу, заданному Request-URI.

#### 3.5.7. Код 406 Not Acceptable

Ресурс, определенный запросом, может генерировать только ответ, характеристики которого не соответствуют заголовкам, посланным в запросе.

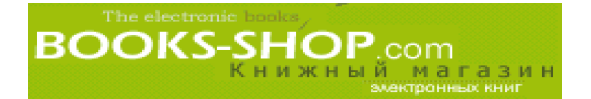

### 3.5.8. Код 407 Proxy Authentication Required

Этот код подобен коду 401 (Unauthorized), но в этомслучае клиент должен сначала идентифицировать себя с помощью proxy.

#### 3.5.9. Код 408 Request Time-out

На протяжении периода ожидания сервера клиент не сделал запроса.

### 3.5.10. Код 409 Conflict

Запрос не будет завершен вследствие конфликта с текущим состоянием ресурса.

#### 3.5.11. Код 410 Gone

Запрошенный ресурс и адрес, по которому можно сделать пересылку, на сервере отсутствуют.

#### 3.5.12. Код 411 Length Required

Сервер отказывается принимать запрос без определенного Content-Length.

#### 3.5.13. Код 412 Precondition Failed

При проверке на сервере одного или более полей заголовка запроса обнаружено несоответствие.

#### 3.5.14. Код 413 Request Entity Too Large

Сервер отказывается обрабатывать запрос потому, что размер запроса больше того, что может обработать сервер.

#### 3.5.15. Код 414 Request-URI Too Large

Сервер отказывается обрабатывать запрос потому, что Request-URI превышает размеры, которые может обработать сервер.

## 3.6. 5хх: Ошибки на стороне сервера

3.6.1. Код 500 Internal Server Error

Сервер начал сбоить по неизвестной причине.

#### 3.6.2. Код 501 Not Implemented

Сервер не поддерживает возможностей, необходимых для обработки запроса.

#### 3.6.3. Код 502 Bad Gateway

Сервер, функционирующий как шлюз или proxy, получил ошибочный ответ от подчи ненного сервера, к которому он попытался получить доступ для обработки запроса.

#### 3.6.4. Код 503 Service Unavailable

В данный момент сервер не в состоянии обработать запрос из-за того, что сервер перегружен или находится на профилактическом обслуживании.

#### Приложение 3. Коды состояния HTTP 271

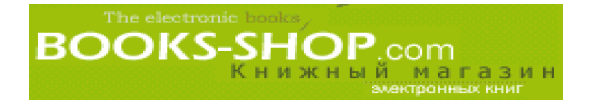

## 3.6.5. Код 504 Gateway Time-out

Работая в режиме шлюза или proxy, сервер не получил вовремя ответ от сервера верхнего уровня.

## 3.6.6. КОД 505 HTTP Version not supported

Сервер не поддерживает или отказывается поддерживать версию протокола HTTP, которая была использована в последнем запросе.

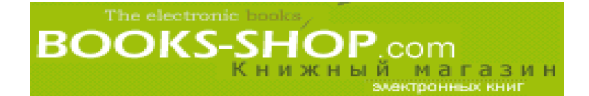

# РЕГУЛЯРНЫЕ ВЫРАЖЕНИЯ

## И.1. Введение

Формальное определение регулярных выражений звучит очень высоконаучно, но я обязательно включу его в качестве грозного предостережения тем, кто рассматривает возможность обучения на компьютерных курсах.

Пусть у нас есть множество символов (назовем это множество "алфавитом", но это не обязательно символы от "а" до "z"), которое обозначим "I". Множество, не имеюшее членов (пустой набор) отображается символом "0" Символ "и" обозначает объединение двух множеств (например, объединение множеств  $\{1,2,3\}$  и  $\{2,3,4\}$  представляет собой множество {1,2,3,4}). Символ звездочка "\*" обозначает нуль или более повторений предыдущего символа. Наконец, символы "а" и "Ь" используются в качестве переменных.

Регулярными выражениями над алфавитом "£" являются строки, содержащие следующие элементы алфавита:

- 1. Регулярным выражением является множество "0" и любой член множества "2".
- 2. Если "а" и "Б" являются регулярными выражениями, то таковым является и выражение "ab".
- 3. Если "а" и "Ь" являются регулярными выражениями, то таковым является выражение "aub".
- 4. Если "а" является регулярным выражением, то таковым является выражение "а\*".
- 5. Любое выражение, которое не удовлетворяет условиям, изложенным в пп. 1 -4, является нерегулярным выражением.

Практически понятие регулярного выражения применяется как своеобразная стенография учеными, специализирующимися на вычислительной технике, лингвистами и другими учеными для обозначения последовательности символов.

Как было показано выше, регулярные выражения традиционно представляются загадочными греческими буквами. Однако в кодовой таблице ASCII не существует возможностей отображать всю этучушь, поэтому представление регулярных выражений в Internet производится полностью с помощью печатаемых символов. Далее вы можете увидеть некоторые из таких символов. При необходимости использовать литеральное выражение одного из символов, представленных в регулярном выражении (например, использовать символ точки в конце предложения не в качестве группового символа),

Приложение И. Регулярные выражения

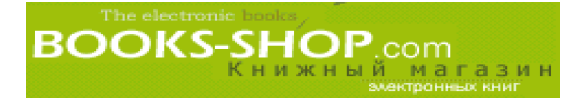

этот символ необходимо предварять символом "\". Например, выражение "wor.." будет соответствовать "worry", "worst" и "words", а "wor.\." будет соответствовать как "word.", так и "work." и т.д.

#### И.1.1. Специальные символы

Начало строки. Например, следующая строка будет соответствовать любой строке, начинающейся с букв abed:  $\land$ abcd

 $\mathbb{S}$ Конец строки. Например, следующая строка будет соответствовать любой строке, которая завершается буквами abed: abcd\$

Соответствует любому символу.

#### И.1.2. Определение множества

Чтобы последовательность символов рассматривалась как варианты представления одного символа, символы должны быть заключены в квадратные скобки. Например,

[0123456789]

будет соответствовать одной цифре. Аналогичная функция может быть выполнена указанием диапазона символов ASCII от 0 до 9:

 $[0-9]$ 

Очень могут пригодиться диапазоны [A-Z] и [a-z], с помощью которых задаются буквы в верхнем и нижнем регистрах соответственно.

Кроме того, символ "^", обозначающий начало строки при его использовании вне квадратных скобок, при использовании его внутри квадратных скобок будет инвертировать значение шаблона. Например, следующее регулярное выражение будет искать соответствие всех символов, которые не являются числами:

 $[0.0 - 9]$ 

#### И.1.3. Повторение предыдущего шаблона

Зачастую очень удобно показать, что заданный шаблон будет повторяться определенное количество раз. Для этого применяются следующие символы:

? Обозначает 0 или 1 повторение предыдущего символа или множества символов.

Обозначает 1 или более повторений предыдущего символа или множества **СИМВОЛОВ** 

Обозначает 0 или более повторений прелылушего символа или множества символов.

Для определения шаблона, задающего 0 или 1 гласную букву, можно воспользоваться следующим регулярным выражением:

[aeiou]?

Для определения шаблона, задающего 1 или более цифр, можно воспользоваться следующим регулярным выражением:

 $[0-9]$ 

 $\ddot{+}$ 

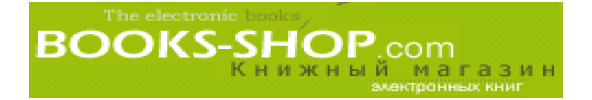

Для определения шаблона строки, левый символ которой является буквой, можно воспользоваться следующим регулярным выражением:

 $\gamma$ A-Za-z]

#### И.1.4. Объявление и работа с последовательностью символов

Чтобы в строке замены задать ссылку на уже имеющийся шаблон, необходимо задать ее как последовательность символов. Последовательность символов выделяется квадратными скобками. Так, например, строка:

 $[A-Za-z]^*([0-9]) [A-Za-z]^*$ 

будет соответствовать любому количеству букв (в верхнем или нижнем регистре), за которыми следует одна цифра. За цифрой следует любое количество букв. В строках, в которых производится подстановка, это будет выглядеть следующим образом:

 $$1$ 

Далее последовательностью символов будет \$2, затем - \$3 и т.д.

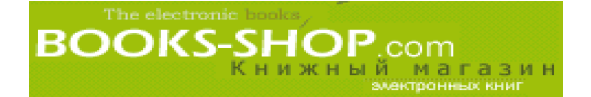

# ИНТЕРФЕЙС MOD\_PERL API

## К.1. Введение

В этой главе приведен простой перечень методов интерфейса с модулем mod perl. Переменная \$г содержит ссылку на запрошенный объект, который автоматически передается дескрипторам Perl при вызове.

#### К.1.1. Методы обработки клиентских запросов

```
\zeta r = Apache->request();
Sstr = Sr->args();
sc = sr->connection;
\text{Sstr} = \text{Sr->content}();
sstr = sr - filename(snewval);
\frac{\sin\theta}{\sin\theta}$str = $r->get_remote_host($lookup_type);
\text{Sstr} = \text{Sr-}\text{?get\_remote\_logname}();
$str = $r->header_in($hdr, $newval);
\text{Sbool} = \text{Sr-}\text{sheader only}();
\text{~shref} = \text{~sr}\text{-}\text{~sheaders}\text{~in}();
sstr = sr->method($newval) ;
$num = $r$-method number ($nv)$;
\texttt{su} = \texttt{Sr-} parsed_uri();
\text{Sstr} = \text{Sr->path\_info}(\text{Snewval});
\text{Sstr} = \text{Sr-} \text{protocol}();
$bool = $r$-sproxyreq ($newval);$r->read($buf, $bytes_to_read);
$s = $r$->server # CM. Apache::Server
\frac{1}{5}str = \frac{5r - \frac{1}{2}r}{5} = \frac{5r - \frac{1}{2}r}{5} (\frac{5}{2} = \frac{1}{2});
```
#### К.1.2. Методы ответа сервера

```
Snum = Sr->b vtes sent():
$r->cqi_header_out($hdr, $newval);
$str = $r->content_encoding($newval);
\text{Saref} = \text{Sr->content}\_language(\text{Snewval});
$str = $r->content_type($newval);
$r->custom_response($code, $uri);
```
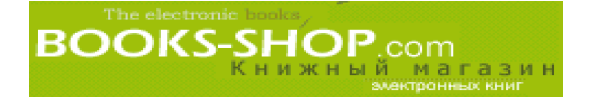

```
$str = $r->err_header_out($hdr, $newval);
$href = $r->err\_headsrs\_out();
\text{Sstr} = \text{Sr--}handler($newval);
$str = $r->header_out($hdr, $newval);
$href = $r$-sheaders_out();$bool = $r$-<i>no</i> ]<i>cache</i>($newval);$num = $r$-|request_time|);$num = $r->status($newval);
\text{Sstr} = \text{Sr->status-line(Snewval)};
```
#### К.1.3. Посылка данных клиенту

```
\frac{5r}{2} ->print (@list);
$r->printf($format, @args);
\frac{\text{sr}\text{-} \text{rflush}}{\text{.}}$r->send_cgi_header($str);
$len = $r->send_fd($filehandle);
$r->send_http_header($content_type);
```
#### К.1.4. Основные функции сервера

```
$r->chdir_file($file);
$r->child_terminate();
$r->hard timeout($msq);
$r->internal_redirect($newplace);
$r->internal_redirect_handler($newplace);
$bool = $r->is\_initial_req();
$bool = $r->is\_main();
$r->kill_timeout();
\text{Sstr} = \text{Sr-} > \text{location} ();
\frac{1}{2} \text{reg} = \frac{1}{2} \text{r}-\frac{1}{2} \text{ast}(x);
\frac{1}{2} req = \frac{1}{2} r->main();
\frac{1}{2} \gamma = \frac{1}{2} \gamma = \gamma = \gamma = \gamma = \gamma = \gamma = \gamma = \gamma = \gamma = \gamma = \gamma = \gamma = \gamma = \gamma = \gamma = \gamma = \gamma = \gamma = \gamma = \gamma = \gamma = \gamma = \gamma = \gamma = \gamma = \gamma = \gamma = \gamma 
\text{Sstr} = \text{Sr-} \text{motes}(\text{Sk}, \text{ Sv}); # \text{MTM} $tab = \text{Sr-} \text{motes}()\frac{1}{2} req = \frac{1}{2} \frac{1}{2} \frac{1}{2} \frac{1}{2} \frac{1}{2} \frac{1}{2} \frac{1}{2} \frac{1}{2} \frac{1}{2} \frac{1}{2} \frac{1}{2} \frac{1}{2} \frac{1}{2} \frac{1}{2} \frac{1}{2} \frac{1}{2} \frac{1}{2} \frac{1}{2} \frac{1}{2} \frac{1}{2} \frac{1$r->register_cleanup($code_ref);
$r->reset_timeout();
$r->soft_timeout($msq);
\text{Sstr} = \text{Sr->subprocess\_env}(\text{Sk}, \text{ Sv});
```
#### К.1.5. Методы конфигурирования сервера

```
\text{Sstr} = \text{Sr-}\text{dir\_config}(\text{Sk});
\text{Sstr} = \text{Sr-}> document\_root();
\text{Sstr} = \text{Sr-}\text{sqrt\_server\_name}();
$num = $r - 9et_server_port();$str = $r->server_root_relative($obj);
```
#### $K.1.6$  Класс Apache: : Log

```
\text{Sstr} = \text{Sr->as\_string}();
$r->log_reason($message, $file);
\frac{\gamma}{2}r->loq_error(\gammamessage);
\frac{1}{2}r->warn(\frac{1}{2}message);
\text{Slog} = \text{Sr->log}();
\text{Slog} = \text{Ss} - \text{log}();
$log->emerg($str ... $code_ref);
$log->alert($msg ... $code_ref);
$log\text{-}crit(5msg ... $code_ref);$log->error($msq ... $code ref);
```
#### Приложение К. Интерфейс mod perl API

**BOOKS-SHOP**.com

```
$log->warn($msg ... $code_ref);
$log->notice($msg ... $code_ref);
$log->info($msg ... $code_ref);
$log->debug($msg ... $code_ref);
```
### К.1.7. Методы управления доступом

```
$opts = $r->allow_options();
sstr = Sr->auth name($newval) ;
\text{Sstr} = \text{Sr->auth_type}();
(\text{src}, \text{spw}) = \text{sr-}\text{get\_basic\_auth\_pw} ;
$r->note basic auth fallure();
\text{Saref} = \text{Sr->requires}();
$flag = $r$-satisfies();$bool = $r$->some_auth\_required();
```
#### К.1.8. Специальные методы модуля mod perl

```
sstr = Sr->current callback():
\text{Sbool} = \text{Sr-}>define(Sname):
Apache->exit($code);
$fh = Apache->qensyra();
\text{Saref} = \text{Sr-}\text{yet\_}\text{handlers}(\text{Sstr});Apache->httpd_conf($str);
\text{Sbool} = \text{Sr->module}(\text{Shame});
$bool = Apache->perl hook(Sname);$r->post connection($code ref);
$r->push_handlers($str => $code_ref);
sr = Apache->request(Sr);sr->set handlers(str => Saref);
```
#### K.1.9. Kласс Apache::SubRequest

```
ssubr = sr->lookup uri(suri);
$subr = $r->lookup_flie($filename);
\text{src} = \text{Ssubr}->run();
```
#### К.1.10. Класс Apache:: Server

```
$s = Apache->server$bool = $s->is_virtual();
$s->log_error();
Saref = Ss->names();
\text{ss} = \text{ss}->next();
$num = $s->port();Sstr = s->server_admin();
$str = s->server hostname();
\sin x = s->timeout ($newval);
s->warn();
```
#### K.1.11. Класс Apache::Connection

```
\text{Sbool} = \text{Sc}-\text{caborted}();
sstr = sc->auth type();
\text{Saddr} = \text{Sc->local\_addr()};$addr = $c->remote_addr($addr);
\text{Sstr} = \text{Sc}\text{-}\text{ermote} host();
\text{Sstr} = \text{Sc}\text{-}\text{ermote}\text{ip}(\text{Sip});
$str = $c$-remote logname();
\text{Sstr} = \text{Sc-} \text{vuser}(\text{Susername});
```
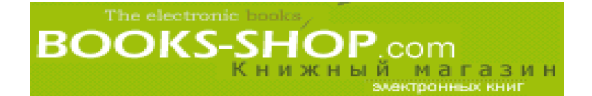

#### **К.1.12. Класс Apache::Table**

```
Stab = Apache::Table->new(Sr, Stab->add(Skey, Sstr_or_aref))\frac{\text{Stab}-\text{clear}}{\text{c}}$tab->do($code_ref);
$tab->merge($key, $str_or_aref);
$tab->set($key, $str);
$str = $tab->get(Skey);\frac{1}{2}tab->unset($key);
```
#### **K.1.13. Класс Apache::URI**

\$uri = Apache:: URI -> parse(\$r, \$string\_uri);

```
$str = $uri->unparse();
```

```
\text{Sstr} = \text{Suri} ->cowponent($newval) ;
```
(где *component* может принимать одно из значений: fragment, hostinfo, hostname, password, path\_info, path, port, query, rpath, scheme, user)

#### **K.1.14. Класс Apache: :Util**

```
$str = Apache::Util::escape_html($html);
$str = Apache:: Util:: escape_uri($uri) ;
$str = Apache::Util::ht_time($time, $fmt, $bool)
$secs = Apache::Util::parsedate($date_str);
$num = Apache::Util::size_string($num);
$str = Apache::Util::unescape_uri($uri);
$str = Apache::Util::unescape_uri_infо($uri);
```
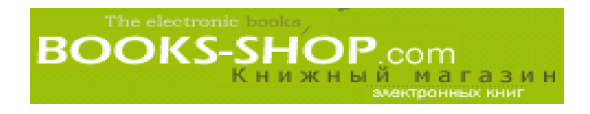

# ОПЕРАТОРЫ ЯЗЫКА РНР

#### В этом приложении...

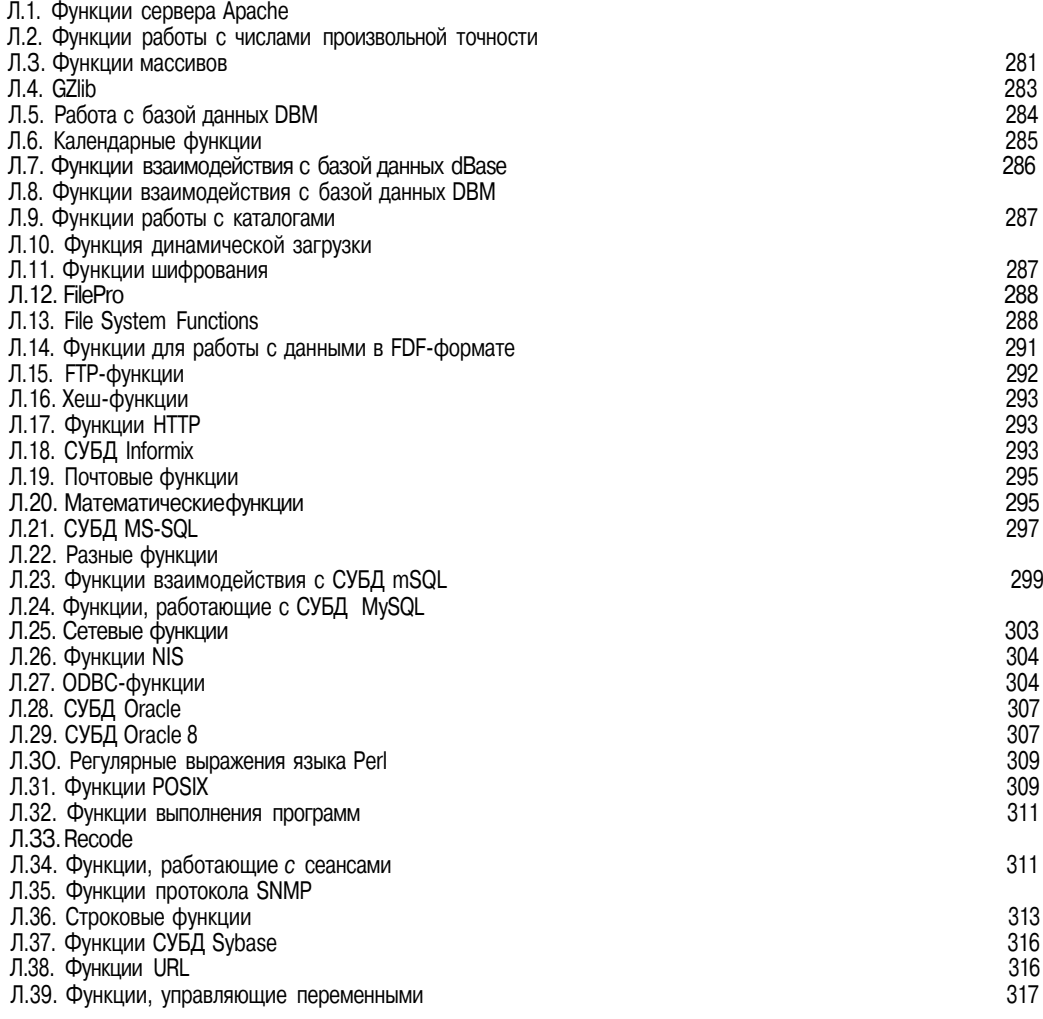

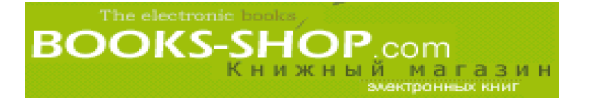

## **Л.1. Функции сервера Apache**

**apache\_lookup\_uri.** Эта функция выполняет час тичный запрос к заданному URI и возвращает информацию о нем.

class apache\_lookup\_uri(string filename) **apache note.** Функция приема и установки заметок о запросе Apache. string apache\_note(string note\_name[, string note\_value]) getallheaders. Выбрать все заголовки HTTP-запроса. array getallheaders(void)

**virtual.** Выполнить подзапрос Apache.

int virtual(string filename)

## **Л.2. Функции работы с числами произвольной точности**

**bcadd.** Сложить два числа произвольной точности.

string bcadd(string left operand,

string right operand [, int scale])

**bccomp. Сравнить два числа произвольной точности.**

int bccomp(string left\_operand, string right\_operand [, int scale])

**bcdiv. Разделить два числа произвольной точности.**

string bcdiv(string left operand, string right operand [, int scale])

**bcmod. Взять модуль числа произвольной точности.**

string bcmod(string left operand, string modulus)

**bcmul. Умножить два числа произвольной точности.**

string bcmul(string left operand, string right operand [, int scale])

**bcpow.** Возвести число произвольной точности в степень, представленную числом произвольной точности.

string bcpow(string x, string у [, int scale])

**bcscale. Установить стандартный параметр масштабирования для всех математических функций.**

string bcscale (int scale)

**bcsqrt. Взять квадратный корень числа произвольной точности.**

string bcsgrt(string operand, int scale)

**bcsub.** Вычесть одно число произвольной точности из другого.

string bcsub(string left\_operand, string right\_operand [, int scale])

## **Л.З. Функции массивов**

**array.** Создать массив. array  $array($ ...) **array\_count\_values.** Подсчитать значения массива. array array\_count\_values(array input) **array\_flip.** Сбросить весь массив.

**BOOKS-SHOP.com** array array\_flip(array trans) **array\_keys.** Вернуть все ключевые величины массива. array array keys(array input [, mixed search value]) **array\_merge.** Слить один или более массивов. array array\_merge(array arrayl, array array2 [, array ...]) **array jad.** Заполнить массив определенным значением на определенную длину. array array\_pad(array input, int pad\_size, mixed pad\_value) **arrayjpop.** Вытолкнуть элемент из конца массива. mixed array\_pop(array array) **array\_push.** Вытолкнуть один или более элементов из конца массива. int array push(array array, mixed var  $[$ , mixed ...]) **array\_reverse.** Возвратить массив, элементы которого расположены в обратном по рядке по отношению к исходному массиву. array array\_reverse(array array) **array\_shift.** Вытолкнуть элемент из начала массива. mixed array\_shift(array array) **array\_slice.** Выделить часть массива.

array array\_slice(array array, int offset [, int length])

**array\_splice.** Удалить часть массива и заменить ее.

array array\_splice(array input, int offset [, int length [, array replacement]])

**array\_unshift.** Продвинуть один или более элементов в начало массива.

int array unshift(array array, [mixed var, mixed ...])

**array\_values.** Возвратить значения массива.

array array\_values(array input)

**array\_walk.** Применить пользовательскую функцию к любому элементу массива. int array\_walk(array arr, string func, mixed userdata)

**arsort.** Отсортировать массив в обратном порядке и создать индекс. void arsort(array array)

**asort.** Отсортировать массив и создать индекс.

void asort(array array)

**compact.** Создать массив, содержащий переменные и их значение.

array compact(mixed varname | [mixed...])

**count.** Подсчет элементов переменной.

int count(mixed var)

**current.** Возвратить текущий элемент в массиве.

mixed current(array array)

**each.** Возвратить из массива пару ключзначение.

array each(array array)

end. Установить внутренний указатель массива на последний элемент массива. end(array array)

**extract.** Импортировать переменные из массива в символическую таблицу. void extract(array var\_array, [int extract\_type], [string prefix]) **in array.** Возвратить значение "истина", если значение присутствует в массиве. bool in array(mixed needle, array haystack) key. Выбрать ключ из ассоциативного массива. mixed key(array array) **krsort.** Отсортировать массив по ключу в обратном порядке. int krsort(array array) **ksort.** Отсортировать массив по ключу. int ksort(array array) **list. Присвоить переменные, как если бы они присутствовали в массиве.** void  $list$   $( \ldots )$ **next. Переместить внутренний указатель массива вперед.** mixed next(array array) **pos. Извлечь текущий элемент из массива.** mixed pos(array array) **prev.** "Перемотать" внутренний указатель массива. mixed prev(array array) **range.** Создать массив, содержащий диапазон целых чисел. array range(int low, int high) **reset.** Установить внутренний указатель массива на его первый элемент. mixed reset(array array) **rsort.** Отсортировать массив в обратном порядке. void rsort(array array) **shuffle.** Перемешать значения массива. void shuffle (array array) **sizeof.** Получить количество элементов в массиве. int sizeof(array array) **sort.** Отсортировать массив. void sort (array array)

The electronic books<br> **BOOKS-SHOP**, COM<br>
K H И Ж Н Ы Й МАГАЗИН

**uasort.** Отсортировать массив с помощью пользовательской функции сравнения и провести индексирование.

void uasort(array array, function cmp\_function)

**uksort.** Отсортировать массив по ключам, полученным с помощью пользователь ской функции сравнения.

void uksort(array array, function cmp\_function)

**usort.** Отсортировать массив с помощью значений, полученных с помощью пользо вательской функции сравнения.

void usort(array array, function cmp\_function)

## **Л.4. GZlib**

Выполнение операций с файлами, сжатыми утилитой gzip.

gzclose. Закрыть указатель на gz-файл.

int gzclose(int zp)

**gzeof.** Проверка маркера конца файла gz-файла.

```
Приложение Л. Операторы языка PHP 283
```
int gzeof(int zp) **gzfile.** Считать весь **g**-файл в массив. array gzfile(string filename [, int use\_include\_path]) **gzgetc.** Получить символ с помощью указателя на gz-файл. string gzgetc(int zp) **gzgets.** Получить строку с помощью указателя на файл. string gzgets(int zp, int length) gzgetss. Получить строку из указателя на gz-файл и снять теги HTML. string gzgetss(int zp, intlength [, string allowable\_tags]) **gzopen.** Открыть gz-файл. int gzopen(string filename, string mode [, int use include path]) **gzpassthru.** Вывод всех остающихся данных по указателю на gz-файл. int gzpassthru(int zp) gzputs. Запись по указателю на gz-файл. int gzputs(int zp, string str [, int length]) **gzread.** Сохранение прочитанного gz-файла в двоичном формате. string gzread(int zp, int length) **gzrewind.** Перемотка положения указателя gz-файла. int gzrewind(int zp) **gzseek.** Поиск указателя на gz-файл. int gzseek(int zp, int offset) **gztell.** Установить указатель на gz-файл в положение чтение/запись. int gztell(int zp) **gzwrite.** Сохранить в двоичном формате gz-файл. int gzwrite(int zp, string string, int [, int length]) **readgzfile.** Прочесть файл, заархивированный в формате gz. int readgzfile(string filename, [int use\_include\_path]) **gzcompress.** Заархивировать строку в формате gz. string gzcompress(string data [, int level])

**BOOKS-SHOP**.com

## **Л.5. Работа с базой данных DBM**

**gzuncompress.** Разархивировать строку, сжатую в формате gz. string gzcompress(string data [, int length])

Операции с базами данных DBM. **dba\_close.** Закрыть базу данных. void dba\_close(int handle) **dba\_delete.** Удалить запись, определенную ключом. string dba\_delete(string key, int handle) **dba\_exists.** Проверка ключа на существование. bool dba\_ex ists(string key, int handle) **dba\_fetch.** Выборка данных, заданных ключом. string dba\_fetch(string key, int handle)

**BOOKS-SHOP**.com

**dba\_firstkey.** Выбрать первый ключ. string dba\_firstkey(int handle) **dba\_insert.** Вставить запись. bool dba\_insert(string key, string value, int handle) **dba\_nextkey.** Выборка следующего ключа. string dba\_nextkey(int handle) **dba\_popen.** Открыть базу данных. int dba\_popen(string path, string mode, string handler [, **dba\_open.** Открыть базу данных. int dba\_open(string path, string mode, string handler [, ...]) **dba\_optimize.** Оптимизировать базу данных. bool dba\_optimize(int handle) **dba\_replace.** Заменить или вставить запись. bool dba\_replace(string key, string value, int handle) **dba\_sync.** Синхронизировать базу данных. bool dba\_sync(int handle)

## **Л.6. Календарные функции**

**checkdate.** Проверить дату/время. int checkdate(int month, int day, int year) **date.** Форматировать местное дату/время. string date (string format, tint timestamp]) **getdate.** Получить информацию о дате/времени. array getdate(int timestamp) **gettimeofday.** Текущее время. array gettimeofday(void) **gmdate.** Получить дату/время. string gmdate(string format, int timestamp) **gmmktime.** Временная метка ОС Unix для даты GMT. int gmmktime (int hour, int minute, int second, int month, int day, int year [, int is dst]); **gmstrftime.** Форматирование даты/времени в соответствии с местными установками. string gmstrftime(string format, int timestamp) **localtimex.** Местное время. **microtime.** Текущая временная метка ОС Unix с указанием миллисекунд. string microtime(void) **mktime. Временная метка Unix для даты.**

int mktime(int hour, int minute, int second, int month, int day, int year, [int is\_dst])

**strftime.** Форматирование местного отображения дата/время в соответствии с мест ными установками.

string strftime(string format, int timestamp)

**time.** Возвращает временную метку ОС Unix.

#### **Приложение Л. Операторы языка РНР 285**

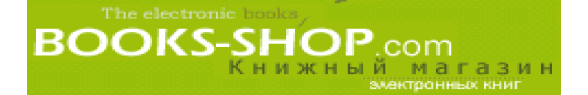

int  $time(void)$ 

strtotime. Преобразование почти любого текстового описания даты на английском языке во временную отметку ОС Unix.

int strtotime(string time [, int now])

## Л.7. Функции взаимодействия с базой данных dBase

Эти функции обеспечивают взаимодействие с базой данных dBase. dbase create. Создание базы данных dBase. int dbase create(string filename, array fields) dbase open. Открыть запись из базы данных dBase. int dbase open(string filename, int flags) dbase close. Закрыть запись из базы данных dBase. bool dbase close(int dbase identifier) dbase pack. Упаковать базу данных dBase. bool dbase\_pack(int dbase\_identifier) dbase add record. Добавить запись в базу данных dBase. bool dbase\_add\_record(int dbase\_identifier, array record) dbase replace record. Заменить запись в базе данных dBase. bool dbase\_replace\_record(int dbase\_identifier, array record, int dbase record number) dbase delete record. Удалить запись из базы данных dBase. bool dbase\_delete\_record(int dbase\_identifier, int record) dbase get record. Прочитать запись из базыданных dBase. array dbase get record(int dbase identifier, int record) dbase get record with names. Прочитать запись из базы данных dBase как ассоциативный массив. array dbase\_get\_record\_with\_names(int dbase\_identifier, int recodr) dbase numfields. Определение количества полей в базе данных dBase. int dbase numfields (int dbase identifier) dbase numrecords. Определение количества записей в базе данных dBase. int dbase numrecords (int dbase identifier)

## Л.8. Функции взаимодействия с базой данных DBM

dbmopen. Открыть базу данных DBM. int dbmopen(string filename, string flags) dbmclose. Закрыть базуланных DBM. bool dbmclose(int dbm identifier) **dbmexists.** Проверить по ключу существование значений в базе данных DBM. bool dbmexists (int dbm identifier, string key) dbmfetch. Выбрать значение из базы данных DBM по ключу. string dbmfetch(int dbm identifier, string key)

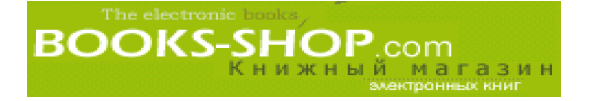

**dbminsert.** Вставить значение в базу данных DBM по ключу. int dbminsert(int dbm\_identifier, string key, string value) **dbmrcplace. Заменить значение в базе данных DBM по ключу.** bool dbmreplace(int dbm\_identifier, string key, string value) **dbmdelete. Удалить значение из базы данных DBM по ключу.** bool dbmdelete(int dbm\_identifier, string key) **dbmfirstkey. Выбор первого ключа из базы данных DBM.** string dbmfirstkey(int dbm\_identifier) **dbmnextkey. Выбор следующего ключа из базы данных DBM.** string dbmnextkey(int dbm\_identifier, string key) **dblist. Описание используемой DBM-совместимой библиотеки.** string dblist(void)

## **Л.9. Функции работы с каталогами**

```
chdir. Изменить каталог.
int chdir(string directory)
dir. Класс каталога.
new dir(string directory)
closedir. Закрыть дескриптор каталога.
void closedir (int dir_handle)
opendir. Открыть дескриптор каталога.
int opendir(string path)
readdir. Прочесть запись из дескриптора каталога.
string readdir(int dir_handle)
rewinddir. "Перемотать" дескриптор каталога.
void rewinddir(int dir_handle)
```
## **Л.10. Функция динамической загрузки**

**dl. Загрузить PHP-расширение во время работы.** int dl(string library)

## **Л.11. Функции шифрования**

**mcrypt\_get\_cipher\_name.** Получить имя заданного шифра. string mcrypt\_get\_cipher\_name(int cipher) **mcrypt** get block size. Получить размер блока заданного шифра. int mcrypt\_get\_block\_size(int cipher) **mcrypt\_get\_key\_size.** Получить размер ключа заданного шифра. int mcrypt\_get\_key\_size(int cipher) **mcrypt** create iv. Создать вектор инициализации (IV) из произвольного источника. string mcrypt\_create\_iv(int size, int source) **mcrypt\_cbc.** Зашифровать или расшифровать данные в режиме СВС.

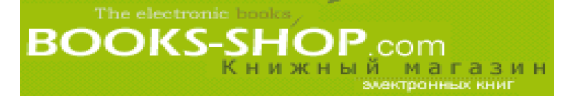

string merypt cbc(int cipher, string key, string data, int mode  $[$ , string iv])

mcrypt cfl>. Зашифровать или расшифровать данные в режиме СРВ. int merypt efb(int cipher, string key, string data, int mode, string iv) mcrypt ecb. Зашифровать или расшифровать данные в режиме ЕСВ. int merypt ecb(int cipher, string key, string data, int mode) mcrypt ofb. Зашифровать или расшифровать данные в режиме OFB. int merypt of b(int cipher, string key, string data, int mode, string iv)

## Л.12. FilePro

filepro. Прочесть и проверить файл размещения. bool filepro(string directory) fflepro fieldname. Получить имя поля. string filepro fieldname(int fiel'd number) filepro fieldtype. Получить тип поля. string filepro\_fieldtype(int field\_number) filepro\_fieldwidth. Получить ширину поля. int filepro\_fieldwidth(int field\_number) filepro\_retrieve. Поиск данных из базыданных FilePro. string filepro\_retrieve(int row\_number, int field\_number) filepro\_fieldcount. Определение количества полей в базе данных FilePro. int filepro\_fieldcount(void) filepro rowcount. Определение количества строк в базе данных FilePro. int filepro\_rowcount(void)

## Л.13. File System Functions

basename. Возвратить компонент имени файла из пути. string basename (string path) chgrp. Изменить группу файла. int chgrp (string filename, mixed group) chmod. Изменить права доступа к файлу. int chmod(string filename, int mode) chown. Изменить владельца файла. int chown (string filename, mixed user) clearstatcache. Очистить кэш статистики. void clearstatcache(void) сору. Скопировать файл. int copy(string source, string dest) delete. Ввод пустой записи. void delete(string file) dirname. Возвратить компонент имени каталога из дескриптора пути. string dirname (string path)

**BOOKS-SHOP**, COM

**diskfreespace.** Возвратить свободное пространство, имеющееся в каталоге. float diskfreespace(string directory) **fclose.** Закрыть открытый указатель на файл. int fclose(int fp) **feof.** Проверить метку конца файла. int feof(int fp) **fgetc.** Выделить символ из указателя файла. string fgetc(int fp) **fgetcsv.** Получить строку из указателя на файл и проанализировать на наличие полей CSV. array fgetcsvfint fp, intlength, [string, delimiter]) **fgets.** Получить строку по указателю. string fgets(int fp, int length) **fgetss.** Получить строку по указателю на файл и удалить из нее теги HTML. string fgetss(int fp, int length, [string allowable\_tags]) **file.** Прочитать в массив весь файл. array file (string filename [, int use\_include\_path]) file\_exists. Проверить существование файла. int file exists(string filename) **fileatime.** Получить время последнего доступа к файлу. int fileatime(string filename) **filectime.** Получить время изменения режима доступа к файлу. int filectime(string filename) **filegroup.** Получить группу, к которой принадлежит файл. int filegroup(string filename) fileinode. Получить значение inode для файла. int fileinode(string filename) **filemtime.** Получить время последней модификации файла. int filemtime(string filename) **fileowner.** Получить имя владельца файла. int fileowner(string filename) **ffleperms.** Получить права доступа к файлу. int fileperms(string filename) **filesize.** Получить размер файла. int filesize(string filename) **filetype.** Получить тип файла. string filetype(string filename) **flock.** Блокировка файла, рекомендуемая при переносе файла. bool flock(int fp, int operation) **fopen.** Открыть файл или URL. int fopen(string filename, string mode [, int use\_include\_path]) **fpassthru.** Вывести все оставшиеся данные по указателю на файл. int fpassthru(int fp)

Приложение Л. Операторы языка РНР **289**
fputs. Записать по указателю на файл. int fputs  $(int f p, string str[, int length])$ fread. Чтение файла в двоичном режиме. string fread(int fp, int length) fseek. Поиск по указателю на файл. int fseek(int fp, int offset) ftell. Определить положение указателя "чтение/запись". int ftell(int  $fp$ ) fwrite. Запись в файл в двоичном режиме. int fwrite(int fp, int buffer) is dir. Определить, есть ли файл filename в каталоге. bool is dir(string filename) is executable. Определить, является ли файл filename исполняемым. bool is\_executable(string filename) is\_file. Определить, является ли файл filename регулярным файлом. bool is file(string filename) is link. Определить, является ли файл filename символической связью. bool is link(string filename) is readable. Определить, открыт ли файл filename длячтения. bool is reada ble(string filename) is writeable. Определить, открыт ли файл filename длязаписи. bool is writeable(string filename) link. Создать устойчивую связь. int link(string target, string link) linkinfo. Получить информацию о связи. int linkinfo(string path) mkdir. Созлать каталог. int mkdir(string pathname, int mode) pclose. Закрыть указатель на файл процесса. int pclose (int fp) рореп. Открыть указатель на файл процесса. int popen(string command, string mode) readfile. Вывести файл. int readfile(string filename [, int use\_include\_path]) readlink. Возвратить результат символической связи. string readlink(string path) **rename.** Переименовать файл. int rename(string oldname, string newname) rewind. Изменить положение указателя на файл. int rewind(int fp) rmdir. Удалить каталог. int rmdir(string dirname)

**stat.** Получить информацию о файле. array stat(string filename) **lstat.** Получить информацию о символической связи. array lstat(string filename) **symlink.** Создать символическую связь. int symlink(string target, string link) **tempnam.** Создать уникальное имя файла. string tempnam(string dir, string prefix) **touch.** Установить время модификации файла. int touch(string filename, int time) **umask.** Изменить текущую установку umask. int umask(int mask) **unlink.** Удалить файл. int unlink (string filename)

## **Л.14. Функции для работы с данными** в **FDF-формате**

Обработка форм в FDF-формате. fdf\_open. Открыть документ в FDF-формате. int fdf\_open(string filename) fdf close. Закрыть документ в FDF-формате. void fdf\_close(int fdf\_document) fdf create. Создать новый документ в FDF-формате. **fdf** save. Сохранить документ в FDF-формате. int fdf\_save(string filename) fdf get value. Получить значение поля. string fdf\_get\_value(int fdf\_document, string fieldname) **fdf\_set\_value.** Установить значение поля. void fdf\_set\_value(int fdf\_document, string fieldname, string value, int isName) fdf next field name. Получить имя следующего файла. string fdf next field name(int fdf document, string fieldname) **fdf\_set\_ap.** Установить вид поля. void fdf set ap(int fdf document, string field name, int face, string filename, int page\_number) fdf set status. Установить значение ключа /STATUS. void fdf\_set\_status(int fdf\_document, string status) fdf get status. Получить значение ключа /STATUS. string fdf\_get\_status(int fdf\_document) **fdf** set file. Установить значение ключа /STATUS. void fdf set file(int fdf document, string filename) **fdf\_get\_flle.** Получить значение клавиши /F. string fdf\_get\_file(int fdf\_document)

### **Приложение Л. Операторы языка PHP 291**

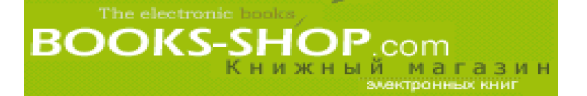

## **Л.15. FTP\$функции**

Функции, работающие с протоколом передачи файлов (File Transfer Protocol). ftp\_connect. Установить FTP-соединение. int ftp connect(string host [, int port]) **ftp\_login. Зарегистрировать FТР-соединение.** int ftp\_login(int ftp\_stream, string username, string password) **ftp\_pwd. Возвратить имя текущего каталога.** int ftp pwd(int ftp stream) **ftp\_cdup. Перейти в верхний каталог.** int ftp cdup(int ftp stream) **ftp\_chdir. Перейти в другой каталог на FTP-сервере.** int ftp\_chdir(int ftp\_stream, string directory) **ftp\_mkdir. Создать каталог.** string ftp\_mkdir(int ftp\_stream, string directory) **ftp\_rmdir. Удалить каталог.** int ftp\_rmdir(int ftp\_stream, string directory) **ftp\_nlist. Возвратить список файла определенного каталога.** int ftp\_nlist(int ftp\_stream, string directory) **ftp\_rawlist. Возвратить подробный список файла определенного каталога.** int ftp\_rawlist(int ftp\_stream, string directory) **ftp\_systype. Возвратить идентификатор типа удаленного FTP-сервера.** int ftp systype(int ftp stream) **ftp\_pasv. Включение/выключение пассивного режима.** int ftp\_pasv(int ftp\_stream, int pasv) **ftp\_get. Загрузить файл с FTP-сервера.** int ftp\_get(int ftp\_stream, string local\_file, string remote\_file, int mode) ftp\_fget. Загрузить файл с FTP-сервера в открытый файл. int ftp\_fget(int ftp\_stream, int fp, string remote\_file, int mode) **ftp\_put. Загрузить файл на FTP-сервер.** int ftp\_put(int ftp\_stream, string remote\_file, string local\_file, int mode) **ftp fput.** Загрузить из открытого файла на FTP-сервер. int ftp fput(int ftp stream, string remote file, int fp, int mode) **ftp\_size.** Возвратить размер заданного файла. int ftp\_size(int ftp\_stream, string remote\_file) **ftp\_mdtm.** Возвратить время последней модификации заданного файла. int ftp mdtm(int ftp stream, string remote file) **ftp\_rename.** Переименовать файл на FTP-сервере. int ftp\_rename(int ftp\_stream, string from, string to) **ftp delete.** Удалить файл на FTP-сервере. int ftp delete(int ftp stream, string path)

**ftp\_site.** Передать на сервер команду SITE. int ftp\_site(int ftp\_stream, string cmd) ftp quit. Закрыть FTP-соединение. int ftp quit(int ftp stream)

# **Л.16. Хэш-функции**

Функции, предназначенные для работы с протоколом mhash. **mhash\_get\_hash\_name.** Получить имя заданного хэша. string mhash\_get\_hash\_name(int hash) **mhash\_get\_block\_size.** Размер блока заданного хэша. int mhash\_get\_block\_size(int hash) mhash count. Получить максимальный идентификатор хэша. int mhash\_count(void) **mhash.** Вычислить хэш. string mhash(int hash, string data)

# **Л.17. Функции HTTP**

Обработка вывода, пересылаемого удаленному клиенту. **header.** Послать заголовок HTTP. int header(string string) **setcookie.** Послать файл cookie. int setcookie(string name, string value, int expire, string path, string domain, int secure)

# **Л.18. СУБД Informix**

Функции взаимодействия с базами данных Informix.

**ifx\_connect.** Установить соединение с СУБД Informix.

int ifx\_connect([string database [, string userid [, string password]]])

**ifx\_pconnect.** Установить устойчивое соединение с СУБД Informix.

int ifx pconnect([string database [, string userid [, string password]]])

**ifx\_close. Завершить связь с СУБД Informix.**

int ifx close([int link identifier])

```
ifx_query. Передать запрос СУБД Informix.
```
int ifx\_query(string query [, int link\_identifier [, int cursor\_type [, mixed blobidarray]]])

**ifx\_prepare.** Подготовить оператор SQL для выполнения.

int ifx\_prepare(string query, int conn\_id [, int cursor\_def, mixed blobidarray])

**ifx\_do.** Выполнить предварительно приготовленный оператор SQL.

int ifx do(int result id)

**ifx\_error.** Возвратить код ошибки последнего запроса к СУБД Informix.

## **Приложение Л. Операторы языка РНР 293**

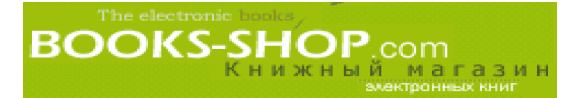

### string ifx\_error(void)

ifx errormsg. Возвратить сообщение об ошибке последнего запроса к СУБД Informix. string ifx errormsg([int errorcode]) ifx affected rows. Возвратить количество строк, задействованных в запросе. int ifx\_affected\_rows(int esult\_id) **ifx** getsqlca. Получить содержимое sqlca. sqlerrd  $[0, 0.5]$  после запроса. array ifx getsqlca (int result id) ifx fetch row. Получить строку как пронумерованный массив. array ifx fetch row(int result id [, mixed position]) ifx htmltbl result. Отформатировать результирующие строки запроса в HTM L-таблицу. int ifx htmltbl result (int result id [, string html table options]) ifx fieldtypes. Перечень полей СУБД Informix. array ifx\_fieldtypes(int result\_id) ifx fieldproperties. Перечень свойств полей СУБД Informix. array ifx fieldproperties(int result id) irx num fields. Возврат количества столбцов в запросе. int ifx num fields(int result id) ifx num rows. Подсчет строк, выбранных запросом. int ifx num rows(int result id) ifx free result. Освободить ресурсы для запроса. int ifx\_free\_result(int result\_id) ifx create char. Создать объект типа char. ifx\_create\_char(string param) int ifx free char. Удалить объект типа char. int ifx free char(int bid) ifx update char. Модифицировать содержимое объекта типа char. int ifx update char(int bid, string content) ifx get char. Возвратить содержимое объекта типа char. int ifx get char(int bid) ifx create blob. Создать объект типа blob. int ifx create blob(int type, int mode, string param) ifx copy blob. Дублировать данный объект типа blob. int ifx copy blob(int bid) ifx free blob. Удалить данный объект типа blob. int ifx\_free\_blob(int bid) ifx get blob. Возвратить содержимое объекта типа blob. int ifx get blob(int bid) ifx update blob. Модифицировать содержимое объекта типа blob. ifx update blob(int bid, string content) ifx blobinffle mode. Получить стандартный режим blob для всех запросов select. void ifx blobinfile mode(int mode) ifx textasvarchar. Установить текстовый режим по умолчанию.

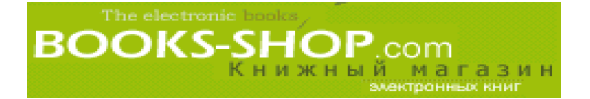

void ifx\_textasvarchar(int mode) ifx byteasvarchar. Установить байтовый режим по умолчанию. void ifx byteasvarchar(int mode) ifx nullformat. Установить значение, возвращаемое по умолчанию. void ifx nullformat(int mode) ifxus create slob. Создать объект типа slob и открыть его. int ifxus\_create\_slob(int mode) ifx free slob. Удалить объект типа slob. ifxus close slob. Удалить объект типа slob. int ifxus close slob(int bid) ifxus open slob. Открыть объект типа slob. int ifxus\_open\_slob(long bid, int mode) ifxus tell slob. Возвратить текущий файл или позицию после операции seek. int ifxus\_tell\_slob(long bid) ifxus seek slob. Установить текущий файл или позицию после операции seek. ifxus\_read\_slob. Прочесть nbytes объекта типа slob. int ifxus read slob(long bid, long nbytes) ifxus write slob. Записать строку в объект типа slob. int ifxus\_write\_slob(long bid, string content)

## Л.19. Почтовые функции

Рассылка электронной почты. mail. Отправить электронную почту. bool mail(string to, string subject, string message [, string additional headers])

## Л.20. Математические функции

```
abs. Абсолютное значение.
mixed abs(mixed number)
acos. Арккосинус.
float acos(float arg)
asin. Арксинус.
float asin(float arg)
atan. Арктангенс.
float atan(float arg)
atan2. Арктангенс двух переменных.
float atan2(float y, float x)
```
**base convert.** Преобразование чисел из одного произвольного основания в другое произвольное основание.

strin base\_convert(string number, int frombase, int tobase)

bindec. Преобразование двоичных чисел в десятичные числа.

int bindec(string binary string)

**BOOKS-SHOP** 

**ceil.** Округление до ближайшего большего целого. int ceil(float number) **cos. Косинус.** float cos(float arg) **decbin. Преобразование десятичных чисел в двоичные числа.** string decbin(int number) **dechex. Преобразование десятичных чисел в шестнадцатеричные числа.** string dechex(int number) **decoct. Преобразование десятичных чисел в восьмеричные числа.** string decoct(int number) **deg2rad. Преобразовать градусы в радианы.** double deg2rad(double number) **exp. Возведение в степень.** float exp(float arg) **floor. Округление до ближайшего меньшего целого.** int floor(float number) **getrandmax. Максимальное произвольное число.** int getrandmax(void) **hexdec. Преобразование шестнадцатеричных чисел в десятичные числа.** int hexdec(string hex\_string) **log. Натуральный логарифм.** float log (float arg) **log10. Логарифм с основанием 10.** float log10(float arg) **max. Найти максимальное значение.** mixed max(mixed argl, mixed arg2, mixed argn) **min. Найти минимальное значение.** mixed min(mixed argl, mixed arg2, mixed argn) **mt\_rand. Генератор случайных чисел.** int mt\_rand(int mt\_rand([int min [, int max]]) **mt\_srand. Отсеять лучший генератор случайных чисел.** void mt\_srand(int seed) **mt\_getrandmax. Получить максимальное случайное число.** int mt getrandmax(void) **number\_format. Представить число в формате со сгруппированными тысячами.** string number format(float number, int decimals, string dec point, string thousands\_sep) **octdec. Преобразование восьмеричного представления числа в десятичное.** int octdec(string octal\_string) pi. Получить значение "пи". double pi(void) pow. Функция экспоненциального выражения. float pow(float base, float exp)

rad2deg. Функция преобразования значения, заданного в радианах, в эквивалентное число, заданное в градусах.

double rad2deg(double number) **rand.** Функция генерации случайного числа. int rand([int min [, int max]]) **round.** Функция округления плавающего числа. double round(double val)

### **sin. Функция синуса.**

```
float sin (float arg)
```
**sqrt. Функция квадратного корня.**

float sqrt (float arg)

**srand.** Задать начальное значение для генератора случайных чисел.

void srand(int seed)

**tan.** Функция тангенса.

float tan(float arg)

# **Л.21. СУБД MS-SQL**

Функции взаимодействия с СУБД Microsoft SQL. **mssql\_close.** Прервать соединение с сервером СУБД MS SQL. int mssgl close([int link identifier]) **mssql\_connect.** Установить соединение с сервером СУБД MS SQL. int mssql connect([string servername [, string username [, string password]]]) **mssql\_data\_seek.** Перенести внутренний указатель на заданную строку. int mssql data seek(int result identifier, int row number) **mssql\_fetch\_array.** Выбрать строку в массив. int mssql\_fetch\_array(int result) **mssql\_fetch\_fleld.** Получить информацию о поле. object mssql\_fetch\_field(int result) **mssql\_fetch\_object. Выбрать информацию о строке как объекте.** int mssql\_fetch\_object(int result) **mssql\_fetch\_row.** Выбрать строку в нумерованный массив. array mssql\_fetch\_row(int result) **mssql\_field\_length.** Получить длину поля. int mssql field length(int result [, int field offset]]) **mssql\_field\_name.** Получить имя поля. int mssql field name(int result [, int offset]) **mssql\_field\_seek.** Задать сдвиг поля. int mssql field seek(int result, int field offset) **mssql\_field\_type.** Задать тип поля. string mssql field type(int result [, int offset]) **mssql\_free\_result. Освободить память.** int mssql\_free\_result(int result)

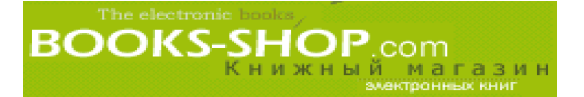

```
mssql_get_last_message. Возвратить последнее сообщение сервера.
  string mssql_get_last_message
  mssql min error severity. Установить минимальный уровень ошибок.
  void mssql_min_error_severity
  mssql min message severity. Установить минимальный уровень серьезности регист-
рируемых сообщений.
  void mssql_min_message_severity(int severity)
  mssql_num_fields. Показать количество полей, полученных в результате запроса.
   int mssql_num_fields(int result)
  mssql_num_rows. Количество полученных строк.
   int mssql_num_rows(string result)
  mssql_pconnect. Установить устойчивое соединение с СУБД MS SQL.
   int mssql pconnect([string servername [, string username [, string
                        password]]])
  mssql_query. Послать запрос на сервер MS SQL.
   int mssql query(string query [, int link identifier])
  mssql_result. Получить результаты выборки.
   int mssql result(int result, int i, mixed field)
  mssql_select_db. Выборка базы данных СУБД MS SQL.
   int mssql select db(string database name [, int link identifier])
```
## **Л.22. Разные функции**

Функции, которым нельзя дать никакого другого определения.

**connection\_aborted.** Возвратить значение "истина", если клиент отключился.

```
int connection_aborted(void)
```
**connection\_status.** Возвратить бит состояния соединения.

int connection\_status(void)

**connection\_timeout.** Возвратить значение "истина" при превышении времени ожи дания сценарием.

int connection timeout(void)

```
define. Объявить константу.
```
int define(string name, mixed value [, int case\_insensitive])

**defined.** Проверить указанную константу на существование.

```
int defined(string name)
```
**die.** Вывести сообщение и прервать выполнение текущего сценария. void die(string message)

**eval.** Рассмотреть строку как РНР-код.

void eval(string code\_str)

**exit.** Прервать выполнение текущего сценария.

void exit(void)

func\_get\_arg. Возвратить параметр из списка аргументов.

int func get arg(int arg num)

**func\_get\_args.** Возвратить массив, состоящий из списка аргументов функции.

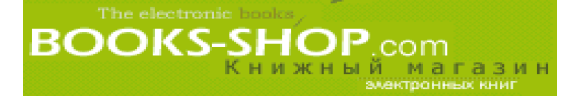

int func\_get\_args(void)

func num args. Возвратить количество аргументов, переданных функции. int func num args (void)

function exists. Возвратить значение "истина", если заданная функция определена.

int function\_exists(string function\_name)

get browser. Определить возможности броузера пользователя.

object get\_browser([string user\_agent])

ignore\_user\_abort. Установить, должно ли отключение клиента прекращать выполнение сценария.

int ignore\_user\_abort([int setting])

ipteparse. Разбить двоичный блок IPTC http://www.xe.net/iptc/block на отдельные теги.

array iptcparse(string iptcblock)

leak. Расход памяти.

int ignore\_user\_abort(int bytes)

**pack.** Упаковать данные в двоичную строку.

string pack(string format  $[$ , mixed args ... $]$ )

register shutdown function. Зарегистрировать функцию для выполнения при выключении.

register shutdown function(string  $int$ func)

serialize. Генерировать хранимое представление значения.

string serialize(mixed value)

sleep. Приостановить выполнение.

void sleep(int seconds)

uniqid. Создать уникальный идентификатор.

int uniqid(string prefix [, boolean leg])

**unpack.** Распаковать данные из двоичной строки.

array unpack(string format, string data)

unserialize. Создать значение PHP из сохраненного представления. mixed unserialize(string str)

usleep. Задержать выполнение (в микросекундах).

void usleep (intmicro seconds)

## Л.23. Функции взаимодействия с СУБД mSQL

Взаимодействие с СУБД mSQL. msql. Передать запрос СУБД mSQL. int msql(string database, string query, int link\_identifier) msql affected rows. Возвратить количество полученных строк. int msql affected rows(int query identifier) msql close. Завершить соединение с СУБД mSQL. int msql close(int link identifier) msql connect. Установить соединение с СУБД mSQL. int msql connect(string hostname)

### Приложение Л. Операторы языка РНР

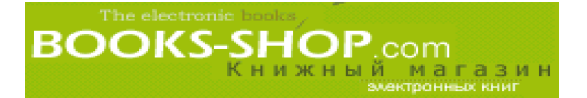

**msql\_create\_db.** Создать базу данных mSQL. int msql create db(string database name (, int link identifier)) **msql\_createdb.** Создать базу данных mSQL. int msql createdb(string database name [, int link identifier]) **msql\_data\_seek.** Перенести внутренний указатель настройки. int msql data seek(int query identifier, int row number) **msql\_dbname.** Получить имя текущей базы данных. string msql\_dbname (int query\_identifier, int i) **msql\_drop\_db.** Удалить базу данных mSQL. int msql\_drop\_db(string database\_name, int link\_identifier) **msql\_error.** Сообщение об ошибке последнего вызова mSQL. string msql\_error() **msql\_fetch\_array.** Выбрать строку как массив. int msql\_fetch\_array(int query\_identifier [, int result\_type]) **msql\_fetch\_field.** Получить информацию о поле. object msql\_fetch\_field(int query\_identifier, int field\_offset) **msql\_fetch\_object.** Выбрать строку как объект. int msql\_fetch\_object(int query\_identifier [, int result\_type]) **msql\_fetch\_row.** Выбрать строку в пронумерованный массив. array msql fetch row(int query identifier) **msql\_fieldname.** Получить имя поля. string msql\_fieldname(int query\_identifier, int field) **msql\_field\_seek.** Получить смещение поля. int msql\_field\_seek (int query\_identifier, int field\_offset) **msql\_fieldtable.** Получить имя таблицы по имени поля. int msql\_fieldtable(int query\_identifier, int field) **msql\_fieldtype.** Получить тип поля. string msql\_fieldtype(int query\_identifier, int i) **msql\_fieldflags.** Получить флаги полей. string msql fieldflags(int query identifier, int i) **msql\_fieldlen.** Получить длину поля. int msql\_fieldlen(int query\_identifier, int i) **msql\_free\_result.** Очистить память, занятую результатом последней операции. int msql\_free\_result(int query\_identifier) msql freeresult. Очистить память, занятую результатом последней операции. **msql\_list\_fields.** Перечень полученных полей. int msql list fields(string database, string tablename) **msq\_listfields.** Перечень полученных полей. **msql\_list\_dbs.** Перечень баз данных mSQL, имеющихся на сервере. int msql\_list\_dbs(void) **msql\_listdbs.** Перечень баз данных, имеющихся на сервере СУБД mSQL. msql list tables. Перечень таблиц, имеющихся в базе данных mSQL.

int msgl list tables(string database) **msql\_listtables.** Перечень таблиц в базе данных mSQL. **msql\_num\_fields.** Получить количество результирующих полей. int msql\_num\_fields(int query\_identifier) **msql\_num\_rows.** Получить количество результирующих строк. int msql\_num\_rows(int query\_identif ier) **msql\_numfields.** Получить количество результирующих полей. int msql numfields(int query identifier) **msql\_numrows.** Получить количество результирующих строк. int msql\_numrows(void) **msql\_pconnect.** Установить устойчивое соединение с mSQL. int msql pconnect(string hostname) **msql\_query.** Послать запрос mSQL. int msql\_query(string query, int link\_identifier) **msql\_regcase.** Создать регулярное выражение для выборки данных без распознава ния регистра. **msql\_result.** Получить результирующие данные. int msql\_result(int query\_identifier, int i, mixed field) **msql\_select\_db.** Выборка базы данных mSQL. int msql\_select\_db(string database\_name, int link\_identifier) **msql\_selectdb.** Выборка базы данных mSQL. **msql\_tablename.** Получить имя таблицы по имени поля.

string msql\_tablename(int query\_identifier, int field)

# **Л.24. Функции, работающие с СУБД MySQL**

Эти функции обеспечивают взаимодействие с СУБД MySQL.

**mysql\_affected\_rows.** Количество задействованных строк в предыдущей операции MySQL.

int mysql affected rows([int link identifier])

mysql change user. Поменять зарегистрировавшегося пользователя на активное соединение.

int mysql\_change\_user(string user, string password [, string database [, int link\_identifier]])

**mysql\_close. Завершить соединение с базой данных.**

```
int mysql close([int link identifier])
```
**mysql\_connect. Установить соединение с сервером MySQL.**

int mysql\_connect([string hostname [:port] [:/path/to/socket] [ string username [, string password]]])

mysql create db. Создать базу данных MySQL.

int mysql\_create\_db(string database name [, int link\_identifier]) **mysql\_data\_seek.** Переместить внутренний указатель.

int mysql\_data\_seek(int result\_identifier, int row\_number)

**mysql\_db\_query.** Послать запрос MySQL.

int mysql\_db\_query(string database, string query [, int link\_identifier]) **mysql\_drop\_db. Удалить базу данных.** int mysql drop db(string database name [, int link identifier]) **mysql\_errno. Возвратить номер сообщения об ошибке предыдущей операции.** int mysql\_errno([int link\_identifier]) **mysql\_error. Возвратить сообщение об ошибке о предыдущей операции.** string mysql\_error([int link\_identifier]) **mysql\_fetch\_array. Возвратить результирующую строку как ассоциативный массив.** array mysql^fetch\_array(int result [, int result\_type]) **mysql\_fetch\_fleld. Принять информацию о столбце и возвратить его как объект.** object mysql\_fetch\_field(int result [, int field\_offset]) **mysql\_fetch\_lengths. Длина каждого полученного результата.** array mysql\_fetch\_lengths(int result) **mysql\_fetch\_object. Выборка результирующей строки как объекта.** object mysql\_fetch\_object(int result [, int result\_typ]) **mysql\_fetch\_row. Выборка результирующей строки в пронумерованный массив.** array mysql\_fetch\_row(int result) **mysql\_field\_name. Имя заданного результирующего поля.** string mysql\_field\_name(int result, int field\_index) **mysql\_field\_seek. Установить указатель по смещению поля.** int mysql\_field\_seek(int result, int field\_offset) **mysql\_field\_table. Получить имя заданного поля.** string mysql\_field\_table(int result, int field\_offset) **mysql\_field\_type. Получить тип указанного результирующего поля.** string mysql\_field\_type(int result, int field\_offset) **mysql\_field\_flags. Флаг, связанный с указанным полем в полученном результате.** string mysql field flags(int result, int field offset) **mysql\_fleld\_len. Возвратить длину заданного поля.** int mysql\_field\_len(int result, int field\_offset) **mysql\_free\_result. Освободить память, занятую результатом предыдущего запроса.** int mysql free result(int result) **mysql\_insert\_id. Идентификатор предыдущей операции** INSERT, int mysql insert id([int link identifier]) **mysql\_list\_fields. Перечень результирующих полей.** int mysql\_list\_fields(string database\_name,\_string table\_name [, int link\_identifier]) **mysql\_list\_dbs.** Перечень баз данных, имеющихся на сервере MySQL. int mysql list dbs([int link identifier]) **mysql\_list\_tables. Получить перечень таблиц для данной базы данных MySQL.** int mysql list tables(string database [, int link identifier]) **mysql\_num\_fields. Получить число результирующих строк.** int mysql num fields (int result)

The electronic books<br> **BOOKS-SHOP**, COM<br>
K H И Ж Н Ы Й МАГАЗИН

**mysql\_num\_rows.** Получить количество результирующих строк. int mysql num rows(int result) **mysql\_pconnect.** Установить устойчивое соединение с сервером MySQL. int mysql pconnect([string hostname [:port] [:/path/to/socket] [, string username [, string password]]]) mysql\_query. Послать SQL-запрос базе данных MySQL. int mysql query(string query [, int link identifier]) **mysql\_result.** Получить результирующие данные. int mysql result(int result, int row [, mixed field]) mysql select db. Выборка базы данных MySQL. int mysql\_select\_db(string database\_name [, int link\_identifier]) **mysql\_tablename.** Получить по имени поля имя таблицы. string mysql tablename(int result, int i) **Л.25. Сетевые функции**

Взаимодействие с системой на сетевом уровне.

**checkdnsrr.** Проверить записи базы DNS относительно заданного имени узла или IPадреса.

int checkdnsrr(string host [, string type])

**closelog.** Закрыть соединение с системным регистрационным журналом.

int closelog(void)

**debugger\_off.** Отключить внутренний отладчик PHP.

int debugger\_off(void)

**debugger\_on.** Включить внутренний отладчик PHP.

int debugger on(string address)

**fsockopen.** Открыть Internet-соединение или Unix-соединение с сокетом домена. int fsockopen(string hostname, int port [, int errno [, string  $\begin{bmatrix} 1 & 0 & 0 & 0 \\ 0 & 0 & 1 & 0 \\ 0 & 0 & 0 & 1 \\ 0 & 0 & 0 & 0 \\ 0 & 0 & 0 & 1 \end{bmatrix}$ 

gethostbyaddr. Получить полное имя узла, соответствующее заданному IP-адресу. string gethostbyaddr(string ip\_address)

**gethostbyname.** Получить IPадрес, соответствующий заданному имени узла. string gethostbyname(string hostname)

**gethostbynamel.** Получить список IP-адресов, соответствующих заданному имени узла. array gethostbynamel(string hostname)

**getmxrr.** Получить МХ-записи, соответствующие заданному имени узла.

int getmxrr(string hostname, array mxhosts, [array weight])

**getprotobyname.** Получить номер протокола, связанный с именем протокола. int getprotobyname(string name)

**getprotobynumber.** Получить имя протокола, связанное с номером протокола. string getprotobynumber(int number)

**getservbyname.** Получить номер порта, связанный с сервисом Internet и протоколом. int getservbyname(string service, string protocol)

**getservbyport.** Получить сервис Internet, связанный с номером порта и протоколом.

## **Приложение Л. Операторы языка РНР 303**

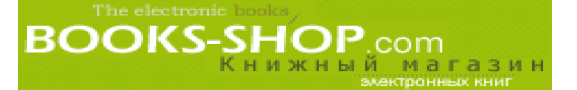

string getservbyport(int port, string protocol)

openlog. Установить связь с системным журналом.

int openlog (string ident, int option, int facility)

pfsockopen. Создать устойчивое Internet-соединение или Unix соединение с сокетом домена.

int pfsockopen(string hostname, int port [, int errno [, stri: errstr [, int timeout]]])

set socket blocking. Установить режим блокирования/разблокирования сокета.

int set\_socket\_blocking(int socket descriptor, int mode)

syslog. Создать системное регистрационное сообщение.

int syslog(int priority, string message)

## Л.26. Функции NIS

Взаимодействие с сетевым информационным сервером (NIS).

yp\_get\_default\_domain. Возвратить стандартный домен NIS для компьютера.

int yp\_get\_default\_domain(void)

**yp\_order.** Возвратить порядковый номер карты размещения.

int yp\_order(string domain, string map)

**ур master.** Возвратить имя компьютера, содержащее главный сервер NIS, для карты размещения.

string yp\_master(string domain, string map)

ур\_match. Возвратить строку, соответствующую шаблону.

string yp\_match(string domain, string map, string key)

**yp first.** Возвратить первую пару ключевых значений для указанной карты размещения.

string[] yp\_first(string domain, string map)

ур next. Возвратить следующую пару ключевых значений для указанной карты размещения.

string[] yp next(string domain, string map, string key)

## Л.27. ОДВС-функции

Функции взаимодействия с протоколом Open DataBase Connectivity. odbc autocommit. Включение/выключение режима autocommit. int odbc autocommit(int connection id [, int 0n0ff]) odbc\_binmode. Обработка данных столбца двоичного типа данных. int odbe binmode(int result id, int mode) odbc close. Закрыть ODBC соединение. void odbc close (int connection id) odbc close all. Закрыть все ODBC соединения. void odbc close all (void) odbc commit. Выполнить ODBC транзакцию. int odbc\_commit(int connection\_id) **odbc** connect. Подключиться к источнику данных.

int odbc\_connect(string dsn, string user, string password [, in cursor\_type]) **odbc\_cursor.** Получить имя курсора. string odbc\_cursor(int result\_id) **odbc** do. Синоним odbc exec(). string odbc\_do(int conn\_id, string query) **odbc\_exec.** Приготовить и выполнить оператор SQL. int odbc\_exec(int connection\_id, string query\_string) **odbc\_execute.** Выполнить готовый оператор SQL. int odbc\_execute(int result\_id [, array parameters\_array]) **odbc** fetch into. Выбрать одну результирующую строку в массив. int odbc\_fetch\_into(int result\_id [, int rownumber, array result\_array]) **odbc\_fetch\_row.** Выборка строки. int odbc\_fetch\_row(int result\_id [, int row\_number]) **odbc\_field\_name.** Получить имя столбца. string odbc\_field\_name(int result\_id, int field\_number) **odbc\_field\_type.** Тип данных поля. string odbc\_field\_type(int result\_id, int field\_number) **odbc\_field\_len.** Получить длину (точность) поля. int odbc\_field\_len(int result\_id, int field\_number) **odbc** free result. Освободить ресурсы, связанные с результатом. int odbc\_free\_result(int result\_id) **odbc\_longreadlen.** Обработка столбцов типа LONG. int odbc longreadlen(int result id, int length) **odbc\_num\_flelds.** Число столбцов в результате. int odbc\_num\_fields(int result\_id) **odbc** pconnect. Установить устойчивое соединение с базой данных. int odbc pconnect(string dsn, stringuser, string password [, int cursor type]) **odbc\_prepare.** Подготовка оператора к выполнению. int odbc prepare(int connection id, string query string) **odbc\_num\_rows.** Число строк в результате. int odbc\_num\_rows (int result\_id) **odbc\_result.** Получить результирующие данные. string odbc\_result(int result\_id, mixed field) **odbc\_result\_all.** Распечатать результат в формате HTML-таблицы. int odbc\_result\_all(int result\_id [, string format]) **odbc\_rollback.** Откатить транзакцию. int odbc rollback(int connection id) **odbc\_setoption.** Настройка установок ODBC. Возвращает значение "ложь" в случае возникновения ошибки.

int odbc\_setoption(int id, int function, intoption, int param)

**BOOKS-SHOP**, COM

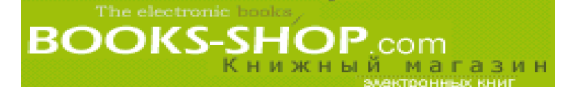

**odbc\_tables.** Получить список имен таблиц, хранящихся в специальном источнике данных. Возвращает результирующий идентификатор, содержащий эту информацию.

int odbc\_tables(int connection\_id [, string qualifier [, string owner [, string name [, string types]]]])

**odbc\_tableprivileges.** Список таблиц и связанных с ними привилегий.

int odbc tableprivileges(int connection id  $\left[$ , string qualifier  $\left[ \right]$ , string owner [, string name]]])

**odbc\_columns.** Список имен столбцов в заданных таблицах. Возвращает результирующий идентификатор, содержащий эту информацию.

int odbc\_columns(int connection\_id [, string qualifier [, string owner [, string table\_name [, string column\_name]]]])

**odbc\_columnprivileges.** Возвращает результирующий идентификатор, который может быть использован для выборки перечня столбцов с соответствующими привилегиями.

int odbc columnprivileges(int connection id [, string qualifier [, string owner  $\overline{z}$ , string table\_name  $\overline{z}$ , string column\_name]]]])

**odbc** gettypeinfo. Возвращает результирующий идентификатор, содержащий информацию о типах данных, которые поддерживаются источником данных.

int odbc\_gettypeinfo(int connection\_id [, int data\_type])

**odbc\_primarykeys.** Возвращает результирующий идентификатор, который может быть использован для выборки имен столбцов, удовлетворяющих первичному ключу таблицы.

int odbc primarykeys(int connection id, string qualifier, string owner, string table)

**odbc\_foreignkeys.** Возвращает внешние ключи в заданной таблице или список внешних ключей в других таблицах, которые связаны с первичными ключами в за данной таблице.

int odbc\_foreignkeys(int connection\_id, string pk\_qualifier, string pk\_owner, string pk\_table, string fk\_qualifier, string fk owner, string fk table)

**odbc\_procedures.** Получить список процедур, сохраненных в заданном источнике данных. Возвращает результирующий идентификатор, содержащий информацию.

int odbc\_procedures(int connection\_id [, string qualifier [, string owner  $[$ , string  $n\overline{a}$ me]]])

**odbc\_procedurecolumns.** Выборка информации о параметрах процедур.

int odbc procedurecolumns(int connection id [, string qualifier [, string owner [, string proc [, string column]]]])

**odbc specialcolumns.** Возвращает оптимальный набор столбцов, которые уникально определяют строку в таблице или столбцы, автоматически модифицирующиеся при модификации любого значения в строке.

int odbc specialcolumns(int connection\_id, int type, string qualifier, string owner, string table, int scope, int nullable)

**odbc** statistics. Статистические данные о таблице. int odbc statistics(int connection id, string qualifier, string owner, string table\_name, int unique, int accuracy)

# Л.28. СУБД Oracle

Взаимодействие с СУБД Oracle. Ora\_Bind. Связать переменную языка PHP с параметром Oracle. int Ora Bind(int cursor, string PHP variable name, string SQL\_parameter\_name, int length [, int type]) **Ora Close.** Закрыть курсор СУБД Oracle. int Ora\_Close(int cursor) Ora\_ColumnName. Получить имя результирующего столбца Oracle. string Ora ColumnName(int cursor, int column) Ora ColumnType. Получить тип результирующего столбца Oracle. string Ora ColumnType(int cursor, int column) Ora Commit. Выполнить транзакцию СУБД Oracle. int Ora Commit(int conn) **Ora CommitOff.** Отменить автоматическое выполнение транзакций. int Ora\_Cortvmitoff (int conn) **Ora CommitOn.** Включить автоматическое выполнение транзакций. int Ora Commiton(int conn) Ога Error. Получить сообщение СУБД Oracle. string Ora\_Error(int cursor\_or\_connection) **Ora ErrorCode.** Получить код ошибки. int Ora ErrorCode(int cursor or connection) **Ora Exec.** Выполнить проанализированный оператор в курсоре СУБД Oracle. int Ora\_Exec(int cursor) **Ora Fetch.** Выборка строки данных из курсора. int Ora Fetch(int cursor) Ora GetColumn. Получить данные из выбранной строки. mixed Ora\_Getcolumn(int cursor, mixed column) Ora Logoff. Закрыть соединение Oracle. int Ora Logoff(int connection) Ora Logon. Открыть соединение Oracle. int Ora\_Logon(string user, string password) Ora Open. Открыть курсор Oracle. int Ora\_0pen(int connection) Ora Parse. Проанализировать оператор SQL. int Ora\_Parse(int cursor\_ind, string sql\_statement, int defer) Ora Rollback. Откатить транзакцию. int Ora\_Rollback(int connection)

## Л.29. СУБД Oracle 8

Взаимодействие с СУБД Oracle 8.

**OCIDefineByName.** Использовать переменную PHP для объявления во время операции SELECT.

int OCIDefineByName(int stmt, string Column-Name, mixed Svariable [, int typel)

**BOOKS-SHOP.com** 

**OCIBindByName.** Привязать переменную PHP к маркеру Oracle.

OCIBindByName(int int stmt, string ph name, mixed svariable, intlength [, int type])

**OCILogon.** Установить соединение с базой данных Oracle.

int OCILogon(string username, string password [, string db])

**OCIPLogon.** Установить устойчивое соединение с базой данных Oracle и зарегистрироваться при новом соединении. Возвращает новый сеанс.

int OCIPLogon(string username, string password [, string db])

OCINLogon. Установить соединение с базой данных Oracle и зарегистрироваться при новом соединении. Возвращает новый сеанс.

int OCINLogon(string username, string password [, string db])

OCILogOff. Отключиться от сервера Oracle.

int OCILogOff(int connection)

OCIExecute. Выполнить оператор.

int OCIExecute(int statement [, int mode])

OCICommit. Выполнить просроченные транзакции.

int OCICommit(int connection)

OCIRollback. Откатить просроченные транзакции.

int OCIRollback(int connection)

OCINewDescriptor. Инициализировать новый пустой дескриптор LOB/FILE (no умолчанию LOB).

string OCINewDescriptor(int connection [, int type])

OCIRowCount. Выбрать количество задействованных строк.

int OCIRowCount(int statement)

OCINumCols. Возвратить количество полученных столбцов в операторе.

int OCINumCols(int stmt)

OCIResuIt. Возвратить значение столбца для выбранной строки.

mixed OCIResuIt(int statement, mixed column)

OCIFetch. Выбрать следующую строку в буфер.

int OCIFetch(int statement)

OCIFetchInto. Выбрать следующую строку в массив result.

int OCIFetchInto(int stmt, array & result [, int mode])

**OCIFetchStatement.** Выбрать все полученные данные вмассив.

int OCIFetchStatement(int stmt, array Svariable)

OCIColumnIsNULL. Проверить содержимое столбца на наличие значения NULL.

int OCIColumnlsNULL(int stmt, mixed column)

**OCIColumnSize.** Возвратить размер результирующего столбца.

int OCIColumnSize(int stmt, mixed column)

OCIServerVersion. Возвратить строку, содержащую информацию о версии сервера. string OCIServerVersion(int conn)

**OCIStatementType.** Возвратить тип оператора ОСІ.

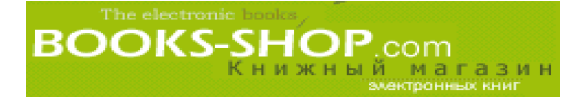

string OCIStatementType(int stmt) **OCINewCursor.** Возвратить новый курсор (дескриптор оператора). int OCINewCursor(int conn) **OCIFreeStatement.** Освободить все ресурсы, связанные с оператором. int OCIFreeStatement(int stmt) **OCIFreeCursor.** Освободить все ресурсы, связанные с курсором. int OCIFreeCursor(int stmt) **OCIColumnName.** Возвращает имя столбца. string OCICoIumnName(int stmt, int col) mixed OCICoIumnName(int stmt, int col) **OCIColumnType.** Возвращает тип данных столбца. mixed OCICoIumnType(int stmt, int col) **OCIParse.** Анализирует запрос и возвращает оператор. int OCIParse(int conn, strint query) **OCIError.** Возвращает последнюю ошибку stmt | conn I global. Возвращает значение "ложь"' при отсутствии ошибки.

int OCIError([int stmtI conn|global])

**OCIInternalDebug.** Включение/выключение вывода информации при внутренней отладке. По умолчанию эта возможность отключена.

void OCHnternalDebug (int onoff)

## **Л.30. Регулярные выражения языка Perl**

Обработка регулярных выражений языка Perl.

**preg\_match.** Выполнить поиск регулярного выражения.

int preg\_match(string pattern, string subject [, array matches])

**preg\_match\_all.** Выполнить глобальный поиск регулярного выражения.

```
int preg_match_all(string pattern, string subject, array matches [,
                   int order])
```
**preg\_replace.** Выполнить поиск и замену регулярного выражения.

mixed preg\_replace(mixed pattern, mixed replacement, mixed subject) **preg\_split.** Разбить строку на регулярные выражения.

```
array preg_split(string pattern, string subject [, int limit [, int
                 flags]])
```
**preg\_quote.** Взять в кавычки символы регулярного выражения.

string preg\_quote(string str)

**preg\_grep.** Возвратить элементы массива, соответствующие шаблону.

array preg\_grep(string pattern, array input)

## **Л.31. Функции POSIX**

Взаимодействие с подмножеством функций POSIX. **posix\_kill.** Послать сигнал процессу. bool posix\_kill(int pid, int sig) **posix\_getpid.** Возвратить идентификатор текущего процесса.

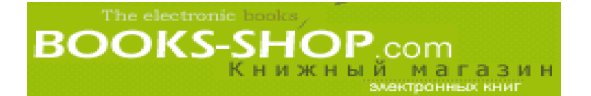

#### int posix\_getpid(void)

**posix getppid.** Возвратить идентификатор процесса-родителя.

int posix\_getppid(void)

**posix\_getuid.** Возвратить реальный идентификатор пользователя текущего процесса. int posix\_getuid(void)

**posix\_geteuid.** Возвратить эффективный групповой идентификатор пользователя те кущего процесса.

int posix\_geteuid(void)

**posix\_getgid. Возвратить реальный групповой идентификатор текущего процесса.** int posix\_getgid(void)

**posix\_getegid. Возвратить эффективный идентификатор группы текущего процесса.** int posix\_getegid(void)

**posix\_setuid.** Установить эффективный идентификатор пользователя текущего процесса. bool posix\_setuid(int uid)

**posix\_setgid.** Установить эффективный идентификатор группы текущего процесса. bool posix\_setgid(int gid)

**posix\_getgroups.** Возвратить набор группы для текущего процесса.

array posix\_getgroups(void)

**posix\_getlogin.** Возвратить регистрационное имя.

string posix\_getlogin(void)

**posix\_getpgrp.** Возвратить идентификатор группы, к которой принадлежит дан ный процесс.

int posix\_getpgrp(void)

**posix\_setsid.** Сделать текущий процесс лидером сеанса.

int posix\_setsid(void)

**posix\_setpgid.** Установить идентификатор группы, к которой принадлежит процесс. int posix\_setpgid(int pid, int pgid)

**posix\_getpgid.** Идентификатор группы, которой принадлежит процесс.

int posix\_getpgid(int pid)

**posix\_getsid.** Текущий идентификатор sid процесса.

int posix getsid(int pid)

**posix\_uname.** Получить системное имя.

array posix\_uname(void)

**posix\_times.** Получить времена процесса.

array posix\_times(void)

**posix\_ctermid.** Получить путь управляющего терминала.

string posix ctermid(void)

**posix\_ttyname.** Определить имя терминального устройства.

string posix\_ttyname(int fd)

**posix\_isatty.** Определить, является ли дескриптор файла интерактивным терминалом. bool posix\_isatty(int fd)

**posix\_getcwd. Путь текущего каталога.**

string posix getcwd(void)

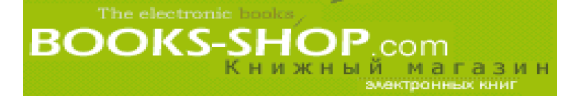

bool posix getcwd(string pathname, int mode)

**posix\_getgrnam.** Возвратить информацию о группе по имени группы.

array posix\_getgrnam(string name)

**posix\_getgrgid. Возвратить информацию о группе по идентификатору группы.** array posix\_getgrgid(int gid)

**posix\_getpwnam. Возвратить информацию о пользователе по имени пользователя.** array posix\_getpwnam(string username)

**posix\_getpwuid.** Возвратить информацию о пользователе по идентификатору пользователя.

array posix\_getpwuid(int uid)

**posix\_getrlimit. Возвратить информацию о предельных значениях ресурсов системы.** array posix\_getrlimit(void)

## **Л.32. Функции выполнения программ**

Функции, позволяющие выполнять другие программы. **escapeshellcmd.** Метасимволы выхода из оболочки. string escapeshellcmd(string command) **exec.** Выполнить внешнюю программу. string exec(string command [, string array [, int return\_var]]) **passthru. Выполнить внешнюю программу и вывести неформатированный вывод.** void passthru(string command [, int return\_var]) **system. Выполнить внешнюю программу и отобразить вывод.** string system(string command [, int return var])

## **Л.33. Recode**

Использовать функции перекодировки GNU.

**recode\_string.** Перекодировать строку в соответствии с запросом перекодировки. string recode\_string(string request, string string)

**recede.** Перекодировать строку в соответствии с запросом перекодировки.

string recode string(string request, string string)

**recode\_file.** Перекодировать из одного файла в другой файл в соответствии с запро сом перекодировки.

bool recode file(int input, int output)

## **Л.34. Функции, работающие с сеансами**

Сохранить данные во время последующих сеансов доступа.

**session\_start.** Инициализировать данные сеанса.

bool session\_start(void)

**session\_destroy.** Удалить все данные, зарегистрированные во время сеанса.

bool session\_destroy(void)

**session\_name.** Получить и/или установить имя текущего сеанса.

string session\_name([string name])

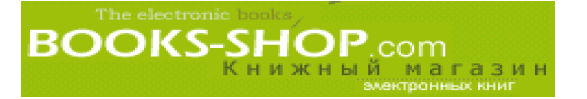

**session module name.** Получить и/или установить модуль текущего сеанса. string session module name([string module]) session save path. Получить и/или установить сохраненный путь текущего сеанса. string session\_save\_path(string path) **session\_id.** Получить или установить идентификатор текущего сеанса. string session id([string id]) **session\_register.** Зарегистрировать одну или более переменных во время сеанса. bool session register(mixed name [, mixed ...]) **session\_unregister.** Отменить регистрацию переменных во время сеанса. bool session unregister(string name) **session\_unset.** Освободить все переменные сеанса. void session unset(void) **session is registered.** Проверить, зарегистрирована ли переменная во время сеанса. bool session is registered(string name) session get cookie params. Получить параметры cookie-файлов. array session\_get\_cookie\_params(void) session set cookie params. Установить параметры cookie-файлов. void session set cookie params(int lifetime [, string path [, string domain]]) session decode. Декодировать данные текущего сеанса из строки. bool session\_decode(string data) **session\_encode.** Закодировать данные текущего сеанса в виде строки. bool session\_encode(void)

# **Л.35. Функции протокола SNMP**

Функции протокола SNMP.

**snmpget.** Выбрать объект SNMP.

string snmpget(string hostname, string community, string object id [, int timeout [, int retries]])

**snmpset.** Установить объект SNMP.

bool snmpset(string hostname, string community, string object\_id, string type, mixed value [, int timeout [, int retries]]) **snmpwalk.** Выбрать все объекты SNMP.

array snmpwalk(string hostname, string community, string object id [, int timeout [, int retries]])

snmpwalkoid. Запрос информации об элементе сети.

array snmpwalkoid(string hostname, string community, string

object\_id [, int timeout [, int retries]])

**snmp get quick print.** Выбрать текущее значение переменной quick print библиотеки UCD.

boolean snmp\_get\_quick\_print(void)

snmp set quick print. Установить текущее значение переменной quick print библиотеки UCD.

void snmp\_set\_quick\_print(boolean quick\_print)

# Л.36. Строковые функции

Обработка строковых значений. addcslashes. Ограничить строку в стиле комментариев языка С (две косых черты). string addcslashes (string str, string charlist) addslashes. Ограничить строку косой чертой. string addslashes (string str) bin2hex. Преобразовать двоичные данные в шестнадцатеричное представление. string bin2hex(string str) chop. Удалить пробел в конце строки. string chop (string str) chr. Возвратить символ. string chrfint ascii) chunk\_split. Разбить строку на подстроки. string chunk\_split(string string [, int chunklen [, string end]]) convert cyr string. Преобразовать из одного набора кириллических символов в другой. string convert\_cyr\_string(string str, string from, string to) count chars. Возвратить информацию символах, используемых в строке. mixed count chars (string string [, mode]) crypt. Зашифровать строку. string crypt(string str [, string salt]) echo. Вывод одной или более строк.  $echo(\text{string arg1}, \text{string} \dots)$ explode. Разбить строку на отдельные строки. array explode(string separator, string string) flush. Сбросить буфер вывода. void flush (void) get html translation table. Возвратить таблицу трансляции, которая используется  $\phi$ ункциями htmlspecialchars() u htmlentities(). string get\_html\_translation\_table(int table) get meta tags. Извлечь все атрибуты и метатеги содержимого из файла и возвратить массив. array get\_meta\_tags(string filename [, int use\_include\_path]) htmlentities. Преобразовать все возможные символы в сущности HTML. string htmlentities (string string) htmlspecialchars. Преобразовать спениальные файлы в сушности HTML. string htmlspecialchars(string string) implode. Объединить элементы массива в строку. string implode(string glue, array pieces) join. Объединить элементы массива со строкой. string join(string glue, array pieces) levenshtein. Вычислить расстояние Ливенштейна между двумя строками. int levenshtein(string strl, string str2)

**BOOKS-SHOP** 

**ltrim.** Убрать пробел в начале строки. string ltrim(string str) md5. Вычислить хэш md5 для строки. string md5(string str) **metaphone. Вычислить метафонный ключ строки.** string metaphone (string str) **nl2br.** Преобразовать начало строк в разрывы строк в формате HTML. string  $n 12 \text{br}$  (string string) ord. Возвратить ASCII-код символа. int ord (string string) **parse\_str. Разложить строки на переменные.** void parse\_str(string str) **print.** Вывести строку. print(string arg) **printf.** Вывести отформатированную строку. int printf(string format  $\left[$ , mixed args . . .  $\right]$ ) **quoted printable decode.** Преобразовать строки, взятые в кавычки, в 8-битовые строки. string quoted printable decode(string str) **quotemeta.** Взять метасимволы в кавычки. string quotemeta(string str) **rawurldecode.** Декодировать строки, закодированные URL. string rawurldecode(string str) **rawurlencode.** Кодировка URL в соответствии со стандартом RFC 1738. string rawurlencode(string str) **setlocale.** Установить локальную информацию. string setlocale(string category, string locale) **similar\_text.** Вычислить подобие между двумя строками. int similar text(string first, string second  $[$ , double percent]) **soundex. Определение звукового аналога строки.** string soundex(string str) **sprintf.** Возвратить отформатированную строку. string sprintf(string format [, mixed args...]) **strcasecmp.** Двоичное сравнение строк независимо от регистра. int strcasecmp(string strl, string str2) **strchr.** Найти первое появление символа в строке. string strchr(string haystack, string needle) **strcmp.** Двоичное сравнение строки. int strcmp(string strl, string str2) **strcspn.** Определить длину начального сегмента, не соответствующего маске. int strcspn(string strl, string str2) **strip\_tags. Убрать из строки HTML-теги и PHP-теги.** string strip tags(string str [, string allowable tags])

The electronic books<br> **BOOKS-SHOP**.com<br>
KH M ЖН ЫЙ, МАГАЗИН

**stripcslashes.** Убрать выделение строки косой чертой. string stripcslashes (string str) **stripslashes.** Убрать выделение строки косой чертой. string stripslashes(string str) **stristr.** Найти первое появление подстроки в строке независимо от регистра символов. string stristr(string haystack, string needle) **strlen.** Получить длину строки. int strlen(string str) **strpos.** Найти первое появление подстроки в строке. int strpos(string haystack, string needle [, int offset]) **strrchr.** Найти последнее появление символа в строке. string strrchr(string haystack, string needle) **str\_repeat.** Повторить строку. string str\_repeat(string input, int multiplier) **strrev.** Инвертировать порядок символов в строке. string strrev (string string) **strrpos.** Определить положение последнего символа char в строке. int strrpos(string haystack, char needle) **strspn.** Определить длину маски соответствия начального сегмента. int strspn(string strl, string str2) **strstr.** Обнаружить первое появление строки. string strstr (string haystack, string needle) **strtok.** Пометить строку. string strtok(string argl, string arg2) **strtolower.** Преобразовать строку в нижний регистр. string strtolower(string str) **strtoupper.** Преобразовать строку в верхний регистр. string strtoupper(string string) **str\_replace.** Заменить все появления подстроки needle в строке haystack строкой str. string str\_replace(string needle, string str, string haystack) **strtr.** Преобразовать определенные символы. string strtr(string str, string from, string to) **substr.** Возвратить часть строки. string substr(string string, int start [, int length]) **substr\_replace.** Заменить текст в части строки. string substr replace(string string, string replacement, int start [, int length]) **trim.** Удалить пробелы из начала и из конца строки. string trim(string str) ucfirst. Перевести первый символ в строке в верхний регистр. string ucfirst(string str) **ucwords.** Перевести первый символ каждого слова в строке в верхний регистр. string ucwords(string str)

Приложение Л. Операторы языка РНР 315

# Л.37. Функции СУБД Sybase

Взаимодействие с СУБД Sybase. **sybase\_affected\_rows.** Получить количество строк, обработанных последним запросом. int sybase affected rows ([int link identifier]) **sybase\_close.** Отключить от СУБД Sybase. int sybase close(int link identifier) sybase\_connect. Подключение к серверу СУБД Sybase. int sybase\_connect(string servername, string username, string password) **sybase\_data\_seek.** Переместить внутренний указатель. int sybase\_data\_seek(int result\_identifier, int row\_number) **sybase\_fetch\_array.** Выбрать строку как массив. int sybase fetch array(int result) **sybase\_fetch\_field.** Получить информацию о поле. object sybase\_fetch\_field(int result, int field\_offset) **sybase\_fetch\_object.** Выбрать строку как объект. int sybase fetch object(int result) sybase fetch row. Получить строку как пронумерованный массив. array sybase\_fetch\_row(int result) **sybase\_field\_seek.** Установить смещение поля. int sybase\_field\_seek(int result, int field\_offset) **sybase\_free\_result.** Освободить результирующую память. int sybase\_free\_result(int result) **sybase\_num\_fields.** Количество полученных полей. int sybase\_num\_fields(int result) **sybase\_num\_rows.** Количество полученных строк. int sybase num rows(string result) **sybase\_pconnect.** Установить устойчивое соединение с сервером Sybase. int sybase pconnect(string servername, string username, string password) **sybase\_query.** Передать запрос Sybase. int sybase\_query(string query, int link\_identifier) **sybase\_result. Получить результирующие данные.** int Sybase result(int result, int i, mixed field) **sybase\_select\_db. Выбрать базу данных Sybase.** int sybase select db(string database name, int link identifier)

## **Л.38. Функции URL**

Кодирование и декодирование URL-строк.

**base64\_decode.** Декодировать данные, закодированные с применением кода mime base64.

string base64 decode(string encoded data)

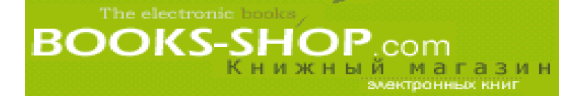

**base64\_encode.** Закодировать данные с применением кода mime base64. string base64 encode(string data) **parse** url. Проанализировать URL и возвратить его компоненты. array parse\_url(string url) urldecode. Декодировать закодированные URL-строки. string urldecode(string str) urlencode. Закодировать URL-строки. string urlencode(string str)

## **Л.39. Функции, управляющие переменными**

```
Эти функции позволяют устанавливать и проверять характеристики переменных.
call_user_func. Вызвать пользовательскую функцию, заданную первым параметром.
mixed call user func(string function name [, mixed parameter [,
                       mixed ...]])
doubleval. Получить значение переменной типа double.
double doubleval(mixed var)
empty. Проверка установки переменной.
int empty(mixed var)
gettype. Получить тип переменной.
string gettype(mixed var)
intval. Получить целое значение переменной.
int intval (mixed var [, int base])
is_array. Определить, является ли переменная массивом.
int is array(mixed var)
is double . Определить, имеет ли переменная тип double.
int is double(mixed var)
is float. Определить, имеет ли переменная тип float.
int is float(mixed var)
is int. Определить, имеет ли переменная тип integer.
int is int(mixed var)
is integer. Определить, имеет ли переменная тип integer.
int is_integer(mixed var)
is_long. Определить, имеет ли переменная тип long.
int is long(mixed var)
is_object. Определить, является ли переменная объектом.
int is object(mixed var)
is_real. Определить, имеет ли переменная тип real.
int is real(mixed var)
is_string. Определить, является ли переменная строкой.
int is string(mixed var)
isset. Определить, установлена ли переменная.
int isset(mixed var)
```
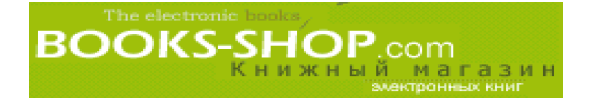

**print\_r.** Напечатать читабельную информацию о переменной. void print\_r(mixed expression) **settype.** Установить тип переменной. int settype(string var, string type) **strval.** Получить строковое значение переменной. string strval(mixed var) **unset.** Отменить установку переменной. int unset(mixed var) **var\_dump.** Вывести информацию о переменной. void var dump(mixed expression)

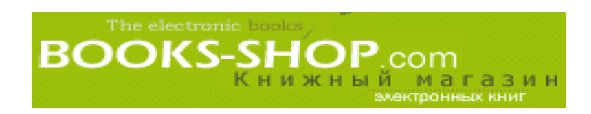

# Предметный указатель

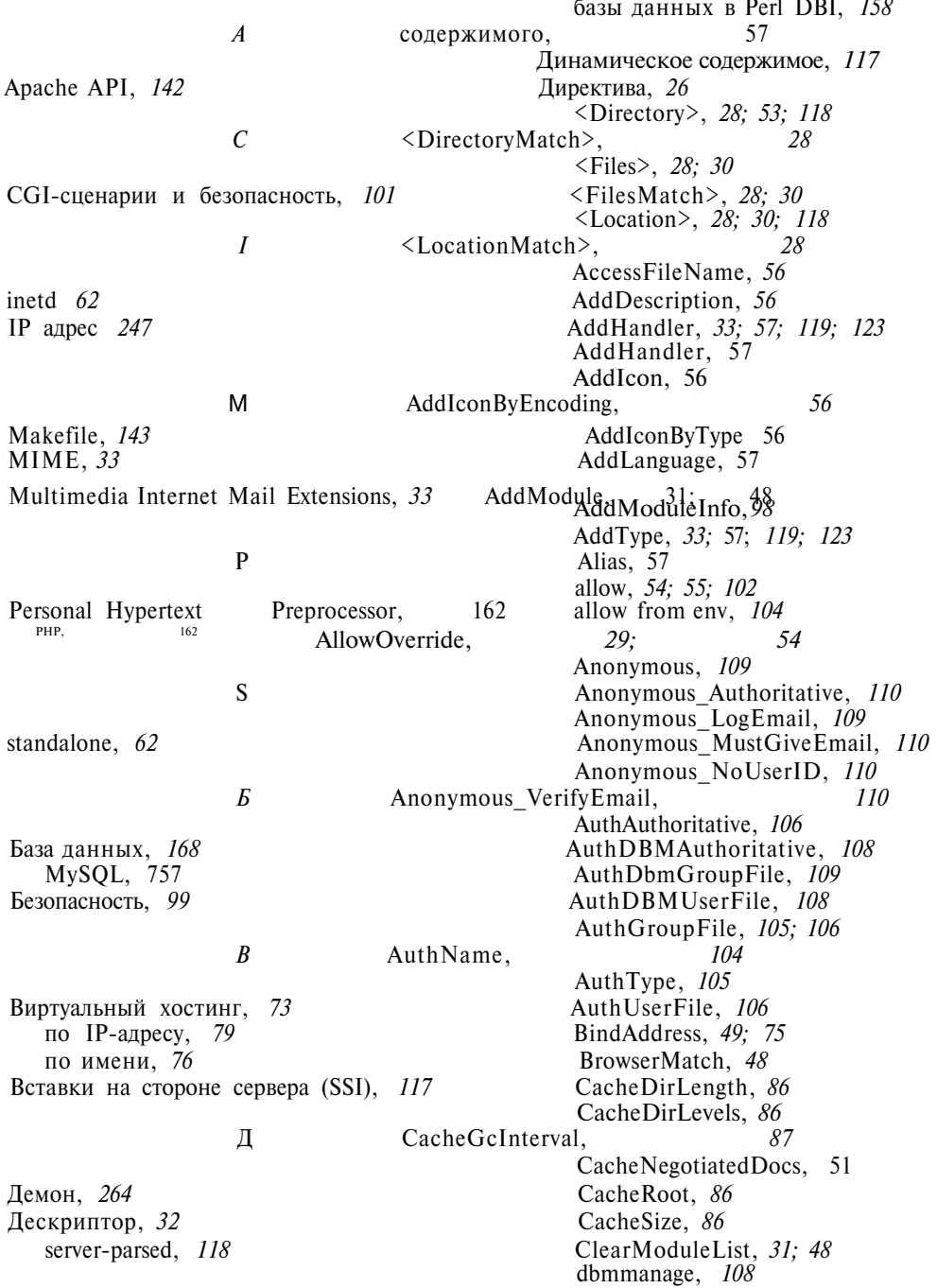

DefaultType, 57 ProxyBlock, 84 DefaulType, *33* ProxyDomain, *85* deny, 54; 55; 104<br>deny from env, 104<br>ReadmeName, 56 deny from env,  $104$ DirectoryIndex, 55 require, 104<br>DocumentRoot, 55 RewriteBase, 141 DocumentRoot, 55 ErrorLog, 50; 91 RewriteCond, 134 ExtendedStatus, 94; 96 RewriteEngine, 133 Fancy Indexing, 56 and 1992 Rewrite Log, 140 FastCgilpcDir,  $126$  RewriteLogLevel,  $140$ Group, 48 RewriteMap, 138 HeaderName, 56 **Rewrite Propositions**, 141 **RewriteRule**, 133 **RewriteRule**, 133 HostNameLookups,  $48$ KeepAlive, *51* RLimitCPU, *124* KeepAliveTimeout, 52 RLimitCPU, 130 LanguagePriority, 57 RLimitMEM, 124 Listen, 75 RLimitMEM, *130* Listen, *84* RLimitNPROC, *124; 130* LoadModule, 32; 60 ScoreBoardFile, 50 Location, 53 ScriptAlias, 57; 122 LogFormat, 93 ScriptLog, 123 LogLevel, *92* ScriptLogBuffer, *123* MaxKeepAliveRequests, 57 ServerAdmin, *49; 80*<br>MaxRequestsPerChild. *52: 59* ServerName. *51* MaxRequestsPerChild, 52; 59<br>MaxSpareServers, 52<br>ServerRoot, 49 MaxSpareServers, 52 MinSpareServers, 52 ServerType, 46<br>NameVirtualHost, 78 SetHandler, 33; 123 NameVirtualHost, 78 NoCache, 87 SSLCACertificateFile, 114<br>NoProxy, 85 SSLCACertificatePath, 114 Options, 55 SSLCertificateFile, 114 Options +ExecCGI, 722 SSLCertificateKeyFile, 774 order, *54* SSLEngine, *114* PerlAccessHandler, 149 SSLLog, 775 PerlAuthenHandler, 149 SSLLogLevel, 775 PerlAuthzHandler, 149 SSLVerifyClient, 775 PerlChildExitHandler, *150* SSLVerify Depth, *116* PerlChildlnitHandler, 149<br>PerlCleanupHandler, 150 StartServers, 52 PerlCleanupHandler, 150 PerlFixupHandler, 149 Timeout, 57 PerlFreshRestart, *148* TransferLog, *50, 92* Perl Handler, 149 TypesConfig, 33 PerlHeaderParserHandler, 149 User, 48; 202 PerlInitHandler, *149* UserDir, 55; *73; 74* PerlModule, *148* VirtualHost, *78; 202* PerLogHandler, 750 XBitCrack, 119 PerlPostReadRequestHandler, *149* PerlRequire, 148 K PerlTransHandler, *149* PerlTypeHandler, *149* Журнал регистрации PidFile, *50* обмена данных, *90* Port, *47* ошибок, *90* Port portnum, 75

ScriptLogLength,  $124$ NoProxy, *85* SSLCACertificatePath, *114*

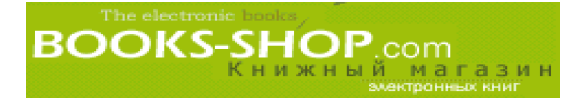

## 3

Запуск сервера, 63 Значение inetd, 46 standalone, 46

## И

Идентификатор процесса, 50 Интерфейс IDE, 35 PerlDBI, 158 SCSI,  $35$ 

## K

Каталог C FilesGroup, 43 Ключ, 111 Ключевое слово default\_, 79 SSI, 777 Кол 100 Continue, 268 101 Switching Protocols, 268 200 OK, HTTP OK, 269 201 Created, HTTP CREATED, 269 202 Accepted, HTTP\_ACCEPTED, 269 203 Non-Authoritative Information, HTTP\_NON\_AUTHORITATIVE, 269 204 No Content, HTTP NO CONTENT, 269 205 Reset Content, 269 206 Partial Content. 269 300 Multiple Choices, HTTP\_MULT1PLE\_CHOICES, 269 301 Moved Permanently, HTTP\_MOVED\_PERMANENTL Y, 269 302 Found, HTTP\_FOUND, 269 303 See Other, HTTP SEE OTHER, 270 304 Not Modified, HTTP NOT MODIFIED, 270 305 Use Proxy, HTTP\_USE PROXY, 270

307 Temporary Redirect, HTTP TEMPORARY\_REDIREC T, 270 400 Bad Request, 270 401 Unauthorized, 270 402 Payment Required, 270 403 Forbidden, 270 404 Not Found, 270 405 Method Not Allowed, 270 406 Not Acceptable, 270 407 Proxy Authentication Required,  $27/$ 408 Request Time-out, 277 409 Conflict, 277 410 Gone, 277 411 Length Required, 277 412 Precondition Failed, 277 413 Request Entity Too Large, 277 414 Request-URI Too Large, 277 500 Internal Server Error, 277 501 Not Implemented, 277 502 Bad Gateway, 277 503 Service Unavailable, 277 504 Gateway Time-out, 272 505 HTTP Version not supported, 272 Командная строка, 26 Команлы ADD MODULE, 143 APACHE SRC, 143 APACHE PREFIX, 143 APACI ARGS, 143 cfdisk, 36 config, 779 DO HTTPD, 143 DYNAMIC, 143 echo,  $/20$ EVERYTHING, 144 exec, 120 flastmod, /20 fsize, 720 grep,  $260$ htpasswd, 705 if и elif,  $720$ ifconfig, 76; 260 include, /20 make, 39; 42 rnkdir, 36 PERL DESTRUCTLEVEL, 144 PERL\_DEBUG, 144 PERL TRACE, 144 ping,  $258$ PREPHTTPD, 144 printenv,  $/2/$ 

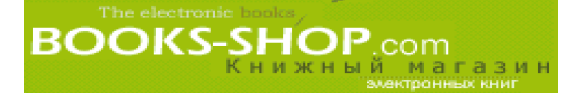

SSL\_BASE, *144* mod\_cgi, *217* USE APXS, *144* mod\_digest, *218* USE\_APACI, *144* mod\_dir, *219* USE DSO, 144 mod env, 224 WITH APXS, 144 mod expires, 225 файла Makefile.pl, *143* mod\_headers, *226* Компания mod\_imap, 227 CyberCash, *154* mod\_include, *118* eCash, 753 mod\_include, *228* Конфигурационные переменные,  $27$  mod info,  $90$ ; 97 Кэширование, *86; 130* mod\_info, *229*

Маска сети, *248* mod\_log\_config, *92* Метод mod\_log\_config, *230* DBI->connect,  $160$  mod\_log\_referer, 232 вставок на стороне сервера, *117* mod\_mime, *232* класса Apache mod\_mime\_magic, *235* Log, 277 mod\_mmap\_static, *130* SubRequest, 278 mod\_mmap\_static, 235<br>Server. 278 mod\_megotiation. 236 Server, 278 mod negotiation, 236 Connection, *278* mod\_perl, *124; 142* Table, 279 mod\_php, 166<br>URI, 279 mod proxv. 84 Util, 279 mod proxy, 236 конфигурирования сервера, 277 mod\_rewrite, *132* обеспечивающие посылку данных mod\_rewrite, *236* клиенту, 277 mod\_setenvif, 242 обработки клиентских запросов, mod so, 32 *276* mod\_so, *243* основных функций сервера, 277 mod\_speling, *244* ответа сервера, *276* mod\_ssl, *112; 145* управления доступом, 278 mod\_status, *90, 94; 96; 130* BasicHandler.pm, *159* mod\_unique\_id, *245* FastCGI,  $/25$  mod\_userdir, 245 libexec.so, 146 mod usertrack, 245 mod\_acccess, *102* mod\_access, *54; 204* O mod\_actions, *206* mod\_alias, *207* Оператор mod auth,  $105$  abs, 295 mod\_auth, 209<br>mod\_auth\_anon, 109<br>Model anon, 209<br>AddCSlashes, 313 mod\_auth\_anon, 109<br>mod<sup>\_</sup>auth\_anon, 211 AddSlashes, 313<br>AddSlashes, 313 mod\_auth\_anon, 211 mod\_auth\_db, *109* apache\_lookup\_uri, *281* mod\_auth\_db, 213<br>mod\_auth\_dbm, 48; 107<br>array, 281 mod auth dbm, 48; 107 mod\_auth\_dbm, 274 array\_count\_values, *281* mod autoindex, 56 array flip, 281 mod\_browser, 276

set,  $121$  mod cern meta,  $217$ mod\_isapi, 229 M mod log agent, 230 mod\_log\_common, *92* mod\_proxy, 84 mod\_status, 244

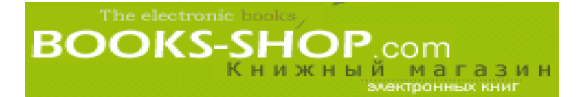

array keys, 282 count chars, 313 array\_merge, *282* crypt, *313* array\_pad, *282* current, *282* array\_pop, *282* date, *285* array\_push, *282* dba\_close, *284* array\_reverse, *282* dba\_delete, *284* array\_shift, *282* dba\_exists, *284* array\_slice, *282* dbajfetch, *284* array\_splice, 282 dba\_firstkey, 285<br>array\_unshift, 282 dba\_insert, 285 array unshift, 282 array\_values, *282* dba\_nextkey, *285* array\_walk, *282* dba\_open, *285* asin, 295 dba\_optimize, *285* asort, *282* dba\_popen, *285* atan, *295* dba\_replace, *285* base\_convert, 295 dbase pack, *286* base64\_decode, 316 dbase\_add\_record, 286<br>base64<sup>\_</sup>encode, 317 dbase<sup>\_close</sup>, 286 base64 encode, 317 basename, *288* dbase\_create, *286* bcadd, *281* dbase\_delete\_record, *286* bccomp, 281 dbase\_get\_record, 286<br>bcdiv, 281 dbase get record with bcmod, *281* dbase\_numfields, *286* bcmul, *281* dbase\_numrecords, *286* bcpow, *281* dbase\_open, *286* bcscale, 281 dbase replace record, 286 bcsqrt, 281 dblist, 287<br>bcsub, 281 dbmclose, bin2hex, *313* dbmdelete, *287* bindec, 295 dbmexists, 286 call user func, 317 dbmexists, 286 call\_user\_func,  $317$  ceil,  $296$ chdir, 287<br>
checkdate, 255<br>
dbmnextkey, 2 checkdnsrr, *303* dbmopen, *286* chgrp, *288* dbmreplace, *287* chmod, *288* debugger\_off, *303* Chop, *313* debugger\_on, *303* chown, *288* decbin, 296 Chr, *313* dechex, 296 chunk split,  $313$  decoct, 296 clearstatcache, *288* define, *298* closedir, *287* defined, *298* closelog, *303* deg2rad, 296 compact, *282* delete, *288* connection\_aborted, 295 die, *298* connection status, 295 dir, 257 connection timeout, 295 dirname, 255 convert\_cyr\_strmg, *313* diskfreespace, 259 copy, 255 dl, 257 cos, 296 doubleval, *317* count, 252 each, 252

atan2, *295* dba\_sync, *285* bcdiv, *281* dbase\_get\_record\_with\_names, *286* bcsub, *281* dbmclose, *286* ceil, *296* dbmfirstkey, *287* dbmnextkey, 287

Предметный указатель 323

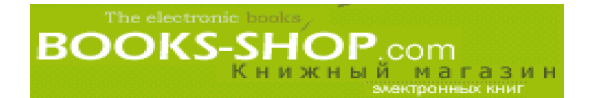

echo,  $313$  fsockopen,  $303$ empty, *317* ftell, *290* end, *282* ftp\_cdup, *292* escapeshellcmd, 311 ftp chdir, 292 eval, *298* ftp\_delete, *292* exec,  $311$ exit, *298* ftp\_get, *292* exp, *296* ftp\_login, *292* explode, 313 ftp mdtm, 292 extract, *282* ftp\_nlist, *292* fclose, 289 ftp put, 292 fdf\_close, 297 ftp\_pwd, *292* fdf\_create, 297 ftp\_quit, *293* fdfgetjile, 297; 292 ftp rawlist, 292 fdf\_get\_status, 297 ftp\_rename, 292 fdf get value, 297 ftp rmdir, 292 fdf\_next\_field\_name, 297 ftp\_site, 293  $fdf\_open$ , 297 ftp $_s$ size, 292 fdf save,  $297$  ftp systype,  $292$ fdf\_set\_ap, 297 func\_get\_arg, *298* fdf set file, 297 func get args, 298 fdf\_set\_status, 297 func\_num\_args, 299 fdf set value, 297 function exists, 299 feof, 2\*9 fwrite, *290* fgetc, 2<sup>\*9</sup> get\_browser, 299 fgets, 2<sup>\*9</sup> get\_meta\_tags, 313<br>fgetss, 2<sup>\*9</sup> getallheaders, 281 fgetss, 2<sup>\*9</sup> getallheaders, 281 getallheaders, 281 getallheaders, 281 file\_exists, 2<sup>\*9</sup> gethostbyaddr, 303<br>fileatime, 2<sup>\*9</sup> gethostbyname, 30 filegroup, 2\*9 gethostbynamel, *303* fileinode, 2\*9 getmxrr, *303* filemtime, 2<sup>\*9</sup> getprotobyname, 303<br>fileowner, 2<sup>\*9</sup> getprotobynumber, 303 fileowner, 2<sup>\*9</sup><br>fileperms, 2<sup>\*9</sup> getprotobynumber, 303<br>getrandmax, 296 filepro, *288* getservbyname, *303* filepro\_fieldcount, *288* getservbyport, *303* filepro\_fieldname, 288 gettimeofday<br>filepro fieldtype, 288 gettype, 317 filepro fieldtype, 288 fileprojleldwidth, *288* gradate, 285 filepro retrieve, 288 gmmktime, 285 filepro\_rowcount, *288* gmstrftime, 285 filesize, 2\*9 gzclose, *283* filetype, 2\*9 gzcompress, *284* floor, *296* gzfile, *284* flush, *313* gzgetc, *284* fopen, 2\*9 gzgets, *284* fpassthru, 2\*9 gzgetss, *284* fputs, 296» gzopen, *284* fread, *290* gzpassthru, *284*

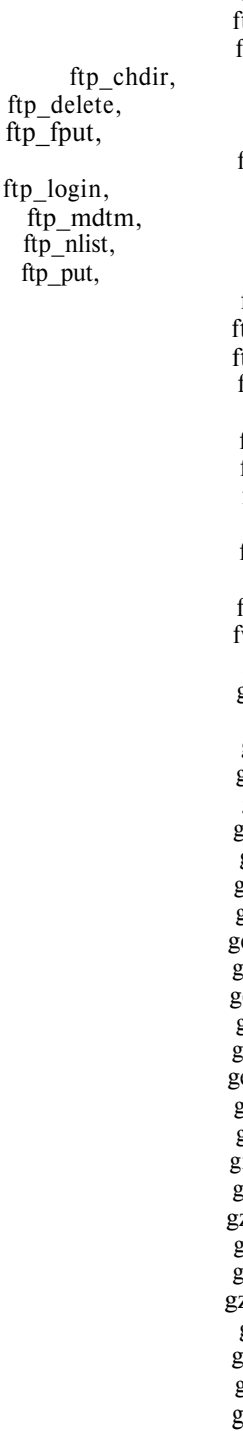

fgetcsv, 2\*9 get\_html\_translation\_table, *313* getdate, 285 fileatime, 2\*9 gethostbyname, *303* fileperms, 2\*9 getrandmax, *296* gzeof, 283 fseek, *290* gzputs, *284*

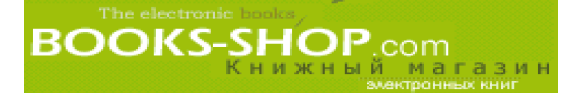

gzread, 284 is array, 317 gzrewind, 284 is\_dir, 290 is\_dir, 290 is\_direction and is\_direction and is\_direction and is\_direction and is\_direction and is\_direction and is\_direction and is\_direction and is\_direction and is\_direction and is\_direction a gzseek, 284 is double, 317<br>gztell, 284 is executable, gzumcompress, 284 gzwrite, 284 is float, 317 header, 293 is int, 317 hexdec, 296 is integer, 317 htmlentities, 313 is link, 290 htmlspecialchars, *313* is\_long, *317* ifx affected rows, 294 is object, 317 ifx blobinfile mode, 294 is readable, 290 ifx byteasvarchar, 295 is real, 317 ifx\_close, *293* is\_string, *317* ifx\_connect, *293* is\_writeable, *290* ifx\_copy\_blob, *294* isset, *317* ifx\_create\_blob, *294* join, *313* ifx\_create\_char, *294* key, *283* ifx\_do, *293* krsort, *283* ifx\_error, *293* ksort, *283* ifx\_errormsg, *294* leak, *299* ifx\_fetch\_row, *294* leveiishtein, *313* ifx\_fieldproperties, *294* link, *290* ifx\_fieldtypes, *294* linkinfo, *290* ifx\_free\_blob, *294* list, *283* ifx\_free\_char, *294* localtimex, *285* ifx free result, 294 LOCK TABLE, /57 ifx\_free\_slob, *295* log, *296* ifx\_get\_blob, *294* loglO, *296* ifx\_get\_char, *294* lstat, *291* ifx\_getsqlca, 294 ltrim, ifx\_htmltbl\_result, *294* mail, *295* ifx\_nullformat, 295 max, *296* ifx\_num\_fields, *294* mcrypt\_cbc, *287* ifx\_num\_rows, *294* mcrypt\_cfb, *288* ifx\_prepare, *293* mcrypt\_ecb, *288* ifx query, 293 mcrypt get block size, 287 ifx\_textasvarchar, *294* mcrypt\_get\_cipher\_name, *287* ifx\_update\_blob, *294* mcrypt\_get\_key\_size, *287* ifx\_update\_char, *294* mcrypt\_ofb, *288* ifxus\_close\_slob, *295* md5, *314* ifxus\_create\_slob, 295 Metaphone, *314* ifxus\_open\_slob, 295 mhash, *293* ifxus\_read\_slob, 295 mhash\_count, *293* ifxus\_seek\_slob, *295* mhash\_get\_block\_size, 293 ifxus\_tell\_slob, 295 mhash\_get\_hash\_name, *293* ifxus write slob, 295 microtime,  $25$  microtime,  $25$ ignore\_user\_abort, *299* min, *296* implode, *313* mkdir, *290* in\_array, *283* mktime, *285* intval, *317* msq\_listfields, *300* iptcparse, *299* msql, 299

is\_executable, 290 is file, 290 ifx\_pconnect, *293* mcrypt\_create\_iv, *287*
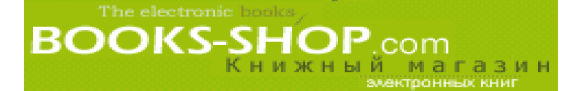

msql\_affected\_rows, *299* mssql\_num\_rows, *298* msql close, 299 mssql pconnect, 298 msql connect, 299 mssql query, 298 msql\_create\_db, *300* mssql\_result, *298* msql createdb,  $300$  mssql select db,  $298$ msql\_data\_seek, *300* mt\_getrandmax, *296* msql\_dbname, 300<br>msql drop db, 300<br>mt srand, 296 msql\_drop\_db, *300* mt\_srand,' *296* msql error,  $300$  mysql affected rows,  $301$ msql\_fetch\_array, *300* mysql\_change\_user, *301* msqljetchjleld, 300 mysql\_close, 301 msql fetch object, 300 mysql connect, 301 msql\_fetch\_object, *300* mysql\_connect, *301* msql fetch row,  $300$  mysql create db,  $301$ msql field seek, 300 mysql data seek, 301 msql\_fieldflags, 300<br>msql\_fieldlen, 300<br>mysql\_drop\_db, 302 msql\_fie!dname, *300* mysql\_errno, *302* msql\_fieldtable, *300* mysql\_error, *302* msql fieldtype, 300 mysql fetch array, 302 msql free result,  $300$  mysql fetch fleld,  $302$ msql\_freeresult, *300* mysql\_fetch\_lengths, *302* msql\_list\_dbs, 300<br>msqi list fields, 300<br>mysql\_fetch\_object, 302<br>mysql\_fetch\_row, 302 msql\_list\_tables, *300* mysql\_field\_flags, *302* msql\_listdbs, *300* mysql\_field\_name, *302* msql\_num\_fields, *301* mysql\_field\_seek, *302* msql\_num\_rows,  $301$  mysql\_field\_table,  $302$ msql\_numfields, *301* mysql\_field\_type, *302* msql\_numrows, *301* mysql\_fleld\_len, *302* msql pconnect, 301 mysql free result, 302 msql query,  $301$  mysql insert id,  $302$ msql regcase,  $301$  mysql list dbs,  $302$ msql\_result, *301* mysql\_list\_fields, *302* msql\_select\_db, *301* mysql\_list\_tables, *302* msql selectdb,  $301$  mysql num fields,  $302$ msql tablename, 301 mysql num rows, 303 msqllisttables, *301* mysql\_pconnect, *303* mssql\_close, 297 mysql\_query, 303<br>mssql\_connect, 297 mysql\_result, 303 mssql\_connect, 297 mssql\_data\_seek, 297 mysql\_select\_db, 303 mssql\_fetch\_array, *297* mysql\_tablename, *303* mssql\_fetch\_fleld, 297 next, 283<br>mssql\_fetch\_object. 297 nl2br. 314 mssql\_fetch\_object, 297 nl2br, 314<br>mssql\_fetch\_rqw, 297 number format, 296 mssql\_fetch\_rqw, 297 number\_format, 296<br>mssql\_field\_length, 297 0CIBindByName, 308 mssql\_field\_length, 297 mssql\_field\_name, *297* OCIColumnlsNULL, *308* mssql\_field\_seek, 297 OCIColumnName, 309 mssql\_field\_type, *297* OCIColumnSize, *308* mssql\_free\_result, 297 OCIColumnType, 309 mssql\_get\_last\_message, *298* OCICommit, *308* mssql\_min\_error\_severity, *298* OCIDefmeByName, *307* mssql\_min\_message\_severity, *298* OCI Error, *309* mssql\_num\_fields, *298* OCI Execute, *308*

mysql\_drop\_db, 302<br>mysql\_errno, 302 mysql fetch row,  $302$ 

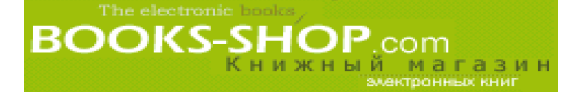

OClFetchlnto, *308* odbc\_tables, *306* OCIFetchStatement, *308* opendir, *287* OCIFreeCursor, *309* openlog, *304* OCIFreeStatement, 309 Ora Bind, 307 OClInternalDebug, 309 Ora Close, 307 OCINewCursor, 309 Ora\_Commit, 307 OClNumCols,  $308$  Ora Error,  $307$ OCI Parse, *309* Ora\_Exec, *307* OCIResult,  $308$  Ora\_Fetch,  $307$ OCIRowCount, 308 Ora Logoff, 307 OCIServerVersion,  $308$  Ora Logon,  $307$ OCIStatementType,  $308$  Ora Open,  $307$ odbc\_autocommit, 304 odbc\_binmode, *304* Ord, *314* odbc\_close, *304* pack, *299* odbc\_close\_all, *304* parse\_str, *314* odbc\_columnprivileges, *306* parse\_url, *317* odbc\_columns, *306* passthru, *311* odbc\_commit, *304* pclose, *290* odbc\_connect, *304* pfsockopen, *304* odbc\_cursor, *305* pi, *296* odbc\_do, *305* popen, *290* odbc\_cxec, *305* pos, *283* odbc fetch into,  $305$  posix getcwd,  $310$ odbc\_fetch\_row, *305* posix\_getegid, *310* odbc\_field\_name, *305* posix\_getgid, *310* odbc\_free\_result, 305 posix\_getgroups, odbc\_num\_rows, *305* posix\_getpid, *309* odbc\_procedures, *306* posix\_getsid, *310* odbc\_result\_all, *305* posix\_isatty, *310* odbc\_rollback, *305* posix\_kill, *309* odbc\_setoption, *305* posix\_setgid, *310* odbc\_specialcolumns, *306* posix\_setpgid, *310* odbc\_statistics, *306* posix\_setsid, *310*

OCIFetch, *308* odbc\_tableprivileges, *306* OCILogOff, *308* Ora\_ColumnName, *307* OCILogon, *308* Ora\_ColumnType, *307* OCINewDescriptor,  $308$  Ora\_CommitOff,  $307$ OCINLogon,  $308$  Ora\_CommitOn,  $307$ OCI Rollback, *308* Ora\_GetColumn, *307* octdec, 296<br>
odbc\_autocommit, 304<br>
Ora\_Rollback, 307<br>
Ora\_Rollback, 307 odbc\_execute, *305* posix\_ctermid, *310* odbc\_field\_len, *305* posix\_geteuid, *310* odbc\_field\_type, *305* posix\_getgrgid, *311* odbc\_foreignkeys, 306 posix\_getgrnam, 311<br>odbc\_free\_result, 305 posix\_getgroups, 310 odbc\_gettypeinfo, *306* posix\_getlogin, *310* odbc\_longreadlen, *305* posix\_getpgid, *310* odbc\_num\_flelds, *305* posix\_getpgrp, *310* odbc\_pconnect, *305* posix\_getppid, *310* odbc\_prepare, *305* posix\_getpwnam, *311* odbc\_primarykeys, *306* posix\_getpwuid, *311* odbc\_procedurecolumns, *306* posix\_getrlimit, *311* posix getuid,  $310$ 

Предметный указатель 327

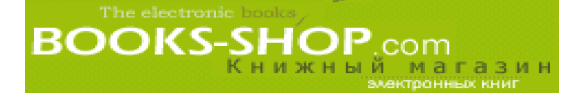

posix\_setuid, 310 setlocale, 314 posix times,  $310$  settype,  $318$ posix\_ttyname, *310* shuffle, *283* posix\_uname,  $310$  similar\_text,  $314$ pow, *296* sin, *297* preg\_grep, *309* sizeof, *283* preg\_match,  $309$  sleep,  $299$ preg\_match\_all, 309 snmp\_get\_quick\_print, 312 preg\_quote, 309 snmp\_set\_quick\_print, 312 preg\_replace,  $309$  snmpget,  $312$ preg\_split, 309 snmpset, 312 prev, *283* snmpwalk, *312* print, *314* snmpwalkoid, *312* print r, 317 sort, 283 printf, 314 soundex, 314<br>quoted printable decode, 314 sprintf, 314 quoted printable decode, 314 QuoteMeta, 314 sqrt, 297<br>radldeg, 297 srand, 297 radldeg, 297 range, 283 stat, 291 rawurldecode, 314 str\_repeat, 315 rawurlencode, 314 str replace, 315 readdir, 287 strcasecmp, 314 readfile, 290 strchr, 314 readgzfile, 284 strcmp, 314 readlink, 290 strcspn, 314 recede, 311 strftime, 285 recode\_file,  $311$  strip\_tags,  $314$ recode\_string, 311 StripCSlashes, 315 register shutdown function, 299 StripSlashes, 315 rename, 290 stristr, 315 reset, *283* strlen, *315* rewind, 290 strpos, 315<br>rewinddir, 287 strrchr, 315 rewinddir, 287 rmdir, *290* strrev, *315* round, 297 strrpos, 315<br>
rsort, 283 strspn, 315 serialize, 299 strstr, 315<br>session decode, 312 strtok, 315 session\_decode, 312 session destroy,  $311$  strtolower, 575 session encode,  $312$  strtotime,  $286$ session\_get\_cookie\_params, 312 strtoupper, 375 session id, 312 strtr, 375 session\_is\_registered, 312 strval, 318 session module name,  $312$  substr,  $315$ session name, 377 substr replace, 375 session\_register,  $312$  sybase\_affected\_rows,  $316$ session\_save\_path, 312 sybase\_close, 316 session\_set\_cookie\_params, 312 sybase\_connect, 316 session start,  $311$  sybase data seek,  $316$ session\_unregister, 312 sybase fetch\_array, 316 session unset,  $312$  sybase fetch field,  $316$ set socket blocking,  $304$  sybase fetch object,  $316$ setcookie, 293 sybase fetch row, 316

strspn, 315<br>strstr, 315

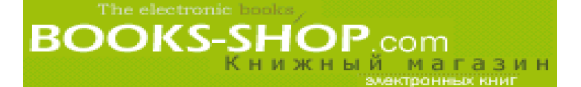

sybase field seek,  $316$  HTTPD,  $43$ sybase\_free\_result, 316 Подкаталог conf, 58 sybase num fields,  $316$  Пользователь sybase\_num\_rows, 316 Apache, 36; 38 sybase pconnect,  $316$  Windows NT sybase\_query, 316 administrator, 266<br>sybase\_result, 316 administrator, 266 sybase result, 316 sybase select db,  $316$  80, 261 symlink, 291 Internet, 264 syslog, *304* **Преобразование имен**, *254* **При**оритет, *263* **Приоритет**, *263* tan, *297* Приоритетный режим, *263* tempnam, *291* Программа time, 285 apxs, 32<br>touch, 291 **apxs**, 32<br> $\Box$ touch, 291 Прокси-сервер, 82<br>
trim, 315 Протокол, 247 uasort, 283 SET, 754 ucfirst, 315 SSL, 111 ucwords, *315* Процесс, 263 uksort, *283* inetd, *264* umask, 297 ink, 264 uniqid, *299* зомби, *263* unlink, *291* unpack, 299 P unserialize, 299<br>unset, 318 urldecode, 377 Регистрационный файл, *50* urlencode, 377 Регистрация DNS, 77 usleep, *299* Регулярное выражение, 273 var dump,  $318$  **Pexum KeepAlives**,  $130$ virtual, *281*  $vp$  first, 304  $C$ yp\_get\_default\_domain, *304* yp\_master, 304 Секретный ключ, 772 yp\_match, 304 Сетевые биты, *249* yp\_next, 304 Сигнал yp\_order, 304 HUP, 67; *69* Операция kill, *68* commit, 757 TERM, *67; 69* rollback, 757 USR1, 68; *69* Опции Система доменных имен, *76* Install Apache as Service, 43 Системный вызов kill(), *68* файла Makeffle.pl, 745 *278* Остановка и запуск сервиса Apache, 44 Среда разработки ColdFusion, 760 Отказ в доступе, 700 СУБД Открытый ключ, 772 Informix, 757

Первичный ключ, *168* Сценарий Переменная apachectl, 43; *68; 69* HARD SERVER LIMIT, 52 configure, 42

system, *311* Приоритет, *263* trim, *315* Протокол, 247

unset, *318* Разделяемые объекты, *32*

командной строки, 26 Специальные методы модуля mod\_perl, MySQL, 766 П Oracle, 757 Суперпроцесс inetd, 62

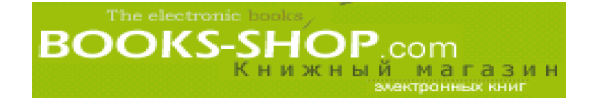

Perl, 777 rс, *264* конфигурационный Apaci, *40*

## т

Транзакция, 757 TCP/IP, *247*

## У

Узловые биты, *249* Упаковщик tcp, *63* Устройства /dev/null, *91* Утилита make, *146* nslookup, *255* vmstat, 727

ф

### Файл

.htaccess, *28; 29* /etc/group, *263* /etc/hosts, 255; 262 /etc/nss-witch.conf, 255 /etc/passwd, *262* /etc/services, 262 access.conf, 27; *45* access.log, *93* httpd.conf, *26; 45; 46* Makefile, *39* Makefile. PL, *143* mime.types, *33; 45* srm.conf, 27; *45* главный конфигурационный, 26 группы, *37* конфигурационный, *26* пароля, *37* регистрации ошибок, *50* Фоновый режим, *263* Функция crypt(), *106*

## ш

Шифрование с открытым ключом, 777

## Я

Ядро, *31* Язык написания сценариев Perl, *124*

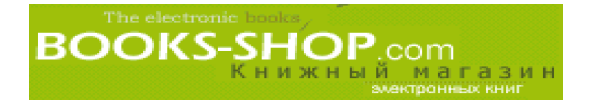

*Научно-популярное издание* 

## **Скотт Хокинс**

# **Администрирование Web-сервера Apache и руководство по электронной коммерции**

Литературный редактор *Н.В. Никифорова* Верстка *О. В. Лин ник* Художественные редакторы *В.Г. Павлютин, С.А. Чернокозинский* Технический редактор *Г.Н. Горобец* Корректоры *Л. В. Коровкина, О. В. Мишутина*

> **Издательский дом "Вильяме". 101509, Москва, ул. Лесная, д. 43, стр. 1. Изд. лиц. ЛР № 090230 от 23.06.99 Госкомитета РФ по печати.**

**Подписано в печать 03.10.2001. Формат 70x100/16. Гарнитура Times. Печать офсетная. Усл. печ. л. 20,6. Уч.-изд. л. 16. Тираж 5000 экз. Заказ № 1814.**

**Отпечатано с диапозитивов в ФГУП "Печатный двор" Министерства РФ по делам печати, телерадиовещания и средств массовых коммуникаций. 197110, Санкт-Петербург, Чкаловский пр., 15.**